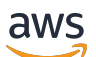

Guide du développeur

# Amazon Kinesis Video Streams

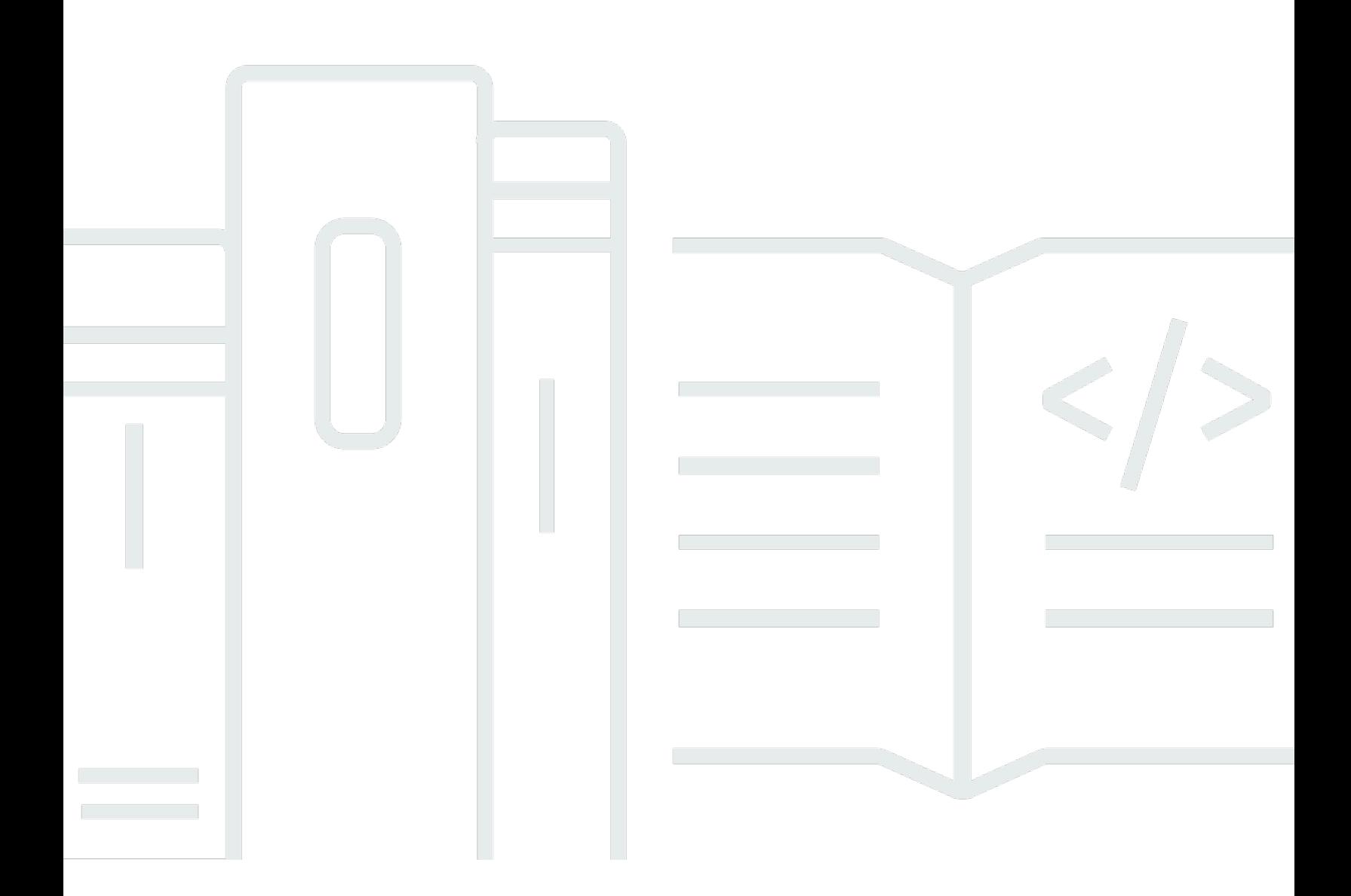

Copyright © 2024 Amazon Web Services, Inc. and/or its affiliates. All rights reserved.

## Amazon Kinesis Video Streams: Guide du développeur

Copyright © 2024 Amazon Web Services, Inc. and/or its affiliates. All rights reserved.

Les marques et la présentation commerciale d'Amazon ne peuvent être utilisées en relation avec un produit ou un service qui n'est pas d'Amazon, d'une manière susceptible de créer une confusion parmi les clients, ou d'une manière qui dénigre ou discrédite Amazon. Toutes les autres marques commerciales qui ne sont pas la propriété d'Amazon appartiennent à leurs propriétaires respectifs, qui peuvent ou non être affiliés ou connectés à Amazon, ou sponsorisés par Amazon.

# **Table of Contents**

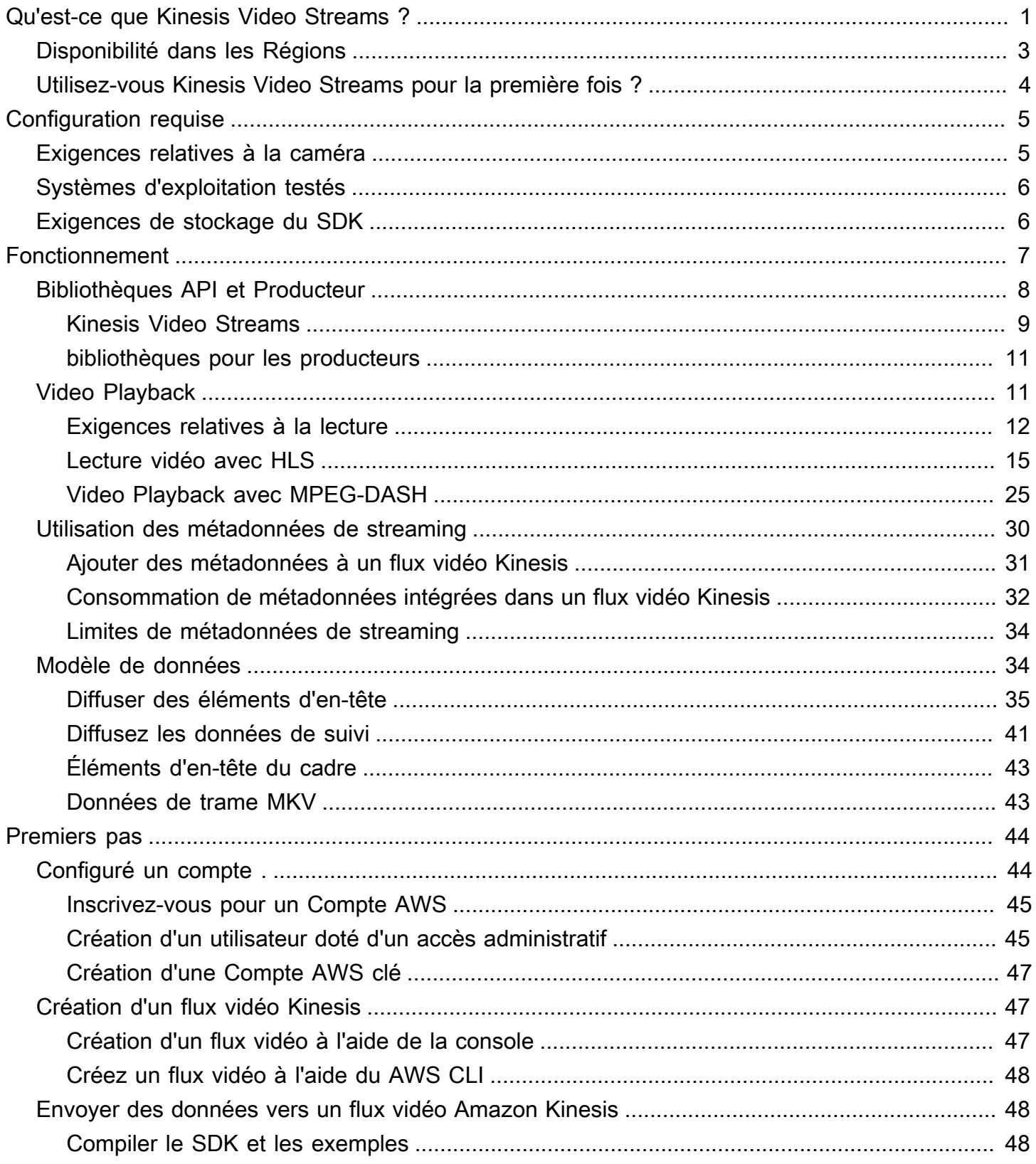

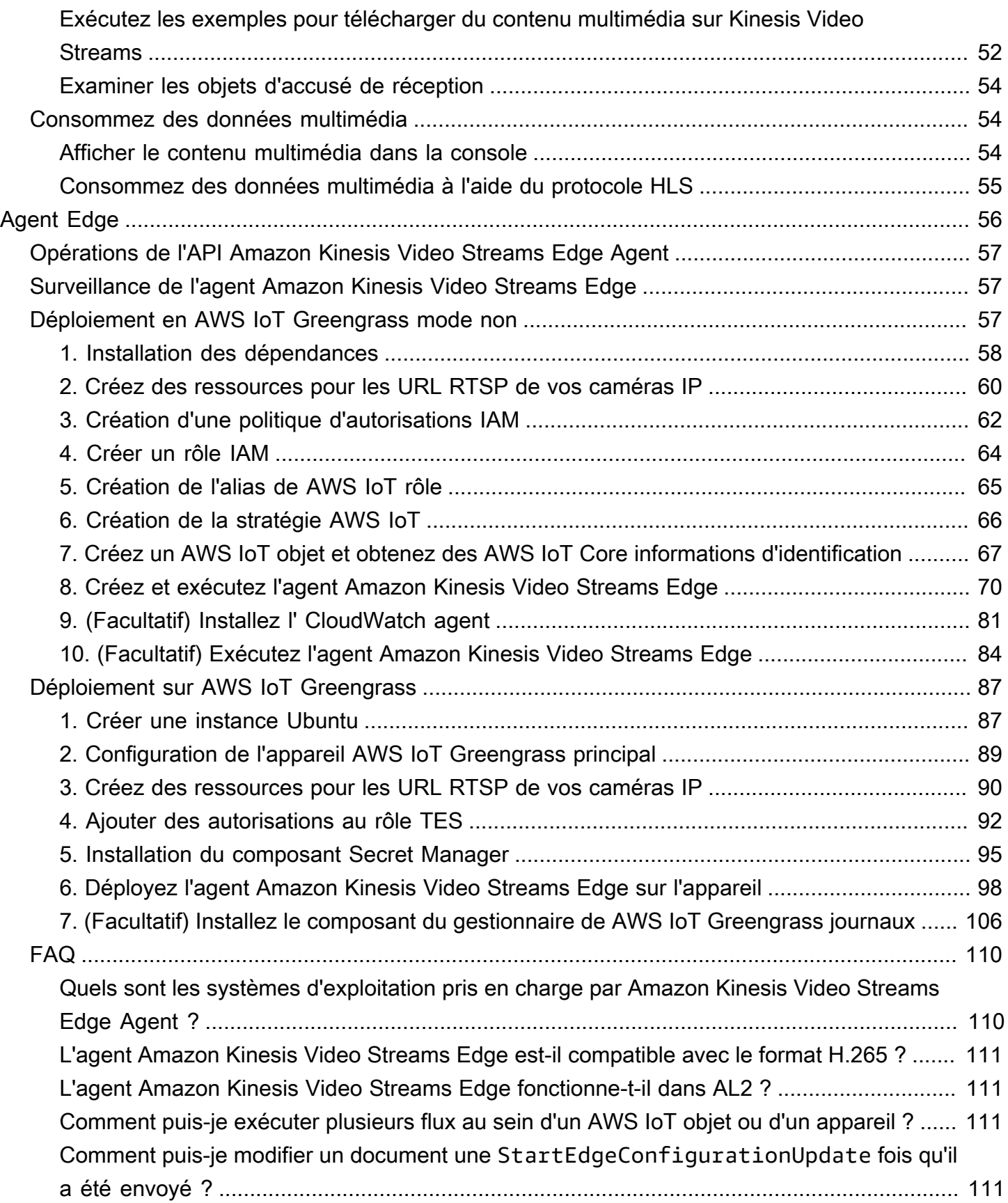

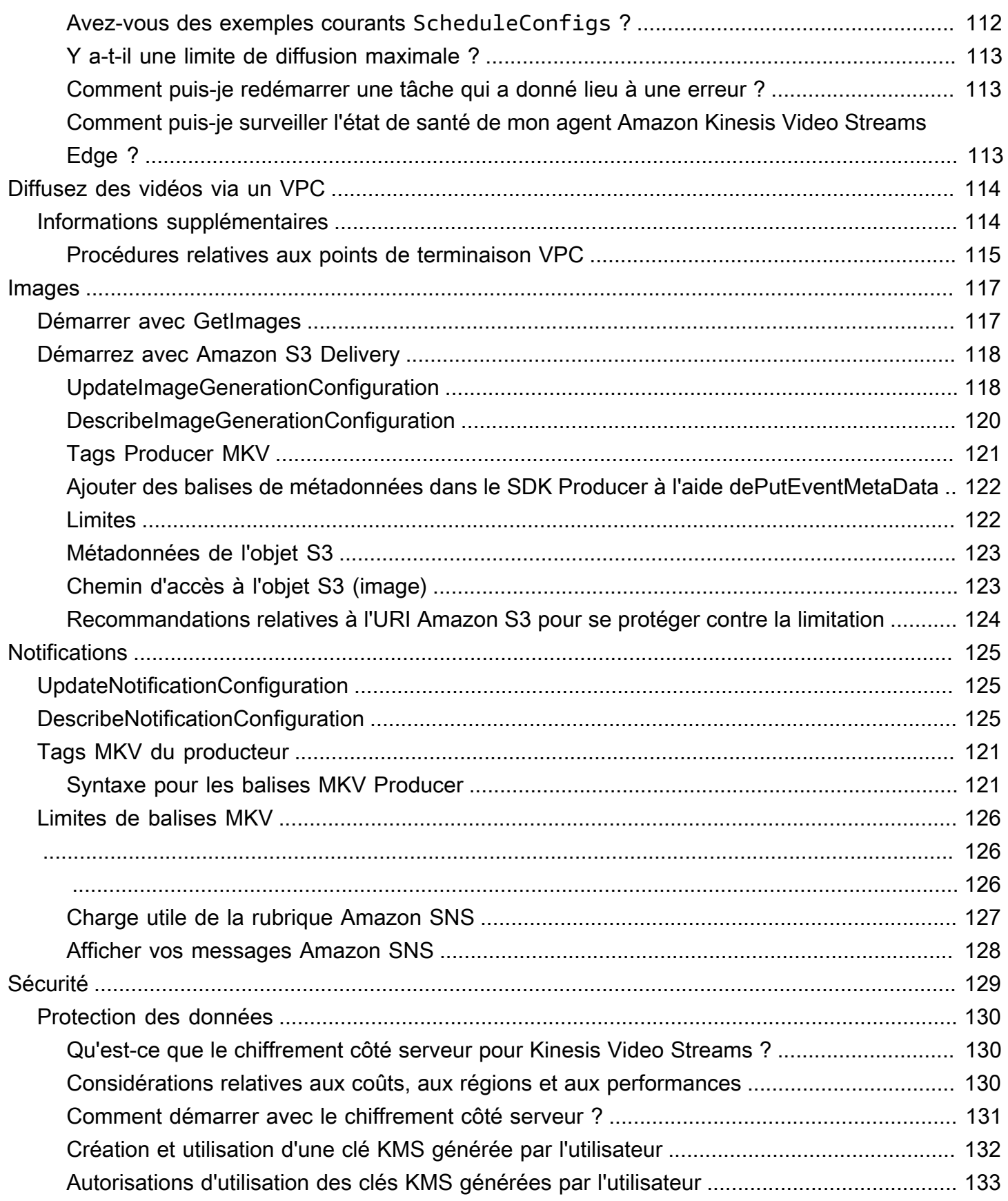

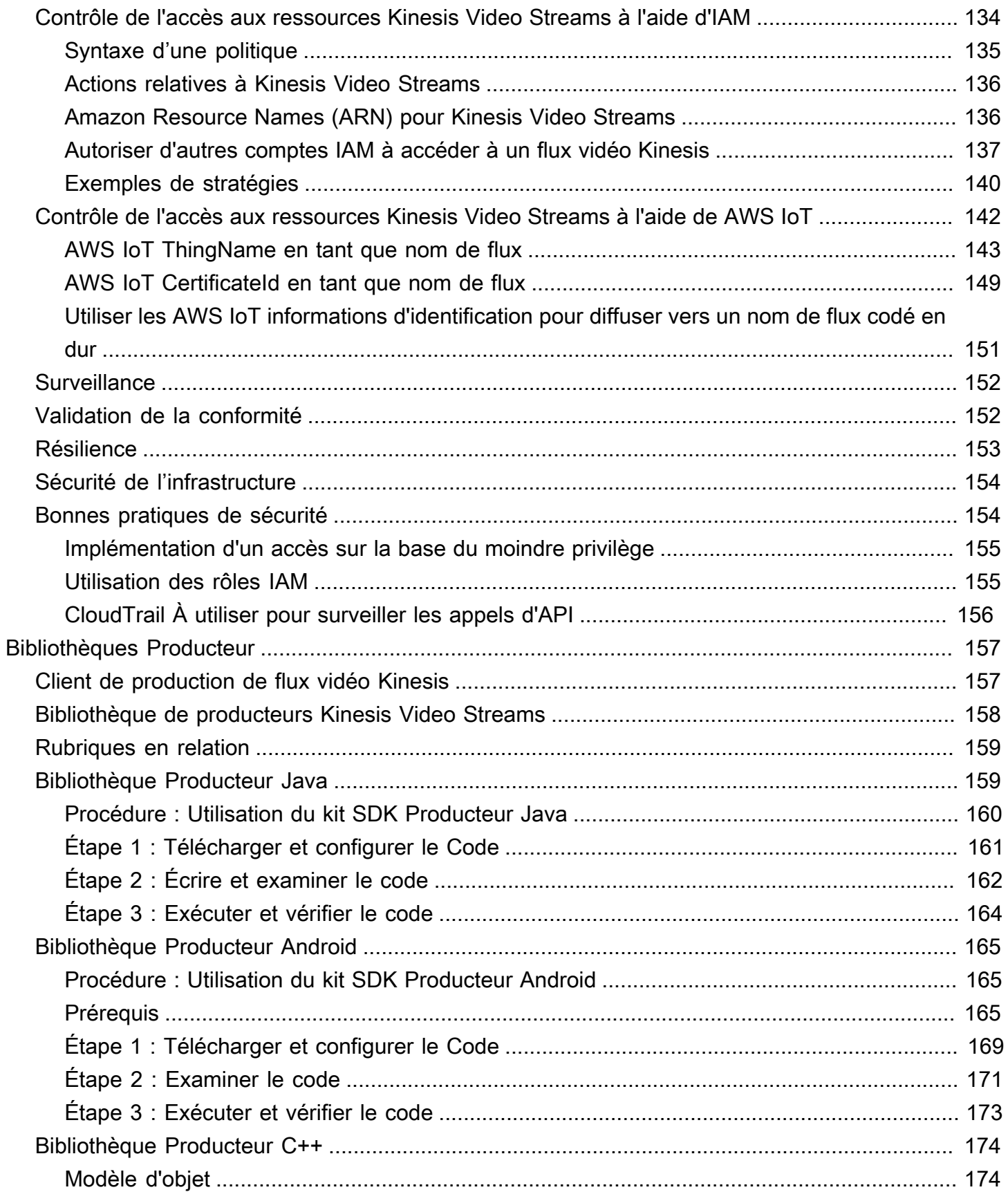

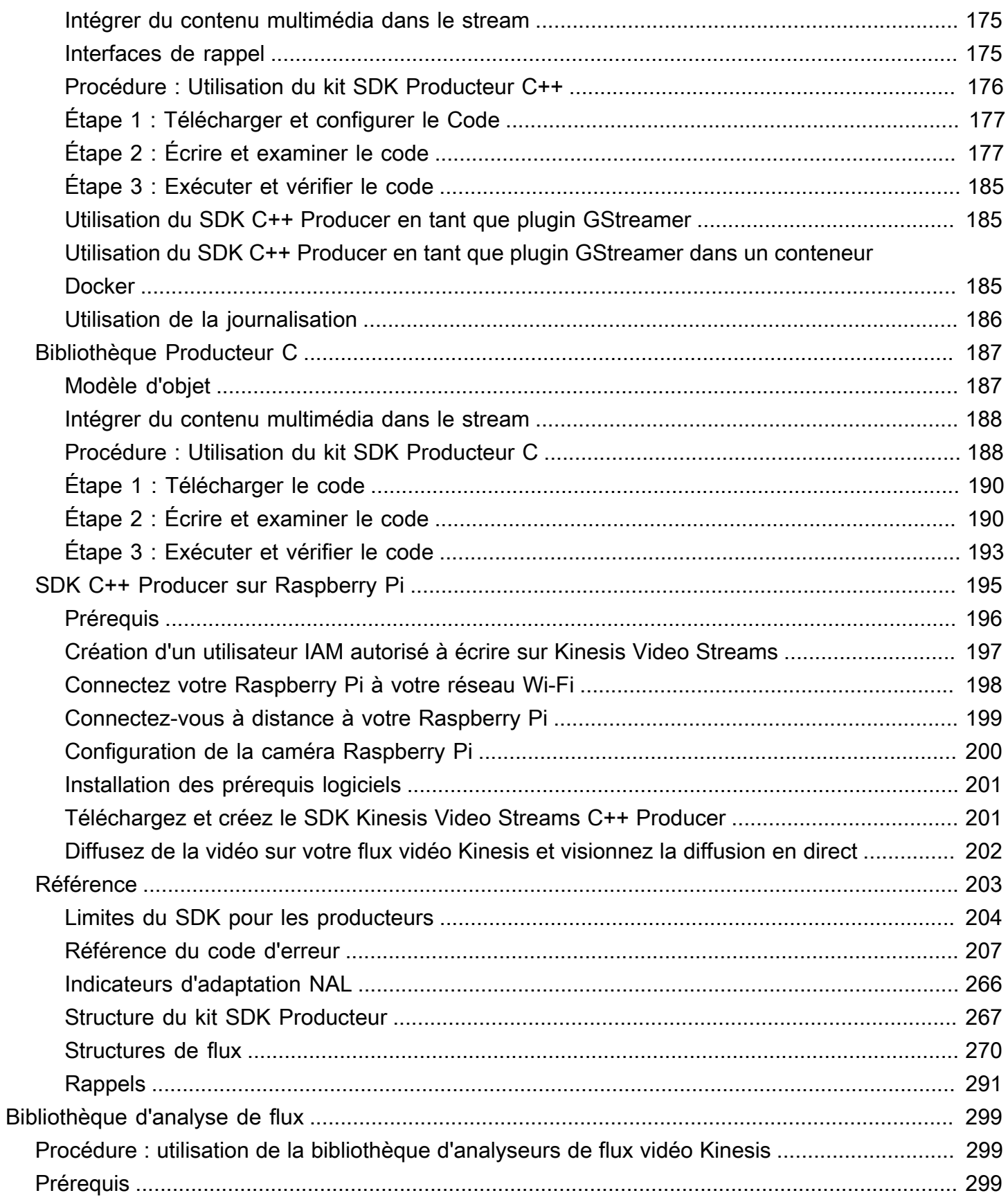

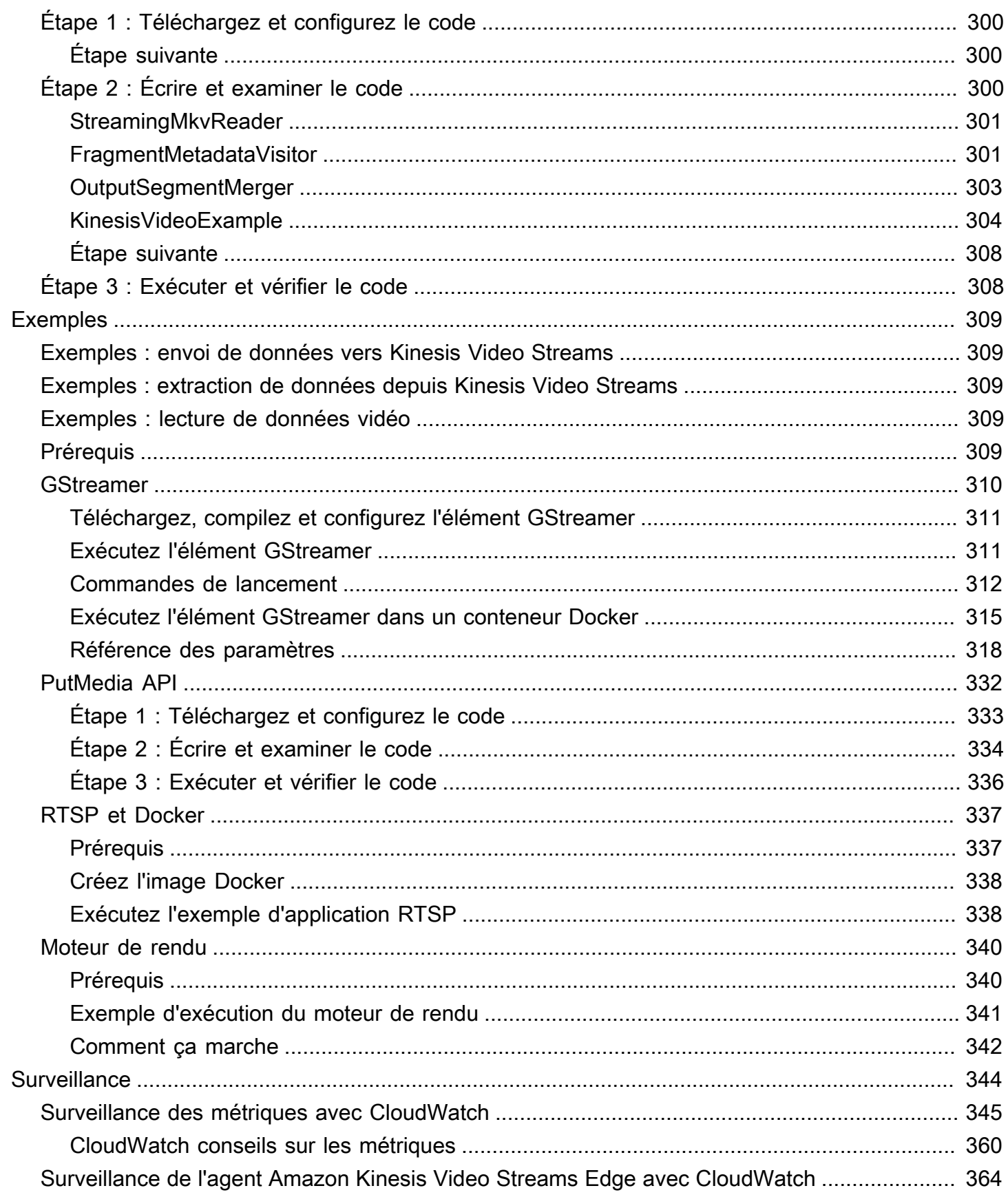

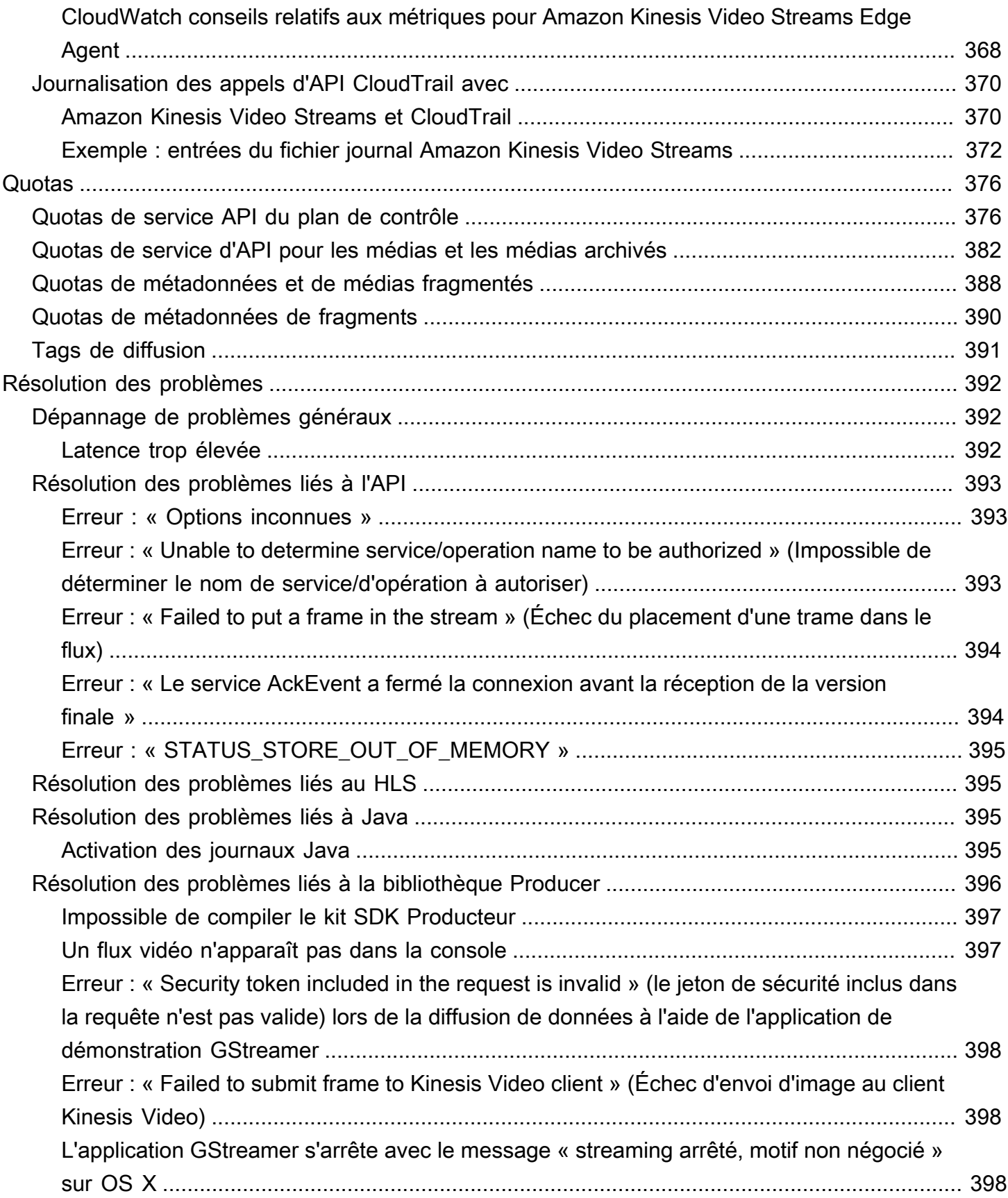

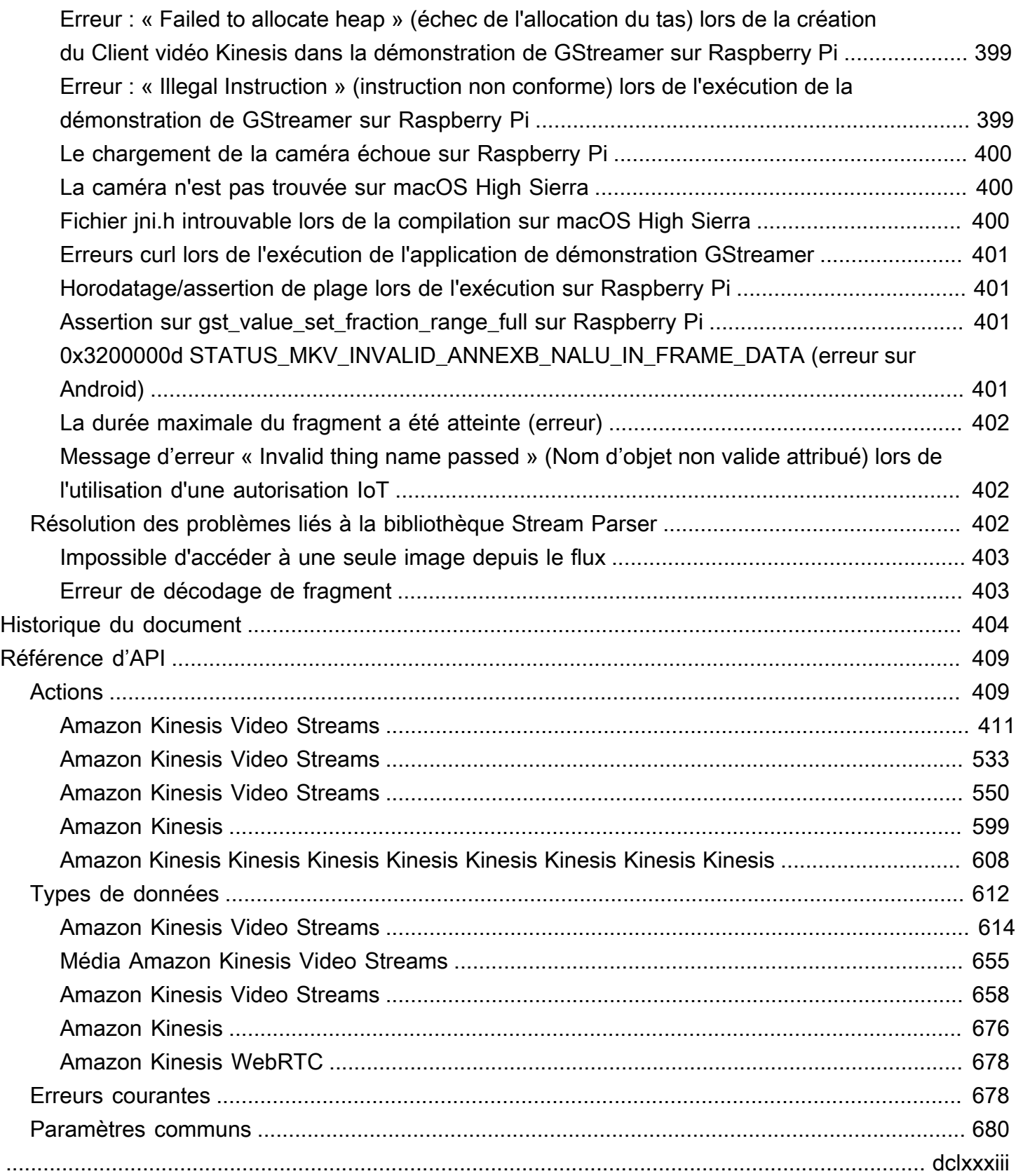

# <span id="page-10-0"></span>Qu'est-ce que Kinesis Video Streams ?

Vous pouvez utiliser Amazon Kinesis Video Streams, une solution entièrement Service AWS gérée, pour diffuser des vidéos en direct depuis des appareils vers AWS Cloud le, ou créer des applications pour le traitement vidéo en temps réel ou l'analyse vidéo par lots.

Kinesis Video Streams ne se limite pas au stockage de données vidéo. Vous pouvez l'utiliser pour surveiller vos flux vidéo en temps réel au fur et à mesure de leur réception dans le cloud. Vous pouvez soit surveiller vos diffusions en direct dans leAWS Management Console, soit développer votre propre application de surveillance qui utilise la bibliothèque d'API Kinesis Video Streams pour afficher des vidéos en direct.

Vous pouvez utiliser Kinesis Video Streams pour capturer d'énormes quantités de données vidéo en direct provenant de millions de sources, notamment des smartphones, des caméras de sécurité, des webcams, des caméras embarquées dans des voitures, des drones et d'autres sources. Vous pouvez également envoyer des données chronologiques non vidéo, telles que des données audio, des images thermiques, des données de profondeur et des données RADAR. Lorsque vous diffusez des vidéos en direct depuis ces sources vers un flux vidéo Kinesis, vous pouvez créer des applications permettant d'accéder aux données en temps réel pour un traitement à faible latence. frame-by-frame Kinesis Video Streams fonctionne indépendamment de la source. Vous pouvez diffuser des vidéos à partir de la webcam d'un ordinateur à l'aide de la [GStreamer](#page-319-0) bibliothèque ou à partir d'une caméra de votre réseau à l'aide du protocole de diffusion en temps réel (RTSP).

Vous pouvez également configurer votre flux vidéo Kinesis pour stocker durablement les données multimédia pendant la période de conservation spécifiée. Kinesis Video Streams stocke automatiquement ces données et les chiffre au repos. En outre, Kinesis Video Streams indexe temporellement les données stockées en fonction à la fois de l'horodatage du producteur et de l'horodatage d'ingestion. Vous pouvez créer des applications qui traitent régulièrement les données vidéo par lots, ou vous pouvez créer des applications qui nécessitent un accès unique aux données historiques pour différents cas d'utilisation.

Vos applications personnalisées, en temps réel ou orientées par lots, peuvent s'exécuter sur des instances Amazon EC2. Ces applications peuvent traiter les données à l'aide d'algorithmes d'apprentissage en profondeur open source ou utiliser des applications tierces intégrées à Kinesis Video Streams.

Les avantages de l'utilisation de Kinesis Video Streams sont les suivants :

- Connectez-vous et diffusez depuis des millions d'appareils : vous pouvez utiliser Kinesis Video Streams pour connecter et diffuser des données vidéo, audio et autres provenant de millions d'appareils, tels que des smartphones grand public, des drones et des caméras embarquées. Vous pouvez utiliser les bibliothèques de production Kinesis Video Streams pour configurer vos appareils et diffuser de manière fiable en temps réel ou after-the-fact sous forme de téléchargements multimédia.
- Stockez, chiffrez et indexez les données de manière durable : vous pouvez configurer votre flux vidéo Kinesis pour stocker durablement les données multimédia pendant des périodes de conservation personnalisées. Kinesis Video Streams génère également un index des données stockées en fonction des horodatages générés par le producteur ou du côté du service. Vos applications peuvent récupérer des données spécifiées dans un flux à l'aide de l'index temporel.
- Concentrez-vous sur la gestion des applications plutôt que sur l'infrastructure : Kinesis Video Streams fonctionne sans serveur, il n'y a donc aucune infrastructure à configurer ou à gérer. Vous n'avez pas à vous soucier du déploiement, de la configuration ou de la mise à l'échelle élastique de l'infrastructure sous-jacente, car vos flux de données et le nombre d'applications consommatrices augmentent et diminuent. Kinesis Video Streams effectue automatiquement toutes les tâches d'administration et de maintenance nécessaires à la gestion des flux, afin que vous puissiez vous concentrer sur les applications, et non sur l'infrastructure.
- Créez des applications en temps réel et par lots sur des flux de données : vous pouvez utiliser Kinesis Video Streams pour créer des applications personnalisées en temps réel qui fonctionnent sur des flux de données en direct, et créer des applications par lots ou ponctuelles qui fonctionnent sur des données persistantes de manière durable sans exigences de latence strictes. Vous pouvez créer, déployer et gérer des applications personnalisées : solutions open source (Apache MXnet, OpenCV), locales ou tierces en utilisant le AWS Marketplace pour traiter et analyser vos flux. Vous pouvez utiliser les API Kinesis Video Get Streams pour créer plusieurs applications simultanées traitant des données en temps réel ou par lots.
- Diffusez des données de manière plus sécurisée : Kinesis Video Streams chiffre toutes les données lorsqu'elles transitent par le service et lorsqu'elles sont conservées. Kinesis Video Streams applique le chiffrement basé sur le protocole TLS (Transport Layer Security) aux données diffusées en continu depuis les appareils, et chiffre toutes les données inactives à l'aide de (). AWS Key Management Service AWS KMS En outre, vous pouvez gérer l'accès à vos données à l'aide de AWS Identity and Access Management (IAM).
- Payez au fur et à mesure Pour plus d'informations, consultez [AWS Pricing Calculator](https://aws.amazon.com/pricing/).

# <span id="page-12-0"></span>Disponibilité dans les Régions

Amazon Kinesis Video Streams est disponible dans les régions suivantes :

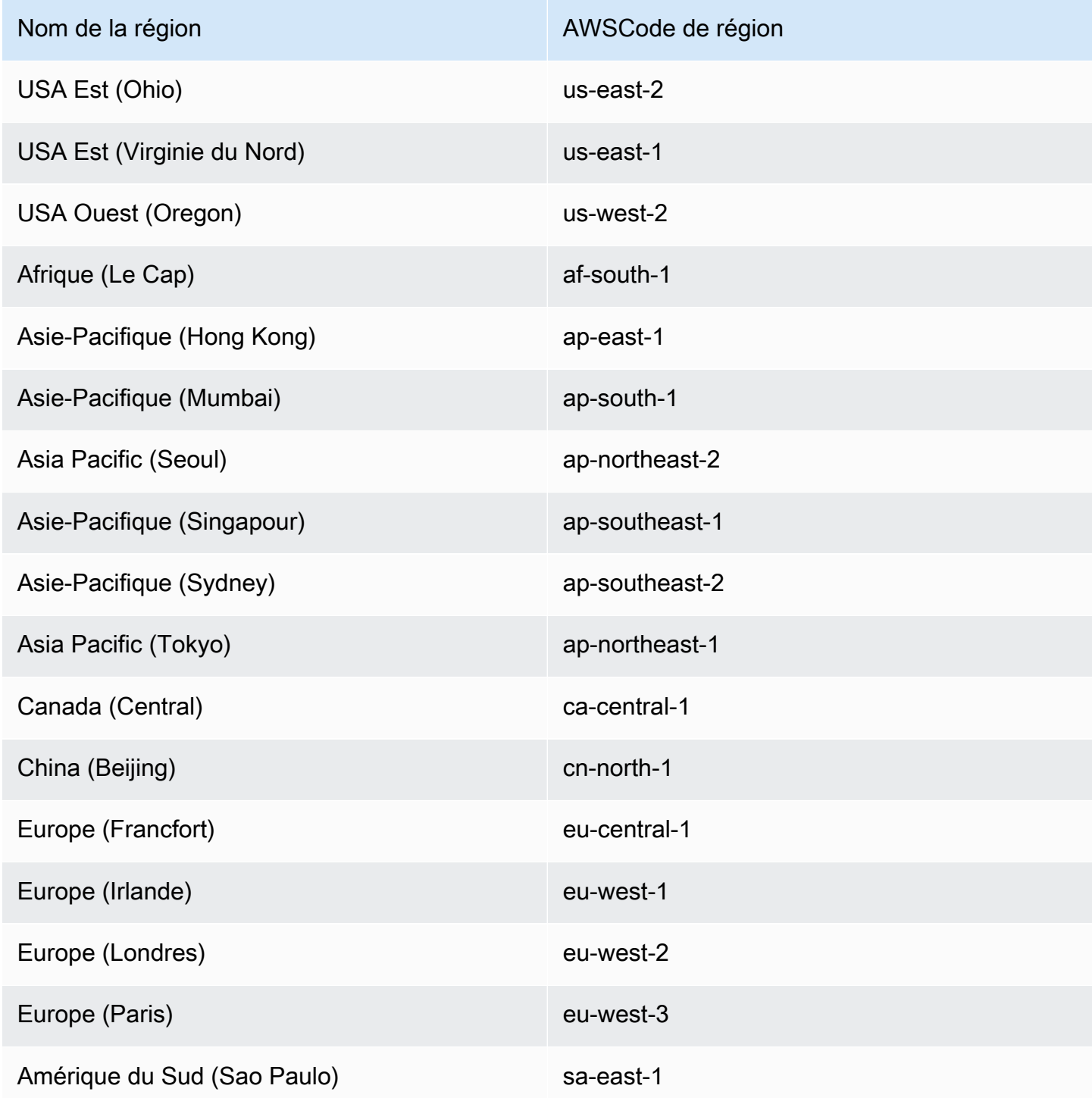

# <span id="page-13-0"></span>Utilisez-vous Kinesis Video Streams pour la première fois ?

Si vous utilisez Kinesis Video Streams pour la première fois, nous vous recommandons de lire les sections suivantes dans l'ordre :

- 1. [Kinesis Video Streams : comment ça fonctionne](#page-16-0) Pour en savoir plus sur les concepts de Kinesis Video Streams.
- 2. [Commencer à utiliser Amazon Kinesis Video Streams](#page-53-0) Pour configurer votre compte et tester Kinesis Video Streams.
- 3. [Bibliothèques de production Kinesis Video Streams](#page-166-0) Pour en savoir plus sur la création d'une application de production Kinesis Video Streams.
- 4. [Bibliothèque d'analyseurs de flux vidéo Kinesis](#page-308-0) Pour en savoir plus sur le traitement des images de données entrantes dans une application grand public Kinesis Video Streams.
- 5. [Exemples d'Amazon Kinesis Video Streams](#page-318-0) Pour découvrir d'autres exemples de ce que vous pouvez faire avec Kinesis Video Streams.

# <span id="page-14-0"></span>Configuration système requise pour Kinesis Video Streams

Les sections suivantes décrivent les exigences matérielles, logicielles et de stockage pour Amazon Kinesis Video Streams.

### **Rubriques**

- [Exigences relatives à la caméra](#page-14-1)
- [Systèmes d'exploitation testés](#page-15-0)
- [Exigences de stockage du SDK](#page-15-1)

# <span id="page-14-1"></span>Exigences relatives à la caméra

Les caméras utilisées pour exécuter le SDK Kinesis Video Streams Producer et les exemples ont les exigences de mémoire suivantes :

- L'affichage de contenu SDK nécessite 16 Mo de mémoire.
- La configuration par défaut de l'application d'exemple est de 128 Mo de mémoire. Cette valeur convient pour les producteurs qui ont une bonne connectivité réseau et aucune des exigences relatives au tampon supplémentaire. Si la connectivité réseau est faible et si davantage de mémoire tampon est requise, vous pouvez calculer la mémoire requise par seconde de mise en mémoire tampon en multipliant la fréquence de trames par seconde par la taille de la mémoire de trame. Pour plus d'informations sur l'allocation de mémoire, consultez [StorageInfo.](#page-277-0)

Nous vous recommandons d'utiliser des caméras USB ou RTSP (Real Time Streaming Protocol) qui encodent les données avec H.264, car cela supprime la charge de travail d'encodage de l'UC.

Actuellement, l'application de démonstration ne prend pas en charge le protocole UDP (User Datagram Protocol) pour le streaming RTSP. Cette capacité sera ajouté ultérieurement.

Le kit SDK de producteur prend en charge les types de caméras suivants :

- Caméras Web.
- Caméras USB.
- Caméras avec encodage H.264 (de préférence).
- Caméras sans encodage H.264.
- Module caméra Raspberry Pi. Cette solution est préférable pour les appareils Raspberry Pi, car elle permet la connexion à GPU pour le transfert de données vidéo et, par conséquent, il n'y a pas de frais généraux pour le traitement de l'UC.
- Caméras (réseau) RTSP. Ces caméras sont préférables car les flux vidéo sont déjà codés avec H.264.

# <span id="page-15-0"></span>Systèmes d'exploitation testés

Nous avons testé les caméras Web et les caméras RTSP avec les appareils et systèmes d'exploitation suivants :

- Mac mini
	- High Sierra
- MacBook Ordinateurs portables Pro
	- Sierra (10.12)
	- El Capitan (10.11)
- Ordinateurs portables HP exécutant Ubuntu 16.04
- Ubuntu 17.10 (conteneur Docker)
- Raspberry Pi 3

# <span id="page-15-1"></span>Exigences de stockage du SDK

L'installation de [Bibliothèques de production Kinesis Video Streams](#page-166-0) requiert un espace de stockage minimal de 170 Mo et un espace de 512 Mo est recommandé.

# <span id="page-16-0"></span>Kinesis Video Streams : comment ça fonctionne

### **Rubriques**

- [Kinesis Video Streams](#page-17-0)
- [Lecture de Kinesis Video Streams](#page-20-1)
- [Utilisation des métadonnées de streaming avec Kinesis Video Streams](#page-39-0)
- [Modèle de données Kinesis Video Streams](#page-43-1)

Vous pouvez utiliser Amazon Kinesis Video Streams, une solution entièrement géréeService AWS, pour diffuser des vidéos en direct depuis vos appareils AWS Cloud et les stocker de manière durable. Vous pouvez ensuite créer vos propres applications de traitement vidéo en temps réel ou effectuer des analyses vidéo de traitement par lot.

Le schéma suivant fournit un aperçu du fonctionnement de Kinesis Video Streams.

Le diagramme montre l'interaction entre les composants suivants :

• Producteur : toute source qui intègre des données dans un flux vidéo Kinesis. Un producteur peut être n'importe quel appareil générant de la vidéo, par exemple une caméra de sécurité, une caméra embaquée, l'appareil photo d'un smartphone ou une caméra de tableau de bord. Un producteur peut également envoyer des données non vidéo, par exemple du contenu audio, des images, ou des données RADAR.

Un même producteur peut générer plusieurs flux de données vidéo. Par exemple, une caméra vidéo peut transmettre des données vidéo vers un flux vidéo Kinesis et des données audio vers un autre.

- Bibliothèques Kinesis Video Streams Producer : ensemble de logiciels et de bibliothèques que vous pouvez installer et configurer sur vos appareils. Vous pouvez utiliser ces bibliothèques pour vous connecter en toute sécurité et diffuser des vidéos de différentes manières de manière fiable, notamment en temps réel, après les avoir mises en mémoire tampon pendant quelques secondes, ou lors de téléchargements after-the-fact multimédia.
- Diffusion vidéo Kinesis : ressource que vous pouvez utiliser pour transporter des données vidéo en direct, les stocker éventuellement et les rendre disponibles à la consommation à la fois en temps

réel et par lots ou ponctuels. Dans une configuration classique, un seul producteur publie des données dans un flux vidéo Kinesis.

Le flux peut porter de l'audio, de la vidéo et des flux de données avec un timecode similaire, par exemple des flux de détection de profondeur, des flux RADAR et bien plus encore. Vous créez un flux vidéo Kinesis à l'aide des kits SDK AWS Management Console ou par programmation à l'aide des kits SDK. AWS

Plusieurs applications indépendantes peuvent consommer un flux vidéo Kinesis en parallel.

- Consommateur : obtient des données, telles que des fragments et des images, à partir d'un flux vidéo Kinesis pour les visualiser, les traiter ou les analyser. Ces consommateurs sont généralement appelés applications Kinesis Video Streams. Vous pouvez créer des applications qui consomment et traitent des données dans Kinesis Video Streams en temps réel, ou une fois les données stockées et indexées dans le temps lorsqu'un traitement à faible latence n'est pas requis. Vous pouvez créer ces applications pour qu'elles s'exécutent sur des instances Amazon EC2.
	- [Bibliothèque d'analyseurs de flux vidéo Kinesis—](#page-308-0) Permet aux applications Kinesis Video Streams d'obtenir du contenu multimédia de manière fiable à partir du flux vidéo Kinesis avec une faible latence. De plus, elle analyse les limites de l'image dans les médias afin que les applications puissent se concentrer sur le traitement et l'analyse des images elles-mêmes.

# <span id="page-17-0"></span>Kinesis Video Streams

Kinesis Video Streams fournit des API qui vous permettent de créer et de gérer des flux, ainsi que de lire ou d'écrire des données multimédia vers et depuis un flux. Outre les fonctionnalités d'administration, la console Kinesis Video Streams prend également en charge la diffusion en direct et la video-on-demand lecture. Kinesis Video Streams fournit également un ensemble de bibliothèques de producteurs que vous pouvez utiliser dans le code de votre application pour extraire des données de vos sources multimédia et les télécharger vers votre flux vidéo Kinesis.

### Rubriques

- [Kinesis Video Streams](#page-18-0)
- [bibliothèques pour les producteurs](#page-20-0)

## <span id="page-18-0"></span>Kinesis Video Streams

Kinesis Video Streams fournit des API permettant de créer et de gérer Kinesis Video Streams. Il fournit également des API pour la lecture et l'écriture des données média sur un flux, comme suit :

• API du producteur : Kinesis Video Streams fournit une PutMedia API permettant d'écrire des données multimédia dans un flux vidéo Kinesis. Dans une requête PutMedia, le producteur envoie un flux de fragments média. Un fragment est une séquence d'images autonomes. Les images appartenant à un fragment ne doivent avoir aucune dépendance vis-à-vis des images provenant d'autres fragments. Pour plus d'informations, veuillez consulter [PutMedia](#page-549-0).

Au fur et à mesure que les fragments arrivent, Kinesis Video Streams attribue un numéro de fragment unique, par ordre croissant. Il stocke également les horodatages côté producteur et côté serveur pour chaque fragment, sous forme de métadonnées spécifiques à Kinesis Video Streams.

- API grand public : les consommateurs peuvent utiliser les API suivantes pour obtenir des données à partir d'un flux :
	- GetMedia Lors de l'utilisation de cet API, les consommateurs doivent identifier le fragment de départ. L'API renvoie ensuite les fragments dans leur ordre d'ajout au flux (en ordre croissant par numéro de fragment). Les données médias dans les fragments sont compressées dans un format structuré, comme le format [Matroska \(MKV\).](https://www.matroska.org/technical/specs/index.html) Pour plus d'informations, veuillez consulter [GetMedia.](#page-543-0)

## **a** Note

GetMedia connait l'emplacement des fragments (archivés dans le magasin de données ou disponibles en temps réel). Par exemple, si GetMedia détermine que le fragment de départ est archivé, il commence à renvoyer des fragments à partir du magasin de données. Lorsqu'il doit renvoyer de nouveaux fragments qui ne sont pas encore archivés, GetMedia passe à la lecture de fragments à partir d'une mémoire tampon de flux en mémoire.

Ceci est un exemple d'un consommateur continue qui traite les fragments dans l'ordre dans lequel ils sont assimilés par le flux.

GetMedia permet aux applications de traitement vidéo d'échouer ou de prendre du retard, puis de rattraper sans aucun effort supplémentaire. Par l'utilisation de GetMedia, les applications

peuvent traiter les données archivées dans le magasin de données et lorsque l'application rattrape les tâches, GetMedia continue d'alimenter les données média en temps réel à leur arrivée.

• GetMediaFromFragmentList (et ListFragments) - Les applications de traitement par lot sont considérées comme consommateurs hors ligne. Les consommateurs hors ligne peuvent décider de récupérer explicitement certains fragments de médias spécifiques ou certaines plages de vidéo en combinant les API ListFragments et GetMediaFromFragmentList. ListFragments et GetMediaFromFragmentList permettent à une application d'identifier les segments d'une vidéo pour une plage de temps ou de fragments particulière, puis de récupérer ces fragments soit de façon séquentielle soit en parallèle pour traitement. Cette approche convient aux gammes d'application MapReduce, qui doit traiter rapidement de grandes quantités de données en parallèle.

Par exemple, supposons qu'un client souhaite traiter les fragments de vidéos d'une journée. Le consommateur doit procéder comme suit :

1. Obtenez une liste des fragments en appelant l'API ListFragments et en spécifiant une période pour sélectionner la collection de fragments souhaitée.

L'API renvoie les métadonnées à partir de tous les fragments dans la période spécifiée. Les métadonnées fournissent des informations telles que le numéro du fragment, les horodatages côté producteur et côté serveur, etc.

2. Prenez la liste de métadonnées de fragment et récupérez les fragments, dans n'importe quel ordre. Par exemple, pour traiter tous les fragments de la journée, le consommateur peut choisir de diviser la liste en sous-listes et de demander à des collaborateurs (par exemple, plusieurs instances Amazon EC2) de récupérer les fragments en parallel à l'aide duGetMediaFromFragmentList, et de les traiter en parallel.

Le schéma suivant illustre le flux de données pour des fragments et fragments au cours de ces appels d'API.

Lorsqu'un producteur envoie une requête PutMedia, il envoie les métadonnées média dans la charge utile, puis envoie une séquence de fragments de données média. À la réception des données, Kinesis Video Streams stocke les données multimédia entrantes sous forme de fragments Kinesis Video Streams. Chaque morceau se compose des éléments suivants :

• Une copie des métadonnées média

- Un fragment
- Méta-données spécifiques à Kinesis Video Streams, par exemple le numéro de fragment et les horodatages côté serveur et côté producteur

Lorsqu'un utilisateur demande des métadonnées multimédia, Kinesis Video Streams renvoie un flux de fragments, en commençant par le numéro de fragment que vous avez spécifié dans la demande.

Si vous activez la persistance des données pour le flux, après avoir reçu un fragment du flux, Kinesis Video Streams enregistre également une copie du fragment dans le magasin de données.

# <span id="page-20-0"></span>bibliothèques pour les producteurs

Après avoir créé un flux vidéo Kinesis, vous pouvez commencer à envoyer des données vers ce flux. Dans le code de votre application, vous pouvez utiliser ces bibliothèques pour extraire des données de vos sources multimédia et les télécharger vers votre flux vidéo Kinesis. Pour plus d'informations sur les bibliothèques producteur disponibles, consultez [Bibliothèques de production Kinesis Video](#page-166-0) [Streams.](#page-166-0)

# <span id="page-20-1"></span>Lecture de Kinesis Video Streams

Vous pouvez visionner un flux vidéo Kinesis en utilisant les méthodes suivantes :

- GetMedia— Vous pouvez utiliser l'GetMediaAPI pour créer vos propres applications afin de traiter Kinesis Video Streams. GetMediaest une API en temps réel à faible latence. Pour créer un joueur qui l'utiliseGetMedia, vous devez le créer vous-même. Pour plus d'informations sur le développement d'une application qui affiche un flux vidéo Kinesis à l'aide GetMedia de. [Bibliothèque d'analyse de flux](#page-308-0)
- HLS [HTTP Live Streaming \(HLS\)](https://en.wikipedia.org/wiki/HTTP_Live_Streaming) est un protocole de communication en streaming multimédia basé sur le protocole HTTP standard du secteur. Vous pouvez utiliser le HLS pour visionner un flux vidéo Kinesis, que ce soit pour le visionner en direct ou pour visionner une vidéo archivée.

Vous pouvez utiliser HLS pour la lecture en direct. La latence est généralement comprise entre 3 et 5 secondes, mais elle peut être comprise entre 1 et 10 secondes, selon le cas d'utilisation, le lecteur et les conditions du réseau. Vous pouvez utiliser un lecteur tiers (tel que [Video.js](https://github.com/videojs/video.js/) ou [Google](https://github.com/google/shaka-player)  [Shaka Player](https://github.com/google/shaka-player)) pour afficher le flux vidéo en fournissant l'URL de la session de streaming HLS, soit par programmation, soit manuellement. Vous pouvez également lire une vidéo en saisissant l'URL

de la session de streaming HLS dans la barre d'adresse des navigateurs [Apple Safari](https://www.apple.com/safari/) ou [Microsoft](https://www.microsoft.com/en-us/windows/microsoft-edge)  [Edge](https://www.microsoft.com/en-us/windows/microsoft-edge).

• MPEG-DASH — Le [streaming adaptatif dynamique sur HTTP \(DASH\)](https://en.wikipedia.org/wiki/Dynamic_Adaptive_Streaming_over_HTTP), également connu sous le nom de MPEG-DASH, est un protocole de streaming à débit adaptatif qui permet de diffuser du contenu multimédia de haute qualité sur Internet à partir de serveurs Web HTTP conventionnels.

Vous pouvez utiliser MPEG-DASH pour la lecture en direct. La latence est généralement comprise entre 3 et 5 secondes, mais elle peut être comprise entre 1 et 10 secondes, selon le cas d'utilisation, le lecteur et les conditions du réseau. Vous pouvez utiliser un lecteur tiers (tel que [dash.js](https://github.com/Dash-Industry-Forum/dash.js/wiki) ou [Google Shaka Player](https://github.com/google/shaka-player)) pour afficher le flux vidéo en fournissant l'URL de la session de streaming MPEG-DASH, par programmation ou manuellement.

• GetClip— Vous pouvez utiliser l'GetClipAPI pour télécharger un clip (dans un fichier MP4) contenant le contenu multimédia archivé à la demande à partir du flux vidéo spécifié pendant la période spécifiée. Pour plus d'informations, consultez la référence de l'API [GetClip](https://docs.aws.amazon.com/kinesisvideostreams/latest/dg/API_reader_GetClip.html).

### Rubriques

- [Exigences relatives aux pistes de lecture vidéo](#page-21-0)
- [Lecture vidéo avec HLS](#page-24-0)
- [Video Playback avec MPEG-DASH](#page-34-0)

# <span id="page-21-0"></span>Exigences relatives aux pistes de lecture vidéo

Amazon Kinesis Video Streams prend en charge le contenu multimédia encodé dans plusieurs formats. Si votre flux vidéo Kinesis utilise un format non pris en charge par l'une des quatre API répertoriées ci-dessous, utilisez [GetMedia](https://docs.aws.amazon.com/kinesisvideostreams/latest/dg/API_dataplane_GetMedia.html)ou [GetMediaForFragmentList](https://docs.aws.amazon.com/kinesisvideostreams/latest/dg/API_reader_GetMediaForFragmentList.html), car elles ne sont pas limitées par type de piste.

## Rubriques

- [GetClip exigences](#page-22-0)
- [Exigences relatives aux StreamingSession URL GetDash](#page-22-1)
- [Exigences relatives à l'URL GetHLS StreamingSession](#page-23-0)
- [GetImages exigences](#page-23-1)

## <span id="page-22-0"></span>GetClip exigences

Pour plus d'informations sur cette API, consultez [GetClip](https://docs.aws.amazon.com/kinesisvideostreams/latest/dg/API_reader_GetClip.html).

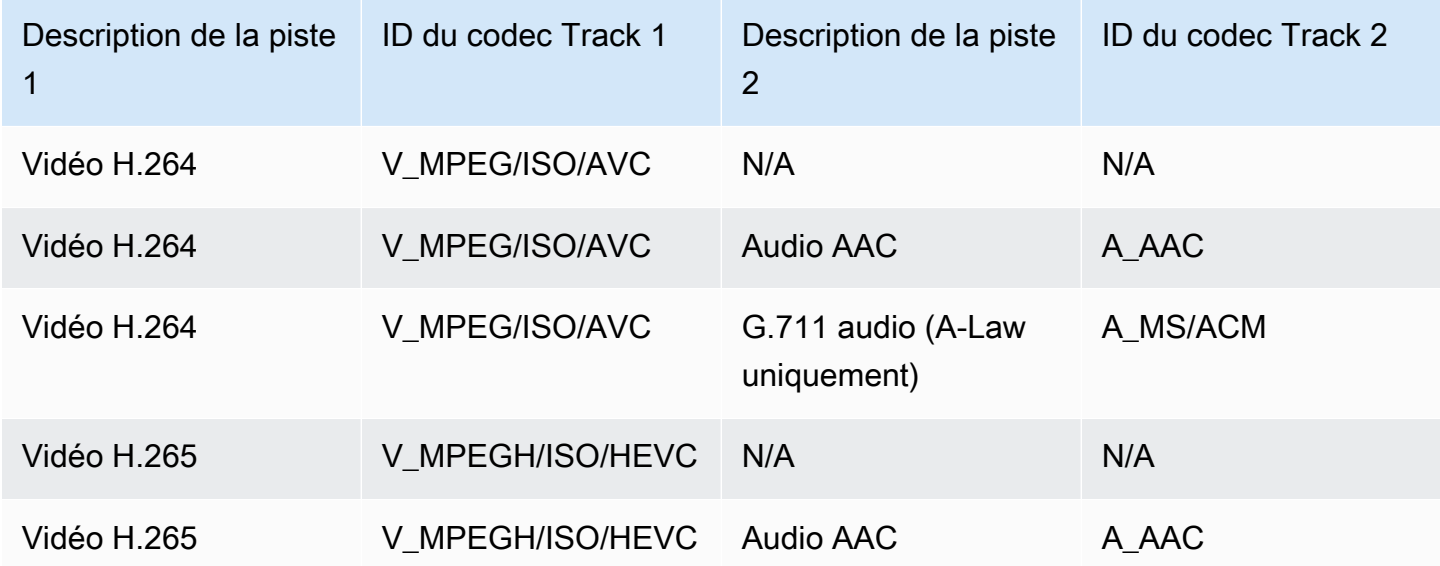

<span id="page-22-1"></span>Exigences relatives aux StreamingSession URL GetDash

Pour plus d'informations sur cette API, consultez [GetDASHStreamingSessionURL](https://docs.aws.amazon.com/kinesisvideostreams/latest/dg/API_reader_GetDASHStreamingSessionURL.html).

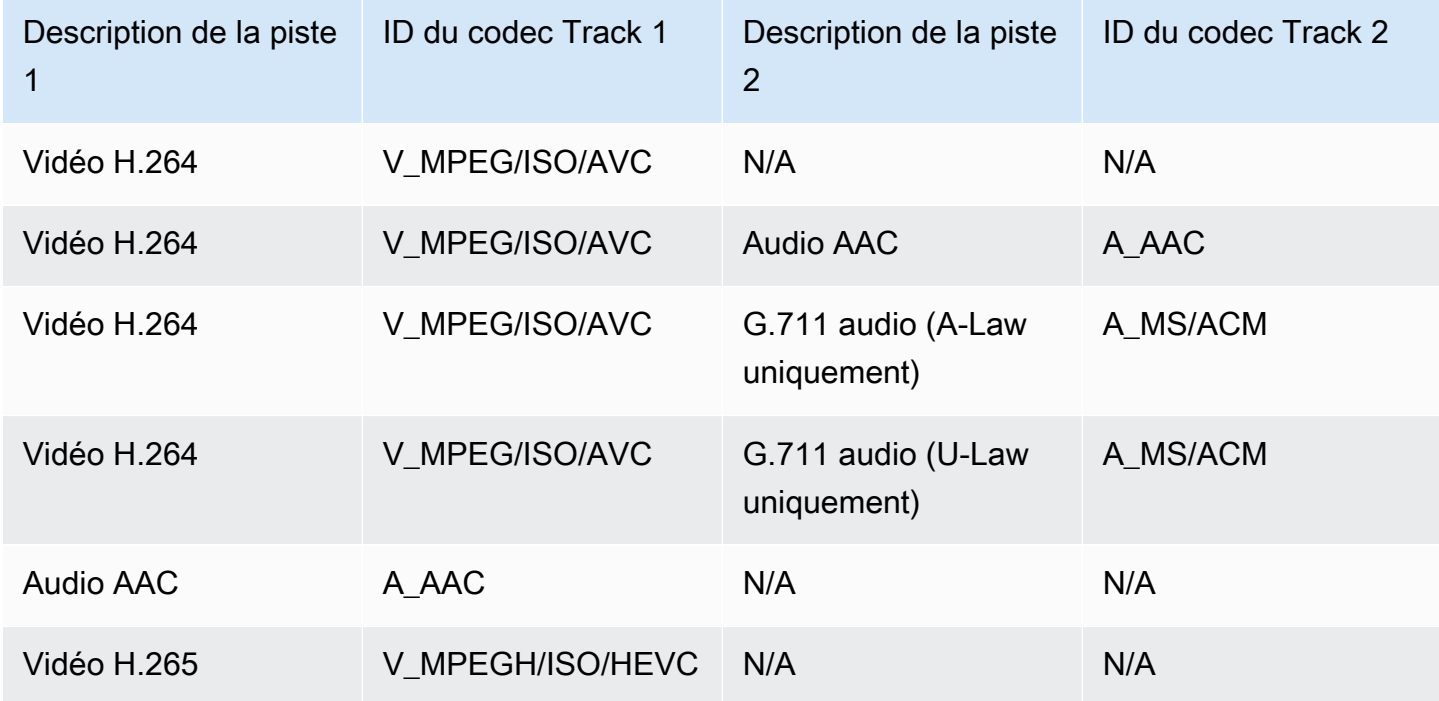

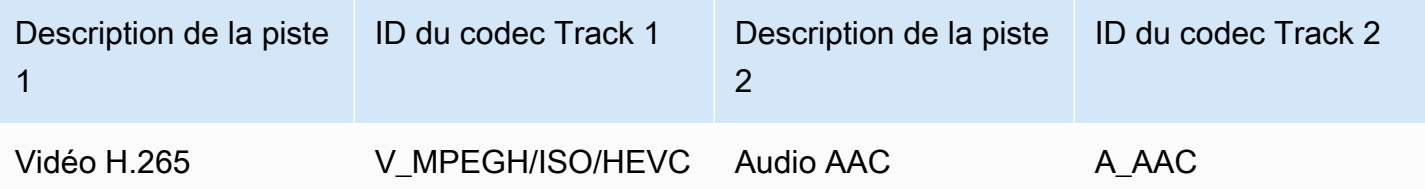

<span id="page-23-0"></span>Exigences relatives à l'URL GetHLS StreamingSession

Pour plus d'informations sur cette API, consultez [GetHLSStreamingSessionURL](https://docs.aws.amazon.com/kinesisvideostreams/latest/dg/API_reader_GetHLSStreamingSessionURL.html).

## HLS Mp4

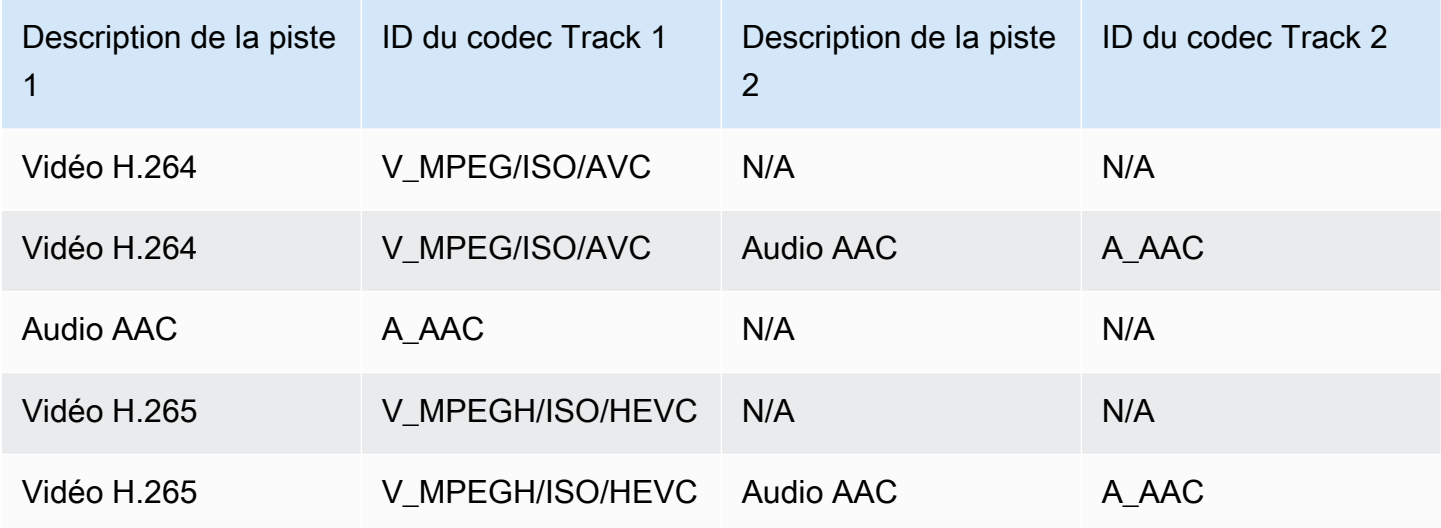

## HLS TS

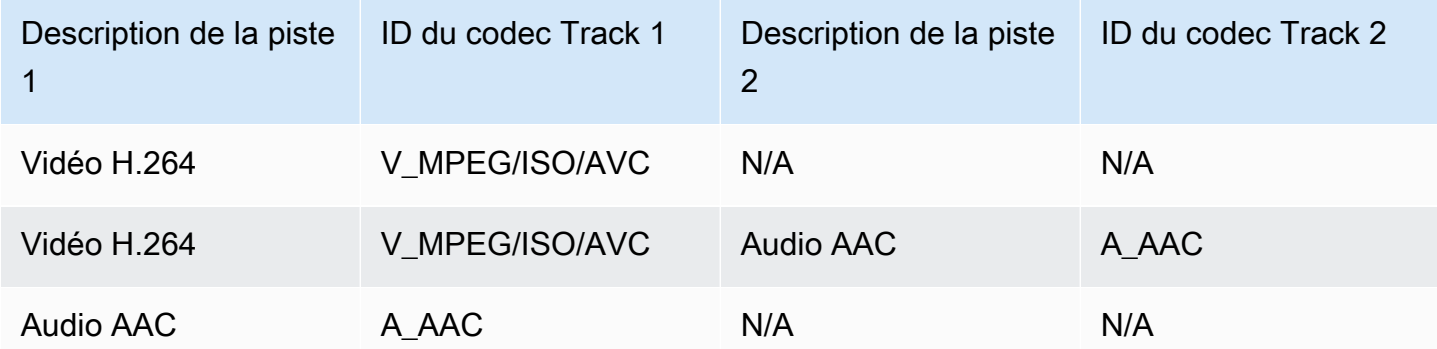

## <span id="page-23-1"></span>GetImages exigences

Pour plus d'informations sur cette API, consultez Get Images.

### **a** Note

Le GetImages média doit contenir une piste vidéo dans la piste 1.

## <span id="page-24-0"></span>Lecture vidéo avec HLS

Le [HTTP Live Streaming \(HLS\)](https://en.wikipedia.org/wiki/HTTP_Live_Streaming) est un protocole de communication en streaming multimédia basé sur le protocole HTTP standard du secteur. Vous pouvez utiliser le HLS pour visionner un flux vidéo Kinesis, que ce soit pour le visionner en direct ou pour visionner une vidéo archivée.

Vous pouvez utiliser HLS pour la lecture en direct. La latence est généralement comprise entre 3 et 5 secondes, mais elle peut être comprise entre 1 et 10 secondes, selon le cas d'utilisation, le lecteur et les conditions du réseau. Vous pouvez utiliser un lecteur tiers (tel que [Video.js](https://github.com/videojs/video.js/) ou [Google Shaka](https://github.com/google/shaka-player)  [Player\)](https://github.com/google/shaka-player) pour afficher le flux vidéo en fournissant l'URL de la session de streaming HLS, soit par programmation, soit manuellement. Vous pouvez également lire une vidéo en saisissant l'URL de la session de streaming HLS dans la barre d'adresse des navigateurs [Apple Safari](https://www.apple.com/safari/) ou [Microsoft Edge.](https://www.microsoft.com/en-us/windows/microsoft-edge)

[Pour visionner un flux vidéo Kinesis à l'aide du protocole HLS, créez d'abord une session de diffusion](https://docs.aws.amazon.com/kinesisvideostreams/latest/dg/API_reader_GetHLSStreamingSessionURL.html) [à l'aide de l'URL GetHLS. StreamingSession](https://docs.aws.amazon.com/kinesisvideostreams/latest/dg/API_reader_GetHLSStreamingSessionURL.html) Cette action renvoie une URL (contenant un jeton de session) permettant d'accéder à la session HLS. Vous pouvez alors utiliser cette URL dans un lecteur multimédia ou une application autonome pour afficher le flux.

### **A** Important

Les contenus multimédias envoyés à Kinesis Video Streams ne peuvent pas tous être lus via le protocole HLS. Consultez [the section called "GetHLSStreamingSessionURL"](#page-577-0) les exigences spécifiques en matière de téléchargement.

### **Rubriques**

- [Utilisez le AWS CLI pour récupérer l'URL d'une session de streaming HLS](#page-25-0)
- [Exemple : utilisez HLS en HTML et JavaScript](#page-28-0)
- [Résolution des problèmes liés au HLS](#page-32-0)

### <span id="page-25-0"></span>Utilisez le AWS CLI pour récupérer l'URL d'une session de streaming HLS

Suivez la procédure ci-dessous pour générer une URL AWS CLI de session de streaming HLS pour un flux vidéo Kinesis.

Pour les instructions d'installation, consultez le [guide de AWS Command Line Interface l'utilisateur](https://docs.aws.amazon.com/cli/latest/userguide/getting-started-install.html#getting-started-install-instructions). Après l'installation, [configurez le AWS CLI avec les](https://docs.aws.amazon.com/cli/latest/userguide/getting-started-quickstart.html#getting-started-quickstart-new) informations d'identification et la région.

Vous pouvez également ouvrir le AWS CloudShell terminal sur lequel ils AWS CLI sont installés et configurés. Pour plus d'informations, consultez le [Guide de l'utilisateur AWS CloudShell.](https://docs.aws.amazon.com/cloudshell/latest/userguide/welcome.html#how-to-get-started)

Récupérez le point de terminaison URL HLS pour votre flux vidéo Kinesis.

1. Tapez ce qui suit dans le terminal :

```
aws kinesisvideo get-data-endpoint \ 
   --api-name GET_HLS_STREAMING_SESSION_URL \ 
   --stream-name YourStreamName
```
Vous recevrez une réponse qui ressemble à ceci :

```
{ 
     "DataEndpoint": "https://b-1234abcd.kinesisvideo.aws-region.amazonaws.com"
}
```
2. Envoyez la demande d'URL de session de streaming HLS à ce point de terminaison renvoyé.

Live

Pour la lecture en direct, la liste de lecture multimédia HLS est continuellement mise à jour avec les derniers médias dès qu'ils sont disponibles. Lorsque vous jouez ce type de session dans un lecteur multimédia, l'interface utilisateur affiche généralement une notification « en direct », sans aucune commande permettant de choisir la position à afficher dans la fenêtre de lecture.

Assurez-vous que vous téléchargez du contenu multimédia sur ce flux lorsque vous exécutez cette commande.

```
aws kinesis-video-archived-media get-hls-streaming-session-url \
```

```
 --endpoint-url https://b-1234abcd.kinesisvideo.aws-region.amazonaws.com \
```

```
 --stream-name YourStreamName \
```
#### --playback-mode LIVE

#### Live replay

Pour la rediffusion en direct, la lecture commence à partir d'une heure de début spécifiée. La liste de lecture multimédia HLS est également continuellement mise à jour avec les derniers médias dès qu'ils sont disponibles. La session continuera à inclure les médias nouvellement ingérés jusqu'à son expiration ou jusqu'à l'heure de fin spécifiée, selon la première éventualité. Ce mode est utile pour démarrer la lecture dès qu'un événement est détecté et continuer à diffuser en direct du contenu multimédia qui n'a pas encore été ingéré au moment de la création de la session.

Déterminez un horodatage de début.

Pour cet exemple, nous utilisons le format Unix Epoch en secondes. Reportez-vous à la section [Horodatages](https://docs.aws.amazon.com/cli/latest/userguide/cli-usage-parameters-types.html#parameter-type-timestamp) du guide de l' AWS Command Line Interface utilisateur pour plus d'informations sur le formatage des horodatages.

Voir [UnixTime.org](https://unixtime.org/) pour un outil de conversion.

• 1708471800 est égal au 20 février 2024 15:30:00 GMT- 08:00

Dans cet exemple, nous ne spécifions pas d'horodatage de fin, ce qui signifie que la session continuera à inclure le contenu multimédia récemment ingéré jusqu'à son expiration.

Appelez l'GetHLSStreamingSessionURLAPI avec le mode LIVE\_REPLAY de lecture et un [sélecteur de fragments HLS](https://docs.aws.amazon.com/kinesisvideostreams/latest/dg/API_reader_GetHLSStreamingSessionURL.html#KinesisVideo-reader_GetHLSStreamingSessionURL-request-HLSFragmentSelector) spécifié.

```
aws kinesis-video-archived-media get-hls-streaming-session-url \
   --endpoint-url https://b-1234abcd.kinesisvideo.aws-region.amazonaws.com \ 
   --stream-name YourStreamName \ 
   --playback-mode LIVE_REPLAY \ 
   --hls-fragment-selector \ 
  "FragmentSelectorType=SERVER_TIMESTAMP,TimestampRange={StartTimestamp=1708471800}"
```
#### On-demand

Pour la lecture à la demande, la liste de lecture multimédia HLS contient le contenu multimédia spécifié par le sélecteur de fragments HLS. Lorsque ce type de session est lu dans un lecteur multimédia, l'interface utilisateur affiche généralement une commande de nettoyage permettant de choisir la position à afficher dans la fenêtre de lecture.

Pour créer une URL pour une section spécifique du flux, déterminez d'abord les horodatages de début et de fin.

Pour cet exemple, nous utilisons le format Unix Epoch en secondes. Reportez-vous à la section [Horodatages](https://docs.aws.amazon.com/cli/latest/userguide/cli-usage-parameters-types.html#parameter-type-timestamp) du guide de l' AWS Command Line Interface utilisateur pour plus d'informations sur le formatage des horodatages.

Voir [UnixTime.org](https://unixtime.org/) pour un outil de conversion.

- 1708471800 est égal au 20 février 2024 15:30:00 GMT- 08:00
- 1708471860 est égal au 20 février 2024 15:31:00 GMT- 08:00

Appelez l'GetHLSStreamingSessionURLAPI avec le mode ON\_DEMAND de lecture et un [sélecteur de fragments HLS](https://docs.aws.amazon.com/kinesisvideostreams/latest/dg/API_reader_GetHLSStreamingSessionURL.html#KinesisVideo-reader_GetHLSStreamingSessionURL-request-HLSFragmentSelector) spécifié.

```
aws kinesis-video-archived-media get-hls-streaming-session-url \
```
- --endpoint-url https://b-*1234abcd*.kinesisvideo.*aws-region*.amazonaws.com \
- --stream-name *YourStreamName* \
- --playback-mode ON\_DEMAND \
- --hls-fragment-selector \

"FragmentSelectorType=SERVER\_TIMESTAMP,TimestampRange={StartTimestamp=*1708471800*,EndTimestamp=*1708471860*}"

#### **a** Note

Les horodatages doivent être espacés de 24 heures l'un de l'autre, comme indiqué dans la documentation. [the section called "HLSTimestampRange"](#page-681-0)

Vous recevrez une réponse qui ressemble à ceci :

```
{ 
     "HLSStreamingSessionURL": "https://b-1234abcd.kinesisvideo.aws-
region.amazonaws.com/hls/v1/getHLSMasterPlaylist.m3u8?SessionToken=CiAz...DkRE6M~"
}
```
### **A** Important

Ne partagez pas et ne stockez pas ce jeton dans un endroit où une entité non autorisée pourrait y accéder. Le jeton donne accès au contenu du flux. Protégez le jeton avec les mêmes mesures que celles que vous utiliseriez avec vos AWS informations d'identification.

Vous pouvez utiliser cette URL et n'importe quel lecteur HLS pour afficher le flux HLS.

Par exemple, utilisez le lecteur multimédia VLC.

Vous pouvez également écouter le HLS Stream en saisissant l'URL de la session de streaming HLS dans la barre d'adresse des navigateurs Apple Safari ou Microsoft Edge.

### <span id="page-28-0"></span>Exemple : utilisez HLS en HTML et JavaScript

L'exemple suivant montre comment utiliser le AWS SDK pour la JavaScript version 2 afin de récupérer une session de streaming HLS pour un flux vidéo Kinesis et de la lire sur une page Web. Cet exemple montre comment lire la vidéo dans les lecteurs suivants :

- [Video.js](https://github.com/videojs/video.js/)
- [Google Shaka Player](https://github.com/google/shaka-player)
- [hls.js](https://github.com/video-dev/hls.js/)

Consultez l'[exemple de code complet](https://github.com/aws-samples/amazon-kinesis-video-streams-media-viewer) et la [page Web hébergée](https://aws-samples.github.io/amazon-kinesis-video-streams-media-viewer/) dans GitHub.

Sujets de présentation du code :

- [Importer le AWS SDK JavaScript pour les navigateurs](#page-29-0)
- [Configuration du client Kinesis Video Streams](#page-29-1)
- [Récupérez le point de terminaison pour la lecture HLS](#page-29-2)
- [Configuration du client multimédia archivé Kinesis Video Streams](#page-30-0)
- [Récupérez l'URL de la session de streaming HLS](#page-30-1)
- [Afficher le flux HLS sur la page Web](#page-30-2)

#### <span id="page-29-0"></span>Importer le AWS SDK JavaScript pour les navigateurs

Dans la page Web, incluez la balise de script suivante pour importer le AWS SDK pour la JavaScript version 2 dans le projet.

```
<script src="https://cdnjs.cloudflare.com/ajax/libs/aws-sdk/2.490.0/aws-sdk.min.js"></
script>
```
<span id="page-29-1"></span>Pour plus d'informations, reportez-vous à la JavaScript documentation du [AWS SDK.](https://docs.aws.amazon.com/sdk-for-javascript/v2/developer-guide/loading-the-jssdk.html)

Configuration du client Kinesis Video Streams

Pour accéder au streaming vidéo avec HLS, créez et configurez d'abord le client Kinesis Video Streams. Voir [Configuration des informations d'identification dans un navigateur Web](https://docs.aws.amazon.com/sdk-for-javascript/v2/developer-guide/setting-credentials-browser.html) pour d'autres méthodes d'authentification.

```
const clientConfig = { 
     accessKeyId: 'YourAccessKey', 
     secretAccessKey: 'YourSecretKey', 
     region: 'us-west-2' 
 };
const kinesisVideoClient = new AWS.KinesisVideo(clientConfig);
```
<span id="page-29-2"></span>L'application récupère les valeurs nécessaires à partir des zones de saisie sur la page HTML.

Récupérez le point de terminaison pour la lecture HLS

Utilisez le client Kinesis Video Streams pour appeler [the section called "GetDataEndpoint"](#page-468-0) l'API afin de récupérer le point de terminaison.

```
const getDataEndpointOptions = { 
     StreamName: 'YourStreamName', 
     APIName: 'GET_HLS_STREAMING_SESSION_URL'
};
const getDataEndpointResponse = await kinesisVideoClient 
     .getDataEndpoint(getDataEndpointOptions) 
     .promise();
const hlsDataEndpoint = getDataEndpointResponse.DataEndpoint;
```
Ce code stocke le point de terminaison dans la hlsDataEndpoint variable.

### <span id="page-30-0"></span>Configuration du client multimédia archivé Kinesis Video Streams

Dans la configuration du client multimédia archivé Kinesis Video Streams, spécifiez le point de terminaison que vous avez obtenu à l'étape précédente.

```
const archivedMediaClientConfig = { 
     accessKeyId: 'YourAccessKey', 
     secretAccessKey: 'YourSecretKey', 
     region: 'us-west-2', 
     endpoint: hlsDataEndpoint 
  }
const kinesisVideoArchivedMediaClient = new 
  AWS.KinesisVideoArchivedMedia(archivedMediaClientConfig);
```
<span id="page-30-1"></span>Récupérez l'URL de la session de streaming HLS

Utilisez le client multimédia archivé Kinesis Video Streams pour appeler [the section called](#page-577-0)  ["GetHLSStreamingSessionURL"](#page-577-0) l'API afin de récupérer l'URL de lecture HLS.

```
const getHLSStreamingSessionURLOptions = { 
     StreamName: 'YourStreamName', 
     PlaybackMode: 'LIVE'
};
const getHLSStreamingSessionURLResponse = await 
  kinesisVideoArchivedMediaClient.getHLSStreamingSessionURL(getHLSStreamingSessionURLOptions);
const hlsUrl = getHLSStreamingSessionURLResponse.HLSStreamingSessionURL;
```
<span id="page-30-2"></span>Afficher le flux HLS sur la page Web

Lorsque vous disposez de l'URL de la session de streaming HLS, fournissez-la au lecteur vidéo. La méthode pour fournir l'URL au lecteur vidéo est spécifique au lecteur utilisé.

Video.js

Procédez comme suit pour importer [Video.js](https://github.com/videojs/video.js/) et ses classes CSS dans le script de votre navigateur :

```
<link rel="stylesheet" href="https://vjs.zencdn.net/6.6.3/video-js.css">
<script src="https://vjs.zencdn.net/6.6.3/video.js"></script>
<script src="https://cdnjs.cloudflare.com/ajax/libs/videojs-contrib-hls/5.14.1/
videojs-contrib-hls.js"></script>
```
Créez un élément video HTML pour afficher la vidéo :

```
<video id="videojs" class="player video-js vjs-default-skin" controls autoplay></
video>
```
Définissez l'URL HLS comme source de l'élément vidéo HTML :

```
const playerElement = document.getElementById('videojs');
const player = videojs(playerElement);
player.src({ 
     src: hlsUrl, 
     type: 'application/x-mpegURL'
});
player.play();
```
#### Shaka

Procédez comme suit pour importer le [lecteur Google Shaka](https://github.com/shaka-project/shaka-player) dans le script de notre navigateur :

```
<script src="https://cdnjs.cloudflare.com/ajax/libs/shaka-player/2.4.1/shaka-
player.compiled.js"></script>
```
Créez un élément video HTML pour afficher la vidéo :

<video id="shaka" class="player" controls autoplay></video>

Créez un lecteur Shaka en spécifiant l'élément vidéo et appelez la méthode de chargement :

```
const playerElement = document.getElementById('shaka');
const player = new shaka.Player(playerElement);
player.load(hlsUrl);
```
#### hls.js

Procédez comme suit pour importer le [fichier hls.js](https://github.com/video-dev/hls.js/) dans le script de votre navigateur :

<script src="https://cdn.jsdelivr.net/npm/hls.js@latest"></script>

Créez un élément video HTML pour afficher la vidéo :

```
<video id="hlsjs" class="player" controls autoplay></video>
```
Créez un lecteur hls.js, donnez-lui l'URL HLS et dites-lui de jouer :

```
var playerElement = document.getElementById('hlsjs');
var player = new Hls();
player.loadSource(hlsUrl);
player.attachMedia(playerElement);
player.on(Hls.Events.MANIFEST_PARSED, function() { 
     video.play();
});
```
### <span id="page-32-0"></span>Résolution des problèmes liés au HLS

Cette section décrit les problèmes que vous pouvez rencontrer lors de l'utilisation du protocole HTTP Live Streaming (HLS) avec Kinesis Video Streams.

#### Problèmes

- [Succès de la récupération de l'URL de la session de streaming HLS, mais échec de la lecture dans](#page-32-1)  [le lecteur vidéo](#page-32-1)
- [Latence trop élevée entre producteur et lecteur](#page-33-0)

<span id="page-32-1"></span>Succès de la récupération de l'URL de la session de streaming HLS, mais échec de la lecture dans le lecteur vidéo

Cette situation se produit lorsque l'URL d'une session de streaming HLS peut être récupérée avec succès avec GetHLSStreamingSessionURL, mais que la vidéo ne peut pas être lue lorsque l'URL est fournie à un lecteur vidéo.

Pour résoudre ce problème, essayez l'une des actions suivantes :

- Déterminez si le flux vidéo est lu dans la console Kinesis Video Streams. Prenez en compte toutes les erreurs que la console affiche.
- Si la durée de fragment est inférieure à une seconde, augmentez-la à une seconde. Si la durée du fragment est trop courte, le service peut ralentir le lecteur car il demande trop fréquemment des fragments vidéo.
- Vérifiez que chaque URL de session de streaming HLS est utilisée par un seul lecteur. Si plusieurs lecteurs utilisent une même URL de session de streaming HLS, le service peut recevoir un trop grand nombre de demandes et peut les limiter.
- Vérifiez que votre lecteur prend en charge toutes les options que vous spécifiez pour la session de streaming HLS. Essayez des combinaisons différentes de valeurs pour les paramètres suivants :
	- ContainerFormat
	- PlaybackMode
	- FragmentSelectorType
	- DiscontinuityMode
	- MaxMediaPlaylistFragmentResults

Certains lecteurs multimédias (tels que les lecteurs HTML5 et mobiles) ne prennent généralement en charge que HLS avec le format de conteneur fMP4. Les autres lecteurs multimédias (tels que Flash et les lecteurs personnalisés) peuvent uniquement prendre en charge le HLS avec le format de conteneur MPEG TS. Nous vous recommandons de tester le ContainerFormat paramètre pour commencer à résoudre les problèmes.

• Vérifiez que chaque fragment possède un nombre de pistes cohérent. Vérifiez que les fragments du flux ne changent pas entre une piste audio et vidéo et une piste vidéo uniquement. Vérifiez également que les paramètres de l'encodeur (résolution et fréquence d'images) ne changent pas entre les fragments de chaque piste.

<span id="page-33-0"></span>Latence trop élevée entre producteur et lecteur

Cette situation se produit lorsque la latence est trop élevée entre le moment où la vidéo est capturée et le moment où elle est lue dans le lecteur vidéo.

La vidéo est relue via HLS par fragment. Par conséquent, la latence ne peut pas être inférieure à la durée du fragment. La latence inclut également le temps nécessaire à la mise en tampon et au transfert des données. Si votre solution nécessite une latence inférieure à une seconde, envisagez d'utiliser l'API GetMedia à la place.

Les paramètres suivants peuvent être ajustés pour réduire la latence globale, mais l'ajustement de ces paramètres peut également réduire la qualité de la vidéo ou augmenter le taux de remise en tampon.

• Durée du fragment : la durée du fragment est la quantité de vidéo entre les divisions du flux, contrôlée par la fréquence des images-clés générées par l'encodeur vidéo. La valeur recommandée est d'une seconde. Le fait d'avoir une durée de fragment plus courte signifie que moins de temps s'écoule à attendre la fin du fragment avant de transmettre les données vidéo au service. Les fragments plus courts sont également plus rapides à traiter par le service. Toutefois, si la durée de fragment est trop courte, la probabilité augmente que le lecteur viendra à manquer de contenu et devra s'arrêter et mettre en tampon du contenu. Si la durée de fragment est inférieure à 500 millisecondes, le producteur peut créer un trop grand nombre de demandes, obligeant ainsi le service à les limiter.

- Débit Un flux vidéo avec un débit inférieur prend moins de temps à lire, à écrire et à transmettre. Toutefois, un flux vidéo avec une vitesse de transmission plus faible a généralement une plus faible qualité vidéo.
- Nombre de fragments dans les listes de lecture multimédia : un lecteur sensible à la latence ne doit charger que les fragments les plus récents d'une liste de lecture multimédia. La plupart des joueurs commencent plutôt par le premier fragment. En réduisant le nombre de fragments dans la playlist, vous réduisez l'intervalle de temps entre les fragments précédents et les nouveaux fragments. Avec une taille de playlist plus petite, il est possible qu'un fragment soit ignoré pendant la lecture si l'ajout de nouveaux fragments à la liste de lecture est retardé ou si le lecteur tarde à obtenir une liste de lecture mise à jour. Nous vous recommandons d'utiliser 3 à 5 fragments et d'utiliser un lecteur configuré pour charger uniquement les derniers fragments d'une playlist.
- Taille de la mémoire tampon du lecteur La plupart des lecteurs vidéo ont une durée de mémoire tampon minimale configurable, généralement de 10 secondes par défaut. Pour la latence la plus faible, vous pouvez définir cette valeur sur 0 seconde. Cependant, cela signifie que le joueur rebuffera en cas de retard de production de fragments, car le joueur n'aura pas de mémoire tampon pour absorber le retard.
- Lecteur « catch up » : les lecteurs vidéo ne reprennent généralement pas automatiquement la lecture jusqu'au début de la mémoire tampon lorsque celle-ci est pleine, par exemple lorsqu'un fragment retardé entraîne un retard de lecture de fragments. Un lecteur personnalisé peut éviter ce problème en supprimant des trames ou en augmentant la vitesse de lecture (par exemple, à 1,1x) pour rattraper l'avant du tampon. Cela entraîne des saccades ou des accélérations de la lecture lorsque le lecteur rattrape son retard, et une remise en tampon peut être plus fréquente lorsque la taille du tampon est maintenue courte.

# <span id="page-34-0"></span>Video Playback avec MPEG-DASH

[Pour visionner un flux vidéo Kinesis à l'aide de MPEG-DASH, vous devez d'abord créer une session](https://docs.aws.amazon.com/kinesisvideostreams/latest/dg/API_reader_GetDASHStreamingSessionURL.html) [de streaming à l'aide de l'URL GetDash. StreamingSession](https://docs.aws.amazon.com/kinesisvideostreams/latest/dg/API_reader_GetDASHStreamingSessionURL.html) Cette action renvoie une URL (contenant un jeton de session) qui permet d'accéder à la session MPEG-DASH. Vous pouvez alors utiliser cette URL dans un lecteur multimédia ou une application autonome pour afficher le flux.

Un flux vidéo Amazon Kinesis doit répondre aux exigences suivantes pour fournir de la vidéo via MPEG-DASH :

- Pour connaître les exigences relatives à la lecture de pistes de lecture vidéo en streaming, voir[the](#page-22-1) [section called "URL GetDash StreamingSession"](#page-22-1).
- La conservation des données doit être supérieure à 0.
- La piste vidéo de chaque fragment doit contenir des données privées de codec en Advanced Video Coding (AVC) pour le format H.264 et en HEVC pour le format H.265. Pour plus d'informations, consultez la section [MPEG-4 spécification ISO/CEI 14496-15.](https://www.iso.org/standard/55980.html) Pour plus d'informations sur l'adaptation des données de flux à un format donné, voir [Indicateurs d'adaptation NAL](https://docs.aws.amazon.com/kinesisvideostreams/latest/dg/producer-reference-nal.html).
- Le cas échéant, la piste audio de chaque fragment doit contenir des données privées de codec au format AAC [\(AAC specification ISO/IEC 13818-7\)](https://www.iso.org/standard/43345.html) ou [MS Wave.](http://www-mmsp.ece.mcgill.ca/Documents/AudioFormats/WAVE/WAVE.html)

## Exemple : utilisation de MPEG-DASH en HTML et JavaScript

L'exemple suivant montre comment récupérer une session de streaming MPEG-DASH pour un flux vidéo Kinesis et la lire sur une page Web. Cet exemple montre comment lire la vidéo dans les lecteurs suivants :

- [Google Shaka Player](https://github.com/google/shaka-player)
- [dash.js](https://github.com/Dash-Industry-Forum/dash.js/wiki)

### Rubriques

- [Configuration du client Kinesis Video Streams pour la lecture MPEG-DASH](#page-35-0)
- [Récupérez le point de terminaison de contenu archivé Kinesis Video Streams pour le lire au format](#page-36-0)  [MPEG-DASH](#page-36-0)
- [Récupérer l'URL de session de streaming MPEG-DASH](#page-36-1)
- [Afficher la vidéo en streaming avec le lecteur MPEG-DASH](#page-37-0)
- **[Exemple complet](#page-38-0)**

<span id="page-35-0"></span>Configuration du client Kinesis Video Streams pour la lecture MPEG-DASH

Pour accéder au streaming vidéo avec MPEG-DASH, créez et configurez d'abord le client Kinesis Video Streams (pour récupérer le point de terminaison du service) et le client multimédia archivé
(pour récupérer la session de streaming MPEG-DASH). L'application récupère les valeurs nécessaires à partir des zones de saisie sur la page HTML.

```
var streamName = $('#streamName').val();
// Step 1: Configure SDK Clients
var options = \{ accessKeyId: $('#accessKeyId').val(), 
     secretAccessKey: $('#secretAccessKey').val(), 
     sessionToken: $('#sessionToken').val() || undefined, 
     region: $('#region').val(), 
     endpoint: $('#endpoint').val() || undefined 
     }
var kinesisVideo = new AWS.KinesisVideo(options);
var kinesisVideoArchivedContent = new AWS.KinesisVideoArchivedMedia(options);
```
Récupérez le point de terminaison de contenu archivé Kinesis Video Streams pour le lire au format MPEG-DASH

Une fois les clients initialisés, récupérez le point de terminaison de contenu archivé Kinesis Video Streams afin de pouvoir récupérer l'URL de la session de streaming MPEG-DASH comme suit :

```
 // Step 2: Get a data endpoint for the stream
console.log('Fetching data endpoint');
kinesisVideo.getDataEndpoint({ 
     StreamName: streamName, 
     APIName: "GET_DASH_STREAMING_SESSION_URL" 
}, function(err, response) { 
     if (err) { return console.error(err); } 
     console.log('Data endpoint: ' + response.DataEndpoint); 
    kinesisVideoArchivedContent.endpoint = new AWS.Endpoint(response.DataEndpoint);
```
Récupérer l'URL de session de streaming MPEG-DASH

Lorsque vous disposez du point de terminaison du contenu archivé, appelez l'API [StreamingSessionURL GetDash](https://docs.aws.amazon.com/kinesisvideostreams/latest/dg/API_reader_GetDASHStreamingSessionURL.html) pour récupérer l'URL de la session de streaming MPEG-DASH comme suit :

```
// Step 3: Get a Streaming Session URL
```

```
var consoleInfo = 'Fetching ' + protocol + ' Streaming Session URL';
console.log(consoleInfo);
if (protocol == 'DASH') {
     kinesisVideoArchivedContent.getDASHStreamingSessionURL({ 
         StreamName: streamName, 
         PlaybackMode: $('#playbackMode').val(), 
         DASHFragmentSelector: { 
             FragmentSelectorType: $('#fragmentSelectorType').val(), 
             TimestampRange: $('#playbackMode').val() === "LIVE" ? undefined : { 
                 StartTimestamp: new Date($('#startTimestamp').val()), 
                 EndTimestamp: new Date($('#endTimestamp').val()) 
 } 
         }, 
         DisplayFragmentTimestamp: $('#displayFragmentTimestamp').val(), 
         DisplayFragmentNumber: $('#displayFragmentNumber').val(), 
         MaxManifestFragmentResults: parseInt($('#maxResults').val()), 
         Expires: parseInt($('#expires').val()) 
     }, function(err, response) { 
         if (err) { return console.error(err); } 
         console.log('DASH Streaming Session URL: ' + response.DASHStreamingSessionURL);
```
Afficher la vidéo en streaming avec le lecteur MPEG-DASH

Lorsque vous disposez de l'URL de la session de streaming MPEG-DASH, indiquez-la au lecteur vidéo. La méthode pour fournir l'URL au lecteur vidéo est spécifique au lecteur utilisé.

L'exemple de code suivant montre comment fournir l'URL de la session de streaming à un lecteur [Google Shaka Player](https://github.com/google/shaka-player) :

```
// Step 4: Give the URL to the video player.
//Shaka Player elements 
<video id="shaka" class="player" controls autoplay></video>
<script src="https://cdnjs.cloudflare.com/ajax/libs/shaka-player/2.4.1/shaka-
player.compiled.js">
</script>
...
var playerName = $('#player').val();
```

```
if (playerName === 'Shaka Player') { 
     var playerElement = $('#shaka'); 
     playerElement.show(); 
     var player = new shaka.Player(playerElement[0]); 
     console.log('Created Shaka Player'); 
     player.load(response.DASHStreamingSessionURL).then(function() { 
         console.log('Starting playback'); 
     }); 
     console.log('Set player source');
}
```
L'exemple de code suivant montre comment fournir l'URL de session de streaming à un lecteur [dash.js](https://github.com/Dash-Industry-Forum/dash.js/wiki) :

```
<!-- dash.js Player elements -->
<video id="dashjs" class="player" controls autoplay=""></video>
<script src="https://cdn.dashjs.org/latest/dash.all.min.js"></script>
...
var playerElement = $('#dashjs');
playerElement.show();
var player = dashjs.MediaPlayer().create();
console.log('Created DASH.js Player');
player.initialize(document.querySelector('#dashjs'), response.DASHStreamingSessionURL, 
 true);
console.log('Starting playback');
console.log('Set player source');
}
```
Exemple complet

Vous pouvez [télécharger ou consulter l'exemple de code complet](https://github.com/aws-samples/amazon-kinesis-video-streams-hls-viewer/blob/master/index.html) sur GitHub.

# Utilisation des métadonnées de streaming avec Kinesis Video Streams

Vous pouvez utiliser le SDK Amazon Kinesis Video Streams Producer pour intégrer des métadonnées au niveau du fragment individuel dans un flux vidéo Kinesis. Dans Kinesis Video Streams, les métadonnées sont une paire clé-valeur modifiable. Vous pouvez l'utiliser pour décrire le contenu du fragment, intégrer les mesures de capteur associées qui doivent être transférées avec le fragment lui-même ou répondre à d'autres besoins personnalisés. Les métadonnées sont mises à disposition dans le cadre des opérations d'API [the section called "GetMedia"](#page-543-0) ou [the section](#page-598-0)  [called "GetMediaForFragmentList".](#page-598-0) Il est stocké avec les fragments pendant toute la durée de conservation du stream. Vos applications consommatrices peuvent lire, traiter et réagir en fonction des métadonnées à l'aide du[Bibliothèque d'analyseurs de flux vidéo Kinesis.](#page-308-0)

Il existe deux modes dans lequel les métadonnées peuvent être intégrées à des fragments dans un flux :

- Non persistant : vous pouvez apposer des métadonnées de manière ponctuelle ou ad hoc sur des fragments d'un flux, en fonction de critères spécifiques à l'entreprise qui se sont produits. Par exemple, une caméra intelligente détecte un mouvement et ajoute des métadonnées aux fragments correspondants contenant le mouvement avant de les envoyer vers son flux vidéo Kinesis. Vous pouvez appliquer les métadonnées au fragment selon le format suivant : Motion = true.
- Persistant : vous pouvez apposer des métadonnées sur des fragments consécutifs et successifs d'un flux en fonction d'un besoin continu. Par exemple, une caméra intelligente envoie les coordonnées de latitude et de longitude actuelles associées à tous les fragments qu'elle envoie à son flux vidéo Kinesis. Vous pouvez appliquer les métadonnées à tous les fragments selon le format suivant : Lat = 47.608013N , Long = -122.335167W.

Vous pouvez associer simultanément les métadonnées au même fragment dans ces deux modes, en fonction des besoins de votre application. Les métadonnées intégrées peuvent inclure les objets détectés, l'activité suivie, les coordonnées GPS ou d'autres données personnalisées que vous souhaitez associer aux fragments du flux. Les métadonnées sont codées sous forme de paires de chaînes clé-valeur.

### **Rubriques**

• [Ajouter des métadonnées à un flux vidéo Kinesis](#page-40-0)

- [Consommation de métadonnées intégrées dans un flux vidéo Kinesis](#page-41-0)
- [Limites de métadonnées de streaming](#page-43-0)

### <span id="page-40-0"></span>Ajouter des métadonnées à un flux vidéo Kinesis

Les métadonnées que vous ajoutez à un flux vidéo Kinesis sont modélisées sous forme de balises MKV, qui sont implémentées sous forme de paires clé-valeur.

Les métadonnées peuvent être transitoires, pour marquer un événement dans le flux par exemple, ou persistantes, pour identifier les fragments dans lesquels un événement donné est en cours par exemple. Un élément de métadonnées persistant est conservé et est appliqué à chaque fragment consécutif jusqu'à son annulation.

### **a** Note

Les éléments de métadonnées ajoutés avec [Bibliothèques Producteur](#page-166-0) sont distincts de la mise en œuvre des API de balisage au niveau du flux avec [the section called "TagStream"](#page-507-0), [the section called "UntagStream"](#page-514-0) et [the section called "ListTagsForStream"](#page-493-0).

### API de métadonnées de streaming

Vous pouvez utiliser les opérations suivantes du kit SDK Producer pour mettre en œuvre les métadonnées de streaming.

PIC

```
PUBLIC_API STATUS putKinesisVideoFragmentMetadata(STREAM_HANDLE streamHandle, 
     PCHAR name, 
     PCHAR value, 
     BOOL persistent);
```
#### Kit SDK C++ Producer

```
/** 
  * Appends a "tag" or metadata - a key/value string pair into the stream. 
  */
bool putFragmentMetadata(const std::string& name, const std::string& value, bool 
  persistent = true);
```
#### Kit SDK Java Producer

Vous pouvez utiliser le SDK Java Producer pour ajouter des métadonnées à un utilisateur MediaSource : MediaSourceSink.onCodecPrivateData

```
void onFragmentMetadata(final @Nonnull String metadataName, final @Nonnull String 
 metadataValue, final boolean persistent)
throws KinesisVideoException;
```
Métadonnées persistantes et non persistantes

Pour les métadonnées non persistantes, vous pouvez ajouter plusieurs éléments de métadonnées portant le même nom. Le kit SDK Producer recueille les éléments de métadonnées de la file d'attente des métadonnées jusqu'à ce qu'ils soient ajoutés au fragment suivant. La file d'attente des métadonnées est effacée lorsque les éléments de métadonnées sont appliqués au flux. Pour reproduire les métadonnées, appelez à nouveau putKinesisVideoFragmentMetadata ou putFragmentMetadata.

Pour les métadonnées persistants, le kit SDK Producer recueille les éléments des métadonnées dans la file d'attente des métadonnées de la même manière que pour les métadonnées non persistantes. Toutefois, les éléments de métadonnées ne sont pas supprimés de la file d'attente lorsqu'ils sont ajoutés au fragment suivant.

L'appel de putKinesisVideoFragmentMetadata ou putFragmentMetadata avec persistent défini sur true a le comportement suivant :

- L'appel de l'API place l'élément des métadonnées dans la file d'attente. Les métadonnées sont ajoutées sous la forme d'une balise MVK à chaque fragment tandis que l'élément se trouve dans la file d'attente.
- L'appel de l'API avec le même nom et une autre valeur en tant qu'élément de métadonnées précédemment ajouté remplace l'élément.
- L'appel de l'API avec une valeur vide supprime (annule) l'élément de métadonnées de la file d'attente des métadonnées.

### <span id="page-41-0"></span>Consommation de métadonnées intégrées dans un flux vidéo Kinesis

Pour utiliser les métadonnées d'un flux vidéo Kinesis, utilisez une implémentation de : MkvTagProcessor

Consommation de métadonnées intégrées dans un flux vidéo Kinesis 32

```
public interface MkvTagProcessor { 
         default void process(MkvTag mkvTag, Optional<FragmentMetadata> 
  currentFragmentMetadata) { 
              throw new NotImplementedException("Default 
  FragmentMetadataVisitor.MkvTagProcessor"); 
         } 
         default void clear() { 
              throw new NotImplementedException("Default 
  FragmentMetadataVisitor.MkvTagProcessor"); 
      } 
     }
}
```
Cette interface se trouve dans la classe [FragmentMetadataVisitor](#page-310-0) de la [Bibliothèque d'analyseurs de](#page-308-0)  [flux vidéo Kinesis.](#page-308-0)

La classe FragmentMetadataVisitor contient une implémentation de MkvTagProcessor :

```
public static final class BasicMkvTagProcessor implements 
  FragmentMetadataVisitor.MkvTagProcessor { 
     @Getter 
     private List<MkvTag> tags = new ArrayList<>(); 
     @Override 
     public void process(MkvTag mkvTag, Optional<FragmentMetadata> 
  currentFragmentMetadata) { 
         tags.add(mkvTag); 
     } 
     @Override 
     public void clear() { 
          tags.clear(); 
  }
}
```
La classe KinesisVideoRendererExample contient un exemple d'utilisation de BasicMkvTagProcessor. Dans l'exemple suivant, une BasicMkvTagProcessor est ajoutée au lien MediaProcessingArguments d'une application :

```
if (renderFragmentMetadata) { 
     getMediaProcessingArguments = 
  KinesisVideoRendererExample.GetMediaProcessingArguments.create(
```
#### Optional.of(new FragmentMetadataVisitor.BasicMkvTagProcessor()));

La méthode BasicMkvTagProcessor.process est appelée lorsque les métadonnées de fragment arrivent. Vous pouvez récupérer les métadonnées accumulées avec GetTags. Pour récupérer un seul élément de métadonnées, appelez clear d'abord pour effacer les métadonnées collectées, puis récupérez à nouveau les éléments de métadonnées.

### <span id="page-43-0"></span>Limites de métadonnées de streaming

[the section called "Quotas de métadonnées de fragments"P](#page-399-0)our plus d'informations sur les limites applicables à l'ajout de métadonnées de streaming à un flux vidéo Kinesis, reportez-vous à

## Modèle de données Kinesis Video Streams

Les [Bibliothèques Producteur](#page-166-0) et [Bibliothèque d'analyse de flux](#page-308-0) envoient et reçoivent des données vidéo dans un format prenant en charge les informations d'incorporation avec les données vidéo. Ce format repose sur la spécification Matroska (MKV).

Le [Format MKV](https://en.wikipedia.org/wiki/Matroska) est une spécification ouverte de données média. Toutes les bibliothèques et tous les exemples de code du guide du développeur Amazon Kinesis Video Streams envoient ou reçoivent des données au format MKV.

Il [Bibliothèques de production Kinesis Video Streams](#page-166-0) utilise les Frame types StreamDefinition et pour produire des en-têtes de flux MKV, des en-têtes de cadre et des données d'image.

Pour obtenir des informations sur la spécification MKV, consultez [Spécifications Matroska](https://www.matroska.org/technical/specs/index.html).

Les sections suivantes décrivent les composants de données au format MKV générées par le [Bibliothèque Producteur C++.](#page-183-0)

#### Rubriques

- [Diffuser des éléments d'en-tête](#page-44-0)
- [Diffusez les données de suivi](#page-50-0)
- [Éléments d'en-tête du cadre](#page-52-0)
- [Données de trame MKV](#page-52-1)

# <span id="page-44-0"></span>Diffuser des éléments d'en-tête

Les éléments d'en-tête MKV suivants sont utilisés par StreamDefinition (défini dans StreamDefinition.h).

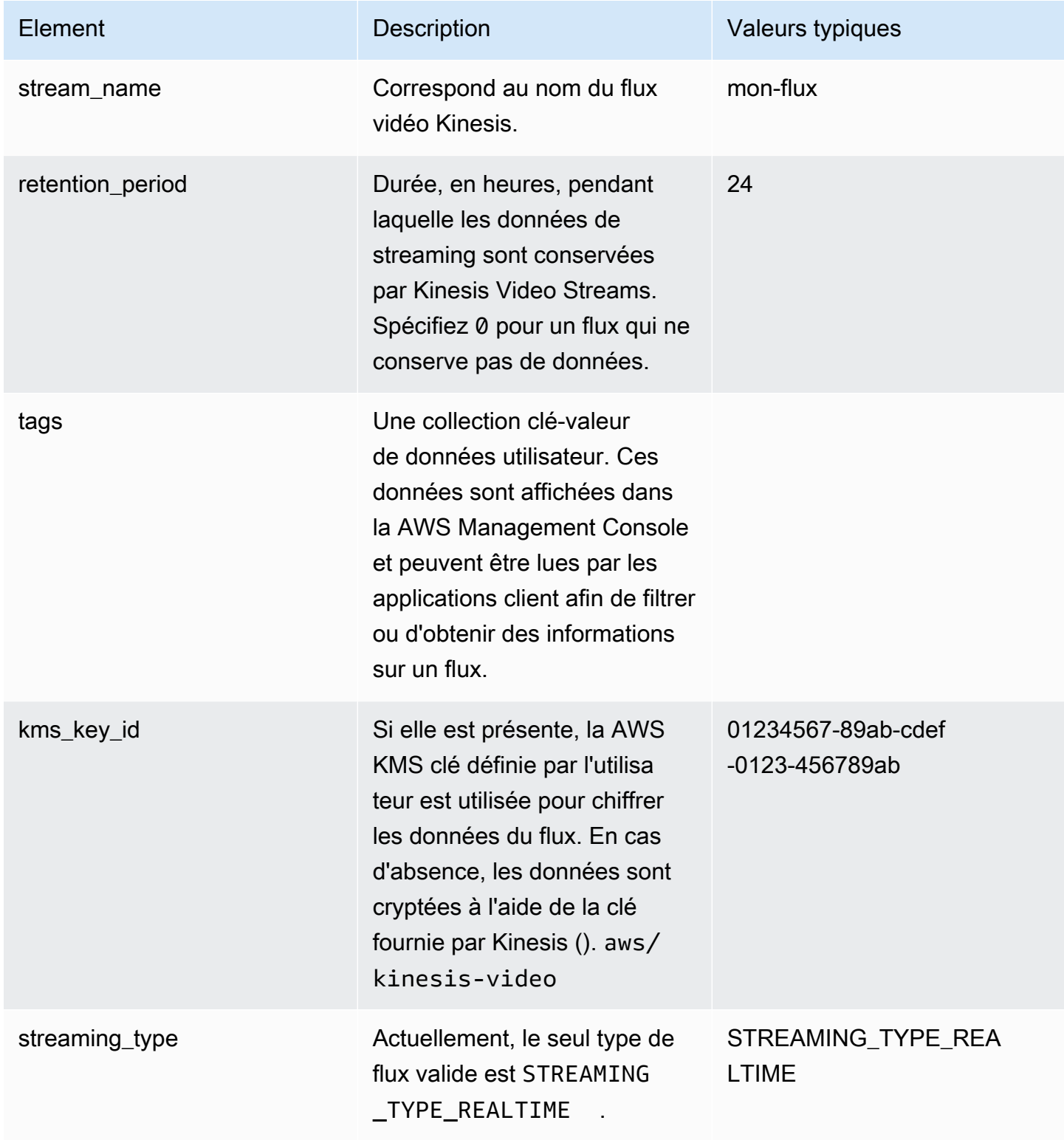

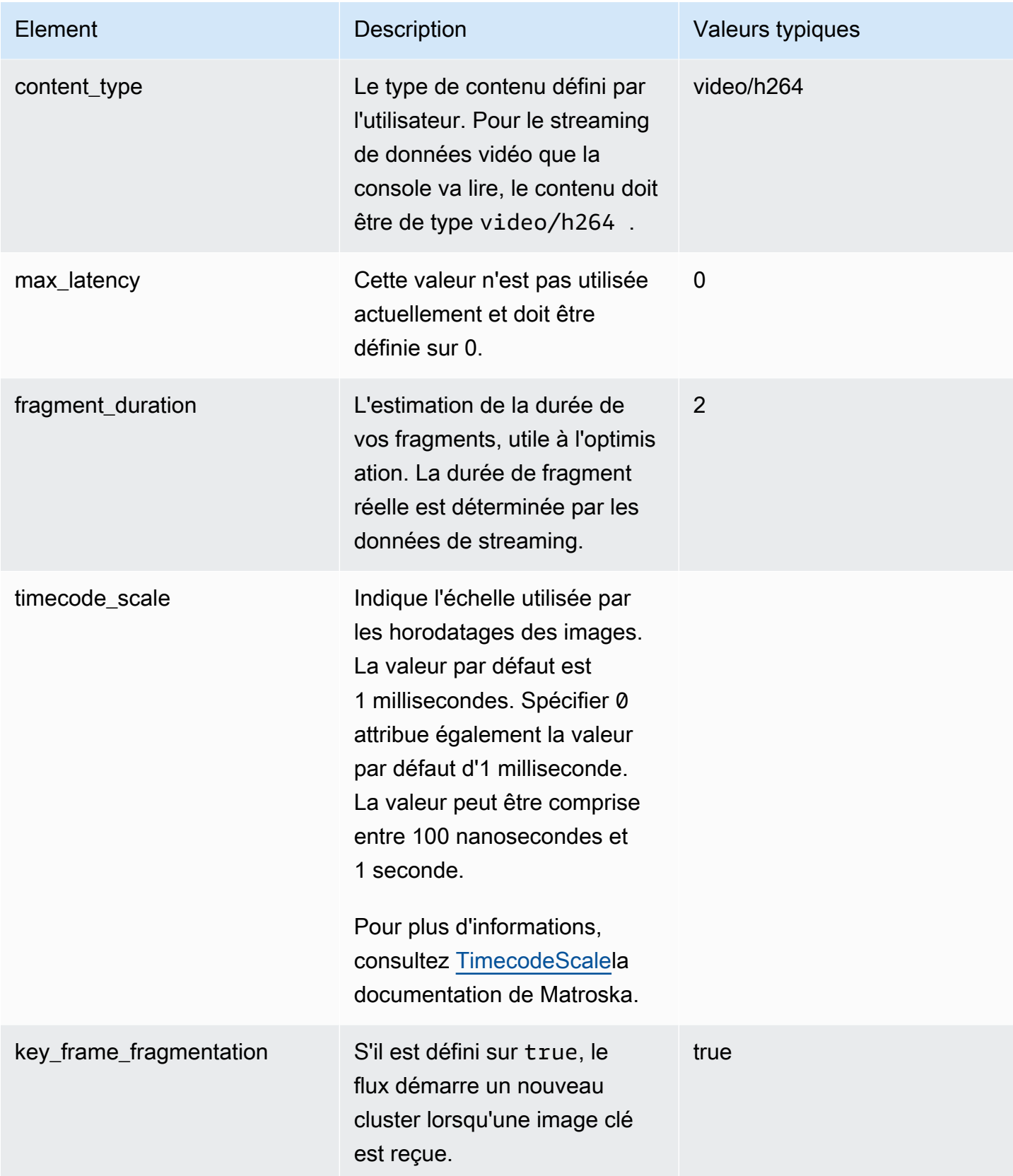

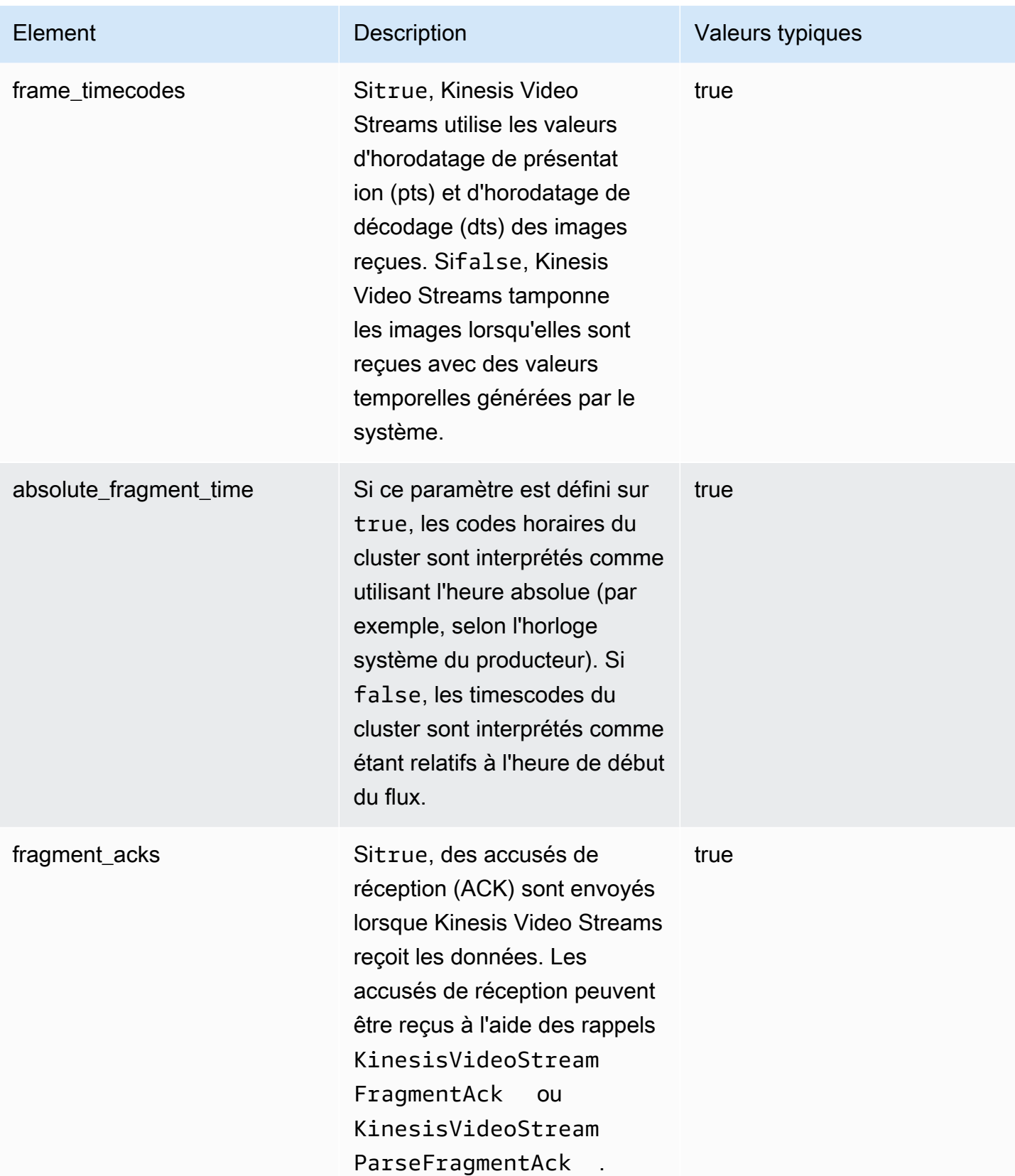

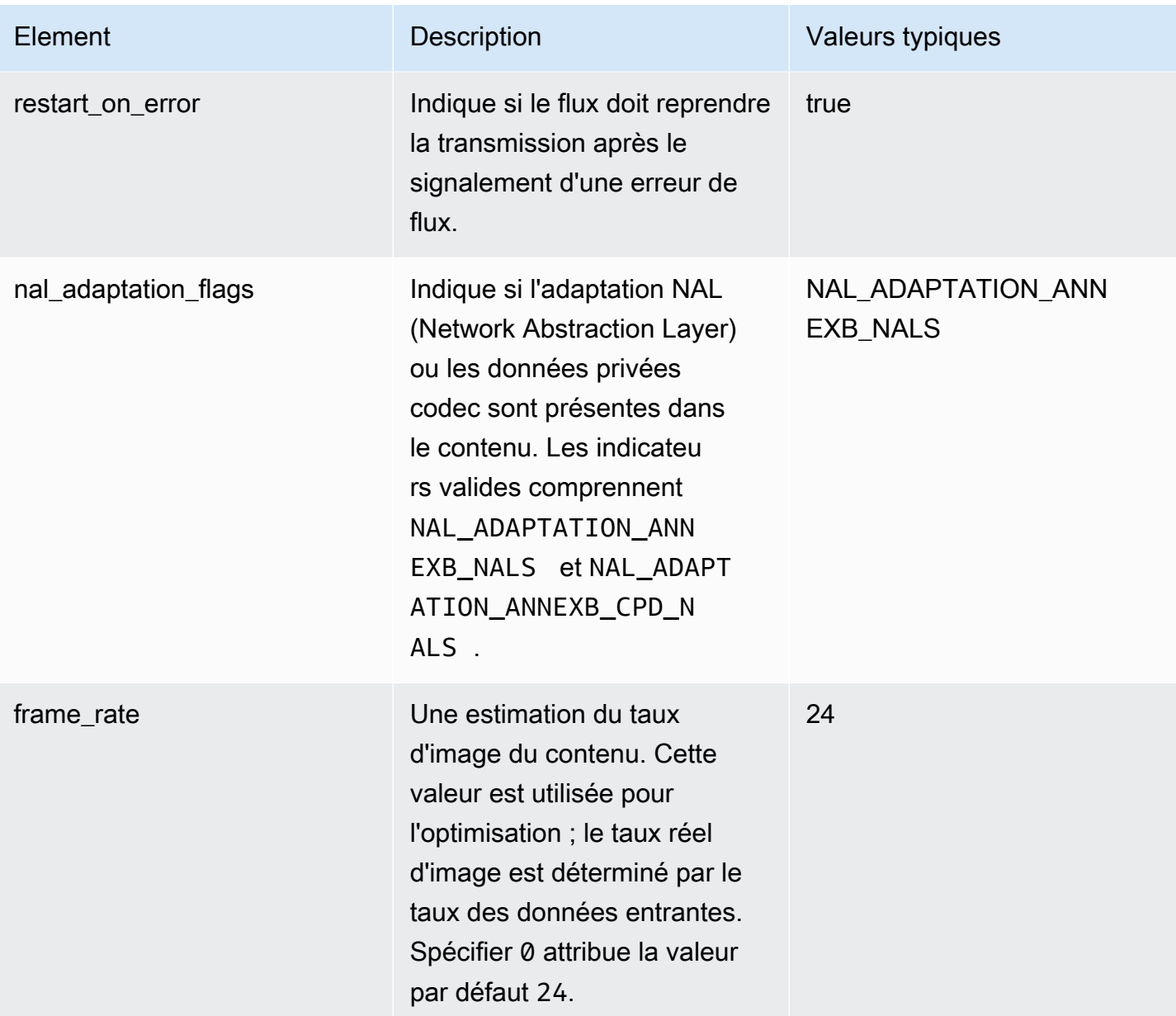

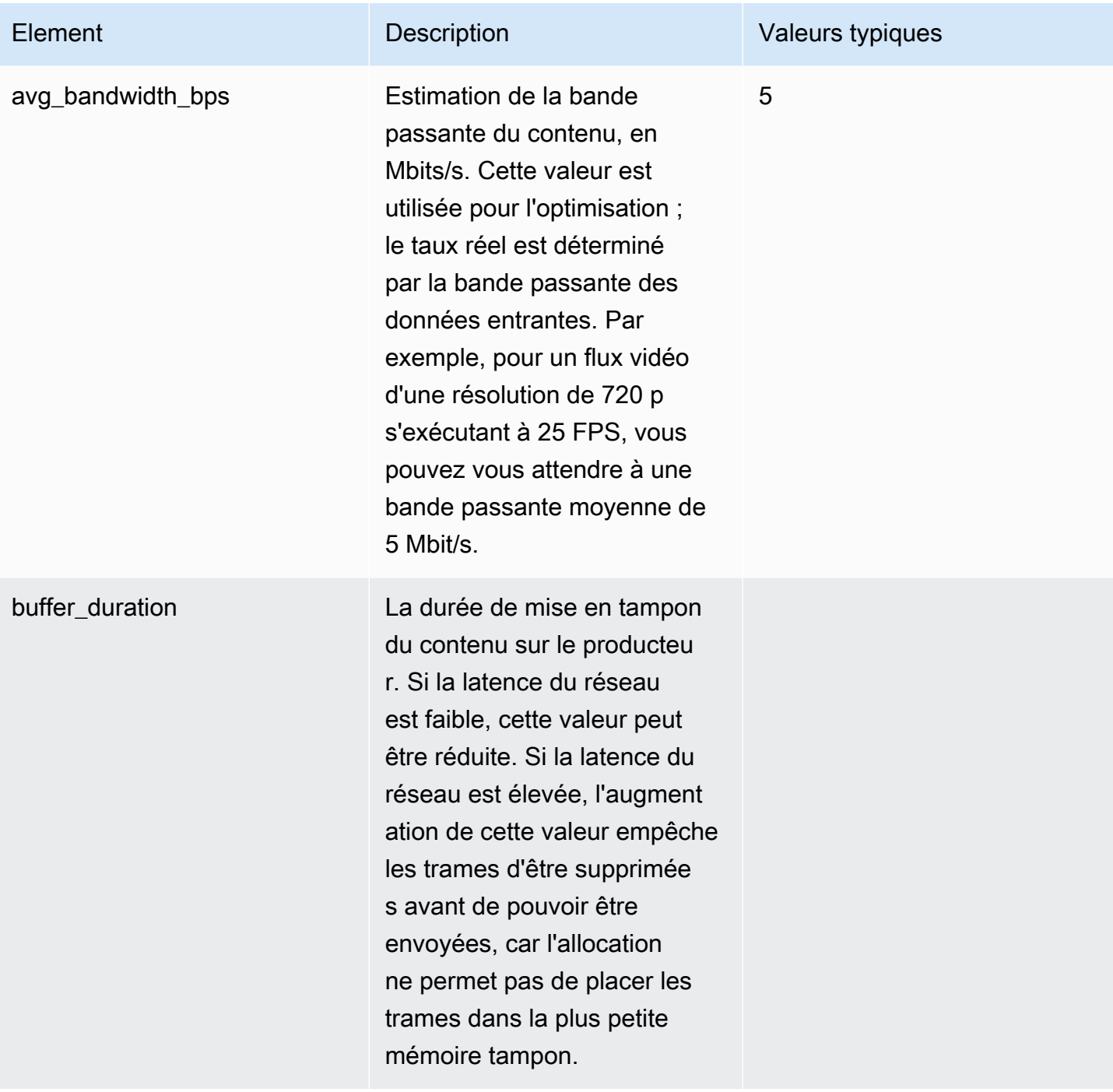

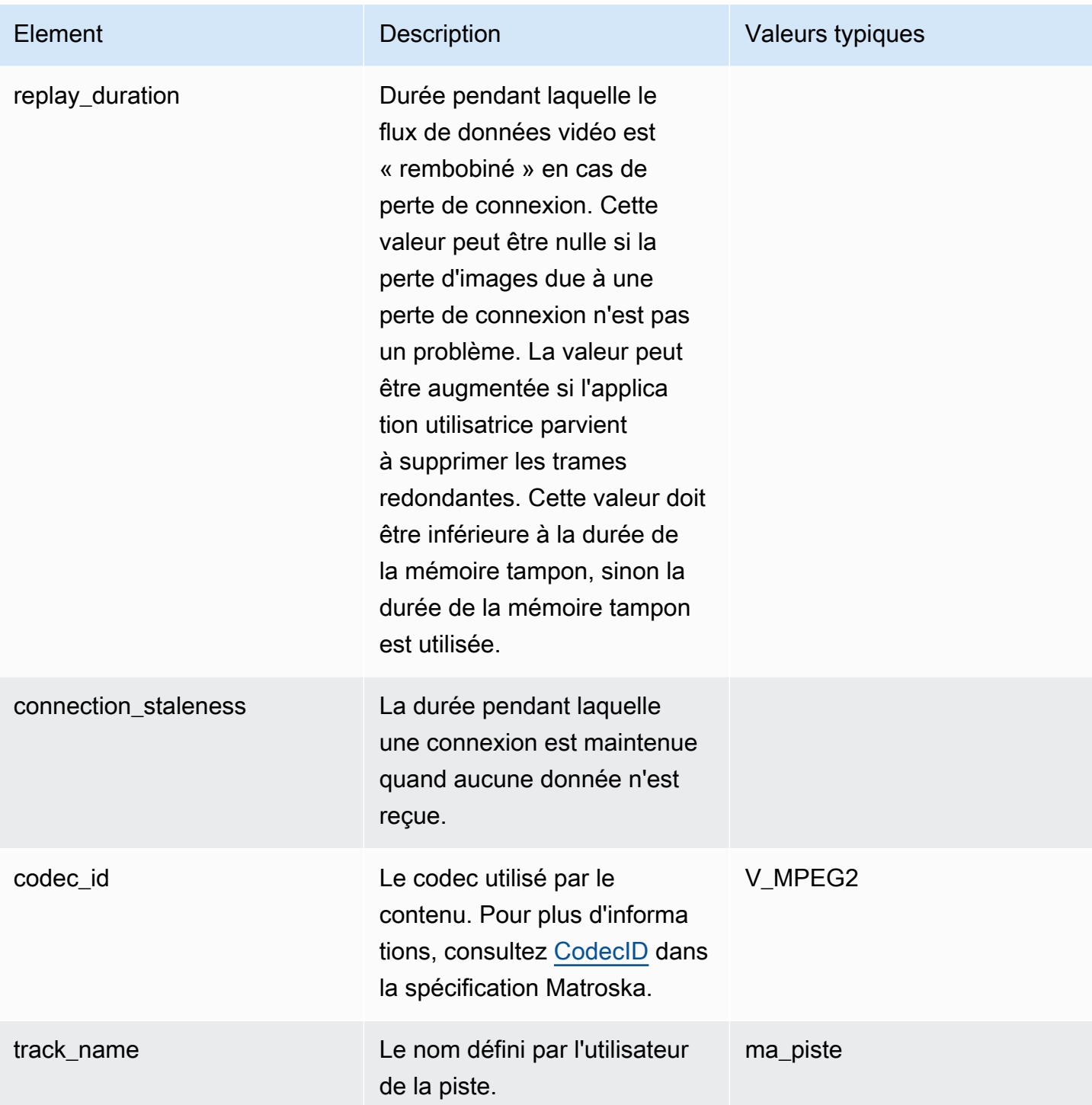

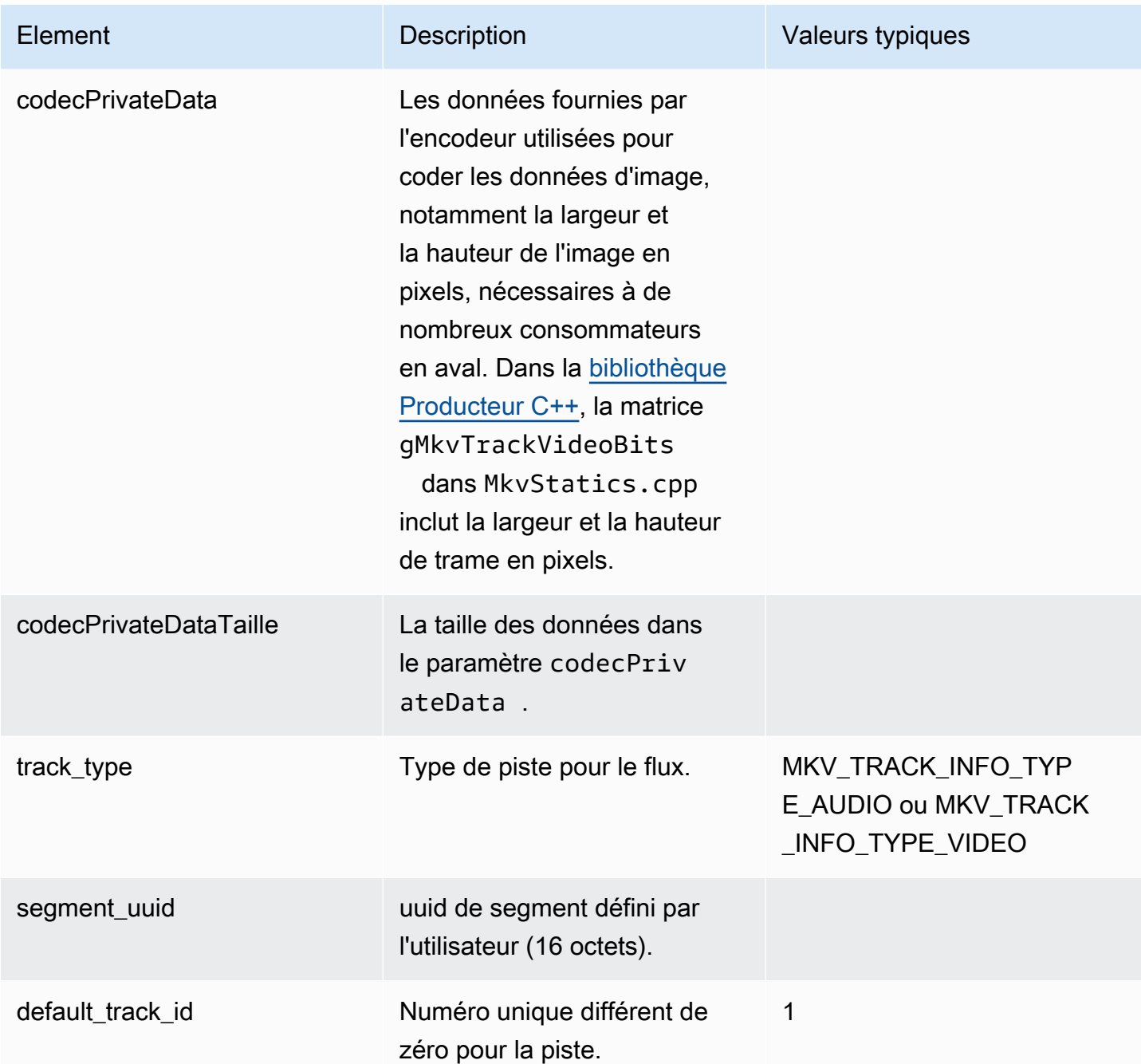

# <span id="page-50-0"></span>Diffusez les données de suivi

Les éléments de piste MKV suivants sont utilisés par StreamDefinition (défini dans StreamDefinition.h).

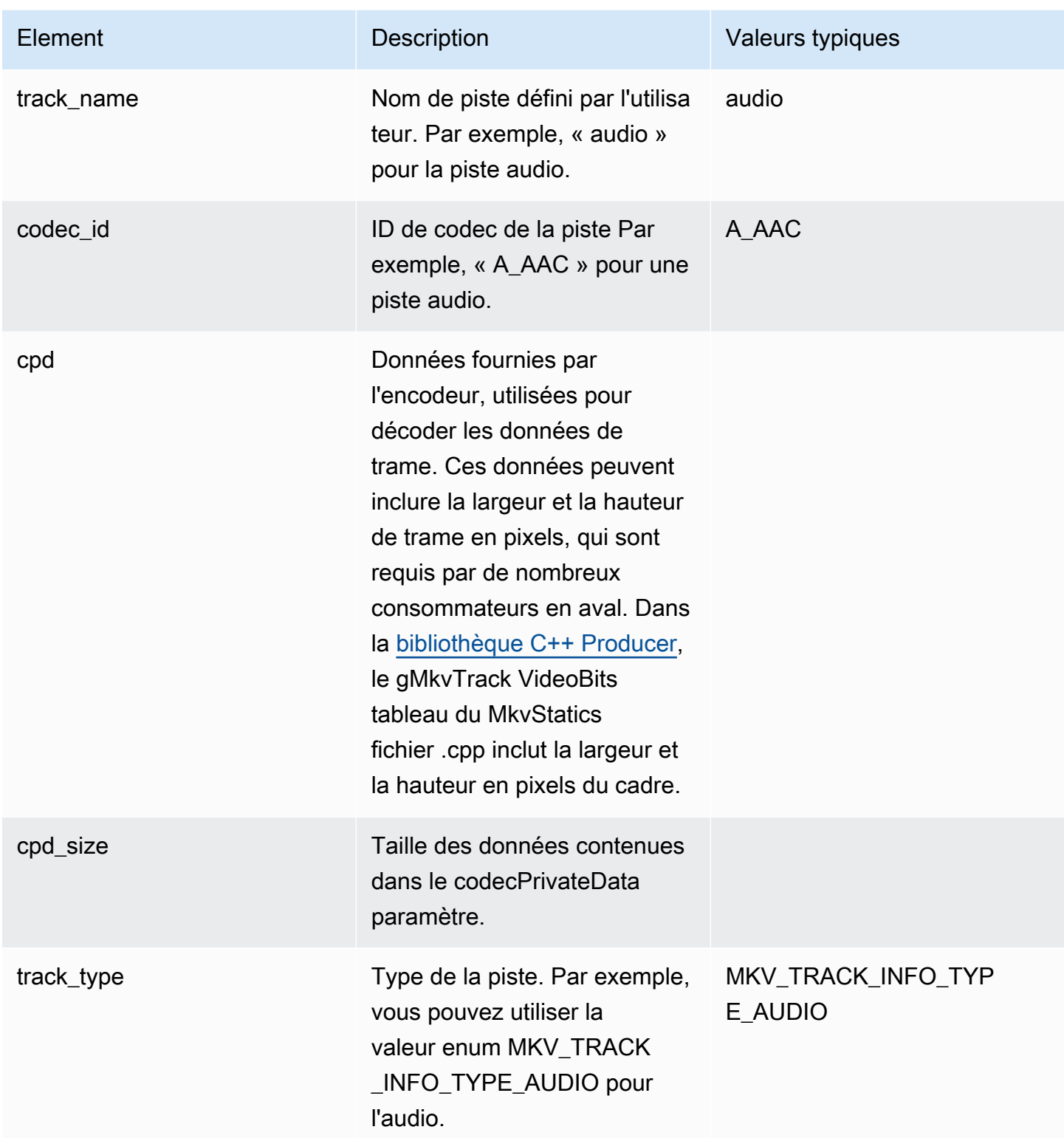

# <span id="page-52-0"></span>Éléments d'en-tête du cadre

Les éléments d'en-tête MKV suivants sont utilisés par Frame (défini dans le package KinesisVideoPic, dans mkvgen/Include.h) :

- Index d'image : Une valeur en croissance monotone.
- Indicateurs : Le type d'image. Les valeurs valides sont notamment les suivantes :
	- FRAME\_FLAGS\_NONE
	- FRAME\_FLAG\_KEY\_FRAME : Si key\_frame\_fragmentation est définie sur le flux, les images clés commencent un nouveau fragment.
	- FRAME\_FLAG\_DISCARDABLE\_FRAME : Indique au décodeur qu'il peut ignorer cette image si le décodage est lent.
	- FRAME\_FLAG\_INVISIBLE\_FRAME : La durée de ce bloc est de 0.
- Horodatage du décodage : date à laquelle cette image a été décodée. Si les images précédentes dépendent de cette image pour le décodage, cet horodatage peut être antérieur à celui des images précédentes. Cette valeur est appliquée par rapport au début du fragment.
- Horodatage de la présentation : horodatage de l'affichage de ce cadre. Cette valeur est appliquée par rapport au début du fragment.
- Durée : La durée de lecture de l'image.
- Taille : La taille des données de l'image en octets

## <span id="page-52-1"></span>Données de trame MKV

Selon le schéma de codage utilisé, les données de frame. frameData peuvent uniquement contenir les données médias de l'image ou contenir des informations d'en-tête imbriquées. Pour être affichées dans leAWS Management Console, les données doivent être codées dans le codec [H.264,](https://en.wikipedia.org/wiki/H.264/MPEG-4_AVC) mais Kinesis Video Streams peut recevoir des flux de données sérialisés dans le temps dans n'importe quel format.

# Commencer à utiliser Amazon Kinesis Video Streams

Cette section explique comment effectuer les tâches suivantes dans Amazon Kinesis Video Streams :

- Configurez votre Compte AWS compte et créez-en un administrateur, si ce n'est déjà fait.
- Créez un flux vidéo Kinesis.
- Envoyez des données vers le flux vidéo Kinesis depuis votre caméra et visionnez le contenu multimédia dans la console.

Si vous utilisez Amazon Kinesis Video Streams pour la première fois, nous vous recommandons de [Kinesis Video Streams : comment ça fonctionne](#page-16-0) lire d'abord.

### **a** Note

Le fait de suivre l'exemple de mise en route ne vous facturera aucun frais. Compte AWS Pour connaître les coûts liés aux données dans votre région, consultez la [tarification d'Amazon](https://aws.amazon.com/kinesis/video-streams/pricing/) [Kinesis Video Streams.](https://aws.amazon.com/kinesis/video-streams/pricing/)

### **Rubriques**

- [Configuré un compte .](#page-53-0)
- [Création d'un flux vidéo Kinesis](#page-56-0)
- [Envoyer des données vers un flux vidéo Amazon Kinesis](#page-57-0)
- [Consommez des données multimédia](#page-63-0)

# <span id="page-53-0"></span>Configuré un compte .

Avant d'utiliser Amazon Kinesis Video Streams pour la première fois, effectuez les tâches suivantes.

#### Rubriques

- [Inscrivez-vous pour un Compte AWS](#page-54-0)
- [Création d'un utilisateur doté d'un accès administratif](#page-54-1)
- [Création d'une Compte AWS clé](#page-56-1)

# <span id="page-54-0"></span>Inscrivez-vous pour un Compte AWS

Si vous n'en avez pas Compte AWS, procédez comme suit pour en créer un.

Pour vous inscrire à un Compte AWS

- 1. Ouvrez <https://portal.aws.amazon.com/billing/signup>.
- 2. Suivez les instructions en ligne.

Dans le cadre de la procédure d'inscription, vous recevrez un appel téléphonique et vous saisirez un code de vérification en utilisant le clavier numérique du téléphone.

Lorsque vous vous inscrivez à un Compte AWS, un Utilisateur racine d'un compte AWSest créé. Par défaut, seul l'utilisateur racine a accès à l'ensemble des Services AWS et des ressources de ce compte. Pour des raisons de sécurité, attribuez un accès administratif à un utilisateur et utilisez uniquement l'utilisateur root pour effectuer [les tâches nécessitant un accès utilisateur](https://docs.aws.amazon.com/accounts/latest/reference/root-user-tasks.html)  [root.](https://docs.aws.amazon.com/accounts/latest/reference/root-user-tasks.html)

AWS vous envoie un e-mail de confirmation une fois le processus d'inscription terminé. Vous pouvez afficher l'activité en cours de votre compte et gérer votre compte à tout moment en accédant à [https://](https://aws.amazon.com/) [aws.amazon.com/](https://aws.amazon.com/) et en choisissant Mon compte.

### <span id="page-54-1"></span>Création d'un utilisateur doté d'un accès administratif

Après vous être inscrit à un Compte AWS, sécurisez Utilisateur racine d'un compte AWS AWS IAM Identity Center, activez et créez un utilisateur administratif afin de ne pas utiliser l'utilisateur root pour les tâches quotidiennes.

Sécurisez votre Utilisateur racine d'un compte AWS

1. Connectez-vous en [AWS Management Consolet](https://console.aws.amazon.com/)ant que propriétaire du compte en choisissant Utilisateur root et en saisissant votre adresse Compte AWS e-mail. Sur la page suivante, saisissez votre mot de passe.

Pour obtenir de l'aide pour vous connecter en utilisant l'utilisateur racine, consultez [Connexion](https://docs.aws.amazon.com/signin/latest/userguide/console-sign-in-tutorials.html#introduction-to-root-user-sign-in-tutorial)  [en tant qu'utilisateur racine](https://docs.aws.amazon.com/signin/latest/userguide/console-sign-in-tutorials.html#introduction-to-root-user-sign-in-tutorial) dans le Guide de l'utilisateur Connexion à AWS .

2. Activez l'authentification multifactorielle (MFA) pour votre utilisateur racine.

Pour obtenir des instructions, voir [Activer un périphérique MFA virtuel pour votre utilisateur](https://docs.aws.amazon.com/IAM/latest/UserGuide/enable-virt-mfa-for-root.html)  [Compte AWS root \(console\)](https://docs.aws.amazon.com/IAM/latest/UserGuide/enable-virt-mfa-for-root.html) dans le guide de l'utilisateur IAM.

Création d'un utilisateur doté d'un accès administratif

1. Activez IAM Identity Center.

Pour obtenir des instructions, consultez [Activation d' AWS IAM Identity Center](https://docs.aws.amazon.com/singlesignon/latest/userguide/get-set-up-for-idc.html) dans le Guide de l'utilisateur AWS IAM Identity Center .

2. Dans IAM Identity Center, accordez un accès administratif à un utilisateur.

Pour un didacticiel sur l'utilisation du Répertoire IAM Identity Center comme source d'identité, voir [Configurer l'accès utilisateur par défaut Répertoire IAM Identity Center](https://docs.aws.amazon.com/singlesignon/latest/userguide/quick-start-default-idc.html) dans le Guide de AWS IAM Identity Center l'utilisateur.

Connectez-vous en tant qu'utilisateur disposant d'un accès administratif

• Pour vous connecter avec votre utilisateur IAM Identity Center, utilisez l'URL de connexion qui a été envoyée à votre adresse e-mail lorsque vous avez créé l'utilisateur IAM Identity Center.

Pour obtenir de l'aide pour vous connecter en utilisant un utilisateur d'IAM Identity Center, consultez la section [Connexion au portail AWS d'accès](https://docs.aws.amazon.com/signin/latest/userguide/iam-id-center-sign-in-tutorial.html) dans le guide de l'Connexion à AWS utilisateur.

Attribuer l'accès à des utilisateurs supplémentaires

1. Dans IAM Identity Center, créez un ensemble d'autorisations conforme aux meilleures pratiques en matière d'application des autorisations du moindre privilège.

Pour obtenir des instructions, voir [Création d'un ensemble d'autorisations](https://docs.aws.amazon.com/singlesignon/latest/userguide/get-started-create-a-permission-set.html) dans le guide de AWS IAM Identity Center l'utilisateur.

2. Affectez des utilisateurs à un groupe, puis attribuez un accès d'authentification unique au groupe.

Pour obtenir des instructions, voir [Ajouter des groupes](https://docs.aws.amazon.com/singlesignon/latest/userguide/addgroups.html) dans le guide de AWS IAM Identity Center l'utilisateur.

# <span id="page-56-1"></span>Création d'une Compte AWS clé

Vous aurez besoin d'une Compte AWS clé pour accéder à Amazon Kinesis Video Streams par programmation.

Pour créer une Compte AWS clé, procédez comme suit :

- 1. Connectez-vous à la console IAM AWS Management Console et ouvrez-la à l'adresse [https://](https://console.aws.amazon.com/iam/) [console.aws.amazon.com/iam/.](https://console.aws.amazon.com/iam/)
- 2. Choisissez Utilisateurs dans la barre de navigation, puis choisissez l'utilisateur administrateur.
- 3. Choisissez l'onglet Informations d'identification de sécurité, puis Créer une clé d'accès.
- 4. Enregistrez l'ID de clé d'accès. Choisissez Afficher sous Clé d'accès secrète. Enregistrez la clé d'accès secrète.

# <span id="page-56-0"></span>Création d'un flux vidéo Kinesis

Cette section explique comment créer un flux vidéo Kinesis.

Cette section contient les procédures suivantes :

- [the section called "Création d'un flux vidéo à l'aide de la console"](#page-56-2)
- [the section called "Créez un flux vidéo à l'aide du AWS CLI"](#page-57-1)

### <span id="page-56-2"></span>Création d'un flux vidéo à l'aide de la console

- 1. Ouvrez la console à l'adresse[https://console.aws.amazon.com/kinesisvideo/home.](https://console.aws.amazon.com/kinesisvideo/home)
- 2. Sur la page Video streams (Flux vidéo) choisissez Create video stream (Créer un flux vidéo).
- 3. Sur la page Créer un nouveau flux vidéo, saisissez *YourStreamName*le nom du flux. Laissez le bouton Configuration par défaut sélectionné.
- 4. Choisissez Create video stream (Créer un flux vidéo).
- 5. Une fois qu'Amazon Kinesis Video Streams a créé le flux, consultez les informations sur YourStreamNamela page.

## <span id="page-57-1"></span>Créez un flux vidéo à l'aide du AWS CLI

- 1. Vérifiez que vous les avez AWS CLI installés et configurés. Pour de plus amples informations, veuillez consulter la documentation [AWS Command Line Interface.](https://docs.aws.amazon.com/cli/latest/userguide/)
- 2. Exécutez la commande Create-Stream suivante dans l' AWS CLI :

```
aws kinesisvideo create-stream --stream-name "YourStreamName" --data-retention-in-
hours 24
```
La réponse se présente comme suit :

```
{ 
     "StreamARN": "arn:aws:kinesisvideo:us-
west-2:123456789012:stream/YourStreamName/123456789012"
}
```
# <span id="page-57-0"></span>Envoyer des données vers un flux vidéo Amazon Kinesis

Cette section décrit comment envoyer des données multimédia depuis une caméra vers le flux vidéo Kinesis que vous avez créé dans la section précédente. Cette section utilise le kit [Bibliothèque](#page-183-0)  [Producteur C++](#page-183-0) en tant que plugin [GStreamer](#page-319-0).

Pour envoyer du contenu multimédia à partir de différents appareils sur différents systèmes d'exploitation, ce didacticiel utilise la bibliothèque de production Kinesis Video Streams C++ [et](https://gstreamer.freedesktop.org/) GStreamer, un framework multimédia open source qui normalise l'accès aux caméras et aux autres sources multimédia.

### Rubriques

- [Compiler le SDK et les exemples](#page-57-2)
- [Exécutez les exemples pour télécharger du contenu multimédia sur Kinesis Video Streams](#page-61-0)
- [Examiner les objets d'accusé de réception](#page-63-1)

### <span id="page-57-2"></span>Compiler le SDK et les exemples

Vous pouvez créer le SDK et les exemples sur votre ordinateur ou dans AWS Cloud9. Suivez les procédures appropriées ci-dessous.

#### Build on your computer

Utilisez les instructions du [fichier readme](https://github.com/awslabs/amazon-kinesis-video-streams-producer-sdk-cpp) pour créer la bibliothèque du producteur et un exemple d'application.

Cela consiste notamment à :

- Installation des dépendances
- Clonage du référentiel
- Utiliser CMake pour générer des makefiles
- Création des fichiers binaires à l'aide de make

#### Build in AWS Cloud9

Suivez ces procédures pour effectuer le téléchargement sur Kinesis Video Streams AWS Cloud9 in. Vous n'aurez pas besoin de télécharger quoi que ce soit sur votre ordinateur.

1. Dans le AWS Management Console, ouvrez [AWS Cloud9.](https://us-west-2.console.aws.amazon.com/cloud9control/home)

Sélectionnez Créer un environnement.

- 2. Sur l'écran Créer un environnement, effectuez les opérations suivantes :
	- Nom : saisissez le nom de votre nouvel environnement.
	- Plateforme Sélectionnez Ubuntu Server 22.04 LTS.

Vous pouvez conserver les autres champs avec les sélections par défaut.

3. Lorsque l'environnement a été créé, sélectionnez Ouvrir dans la colonne Cloud9 IDE.

Dans la partie inférieure centrale de l'écran, vous voyezAdmin:  $\gamma$ /environment \$. Il s'agit du AWS Cloud9 terminal (Amazon EC2).

#### **a** Note

Si vous fermez accidentellement le terminal, sélectionnez Fenêtre, Nouveau terminal.

Exécutez les commandes suivantes dans le terminal pour régler le volume à 20 GiB.

a. Téléchargez le script .

wget https://awsj-iot-handson.s3-ap-northeast-1.amazonaws.com/kvs-workshop/ resize\_volume.sh

b. Donnez des autorisations d'exécution au script.

chmod +x resize\_volume.sh

c. Exécutez le script.

./resize\_volume.sh

4. Accédez aux informations les plus récentes sur tous les logiciels que vous pouvez installer ou mettre à jour à l'aide de l'Advanced Packaging Tool (APT).

Cette commande ne met pas à jour le logiciel lui-même, mais permet de s'assurer que votre système connaît les dernières versions disponibles.

sudo apt-get update

5. Installez les dépendances du SDK C++ Producer.

```
sudo apt-get install -y cmake m4 git build-essential pkg-config libssl-dev 
 libcurl4-openssl-dev \
liblog4cplus-dev libgstreamer1.0-dev libgstreamer-plugins-base1.0-dev \
gstreamer1.0-plugins-base-apps gstreamer1.0-plugins-bad gstreamer1.0-plugins-
good \
gstreamer1.0-plugins-ugly gstreamer1.0-tools
```
6. Utilisez git pour cloner le SDK du producteur C++.

```
git clone https://github.com/awslabs/amazon-kinesis-video-streams-producer-sdk-
cpp.git
```
7. Préparez un répertoire de compilation.

```
cd amazon-kinesis-video-streams-producer-sdk-cpp
mkdir build
cd build
```
8. Utilisez CMake pour générer des makefiles.

cmake .. -DBUILD\_GSTREAMER\_PLUGIN=TRUE -DBUILD\_DEPENDENCIES=OFF

La fin de la sortie attendue se présente comme suit :

```
-- Build files have been written to: /home/ubuntu/environment/amazon-kinesis-
video-streams-producer-sdk-cpp/build
```
9. Utilisez make pour compiler le SDK et les exemples d'applications, ainsi que pour créer les exécutables finaux.

make

La fin de la sortie attendue se présente comme suit :

[100%] Linking CXX executable kvs\_gstreamer\_file\_uploader\_sample [100%] Built target kvs\_gstreamer\_file\_uploader\_sample

10. Vérifiez que les fichiers d'exemple ont été créés. Répertoriez les fichiers du répertoire en cours :

ls

Vérifiez que les fichiers suivants sont présents :

- kvs\_gstreamer\_sample
- libgstkvssink.so
- 11. (Facultatif) Vous pouvez ajouter le réglage de la variable d'environnement GST\_PLUGIN\_PATH au script de démarrage de votre shell. Cela garantit que GST\_PLUGIN\_PATH est correctement défini lors d'une nouvelle session de terminal. Dans AWS Cloud9, le script de démarrage du shell est :~/.bashrc.

Exécutez la commande suivante pour ajouter la commande à la fin du script de démarrage du shell.

```
echo "export GST_PLUGIN_PATH=~/environment/amazon-kinesis-video-streams-
producer-sdk-cpp/build" >> ~/.bashrc
```
Tapez ce qui suit pour exécuter le script de démarrage du shell :

source ~/.bashrc

Vérifiez que GST\_PLUGIN\_PATH est défini.

echo \$GST\_PLUGIN\_PATH

Si vous réglez correctement la sortie, vous verrez la sortie suivante. Si la sortie est vide, la variable d'environnement n'est pas définie correctement.

/home/ubuntu/environment/amazon-kinesis-video-streams-producer-sdk-cpp/build

# <span id="page-61-0"></span>Exécutez les exemples pour télécharger du contenu multimédia sur Kinesis Video Streams

L'exemple d'application ne prend pas en charge les informations d'identification IMDS. Dans votre terminal, exportez les AWS informations d'identification de votre utilisateur ou de votre rôle IAM et de la région dans laquelle se trouve votre diffusion.

```
export AWS_ACCESS_KEY_ID=YourAccessKey
export AWS_SECRET_ACCESS_KEY=YourSecretKey
export AWS_DEFAULT_REGION=YourAWSRegion
```
Si vous utilisez des AWS informations d'identification temporaires, exportez également votre jeton de session :

export AWS\_SESSION\_TOKEN=*YourSessionToken*

.mp4 files

Téléchargez un exemple de vidéo .mp4 à télécharger sur Kinesis Video Streams.

```
wget https://awsj-iot-handson.s3-ap-northeast-1.amazonaws.com/kvs-workshop/
sample.mp4
```
Exécutez la commande suivante avec le nom du flux que vous avez créé précédemment. Si vous n'avez pas encore créé de stream, consultez[the section called "Création d'un flux vidéo Kinesis".](#page-56-0)

```
./kvs_gstreamer_sample YourStreamName ./sample.mp4
```
Sample video from GStreamer

Utilisez la commande suivante pour générer une vidéo à l'aide de GStreamer.

Indiquez à GStreamer où se trouve le plugin kvssink GStreamer. Dans votre répertoire de construction, spécifiez le chemin d'accès au dossier contenant le libgstkvssink.so fichier.

À partir de votre répertoire de compilation, exécutez la commande suivante :

```
export GST_PLUGIN_PATH=`pwd`
```
Ce pipeline GStreamer génère un flux vidéo de test en direct avec un modèle de test standard qui s'exécute à 10 images par seconde avec une résolution de 640 x 480 pixels. Une superposition est ajoutée pour afficher l'heure et la date actuelles du système. La vidéo est ensuite codée au format H.264 et des images-clés sont générées au maximum toutes les 10 images, ce qui donne une durée de fragment (également connue sous le nom de taille d'un groupe d'images (GoP)) d'une seconde. kvssinkprend le flux vidéo encodé H.264, l'empaquette dans le format conteneur Matroska (MKV) et le télécharge sur votre flux vidéo Kinesis.

Exécutez la commande suivante :

```
gst-launch-1.0 -v videotestsrc is-live=true \ 
  ! video/x-raw,framerate=10/1,width=640,height=480 \
   ! clockoverlay time-format="%a %B %d, %Y %I:%M:%S %p" \ 
   ! x264enc bframes=0 key-int-max=10 \ 
   ! h264parse \ 
   ! kvssink stream-name="YourStreamName"
```
Pour arrêter le pipeline GStreamer, sélectionnez la fenêtre du terminal et appuyez sur CTRL+C.

### **a** Note

Pour plus d'informations sur l'utilisation du plugin GStreamer pour diffuser des vidéos à partir d'un flux RTSP depuis une caméra ou depuis une caméra USB, consultez. [Exemple : module](#page-319-0)  [GStreamer du SDK Kinesis Video Streams Producer](#page-319-0)

### <span id="page-63-1"></span>Examiner les objets d'accusé de réception

Pendant le téléchargement, Kinesis Video Streams renvoie des objets d'accusé de réception au client effectuant le téléchargement. Vous devriez les voir imprimés dans la sortie de commande. Voici un exemple :

```
{"EventType":"PERSISTED","FragmentTimecode":1711124585823,"FragmentNumber":"12345678901234567890123456789012345678901234567"}
```
Si l'accusé de réception l'EventTypeestPERSISTED, cela signifie que Kinesis Video Streams a stocké et crypté de manière durable cette partie du contenu multimédia à des fins de récupération, d'analyse et de stockage à long terme.

<span id="page-63-0"></span>Pour plus d'informations sur les remerciements, consultez. [the section called "PutMedia"](#page-549-0)

## Consommez des données multimédia

Vous pouvez consommer des données multimédia soit en les visualisant dans la console, soit en créant une application qui lit les données multimédia d'un flux à l'aide du protocole HLS (Hypertext Live Streaming).

### Afficher le contenu multimédia dans la console

Dans un autre onglet du navigateur, ouvrez le AWS Management Console. Dans le tableau de bord Kinesis Video Streams, [sélectionnez Streams vidéo.](https://us-west-2.console.aws.amazon.com/kinesisvideo/home?region=us-west-2#/streams)

Sélectionnez le nom de votre stream dans la liste des streams. Utilisez la barre de recherche, si nécessaire.

Développez la section Lecture multimédia. Si la vidéo est toujours en cours de téléchargement, elle sera affichée. Si le téléchargement est terminé, sélectionnez la double flèche gauche.

# Consommez des données multimédia à l'aide du protocole HLS

Vous pouvez créer une application cliente qui consomme les données d'un flux vidéo Kinesis à l'aide du protocole HLS. Pour plus d'informations sur la création d'une application consommant des données média via HLS, consultez [the section called "Video Playback".](#page-20-0)

# Agent Amazon Kinesis Video Streams Edge

Amazon Kinesis Video Streams offre un moyen efficace et économique de se connecter aux caméras IP dans les locaux du client. Avec l'agent Amazon Kinesis Video Streams Edge, vous pouvez enregistrer et stocker localement des vidéos à partir des caméras et diffuser des vidéos vers le cloud selon un calendrier défini par le client pour un stockage, une lecture et un traitement analytique à long terme.

### **a** Note

Pour accéder à l'agent Amazon Kinesis Video Streams Edge, complétez [ce bref formulaire](https://pages.awscloud.com/GLOBAL-launch-DL-KVS-Edge-2023-learn.html).

Vous pouvez télécharger l'agent Amazon Kinesis Video Streams Edge et le déployer sur vos appareils informatiques de pointe sur site. Vous pouvez également les déployer facilement dans des conteneurs Docker exécutés sur des instances Amazon EC2. Après le déploiement, vous pouvez utiliser l'API Amazon Kinesis Video Streams pour mettre à jour les configurations d'enregistrement vidéo et de téléchargement dans le cloud. Cette fonctionnalité fonctionne avec n'importe quelle caméra IP capable de diffuser via le protocole RTSP. Il ne nécessite aucun déploiement de microprogramme supplémentaire sur les caméras.

Nous proposons les installations suivantes pour l'agent Amazon Kinesis Video Streams Edge :

- En tant que AWS IoT Greengrass V2 composant : vous pouvez installer l'agent Amazon Kinesis Video Streams Edge en AWS IoT Greengrass tant que composant sur AWS IoT Greengrass n'importe quel appareil certifié. Pour en savoir plus sur AWS IoT Greengrass, consultez le [Guide](https://docs.aws.amazon.com/greengrass/v2/developerguide/) [du développeur AWS IoT Greengrass Version 2.](https://docs.aws.amazon.com/greengrass/v2/developerguide/)
- Activé AWS Snowball Edge : vous pouvez exécuter l'agent Amazon Kinesis Video Streams Edge sur les appareils Snowball Edge. Pour en savoir plus, consultez le [guide du développeur AWS](https://docs.aws.amazon.com/snowball/latest/developer-guide/) [Snowball Edge](https://docs.aws.amazon.com/snowball/latest/developer-guide/).
- Dans le cadre d'un AWS IoT déploiement natif : vous pouvez installer l'agent Amazon Kinesis Video Streams Edge de manière native sur n'importe quelle instance de calcul. Le SDK Edge est utilisé [AWS IoT Core](https://docs.aws.amazon.com/iot/latest/developerguide/iot-gs.html)pour gérer Edge via l[ethe section called "Amazon Kinesis Video Streams"](#page-420-0).

Pour commencer à utiliser Amazon Kinesis Video Streams Edge Agent, suivez les procédures appropriées ci-dessous.

### Rubriques

- [Opérations de l'API Amazon Kinesis Video Streams Edge Agent](#page-66-0)
- [Surveillance de l'agent Amazon Kinesis Video Streams Edge](#page-66-1)
- [Exécuter l'agent Amazon Kinesis Video Streams Edge en mode non AWS IoT Greengrass](#page-66-2)
- [Déployez l'agent Amazon Kinesis Video Streams Edge pour AWS IoT Greengrass](#page-96-0)
- [FAQ sur l'agent Amazon Kinesis Video Streams Edge](#page-119-0)

# <span id="page-66-0"></span>Opérations de l'API Amazon Kinesis Video Streams Edge Agent

Utilisez les opérations d'API suivantes pour configurer l'agent Amazon Kinesis Video Streams Edge :

- [the section called "StartEdgeConfigurationUpdate"](#page-497-0)
- [the section called "DescribeEdgeConfiguration"](#page-442-0)
- [the section called "DeleteEdgeConfiguration"](#page-432-0)
- [the section called "ListEdgeAgentConfigurations"](#page-476-0)

# <span id="page-66-1"></span>Surveillance de l'agent Amazon Kinesis Video Streams Edge

Pour surveiller votre agent Amazon Kinesis Video Streams Edge, [the section called "Surveillance de](#page-373-0) [l'agent Amazon Kinesis Video Streams Edge avec CloudWatch"](#page-373-0) consultez.

# <span id="page-66-2"></span>Exécuter l'agent Amazon Kinesis Video Streams Edge en mode non AWS IoT Greengrass

Suivez ces étapes pour exécuter l'agent Amazon Kinesis Video Streams Edge AWS IoT avec MQTT en tant que déploiement autonome.

Rubriques

- [Étape 1 : installer les dépendances nécessaires sur l'appareil](#page-67-0)
- [Étape 2 : Création des Amazon Kinesis Video Streams AWS Secrets Manager et des ressources](#page-69-0)  [pour les URL RTSP de votre caméra IP](#page-69-0)
- [Étape 3 : Création d'une politique d'autorisations IAM](#page-71-0)
- [Étape 4 : Création d'un rôle IAM](#page-73-0)
- [Étape 5 : Création de l'alias de AWS IoT rôle](#page-74-0)
- [Étape 6 : Création de la AWS IoT politique](#page-75-0)
- [Étape 7 : Créez un AWS IoT objet et obtenez les informations d'identification pour AWS IoT Core](#page-76-0)
- [Étape 8 : créer et exécuter l'agent Amazon Kinesis Video Streams Edge](#page-79-0)
- [Étape 9 : \(Facultatif\) Installez l' CloudWatch agent sur l'appareil](#page-90-0)
- [Étape 10 : \(Facultatif\) Exécuter l'agent Amazon Kinesis Video Streams Edge en tant que processus](#page-93-0) [natif](#page-93-0)

### <span id="page-67-0"></span>Étape 1 : installer les dépendances nécessaires sur l'appareil

### **a** Note

Pour obtenir la liste des systèmes d'exploitation pris en charge, consultez[the section called](#page-119-1)  ["Quels sont les systèmes d'exploitation pris en charge par Amazon Kinesis Video Streams](#page-119-1) [Edge Agent ?".](#page-119-1)

Installer les dépendances sur l'appareil

1. Pour exécuter l'agent Amazon Kinesis Video Streams Edge, installez les bibliothèques appropriées suivantes sur votre appareil :

Ubuntu

Type :

```
wget -O- https://apt.corretto.aws/corretto.key | sudo apt-key add - 
sudo add-apt-repository 'deb https://apt.corretto.aws stable main' 
sudo apt-get update 
sudo apt-get install -y gcc libssl-dev libcurl4-openssl-dev liblog4cplus-dev \
libgstreamer1.0-dev libgstreamer-plugins-base1.0-dev \
gstreamer1.0-plugins-base-apps gstreamer1.0-plugins-bad \
gstreamer1.0-plugins-good gstreamer1.0-tools \
unzip java-11-amazon-corretto-jdk maven
```
#### Amazon Linux 2

Type :

sudo yum update -y && sudo yum upgrade -y && sudo yum clean all -y sudo yum install -y gcc-c++ openssl-devel libcurl-devel gstreamer1\* wget \ java-11-amazon-corretto tar

Installez log4cplus-2.1.0 à partir de la source.

```
wget https://github.com/log4cplus/log4cplus/releases/download/REL_2_1_0/
log4cplus-2.1.0.tar.gz
tar -xzvf log4cplus-2.1.0.tar.gz
cd log4cplus-2.1.0 && \
mkdir build && \
cd build && \
cmake .. && \
sudo make && \
sudo make install
```
Installez apache-maven-3.9.2 à partir de la source.

```
wget https://dlcdn.apache.org/maven/maven-3/3.9.2/binaries/apache-maven-3.9.2-
bin.tar.gz
RUN tar -xzvf apache-maven-3.9.2-bin.tar.gz -C /opt
```
### **A** Important

Si un écran vous indique que certains services doivent être redémarrés, appuyez sur Entrée pour sélectionner OK.

Pour plus d'informations, consultez le guide de l'utilisateur [d'Amazon Corretto 11.](https://docs.aws.amazon.com/corretto/latest/corretto-11-ug/generic-linux-install.html)

2. Installez la AWS Command Line Interface. Consultez la section [Installation ou mise à jour de](https://docs.aws.amazon.com/cli/latest/userguide/getting-started-install.html)  [la dernière version des AWS CLI](https://docs.aws.amazon.com/cli/latest/userguide/getting-started-install.html) procédures dans le guide de AWS Command Line Interface l'utilisateur.

# <span id="page-69-0"></span>Étape 2 : Création des Amazon Kinesis Video Streams AWS Secrets Manager et des ressources pour les URL RTSP de votre caméra IP

Suivez ces procédures pour créer les flux et les secrets nécessaires dansAWS Secrets Manager. Effectuez d'abord cette étape, car vous avez besoin des ARN des ressources créées dans les politiques.

Création d'Amazon Kinesis Video Streams

Créez Amazon Kinesis Video Streams à l'aide AWS Management Console de l'AWS CLIAPI, ou.

Dans leAWS Management Console, ouvrez la console [Amazon Kinesis Video Streams.](https://console.aws.amazon.com/kinesisvideo/home/) Choisissez Streams vidéo dans le menu de navigation de gauche.

Pour plus d'informations, consultez [the section called "Création d'un flux vidéo Kinesis"](#page-56-0).

Créer un secret dans AWS Secrets Manager

Dans leAWS Management Console, ouvrez la [AWS Secrets Managerconsole.](https://console.aws.amazon.com/secretsmanager/landing) Choisissez Secrets dans le menu de navigation de gauche.

Vérifiez que la région appropriée est sélectionnée.

- 1. Choisissez Store a new secret (Stocker un nouveau secret).
	- a. Étape 1 : Choisissez le type de secret
		- Sélectionnez Autre type de secret.
		- Dans la section Paires clé/valeur, ajoutez une paire clé-valeur.

Clé : MediaURI

### **a** Note

La clé doit êtreMediaURI. Cela distingue les majuscules et minuscules. Si vous ne le saisissez pas correctement, l'application ne fonctionne pas.

Valeur :*Your MediaURI*.

<sup>2.</sup> Créez des ressources pour les URL RTSP de vos caméras IP 60

#### Example

Exemple :rtsp://<YourCameraIPAddress>:<YourCameraRTSPPort>/ YourCameraMediaURI.

- b. Étape 2 : configurer le secret. Donnez un nom à ce secret. Nomme-le comme tu veux.
- c. Étape 3 : Configuration de la rotation (facultatif). Choisissez Suivant.
- d. Étape 4 : Révision. Choisissez Stocker.
- 2. Si votre secret ne s'affiche pas immédiatement, sélectionnez le bouton d'actualisation.

Choisissez le nom de votre secret. Prenez note de l'ARN secret.

3. Répétez ce processus pour chaque MediaURI à partir duquel vous souhaitez diffuser.

#### **a** Note

Le AWS réseau bloque certaines sources RTSP publiques. Vous ne pouvez pas y accéder depuis l'instance Amazon EC2 ou si vous les exécutez de manière non gérée lorsque vous êtes connecté au VPN.

#### **A** Important

L'URL RTSP de votre caméra doit diffuser de la vidéo au format h.264. La durée du fragment ne doit pas dépasser la limite mentionnée dan[sthe section called "Limites du](#page-213-0)  [SDK pour les producteurs"](#page-213-0).

L'agent Amazon Kinesis Video Streams Edge prend uniquement en charge la vidéo.

Exécutez gst-discoverer-1.0 *Your RtspUrl* pour vous assurer que votre caméra est accessible depuis votre appareil.

Enregistrez les ARN de tous les flux et secrets que vous avez créés. Vous en aurez besoin pour la prochaine étape.

# <span id="page-71-0"></span>Étape 3 : Création d'une politique d'autorisations IAM

Suivez ces procédures pour créer une politique IAM. Cette politique d'autorisation permet un contrôle d'accès sélectif (un sous-ensemble des opérations prises en charge) pour une AWS ressource. Dans ce cas, les AWS ressources sont les flux vidéo vers lesquels vous souhaitez que l'agent Amazon Kinesis Video Streams Edge diffuse. Les ressources incluent également les AWS Secrets Manager secrets que l'agent Amazon Kinesis Video Streams Edge peut récupérer. Pour plus d'informations, consultez la section [Politiques IAM.](https://docs.aws.amazon.com/IAM/latest/UserGuide/access_policies.html)

Créez une politique à l'aide de l'éditeur de stratégie JSON

- 1. Connectez-vous à la AWS Management Console et ouvrez la console IAM à l'adresse [https://](https://console.aws.amazon.com/iam/)  [console.aws.amazon.com/iam/.](https://console.aws.amazon.com/iam/)
- 2. Dans le panneau de navigation de gauche, choisissez Politiques.

Si vous sélectionnez Politiques pour la première fois, la page Bienvenue dans les politiques gérées s'affiche. Sélectionnez Mise en route.

- 3. En haut de la page, sélectionnez Créer une politique.
- 4. Dans la section Éditeur de politiques, choisissez l'option JSON.
- 5. Entrez le document de politique JSON suivant :

```
{ 
     "Version": "2012-10-17", 
     "Statement": [ 
          { 
               "Effect": "Allow", 
              "Action": [ 
                   "cloudwatch:PutMetricData", 
                   "kinesisvideo:ListStreams", 
                   "iot:Connect", 
                   "iot:Publish", 
                   "iot:Subscribe", 
                   "iot:Receive" 
              ], 
              "Resource": [ 
\mathbf{u} \star \mathbf{u} ] 
          }, 
          { 
               "Effect": "Allow",
```
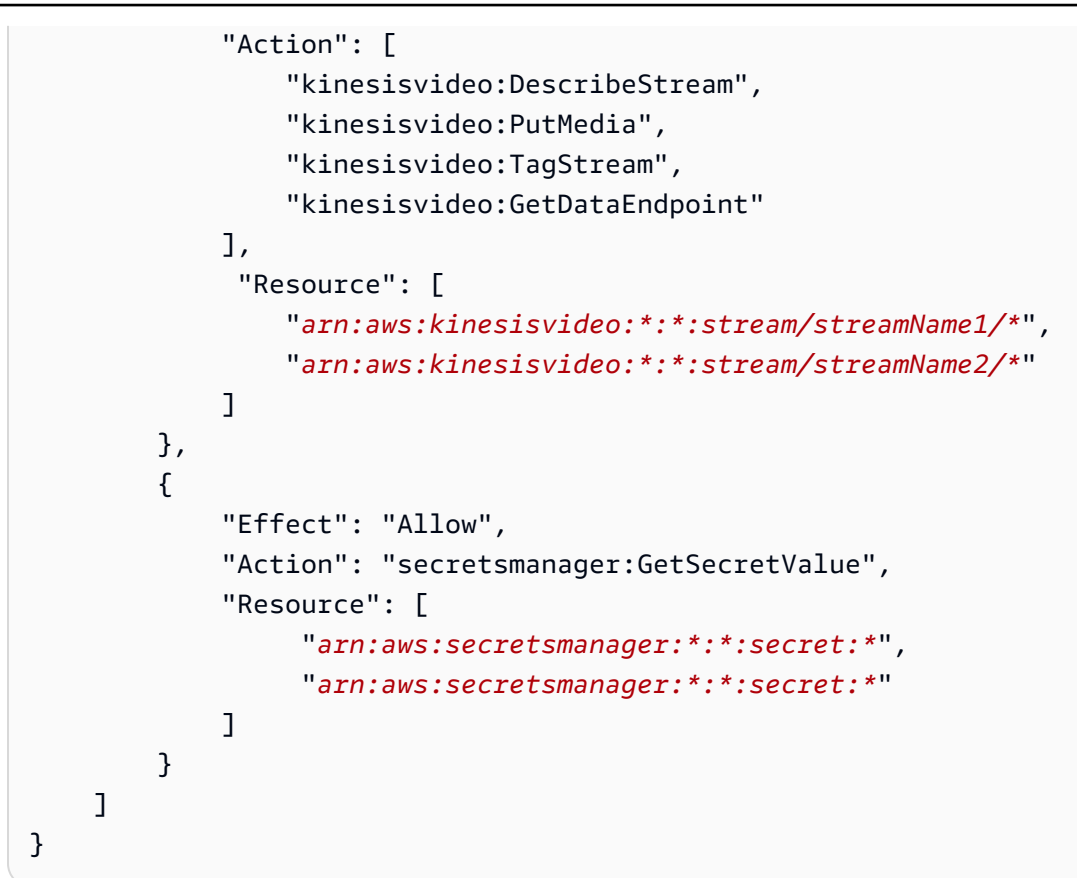

#### **a** Note

Remplacez arn:aws:kinesisvideo:\*:\*:stream/streamName1/\* et arn:aws:kinesisvideo:\*:\*:stream/streamName2/\* par les ARN des flux vidéo, et remplacez-les par les arn:aws:secretsmanager:\*:\*:secret:\* ARN contenant les secrets MediaURI que vous avez créés dans. [the section called "2. Créez](#page-69-0)  [des ressources pour les URL RTSP de vos caméras IP"](#page-69-0) Utilisez les ARN pour les secrets auxquels vous souhaitez que l'agent Amazon Kinesis Video Streams Edge accède.

### 6. Choisissez Suivant.

#### **a** Note

Vous pouvez basculer à tout moment entre les options des éditeurs visuel et JSON. Toutefois, si vous apportez des modifications ou si vous choisissez Suivant dans l'éditeur visuel, IAM peut restructurer votre politique afin de l'optimiser pour l'éditeur visuel. Pour plus d'informations, consultez la section [Restructuration des politiques](https://docs.aws.amazon.com/IAM/latest/UserGuide/troubleshoot_policies.html#troubleshoot_viseditor-restructure) dans le guide de l'utilisateur IAM.

- 7. Sur la page Réviser et créer, entrez le nom de la politique et une description facultative pour la stratégie que vous créez. Vérifiez les Autorisations définies dans cette politique pour voir les autorisations accordées par votre politique.
- 8. Choisissez Create policy (Créer une politique) pour enregistrer votre nouvelle politique.

# <span id="page-73-0"></span>Étape 4 : Création d'un rôle IAM

Le rôle que vous créez au cours de cette étape peut être assumé par AWS IoT afin d'obtenir des informations d'identification temporaires auprès de AWS Security Token Service (AWS STS). Cela est effectué lorsque vous effectuez des demandes d'autorisation d'identification depuis l'agent Amazon Kinesis Video Streams Edge.

Création du rôle de service pour Amazon Kinesis Video Streams (console IAM)

- 1. Connectez-vous à la AWS Management Console et ouvrez la console IAM à l'adresse https:// [console.aws.amazon.com/iam/.](https://console.aws.amazon.com/iam/)
- 2. Dans le volet de navigation de la console IAM, choisissez Rôles, puis Créer un rôle.
- 3. Choisissez le type de rôle de politique de confiance personnalisée et collez la politique suivante :

```
{ 
     "Version": "2012-10-17", 
     "Statement": { 
          "Effect": "Allow", 
          "Principal": { 
              "Service": "credentials.iot.amazonaws.com" 
          }, 
          "Action": "sts:AssumeRole" 
     }
}
```
- 4. Cochez la case à côté de la politique IAM que vous avez créée dan[sthe section called "3.](#page-71-0) [Création d'une politique d'autorisations IAM".](#page-71-0)
- 5. Choisissez Suivant.
- 6. Entrez un nom de rôle ou un suffixe de nom de rôle pour vous aider à identifier l'objectif de ce rôle.

Example

Exemple : KvsEdgeAgentRole

- 7. (Facultatif) Pour Description, saisissez une description pour le nouveau rôle.
- 8. (Facultatif) Ajoutez des métadonnées au rôle en attachant des balises sous forme de paires clé/ valeur.

Pour plus d'informations sur l'utilisation des balises dans IAM, consultez la section [Balisage des](https://docs.aws.amazon.com/IAM/latest/UserGuide/id_tags.html) [ressources IAM](https://docs.aws.amazon.com/IAM/latest/UserGuide/id_tags.html) dans le guide de l'utilisateur IAM.

9. Passez en revue les informations du rôle, puis choisissez Créer un rôle.

## <span id="page-74-0"></span>Étape 5 : Création de l'alias de AWS IoT rôle

Suivez ces procédures pour créer un alias de AWS IoT rôle pour le rôle IAM que vous avez créé dan[sthe section called "4. Créer un rôle IAM".](#page-73-0) Un alias de rôle est un modèle de données alternatif qui pointe vers le rôle IAM. Une demande de fournisseur AWS IoT d'informations d'identification doit inclure un alias de rôle indiquant le rôle IAM à assumer afin d'obtenir des informations d'identification temporaires auprès de AWS Security Token Service (AWS STS). Pour plus d'informations, consultez [Comment utiliser un certificat pour obtenir un jeton de sécurité.](https://docs.aws.amazon.com/iot/latest/developerguide/authorizing-direct-aws.html#authorizing-direct-aws.walkthrough)

### Création de l'alias de AWS IoT rôle

- 1. Connectez-vous à la AWS IoT Core console AWS Management Console et ouvrez-la à l'[adresse](https://console.aws.amazon.com/iot/)  <https://console.aws.amazon.com/iot/>.
- 2. Vérifiez que la région appropriée est sélectionnée.
- 3. Dans le volet de navigation de gauche, sélectionnez Sécurité, puis cliquez sur Alias de rôle.
- 4. Choisissez Créer un alias de rôle.
- 5. Entrez un nom pour votre alias de rôle.

Example

Exemple : KvsEdgeAgentRoleAlias

- 6. Dans le menu déroulant Rôle, sélectionnez le rôle IAM que vous avez créé dans. [the section](#page-73-0)  [called "4. Créer un rôle IAM"](#page-73-0)
- 7. Choisissez Créer. Sur la page suivante, vous pouvez voir une note indiquant que votre alias de rôle a été créé avec succès.
- 8. Recherchez et sélectionnez le nouvel alias de rôle. Prenez note de l'alias ARN du rôle. Vous en aurez besoin pour la AWS IoT politique à l'étape suivante.

# <span id="page-75-0"></span>Étape 6 : Création de la AWS IoT politique

Suivez ces procédures pour créer une AWS IoT politique qui sera attachée au certificat de l'appareil. Cela donne des autorisations sur les AWS IoT fonctionnalités et permet d'assumer l'alias de rôle à l'aide du certificat.

AWS IoT CoreLes politiques vous permettent de contrôler l'accès au plan AWS IoT Core de données. Le plan de AWS IoT Core données comprend des opérations que vous pouvez utiliser pour effectuer les opérations suivantes :

- Connectez-vous au courtier de AWS IoT Core messages
- Envoyer et recevoir des messages MQTT
- Obtenir ou mettre à jour l'ombre de l'appareil d'un objet

Pour plus d'informations, consultez [AWS IoT CoreStratégies](https://docs.aws.amazon.com/iot/latest/developerguide/iot-policies.html) .

Utiliser l'éditeur de AWS IoT stratégie pour créer une AWS IoT stratégie

- 1. Connectez-vous à la AWS IoT Core console AWS Management Console et ouvrez-la à l'[adresse](https://console.aws.amazon.com/iot/)  <https://console.aws.amazon.com/iot/>.
- 2. Dans le volet de navigation de gauche, sélectionnez Sécurité, puis Politiques.
- 3. Choisissez Créer une politique.
- 4. Entrez un nom pour votre politique.

#### Example

KvsEdgeAccessIoTPolicy est un exemple de nom de politique.

5. (Facultatif) Ajoutez des métadonnées à la politique en associant les balises sous forme de paires clé-valeur.

Pour plus d'informations sur l'utilisation des balises dans IAM, consultez la section [Marquage de](https://docs.aws.amazon.com/iot/latest/developerguide/tagging-iot.html) [vos AWS IoT ressources](https://docs.aws.amazon.com/iot/latest/developerguide/tagging-iot.html) dans le Guide du AWS IoT Coredéveloppeur.

- 6. Sélectionnez l'onglet JSON.
- 7. Collez le document de politique JSON suivant :

```
 "Version": "2012-10-17",
```
{

```
 "Statement": [ 
          { 
               "Effect": "Allow", 
               "Action": [ 
                    "iot:Connect", 
                    "iot:Publish", 
                    "iot:Subscribe", 
                    "iot:Receive" 
               ], 
               "Resource": [ 
\mathbf{u} \star \mathbf{u} ] 
          }, 
          { 
               "Effect": "Allow", 
               "Action": [ 
                    "iot:AssumeRoleWithCertificate" 
               ], 
               "Resource": "your-role-alias-arn" 
          } 
     \mathbf{I}}
```
### **a** Note

your-role-alias-arnRemplacez-le par l'ARN de l'alias de rôle que vous avez créé dan[sthe section called "5. Création de l'alias de AWS IoT rôle".](#page-74-0)

8. Choisissez Créer pour enregistrer votre travail.

# Étape 7 : Créez un AWS IoT objet et obtenez les informations d'identification pour AWS IoT Core

À ce stade, vous avez créé :

- Une politique d'autorisations IAM. veuillez consulter [the section called "3. Création d'une politique](#page-71-0)  [d'autorisations IAM".](#page-71-0)
- Un rôle IAM, auquel est attachée la politique d'autorisation. veuillez consulter [the section called "4.](#page-73-0)  [Créer un rôle IAM".](#page-73-0)
- Alias de AWS IoT rôle pour le rôle IAM. veuillez consulter [the section called "5. Création de l'alias](#page-74-0) [de AWS IoT rôle".](#page-74-0)
- Une AWS IoT politique, actuellement indépendante d'une AWS ressource. veuillez consulter [the](#page-75-0)  [section called "6. Création de la stratégie AWS IoT".](#page-75-0)

Pour créer et enregistrer un AWS IoT objet et obtenir des identifiants d'AWS IoT Coreaccès

- 1. Enregistrez l'appareil en tant qu'AWS IoTobjet et générez le certificat X.509 pour l'appareil.
	- a. Connectez-vous à la AWS IoT Core console AWS Management Console et ouvrez-la à l'[adresse https://console.aws.amazon.com/iot/](https://console.aws.amazon.com/iot/).
	- b. Sélectionnez la région appropriée.
	- c. Dans le volet de navigation de gauche, sélectionnez Tous les appareils, puis Objets.
	- d. Choisissez Create things.
	- e. Sélectionnez Créer un objet unique, puis Suivant.
		- 1. Étape 1. Spécifier les propriétés de l'objet

Tapez un nom pour votre objet, puis choisissez Next.

2. Étape 2. Configurer le certificat de l'appareil

Sélectionnez Générer automatiquement un nouveau certificat (recommandé), puis cliquez sur Suivant.

3. Étape 3. Joindre des politiques au certificat

Recherchez la politique d'autorisation que vous avez créée dans[the section called "6.](#page-75-0)  [Création de la stratégie AWS IoT".](#page-75-0)

Cochez la case à côté de votre politique et choisissez Create thing.

- f. Dans la fenêtre qui apparaît, téléchargez les fichiers suivants :
	- Certificat de l'appareil. Il s'agit du certificat X.509.
	- Fichier de clé publique
	- Fichier de clé privée
	- Point de terminaison Amazon Trust Services (clé RSA 2048 bits : Amazon Root CA 1)

Notez l'emplacement de chacun de ces fichiers pour une étape ultérieure.

- g. Sélectionnez Exécuté. Sur la page suivante, vous pouvez voir une note indiquant que votre objet a été créé avec succès.
- h. Transférez les fichiers téléchargés ci-dessus sur votre appareilAWS IoT, s'ils ne s'y trouvent pas déjà.
- 2. Obtenez le point de terminaison du fournisseur d'informations d'identification pour votre AWS compte.

AWS CLI

Exécutez la commande suivante :

aws iot describe-endpoint --endpoint-type iot:CredentialProvider

#### AWS Management Console

Dans [AWS CloudShell,](https://docs.aws.amazon.com/cloudshell/latest/userguide/getting-started.html) exécutez la commande suivante :

aws iot describe-endpoint --endpoint-type iot:CredentialProvider

Prenez note de ces informations pour une étape ultérieure.

3. Obtenez le point de terminaison des données de l'appareil associé à votre AWS compte.

AWS CLI

Exécutez la commande suivante :

aws iot describe-endpoint --endpoint-type iot:Data-ATS

#### AWS Management Console

Procédez comme suit :

- 1. Connectez-vous à la AWS IoT Core console AWS Management Console et ouvrez-la à l'[adresse https://console.aws.amazon.com/iot/.](https://console.aws.amazon.com/iot/)
- 2. Dans le volet de navigation de gauche, sélectionnez Paramètres.

3. Localisez le point de terminaison des données de l'appareil.

Prenez note de ces informations pour une étape ultérieure.

4. (Facultatif) Vérifiez que vos certificats ont été générés correctement.

Exécutez la commande suivante pour vérifier que vos articles ont été générés correctement.

```
curl --header "x-amzn-iot-thingname:your-thing-name" \ 
   --cert /path/to/certificateID-certificate.pem.crt \ 
   --key /path/to/certificateID-private.pem.key \ 
   --cacert /path/to/AmazonRootCA1.pem \ 
  https://your-credential-provider-endpoint/role-aliases/your-role-alias-name/
credentials
```
Pour plus d'informations, consultez [Comment utiliser un certificat pour obtenir un jeton de](https://docs.aws.amazon.com/iot/latest/developerguide/authorizing-direct-aws.html#authorizing-direct-aws.walkthrough)  [sécurité](https://docs.aws.amazon.com/iot/latest/developerguide/authorizing-direct-aws.html#authorizing-direct-aws.walkthrough).

### <span id="page-79-0"></span>Étape 8 : créer et exécuter l'agent Amazon Kinesis Video Streams Edge

Créez et exécutez l'agent Amazon Kinesis Video Streams Edge

1. Téléchargez le tar fichier en utilisant le lien qui vous a été fourni.

Si vous avez rempli le formulaire d'intérêt pour Amazon Kinesis Video Streams Edge Agent, consultez vos e-mails pour trouver le lien de téléchargement. Si vous n'avez pas rempli le formulaire, complétez-le [ici.](https://pages.awscloud.com/GLOBAL-launch-DL-KVS-Edge-2023-learn.html)

- 2. Vérifiez le checksum.
- 3. Extrayez les fichiers binaires et le fichier jar de votre appareil.

Type :tar -xvf kvs-edge-agent.tar.gz.

Après l'extraction, la structure de vos dossiers ressemblera à ce qui suit :

```
kvs-edge-agent/LICENSE
kvs-edge-agent/THIRD-PARTY-LICENSES
kvs-edge-agent/pom.xml
kvs-edge-agent/KvsEdgeComponent
kvs-edge-agent/KvsEdgeComponent/recipes
```
kvs-edge-agent/KvsEdgeComponent/recipes/recipe.yaml kvs-edge-agent/KvsEdgeComponent/artifacts kvs-edge-agent/KvsEdgeComponent/artifacts/aws.kinesisvideo.KvsEdgeComponent kvs-edge-agent/KvsEdgeComponent/artifacts/ aws.kinesisvideo.KvsEdgeComponent/*EdgeAgentVersion* kvs-edge-agent/KvsEdgeComponent/artifacts/ aws.kinesisvideo.KvsEdgeComponent/*EdgeAgentVersion*/edge\_log\_config kvs-edge-agent/KvsEdgeComponent/artifacts/ aws.kinesisvideo.KvsEdgeComponent/*EdgeAgentVersion*/kvs-edge-agent.jar kvs-edge-agent/KvsEdgeComponent/artifacts/ aws.kinesisvideo.KvsEdgeComponent/*EdgeAgentVersion*/libgstkvssink.so kvs-edge-agent/KvsEdgeComponent/artifacts/ aws.kinesisvideo.KvsEdgeComponent/*EdgeAgentVersion*/libIngestorPipelineJNI.so kvs-edge-agent/KvsEdgeComponent/artifacts/ aws.kinesisvideo.KvsEdgeComponent/*EdgeAgentVersion*/lib kvs-edge-agent/KvsEdgeComponent/artifacts/ aws.kinesisvideo.KvsEdgeComponent/*EdgeAgentVersion*/lib/libcproducer.so kvs-edge-agent/KvsEdgeComponent/artifacts/ aws.kinesisvideo.KvsEdgeComponent/*EdgeAgentVersion*/lib/libKinesisVideoProducer.so

#### **a** Note

Le nom du dossier de version doit être configuré de manière à refléter le dernier numéro de version binaire. Par exemple, le nom du dossier d'une version 1.0.0 sera défini comme 1.0.0.

4. Créez le fichier jar de dépendances.

#### **a** Note

Le fichier jar inclus avec le kvs-edge-agent.tar.gz ne contient pas les dépendances. Suivez les étapes ci-dessous pour créer ces bibliothèques.

Accédez au kvs-edge-agent dossier qui contientpom.xml.

Tapez mvn clean package.

Cela génère un fichier jar contenant les dépendances requises par l'agent Amazon Kinesis Video Streams Edge. kvs-edge-agent/target/libs.jar

5. libs.jarPlacez-le dans le dossier contenant les artefacts du composant.

Tapez mv ./target/libs.jar ./KvsEdgeComponent/artifacts/ aws.kinesisvideo.KvsEdgeComponent/*EdgeAgentVersion*/.

6. Définissez les variables d'environnement à l'aide des valeurs des étapes précédentes. Le tableau suivant décrit les variables.

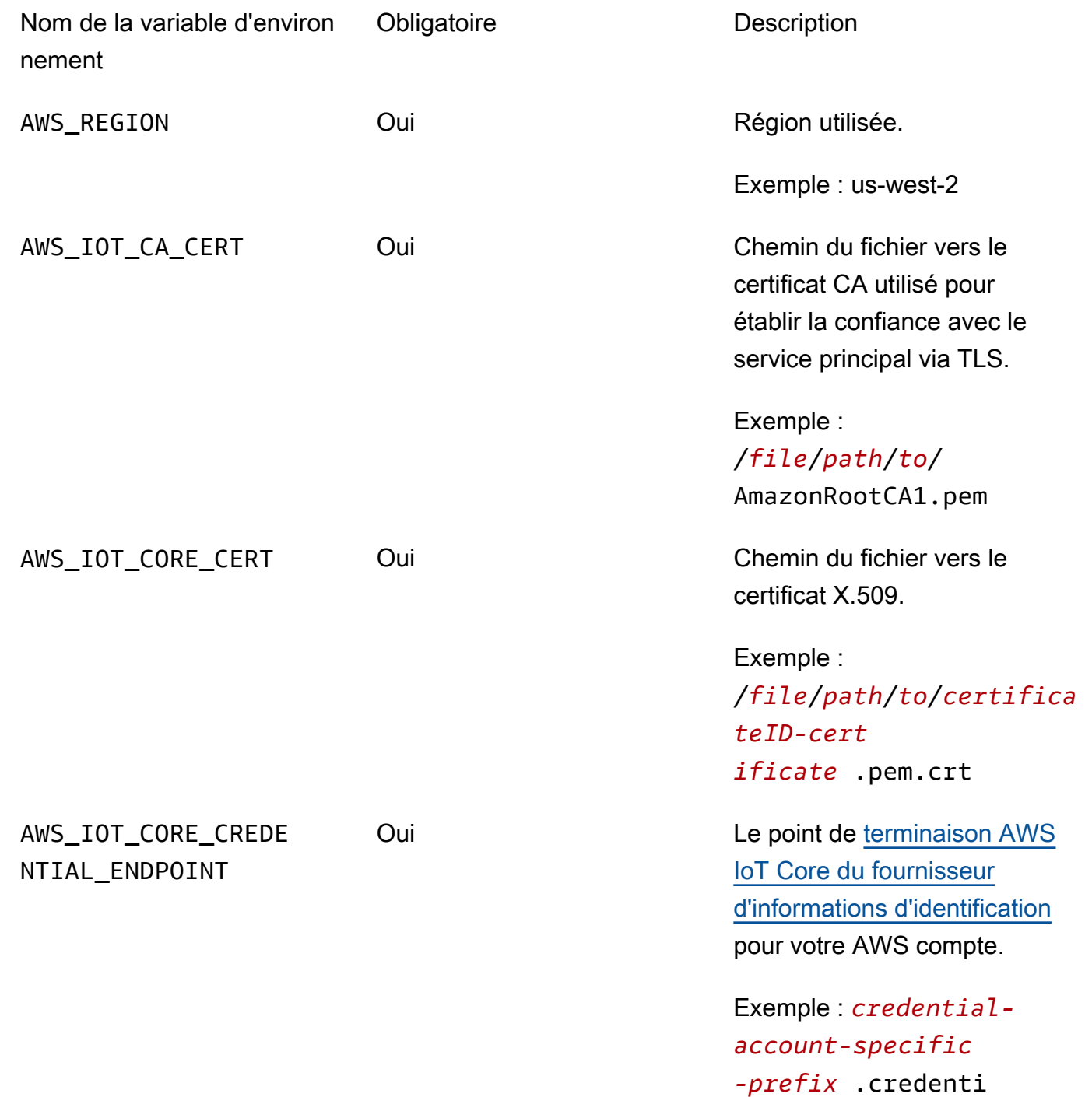

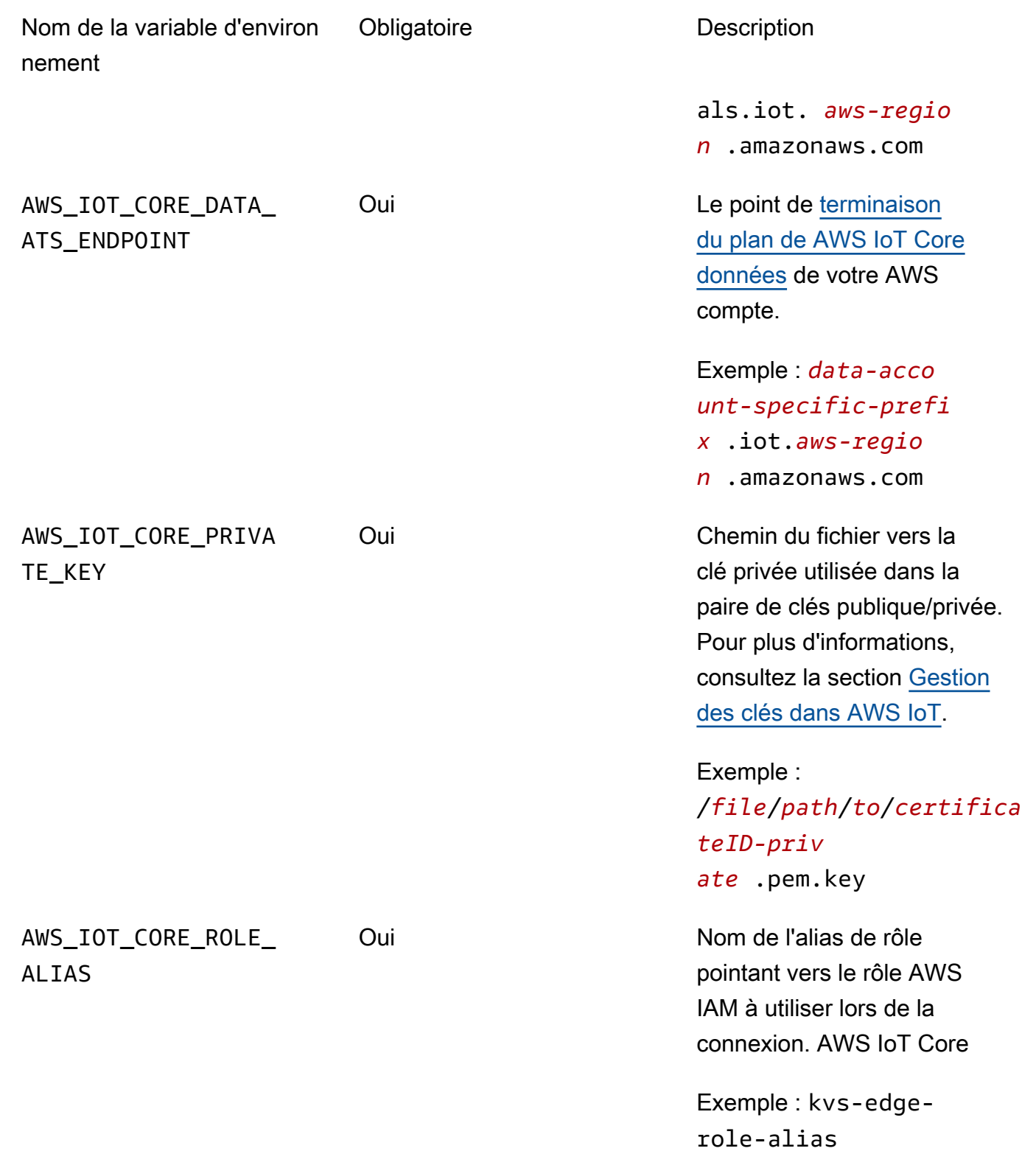

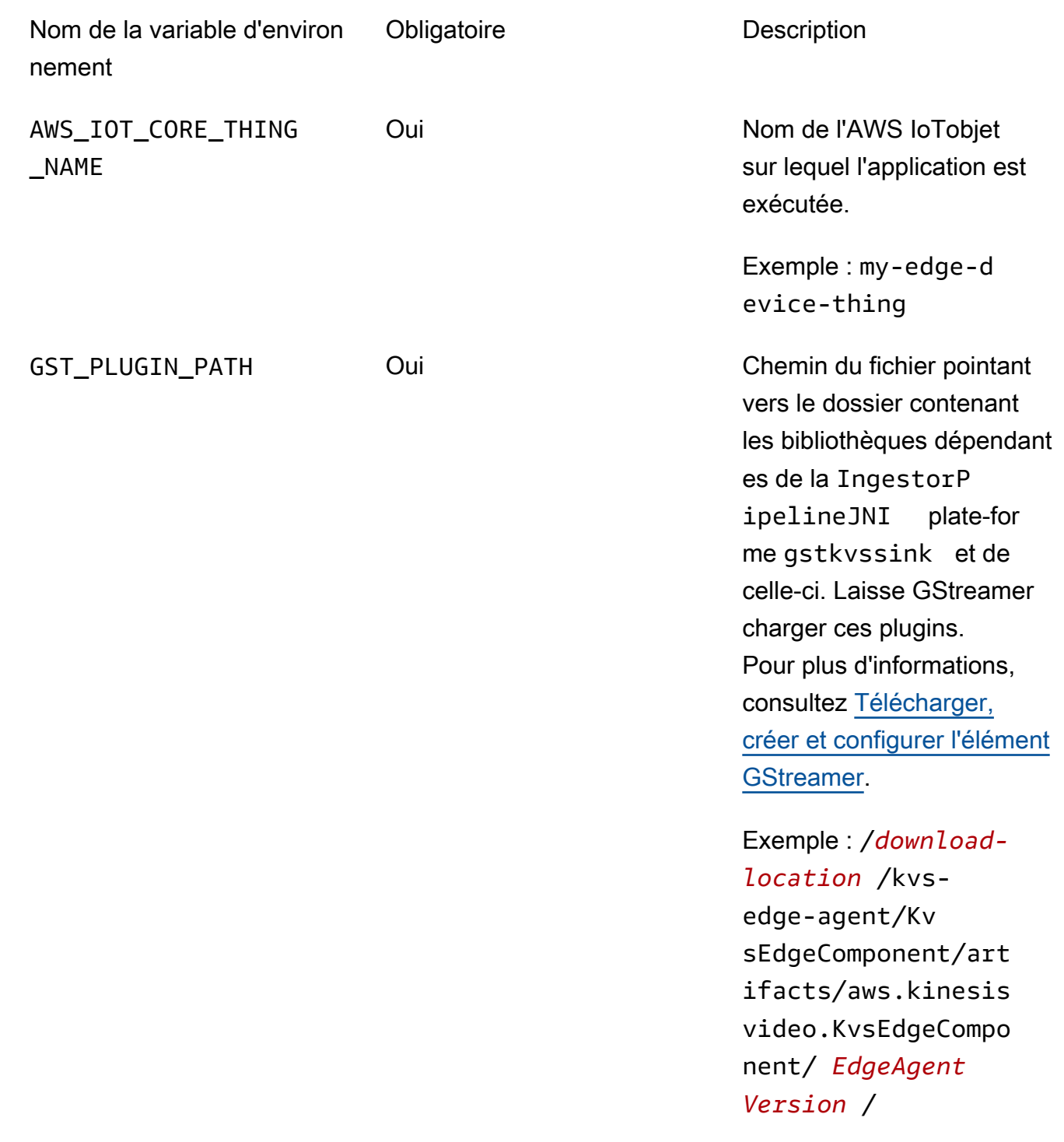

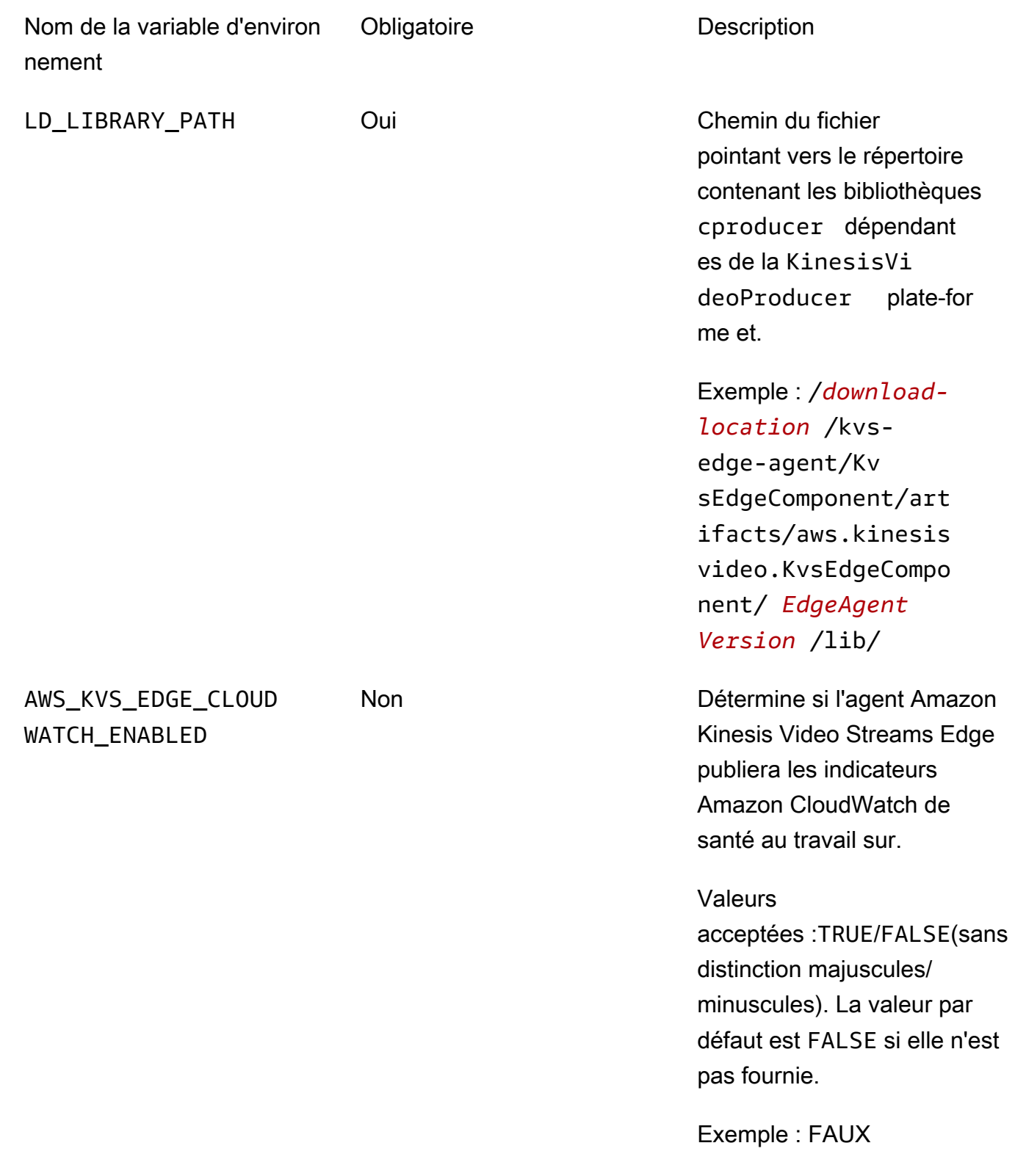

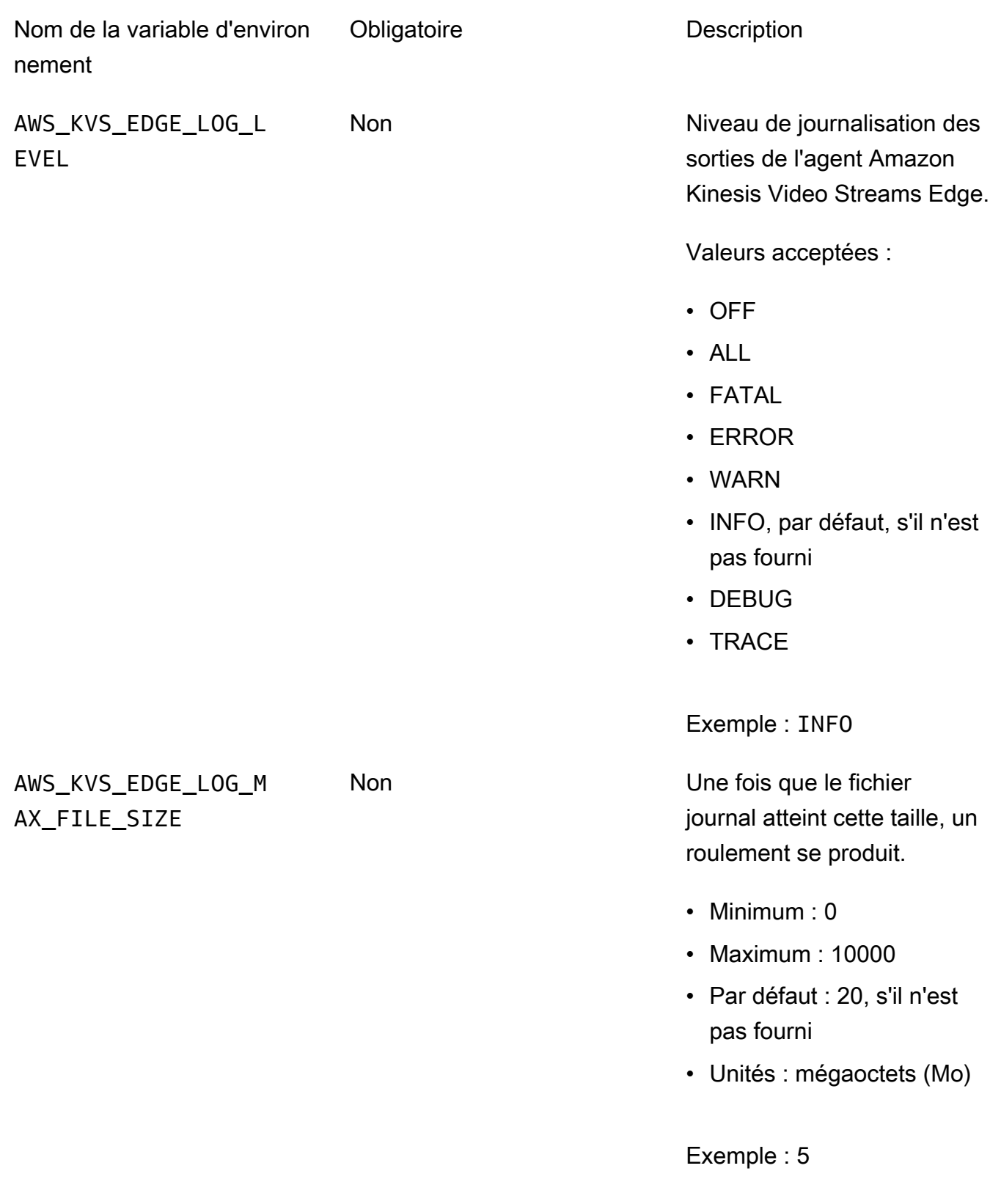

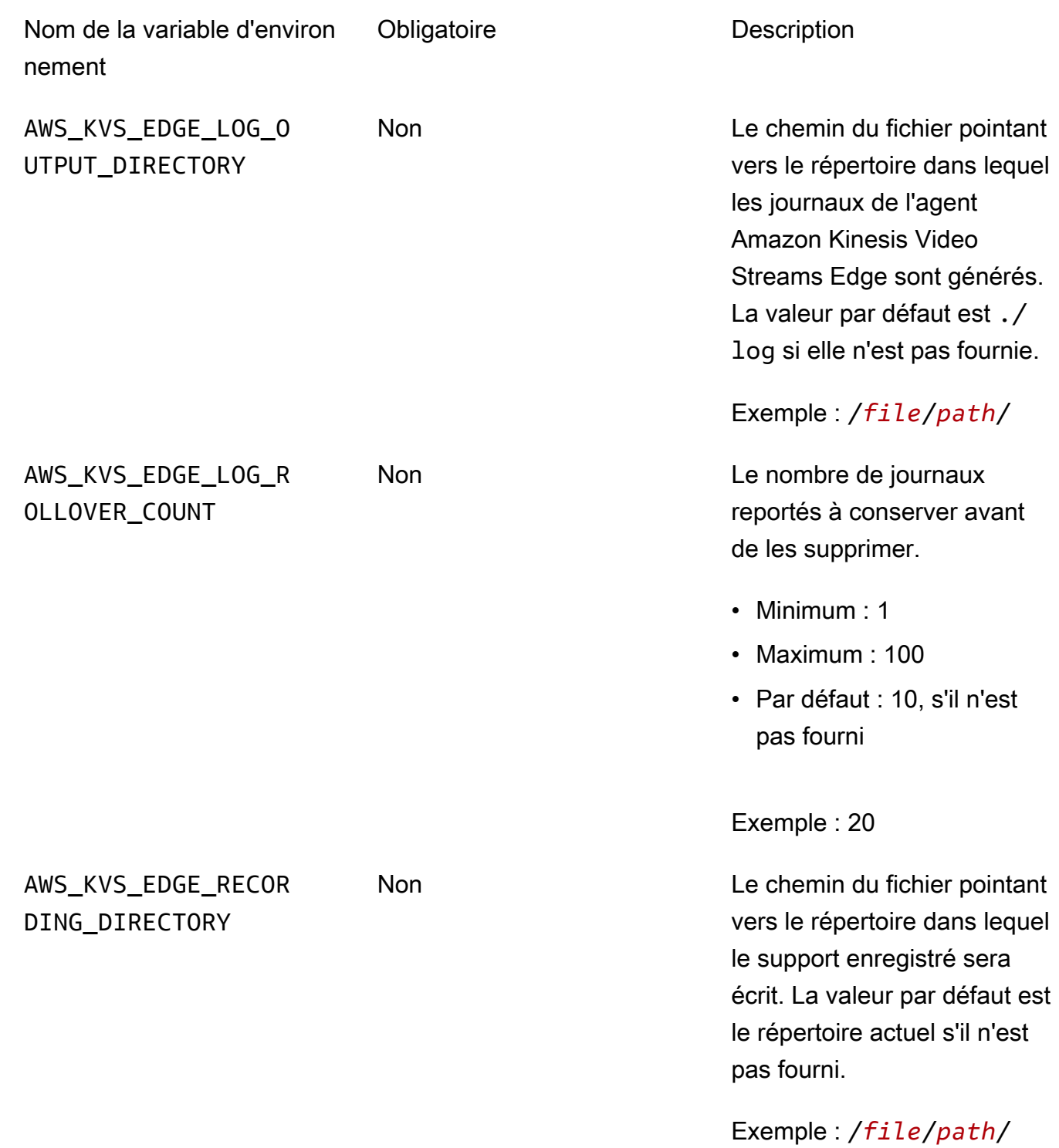

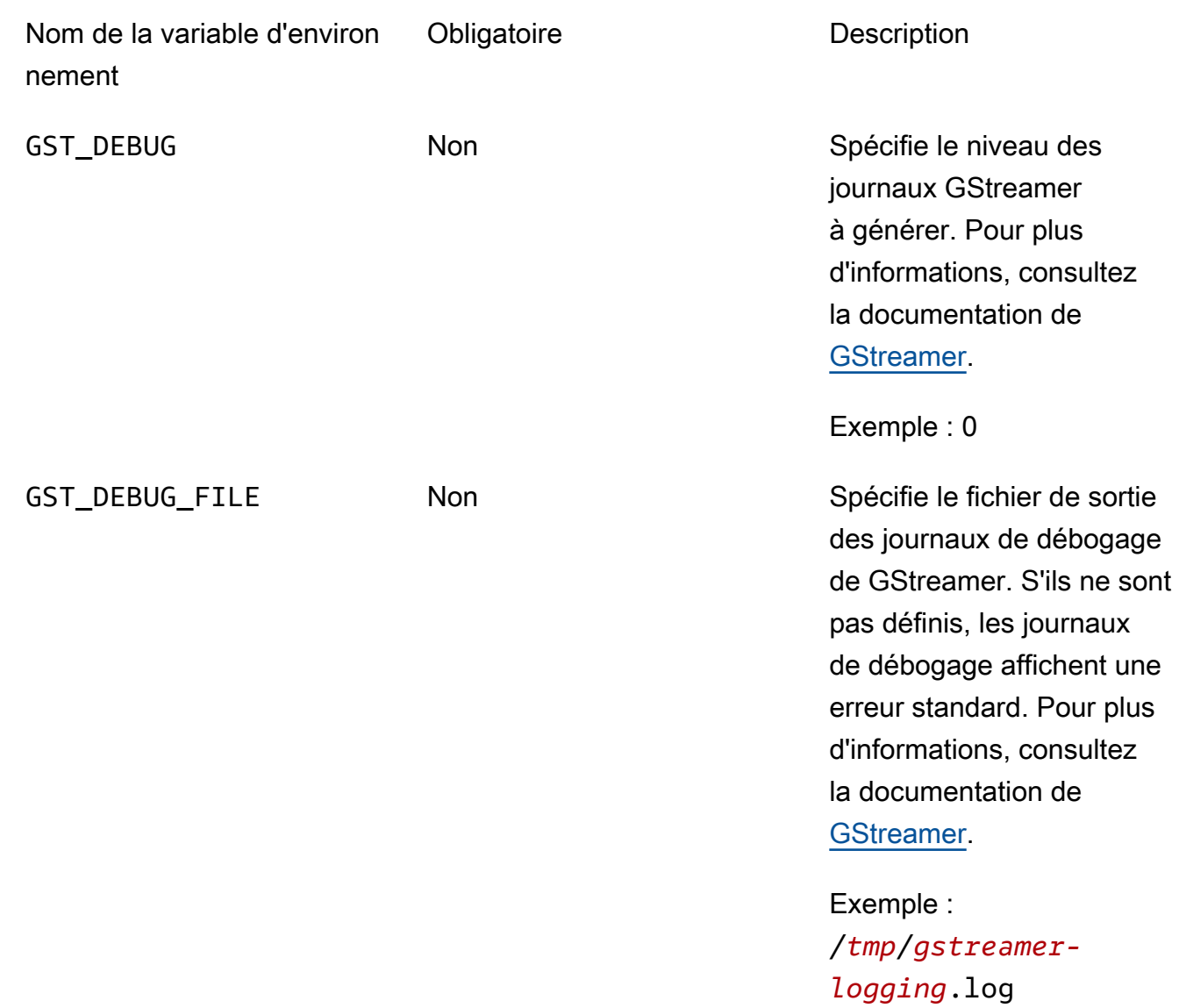

7. Videz le cache de GStreamer. Type :

```
rm ~/.cache/gstreamer-1.0/registry.your-os-architecture.bin
```
Pour plus d'informations, consultez la documentation du [registre GStreamer](https://gstreamer.freedesktop.org/documentation/gstreamer/gstregistry.html?gi-language=c).

8. Préparez et exécutez la commande Java. L'agent Amazon Kinesis Video Streams Edge accepte les arguments suivants :

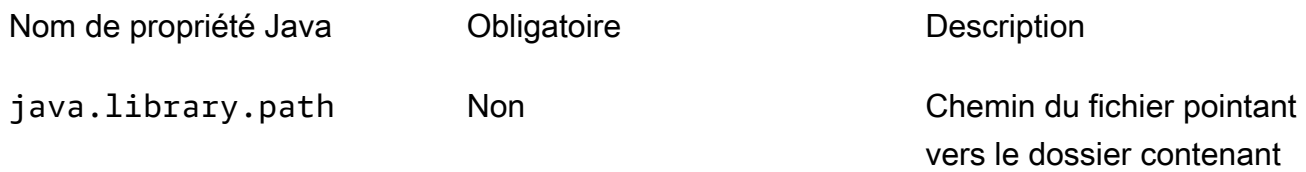

#### Nom de propriété Java Dobligatoire **Description**

gstkvssink les bibliothèques IngestorP ipelineJNI dépendant es. S'ils ne sont pas fournis, l'agent Amazon Kinesis Video Streams Edge les recherchera dans le répertoir e actuel.

```
A Important
```
L'agent Amazon Kinesis Video Streams Edge ne fonctionnera pas correctement s'il ne parvient pas à localiser ces fichiers.

Exemple : /*file*/*path*/

Pour les définir, ajoutez -D*java-property-name*=*value* à la commande java utilisée pour exécuter le fichier jar.

Par exemple :

```
java -Djava.library.path=/download-location/kvs-edge-agent/KvsEdgeComponent/
artifacts/aws.kinesisvideo.KvsEdgeComponent/EdgeAgentVersion \ 
   --add-opens java.base/jdk.internal.misc=ALL-UNNAMED \ 
   -Dio.netty.tryReflectionSetAccessible=true \ 
   -cp kvs-edge-agent.jar:libs.jar \ 
   com.amazonaws.kinesisvideo.edge.controller.ControllerApp
```
### **A** Important

Exécutez la commande java ci-dessus depuis le même répertoire que/*downloadlocation*/kvs-edge-agent/KvsEdgeComponent/artifacts/ aws.kinesisvideo.KvsEdgeComponent/*EdgeAgentVersion*.

- 9. Envoyez les configurations à l'application à l'aide duAWS CLI.
	- a. Créez un nouveau fichier,*example-edge-configuration*.json.

Collez le code suivant dans le fichier. Il s'agit d'un exemple de configuration qui enregistre tous les jours de 9 h 00 à 16 h 59 min 59 s (en fonction de l'heure système de votre appareil). AWS IoT Il télécharge également les médias enregistrés tous les jours de 19 h 00 à 21 h 59 min 59 s.

Pour plus d'informations, consultez [the section called "StartEdgeConfigurationUpdate".](#page-497-0)

```
{ 
     "StreamARN": "arn:aws:kinesisvideo:your-region:your-account-id:stream/your-
stream/0123456789012", 
     "EdgeConfig": { 
         "HubDeviceArn": "arn:aws:iot:your-region:your-account-id:thing/kvs-
edge-agent-demo", 
         "RecorderConfig": { 
             "MediaSourceConfig": { 
                 "MediaUriSecretArn": "arn:aws:secretsmanager:your-region:your-
account-id:secret:your-secret-dRbHJQ", 
                 "MediaUriType": "RTSP_URI" 
             }, 
             "ScheduleConfig": { 
                 "ScheduleExpression": "0 0 9,10,11,12,13,14,15,16 ? * * *", 
                  "DurationInSeconds": 3599 
 } 
         }, 
         "UploaderConfig": { 
             "ScheduleConfig": { 
                 "ScheduleExpression": "0 0 19,20,21 ? * * *", 
                 "DurationInSeconds": 3599 
 } 
         }, 
         "DeletionConfig": {
```
}

```
 "EdgeRetentionInHours": 15, 
          "LocalSizeConfig": { 
            "MaxLocalMediaSizeInMB": 2800, 
            "StrategyOnFullSize": "DELETE_OLDEST_MEDIA" 
          }, 
          "DeleteAfterUpload": true 
     } 
 }
```
b. Pour envoyer le fichier à l'agent Amazon Kinesis Video Streams Edge, saisissez ce qui suit dans AWS CLI le champ :

```
aws kinesisvideo start-edge-configuration-update --cli-input-json 
  "file://example-edge-configuration.json"
```
10. Répétez l'étape précédente pour chaque flux pour l'agent Amazon Kinesis Video Streams Edge.

# Étape 9 : (Facultatif) Installez l' CloudWatch agent sur l'appareil

**a** Note

Soyez conscient des [CloudWatchquotas.](https://docs.aws.amazon.com/AmazonCloudWatch/latest/logs/cloudwatch_limits_cwl.html)

Suivez ces procédures pour installer et configurer l' CloudWatch agent afin qu'il télécharge automatiquement les journaux générés par l'agent CloudWatch Amazon Kinesis Video Streams Edge vers.

Pour connaître [les procédures](https://docs.aws.amazon.com/AmazonCloudWatch/latest/monitoring/Install-CloudWatch-Agent.html) d'installation de l' CloudWatch agent sur votre appareil, consultez le guide de CloudWatch l'utilisateur Amazon.

Lorsque vous êtes invité à saisir la configuration, sélectionnez l'une des configurations suivantes.

#### **A** Important

Les file\_path configurations suivantes supposent que l'emplacement de sortie de journalisation par défaut est utilisé.

Le chemin de fichier utilisé suppose que vous exécutez l'agent Amazon Kinesis Video Streams Edge à partir de l'emplacement :*download-location*/kvs-edge-agent/ KvsEdgeComponent/artifacts/aws.kinesisvideo.KvsEdgeComponent/*version*.

• Pour configurer l' CloudWatch agent afin qu'il télécharge les journaux et publie les métriques relatives à la RAM et au processeur de l'appareil, collez ce qui suit dans le fichier de configuration.

```
{ 
   "agent": { 
     "run_as_user": "ubuntu", 
     "metrics_collection_interval": 60
   }, 
   "metrics": { 
     "metrics_collected": { 
        "mem": { 
          "measurement": [ 
             "mem_used_percent" 
          ], 
          "append_dimensions": { 
             "IotThing": "YourIotThingName" 
          } 
        }, 
        "cpu": { 
          "resources": [ 
            " w
          ], 
          "measurement": [ 
             "usage_active" 
          ], 
          "totalcpu": true, 
          "append_dimensions": { 
             "IotThing": "YourIotThingName" 
          } 
        } 
     } 
   }, 
   "logs": { 
     "logs_collected": { 
        "files": { 
          "collect_list": [ 
\overline{a}
```

```
 "file_path": "download-location/kvs-edge-agent/KvsEdgeComponent/
artifacts/aws.kinesisvideo.KvsEdgeComponent/version/log/java_kvs.log", 
             "log_group_name": "/aws/kinesisvideo/EdgeRuntimeAgent", 
             "log_stream_name": "YourIotThingName-java_kvs.log" 
           }, 
\overline{a} "file_path": "download-location/kvs-edge-agent/KvsEdgeComponent/
artifacts/aws.kinesisvideo.KvsEdgeComponent/version/log/cpp_kvs_edge.log*", 
             "log_group_name": "/aws/kinesisvideo/EdgeRuntimeAgent", 
             "log_stream_name": "YourIotThingName-cpp_kvs_edge.log" 
           }, 
\overline{a} "file_path": "download-location/kvs-edge-agent/KvsEdgeComponent/
artifacts/aws.kinesisvideo.KvsEdgeComponent/version/log/cpp_kvs_streams.log*", 
             "log_group_name": "/aws/kinesisvideo/EdgeRuntimeAgent", 
             "log_stream_name": "YourIotThingName-cpp_kvs_streams.log" 
           }, 
           { 
             "file_path": "download-location/kvs-edge-agent/KvsEdgeComponent/
artifacts/aws.kinesisvideo.KvsEdgeComponent/version/log/cpp_kvssink.log*", 
             "log_group_name": "/aws/kinesisvideo/EdgeRuntimeAgent", 
             "log_stream_name": "YourIotThingName-cpp_kvssink.log" 
           } 
         ] 
       } 
     } 
   }
}
```
• Pour télécharger uniquement les journaux et ne pas collecter la RAM et le processeur de l'appareil, utilisez la configuration suivante :

```
{ 
   "logs": { 
     "logs_collected": { 
       "files": { 
         "collect_list": [ 
           { 
              "file_path": "download-location/kvs-edge-agent/KvsEdgeComponent/
artifacts/aws.kinesisvideo.KvsEdgeComponent/version/log/java_kvs.log", 
              "log_group_name": "/aws/kinesisvideo/EdgeRuntimeAgent", 
              "log_stream_name": "YourIotThingName-java_kvs.log" 
           },
```

```
\overline{a} "file_path": "download-location/kvs-edge-agent/KvsEdgeComponent/
artifacts/aws.kinesisvideo.KvsEdgeComponent/version/log/cpp_kvs_edge.log*", 
             "log_group_name": "/aws/kinesisvideo/EdgeRuntimeAgent", 
             "log_stream_name": "YourIotThingName-cpp_kvs_edge.log" 
           }, 
           { 
             "file_path": "download-location/kvs-edge-agent/KvsEdgeComponent/
artifacts/aws.kinesisvideo.KvsEdgeComponent/version/log/cpp_kvs_streams.log*", 
             "log_group_name": "/aws/kinesisvideo/EdgeRuntimeAgent", 
             "log_stream_name": "YourIotThingName-cpp_kvs_streams.log" 
           }, 
\overline{a} "file_path": "download-location/kvs-edge-agent/KvsEdgeComponent/
artifacts/aws.kinesisvideo.KvsEdgeComponent/version/log/cpp_kvssink.log*", 
             "log_group_name": "/aws/kinesisvideo/EdgeRuntimeAgent", 
             "log_stream_name": "YourIotThingName-cpp_kvssink.log" 
 } 
         ] 
       } 
     } 
   }
}
```
# Étape 10 : (Facultatif) Exécuter l'agent Amazon Kinesis Video Streams Edge en tant que processus natif

Configurez l'agent Amazon Kinesis Video Streams Edge en tant que service systemd.

systemdest un gestionnaire de systèmes et de services sur les appareils Linux. systemdest la méthode recommandée pour gérer le processus, car elle redémarrera l'agent Amazon Kinesis Video Streams Edge en cas d'erreur ou en cas de panne d'alimentation de l'appareil exécutant l'application.

Procédez comme suit :

Exécutez l'agent Amazon Kinesis Video Streams Edge en tant que processus natif

1. Créez un nouveau fichier /etc/systemd/system et nommez-le*aws.kinesisvideo.edgeruntime-agent*.service.

Collez ce qui suit :

10. (Facultatif) Exécutez l'agent Amazon Kinesis Video Streams Edge 84

```
[Unit]
Description=AWS Kinesis Video Streams edge agent
After=network.target
StartLimitBurst=3
StartLimitInterval=30
[Service]
Type=simple
Restart=on-failure
RestartSec=10
WorkingDirectory=/download-location/kvs-edge-agent/KvsEdgeComponent/artifacts/
aws.kinesisvideo.KvsEdgeComponent/EdgeAgentVersion
Environment="GST_PLUGIN_PATH=/download-location/kvs-edge-agent/KvsEdgeComponent/
artifacts/aws.kinesisvideo.KvsEdgeComponent/EdgeAgentVersion"
Environment="LD_LIBRARY_PATH=/download-location/kvs-edge-agent/KvsEdgeComponent/
artifacts/aws.kinesisvideo.KvsEdgeComponent/EdgeAgentVersion/lib"
...
Environment="AWS_IOT_CORE_DATA_ATS_ENDPOINT=data-account-specific-prefix.iot.aws-
region.amazonaws.com"
ExecStart=/usr/lib/jvm/java-11-amazon-corretto/bin/java --add-opens java.base/
jdk.internal.misc=ALL-UNNAMED -Dio.netty.tryReflectionSetAccessible=true -cp kvs-
edge-agent.jar:libs.jar com.amazonaws.kinesisvideo.edge.controller.ControllerApp
[Install]
WantedBy=multi-user.target
```
Pour plus d'informations sur les paramètres acceptés par le fichier de configuration du systemd service, consultez la [documentation.](https://www.freedesktop.org/software/systemd/man/systemd.unit.html#%5BUnit%5D%20Section%20Options)

#### **a** Note

Ajoutez les variables d'environnement requises à l'...emplacement, comme indiqué dan[sthe section called "8. Créez et exécutez l'agent Amazon Kinesis Video Streams](#page-79-0)  [Edge"](#page-79-0).

2. Rechargez les fichiers de service pour inclure le nouveau service.

Tapez sudo systemctl daemon-reload.

3. Lancez le service .

```
10. (Facultatif) Exécutez l'agent Amazon Kinesis Video Streams Edge 85
```
Tapez sudo systemctl start *aws.kinesisvideo.edge-runtime-agent*.service.

4. Vérifiez l'état du service Amazon Kinesis Video Streams Edge Agent pour vérifier qu'il fonctionne.

Tapez sudo systemctl status *aws.kinesisvideo.edge-runtime-agent*.service.

Voici un exemple du résultat que vous allez voir.

```
aws.kinesisvideo.edge-runtime-agent.service - AWS Kinesis Video Streams edge agent 
      Loaded: loaded (/etc/systemd/system/aws.kinesisvideo.edge-runtime-
agent.service; disabled; vendor preset: enabled) 
      Active: active (running) since Thu 2023-06-08 19:15:02 UTC; 6s ago 
   Main PID: 506483 (java) 
       Tasks: 23 (limit: 9518) 
      Memory: 77.5M 
         CPU: 4.214s 
      CGroup: /system.slice/aws.kinesisvideo.edge-runtime-agent.service 
              ##506483 /usr/lib/jvm/java-11-amazon-corretto/bin/java -cp kvs-edge-
agent.jar:libs.jar com.amazonaws.kinesisvideo.edge.controller.ControllerApp
```
5. Inspectez les journaux pour détecter toute erreur.

Tapez journalctl -e -u aws.kinesisvideo.edge-runtime-agent.service.

6. Entrez systemctl --help la liste complète des options à utiliser pour gérer le processussystemctl.

Voici quelques commandes courantes pour gérer l'agent Amazon Kinesis Video Streams Edge :

- Pour redémarrer, tapezsudo systemctl restart *aws.kinesisvideo.edgeruntime-agent*.service.
- Pour arrêter, tapezsudo systemctl stop *aws.kinesisvideo.edge-runtimeagent*.service.
- Pour démarrer automatiquement à chaque redémarrage de l'appareil, tapezsudo systemct1 enable *aws.kinesisvideo.edge-runtime-agent*.service.

# Déployez l'agent Amazon Kinesis Video Streams Edge pour AWS IoT Greengrass

Suivez ces étapes pour déployer l'agent Amazon Kinesis Video Streams Edge AWS IoT Greengrass afin d'enregistrer et de télécharger du contenu multimédia à partir de caméras IP.

Rubriques

- [Étape 1 : créer une instance Ubuntu Amazon EC2](#page-96-0)
- [Étape 2 : configurer le périphérique AWS IoT Greengrass V2 principal sur l'appareil](#page-98-0)
- [Étape 3 : Création des Amazon Kinesis Video Streams AWS Secrets Manager et des ressources](#page-99-0)  [pour les URL RTSP de votre caméra IP](#page-99-0)
- [Étape 4 : ajouter des autorisations au rôle de service d'échange de jetons \(TES\)](#page-101-0)
- [Étape 5 : Installation du composant AWS IoT Greengrass Secret Manager sur l'appareil](#page-104-0)
- [Étape 6 : Déployer le composant Amazon Kinesis Video Streams Edge AWS IoT Greengrass](#page-107-0)  [Agent sur l'appareil](#page-107-0)
- [Étape 7 : \(Facultatif\) Installez le composant du gestionnaire de AWS IoT Greengrass journaux sur](#page-115-0)  [le périphérique](#page-115-0)

### <span id="page-96-0"></span>Étape 1 : créer une instance Ubuntu Amazon EC2

Procédez comme suit pour créer une instance Ubuntu Amazon EC2.

Création d'une instance Ubuntu Amazon EC2

1. Connectez-vous à la AWS Management Console et ouvrez la console Amazon EC2 à l'adresse [https://console.aws.amazon.com/ec2/.](https://console.aws.amazon.com/ec2/)

Vérifiez que la région appropriée est sélectionnée.

2. Choisissez Launch Instances (Lancer les instances).

Renseignez les champs suivants :

- Nom Entrez le nom de l'instance.
- Images d'applications et de systèmes d'exploitation (Amazon Machine Image) : sélectionnez Ubuntu.
- Type d'instance Sélectionnez t2.large.
- Connexion par paire de clés Créez votre propre paire de clés.
- Paramètres réseau : conservez les paramètres par défaut.
- Configuration du stockage : augmentez le volume à 256 GiB.
- Paramètres avancés : conservez les paramètres par défaut.
- 3. Lancez l'instance et utilisez-la en SSH.

Procédez comme suit :

- 1. Sélectionnez Instances dans le menu de navigation de gauche, puis sélectionnez l'ID de l'instance.
- 2. Choisissez Connect en haut à droite.
- 3. Choisissez le client SSH et suivez les instructions affichées à l'écran.
- 4. Ouvrez un terminal et naviguez jusqu'au . pem fichier téléchargé (probablement dans~/ Downloads).
- 5. La première fois que vous suivez ces procédures, vous recevrez le message « L'authenticité de l'hôte (...) ne peut pas être établie ». Tapez « oui ».
- 4. Installez les bibliothèques système pour intégrer l'agent Amazon Kinesis Video Streams Edge sur l'instance.

```
wget -O- https://apt.corretto.aws/corretto.key | sudo apt-key add - 
sudo add-apt-repository 'deb https://apt.corretto.aws stable main'
sudo apt-get update
sudo apt-get install -y gcc libssl-dev libcurl4-openssl-dev liblog4cplus-dev \
libgstreamer1.0-dev libgstreamer-plugins-base1.0-dev \
gstreamer1.0-plugins-base-apps gstreamer1.0-plugins-bad \
gstreamer1.0-plugins-good gstreamer1.0-tools \
unzip java-11-amazon-corretto-jdk maven
```
#### **A** Important

Si un écran vous indique que certains services doivent être redémarrés, appuyez sur Entrée pour sélectionner OK.

Pour plus d'informations, consultez le guide de l'utilisateur [d'Amazon Corretto 11.](https://docs.aws.amazon.com/corretto/latest/corretto-11-ug/generic-linux-install.html)

# <span id="page-98-0"></span>Étape 2 : configurer le périphérique AWS IoT Greengrass V2 principal sur l'appareil

Suivez ces procédures pour installer le logiciel Nucleus AWS IoT Greengrass principal sur l'instance Amazon EC2.

Configuration de l'appareil AWS IoT Greengrass principal

1. Connectez-vous auAWS Management Console, <https://console.aws.amazon.com/iot/>.

Vérifiez que la région appropriée est sélectionnée.

- 2. Dans le menu de navigation de gauche, sélectionnez Appareils Greengrass, Appareils Core.
- 3. Choisissez Configurer un appareil principal.
- 4. Effectuez les étapes affichées à l'écran.
	- Étape 1 : Enregistrez un appareil principal Greengrass. Entrez le nom de l'appareil.
	- Étape 2 : ajouter à un groupe d'objets pour appliquer un déploiement continu. Sélectionnez Aucun groupe.
	- Étape 3 : installez le logiciel Greengrass Core. Sélectionnez Linux.
		- Étape 3.1 : Installation de Java sur l'appareil

Java est installé dans le cadre d[ethe section called "1. Créer une instance Ubuntu".](#page-96-0) Revenez à cette étape si Java n'est pas encore installé.

• Étape 3.2 : Copier les AWS informations d'identification sur l'appareil

Ouvrez l'bash/zshoption et collez les commandes d'exportation dans l'instance Amazon EC2.

- Étape 3.3 : Exécuter le programme d'installation
	- 1. Copiez et exécutez les commandes Télécharger le programme d'installation et Exécuter le programme d'installation dans l'instance Ubuntu Amazon EC2.

### **a** Note

La commande Exécuter le programme d'installation sera automatiquement mise à jour en fonction du nom que vous avez choisi à l'étape précédente.

2. Notez le rôle de service d'échange de jetons (TES) créé. Vous en aurez besoin ultérieurement.

**a** Note

Par défaut, le rôle créé s'appelle GreengrassV2 TokenExchangeRole.

# <span id="page-99-0"></span>Étape 3 : Création des Amazon Kinesis Video Streams AWS Secrets Manager et des ressources pour les URL RTSP de votre caméra IP

Suivez ces procédures pour créer les flux et les secrets nécessaires dansAWS Secrets Manager. Effectuez d'abord cette étape, car vous avez besoin des ARN des ressources créées dans les politiques.

Création d'Amazon Kinesis Video Streams

Créez Amazon Kinesis Video Streams à l'aide AWS Management Console de l'AWS CLIAPI, ou.

Dans leAWS Management Console, ouvrez la console [Amazon Kinesis Video Streams.](https://console.aws.amazon.com/kinesisvideo/home/) Choisissez Streams vidéo dans le menu de navigation de gauche.

Pour plus d'informations, consultez [the section called "Création d'un flux vidéo Kinesis"](#page-56-0).

Créer un secret dans AWS Secrets Manager

Dans leAWS Management Console, ouvrez la [AWS Secrets Managerconsole.](https://console.aws.amazon.com/secretsmanager/landing) Choisissez Secrets dans le menu de navigation de gauche.

Vérifiez que la région appropriée est sélectionnée.

- 1. Choisissez Store a new secret (Stocker un nouveau secret).
	- a. Étape 1 : Choisissez le type de secret
		- Sélectionnez Autre type de secret.
		- Dans la section Paires clé/valeur, ajoutez une paire clé-valeur.

Clé : MediaURI

<sup>3.</sup> Créez des ressources pour les URL RTSP de vos caméras IP 90

### **a** Note

La clé doit êtreMediaURI. Cela distingue les majuscules et minuscules. Si vous ne le saisissez pas correctement, l'application ne fonctionne pas.

Valeur :*Your MediaURI*.

Example

Exemple :rtsp://<YourCameraIPAddress>:<YourCameraRTSPPort>/ YourCameraMediaURI.

- b. Étape 2 : configurer le secret. Donnez un nom à ce secret. Nomme-le comme tu veux.
- c. Étape 3 : Configuration de la rotation (facultatif). Choisissez Suivant.
- d. Étape 4 : Révision. Choisissez Stocker.
- 2. Si votre secret ne s'affiche pas immédiatement, sélectionnez le bouton d'actualisation.

Choisissez le nom de votre secret. Prenez note de l'ARN secret.

3. Répétez ce processus pour chaque MediaURI à partir duquel vous souhaitez diffuser.

### **a** Note

Le AWS réseau bloque certaines sources RTSP publiques. Vous ne pouvez pas y accéder depuis l'instance Amazon EC2 ou si vous les exécutez de manière non gérée lorsque vous êtes connecté au VPN.

### **A** Important

L'URL RTSP de votre caméra doit diffuser de la vidéo au format h.264. La durée du fragment ne doit pas dépasser la limite mentionnée dan[sthe section called "Limites du](#page-213-0)  [SDK pour les producteurs"](#page-213-0).

L'agent Amazon Kinesis Video Streams Edge prend uniquement en charge la vidéo.

Exécutez gst-discoverer-1.0 *Your RtspUrl* pour vous assurer que votre caméra est accessible depuis votre appareil.

Enregistrez les ARN de tous les flux et secrets que vous avez créés. Vous en aurez besoin pour la prochaine étape.

# <span id="page-101-0"></span>Étape 4 : ajouter des autorisations au rôle de service d'échange de jetons (TES)

Accordez le rôle de service d'échange de jetons (TES) à l'appareil autorisé à consulter les secrets. Cela est nécessaire pour que le AWS Secrets Manager AWS IoT Greengrass composant fonctionne correctement.

Ajouter des autorisations au rôle TES

- 1. Connectez-vous à l'AWS Management Console et ouvrez la console IAM à l'adresse https:// [console.aws.amazon.com/iam/.](https://console.aws.amazon.com/iam/)
- 2. Choisissez Rôles dans le menu de navigation de gauche et recherchez le rôle TES que vous avez créé plus tôt dans le processus.
- 3. Dans le menu déroulant Ajouter des autorisations, sélectionnez Joindre des politiques.
- 4. Choisissez Créer une politique.
- 5. Faites défiler l'écran vers le bas et sélectionnez Modifier.
- 6. Dans l'éditeur de stratégie, choisissez JSON et modifiez la politique.

Remplacez la politique par la suivante :

#### **a** Note

Remplacez arn:aws:kinesisvideo:\*:\*:stream/streamName1/\* et arn:aws:kinesisvideo:\*:\*:stream/streamName2/\* par les ARN des flux que vous avez créés à l'étape précédente.

```
 "Version": "2012-10-17", 
     "Statement": [ 
          { 
              "Effect": "Allow", 
              "Action": [ 
                   "kinesisvideo:ListStreams" 
              ], 
              "Resource": "*" 
          }, 
          { 
              "Effect": "Allow", 
              "Action": [ 
                   "kinesisvideo:DescribeStream", 
                   "kinesisvideo:PutMedia", 
                   "kinesisvideo:TagStream", 
                   "kinesisvideo:GetDataEndpoint" 
              ], 
              "Resource": [ 
                   "arn:aws:kinesisvideo:*:*:stream/streamName1/*", 
                   "arn:aws:kinesisvideo:*:*:stream/streamName2/*" 
 ] 
          } 
    \mathbf{I}}
```
- 7. Sur la page Add tags (Ajouter des identifications), choisissez Next: Review (Suivant : Révision).
- 8. Donnez un nom à votre politique, puis choisissez Créer une politique.

Un exemple de nom de politique est KvsEdgeAccessPolicy.

9. Fermez l'onglet et revenez à l'onglet dans lequel vous associiez une politique au rôle TES.

Cliquez sur le bouton d'actualisation, puis recherchez la politique nouvellement créée.

Cochez la case et choisissez Joindre les politiques.

Sur l'écran suivant, vous voyez une note indiquant que la politique a été correctement attachée au rôle.

10. Créez et joignez une autre politique, cette fois pour vos secrets.

Remplacez la politique par la suivante :

### **a** Note

arn:aws:secretsmanager:\*:\*:secret:\*Remplacez-les par les ARN contenant les secrets MediaURI que vous avez créés dans. [the section called "3. Créez des](#page-99-0) [ressources pour les URL RTSP de vos caméras IP"](#page-99-0)

```
{ 
     "Version": "2012-10-17", 
     "Statement": [ 
          { 
              "Effect": "Allow", 
              "Action": "secretsmanager:GetSecretValue", 
              "Resource": [ 
                   "arn:aws:secretsmanager:*:*:secret:*", 
                   "arn:aws:secretsmanager:*:*:secret:*" 
              ] 
          } 
     ]
}
```
11. Créez et attachez une autre politique, cette fois pour les Amazon CloudWatch métriques. Remplacez la politique par la suivante :

```
{ 
     "Version": "2012-10-17", 
     "Statement": [ 
          { 
              "Effect": "Allow", 
              "Action": [ 
                   "cloudwatch:PutMetricData" 
              ], 
              "Resource": [ 
\mathbf{u} \star \mathbf{u} ] 
          } 
     ]
}
```
# <span id="page-104-0"></span>Étape 5 : Installation du composant AWS IoT Greengrass Secret Manager sur l'appareil

L'agent Amazon Kinesis Video Streams Edge nécessite que AWS IoT Greengrass le composant Secret Manager soit d'abord installé sur l'appareil.

Installation du composant Secret Manager

- 1. Connectez-vous à la AWS IoT Core console AWS Management Console et ouvrez-la à l'[adresse](https://console.aws.amazon.com/iot/)  <https://console.aws.amazon.com/iot/>. Vérifiez que la région appropriée est sélectionnée.
- 2. Dans le menu de navigation de gauche, sélectionnez Appareils Greengrass, Déploiements.

Choisissez le déploiement avec le même objectif que celui dans lequel nous l'avons créé[the](#page-98-0)  [section called "2. Configuration de l'appareil AWS IoT Greengrass principal".](#page-98-0)

3. Dans le menu déroulant Actions en haut à droite, sélectionnez Réviser.

Dans la fenêtre contextuelle qui apparaît, choisissez Revise le déploiement.

- 4. Complétez les sections suivantes :
	- Étape 1 : Spécifiez la cible. Choisissez Suivant.
	- Étape 2 : Sélectionnez les composants.
		- Vérifiez que le composant AWS.Greengrass.cli est sélectionné. Ne désinstallez pas ce composant.
		- Activez le bouton Afficher uniquement les composants sélectionnés et recherchez aws.greengrass. SecretManager.
		- Cochez la case à côté de aws.greengrass. SecretManager, puis choisissez Next.
	- Étape 3 : Configuration des composants. Configurez le composant AWS IoT Greengrass Secret Manager pour télécharger les secrets depuis l'AWS IoT Greengrassenvironnement.

Sélectionnez aws.greengrass. SecretManagercomposant, puis choisissez Configurer le composant.

Dans l'écran qui apparaît, mettez à jour les AWS Secrets Manager ARN dans la zone Configuration à fusionner.

### **a** Note

```
arn:aws:secretsmanager:*:*:secret:*Remplacez-les par les ARN des 
secrets que vous avez créés dansthe section called "3. Créez des ressources pour les 
URL RTSP de vos caméras IP".
```

```
{ 
  "cloudSecrets": [ 
       \mathcal{L} "arn": "arn:aws:secretsmanager:*:*:secret:*" 
        }, 
        { 
           "arn": "arn:aws:secretsmanager:*:*:secret:*" 
        } 
      ]
}
```
### **a** Note

cloudSecretsest une liste d'objets avec la cléarn. Pour plus d'informations, consultez la section relative à la [configuration du gestionnaire secret](https://docs.aws.amazon.com/greengrass/v2/developerguide/secret-manager-component.html#secret-manager-component-configuration) dans le guide du AWS IoT Greengrass Version 2 développeur.

Lorsque vous avez terminé, sélectionnez Confirmer, puis Suivant.

- Étape 4 : configurer les paramètres avancés. Sélectionnez Suivant.
- Étape 5 : Révision. Sélectionnez Deploy (Déployer).
- 5. Vérifiez que le AWS Secrets Manager composant et les autorisations ont été correctement installés.

Sur l'instance Amazon EC2 d'Ubuntu, tapez sudo /greengrass/v2/bin/greengrasscli component details --name aws.greengrass.SecretManager pour vérifier que le composant a reçu la configuration mise à jour.

6. Inspectez les AWS IoT Greengrass principaux journaux.

Tapez sudo less /greengrass/v2/logs/greengrass.log.

Vérifiez les erreurs de déploiement.

En cas d'erreur, revoyez le déploiement pour supprimer le aws.greengrass.SecretManager composant.

Tapez sudo service greengrass restart pour redémarrer le service AWS IoT Greengrass principal.

Si l'erreur de déploiement est liée à des autorisations manquantes, consultez la [the section](#page-101-0) [called "4. Ajouter des autorisations au rôle TES"](#page-101-0) section pour vous assurer que le rôle TES dispose des autorisations appropriées. Répétez ensuite cette section.

Mettre à jour les secrets du composant AWS IoT Greengrass Secret Manager

**A** Important

Le composant AWS IoT Greengrass Secret Manager récupère et met en cache les secrets uniquement lorsque le déploiement est mis à jour.

Pour mettre à jour les secrets du composant AWS IoT Greengrass Secret Manager, suivez les étapes 1 à 6 précédentes, avec les modifications suivantes.

Étape 3 : Configuration des composants. Configurez le composant AWS IoT Greengrass Secret Manager pour télécharger les secrets depuis l'AWS IoT Greengrassenvironnement.

Sélectionnez aws.greengrass. SecretManagercomposant, puis choisissez Configurer le composant.

Dans l'écran qui apparaît, collez [""] le champ Réinitialiser les chemins et mettez à jour AWS Secrets Manager les ARN dans le champ Configuration pour fusionner.

Pour plus d'informations, voir [Réinitialiser les mises à jour](https://docs.aws.amazon.com/greengrass/v2/developerguide/update-component-configurations.html#reset-configuration-update).

# <span id="page-107-0"></span>Étape 6 : Déployer le composant Amazon Kinesis Video Streams Edge AWS IoT Greengrass Agent sur l'appareil

Déployez le composant Amazon Kinesis Video Streams Edge AWS IoT Greengrass Agent sur l'appareil

1. Téléchargez le tar fichier à l'aide du lien fourni.

Si vous avez rempli le formulaire d'intérêt pour Amazon Kinesis Video Streams Edge Agent, consultez vos e-mails pour trouver le lien de téléchargement. Si vous n'avez pas rempli le formulaire, complétez-le [ici.](https://pages.awscloud.com/GLOBAL-launch-DL-KVS-Edge-2023-learn.html)

- 2. Vérifiez le checksum.
- 3. Extrayez les fichiers binaires et le fichier jar de votre appareil.

Type :tar -xvf kvs-edge-agent.tar.gz.

Après l'extraction, la structure de vos dossiers ressemblera à ce qui suit :

```
kvs-edge-agent/LICENSE
kvs-edge-agent/THIRD-PARTY-LICENSES
kvs-edge-agent/pom.xml
kvs-edge-agent/KvsEdgeComponent
kvs-edge-agent/KvsEdgeComponent/recipes
kvs-edge-agent/KvsEdgeComponent/recipes/recipe.yaml
kvs-edge-agent/KvsEdgeComponent/artifacts
kvs-edge-agent/KvsEdgeComponent/artifacts/aws.kinesisvideo.KvsEdgeComponent
kvs-edge-agent/KvsEdgeComponent/artifacts/
aws.kinesisvideo.KvsEdgeComponent/EdgeAgentVersion
kvs-edge-agent/KvsEdgeComponent/artifacts/
aws.kinesisvideo.KvsEdgeComponent/EdgeAgentVersion/edge_log_config 
kvs-edge-agent/KvsEdgeComponent/artifacts/
aws.kinesisvideo.KvsEdgeComponent/EdgeAgentVersion/kvs-edge-agent.jar
kvs-edge-agent/KvsEdgeComponent/artifacts/
aws.kinesisvideo.KvsEdgeComponent/EdgeAgentVersion/libgstkvssink.so
kvs-edge-agent/KvsEdgeComponent/artifacts/
aws.kinesisvideo.KvsEdgeComponent/EdgeAgentVersion/libIngestorPipelineJNI.so
kvs-edge-agent/KvsEdgeComponent/artifacts/
aws.kinesisvideo.KvsEdgeComponent/EdgeAgentVersion/lib
kvs-edge-agent/KvsEdgeComponent/artifacts/
aws.kinesisvideo.KvsEdgeComponent/EdgeAgentVersion/lib/libcproducer.so
```
### kvs-edge-agent/KvsEdgeComponent/artifacts/

aws.kinesisvideo.KvsEdgeComponent/*EdgeAgentVersion*/lib/libKinesisVideoProducer.so

#### **a** Note

Le nom du dossier de version doit être configuré de manière à refléter le dernier numéro de version binaire. Par exemple, le nom du dossier d'une version 1.0.0 sera défini comme 1.0.0.

4. Créez le fichier jar de dépendances.

#### **a** Note

Le fichier jar inclus dans le kvs-edge-agent fichier .tar.gz ne contient pas les dépendances. Suivez les étapes ci-dessous pour créer ces bibliothèques.

Accédez au kvs-edge-agent dossier qui contientpom.xml.

Tapez mvn clean package.

Cela générera un fichier jar contenant les dépendances requises par l'agent Amazon Kinesis Video Streams Edge. kvs-edge-agent/target/libs.jar

5. Placez le fichier libs.jar dans le dossier contenant les artefacts du composant.

Tapez mv ./target/libs.jar ./KvsEdgeComponent/artifacts/ aws.kinesisvideo.KvsEdgeComponent/*EdgeAgentVersion*/.

6. Facultatif. Configurez les propriétés. L'agent Amazon Kinesis Video Streams Edge accepte les variables d'environnement suivantes AWS IoT Greengrass en mode :

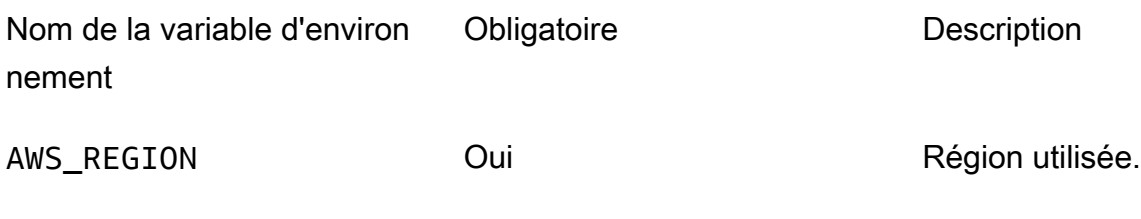

Exemple : us-west-2

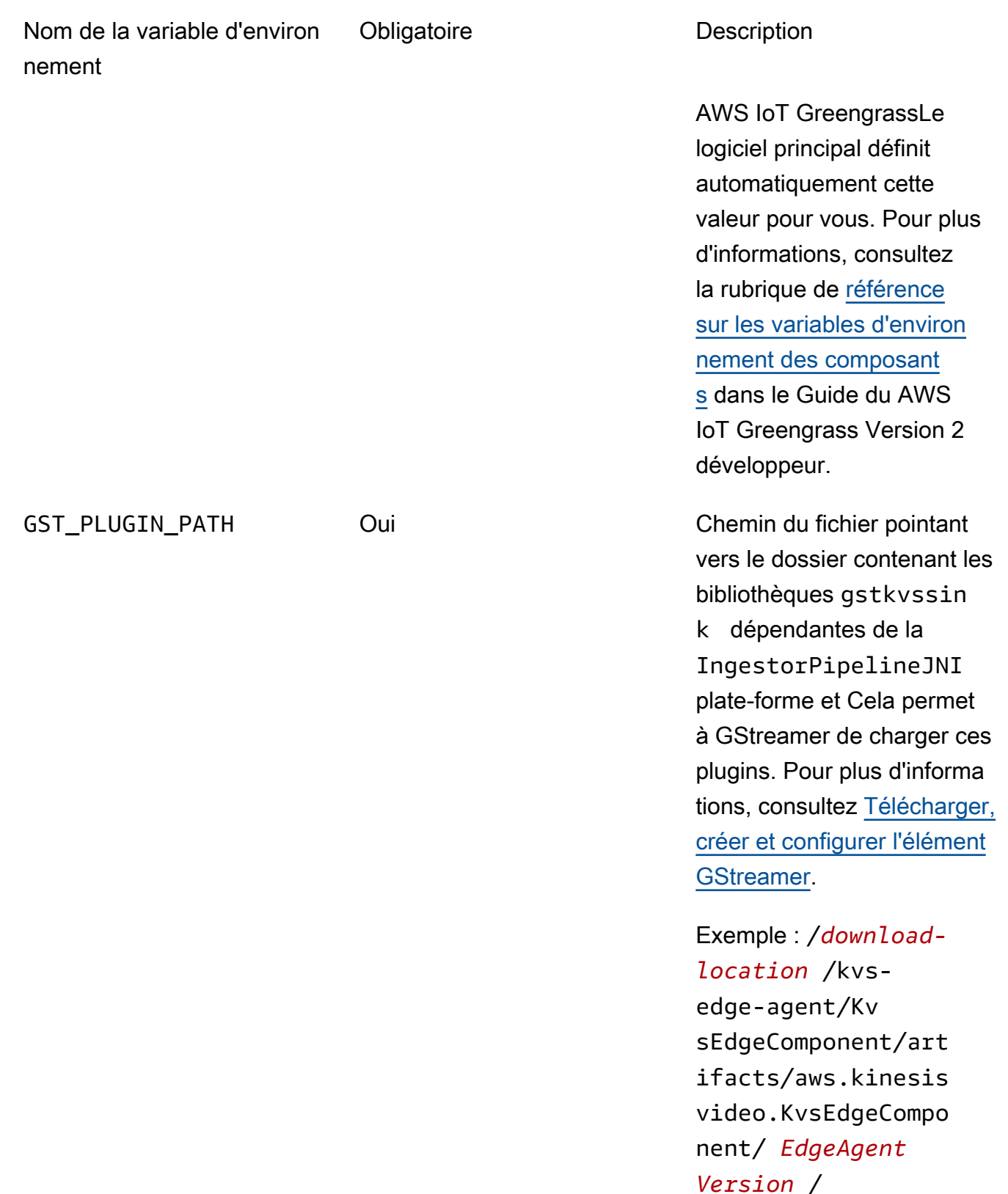

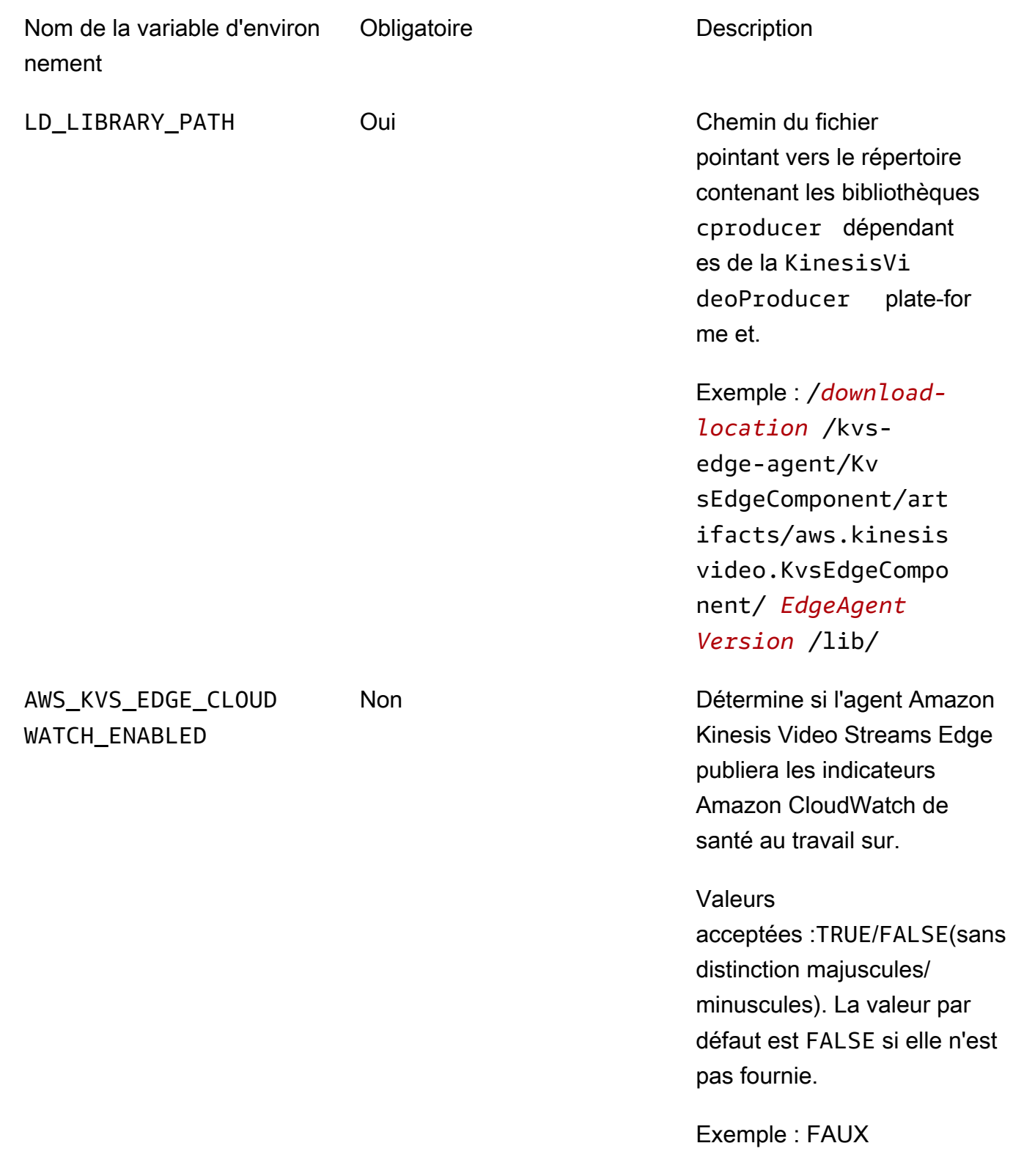

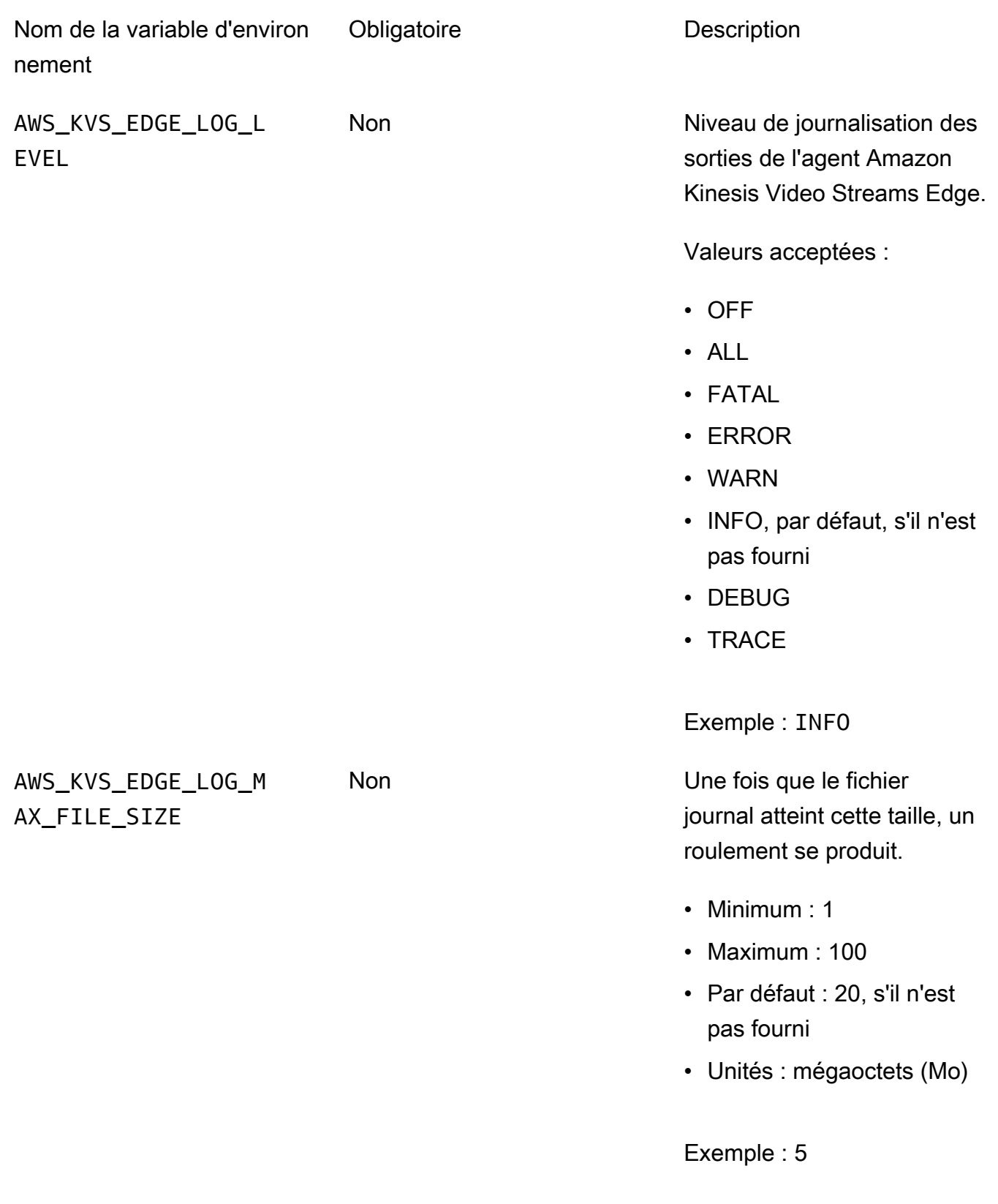

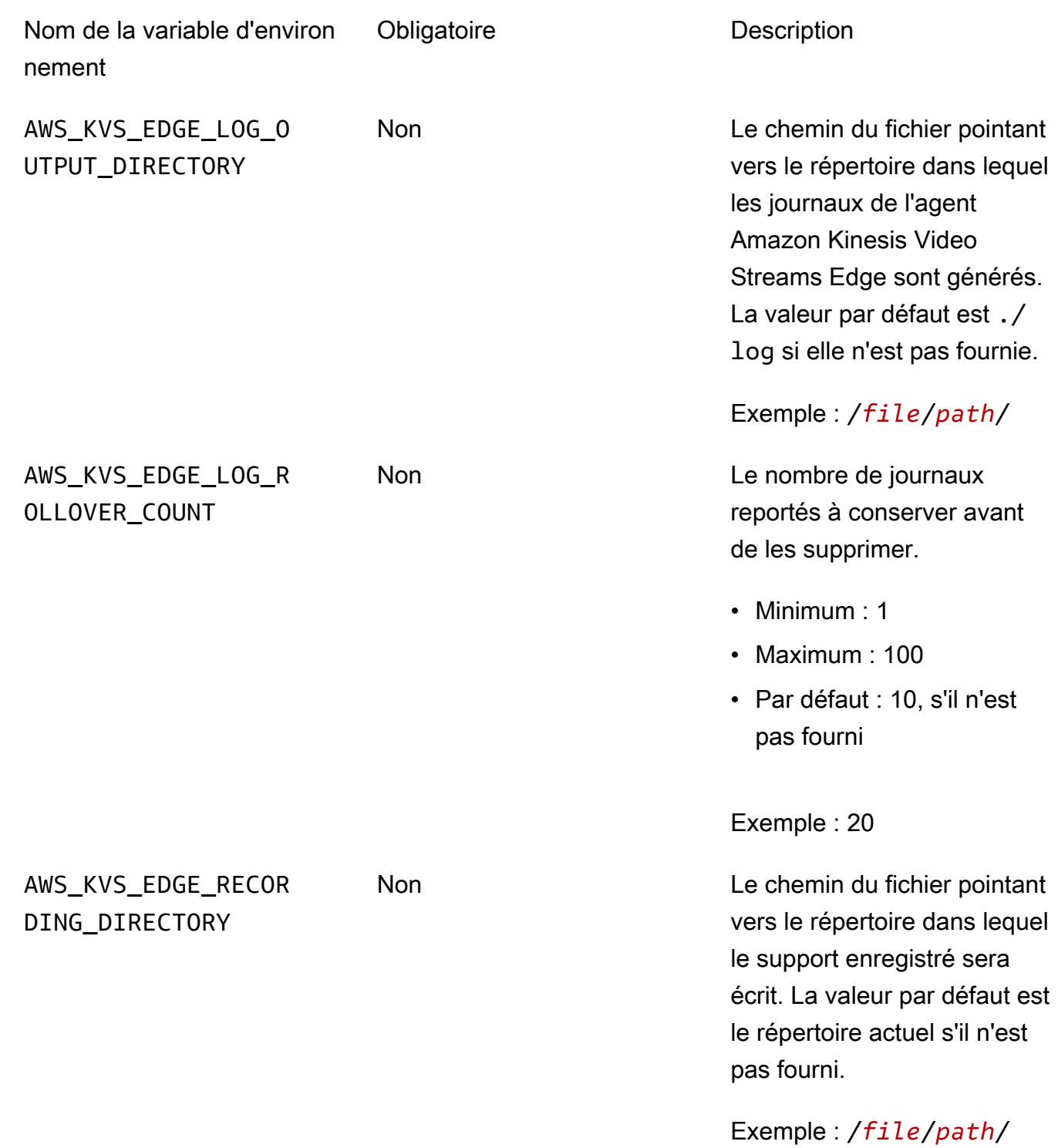

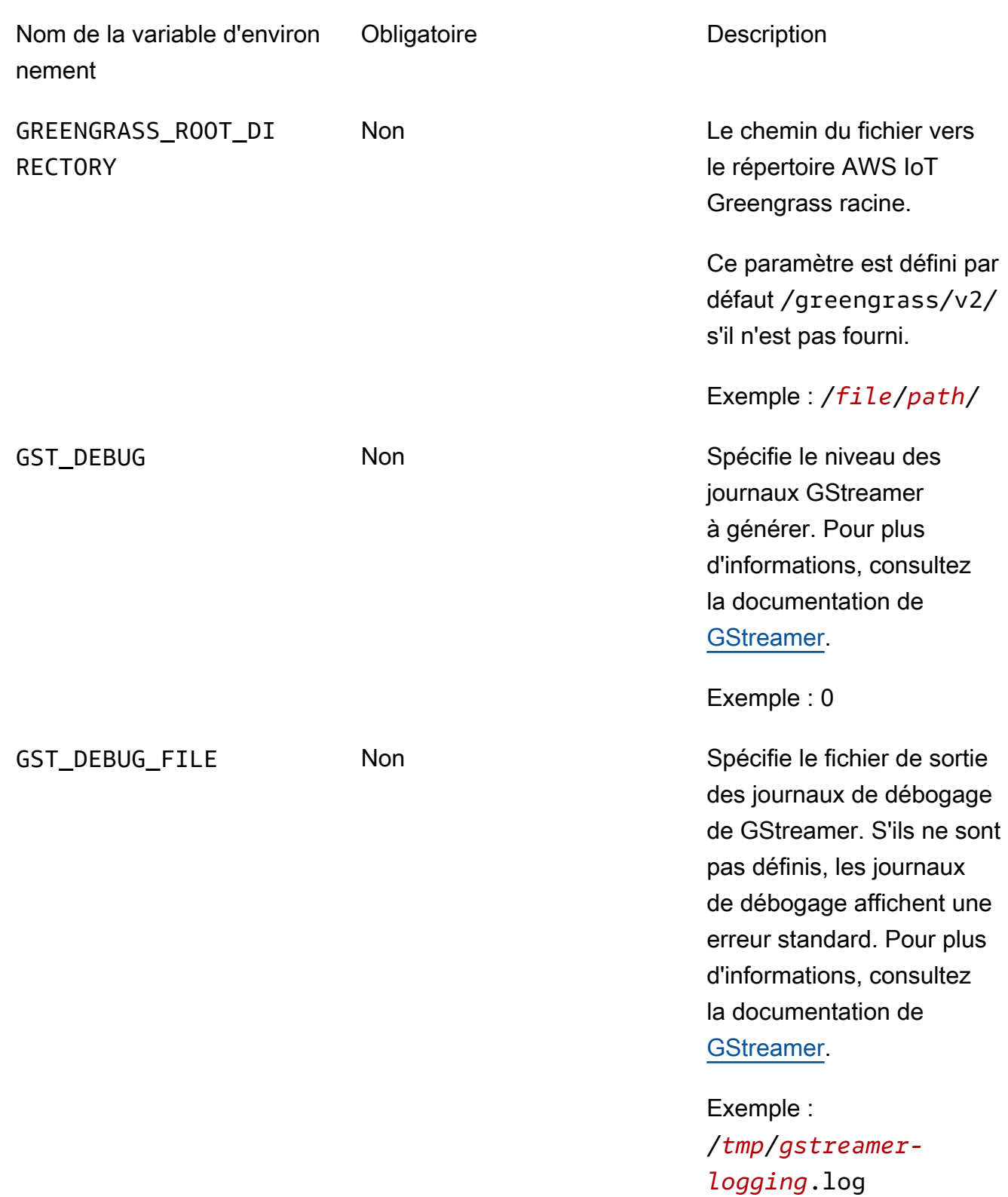

Ouvrez kvs-edge-agent/KvsEdgeComponent/recipes/recipe.yaml et modifiez le script d'exécution pour ajouter l'une des variables d'environnement précédentes.

#### **A** Important

Assurez-vous que le script d'exécution modifié ne contient aucun caractère de tabulation. Le logiciel AWS IoT Greengrass principal ne pourra pas lire la recette.

7. Déployez le composant Amazon Kinesis Video Streams Edge AWS IoT Greengrass Agent.

Type :

```
sudo /greengrass/v2/bin/greengrass-cli deployment create \ 
   --recipeDir <download location>/kvs-edge-agent/KvsEdgeComponent/recipes/ \ 
  --artifactDir <download location>/kvs-edge-agent/KvsEdgeComponent/artifacts/\
   --merge "aws.kinesisvideo.KvsEdgeComponent=EdgeAgentVersion"
```
Pour plus d'informations, consultez les sections suivantes du guide du AWS IoT Greengrass Version 2 développeur :

- [AWS IoT GreengrassCommandes CLI](https://docs.aws.amazon.com/greengrass/v2/developerguide/gg-cli-reference.html)
- [Déployer AWS IoT Greengrass des composants sur des appareils](https://docs.aws.amazon.com/greengrass/v2/developerguide/manage-deployments.html)
- 8. Envoyez les configurations à l'application à l'aide duAWS CLI.
	- a. Créez un nouveau fichier,*example-edge-configuration*.json.

Collez le code suivant dans le fichier. Il s'agit d'un exemple de configuration qui enregistre tous les jours de 9 h 00 à 16 h 59 min 59 s (en fonction de l'heure système de votre appareil). AWS IoT Il télécharge également les médias enregistrés tous les jours de 19 h 00 à 21 h 59 min 59 s.

Pour plus d'informations, consultez [the section called "StartEdgeConfigurationUpdate".](#page-497-0)

```
{ 
     "StreamARN": "arn:aws:kinesisvideo:your-region:your-account-id:stream/your-
stream/0123456789012", 
     "EdgeConfig": { 
         "HubDeviceArn": "arn:aws:iot:your-region:your-account-id:thing/kvs-
edge-agent-demo", 
         "RecorderConfig": { 
             "MediaSourceConfig": {
```

```
 "MediaUriSecretArn": "arn:aws:secretsmanager:your-region:your-
account-id:secret:your-secret-dRbHJQ", 
                  "MediaUriType": "RTSP_URI" 
             }, 
             "ScheduleConfig": { 
                  "ScheduleExpression": "0 0 9,10,11,12,13,14,15,16 ? * * *", 
                  "DurationInSeconds": 3599 
 } 
         }, 
         "UploaderConfig": { 
             "ScheduleConfig": { 
                  "ScheduleExpression": "0 0 19,20,21 ? * * *", 
                  "DurationInSeconds": 3599 
 } 
         }, 
         "DeletionConfig": { 
             "EdgeRetentionInHours": 15, 
             "LocalSizeConfig": { 
                "MaxLocalMediaSizeInMB": 2800, 
                "StrategyOnFullSize": "DELETE_OLDEST_MEDIA" 
             }, 
             "DeleteAfterUpload": true 
         } 
     }
}
```
b. Entrez ce qui suit AWS CLI pour envoyer le fichier à l'agent Amazon Kinesis Video Streams Edge :

```
aws kinesisvideo start-edge-configuration-update --cli-input-json 
  "file://example-edge-configuration.json"
```
9. Répétez l'étape précédente pour chaque flux pour l'agent Amazon Kinesis Video Streams Edge.

Étape 7 : (Facultatif) Installez le composant du gestionnaire de AWS IoT Greengrass journaux sur le périphérique

**a** Note

Soyez conscient des [CloudWatchquotas.](https://docs.aws.amazon.com/AmazonCloudWatch/latest/logs/cloudwatch_limits_cwl.html)

Suivez ces procédures pour configurer les journaux de l'agent Amazon Kinesis Video Streams Edge afin qu'ils soient automatiquement téléchargés CloudWatch à l'aide AWS IoT Greengrass du composant du gestionnaire de journaux.

Installation du composant du gestionnaire de AWS IoT Greengrass journaux

- 1. Vérifiez que le rôle de l'AWS IoT Greengrassappareil dispose des [autorisations appropriées](https://docs.aws.amazon.com/greengrass/v2/developerguide/log-manager-component.html#log-manager-component-requirements).
	- a. Connectez-vous à l'AWS Management Console et ouvrez la console IAM à l'adresse https:// [console.aws.amazon.com/iam/.](https://console.aws.amazon.com/iam/)
	- b. Cliquez sur Rôles dans le menu de navigation de gauche.
	- c. Choisissez le nom du rôle TES créé dans[the section called "2. Configuration de l'appareil](#page-98-0) [AWS IoT Greengrass principal".](#page-98-0) Utilisez la barre de recherche si nécessaire.
	- d. Sélectionnez la GreengrassV2TokenExchangeRoleAccess politique.
	- e. Sélectionnez l'onglet JSON et vérifiez que la politique ressemble à ce qui suit :

```
{ 
     "Version": "2012-10-17", 
     "Statement": [ 
          { 
               "Effect": "Allow", 
               "Action": [ 
                    "logs:CreateLogGroup", 
                    "logs:CreateLogStream", 
                    "logs:PutLogEvents", 
                    "logs:DescribeLogStreams", 
                    "s3:GetBucketLocation" 
               ], 
               "Resource": "*" 
          } 
     ]
}
```
- f. Si la GreengrassV2TokenExchangeRoleAccess politique n'existe pas ou si certaines autorisations requises sont manquantes, créez une nouvelle stratégie IAM avec ces autorisations et associez-la au rôle TES créé dan[sthe section called "2. Configuration de](#page-98-0)  [l'appareil AWS IoT Greengrass principal".](#page-98-0)
- 2. Connectez-vous à la AWS IoT Core console AWS Management Console et ouvrez-la à l'[adresse](https://console.aws.amazon.com/iot/)  <https://console.aws.amazon.com/iot/>. Vérifiez que la région appropriée est sélectionnée.

3. Dans le menu de navigation de gauche, sélectionnez Appareils Greengrass, Déploiements.

Choisissez le déploiement avec le même objectif que celui dans lequel vous l'avez créé[the](#page-98-0) [section called "2. Configuration de l'appareil AWS IoT Greengrass principal".](#page-98-0)

4. Dans le coin supérieur droit, sélectionnez Actions, puis sélectionnez Réviser.

Dans la fenêtre contextuelle qui apparaît, choisissez Revise le déploiement.

- 5. Complétez les sections suivantes :
	- a. Étape 1 : Spécifiez la cible. Choisissez Suivant.
	- b. Étape 2 : Sélectionnez les composants.
		- i. Vérifiez que le composant AWS.Greengrass.cli et aws.greengrass. SecretManagerles composants sont toujours sélectionnés.

**A** Important Ne désinstallez pas ces composants.

aws.greengrass. LogManager.

ii. Activez le bouton Afficher uniquement les composants sélectionnés et recherchez

- iii. Cochez la case à côté de aws.greengrass. LogManager, puis choisissez Next.
- c. Étape 3 : Configuration des composants. Configurez le composant du gestionnaire de AWS IoT Greengrass journaux pour télécharger les journaux générés par l'agent Amazon Kinesis Video Streams Edge.

Sélectionnez aws.greengrass. LogManagercomposant, puis choisissez Configurer le composant.

Dans l'écran qui apparaît, collez la configuration suivante du gestionnaire de journaux dans la zone Configuration à fusionner.

```
{ 
     "logsUploaderConfiguration": { 
         "componentLogsConfigurationMap": { 
              "aws.kinesisvideo.KvsEdgeComponent/java_kvs.log": { 
                  "diskSpaceLimit": "100", 
                  "diskSpaceLimitUnit": "MB",
```

```
 "logFileDirectoryPath": "/greengrass/v2/work/
aws.kinesisvideo.KvsEdgeComponent/log", 
                  "logFileRegex": "java_kvs.log\\w*" 
             }, 
             "aws.kinesisvideo.KvsEdgeComponent/cpp_kvs_edge.log": { 
                  "diskSpaceLimit": "100", 
                  "diskSpaceLimitUnit": "MB", 
                  "logFileDirectoryPath": "/greengrass/v2/work/
aws.kinesisvideo.KvsEdgeComponent/log", 
                 "logFileRegex": "cpp_kvs_edge.log\\w*" 
             }, 
             "aws.kinesisvideo.KvsEdgeComponent/cpp_kvssink.log": { 
                  "diskSpaceLimit": "100", 
                  "diskSpaceLimitUnit": "MB", 
                  "logFileDirectoryPath": "/greengrass/v2/work/
aws.kinesisvideo.KvsEdgeComponent/log", 
                  "logFileRegex": "cpp_kvssink.log\\w*" 
             }, 
             "aws.kinesisvideo.KvsEdgeComponent/cpp_kvs_streams.log": { 
                  "diskSpaceLimit": "100", 
                  "diskSpaceLimitUnit": "MB", 
                  "logFileDirectoryPath": "/greengrass/v2/work/
aws.kinesisvideo.KvsEdgeComponent/log", 
                 "logFileRegex": "cpp_kvs_streams.log\\w*" 
 } 
         } 
     }, 
     "periodicUploadIntervalSec": "1"
}
```
#### **A** Important

logFileDirectoryPathDans la configuration précédente, on suppose que l'emplacement de sortie de journalisation par défaut est utilisé.

#### **a** Note

Pour plus d'informations sur chacun des paramètres de configuration du gestionnaire de journaux, consultez la section [Gestionnaire de journaux](https://docs.aws.amazon.com/greengrass/v2/developerguide/log-manager-component.html#log-manager-component-configuration) du guide du AWS IoT Greengrass Version 2 développeur.

Lorsque vous avez terminé, sélectionnez Confirmer, puis Suivant.

- d. Étape 4 : configurer les paramètres avancés. Sélectionnez Suivant.
- e. Étape 5 : Révision. Sélectionnez Deploy (Déployer).
- 6. Vérifiez que le composant du gestionnaire de AWS journaux et les autorisations ont été correctement installés.
- 7. Sur l'instance Amazon EC2 d'Ubuntu, tapez sudo /greengrass/v2/bin/greengrasscli component details --name aws.greengrass.LogManager pour vérifier que le composant a reçu la configuration mise à jour.
- 8. Inspectez les AWS IoT Greengrass principaux journaux.

Tapez sudo less /greengrass/v2/logs/greengrass.log.

Vérifiez les erreurs de déploiement.

En cas d'erreur, revoyez le déploiement pour supprimer le aws.greengrass.LogManager composant.

Tapez sudo service greengrass restart pour redémarrer le service AWS IoT Greengrass principal.

Si l'erreur de déploiement est liée à des autorisations manquantes, vérifiez [the section called "4.](#page-101-0)  [Ajouter des autorisations au rôle TES"](#page-101-0) que le rôle TES dispose des autorisations appropriées. Répétez ensuite cette section.

## FAQ sur l'agent Amazon Kinesis Video Streams Edge

Voici quelques questions fréquentes concernant le service Amazon Kinesis Video Streams Edge Agent.

Quels sont les systèmes d'exploitation pris en charge par Amazon Kinesis Video Streams Edge Agent ?

Amazon Kinesis Video Streams Edge Agent prend actuellement en charge les systèmes d'exploitation suivants :

Ubuntu

- 22, $x$ 
	- AMD64
- 18.x
	- ARM

#### AL 2

- amzn2
	- AMD64 amazonlinux:2.0.20210219.0-amd64 (Snowball)

# L'agent Amazon Kinesis Video Streams Edge est-il compatible avec le format H.265 ?

L'agent Amazon Kinesis Video Streams Edge prend uniquement en charge les flux élémentaires H.264.

L'agent Amazon Kinesis Video Streams Edge fonctionne-t-il dans AL2 ?

Oui.

Comment puis-je exécuter plusieurs flux au sein d'un AWS IoT objet ou d'un appareil ?

Envoyez-en un autre [the section called "StartEdgeConfigurationUpdate"](#page-497-0) vers des AWS Secrets Manager streams/ARN Amazon Kinesis identiquesHubDeviceArn, mais différents.

# Comment puis-je modifier un document une **StartEdgeConfigurationUpdate** fois qu'il a été envoyé ?

Envoyez une mise [the section called "StartEdgeConfigurationUpdate"](#page-497-0) à jour HubDeviceArn avec le même ARN Amazon Kinesis Video Streams. Lorsque l'application reçoit le message d'Amazon Kinesis Video Streams, elle remplace la configuration précédente pour ce flux. Des modifications auront alors lieu.

L'agent Amazon Kinesis Video Streams Edge est-il compatible avec le format H.265 ? 111

## Avez-vous des exemples courants **ScheduleConfigs** ?

L'agent Amazon Kinesis Video Streams Edge utilise l'heure système de l'appareil sur lequel il s'exécute.

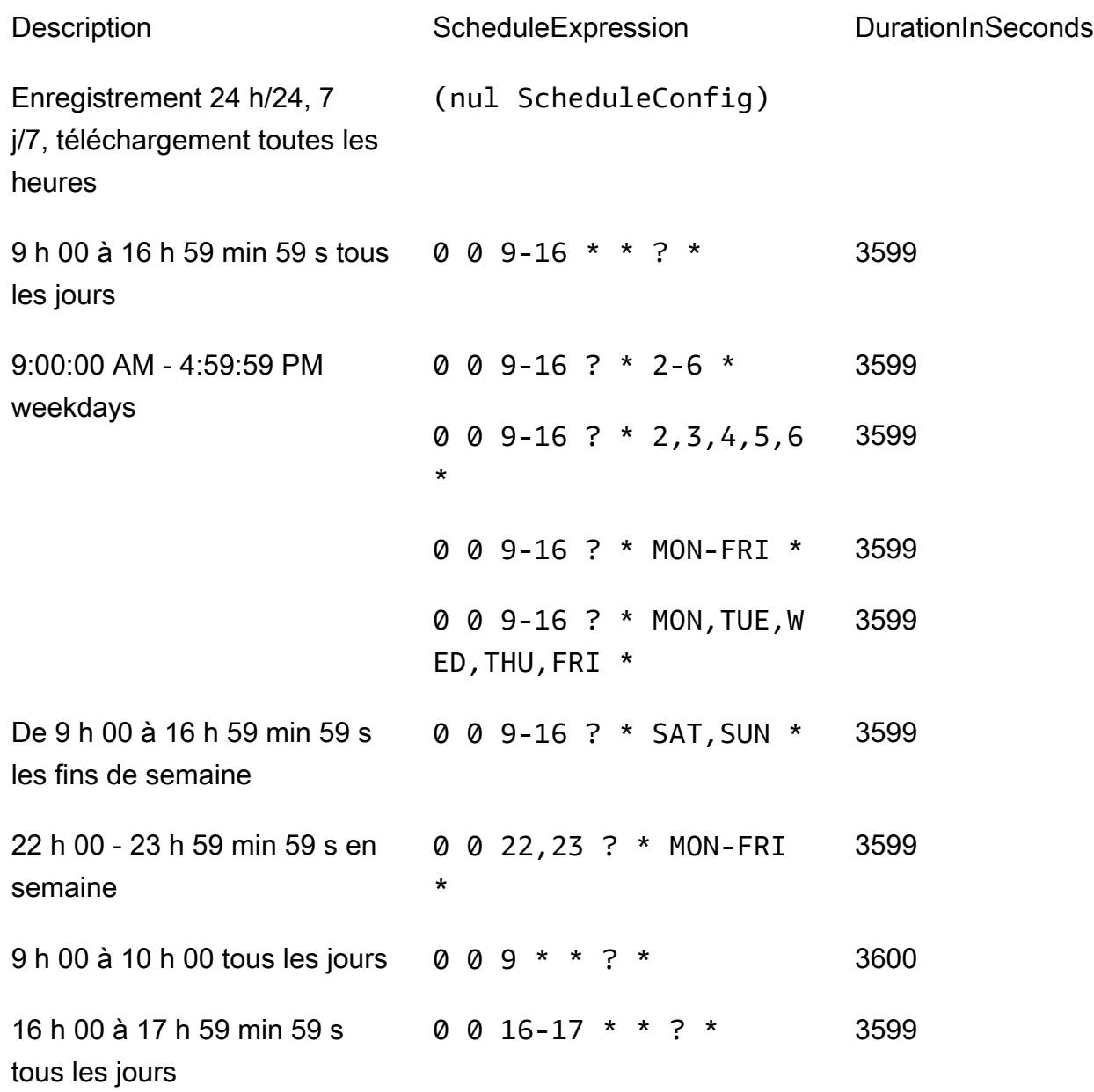

Pour plus d'exemples, consultez la [documentation de Quartz](http://www.quartz-scheduler.org/documentation/quartz-2.3.0/tutorials/crontrigger.html).

## Y a-t-il une limite de diffusion maximale ?

L'agent Amazon Kinesis Video Streams Edge est actuellement soumis à une limite stricte de 16 flux par appareil. Utilisez l'[the section called "DeleteEdgeConfiguration"A](#page-432-0)PI pour supprimer les flux d'un appareil. La mise à jour d'une configuration pour le même flux à l'aide du [the section called](#page-497-0)  ["StartEdgeConfigurationUpdate"](#page-497-0) n'augmente pas le nombre de flux de l'appareil.

## Comment puis-je redémarrer une tâche qui a donné lieu à une erreur ?

En cas d'erreur, l'agent Amazon Kinesis Video Streams Edge tentera de redémarrer la tâche. Toutefois, en cas d'erreurs (telles que des erreurs de configuration), vous devez redémarrer le travail manuellement.

Pour déterminer les tâches qui doivent être redémarrées manuellement, consultez la FatalErrormétrique dan[sthe section called "Surveillance de l'agent Amazon Kinesis Video Streams](#page-373-0)  [Edge avec CloudWatch"](#page-373-0).

Renvoyez-le [the section called "StartEdgeConfigurationUpdate"](#page-497-0) pour redémarrer le travail pour le stream.

# Comment puis-je surveiller l'état de santé de mon agent Amazon Kinesis Video Streams Edge ?

Pour plus d'informations, consultez [the section called "Surveillance de l'agent Amazon Kinesis Video](#page-373-0) [Streams Edge avec CloudWatch"](#page-373-0).

# Diffusez des vidéos via un VPC

Cette version bêta est disponible en avant-première dans la région Europe (Paris), eu-west-3. Pour accéder à ces composants et à notre guide de démarrage, [envoyez-nous un e-mail.](mailto:kvs-vpce-preview@amazon.com)

Le service de point de terminaison Amazon Kinesis Video Streams VPC vous permet de diffuser et de consommer des vidéos via le réseau Amazon sans qu'aucune donnée ne transite par l'Internet public.

Pour demander l'accès, [envoyez-nous les informations suivantes par e-mail](mailto:kvs-vpce-preview@amazon.com) :

- ID de compte
- Diffusez des ARN
- ID du VPC
	- **a** Note

Cela peut prendre jusqu'à une semaine pour que nous vous ajoutions au service.

Si vous n'avez jamais utilisé de points de terminaison VPC par le passé, consultez les informations suivantes pour vous familiariser avec le concept :

- [AWS PrivateLinkarrière-plan](https://docs.aws.amazon.com/vpc/latest/privatelink/what-is-privatelink.html)
- [Guide de démarrage en VPC](https://docs.aws.amazon.com/vpc/latest/privatelink/getting-started.html)

## Informations supplémentaires

Une fois que vous aurez été ajouté à la version bêta, nous vous enverrons par e-mail un lien vers des informations supplémentaires sur cette fonctionnalité.

## Procédures relatives aux points de terminaison VPC

### **Quotas**

Les principales différences de quotas sont les suivantes :

- Quota inférieur pour toutes les API de bande passante (2 Mbits/s) :
	- PutMedia
	- GetMedia
	- GetMediaForFragmentList
- 10 streams autorisés par client

### Créer un point de terminaison

Une fois que vous serez autorisé dans la liste, vous recevrez le nom du service de point de terminaison VPC pour Amazon Kinesis Video Streams. Cela ressemblera àcom.amazonaws.*region*.kinesisvideo.

Créez un point de [terminaison VPC d'interface](https://docs.aws.amazon.com/vpc/latest/privatelink/create-interface-endpoint.html) pour Amazon Kinesis Video Streams à l'aide de la console Amazon VPC ou du (). AWS Command Line Interface AWS CLI

Dans leAWS CLI, saisissez ce qui suit :

```
aws ec2 create-vpc-endpoint \
--vpc-id customer-provided-vpc-id\
--service-name com.amazonaws.eu-west-2.kinesisvideo \
--private-dns-enabled
```
#### **A** Important

Le trafic au sein de votre VPC utilisera un DNS privé pour passer par le point de terminaison. Si vous ne l'activez pas, vous devrez implémenter votre propre logique DNS. Pour plus d'informations sur le DNS privé, consultez [AWS PrivateLinkla documentation.](https://docs.aws.amazon.com/vpc/latest/privatelink/vpc-endpoints-s3.html#private-dns-s3)

Pour plus d'informations sur AWS CLI cette option, consultez [create-vpc-endpoint.](https://docs.aws.amazon.com/cli/latest/reference/ec2/create-vpc-endpoint.html)

### Contrôlez l'accès aux terminaux

Vous pouvez associer une politique de point de terminaison à votre point de terminaison VPC qui contrôle l'accès à Amazon Kinesis Video Streams. La politique spécifie les informations suivantes :

- le principal qui peut effectuer des actions,
- les actions qui peuvent être effectuées, et
- les ressources sur lesquelles les actions peuvent être effectuées.

Pour plus d'informations, consultez la section [Contrôle de l'accès aux services avec des points](https://docs.aws.amazon.com/vpc/latest/privatelink/vpc-endpoints-access.html) [de terminaison VPC à l'aide de politiques relatives aux points de terminaison dans le Guide.](https://docs.aws.amazon.com/vpc/latest/privatelink/vpc-endpoints-access.html) AWS **PrivateLink** 

Voici un exemple de politique relative aux terminaux pour Amazon Kinesis Video Streams. Lorsqu'elle est attachée à un point de terminaison, cette politique refuse l'accès aux PutMedia actions répertoriées pour tous les principaux sur toutes les ressources.

```
{
"Statement":[ 
         { 
             "Principal":"*", 
             "Effect":"Deny", 
             "Action":[ 
                 "kinesisvideo:PutMedia" 
             ], 
             "Resource":"*" 
         } 
    \mathbf{I}}
```
# Images dans Kinesis Video Streams

Vous pouvez utiliser les API et les kits SDK d'Amazon Kinesis Video Streams pour extraire des images de vos flux vidéo. Vous pouvez utiliser ces images pour des applications de lecture améliorées, telles que des miniatures ou un nettoyage amélioré, ou pour les utiliser dans des pipelines d'apprentissage automatique. Kinesis Video Streams permet d'extraire des images à la demande via une API ou d'extraire automatiquement des images à partir des balises de métadonnées d'une vidéo ingérée.

Pour plus d'informations sur l'utilisation du support géré par Kinesis Video Streams pour les images, consultez :

- [Génération d'images à la demande \(GetImages\)](https://docs.aws.amazon.com/kinesisvideostreams/latest/dg/gs-getImages.html) Cette API permet aux clients d'extraire une ou plusieurs images d'une vidéo stockée dans Kinesis Video Streams.
- [Génération d'images automatisée \(livraison S3\)](https://docs.aws.amazon.com/kinesisvideostreams/latest/dg/gs-s3Delivery.html) Configurez Kinesis Video Streams pour extraire automatiquement des images à partir de données vidéo en temps réel en fonction des balises d'une vidéo mise en ligne, et diffuser les images dans le compartiment S3 spécifié par le client.

#### **Rubriques**

- [Démarrer avec GetImages](#page-126-0)
- [Démarrez avec Amazon S3 Delivery](#page-127-0)

## <span id="page-126-0"></span>Démarrer avec GetImages

La prise en charge gérée des images fournit un moyen entièrement géré d'obtenir des images à partir des données vidéo diffusées et stockées dans Kinesis Video Streams. Vous pouvez utiliser des images pour exécuter des charges de travail d'apprentissage automatique (ML) telles que la détection de personnes, d'animaux domestiques ou de véhicules. Les images peuvent également être utilisées pour ajouter des éléments interactifs à la lecture, tels que des aperçus d'images pour des événements animés et le nettoyage d'un clip vidéo.

Pour plus d'informations surGetImagesfonctionnalité, voir[GetImages](https://docs.aws.amazon.com/kinesisvideostreams/latest/dg/API_reader_GetImages.html)dans leAmazon Kinesis Video diffuse des fichiers multimédia archivésGuide de référence de l'API.

## <span id="page-127-0"></span>Démarrez avec Amazon S3 Delivery

Actuellement, les clients exécutent et gèrent leur propre pipeline de transcodage d'images pour créer des images à des fins diverses, telles que le nettoyage, l'aperçu des images, l'exécution de modèles ML sur des images, etc. Kinesis Video Streams permet de transcoder et de diffuser les images. Kinesis Video Streams extraira automatiquement des images à partir de données vidéo en temps réel en fonction d'une balise et les diffusera vers un compartiment S3 spécifié par le client.

### UpdateImageGenerationConfiguration

Pour configurer un flux vidéo Kinesis afin de permettre la génération d'images vers Amazon S3 :

- 1. Créez unSeau S3pour la génération d'images en fonction des balises ajoutées dans le SDK à l'aide de la nouvelle API. Notez leURI S3, ce qui est requis à l'étape suivante, lors de la mise à jour des configurations de génération d'images pour les flux.
- 2. Créez un fichier JSON appeléupdate-image-generation-input.jsonavec le contenu suivant en entrée.

```
{ 
  "StreamName": "TestStream", 
  "ImageGenerationConfiguration": 
  { 
   "Status": "ENABLED", 
   "DestinationConfig": 
   { 
    "DestinationRegion": "us-east-1", 
    "Uri": "s3://bucket-name" 
   }, 
   "SamplingInterval": 200, 
   "ImageSelectorType": "PRODUCER_TIMESTAMP", 
   "Format": "JPEG", 
   "FormatConfig": { 
                   "JPEGQuality": "80" 
         }, 
   "WidthPixels": 320, 
   "HeightPixels": 240 
  }
}
```
Vous pouvez utiliserAWS CLIpour invoquer

le[UpdateImageGenerationConfiguration](https://docs.aws.amazon.com/kinesisvideostreams/latest/dg/API_UpdateImageGenerationConfiguration.html)Opération d'API pour ajouter l'ARN Amazon S3 créé précédemment et modifier le statut enENABLED.

```
aws kinesisvideo update-image-generation-configuration \
--cli-input-json file://./update-image-generation-input.json \
```
Demande :

```
UpdateImageGenerationConfiguration HTTP/1.1 
   Method: 'POST' 
   Path: '/updateImageGenerationConfiguration' 
   Body: { 
     StreamName: 'String', // Optional. Either stream name or arn should be passed 
     StreamArn: 'String', // Optional. Either stream name or arn should be passed 
     ImageGenerationConfiguration : { 
         // required 
         Status: 'Enum', // ENABLED | DISABLED, 
        ImageSelectorType: 'Enum', // SERVER_TIMESTAMP | PRODUCER_TIMESTAMP.. 
         DestinationConfig: { 
              DestinationRegion: 'String', 
             Uri: string, 
         }, 
         SamplingInterval: 'Number'// 
         Format: 'Enum', // JPEG | PNG 
         // Optional parameters 
         FormatConfig: { 
                  'String': 'String', 
        }, 
         WidthPixels: 'Number', // 1 - 3840 (4k). 
         HeightPixels: 'Number' // 1 - 2160 (4k). 
     } 
   }
```
Réponse :

```
 HTTP/1.1 200 
 Content-type: application/json 
 Body: {
```
}

#### **a** Note

Il faut au moins 1 minute pour lancer le flux de travail de génération d'images après la mise à jour de la configuration de génération d'images. Patientez au moins 1 minute avant d'appelerPutMediaaprès l'appel de mise à jour.

## DescribeImageGenerationConfiguration

Pour consulter les configurations de génération d'images déjà définies pour un flux, les clients peuvent créer unDescribeImageGenerationConfigurationdemande, comme suit.

Requête :

```
 DescribeImageGenerationConfiguration HTTP/1.1 
  Method: 'POST' 
  Path: '/describeImageGenerationConfiguration' 
  Body: { 
    StreamName: 'String', // Optional. Either stream name or arn should be passed 
    StreamArn: 'String', // Optional. Either stream name or arn should be passed 
  }
```
Réponse :

```
HTTP/1.1 200 
   Content-type: application/json 
   Body: { 
     ImageGenerationConfiguration : { 
         Status: 'Enum', 
         ImageSelectorType: 'Enum', // SERVER_TIMESTAMP | PRODUCER_TIMESTAMP 
         DestinationConfig: { 
              DestinationRegion: 'String'
```

```
 Uri: 'string', 
        }, 
        SamplingInterval: 'Number', 
        Format: 'Enum', 
        FormatConfig: { 
                  'String': 'String', 
        }, 
        WidthPixels: 'Number', 
        HeightPixels: 'Number' 
   } 
 }
```
Pour en savoir plus surDescribeImageGenerationConfigurationfonctionnalité, voi[rDescribeImageGenerationConfiguration](https://docs.aws.amazon.com/kinesisvideostreams/latest/dg/API_DescribeImageGenerationConfiguration.html) dans leGuide du développeur d'Amazon Kinesis Video Streams.

### Tags Producer MKV

Vous pouvez utiliser le SDK Kinesis Video Streams Producer pour baliser des fragments d'intérêt spécifiques en exposant une opération d'API dans le SDK. Pour un exemple de balise, voir[ce code.](https://github.com/awslabs/amazon-kinesis-video-streams-producer-sdk-cpp/blob/master/samples/kvs_gstreamer_sample.cpp#L404) Lors de l'appel de cette API, le SDK ajoutera un ensemble de balises MKV prédéfinies avec les données du fragment. Kinesis Video Streams reconnaîtra ces balises MKV spéciales et lancera le processus de génération d'images en fonction de la configuration de traitement d'image de ce flux.

Toutes les métadonnées de fragment fournies avec les balises de génération d'image Amazon S3 seront enregistrées en tant que métadonnées Amazon S3.

Syntaxe pour les balises Producer MKV

```
|+ Tags
| + Tag
| // MANDATORY: Predefined MKV tag to trigger image generation for the fragment
| + Simple
| + Name: AWS_KINESISVIDEO_IMAGE_GENERATION
| // OPTIONAL: S3 prefix which will be set as prefix for generated image.
| + Simple
   | + Name: AWS_KINESISVIDEO_IMAGE_PREFIX 
   | + String: image_prefix_in_s3 // 256 bytes max m
```

```
| // OPTIONAL: Key value pairs that will be persisted as S3 Image object metadata.
| + Simple
| + Name: CUSTOM_KEY_1 // Max 128 bytes
| + String:CUSTOM_VALUE_1 // Max 256 bytes
| + Simple
| + Name: CUSTOM_KEY_2 // Max 128 bytes
| + String: CUSTOM_VALUE_2 // Max 256 bytes
```
# Ajouter des balises de métadonnées dans le SDK Producer à l'aide dePutEventMetaData

LePutEventMetaDataLa fonction ajoute un fichier MKV associé à un événement.PutEventMetaDataprend deux paramètres. Le premier paramètre est un événement dont la valeur provient duSTREAM\_EVENT\_TYPEenum. Le deuxième paramètre,[pStreamEventMetadata](https://github.com/awslabs/amazon-kinesis-video-streams-producer-sdk-cpp/blob/2b343c90bd9c8785d9b2b9ba321f053ebf175b5e/src/KinesisVideoStream.h#L86), est facultatif et peut être utilisé pour inclure des métadonnées supplémentaires sous forme de paires clé-valeur. Il existe une limite de cinq paires clé-valeur de métadonnées pouvant être ajoutées.

### Limites

Le tableau suivant répertorie les limites associées aux balises de métadonnées. Si la limite des balises de métadonnées est ajustable, vous pouvez demander une augmentation par l'intermédiaire de votre gestionnaire de compte.

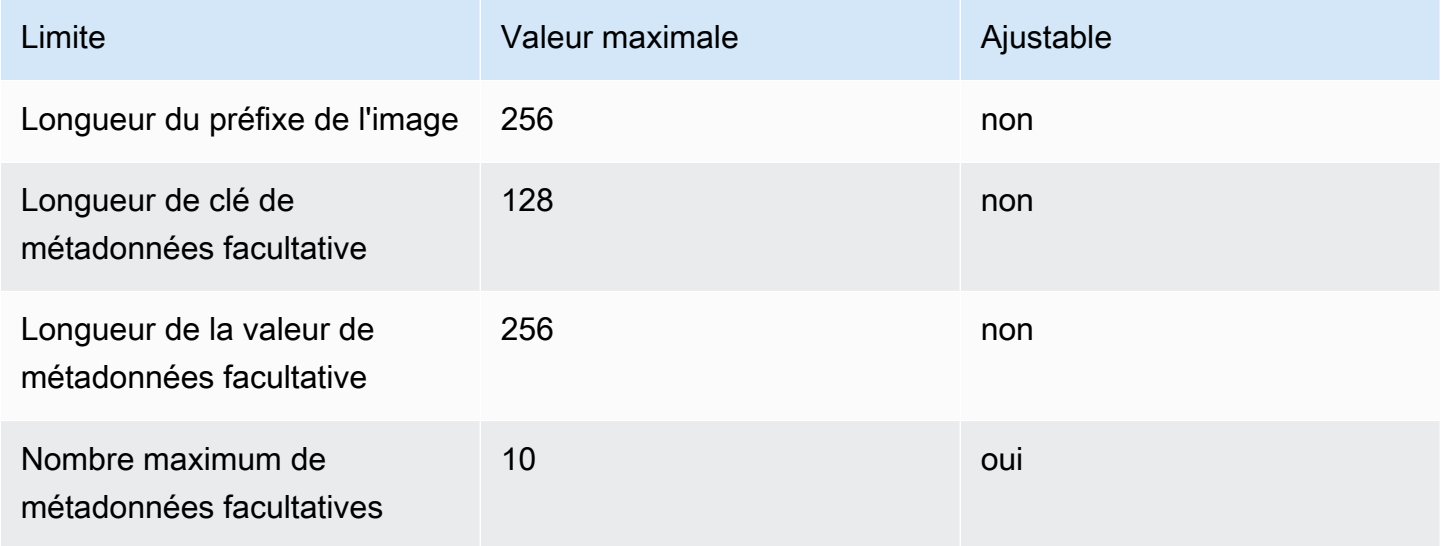

## Métadonnées de l'objet S3

Par défaut, Kinesis Video Streams définira lenuméro de fragment,producteur, ethorodatage du serveurde l'image générée en tant que métadonnées d'objet Amazon S3. Si des données de fragment supplémentaires sont spécifiées dans les balises MKV, ces balises seront également ajoutées aux métadonnées de l'objet Amazon S3. L'exemple suivant montre la syntaxe correcte pour les métadonnées de l'objet Amazon S3.

```
 { 
   // KVS S3 object metadata 
   x-amz-meta-aws_kinesisvideo_fragment_number : 'string', 
   x-amz-meta-aws_kinesisvideo_producer_timestamp: 'number', 
   x-amz-meta-aws_kinesisvideo_server_timestamp: 'number', 
   // Optional key value pair sent as part of the MKV tags 
   custom_key_1: custom_value_1, 
   custom_key_2: custom_value_2,
}
```
## Chemin d'accès à l'objet S3 (image)

La liste suivante indique le format correct du chemin de l'objet et décrit chaque élément du chemin.

Format :

*ImagePrefix*\_*ID de compte*\_*StreamName*\_*ImageTimecode*\_*ID aléatoire*.*extension de fichier*

1.ImagePrefix - Valeur deAWS\_KINESISVIDEO\_IMAGE\_PREFIX.

2.AccountID - ID du compte sous lequel le stream est créé.

3.StreamName - Nom du flux pour lequel l'image est générée.

4.ImageTimecode - Code temporel de l'époque dans le fragment auquel l'image est générée.

5.RandomID - GUID aléatoire.

6.file-extension - JPG ou PNG en fonction du format d'image demandé.

## Recommandations relatives à l'URI Amazon S3 pour se protéger contre la limitation

Si vous écrivez des milliers d'images sur Amazon S3, il existe un risque de limitation. Pour plus d'informations, voi[rLimites de demande de saisie du préfixe S3.](https://aws.amazon.com/premiumsupport/knowledge-center/s3-request-limit-avoid-throttling/)

Un préfixe Amazon S3 commence par une limite PUT de 3 500 requêtes PUT par seconde et augmentera progressivement au fil du temps pour les préfixes uniques. Évitez d'utiliser des dates et des heures comme préfixes Amazon S3. Les données codées dans le temps auront un impact sur un préfixe à la fois et changeront également régulièrement, invalidant ainsi les précédentes mises à niveau des préfixes. Pour permettre une mise à l'échelle plus rapide et cohérente d'Amazon S3, nous vous recommandons d'ajouter un préfixe aléatoire, tel qu'un code hexadécimal ou un UUID, à l'URI de destination Amazon S3. Par exemple, les préfixes de code hexadécimal répartiront naturellement vos demandes de manière aléatoire entre 16 préfixes différents (un préfixe pour chaque caractère hexadécimal unique), ce qui permettra de traiter 56 000 requêtes PUT par seconde après la mise à l'échelle automatique d'Amazon S3.

# Notifications dans Kinesis Video Streams

Lorsqu'un fragment multimédia est disponible pour consommation, Kinesis Video Streams en informe les clients à Amazon Simple Notification Service l'aide de notifications (Amazon SNS). La rubrique suivante explique comment démarrer avec les notifications.

# UpdateNotificationConfiguration

Utilisez cette opération d'API pour mettre à jour les informations de notification d'un flux. Pour plus d'informations sur UpdateNotificationConfiguration cette fonctionnalité, consultez [UpdateNotificationConfiguration l](https://docs.aws.amazon.com/kinesisvideostreams/latest/dg/API_UpdateNotificationConfiguration.html)e manuel Amazon Kinesis Video Streams Developer Guide.

#### **a** Note

Le lancement de la notification prend au moins une minute après la mise à jour de la configuration des notifications. Attendez au moins une minute avant d'appeler PutMedia après l'appel de mise à jour.

## **DescribeNotificationConfiguration**

Utilisez cette API pour décrire une configuration de notification attachée à un flux. Pour plus d'informations sur DescribeNotificationConfiguration cette fonctionnalité, consultez [DescribeNotificationConfigurationl](https://docs.aws.amazon.com/kinesisvideostreams/latest/dg/API_DescribeNotificationConfiguration.html)e manuel Amazon Kinesis Video Streams Developer Guide.

# Tags MKV du producteur

Vous pouvez utiliser le SDK Kinesis Video Streams Producer pour baliser des fragments spécifiques présentant un intérêt en exposant une opération d'API dans le SDK. Vous trouverez un exemple de ce fonctionnement [dans cette section de code.](https://github.com/awslabs/amazon-kinesis-video-streams-producer-sdk-cpp/blob/master/samples/kvs_gstreamer_sample.cpp#L404) Lors de l'appel de cette API, le SDK ajoutera un ensemble de balises MKV prédéfinies ainsi que les données du fragment. Kinesis Video Streams reconnaîtra ces balises MKV spéciales et lancera des notifications pour les fragments balisés.

Toutes les métadonnées de fragment fournies avec les balises Notification MKV seront publiées dans le cadre de la charge utile de la rubrique Amazon SNS.

### Syntaxe pour les balises MKV Producer

```
|+ Tags
| + Tag
| // MANDATORY: Predefined MKV tag to trigger the notification for the fragment
 | + Simple
   | + Name: AWS_KINESISVIDEO_NOTIFICATION
| + String
| // OPTIONAL: Key value pairs that will be sent as part of the Notification payload
| + Simple
| + Name: CUSTOM_KEY_1 // Max 128 bytes
| + String:CUSTOM_VALUE_1 // Max 256 bytes
| + Simple
| + Name: CUSTOM_KEY_2 // Max 128 bytes
| + String: CUSTOM_VALUE_2 // Max 256 bytes
```
## Limites de balises MKV

Le tableau suivant répertorie les limites associées aux balises de métadonnées. Si la limite de balises de métadonnées est ajustable, vous pouvez demander une augmentation auprès de votre responsable de compte.

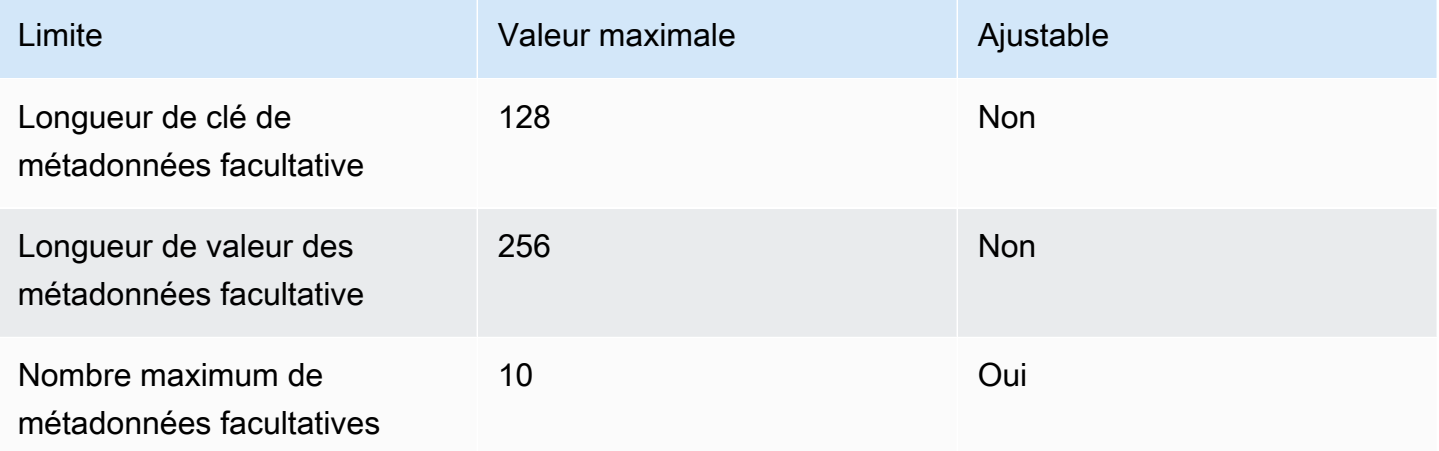

## Charge utile de la rubrique Amazon SNS

Toute notification initiée par le biais du flux de travail précédent fournira la charge utile du sujet Amazon SNS, comme indiqué dans l'exemple suivant. Cet exemple est un message Amazon SNS qui apparaît après avoir consommé les données de notification d'une file d'attente Amazon Simple Queue Service (Amazon SQS).

```
{
"Type" : "Notification",
"MessageId" : Message ID,
"TopicArn" : SNS ARN,
"Subject" : "Kinesis Video Streams Notification",
"Message" : "{\"StreamArn\":\Stream Arn,\"FragmentNumber\":\Fragment Number,
\"FragmentStartProducerTimestamp\":FragmentStartProducerTimestamp, 
                 \"FragmentStartServerTimestamp\":FragmentStartServerTimestamp,
\"NotificationType\":\"PERSISTED\",\"NotificationPayload\":{\ CUSTOM_KEY_1:
\CUSTOM_VALUE_1, 
                 \CUSTOM_KEY_2:\CUSTOM_VALUE_2}}",
"Timestamp" : "2022-04-25T18:36:29.194Z",
"SignatureVersion" : Signature Version,
"Signature" : Signature,
"SigningCertURL" : Signing Cert URL,
"UnsubscribeURL" : Unsubscribe URL
}
```

```
Subject: "Kinesis Video Streams Notification"
Message: 
{ 
     "StreamArn":Stream Arn, 
     "FragmentNumber":Fragment Number, 
     "FragmentStartProducerTimestamp":Fragment Start Producer Timestamp, 
     "FragmentStartServerTimestamp":Fragment Start Server Timestamp, 
     "NotificationType":"PERSISTED", 
     "NotificationPayload":{ 
         CUSTOM_KEY_1:CUSTOM_VALUE_1, 
         CUSTOM_KEY_2:CUSTOM_VALUE_2
     }
}
```
## Afficher vos messages Amazon SNS

Vous ne pouvez pas lire les messages directement depuis une rubrique Amazon SNS car aucune API ne permet de le faire. Pour consulter les messages, abonnez une file d'attente SQS à la rubrique SNS ou choisissez une autre destination prise en charge par [Amazon SNS](https://docs.aws.amazon.com/sns/latest/dg/sns-event-destinations.html). Cependant, l'option la plus efficace pour afficher les messages est d'utiliser Amazon SQS.

Pour consulter vos messages Amazon SNS à l'aide d'Amazon SQS

- 1. Créez une file d'[attente Amazon SQS.](https://docs.aws.amazon.com/AWSSimpleQueueService/latest/SQSDeveloperGuide/sqs-configure-create-queue.html)
- 2. À partir du AWS Management Console, ouvrez la rubrique Amazon SNS définie comme destination sous. NotificationConfiguration
- 3. Choisissez Create Subscription, puis choisissez la file d'attente Amazon SQS créée lors de la première étape.
- 4. Lancez une PutMedia session avec la configuration de notification activée et avec les balises de notification MKV ajoutées aux fragments.
- 5. Choisissez la file d'attente Amazon SQS dans la console Amazon SQS, puis sélectionnez Envoyer et recevoir des messages pour la file d'attente Amazon SQS.
- 6. Sondage de messages. Cette commande doit afficher toutes les notifications générées par la PutMedia session. Pour plus d'informations sur le sondage, consultez le sondage [court et long](https://docs.aws.amazon.com/AWSSimpleQueueService/latest/SQSDeveloperGuide/sqs-short-and-long-polling.html) [d'Amazon SQS.](https://docs.aws.amazon.com/AWSSimpleQueueService/latest/SQSDeveloperGuide/sqs-short-and-long-polling.html)

# Sécurité dans Amazon Kinesis Video Streams

La sécurité du cloud AWS est la priorité absolue. En tant que AWS client, vous bénéficierez d'un centre de données et d'une architecture réseau conçus pour répondre aux exigences des entreprises les plus sensibles en matière de sécurité.

La sécurité est une responsabilité partagée entre vous AWS et vous. Le modèle de responsabilité [partagée](https://aws.amazon.com/compliance/shared-responsibility-model/) décrit cette notion par les termes sécurité du cloud et sécurité dans le cloud :

- Sécurité du cloud : AWS est chargée de protéger l'infrastructure qui exécute les AWS services dans le AWS cloud. AWS vous fournit également des services que vous pouvez utiliser en toute sécurité. L'efficacité de notre sécurité est régulièrement testée et vérifiée par des auditeurs tiers dans le cadre des [programmes de conformitéAWS.](https://aws.amazon.com/compliance/programs/) Pour en savoir plus sur les programmes de conformité qui s'appliquent à Kinesis Video Streams, [AWS consultez la section Services concernés](https://aws.amazon.com/compliance/services-in-scope/) [par programme de conformité.](https://aws.amazon.com/compliance/services-in-scope/)
- Sécurité dans le cloud Votre responsabilité est déterminée par le AWS service que vous utilisez. Vous êtes également responsable d'autres facteurs, y compris la sensibilité de vos données, les exigences de votre organisation ainsi que les lois et réglementations applicables.

Cette documentation vous aide à comprendre comment appliquer le modèle de responsabilité partagée lors de l'utilisation de Kinesis Video Streams. Les rubriques suivantes expliquent comment configurer Kinesis Video Streams pour atteindre vos objectifs de sécurité et de conformité. Vous apprendrez également à utiliser d'autres AWS services qui peuvent vous aider à surveiller et à sécuriser vos ressources Kinesis Video Streams.

#### **Rubriques**

- [Protection des données dans Kinesis Video Streams](#page-139-0)
- [Contrôle de l'accès aux ressources Kinesis Video Streams à l'aide d'IAM](#page-143-0)
- [Contrôle de l'accès aux ressources Kinesis Video Streams à l'aide de AWS IoT](#page-151-0)
- [Surveillance d'Amazon Kinesis Video Streams](#page-161-0)
- [Validation de conformité pour Amazon Kinesis Video Streams](#page-161-1)
- [Résilience dans Amazon Kinesis Video Streams](#page-162-0)
- [Sécurité de l'infrastructure dans Kinesis Video Streams](#page-163-0)
- [Bonnes pratiques en matière de sécurité pour Kinesis Video Streams](#page-163-1)

# <span id="page-139-0"></span>Protection des données dans Kinesis Video Streams

Vous pouvez utiliser le chiffrement côté serveur (SSE) à l'aide de clés AWS Key Management Service (AWS KMS) pour répondre à des exigences strictes en matière de gestion des données en chiffrant vos données au repos dans Amazon Kinesis Video Streams.

#### Rubriques

- [Qu'est-ce que le chiffrement côté serveur pour Kinesis Video Streams ?](#page-139-1)
- [Considérations relatives aux coûts, aux régions et aux performances](#page-139-2)
- [Comment démarrer avec le chiffrement côté serveur ?](#page-140-0)
- [Création et utilisation d'une clé KMS générée par l'utilisateur](#page-141-0)
- [Autorisations d'utilisation des clés KMS générées par l'utilisateur](#page-142-0)

## <span id="page-139-1"></span>Qu'est-ce que le chiffrement côté serveur pour Kinesis Video Streams ?

Le chiffrement côté serveur est une fonctionnalité de Kinesis Video Streams qui chiffre automatiquement les données avant qu'elles ne soient inactives à l'aide d'un code que vous spécifiez. AWS KMS Les données sont chiffrées avant d'être écrites dans la couche de stockage des flux Kinesis Video Streams, et elles sont déchiffrées une fois extraites du stockage. Par conséquent, vos données sont toujours chiffrées au repos dans le service Kinesis Video Streams.

Grâce au chiffrement côté serveur, les producteurs et les consommateurs de vos flux vidéo Kinesis n'ont pas besoin de gérer les clés KMS ou les opérations cryptographiques. Si la conservation des données est activée, vos données sont automatiquement cryptées lorsqu'elles entrent dans Kinesis Video Streams et en sortent. Vos données inactives sont donc cryptées. AWS KMS fournit toutes les clés utilisées par la fonction de chiffrement côté serveur. AWS KMS rationalise l'utilisation d'une clé KMS pour Kinesis Video Streams gérée AWS par une clé AWS KMS spécifiée par l'utilisateur importée dans le service. AWS KMS

## <span id="page-139-2"></span>Considérations relatives aux coûts, aux régions et aux performances

Lorsque vous appliquez le chiffrement côté serveur, vous êtes soumis à l'utilisation de AWS KMS l'API et au coût des clés. Contrairement aux AWS KMS clés personnalisées, la clé (Default) aws/kinesis-video KMS est proposée gratuitement. Cependant, vous devez toujours payer les frais d'utilisation de l'API engagés par Kinesis Video Streams en votre nom.

Les coûts d'utilisation de l'API s'appliquent à chaque clé KMS, y compris les clés personnalisées. Les AWS KMS coûts varient en fonction du nombre d'informations d'identification utilisateur que vous utilisez pour vos producteurs et consommateurs de données, car chaque identifiant d'utilisateur nécessite un appel d' AWS KMS API unique.

Voici une description des coûts par ressource :

#### Clés

- La clé KMS pour Kinesis Video Streams gérée AWS par (alias aws/kinesis-video =) est gratuite.
- Les clés KMS générées par l'utilisateur sont soumises à des AWS KMS key frais. Pour plus d'informations, consultez [Tarification d'AWS Key Management Service.](https://aws.amazon.com/kms/pricing/#Keys)

### AWS KMS Utilisation de l'API

Les demandes d'API pour générer de nouvelles clés de chiffrement de données ou pour récupérer des clés de chiffrement existantes augmentent à mesure que le trafic augmente, et sont soumises à des coûts AWS KMS d'utilisation. Pour plus d'informations, voir [AWS Key Management Service](https://aws.amazon.com/kms/pricing/#Usage)  [Tarification : utilisation.](https://aws.amazon.com/kms/pricing/#Usage)

Kinesis Video Streams génère des demandes clés même lorsque la rétention est définie sur 0 (aucune rétention).

### Disponibilité du chiffrement côté serveur par région

Le chiffrement des flux vidéo Kinesis côté serveur est disponible partout où Kinesis Régions AWS Video Streams est disponible.

### <span id="page-140-0"></span>Comment démarrer avec le chiffrement côté serveur ?

Le chiffrement côté serveur est toujours activé sur Kinesis Video Streams. Si aucune clé fournie par l'utilisateur n'est spécifiée lors de la création du flux, la clé par défaut (fournie par Kinesis Video Streams) est utilisée.

Une clé KMS fournie par l'utilisateur doit être attribuée à un flux vidéo Kinesis lors de sa création. Vous ne pourrez pas attribuer une clé différente à un flux à l'aide de l'[UpdateStream](https://docs.aws.amazon.com/kinesisvideostreams/latest/dg/API_UpdateStream.html)API ultérieurement.

Vous pouvez attribuer une clé KMS fournie par l'utilisateur à un flux vidéo Kinesis de deux manières :

- Lorsque vous créez un flux vidéo Kinesis dans le AWS Management Console, spécifiez la clé KMS dans l'onglet Chiffrement de la page Créer un nouveau flux vidéo.
- Lorsque vous créez un flux vidéo Kinesis à l'aide de l'[CreateStreamA](https://docs.aws.amazon.com/kinesisvideostreams/latest/dg/API_CreateStream.html)PI, spécifiez l'ID de clé dans le KmsKeyId paramètre.

### <span id="page-141-0"></span>Création et utilisation d'une clé KMS générée par l'utilisateur

Cette section explique comment créer et utiliser vos propres clés KMS au lieu d'utiliser la clé administrée par Amazon Kinesis Video Streams.

#### Création de clés KMS générées par l'utilisateur

Pour plus d'informations sur la création de vos propres clés, consultez la section [Création de clés](https://docs.aws.amazon.com/kms/latest/developerguide/create-keys.html) dans le guide du AWS Key Management Service développeur. Une fois que vous avez créé les clés de votre compte, le service Kinesis Video Streams les renvoie dans la liste des clés principales KMS.

#### Utilisation de clés KMS générées par l'utilisateur

Une fois que les autorisations appropriées ont été appliquées à vos consommateurs, producteurs et administrateurs, vous pouvez utiliser des clés KMS personnalisées, que ce Compte AWS soit vousmême ou une autre Compte AWS. Toutes les clés KMS de votre compte apparaissent dans la liste des clés principales KMS sur la console.

Pour utiliser des clés KMS personnalisées situées dans un autre compte, vous devez être autorisé à utiliser ces clés. Vous devez également créer le flux à l'aide de l'API CreateStream. Vous ne pouvez pas utiliser les clés KMS de différents comptes dans les flux créés dans la console.

#### **a** Note

La clé KMS n'est pas accessible tant que l'GetMediaopération PutMedia or n'est pas effectuée. Ceci génère les résultats suivants :

- Si la clé que vous spécifiez n'existe pas, l'CreateStreamopération réussit, mais PutMedia les GetMedia opérations sur le flux échouent.
- Si vous utilisez la clé fournie (aws/kinesis-video), elle n'est pas présente dans votre compte tant que la première PutMedia GetMedia opération n'est pas effectuée.

### <span id="page-142-0"></span>Autorisations d'utilisation des clés KMS générées par l'utilisateur

Avant de pouvoir utiliser le chiffrement côté serveur avec une clé KMS générée par l'utilisateur, vous devez configurer des politiques relatives aux clés KMS pour autoriser le chiffrement des flux ainsi que le chiffrement et le déchiffrement des enregistrements des flux. Pour des exemples et plus d'informations sur AWS KMS les autorisations, voir [Permissions AWS KMS d'API : référence sur les](https://docs.aws.amazon.com/kms/latest/developerguide/kms-api-permissions-reference.html)  [actions et les ressources.](https://docs.aws.amazon.com/kms/latest/developerguide/kms-api-permissions-reference.html)

**a** Note

L'utilisation de la clé de service par défaut pour le chiffrement ne nécessite pas l'application d'autorisations IAM personnalisées.

Avant d'utiliser des clés KMS générées par l'utilisateur, vérifiez que les producteurs et consommateurs de vos flux vidéo Kinesis (principaux IAM) sont des utilisateurs visés par la politique de clé principale. AWS KMS Si ce n'est pas le cas, les écritures et les lectures à partir d'un flux échoueront, ce qui pourrait entraîner la perte de données, des retards de traitement ou la suspension d'applications. Vous pouvez gérer les autorisations pour les clés KMS à l'aide de politiques IAM. Pour plus d'informations, consultez la section [Utilisation des politiques IAM avec AWS KMS](https://docs.aws.amazon.com/kms/latest/developerguide/iam-policies.html).

#### Exemple d'autorisations pour les producteurs

Les producteurs de vos flux vidéo Kinesis doivent être autorisés à : kms : GenerateDataKey

```
{ 
   "Version": "2012-10-17", 
   "Statement": [ 
     { 
          "Effect": "Allow", 
          "Action": [ 
               "kms:GenerateDataKey" 
          ], 
          "Resource": "arn:aws:kms:us-
west-2:123456789012:key/1234abcd-12ab-34cd-56ef-1234567890ab" 
     }, 
     { 
          "Effect": "Allow", 
          "Action": [ 
               "kinesis-video:PutMedia",
```

```
 ], 
          "Resource": "arn:aws:kinesis-video:*:123456789012:MyStream" 
     } 
   ]
}
```
Exemples d'autorisations accordées aux consommateurs

Les utilisateurs de votre flux vidéo Kinesis doivent être autorisés à : kms:Decrypt

```
{ 
   "Version": "2012-10-17", 
   "Statement": [ 
     { 
          "Effect": "Allow", 
          "Action": [ 
               "kms:Decrypt" 
          ], 
          "Resource": "arn:aws:kms:us-
west-2:123456789012:key/1234abcd-12ab-34cd-56ef-1234567890ab" 
     }, 
     { 
          "Effect": "Allow", 
          "Action": [ 
               "kinesis-video:GetMedia", 
          ], 
          "Resource": "arn:aws:kinesis-video:*:123456789012:MyStream" 
     } 
   ]
}
```
# <span id="page-143-0"></span>Contrôle de l'accès aux ressources Kinesis Video Streams à l'aide d'IAM

Vous pouvez utiliser AWS Identity and Access Management (IAM) avec Amazon Kinesis Video Streams pour contrôler si les utilisateurs de votre organisation peuvent effectuer une tâche à l'aide d'opérations spécifiques de l'API Kinesis Video Streams et s'ils peuvent utiliser des ressources spécifiques. AWS

Pour plus d'informations sur IAM, consultez les ressources suivantes :
- [AWS Identity and Access Management \(JE SUIS\)](https://aws.amazon.com/iam/)
- [Prise en main](https://docs.aws.amazon.com/IAM/latest/UserGuide/getting-started.html)
- [Guide de l'utilisateur IAM](https://docs.aws.amazon.com/IAM/latest/UserGuide/)

Table des matières

- [Syntaxe d'une politique](#page-144-0)
- [Actions relatives à Kinesis Video Streams](#page-145-0)
- [Amazon Resource Names \(ARN\) pour Kinesis Video Streams](#page-145-1)
- [Autoriser d'autres comptes IAM à accéder à un flux vidéo Kinesis](#page-146-0)
- [Exemples de politiques pour Kinesis Video Streams](#page-149-0)

## <span id="page-144-0"></span>Syntaxe d'une politique

Une politique IAM est un document JSON qui se compose d'une ou de plusieurs déclarations. Chaque déclaration est structurée comme suit :

```
{ 
   "Statement":[{ 
     "Effect":"effect", 
     "Action":"action", 
     "Resource":"arn", 
     "Condition":{ 
        "condition":{ 
          "key":"value" 
 } 
        } 
     } 
   ]
}
```
Une déclaration se compose de différents éléments :

- Effet L'effet peut être Allow ouDeny. Comme, par défaut, les utilisateurs n'ont pas la permission d'utiliser les ressources et les actions d'API, toutes les demandes sont refusées. Une autorisation explicite remplace l'autorisation par défaut. Un refus explicite remplace toute autorisation.
- Action : il s'agit de l'action d'API spécifique pour laquelle vous accordez ou refusez l'autorisation.
- Ressource : ressource affectée par l'action. Pour spécifier une ressource dans la déclaration, vous devez utiliser son Amazon Resource Name (ARN).
- État Les conditions sont facultatives. Elles permettent de contrôler à quel moment votre politique est effective.

Lorsque vous créez et gérez des politiques IAM, nous vous recommandons d'utiliser le [générateur de](https://docs.aws.amazon.com/IAM/latest/UserGuide/access_policies_create.html#access_policies_create-generator)  [politiques IAM et le simulateur de politiques](https://docs.aws.amazon.com/IAM/latest/UserGuide/access_policies_create.html#access_policies_create-generator) [IAM](https://docs.aws.amazon.com/IAM/latest/UserGuide/access_policies_testing-policies.html).

### <span id="page-145-0"></span>Actions relatives à Kinesis Video Streams

Dans une déclaration de politique IAM, vous pouvez spécifier une action d'API à partir de n'importe quel service prenant en charge IAM. Pour Kinesis Video Streams, utilisez le préfixe suivant avec le nom de l'action d'API : kinesisvideo: Par exemple : kinesisvideo:CreateStream, kinesisvideo:ListStreams et kinesisvideo:DescribeStream.

Pour spécifier plusieurs actions dans une seule déclaration, séparez-les par des virgules comme suit :

"Action": ["kinesisvideo:*action1*", "kinesisvideo:*action2*"]

Vous pouvez aussi spécifier plusieurs actions à l'aide de caractères génériques. Par exemple, vous pouvez spécifier toutes les actions dont le nom commence par le mot « Get » comme suit :

```
"Action": "kinesisvideo:Get*"
```
Pour spécifier toutes les opérations Kinesis Video Streams, utilisez le caractère générique astérisque (\*) comme suit :

```
"Action": "kinesisvideo:*"
```
Pour obtenir la liste complète des actions de l'API Kinesis Video Streams, consultez [la référence de](https://docs.aws.amazon.com/kinesisvideostreams/latest/dg/API_Reference.html) [l'API Kinesis Video](https://docs.aws.amazon.com/kinesisvideostreams/latest/dg/API_Reference.html) Streams.

### <span id="page-145-1"></span>Amazon Resource Names (ARN) pour Kinesis Video Streams

Chaque déclaration de politique IAM s'applique aux ressources que vous spécifiez à l'aide de leur ARN.

Utilisez le format de ressource ARN suivant pour Kinesis Video Streams :

arn:aws:kinesisvideo:*region*:*account-id*:stream/*stream-name*/*code*

Par exemple :

"Resource": arn:aws:kinesisvideo:\*:111122223333:stream/my-stream/0123456789012

<span id="page-146-0"></span>Vous pouvez obtenir l'ARN d'un flux en utilisant [DescribeStream](https://docs.aws.amazon.com/kinesisvideostreams/latest/dg/API_DescribeStream.html).

### Autoriser d'autres comptes IAM à accéder à un flux vidéo Kinesis

Vous devrez peut-être autoriser d'autres comptes IAM à effectuer des opérations sur des flux dans Kinesis Video Streams. La présentation suivante décrit les étapes générales pour accorder l'accès à des flux vidéo parmi les comptes :

1. Obtenez l'identifiant de compte à 12 chiffres du compte auquel vous souhaitez accorder l'autorisation d'effectuer des opérations sur la ressource de streaming créée dans votre compte.

Exemple : Dans les étapes suivantes, nous utiliserons 111111111111 comme identifiant de compte pour le compte auquel vous souhaitez accorder l'autorisation, et 999999999999 comme identifiant pour vos Kinesis Video Streams

2. Créez une politique gérée par IAM dans le compte propriétaire du flux (999999999999) qui autorise le niveau d'accès que vous souhaitez accorder.

Exemple de politique :

```
{ 
     "Version": "2012-10-17", 
     "Statement": [ 
          { 
              "Effect": "Allow", 
              "Action": [ 
                   "kinesisvideo:GetDataEndpoint", 
                  "kinesisvideo:DescribeStream", 
                   "kinesisvideo:PutMedia" 
              ], 
              "Resource": "arn:aws:kinesisvideo:us-west-2:999999999999:stream/custom-
stream-name/1613732218179" 
         }
```
 $\mathbf{I}$ 

}

Pour d'autres exemples de politiques relatives aux ressources Kinesis Video Streams, [Exemples](#page-149-0) [de stratégies](#page-149-0) reportez-vous à la section suivante.

3. Créez un rôle dans le compte propriétaire du flux (999999999999) et spécifiez le compte pour lequel vous souhaitez accorder des autorisations (111111111111). Cela ajoutera une entité de confiance au rôle.

Exemple de politique fiable :

```
{ 
     "Version": "2012-10-17", 
     "Statement": [ 
          { 
               "Effect": "Allow", 
               "Principal": { 
                    "AWS": "arn:aws:iam::111111111111:root" 
               }, 
               "Action": "sts:AssumeRole" 
          } 
     ]
}
```
Associez à ce rôle la politique que vous avez créée à l'étape précédente.

Vous avez maintenant créé un rôle dans le compte 999999999999 qui est autorisé à effectuer des opérations telles que DescribeStreamGetDataEndpoint, et sur PutMedia un ARN de ressource de flux dans la politique gérée. Ce nouveau rôle fait également confiance à l'autre compte, 111111111111, pour assumer ce rôle.

#### **A** Important

Notez l'ARN du rôle, vous en aurez besoin à l'étape suivante.

4. Créez une politique gérée dans l'autre compte, 111111111111, qui autorise l'AssumeRoleaction sur le rôle que vous avez créé dans le compte 999999999999 à l'étape précédente. Vous devrez mentionner l'ARN du rôle indiqué à l'étape précédente.

Exemple de politique :

Autoriser d'autres comptes IAM à accéder à un flux vidéo Kinesis 138

```
{ 
     "Version": "2012-10-17", 
     "Statement": { 
         "Effect": "Allow", 
         "Action": "sts:AssumeRole", 
         "Resource": "arn:aws:iam::999999999999:role/CustomRoleName" 
     }
}
```
5. Associez la politique créée à l'étape précédente à une entité IAM, telle qu'un rôle ou un utilisateur dans le compte 111111111111. Cet utilisateur est désormais autorisé à assumer le rôle CustomRoleName dans le compte 999999999999.

Les informations d'identification de cet utilisateur appellent l' AWS STS AssumeRoleAPI pour obtenir les informations d'identification de session, qui sont ensuite utilisées pour appeler les API Kinesis Video Streams sur le stream créé dans le compte 99999999999999.

```
aws sts assume-role --role-arn "arn:aws:iam::999999999999:role/CustomRoleName" --
role-session-name "kvs-cross-account-assume-role"
{ 
     "Credentials": { 
          "AccessKeyId": "", 
          "SecretAccessKey": "", 
          "SessionToken": "", 
          "Expiration": "" 
     }, 
     "AssumedRoleUser": { 
          "AssumedRoleId": "", 
         "Arn": "" 
     }
}
```
6. Définissez la clé d'accès, la clé secrète et les informations d'identification de session en fonction de la configuration précédente dans l'environnement.

```
set AWS_ACCESS_KEY_ID=
set AWS_SECRET_ACCESS_KEY=
set AWS_SESSION_TOKEN=
```
7. Exécutez les API Kinesis Video Streams pour décrire et obtenir le point de terminaison de données du flux dans le compte 999999999999.

```
aws kinesisvideo describe-stream --stream-arn "arn:aws:kinesisvideo:us-
west-2:999999999999:stream/custom-stream-name/1613732218179"
{ 
     "StreamInfo": { 
         "StreamName": "custom-stream-name", 
         "StreamARN": "arn:aws:kinesisvideo:us-west-2:999999999999:stream/custom-
stream-name/1613732218179", 
         "KmsKeyId": "arn:aws:kms:us-west-2:999999999999:alias/aws/kinesisvideo", 
         "Version": "abcd", 
         "Status": "ACTIVE", 
         "CreationTime": "2018-02-19T10:56:58.179000+00:00", 
         "DataRetentionInHours": 24 
     }
}
aws kinesisvideo get-data-endpoint --stream-arn "arn:aws:kinesisvideo:us-
west-2:999999999999:stream/custom-stream-name/1613732218179" --api-name "PUT_MEDIA"
{ 
     "DataEndpoint": "https://s-b12345.kinesisvideo.us-west-2.amazonaws.com"
}
```
Pour step-by-step obtenir des instructions générales sur l'octroi d'un accès entre comptes, consultez la section [Accès délégué à Comptes AWS l'aide de rôles IAM](https://docs.aws.amazon.com/IAM/latest/UserGuide/tutorial_cross-account-with-roles.html).

### <span id="page-149-0"></span>Exemples de politiques pour Kinesis Video Streams

Les exemples de règles suivants montrent comment contrôler l'accès des utilisateurs à vos Kinesis Video Streams.

Example 1 : Autoriser les utilisateurs à obtenir des données depuis n'importe quel flux vidéo Kinesis

Cette politique permet à un utilisateur ou à un groupe d'effectuer les ListTagsForStream opérations DescribeStreamGetDataEndpoint,GetMedia,ListStreams, et sur n'importe quel flux vidéo Kinesis. Cette stratégie est adaptée aux utilisateurs qui peuvent obtenir des données depuis n'importe quel flux vidéo.

```
{ 
     "Version": "2012-10-17", 
     "Statement": [ 
 {
```

```
 "Effect": "Allow", 
                "Action": [ 
                     "kinesisvideo:Describe*", 
                     "kinesisvideo:Get*", 
                     "kinesisvideo:List*" 
                ], 
                "Resource": "*" 
           } 
     \mathbf{I}}
```
Example 2 : Autoriser un utilisateur à créer un flux vidéo Kinesis et à y écrire des données

Cette stratégie permet à un utilisateur ou groupe d'effectuer les opérations CreateStream et PutMedia. Cette stratégie est adaptée à une caméra de sécurité pouvant créer un flux vidéo et y envoyer des données.

```
{ 
      "Statement": [ 
           { 
                "Effect": "Allow", 
                "Action": [ 
                     "kinesisvideo:CreateStream", 
                     "kinesisvideo:PutMedia" 
                ], 
                "Resource": "*" 
           } 
     \mathbf{I}}
```
Example 3 : Autoriser un utilisateur à accéder pleinement à toutes les ressources Kinesis Video Streams

Cette politique permet à un utilisateur ou à un groupe d'effectuer n'importe quelle opération Kinesis Video Streams sur n'importe quelle ressource. Cette stratégie est adaptée aux administrateurs.

```
{ 
     "Version": "2012-10-17", 
     "Statement": [ 
          { 
               "Effect": "Allow", 
               "Action": "kinesisvideo:*",
```

```
 "Resource": "*" 
                } 
       \overline{1}}
```
Example 4 : Autoriser un utilisateur à écrire des données dans un flux vidéo Kinesis spécifique

Cette stratégie permet à un utilisateur ou groupe d'écrire des données sur un flux vidéo spécifique. Cette stratégie est adaptée à un appareil pouvant envoyer des données vers un même flux.

```
{ 
     "Version": "2012-10-17", 
     "Statement": [ 
          { 
               "Effect": "Allow", 
               "Action": "kinesisvideo:PutMedia", 
               "Resource": "arn:aws:kinesisvideo:us-west-2:123456789012:stream/
your_stream/0123456789012" 
          } 
    \mathbf{I}}
```
# Contrôle de l'accès aux ressources Kinesis Video Streams à l'aide de AWS IoT

Cette section explique comment permettre à un appareil (par exemple, une caméra) d'envoyer des données audio et vidéo à un seul flux vidéo Kinesis en particulier. Vous pouvez le faire en utilisant le fournisseur AWS IoT d'informations d'identification et un rôle AWS Identity and Access Management (IAM).

Les appareils peuvent utiliser des certificats X.509 pour se connecter à AWS IoT l'aide des protocoles d'authentification mutuelle TLS. D'autres Services AWS (par exemple, Kinesis Video Streams) ne prennent pas en charge l'authentification basée sur des certificats, mais peuvent être appelés à l' AWS aide d'informations d'identification AWS au format Signature Version 4. L'algorithme Signature Version 4 exige généralement que l'appelant dispose d'un identifiant de clé d'accès et d'une clé d'accès secrète. AWS IoT dispose d'un fournisseur d'informations d'identification qui vous permet d'utiliser le certificat X.509 intégré comme identité unique de l'appareil pour authentifier les AWS demandes (par exemple, les demandes adressées à Kinesis Video Streams). Il n'est donc plus nécessaire de stocker un identifiant de clé d'accès et une clé d'accès secrète sur votre appareil.

Le fournisseur d'informations d'identification authentifie un client (dans ce cas, un SDK Kinesis Video Streams exécuté sur la caméra à laquelle vous souhaitez envoyer des données vers un flux vidéo) à l'aide d'un certificat X.509 et émet un jeton de sécurité temporaire à privilèges limités. Vous pouvez utiliser le jeton pour signer et authentifier n'importe quelle AWS demande (dans ce cas, un appel aux Kinesis Video Streams). Pour plus d'informations, consultez la section [Autorisation des appels directs](https://docs.aws.amazon.com/iot/latest/developerguide/authorizing-direct-aws.html)  [vers les AWS services](https://docs.aws.amazon.com/iot/latest/developerguide/authorizing-direct-aws.html).

Pour authentifier les demandes de votre caméra adressées à Kinesis Video Streams, vous devez créer et configurer un rôle IAM et associer les politiques IAM appropriées au rôle afin que le fournisseur d'informations d'identification puisse assumer AWS IoT le rôle en votre nom.

Pour plus d'informations AWS IoT, consultez [AWS IoT Core la documentation](https://docs.aws.amazon.com/iot/?id=docs_gateway). Pour plus d'informations sur (IAM), consultez [AWS Identity and Access Management \(IAM\)](https://aws.amazon.com/iam/).

#### **Rubriques**

- [AWS IoT ThingName en tant que nom de flux](#page-152-0)
- [AWS IoT CertificateId en tant que nom de flux](#page-158-0)
- [Utiliser les AWS IoT informations d'identification pour diffuser vers un nom de flux codé en dur](#page-160-0)

## <span id="page-152-0"></span>AWS IoT ThingName en tant que nom de flux

### Rubriques

- Étape 1 : Création d'un type d'AWS IoT objet et d'un AWS IoT objet
- [Étape 2 : Création d'un rôle IAM à assumer par AWS IoT](#page-153-0)
- [Étape 3 : créer et configurer le certificat X.509](#page-156-0)
- [Étape 4 : tester les AWS IoT informations d'identification avec votre flux vidéo Kinesis](#page-157-0)
- [Étape 5 : Déploiement de AWS IoT certificats et d'informations d'identification sur le système de](#page-158-1)  [fichiers de votre caméra et diffusion de données sur votre flux vidéo](#page-158-1)

### <span id="page-152-1"></span>Étape 1 : Création d'un type d' AWS IoT objet et d'un AWS IoT objet

Dans AWS IoT, un objet est la représentation d'un périphérique ou d'une entité logique spécifique. Dans ce cas, un AWS IoT objet représente le flux vidéo Kinesis pour lequel vous souhaitez configurer le contrôle d'accès au niveau des ressources. Pour créer un objet, vous devez d'abord créer un type d' AWS IoT objet. Vous pouvez utiliser des types d' AWS IoT objet pour stocker des informations de description et de configuration communes à tous les éléments associés au même type d'objet.

1. L'exemple de commande suivant crée un type d'objet kvs\_example\_camera :

```
aws --profile default iot create-thing-type --thing-type-name kvs_example_camera > 
  iot-thing-type.json
```
2. Cet exemple de commande crée l'kvs\_example\_camera\_streamobjet du type d'kvs\_example\_cameraobjet :

```
aws --profile default iot create-thing --thing-name kvs_example_camera_stream --
thing-type-name kvs_example_camera > iot-thing.json
```
#### <span id="page-153-0"></span>Étape 2 : Création d'un rôle IAM à assumer par AWS IoT

Les rôles IAM sont similaires aux utilisateurs, dans la mesure où un rôle est une AWS identité dotée de politiques d'autorisation qui déterminent ce que l'identité peut et ne peut pas faire. AWS Un rôle peut être assumé par toute personne qui en a besoin. Lorsque vous assumez un rôle, il vous fournit des informations d'identification de sécurité temporaires pour votre session de rôle.

Le rôle que vous créez au cours de cette étape peut être assumé AWS IoT pour obtenir des informations d'identification temporaires auprès du service de jetons de sécurité (STS) lors de l'exécution de demandes d'autorisation d'informations d'identification auprès du client. Dans ce cas, le client est le SDK Kinesis Video Streams qui s'exécute sur votre caméra.

Effectuez les étapes suivantes pour créer et configurer ce rôle IAM :

1. Créez un rôle IAM.

L'exemple de commande suivant crée un rôle IAM KVSCameraCertificateBasedIAMRole :

```
aws --profile default iam create-role --role-name KVSCameraCertificateBasedIAMRole 
  --assume-role-policy-document 'file://iam-policy-document.json' > iam-role.json
```
Vous pouvez utiliser le fichier JSON de stratégie d'approbation suivant pour iam-policydocument.json :

```
{ 
     "Version": "2012-10-17", 
     "Statement": [ 
          { 
               "Effect": "Allow",
```

```
 "Principal": { 
                     "Service": "credentials.iot.amazonaws.com" 
                }, 
                "Action": "sts:AssumeRole" 
          } 
     \mathbf{I}}
```
2. Ensuite, associez une politique d'autorisation au rôle IAM que vous avez créé précédemment. Cette politique d'autorisation permet un contrôle d'accès sélectif (un sous-ensemble des opérations prises en charge) pour une AWS ressource. Dans ce cas, la AWS ressource est le flux vidéo auquel vous souhaitez que votre caméra envoie des données. En d'autres termes, une fois toutes les étapes de configuration terminées, cette caméra sera en mesure d'envoyer des données uniquement à ce flux vidéo.

```
aws --profile default iam put-role-policy --role-name 
  KVSCameraCertificateBasedIAMRole --policy-name KVSCameraIAMPolicy --policy-
document 'file://iam-permission-document.json'
```
Vous pouvez utiliser le JSON de politique IAM suivant pour le fichier iam-permissiondocument .json :

```
{ 
     "Version": "2012-10-17", 
     "Statement": [ 
          { 
              "Effect": "Allow", 
              "Action": [ 
                   "kinesisvideo:DescribeStream", 
                   "kinesisvideo:PutMedia", 
                   "kinesisvideo:TagStream", 
                   "kinesisvideo:GetDataEndpoint" 
              ], 
              "Resource": "arn:aws:kinesisvideo:*:*:stream/${credentials-
iot:ThingName}/*" 
          } 
     ]
}
```
Notez que cette politique autorise les actions spécifiées uniquement sur un flux vidéo (AWS ressource) spécifié par l'espace réservé (\$ {credentials-iot :}). ThingName Cet espace réservé prend la valeur de l'attribut AWS IoT thing ThingName lorsque le fournisseur AWS IoT d'informations d'identification envoie le nom du flux vidéo dans la demande.

3. Créez ensuite un alias de rôle pour votre rôle IAM. L'alias de rôle est un autre modèle de données qui pointe vers le rôle IAM. Une demande de fournisseur AWS IoT d'informations d'identification doit inclure un alias de rôle indiquant le rôle IAM à assumer pour obtenir les informations d'identification temporaires auprès du STS.

L'exemple de commande suivant crée un alias de rôle appelé KvsCameraIoTRoleAlias,

```
aws --profile default iot create-role-alias --role-alias KvsCameraIoTRoleAlias --
role-arn $(jq --raw-output '.Role.Arn' iam-role.json) --credential-duration-seconds 
  3600 > iot-role-alias.json
```
4. Vous pouvez maintenant créer la politique qui permettra AWS IoT de jouer un rôle avec le certificat (une fois qu'il est attaché) en utilisant l'alias de rôle.

L'exemple de commande suivant crée une politique pour AWS IoT calledKvsCameraIoTPolicy.

```
aws --profile default iot create-policy --policy-name KvsCameraIoTPolicy --policy-
document 'file://iot-policy-document.json'
```
Vous pouvez utiliser la commande suivante pour créer le document iot-policy-document .json JSON :

```
cat > iot-policy-document.json <<EOF
{ 
     "Version": "2012-10-17", 
     "Statement": [ 
          { 
              "Effect": "Allow", 
               "Action": [ 
                   "iot:AssumeRoleWithCertificate" 
              ], 
              "Resource": "$(jq --raw-output '.roleAliasArn' iot-role-alias.json)" 
          } 
    \mathbf{I}}
EOF
```
### <span id="page-156-0"></span>Étape 3 : créer et configurer le certificat X.509

La communication entre un appareil (votre flux vidéo) AWS IoT est protégée par l'utilisation de certificats X.509.

1. Créez le certificat auquel vous devez joindre la politique AWS IoT que vous avez créée précédemment.

```
aws --profile default iot create-keys-and-certificate --set-as-active --
certificate-pem-outfile certificate.pem --public-key-outfile public.pem.key --
private-key-outfile private.pem.key > certificate
```
2. Joignez la politique pour AWS IoT (KvsCameraIoTPolicycréée précédemment) à ce certificat.

```
aws --profile default iot attach-policy --policy-name KvsCameraIoTPolicy --target 
  $(jq --raw-output '.certificateArn' certificate)
```
3. Joignez votre AWS IoT objet (kvs\_example\_camera\_stream) au certificat que vous venez de créer :

```
aws --profile default iot attach-thing-principal --thing-name 
  kvs_example_camera_stream --principal $(jq --raw-output '.certificateArn' 
  certificate)
```
4. Pour autoriser les demandes via le fournisseur AWS IoT d'informations d'identification, vous avez besoin du point de terminaison des AWS IoT informations d'identification, qui est unique à votre Compte AWS identifiant. Vous pouvez utiliser la commande suivante pour obtenir le point de terminaison des AWS IoT informations d'identification.

```
aws --profile default iot describe-endpoint --endpoint-type iot:CredentialProvider 
  --output text > iot-credential-provider.txt
```
5. Outre le certificat X.509 créé précédemment, vous devez également disposer d'un certificat CA pour établir la confiance avec le service principal via TLS. Vous pouvez obtenir le certificat CA à l'aide de la commande suivante :

```
curl --silent 'https://www.amazontrust.com/repository/SFSRootCAG2.pem' --output 
  cacert.pem
```
<span id="page-157-0"></span>Étape 4 : tester les AWS IoT informations d'identification avec votre flux vidéo Kinesis

Vous pouvez maintenant tester les AWS IoT informations d'identification que vous avez configurées jusqu'à présent.

1. Tout d'abord, créez un flux vidéo Kinesis avec lequel vous souhaitez tester cette configuration.

#### **A** Important

Créez un flux vidéo avec un nom identique au nom de l' AWS IoT objet que vous avez créé à l'étape précédente (kvs\_example\_camera\_stream).

```
aws kinesisvideo create-stream --data-retention-in-hours 24 --stream-name 
  kvs_example_camera_stream
```
2. Appelez ensuite le fournisseur AWS IoT d'informations d'identification pour obtenir les informations d'identification temporaires :

```
curl --silent -H "x-amzn-iot-thingname:kvs_example_camera_stream" --cert 
 certificate.pem --key private.pem.key https://IOT_GET_CREDENTIAL_ENDPOINT/role-
aliases/KvsCameraIoTRoleAlias/credentials --cacert ./cacert.pem > token.json
```
**a** Note

Vous pouvez utiliser la commande suivante pour obtenir IOT\_GET\_CREDENTIAL\_ENDPOINT :

IOT\_GET\_CREDENTIAL\_ENDPOINT=`cat iot-credential-provider.txt`

Le JSON de sortie contient l'AccessKey, le SecretKey et le SessionToken, que vous pouvez utiliser pour accéder aux Kinesis Video Streams.

3. Pour votre test, vous pouvez utiliser ces informations d'identification pour appeler l'API Kinesis Video DescribeStream Streams pour l'kvs\_example\_camera\_streamexemple de flux vidéo.

```
AWS_ACCESS_KEY_ID=$(jq --raw-output '.credentials.accessKeyId' token.json) 
  AWS_SECRET_ACCESS_KEY=$(jq --raw-output '.credentials.secretAccessKey' token.json)
```
 AWS\_SESSION\_TOKEN=\$(jq --raw-output '.credentials.sessionToken' token.json) aws kinesisvideo describe-stream --stream-name kvs\_example\_camera\_stream

<span id="page-158-1"></span>Étape 5 : Déploiement de AWS IoT certificats et d'informations d'identification sur le système de fichiers de votre caméra et diffusion de données sur votre flux vidéo

#### **a** Note

Les étapes décrites dans cette section décrivent l'envoi de contenu multimédia vers un flux vidéo Kinesis à partir d'une caméra utilisant le. [the section called "Bibliothèque Producteur C+](#page-183-0) [+"](#page-183-0)

- 1. Copiez le certificat X.509, la clé privée et le certificat CA générés lors des étapes précédentes dans le système de fichiers de votre caméra. Spécifiez les chemins où ces fichiers sont stockés, le nom de l'alias du rôle et le point de terminaison des AWS IoT informations d'identification pour exécuter la gst-launch-1.0 commande ou votre exemple d'application.
- 2. L'exemple de commande suivant utilise l'autorisation de AWS IoT certificat pour envoyer une vidéo à Kinesis Video Streams :

```
gst-launch-1.0 rtspsrc location=rtsp://YourCameraRtspUrl short-header=TRUE ! 
 rtph264depay ! video/x-h264,format=avc,alignment=au ! h264parse ! kvssink stream-
name="kvs_example_camera_stream" aws-region="YourAWSRegion" iot-certificate="iot-
certificate,endpoint=credential-account-specific-prefix.credentials.iot.aws-
region.amazonaws.com,cert-path=/path/to/certificate.pem,key-path=/path/to/
private.pem.key,ca-path=/path/to/cacert.pem,role-aliases=KvsCameraIoTRoleAlias"
```
# <span id="page-158-0"></span>AWS IoT CertificateId en tant que nom de flux

Pour représenter votre appareil (par exemple, votre caméra) par le biais d'un AWS IoT objet, mais autoriser un autre nom de flux, vous pouvez utiliser l' AWS IoT certificateIdattribut comme nom de votre flux et fournir des autorisations Kinesis Video Streams sur le flux AWS IoT en utilisant. Les étapes pour y parvenir sont similaires à celles décrites précédemment, avec quelques modifications.

• Modifiez la politique d'autorisation pour votre rôle IAM (iam-permission-document.json) comme suit :

```
{ 
     "Version": "2012-10-17", 
     "Statement": [ 
         \sqrt{ } "Effect": "Allow", 
               "Action": [ 
                   "kinesisvideo:DescribeStream", 
                   "kinesisvideo:PutMedia", 
                   "kinesisvideo:TagStream", 
                   "kinesisvideo:GetDataEndpoint" 
              ], 
               "Resource": "arn:aws:kinesisvideo:*:*:stream/${credentials-
iot:AwsCertificateId}/*" 
          } 
    \mathbb{I}}
```
#### **a** Note

L'ARN de ressource utilise l'ID de certificat comme espace réservé pour le nom de flux. L'autorisation IAM fonctionne lorsque vous utilisez l'ID du certificat comme nom de flux. Obtenez l'ID du certificat à partir du certificat afin de pouvoir l'utiliser comme nom de flux dans l'appel d'API de description du flux suivant.

export CERTIFICATE\_ID=`cat certificate | jq --raw-output '.certificateId'`

• Vérifiez cette modification à l'aide de la commande CLI Kinesis Video Streams describe-stream :

```
AWS_ACCESS_KEY_ID=$(jq --raw-output '.credentials.accessKeyId' token.json) 
  AWS_SECRET_ACCESS_KEY=$(jq --raw-output '.credentials.secretAccessKey' token.json) 
  AWS_SESSION_TOKEN=$(jq --raw-output '.credentials.sessionToken' token.json) aws 
  kinesisvideo describe-stream --stream-name ${CERTIFICATE_ID}
```
• Transmettez le CertificateID au fournisseur d'informations d'identification dans AWS IoT l'[exemple](https://github.com/awslabs/amazon-kinesis-video-streams-producer-sdk-cpp/blob/master/samples/kvs_gstreamer_sample.cpp)  [d'application du SDK](https://github.com/awslabs/amazon-kinesis-video-streams-producer-sdk-cpp/blob/master/samples/kvs_gstreamer_sample.cpp) Kinesis Video Streams C++ :

```
credential_provider = 
  make_unique<IotCertCredentialProvider>(iot_get_credential_endpoint, 
         cert_path,
```

```
 private_key_path, 
 role_alias, 
 ca_cert_path, 
 certificateId);
```
#### **a** Note

Notez que vous transmettez le nom de l'objet au fournisseur d' AWS IoT informations d'identification. Vous pouvez utiliser getenv pour transmettre le nom de l'objet à l'application de démonstration de la même manière que pour les autres attributs. AWS IoT Utilisez l'ID de certificat comme nom de flux dans les paramètres de ligne de commande lorsque vous exécutez l'exemple d'application.

<span id="page-160-0"></span>Utiliser les AWS IoT informations d'identification pour diffuser vers un nom de flux codé en dur

Pour représenter votre appareil (par exemple, votre caméra) à travers un AWS IoT objet, mais autoriser le streaming vers un flux vidéo Amazon Kinesis spécifique, accordez des autorisations Amazon Kinesis Video Streams sur le flux à l'aide de. AWS IoT Le processus est similaire aux sections précédentes, avec quelques modifications.

Modifiez la politique d'autorisations pour votre rôle IAM (iam-permission-document.json) comme suit :

```
{ 
     "Version": "2012-10-17", 
     "Statement": [ 
          { 
              "Effect": "Allow", 
              "Action": [ 
                   "kinesisvideo:DescribeStream", 
                   "kinesisvideo:PutMedia", 
                   "kinesisvideo:TagStream", 
                   "kinesisvideo:GetDataEndpoint" 
              ], 
              "Resource": "arn:aws:kinesisvideo:*:*:stream/YourStreamName/*" 
          } 
     ]
```
}

Copiez le certificat X.509, la clé privée et le certificat CA générés lors des étapes précédentes dans le système de fichiers de votre caméra.

Spécifiez les chemins où ces fichiers sont stockés, le nom de l'alias du rôle, le nom de l' AWS IoT objet et le point de terminaison des AWS IoT informations d'identification pour exécuter la gstlaunch-1.0 commande ou votre exemple d'application.

L'exemple de commande suivant utilise l'autorisation de AWS IoT certificat pour envoyer une vidéo à Amazon Kinesis Video Streams :

gst-launch-1.0 rtspsrc location=rtsp://*YourCameraRtspUrl* short-header=TRUE ! rtph264depay ! video/x-h264,format=avc,alignment=au ! h264parse ! kvssink stream-name="*YourStreamName*" aws-region="*YourAWSRegion*" iot-certificate="iotcertificate,endpoint=*credential-account-specific-prefix*.credentials.iot.*awsregion*.amazonaws.com,cert-path=/path/to/certificate.pem,key-path=/path/to/ private.pem.key,ca-path=*/path/to/cacert.pem*,role-aliases=KvsCameraIoTRoleAlias,iotthing-name=*YourThingName*"

# Surveillance d'Amazon Kinesis Video Streams

Kinesis Video Streams fournit des fonctionnalités de surveillance pour vos flux de diffusion. Pour plus d'informations, consultez [Surveillance.](#page-353-0)

# Validation de conformité pour Amazon Kinesis Video Streams

Pour savoir si un [programme Services AWS de conformité Service AWS s'inscrit dans le champ](https://aws.amazon.com/compliance/services-in-scope/) [d'application de programmes de conformité](https://aws.amazon.com/compliance/services-in-scope/) spécifiques, consultez Services AWS la section de conformité et sélectionnez le programme de conformité qui vous intéresse. Pour des informations générales, voir Programmes de [AWS conformité Programmes AWS](https://aws.amazon.com/compliance/programs/) de .

Vous pouvez télécharger des rapports d'audit tiers à l'aide de AWS Artifact. Pour plus d'informations, voir [Téléchargement de rapports dans AWS Artifact](https://docs.aws.amazon.com/artifact/latest/ug/downloading-documents.html) .

Votre responsabilité en matière de conformité lors de l'utilisation Services AWS est déterminée par la sensibilité de vos données, les objectifs de conformité de votre entreprise et les lois et réglementations applicables. AWS fournit les ressources suivantes pour faciliter la mise en conformité :

- [Guides de démarrage rapide sur la sécurité et la conformité](https://aws.amazon.com/quickstart/?awsf.filter-tech-category=tech-category%23security-identity-compliance) : ces guides de déploiement abordent les considérations architecturales et indiquent les étapes à suivre pour déployer des environnements de base axés sur AWS la sécurité et la conformité.
- [Architecture axée sur la sécurité et la conformité HIPAA sur Amazon Web Services](https://docs.aws.amazon.com/whitepapers/latest/architecting-hipaa-security-and-compliance-on-aws/welcome.html) : ce livre blanc décrit comment les entreprises peuvent créer des applications AWS conformes à la loi HIPAA.

**a** Note

Tous ne Services AWS sont pas éligibles à la loi HIPAA. Pour plus d'informations, consultez le [HIPAA Eligible Services Reference.](https://aws.amazon.com/compliance/hipaa-eligible-services-reference/)

- AWS Ressources de <https://aws.amazon.com/compliance/resources/>de conformité Cette collection de classeurs et de guides peut s'appliquer à votre secteur d'activité et à votre région.
- [AWS Guides de conformité destinés aux clients](https://d1.awsstatic.com/whitepapers/compliance/AWS_Customer_Compliance_Guides.pdf)  Comprenez le modèle de responsabilité partagée sous l'angle de la conformité. Les guides résument les meilleures pratiques en matière de sécurisation Services AWS et décrivent les directives relatives aux contrôles de sécurité dans plusieurs cadres (notamment le National Institute of Standards and Technology (NIST), le Payment Card Industry Security Standards Council (PCI) et l'Organisation internationale de normalisation (ISO)).
- [Évaluation des ressources à l'aide des règles](https://docs.aws.amazon.com/config/latest/developerguide/evaluate-config.html) du guide du AWS Config développeur : le AWS Config service évalue dans quelle mesure les configurations de vos ressources sont conformes aux pratiques internes, aux directives du secteur et aux réglementations.
- [AWS Security Hub](https://docs.aws.amazon.com/securityhub/latest/userguide/what-is-securityhub.html) Cela Service AWS fournit une vue complète de votre état de sécurité interne AWS. Security Hub utilise des contrôles de sécurité pour évaluer vos ressources AWS et vérifier votre conformité par rapport aux normes et aux bonnes pratiques du secteur de la sécurité. Pour obtenir la liste des services et des contrôles pris en charge, consultez [Référence des contrôles](https://docs.aws.amazon.com/securityhub/latest/userguide/securityhub-controls-reference.html)  [Security Hub.](https://docs.aws.amazon.com/securityhub/latest/userguide/securityhub-controls-reference.html)
- [AWS Audit Manager—](https://docs.aws.amazon.com/audit-manager/latest/userguide/what-is.html) Cela vous Service AWS permet d'auditer en permanence votre AWS utilisation afin de simplifier la gestion des risques et la conformité aux réglementations et aux normes du secteur.

# Résilience dans Amazon Kinesis Video Streams

L'infrastructure AWS mondiale est construite autour des AWS régions et des zones de disponibilité. AWS Les régions fournissent plusieurs zones de disponibilité physiquement séparées et isolées, connectées par un réseau à faible latence, à haut débit et hautement redondant. Avec les zones

de disponibilité, vous pouvez concevoir et exploiter des applications et des bases de données qui basculent automatiquement d'une zone de disponibilité à l'autre sans interruption. Les zones de disponibilité sont plus hautement disponibles, tolérantes aux pannes et évolutives que les infrastructures traditionnelles à un ou plusieurs centres de données.

Pour plus d'informations sur AWS les régions et les zones de disponibilité, consultez la section [Infrastructure AWS mondiale](https://aws.amazon.com/about-aws/global-infrastructure/).

# Sécurité de l'infrastructure dans Kinesis Video Streams

En tant que service géré, Amazon Kinesis Video Streams est protégé par AWS les procédures de sécurité du réseau mondial décrites dans [le livre blanc Amazon Web Services : présentation des](https://d0.awsstatic.com/whitepapers/Security/AWS_Security_Whitepaper.pdf)  [processus de sécurité.](https://d0.awsstatic.com/whitepapers/Security/AWS_Security_Whitepaper.pdf)

Vous utilisez des appels d'API AWS publiés pour accéder à Kinesis Video Streams via le réseau. Les clients doivent prendre en charge le protocole TLS (Transport Layer Security) 1.2 ou version ultérieure. Les clients doivent aussi prendre en charge les suites de chiffrement PFS (Perfect Forward Secrecy) comme Ephemeral Diffie-Hellman (DHE) ou Elliptic Curve Ephemeral Diffie-Hellman (ECDHE). La plupart des systèmes modernes telles que Java 7 et versions ultérieures prennent en charge ces modes.

En outre, les demandes doivent être signées à l'aide d'un identifiant de clé d'accès et d'une clé d'accès secrète associés à un principal IAM. Vous pouvez également utiliser [AWS Security Token](https://docs.aws.amazon.com/STS/latest/APIReference/Welcome.html)  [Service](https://docs.aws.amazon.com/STS/latest/APIReference/Welcome.html) (AWS STS) pour générer des informations d'identification de sécurité temporaires et signer les demandes.

# Bonnes pratiques en matière de sécurité pour Kinesis Video **Streams**

Amazon Kinesis Video Streams propose un certain nombre de fonctionnalités de sécurité à prendre en compte lors de l'élaboration et de la mise en œuvre de vos propres politiques de sécurité. Les bonnes pratiques suivantes doivent être considérées comme des instructions générales et ne représentent pas une solution de sécurité complète. Étant donné que ces bonnes pratiques peuvent ne pas être appropriées ou suffisantes pour votre environnement, considérez-les comme des remarques utiles plutôt que comme des recommandations.

Pour découvrir les bonnes pratiques de sécurité applicables à vos appareils à distance, consultez [Bonnes pratiques de sécurité pour les agents d'appareil](https://docs.aws.amazon.com/iot/latest/developerguide/device-defender-DetectMetricsMessagesBestPract.html).

## Implémentation d'un accès sur la base du moindre privilège

Lorsque vous accordez des autorisations, vous décidez qui obtient quelles autorisations pour quelles ressources Kinesis Video Streams. Vous activez des actions spécifiques que vous souhaitez autoriser sur ces ressources. Par conséquent, vous devez accorder uniquement les autorisations qui sont requises pour exécuter une tâche. L'implémentation d'un accès sur la base du moindre privilège est fondamentale pour réduire les risques en matière de sécurité et l'impact que pourraient avoir des d'erreurs ou des actes de malveillance.

Par exemple, un producteur qui envoie des données à Kinesis Video Streams a PutMedia uniquement besoin deGetStreamingEndpoint, DescribeStream et. N'octroyez pas aux applications de type producteur des autorisations pour toutes les actions (\*), ou pour d'autres actions du type GetMedia.

Pour plus d'informations, consultez la section [En quoi consiste le principe de moindre privilège et](https://www.beyondtrust.com/blog/entry/what-is-least-privilege)  [pourquoi est-il nécessaire ?](https://www.beyondtrust.com/blog/entry/what-is-least-privilege)

### Utilisation des rôles IAM

Les applications productrices et clientes doivent disposer d'informations d'identification valides pour accéder à Kinesis Video Streams. Vous ne devez pas stocker les informations d'identification AWS directement dans une application client ni dans un compartiment Amazon S3. Il s'agit d'informations d'identification à long terme qui ne font pas l'objet d'une rotation automatique et qui pourraient avoir un impact commercial significatif si elles sont compromises.

Vous devez plutôt utiliser un rôle IAM pour gérer les informations d'identification temporaires permettant à vos applications productrices et clientes d'accéder à Kinesis Video Streams. Lorsque vous utilisez un rôle, vous n'avez pas besoin d'utiliser des informations d'identification à long terme (telles qu'un nom d'utilisateur et un mot de passe ou des clés d'accès) pour accéder à d'autres ressources.

Pour plus d'informations, consultez les rubriques suivantes dans le Guide de l'utilisateur IAM :

- [Rôles IAM](https://docs.aws.amazon.com/IAM/latest/UserGuide/id_roles.html)
- [Scénarios courants pour les rôles : utilisateurs, applications et services.](https://docs.aws.amazon.com/IAM/latest/UserGuide/id_roles_common-scenarios.html)

## CloudTrail À utiliser pour surveiller les appels d'API

Kinesis Video Streams fonctionne AWS CloudTrail avec un service qui fournit un enregistrement des actions effectuées par un utilisateur, un rôle ou Service AWS un utilisateur dans Kinesis Video Streams.

Vous pouvez utiliser les informations collectées CloudTrail pour déterminer la demande envoyée à Kinesis Video Streams, l'adresse IP à partir de laquelle la demande a été effectuée, l'auteur de la demande, la date à laquelle elle a été faite, ainsi que des informations supplémentaires.

Pour plus d'informations, consultez [the section called "Journalisation des appels d'API CloudTrail](#page-379-0) [avec"](#page-379-0).

# Bibliothèques de production Kinesis Video Streams

Les bibliothèques Amazon Kinesis Video Streams Producer sont un ensemble de bibliothèques incluses dans le SDK Kinesis Video Streams Producer. Le client utilise les bibliothèques et le SDK pour créer l'application intégrée à l'appareil afin de se connecter en toute sécurité à Kinesis Video Streams et de diffuser des données multimédia à visualiser sur la console ou dans les applications clientes en temps réel.

Les données média peuvent être diffusées en continu des manières suivantes :

- En temps réel
- Après l'avoir mis en mémoire tampon pendant quelques secondes
- Après le téléchargement du contenu multimédia

Après avoir créé un flux Kinesis Video Streams, vous pouvez commencer à lui envoyer des données. Vous pouvez utiliser le SDK pour créer un code d'application qui extrait les données vidéo, appelées images, de la source multimédia et les télécharge vers Kinesis Video Streams. Ces applications sont également désignées comme applications producteur.

Les bibliothèques Producteur contiennent les éléments suivants :

- [Client de production de flux vidéo Kinesis](#page-166-0)
- [Bibliothèque de producteurs Kinesis Video Streams](#page-167-0)

# <span id="page-166-0"></span>Client de production de flux vidéo Kinesis

Le client Kinesis Video Streams Producer inclut un seulKinesisVideoClientclasse. Cette classe gère les sources multimédia, reçoit les données provenant de ces sources et gère le cycle de vie des flux lorsque les données circulent d'une source multimédia vers Kinesis Video Streams. Il fournit également unMediaSourceinterface permettant de définir l'interaction entre Kinesis Video Streams et votre matériel et vos logiciels propriétaires.

Une source média peut être constituée de presque tout élément. Par exemple, vous pouvez utiliser une source média sous la forme d'une caméra ou d'un microphone. Les sources média ne se limitent pas aux sources audio et vidéo. Par exemple, les journaux de données peuvent être des fichiers texte mais ils peuvent tout de même être envoyés comme flux de données. Vous pourriez également avoir plusieurs appareils photo sur votre téléphone diffusant les données simultanément.

Pour obtenir des données à partir de l'une de ces sources, vous pouvez implémenter l'interface MediaSource. Cette interface permet d'autres scénarios pour lesquels nous ne proposons aucune prise en charge intégrée. Par exemple, vous pouvez choisir d'envoyer les éléments suivants à Kinesis Video Streams :

- Un flux de données de diagnostic (par exemple, des journaux d'application et des événements)
- Des données de caméras infrarouges, de caméras RADAR ou de caméras de profondeur

Kinesis Video Streams ne fournit pas d'implémentations intégrées pour les appareils de production multimédia tels que les caméras. Pour extraire les données de ces appareils, vous devez mettre en place le code, créant ainsi votre propre implémentation de source média personnalisée. Vous pouvez ensuite enregistrer explicitement vos sources multimédia personnalisées avecKinesisVideoClient, qui télécharge les données vers Kinesis Video Streams.

Le client Kinesis Video Streams Producer est disponible pour les applications Java et Android. Pour plus d'informations, consultez [Utilisation de la bibliothèque Producteur Java](#page-168-0) et [Utilisation de la](#page-174-0)  [bibliothèque Producteur Android](#page-174-0).

# <span id="page-167-0"></span>Bibliothèque de producteurs Kinesis Video Streams

La bibliothèque Kinesis Video Streams Producer est intégrée au client Kinesis Video Streams Producer. La bibliothèque peut également être utilisée directement par ceux qui souhaitent une intégration plus poussée avec Kinesis Video Streams. Il permet l'intégration à partir d'appareils avec des systèmes d'exploitation brevetés, des piles de réseau ou des ressources limitées sur l'appareil.

La bibliothèque de producteurs Kinesis Video Streams implémente la machine d'état pour le streaming vers Kinesis Video Streams. Elle fournit des hooks de rappel, qui nécessitent que vous fournissez votre propre implémentation de transport et que vous traitiez explicitement entrant et sortant du service.

Vous pouvez choisir d'utiliser directement la bibliothèque de producteurs Kinesis Video Streams pour les raisons suivantes :

- Le périphérique sur lequel vous souhaitez exécuter l'application ne dispose d'aucune machine virtuelle Java.
- Vous souhaitez écrire le code d'application dans d'autres langages que celle de Java.
- Vous souhaitez réduire la charge de travail associée à votre code et le limiter au strict minimum d'abstraction, en raison de limites telles que la mémoire et la puissance de traitement.

Actuellement, la bibliothèque Kinesis Video Streams Producer est disponible pour les applications Android, C, C++ et Java. Pour plus d'informations, consultez les langues prises en charge dans les pages suivantesSujets connexes.

## Rubriques en relation

[Utilisation de la bibliothèque Producteur Java](#page-168-0)

[Utilisation de la bibliothèque Producteur Android](#page-174-0)

[Utilisation de la bibliothèque Producteur C++](#page-183-0)

[Utilisation de la bibliothèque Producteur C](#page-196-0)

<span id="page-168-0"></span>[Utilisation du kit SDK Producteur C++ sur Raspberry Pi](#page-204-0)

# Utilisation de la bibliothèque Producteur Java

Vous pouvez utiliser la bibliothèque Java Producer fournie par Amazon Kinesis Video Streams pour écrire du code d'application avec une configuration minimale, afin d'envoyer des données multimédia d'un appareil vers un flux vidéo Kinesis.

Procédez comme suit pour intégrer votre code à Kinesis Video Streams afin que votre application puisse commencer à diffuser des données vers votre flux vidéo Kinesis :

- 1. Créez une instance de l'objet KinesisVideoClient.
- 2. Créez un objet MediaSource en fournissant les informations de la source média. Par exemple, lors de la création d'une caméra en tant que source média, vous fournissez des informations permettant d'identifier la caméra et de spécifier le codage utilisé par la caméra.

Lorsque vous souhaitez commencer le streaming, vous devez créer une source média personnalisée.

3. Inscrivez la source média avec KinesisVideoClient.

Après avoir inscrit la source média avec KinesisVideoClient, chaque fois que les données deviennent disponibles avec la source média, il invoque KinesisVideoClient avec les données.

## Procédure : Utilisation du kit SDK Producteur Java

Cette procédure explique comment utiliser le client Kinesis Video Streams Java Producer dans votre application Java pour envoyer des données à votre flux vidéo Kinesis.

Ces étapes n'exigent pas que vous disposez d'une source média telle qu'une caméra ou un microphone. Par ailleurs, à des fins de test, le code génère des exemples d'images qui comprennent une série d'octets. Vous pouvez utiliser le même modèle de codage lorsque vous envoyez des données média provenant de sources réelles, par exemple des appareils photos ou des microphones.

La procédure comprend les étapes suivantes :

- [Télécharger et configurer le Code](https://docs.aws.amazon.com/kinesisvideostreams/latest/dg/producersdk-javaapi-downloadcode.html)
- [Écrire et examiner le code](https://docs.aws.amazon.com/kinesisvideostreams/latest/dg/producersdk-javaapi-writecode.html)
- [Exécuter et vérifier le code](https://docs.aws.amazon.com/kinesisvideostreams/latest/dg/producersdk-javaapi-reviewcode.html)

### Prérequis

• Dans l'exemple de code, vous fournissez des informations d'identification en spécifiant un profil que vous avez configuré dans votre fichier de profil AWS d'informations d'identification. Si vous n'y avez pas encore procédé, commencez par définir votre profil à informations d'identification. Pour plus d'informations, voir [Configurer les AWS informations d'identification et la région pour le](https://docs.aws.amazon.com/sdk-for-java/v1/developer-guide/setup-credentials.html) [développement](https://docs.aws.amazon.com/sdk-for-java/v1/developer-guide/setup-credentials.html) dans le AWS SDK for Java.

#### **a** Note

L'exemple Java utilise un SystemPropertiesCredentialsProvider objet pour obtenir vos informations d'identification. Le fournisseur extrait ces informations d'identification à partir des propriétés système Java aws.accessKeyId et aws.secretKey. Vous définissez ces propriétés système dans votre environnement de développement Java. Pour plus d'informations sur la manière de définir les propriétés du système Java, consultez la documentation relative à votre environnement de développement intégré (IDE).

- Vous NativeLibraryPath devez contenir votre KinesisVideoProducerJNI fichier, disponible sur [https://github.com/awslabs/ amazon-kinesis-video-streams - producer-sdk-cpp.](https://github.com/awslabs/amazon-kinesis-video-streams-producer-sdk-cpp) L'extension du nom de fichier de ce fichier dépend de votre système d'exploitation :
	- KinesisVideoProducerJni.so pour Linux
- KinesisVideoProducerJNI.dylib pour macOS
- KinesisVideoProducerJNI.dll pour Windows

#### **a** Note

Les bibliothèques prédéfinies pour macOS, Ubuntu, Windows et Raspbian sont disponibles sur src/main/resources/lib [https://github.com/awslabs/ amazon-kinesis-video](https://github.com/awslabs/amazon-kinesis-video-streams-producer-sdk-java)[streams - producer-sdk-java](https://github.com/awslabs/amazon-kinesis-video-streams-producer-sdk-java) .git. Pour les autres environnements, compilez le [Bibliothèque](#page-183-0)  [Producteur C++.](#page-183-0)

# Étape 1 : Téléchargez et configurez le code de la bibliothèque Java Producer

Dans cette section de la procédure de la bibliothèque Producer Java, vous téléchargez l'exemple de code Java, importez le projet Java dans votre IDE Java et configurez les emplacements de la bibliothèque.

Pour plus d'informations sur les conditions préalables et d'autres détails sur cet exemple, consultez [Utilisation de la bibliothèque producteur Java.](https://docs.aws.amazon.com/kinesisvideostreams/latest/dg/producer-sdk-javaapi.html)

1. Créez un répertoire, puis clonez l'exemple de code source à partir du GitHub référentiel.

```
$ git clone https://github.com/awslabs/amazon-kinesis-video-streams-producer-sdk-
java
```
- 2. Ouvrez l'environnement de développement intégré (IDE) Java que vous utilisez (par exemple, [Eclipse](http://www.eclipse.org/) ou [JetBrains IntelliJ IDEA](https://www.jetbrains.com/idea/)) et importez le projet Apache Maven que vous avez téléchargé :
	- Dans IntelliJ IDEA : Choisissez Importer. Naviguez vers le fichier pom. xml dans la racine du package téléchargé.
	- Dans Eclipse : Choisissez Fichier, Importer, Maven, Projets Maven existants. Puis, accédez au répertoire kinesis-video-java-demo.

Pour plus d'informations, consultez la documentation relative à votre IDE.

3. L'exemple de code Java utilise les AWS informations d'identification actuelles. Pour utiliser un autre profil à informations d'identification, recherchez le code suivant dabs DemoAppMain.java :

```
final KinesisVideoClient kinesisVideoClient = KinesisVideoJavaClientFactory 
     .createKinesisVideoClient( 
         Regions.US_WEST_2, 
         AuthHelper.getSystemPropertiesCredentialsProvider());
```
Modifiez le code comme suit :

```
final KinesisVideoClient kinesisVideoClient = KinesisVideoJavaClientFactory 
     .createKinesisVideoClient( 
         Regions.US_WEST_2, 
         new ProfileCredentialsProvider("credentials-profile-name"));
```
Pour plus d'informations, voir [ProfileCredentialsProvider](https://docs.aws.amazon.com/AWSJavaSDK/latest/javadoc/com/amazonaws/auth/profile/ProfileCredentialsProvider.html) dans la référence AWS SDK for Java.

### Étape suivante

[the section called "Étape 2 : Écrire et examiner le code"](#page-171-0)

## <span id="page-171-0"></span>Étape 2 : Écrire et examiner le code

Dans cette section de la [procédure Java Producer Library,](https://docs.aws.amazon.com/kinesisvideostreams/latest/dg/producer-sdk-javaapi.html) vous allez écrire et examiner l'exemple de code Java que vous avez téléchargé dans la section précédente.

L'application de test Java ([DemoAppMain](https://github.com/awslabs/amazon-kinesis-video-streams-producer-sdk-java/blob/master/src/main/demo/com/amazonaws/kinesisvideo/demoapp/DemoAppMain.java)) présente le modèle de codage suivant :

- Créez une instance de KinesisVideoClient.
- Créez une instance de MediaSource.
- Inscrivez la MediaSource avec le client.
- Démarrez le streaming. Démarrez le MediaSource et il commence à envoyer des données au client.

Consultez les sections suivantes pour obtenir des détails.

### Création d'une instance de KinesisVideoClient

Vous créez l'objet KinesisVideoClient en appelant l'opération createKinesisVideoClient.

```
final KinesisVideoClient kinesisVideoClient = KinesisVideoJavaClientFactory 
     .createKinesisVideoClient( 
         Regions.US_WEST_2, 
         AuthHelper.getSystemPropertiesCredentialsProvider());
```
Pour que KinesisVideoClient passe des appels au réseau, il a besoin des informations d'identification. Vous transmettez une instance de SystemPropertiesCredentialsProvider, qui lit AWSCredentials pour le profil par défaut dans le fichier d'informations d'identification :

[default] aws\_access\_key\_id = ABCDEFGHIJKLMOPQRSTU aws\_secret\_access\_key = AbCd1234EfGh5678IjKl9012MnOp3456QrSt7890

### Création d'une instance de MediaSource

Pour envoyer des octets à votre flux vidéo Kinesis, vous devez produire les données. Amazon Kinesis Video Streams fournit MediaSource l'interface, qui représente la source de données.

Par exemple, la bibliothèque Java Kinesis Video Streams fournit ImageFileMediaSource l'implémentation de MediaSource l'interface. Cette classe lit uniquement les données d'une série de fichiers multimédia plutôt que d'un flux vidéo Kinesis, mais vous pouvez l'utiliser pour tester le code.

```
final MediaSource bytesMediaSource = createImageFileMediaSource();
```
#### Enregistrer le MediaSource auprès du client

Inscrivez la source média que vous avez créée avec le KinesisVideoClient afin qu'elle prenne connaissance du client (et puisse ensuite envoyer des données au client).

kinesisVideoClient.registerMediaSource(mediaSource);

### Démarrage de la source multimédia

Démarrez la source multimédia afin qu'elle puisse commencer à générer des données et à les envoyer au client.

```
bytesMediaSource.start();
```
## Étape suivante

[the section called "Étape 3 : Exécuter et vérifier le code"](#page-173-0)

## <span id="page-173-0"></span>Étape 3 : Exécuter et vérifier le code

Pour exécuter le harnais de test Java pour la [bibliothèque Java Producer,](https://docs.aws.amazon.com/kinesisvideostreams/latest/dg/producer-sdk-javaapi.html) procédez comme suit.

- 1. Choisissez DemoAppMain.
- 2. Choisissez Exécuter, Exécuter « DemoAppMain ».
- 3. Ajoutez vos informations d'identification aux arguments JVM pour l'application :
	- Pour les informations d' AWS identification non temporaires : "- Daws.accessKeyId={YourAwsAccessKey} -Daws.secretKey={YourAwsSecretKey} -Djava.library.path={NativeLibraryPath}"
	- Pour les AWS informations d'identification temporaires : "- Daws.accessKeyId={YourAwsAccessKey} -Daws.secretKey={YourAwsSecretKey} -Daws.sessionToken={YourAwsSessionToken} - Djava.library.path={NativeLibraryPath}"
- 4. Connectez-vous à la console [Kinesis Video Streams AWS Management Console](https://console.aws.amazon.com/kinesisvideo/home/) et ouvrez-la.

Sur la page Gérer les flux, choisissez votre flux.

5. L'échantillon vidéo sera lu dans le lecteur intégré. Vous devrez peut-être patienter un court instant (jusqu'à dix secondes dans des conditions de processeur et de bande passante classiques) pendant que les images s'accumulent avant l'affichage de la vidéo.

L'exemple de code crée un flux. Lorsque l'élément MediaSource du code démarre, il commence à envoyer des échantillons d'images à KinesisVideoClient. Le client envoie ensuite les données vers votre flux vidéo Kinesis.

# <span id="page-174-0"></span>Utilisation de la bibliothèque Producteur Android

Vous pouvez utiliser la bibliothèque Android Producer Library fournie par Amazon Kinesis Video Streams pour écrire du code d'application, avec une configuration minimale, afin d'envoyer des données multimédia d'un appareil Android vers un flux vidéo Kinesis.

Procédez comme suit pour intégrer votre code à Kinesis Video Streams afin que votre application puisse commencer à diffuser des données vers votre flux vidéo Kinesis :

- 1. Créez une instance de l'objet KinesisVideoClient.
- 2. Créez un objet MediaSource en fournissant les informations de la source média. Par exemple, lors de la création d'une caméra en tant que source média, vous fournissez des informations permettant d'identifier la caméra et de spécifier le codage utilisé par la caméra.

Lorsque vous souhaitez commencer le streaming, vous devez créer une source média personnalisée.

## Procédure : Utilisation du kit SDK Producteur Android

Cette procédure explique comment utiliser le client Kinesis Video Streams Android Producer dans votre application Android pour envoyer des données vers votre flux vidéo Kinesis.

La procédure comprend les étapes suivantes :

- [the section called "Prérequis"](#page-174-1)
- [the section called "Étape 1 : Télécharger et configurer le Code"](#page-178-0)
- [the section called "Étape 2 : Examiner le code"](#page-180-0)
- [the section called "Étape 3 : Exécuter et vérifier le code"](#page-182-0)

# <span id="page-174-1"></span>Prérequis

- Nous vous recommandons [Android Studio](https://developer.android.com/studio/index.html) pour la vérification, la modification et l'exécution du code de l'application. Nous vous recommandons d'utiliser la dernière version stable.
- Dans l'exemple de code, vous fournissez les informations d'identification Amazon Cognito.

Suivez ces procédures pour configurer un groupe d'utilisateurs et un pool d'identités Amazon Cognito.

- [Configuration d'un groupe d'utilisateurs](#page-175-0)
- [Configuration d'un pool d'identités](#page-176-0)

### <span id="page-175-0"></span>Configuration d'un groupe d'utilisateurs

Pour configurer un groupe d'utilisateurs

- 1. Connectez-vous à la [console Amazon Cognito](https://console.aws.amazon.com/cognito/home) et vérifiez que la région est correcte.
- 2. Dans le menu de navigation de gauche, choisissez Groupes d'utilisateurs.
- 3. Dans la section Groupes d'utilisateurs, choisissez Créer un groupe d'utilisateurs.
- 4. Complétez les sections suivantes :
	- a. Étape 1 : Configuration de l'expérience de connexion Dans la section des options de connexion au groupe d'utilisateurs de Cognito, sélectionnez les options appropriées.

Sélectionnez Suivant.

b. Étape 2 : Configuration des exigences de sécurité - Sélectionnez les options appropriées.

Sélectionnez Suivant.

- c. Étape 3 : Configuration de l'expérience d'inscription Sélectionnez les options appropriées. Sélectionnez Suivant.
- d. Étape 4 : Configuration de la livraison des messages Sélectionnez les options appropriées.

Dans le champ de sélection du rôle IAM, sélectionnez un rôle existant ou créez-en un nouveau.

Sélectionnez Suivant.

e. Étape 5 : Intégrez votre application - Sélectionnez les options appropriées.

Dans le champ Client initial de l'application, sélectionnez Client confidentiel.

Sélectionnez Suivant.

f. Étape 6 : révision et création : passez en revue les sélections des sections précédentes, puis choisissez Créer un groupe d'utilisateurs. Prérequis de la contraste de la contraste de la contraste de la contraste de la contraste de la contraste de la contraste de la contraste de la contraste de la contraste de la contraste de la contraste de la contraste de l 5. Sur la page Groupes d'utilisateurs, sélectionnez le pool que vous venez de créer.

Copiez l'ID du groupe d'utilisateurs et notez-le pour plus tard. Dans le awsconfiguration.json dossier, c'estCognitoUserPool.Default.PoolId.

- 6. Sélectionnez l'onglet Intégration des applications et rendez-vous au bas de la page.
- 7. Dans la section Liste des clients de l'application, choisissez le nom du client de l'application que vous venez de créer.

Copiez l'ID client et notez-le pour plus tard. Dans le awsconfiguration.json dossier, c'estCognitoUserPool.Default.AppClientId.

8. Affichez le secret du client et notez-le pour plus tard. Dans le awsconfiguration. json dossier, c'estCognitoUserPool.Default.AppClientSecret.

#### <span id="page-176-0"></span>Configuration d'un pool d'identités

Pour configurer un pool d'identités

- 1. Connectez-vous à la [console Amazon Cognito](https://console.aws.amazon.com/cognito/home) et vérifiez que la région est correcte.
- 2. Dans le menu de navigation de gauche, choisissez Identity pools.
- 3. Choisissez Créer un groupe d'identités.
- 4. Configurez le pool d'identités.
	- a. Étape 1 : Configurer la confiance du pool d'identités Complétez les sections suivantes :
		- Accès utilisateur : sélectionnez Accès authentifié
		- Sources d'identité authentifiées : sélectionnez le groupe d'utilisateurs Amazon Cognito

Sélectionnez Suivant.

- b. Étape 2 : Configuration des autorisations Dans la section Rôle authentifié, renseignez les champs suivants :
	- Rôle IAM Sélectionnez Créer un nouveau rôle IAM
	- Nom du rôle IAM : entrez un nom et notez-le pour une étape ultérieure.

Sélectionnez Suivant.

- c. Étape 3 : Connecter les fournisseurs d'identité Dans la section Détails du groupe d'utilisateurs, complétez les champs suivants :
	- ID du groupe d'utilisateurs : sélectionnez le groupe d'utilisateurs que vous avez créé précédemment.
	- ID du client de l'application : sélectionnez l'ID du client de l'application que vous avez créé précédemment.

Sélectionnez Suivant.

d. Étape 4 : Configuration des propriétés - Entrez un nom dans le champ Nom du pool d'identités.

Sélectionnez Suivant.

- e. Étape 5 : révision et création : passez en revue vos sélections dans chacune des sections, puis sélectionnez Créer un pool d'identités.
- 5. Sur la page Groupes d'identités, sélectionnez votre nouveau pool d'identités.

Copiez l'ID du pool d'identités et notez-le pour plus tard. Dans le awsconfiguration.json dossier, c'estCredentialsProvider.CognitoIdentity.Default.PoolId.

- 6. Mettez à jour les autorisations pour le rôle IAM.
	- a. Connectez-vous à la console IAM AWS Management Console et ouvrez-la à l'adresse [https://console.aws.amazon.com/iam/.](https://console.aws.amazon.com/iam/)
	- b. Dans le menu de navigation de gauche, sélectionnez Rôles.
	- c. Recherchez et sélectionnez le rôle que vous avez créé ci-dessus.

#### **a** Note

Utilisez la barre de recherche, si nécessaire.

d. Sélectionnez la politique d'autorisation jointe.

Tâche de sélection Modifier.

e. Sélectionnez l'onglet JSON et remplacez la politique par la suivante :

{

```
 "Statement": [ 
          { 
               "Effect": "Allow", 
               "Action": [ 
                   "cognito-identity:*", 
                   "kinesisvideo:*" 
              ], 
               "Resource": [ 
\mathbf{u} \star \mathbf{u} ] 
          } 
     ]
}
```
Sélectionnez Suivant.

f. Cochez la case à côté de Définir cette nouvelle version comme version par défaut si elle n'est pas déjà sélectionnée.

Sélectionnez Enregistrer les modifications.

# <span id="page-178-0"></span>Étape 1 : Téléchargez et configurez le code de la bibliothèque Android Producer

Dans cette section de la procédure de la bibliothèque Producteur Android, vous téléchargez l'exemple de code Android et ouvrez le projet dans Android Studio.

Pour plus d'informations sur les conditions prérequises et les autres détails de cet exemple, consultez [Utilisation de la bibliothèque producteur Android.](https://docs.aws.amazon.com/kinesisvideostreams/latest/dg/producer-sdk-android.html)

1. Créez un répertoire, puis clonez-le AWS Mobile SDK for Android à partir du GitHub référentiel.

\$ git clone https://github.com/awslabs/aws-sdk-android-samples

- 2. Ouvrez [Android Studio.](https://developer.android.com/studio/index.html)
- 3. Dans l'écran qui s'affiche, choisissez Open an existing Android Studio project.
- 4. Accédez au répertoire aws-sdk-android-samples/AmazonKinesisVideoDemoApp et choisissez OK.

5. Ouvrez le fichier AmazonKinesisVideoDemoApp/src/main/res/raw/ awsconfiguration.json.

Dans le CredentialsProvider nœud, indiquez l'ID du pool d'identités indiqué dans la procédure Pour configurer un pool d'identités de la section [Conditions préalables](https://docs.aws.amazon.com/kinesisvideostreams/latest/dg/producer-sdk-android.html#producersdk-android-prerequisites), ainsi que le vôtre Région AWS (par exemple,**us-west-2**).

Dans le CognitoUserPool nœud, indiquez le secret du client de l'application, l'identifiant du client de l'application et l'identifiant du pool indiqués dans la procédure Pour configurer un groupe d'utilisateurs de la section [Conditions préalables](https://docs.aws.amazon.com/kinesisvideostreams/latest/dg/producer-sdk-android.html#producersdk-android-prerequisites), et indiquez le vôtre Région AWS (par exemple,**us-west-2**).

6. Votre fichier awsconfiguration.json est alors similaire à ce qui suit :

```
{ 
   "Version": "1.0", 
   "CredentialsProvider": { 
     "CognitoIdentity": { 
       "Default": { 
          "PoolId": "us-west-2:01234567-89ab-cdef-0123-456789abcdef", 
          "Region": "us-west-2" 
       } 
     } 
   }, 
   "IdentityManager": { 
     "Default": {} 
   }, 
   "CognitoUserPool": { 
     "Default": { 
       "AppClientSecret": "abcdefghijklmnopqrstuvwxyz0123456789abcdefghijklmno", 
       "AppClientId": "0123456789abcdefghijklmnop", 
       "PoolId": "us-west-2_qRsTuVwXy", 
       "Region": "us-west-2" 
     } 
   }
}
```
7. Mettez-la à jour AmazonKinesisVideoDemoApp/src/main/java/com/amazonaws/ kinesisvideo/demoapp/KinesisVideoDemoApp.java avec votre région (dans l'exemple suivant, elle est définie sur US\_WEST\_2) :
```
public class KinesisVideoDemoApp extends Application { 
     public static final String TAG = KinesisVideoDemoApp.class.getSimpleName(); 
    public static Regions KINESIS VIDEO REGION = Regions.US WEST 2;
```
Pour plus d'informations sur les Région AWS constantes, reportez-vous à la section [Régions.](https://aws-amplify.github.io/aws-sdk-android/docs/reference/com/amazonaws/regions/Regions.html)

### Étape suivante

[the section called "Étape 2 : Examiner le code"](#page-180-0)

## <span id="page-180-0"></span>Étape 2 : Examiner le code

Dans cette section de la [procédure de la bibliothèque Producteur Android](https://docs.aws.amazon.com/kinesisvideostreams/latest/dg/producer-sdk-android.html), vous examinez l'exemple de code.

L'application de test Android (AmazonKinesisVideoDemoApp) présente le modèle de codage suivant :

- Créez une instance de KinesisVideoClient.
- Créez une instance de MediaSource.
- Démarrez le streaming. Démarrez leMediaSource, et il commence à envoyer des données au client.

Consultez les sections suivantes pour obtenir des détails.

#### Création d'une instance de KinesisVideoClient

Vous créez l'objet [KinesisVideoClient](https://github.com/aws-amplify/aws-sdk-android/blob/main/aws-android-sdk-kinesisvideo/src/main/java/com/amazonaws/kinesisvideo/client/KinesisVideoClient.java) en appelant l'opération [createKinesisVideoClient](https://github.com/aws-amplify/aws-sdk-android/blob/main/aws-android-sdk-kinesisvideo/src/main/java/com/amazonaws/mobileconnectors/kinesisvideo/client/KinesisVideoAndroidClientFactory.java).

```
mKinesisVideoClient = KinesisVideoAndroidClientFactory.createKinesisVideoClient( 
                     getActivity(), 
                     KinesisVideoDemoApp.KINESIS_VIDEO_REGION, 
                     KinesisVideoDemoApp.getCredentialsProvider());
```
Pour que KinesisVideoClient passe des appels au réseau, il a besoin des informations d'identification. Vous transmettez une instance deAWSCredentialsProvider, qui lit vos informations d'identification Amazon Cognito dans le awsconfiguration.json fichier que vous avez modifié dans la section précédente.

### Création d'une instance de MediaSource

Pour envoyer des octets à votre flux vidéo Kinesis, vous devez produire les données. Amazon Kinesis Video Streams fournit [MediaSource](https://github.com/aws-amplify/aws-sdk-android/blob/main/aws-android-sdk-kinesisvideo/src/main/java/com/amazonaws/kinesisvideo/internal/client/mediasource/MediaSource.java) l'interface, qui représente la source de données.

Par exemple, la bibliothèque Android Kinesis Video Streams fournit [AndroidCameraMediaSource](https://github.com/aws-amplify/aws-sdk-android/blob/main/aws-android-sdk-kinesisvideo/src/main/java/com/amazonaws/mobileconnectors/kinesisvideo/mediasource/android/AndroidCameraMediaSource.java) l'implémentation de MediaSource l'interface. Cette classe lit des données à partir de l'une des caméras de l'appareil.

Dans l'exemple de code suivant (provenant du fichier [fragment/](https://github.com/awslabs/aws-sdk-android-samples/blob/main/AmazonKinesisVideoDemoApp/src/main/java/com/amazonaws/kinesisvideo/demoapp/fragment/StreamConfigurationFragment.java) [StreamConfigurationFragment.java](https://github.com/awslabs/aws-sdk-android-samples/blob/main/AmazonKinesisVideoDemoApp/src/main/java/com/amazonaws/kinesisvideo/demoapp/fragment/StreamConfigurationFragment.java)), la configuration de la source multimédia est créée :

```
private AndroidCameraMediaSourceConfiguration getCurrentConfiguration() {
return new AndroidCameraMediaSourceConfiguration( 
         AndroidCameraMediaSourceConfiguration.builder() 
                  .withCameraId(mCamerasDropdown.getSelectedItem().getCameraId()) 
  .withEncodingMimeType(mMimeTypeDropdown.getSelectedItem().getMimeType()) 
  .withHorizontalResolution(mResolutionDropdown.getSelectedItem().getWidth()) 
  .withVerticalResolution(mResolutionDropdown.getSelectedItem().getHeight()) 
                  .withCameraFacing(mCamerasDropdown.getSelectedItem().getCameraFacing()) 
                  .withIsEncoderHardwareAccelerated( 
  mCamerasDropdown.getSelectedItem().isEndcoderHardwareAccelerated()) 
                  .withFrameRate(FRAMERATE_20) 
                  .withRetentionPeriodInHours(RETENTION_PERIOD_48_HOURS) 
                  .withEncodingBitRate(BITRATE_384_KBPS) 
                  .withCameraOrientation(-
mCamerasDropdown.getSelectedItem().getCameraOrientation()) 
  .withNalAdaptationFlags(StreamInfo.NalAdaptationFlags.NAL_ADAPTATION_ANNEXB_CPD_AND_FRAME_NALS) 
                  .withIsAbsoluteTimecode(false));
}
```
Dans l'exemple de code suivant (provenant du fichier [fragment/StreamingFragment.java](https://github.com/awslabs/aws-sdk-android-samples/blob/main/AmazonKinesisVideoDemoApp/src/main/java/com/amazonaws/kinesisvideo/demoapp/fragment/StreamingFragment.java)), la source multimédia est créée :

```
mCameraMediaSource = (AndroidCameraMediaSource) mKinesisVideoClient 
     .createMediaSource(mStreamName, mConfiguration);
```
### Démarrage de la source multimédia

Démarrez la source média afin qu'elle puisse commencer à générer des données et les envoyer au client. L'exemple de code suivant provient du fichier [fragment/StreamingFragment.java](https://github.com/awslabs/aws-sdk-android-samples/blob/main/AmazonKinesisVideoDemoApp/src/main/java/com/amazonaws/kinesisvideo/demoapp/fragment/StreamingFragment.java) :

mCameraMediaSource.start();

### Étape suivante

[the section called "Étape 3 : Exécuter et vérifier le code"](#page-182-0)

# <span id="page-182-0"></span>Étape 3 : Exécuter et vérifier le code

Pour exécuter l'exemple Android pour la [bibliothèque Producteur Android,](https://docs.aws.amazon.com/kinesisvideostreams/latest/dg/producer-sdk-android.html) procédez comme suit :

- 1. Connectez-vous à un appareil Android.
- 2. Choisissez Run, Run..., puis Edit configurations ....
- 3. Choisissez l'icône plus (+), application Android. Dans le champ Nom, saisissez **AmazonKinesisVideoDemoApp**. Dans le menu déroulant Module, choisissez. AmazonKinesisVideoDemoApp Choisissez OK.
- 4. Choisissez Run, Run.
- 5. Dans l'écranSelect Deployment Target, sélectionnez votre appareil connecté, puis choisissez OK.
- 6. Dans l'AWSKinesisVideoDemoAppapplication de l'appareil, choisissez Créer un nouveau compte.
- 7. Entrez les valeurs de USERNAME, Password, Given name, Email address et Phone number, puis choisissez Sign up.

Ces valeurs sont soumises aux contraintes suivantes :

- Password : Doit contenir des lettres en majuscules et minuscules, des nombres et des caractères spéciaux. Vous pouvez modifier ces contraintes sur la page de votre groupe d'utilisateurs sur la console [Amazon Cognito](https://console.aws.amazon.com/cognito/home).
- Email address : Doit être une adresse valide afin que vous puissiez recevoir un code de confirmation.

**a** Note

- Numéro de téléphone : Doit être au format suivant : **+***<Country code><Number>*, par exemple, **+12065551212**.
- 8. Entrez le code que vous recevez par e-mail, puis cliquez sur Confirmer. Choisissez OK.
- 9. Sur la page suivante, conservez les valeurs par défaut et choisissez Stream.
- 10. Connectez-vous à la console [Kinesis Video Streams AWS Management Console](https://console.aws.amazon.com/kinesisvideo/home/) et ouvrez-la dans la région USA Ouest (Oregon).

Dans la page Manage Streams, choisissez demo-stream.

11. La vidéo en streaming est lue dans le lecteur intégré. Vous devrez peut-être patienter un court instant (jusqu'à dix secondes dans des conditions de processeur et de bande passante classiques) pendant que les images s'accumulent avant l'affichage de la vidéo.

**a** Note

Si l'écran de l'appareil effectue une rotation (par exemple, de portrait à paysage), l'application cesse la diffusion en continu de la vidéo.

L'exemple de code crée un flux. Lorsque l'élément MediaSource démarre dans le code, il commence à envoyer des images de la caméra vers le KinesisVideoClient. Le client envoie ensuite les données vers un flux vidéo Kinesis nommé demo-stream.

# Utilisation de la bibliothèque Producteur C++

Vous pouvez utiliser la bibliothèque C++ Producer Library fournie par Amazon Kinesis Video Streams pour écrire du code d'application afin d'envoyer des données multimédia d'un appareil vers un flux vidéo Kinesis.

# Modèle d'objet

La bibliothèque C++ fournit les objets suivants pour gérer l'envoi de données vers un flux vidéo Kinesis :

• KinesisVideoProducer: contient des informations sur votre source multimédia et vos AWS informations d'identification, et gère des rappels pour signaler les événements liés à Kinesis Video **Streams** 

• KinesisVideoStream: représente le flux vidéo Kinesis. Contient des informations sur les paramètres du flux vidéo, tels que le nom, la durée de conservation des données et le type de contenu multimédia.

### Intégrer du contenu multimédia dans le stream

Vous pouvez utiliser les méthodes fournies par la bibliothèque C++ (par exemple,PutFrame) pour insérer des données dans l'KinesisVideoStreamobjet. La bibliothèque gère ensuite l'état interne des données, ce qui peut inclure les tâches suivantes :

- Réalisation de l'authentification.
- Supervision de la latence du réseau. Si la latence est trop élevée, la bibliothèque peut choisir d'abandonner des images.
- Suivi de l'état du streaming en cours.

## Interfaces de rappel

Cette couche propose un ensemble d'interfaces de rappel, ce qui lui permet de consulter la couche d'application. Parmi ces interfaces de rappel, on trouve :

- Interface de rappel de service (CallbackProvider) : la bibliothèque invoque les événements obtenus via cette interface lorsqu'elle crée un flux, obtient une description de flux et supprime un flux.
- L'interface d'événements à l'état Client disponible ou à stockage faible (ClientCallbackProvider) : la bibliothèque invoque des événements sur cette interface lorsque le client est prêt ou lorsqu'elle détecte un faible espace de stockage ou une faible mémoire.
- L'interface de rappel d'événements de flux (StreamCallbackProvider) : la bibliothèque invoque des événements sur cette interface lors d'événements de flux, par exemple lorsque le flux entre en l'état Prêt, abandonne des images, lorsque des erreurs de flux surviennent, etc.

Kinesis Video Streams fournit des implémentations par défaut pour ces interfaces. Vous pouvez également fournir votre propre implémentation personnalisée, par exemple, si vous avez besoin d'une logique réseau personnalisée ou si vous souhaitez exposer l'interface utilisateur à un faible niveau de stockage.

Pour plus d'informations sur les rappels des bibliothèques Producteur, consultez [Rappels du SDK](#page-300-0)  [pour les producteurs](#page-300-0).

# Procédure : Utilisation du kit SDK Producteur C++

Cette procédure explique comment utiliser le client Kinesis Video Streams et les sources multimédia dans une application C++ pour envoyer des données à votre flux vidéo Kinesis.

La procédure comprend les étapes suivantes :

- [Étape 1 : Télécharger et configurer le Code](https://docs.aws.amazon.com/kinesisvideostreams/latest/dg/producersdk-cpp-download.html)
- [Étape 2 : Écrire et examiner le code](https://docs.aws.amazon.com/kinesisvideostreams/latest/dg/producersdk-cpp-write.html)
- [Étape 3 : Exécuter et vérifier le code](https://docs.aws.amazon.com/kinesisvideostreams/latest/dg/producersdk-cpp-test.html)

### Prérequis

• Informations d'identification : dans l'exemple de code, vous fournissez des informations d'identification en spécifiant un profil que vous avez configuré dans votre fichier de profil AWS d'informations d'identification. Si vous n'y avez pas encore procédé, commencez par définir votre profil à informations d'identification.

Pour plus d'informations, voir [Configurer les AWS informations d'identification et la région pour le](https://docs.aws.amazon.com/sdk-for-java/v1/developer-guide/setup-credentials.html) [développement](https://docs.aws.amazon.com/sdk-for-java/v1/developer-guide/setup-credentials.html).

• Intégration du magasin de certificats : la bibliothèque Kinesis Video Streams Producer doit établir un lien de confiance avec le service qu'elle appelle. Cela se fait en validant les autorités de certification (CA) dans le magasin de certificats public. Sur les modèles basés sur Linux, ce magasin est localisé dans le répertoire /etc/ssl/.

Télécharger le certificat depuis l'emplacement suivant vers votre magasin de certificats :

<https://www.amazontrust.com/repository/SFSRootCAG2.pem>

- Installez les dépendances de build suivantes pour macOS :
	- [Autoconf 2.69](http://www.gnu.org/software/autoconf/autoconf.html) (License GPLv3+/ Autoconf : GNU GPL version 3 ou ultérieure)
	- [CMake 3.7 ou 3.8](https://cmake.org/)
	- [Pkg-Config](https://www.freedesktop.org/wiki/Software/pkg-config/)
	- xCode (macOS) / clang / gcc (xcode-select version 2347)
	- Kit de développement Java (JDK) (pour compilation Java JNI)
- [Lib-Pkg](https://github.com/freebsd/pkg/tree/master/libpkg)
- Installez les dépendances de build suivantes pour Ubuntu :
	- Git : sudo apt install git
	- [CMake :](http://kitware.com/cmake) sudo apt install cmake
	- G ++ : sudo apt install g++
	- configuration du fichier : sudo apt install pkg-config
	- OpenJDK : sudo apt install openjdk-8-jdk

### **a** Note

Cela n'est nécessaire que si vous créez une interface native Java (JNI).

• Définissez la variable d'environnement :JAVA\_HOME export JAVA\_HOME=/usr/lib/jvm/ java-8-openjdk-amd64/

# Étape suivante

[Étape 1 : Télécharger et configurer la bibliothèque le code de bibliothèque Producteur C++](producersdk-cpp-download.html)

# Étape 1 : Téléchargez et configurez le code de la bibliothèque C++ Producer

Pour plus d'informations sur le téléchargement et la configuration de la bibliothèque C++ Producer, consultez [Amazon Kinesis Video Streams CPP Producer, GStreamer](https://github.com/awslabs/amazon-kinesis-video-streams-producer-sdk-cpp) Plugin et JNI.

Pour les prérequis et plus d'informations sur cet exemple, consultez la section [Utilisation de la](https://docs.aws.amazon.com/kinesisvideostreams/latest/dg/producer-sdk-cpp.html)  [bibliothèque C++ Producer.](https://docs.aws.amazon.com/kinesisvideostreams/latest/dg/producer-sdk-cpp.html)

## Étape suivante

[Étape 2 : Écrire et examiner le code](#page-186-0)

# <span id="page-186-0"></span>Étape 2 : Écrire et examiner le code

Dans cette section de la [procédure de la bibliothèque Producer C++,](https://docs.aws.amazon.com/kinesisvideostreams/latest/dg/producer-sdk-cpp.html) vous examinez le code dans l'environnement de test C++ (tst/ProducerTestFixture.h et autres fichiers). Vous avez téléchargé ce code dans la section précédente.

L'exemple de Plateforme indépendante C++ suivant illustre le modèle de codage suivant :

- Créez une instance de KinesisVideoProducer pour accéder à Kinesis Video Streams.
- Créez une instance de KinesisVideoStream. Cela crée un flux vidéo Kinesis dans votre Compte AWS si aucun flux du même nom n'existe déjà.
- Appelez putFrame sur le KinesisVideoStream pour chaque image de données à mesure de sa disponibilité, pour l'envoyer au flux.

Les sections suivantes fournissent plus d'informations sur ce modèle de codage.

Création d'une instance de KinesisVideoProducer

Vous créez l'objet KinesisVideoProducer en appelant la méthode KinesisVideoProducer::createSync. L'exemple suivant crée l'KinesisVideoProducer dans le fichier ProducerTestFixture.h :

```
kinesis video producer = KinesisVideoProducer::createSync(move(device provider),
     move(client_callback_provider_), 
     move(stream_callback_provider_), 
     move(credential_provider_), 
     defaultRegion_);
```
La méthode createSync prend les paramètres suivants :

• Un objet DeviceInfoProvider qui renvoie un objet DeviceInfo contenant des informations relatives à la configuration de l'appareil ou du stockage.

#### **a** Note

Vous configurez la taille de votre magasin de contenu à l'aide du paramètre deviceInfo.storageInfo.storageSize. Vos flux de contenu partagent le magasin de contenu. Pour déterminer les exigences en termes de taille de stockage, multipliez la taille d'image moyenne par le nombre d'images stockées pendant la durée maximale pour tous les flux. Ensuite, multipliez le résultat par 1,2 pour prendre en compte la défragmentation. Par exemple, supposez que votre application a la configuration suivante :

- Trois flux
- 3 minutes de durée maximale

• Chaque flux comprend 30 images par seconde (FPS)

• Chaque image a une taille de 10 000 Ko

L'exigence de stockage de contenu pour cette application est de 3 (flux) \* 3 (minutes) \* 60 (secondes par minute) \* 10000 (ko) \* 1,2 (tolérance de défragmentation) = 194,4 Mo ~ 200 Mo.

- Un objet ClientCallbackProvider objet qui renvoie les pointeurs de fonction rapportant les événements spécifiques au client.
- Un objet StreamCallbackProvider qui renvoie les pointeurs de fonction qui sont appelés lors d'événements spécifiques au flux.
- Un CredentialProvider objet qui donne accès aux variables d'environnement AWS d'identification.
- Le Région AWS (« us-west-2 »). Le point de terminaison de service est déterminé selon la région.

### Création d'une instance de KinesisVideoStream

Vous créez l'objet KinesisVideoStream en appelant la méthode

KinesisVideoProducer::CreateStream avec un paramètre StreamDefinition. L'exemple crée le flux KinesisVideoStream dans le fichier ProducerTestFixture.h avec le type de piste vidéo et l'ID de piste 1 :

```
auto stream_definition = make_unique<StreamDefinition>(stream_name, 
                                                                                             hours(2), 
tags, the contract of the contract of the contract of the contract of the contract of the contract of the contract of the contract of the contract of the contract of the contract of the contract of the contract of the cont
\mathbb{R}^n , the contract of \mathbb{R}^n STREAMING_TYPE_REALTIME, 
                                                                                             "video/h264", 
                                                                                            milliseconds::zero(), 
                                                                                             seconds(2), 
                                                                                             milliseconds(1), 
true, the contract of the contract of the contract of the contract of the contract of the contract of the contract of the contract of the contract of the contract of the contract of the contract of the contract of the cont
true, the contract of the contract of the contract of the contract of the contract of the contract of the contract of the contract of the contract of the contract of the contract of the contract of the contract of the cont
 true);
return kinesis_video_producer_->createStream(move(stream_definition));
```
L'objet StreamDefinition comporte les champs suivants :

• Nom du flux.

- Durée de conservation.
- Balises pour le flux. Ces balises peuvent être utilisées par des applications de consommateurs pour trouver le bon flux ou pour obtenir plus d'informations sur le flux. Les balises peuvent également être affichés dans la AWS Management Console.
- AWS KMS clé de chiffrement pour le flux. Pour plus d'informations, consultez la section [Utilisation](https://docs.aws.amazon.com/kinesisvideostreams/latest/dg/how-kms.html) [du chiffrement côté serveur avec Kinesis](https://docs.aws.amazon.com/kinesisvideostreams/latest/dg/how-kms.html) Video Streams.
- Type de streaming. Actuellement, la seule valeur valide est STREAMING\_TYPE\_REALTIME.
- Type de contenu média.
- Latence de média. Cette valeur n'est pas utilisée actuellement et doit être définie sur 0.
- Durée de lecture de chaque fragment.
- Mise à l'échelle du timecode média.
- Si le média utilise la fragmentation des images de la clé.
- Si le média utilise des timecodes.
- Si le média utilise des fragments absolus.

#### Ajouter une piste audio au flux vidéo Kinesis

Vous pouvez ajouter les détails d'une piste audio à la définition d'un flux de piste vidéo à l'aide de la StreamDefinition méthode AddTrack :

```
stream_definition->addTrack(DEFAULT_AUDIO_TRACKID, DEFAULT_AUDIO_TRACK_NAME, 
  DEFAULT_AUDIO_CODEC_ID, MKV_TRACK_INFO_TYPE_AUDIO);
```
La méthode addTrack a besoin des paramètres suivants :

- Identifiant de piste (identique à celui de l'audio). Il doit s'agir d'une valeur unique différente de zéro.
- Nom de piste défini par l'utilisateur (par exemple, « audio » pour la piste audio).
- Identifiant du codec pour cette piste (par exemple, pour la piste audio « A\_AAC »).
- Type de piste (par exemple, utilisez la valeur enum de MKV\_TRACK\_INFO\_TYPE\_AUDIO pour l'audio).

Étape 2 : Écrire et examiner le code 181

Amazon Kinesis Video Streams Guide du développeur

Si vous avez des données privées codec pour la piste audio, vous pouvez les transmettre lors de l'appel de la fonction addTrack. Vous pouvez également envoyer les données privées du codec après avoir créé l' KinesisVideoStream objet lors de l'appel de la méthode start in KinesisVideoStream.

Insérer une image dans le flux vidéo Kinesis

Vous insérez du contenu multimédia dans le flux vidéo Kinesis en utilisantKinesisVideoStream::putFrame, en transmettant un Frame objet contenant l'en-tête et les données multimédia. L'exemple appelle putFrame dans le fichier ProducerApiTest.cpp :

```
frame.duration = FRAME_DURATION_IN_MICROS * HUNDREDS_OF_NANOS_IN_A_MICROSECOND; 
     frame.size = SIZEOF(frameBuffer_); 
     frame.frameData = frameBuffer_; 
     MEMSET(frame.frameData, 0x55, frame.size); 
     while (!stop_producer_) { 
         // Produce frames 
         timestamp = std::chrono::duration_cast<std::chrono::nanoseconds>( 
                 std::chrono::system_clock::now().time_since_epoch()).count() / 
 DEFAULT_TIME_UNIT_IN_NANOS; 
        frame.index = index++; frame.decodingTs = timestamp; 
         frame.presentationTs = timestamp; 
         // Key frame every 50th 
         frame.flags = (frame.index % 50 == 0) ? FRAME_FLAG_KEY_FRAME : FRAME_FLAG_NONE; 
 ... 
     EXPECT_TRUE(kinesis_video_stream->putFrame(frame));
```
#### **a** Note

L'exemple Producteur C++ précédent envoie un tampon de données de test. Dans une application réelle, vous devez obtenir le tampon et la taille de l'image depuis les données de l'image à partir d'une source média (par exemple, une caméra).

L'objet Frame comporte les champs suivants :

• Index d'image. Ce doit être une valeur croissante de manière monotone.

- Indicateurs associés à l'image. Par exemple, si l'encodeur a été configuré pour produire un image de clé, cette image sera attribuée à l'indicateur FRAME\_FLAG\_KEY\_FRAME.
- Horodatage de décodage.
- Horodatage de la présentation.
- Durée de l'image (jusqu'à 100 unités ns).
- Taille de l'image, en octets.
- Données de l'image.

Pour plus d'informations sur le format de l'image, consultez le modèle de [données Kinesis Video](https://docs.aws.amazon.com/kinesisvideostreams/latest/dg/how-data.html)  [Streams.](https://docs.aws.amazon.com/kinesisvideostreams/latest/dg/how-data.html)

Placer un KinesisVideoFrame dans une piste spécifique de KinesisVideoStream

Vous pouvez utiliser la PutFrameHelper classe pour placer des données de trame dans une piste spécifique. Appelez d'abord le getFrameData Buffer pour obtenir un pointeur vers l'un des tampons préalloués afin de renseigner les KinesisVideoFrame données. Ensuite, vous pouvez appeler le putFrameMulti Track pour l'envoyer KinesisVideoFrame avec la valeur booléenne indiquant le type de données de trame. Utilisez la valeur true s'il s'agit de données vidéo ou false si la trame contient des données audio. La méthode putFrameMulti Track utilise un mécanisme de mise en file d'attente pour garantir que les fragments MKV conservent des horodatages d'image qui augmentent de façon monotone et que deux fragments ne se chevauchent pas. Par exemple, l'horodatage MKV de la première image d'un fragment doit toujours être supérieur à l'horodatage MKV de la dernière image du fragment précédent.

PutFrameHelper comporte les champs suivants :

- Nombre maximal d'images audio dans la file d'attente.
- Nombre maximum d'images vidéo dans la file d'attente.
- Taille à allouer pour une seule image audio.
- Taille à allouer pour une seule image vidéo.

### Métriques et journalisation des métriques

Le kit SDK Producteur C++ comprend la fonctionnalité de métriques et de journalisation de métrique.

Amazon Kinesis Video Streams Guide du développeur

Vous pouvez utiliser les opérations getKinesisVideoMetrics et getKinesisVideoStreamMetrics API pour récupérer des informations sur Kinesis Video Streams et vos flux actifs.

Le code suivant provient du fichier kinesis-video-pic/src/client/include/com/ amazonaws/kinesis/video/client/Include.h.

```
/**
* Gets information about the storage availability.
*
* @param 1 CLIENT_HANDLE - the client object handle.
* @param 2 PKinesisVideoMetrics - OUT - Kinesis Video metrics to be filled.
*
* @return Status of the function call.
*/
PUBLIC_API STATUS getKinesisVideoMetrics(CLIENT_HANDLE, PKinesisVideoMetrics);
/**
* Gets information about the stream content view.
*
* @param 1 STREAM_HANDLE - the stream object handle.
* @param 2 PStreamMetrics - Stream metrics to fill.
*
* @return Status of the function call.
*/
PUBLIC_API STATUS getKinesisVideoStreamMetrics(STREAM_HANDLE, PStreamMetrics);
```
L'objet PClientMetrics rempli par getKinesisVideoMetrics contient les informations suivantes :

- contentStoreSize: taille globale en octets du magasin de contenu (mémoire utilisée pour stocker les données de streaming).
- contentStoreAvailableTaille : mémoire disponible dans le magasin de contenu, en octets.
- contentStoreAllocatedTaille : mémoire allouée dans le magasin de contenu.
- totalContentViewsTaille : mémoire totale utilisée pour l'affichage du contenu. L'affichage du contenu est une série d'indices d'informations dans le magasin de contenu.
- totalFrameRate: le nombre total d'images par seconde pour tous les flux actifs.
- totalTransferRate: le nombre total de bits par seconde (bps) envoyés dans tous les flux.

L'objet PStreamMetrics rempli par getKinesisVideoStreamMetrics contient les informations suivantes :

- currentViewDuration: différence en unités de 100 ns entre la tête de la vue du contenu (lorsque les images sont codées) et la position actuelle (lorsque les données d'image sont envoyées à Kinesis Video Streams).
- overallViewDuration: différence en unités de 100 ns entre la tête de la vue du contenu (lorsque les images sont codées) et la fin (lorsque les images sont vidées de la mémoire, soit parce que l'espace total alloué à l'affichage du contenu est dépassé, soit parce qu'un PersistedAck message est reçu de Kinesis Video Streams et que les images connues pour être persistantes sont vidées).
- currentViewSize: taille en octets du contenu affiché entre la tête (lorsque les images sont codées) et la position actuelle (lorsque les images sont envoyées à Kinesis Video Streams).
- overallViewSize: taille totale en octets de l'affichage du contenu.
- currentFrameRate: dernière fréquence mesurée du flux, en images par seconde.
- currentTransferRate: dernier débit mesuré du flux, en octets par seconde.

### Démontage

Si vous souhaitez envoyer les octets restants dans un tampon et attendre le ACK, vous pouvez utiliser stopSync :

```
kinesis_video_stream->stopSync();
```
Vous pouvez également appeler stop pour mettre fin au streaming :

kinesis\_video\_stream->stop();

Après avoir arrêté le flux, vous pouvez le libérer en appelant l'API suivante :

```
kinesis_video_producer_->freeStream(kinesis_video_stream);
```
### Étape suivante

[the section called "Étape 3 : Exécuter et vérifier le code"](#page-194-0)

# <span id="page-194-0"></span>Étape 3 : Exécuter et vérifier le code

Pour exécuter et vérifier le code de la [procédure C++ Producer Library,](https://docs.aws.amazon.com/kinesisvideostreams/latest/dg/producer-sdk-cpp.html) consultez les instructions spécifiques au système d'exploitation suivantes :

- [Linux](https://github.com/awslabs/amazon-kinesis-video-streams-producer-sdk-cpp/blob/master/docs/linux.md)
- [macOS](https://github.com/awslabs/amazon-kinesis-video-streams-producer-sdk-cpp/blob/master/docs/macos.md)
- [Windows](https://github.com/awslabs/amazon-kinesis-video-streams-producer-sdk-cpp/blob/master/docs/windows.md)
- [OS Raspberry Pi](https://github.com/awslabs/amazon-kinesis-video-streams-producer-sdk-cpp/blob/master/docs/raspberry-pi.md)

Vous pouvez surveiller le trafic sur votre stream en observant les métriques associées à votre stream dans la CloudWatch console Amazon, telles quePutMedia.IncomingBytes.

# Utilisation du SDK C++ Producer en tant que plugin GStreamer

[GStreamer](https://gstreamer.freedesktop.org/) est un framework multimédia populaire utilisé par plusieurs caméras et sources vidéo pour créer des pipelines multimédias personnalisés en combinant des plugins modulaires. Le plugin Kinesis Video Streamer rationalise l'intégration de votre pipeline multimédia GStreamer existant à Kinesis Video Streams.

Pour obtenir des informations sur l'utilisation du kit SDK Producteur C++ comme plug-in GStreamer, consultez [Exemple : module GStreamer du SDK Kinesis Video Streams Producer.](#page-319-0)

# Utilisation du SDK C++ Producer en tant que plugin GStreamer dans un conteneur Docker

[GStreamer](https://gstreamer.freedesktop.org/) est un framework multimédia populaire utilisé par plusieurs caméras et sources vidéo pour créer des pipelines multimédias personnalisés en combinant des plugins modulaires. Le plugin Kinesis Video Streamer rationalise l'intégration de votre pipeline multimédia GStreamer existant à Kinesis Video Streams.

En outre, l'utilisation de Docker pour créer le pipeline GStreamer normalise l'environnement d'exploitation de Kinesis Video Streams, ce qui rationalise la création et l'exécution de l'application. Pour obtenir des informations sur l'utilisation du kit SDK Producteur C++ comme plug-in GStreamer dans un conteneur Docker, consultez [Exécutez l'élément GStreamer dans un conteneur Docker.](#page-324-0)

### Utilisation de la journalisation avec le SDK C++ Producer

Vous configurez la journalisation pour les applications du kit SDK Producteur C++ dans le fichier kvs\_log\_configuration, dans le dossier kinesis-video-native-build.

L'exemple suivant montre la première ligne du fichier de configuration par défaut, qui configure l'application pour écrire les entrées de journal de niveau DEBUG dans la AWS Management Console:

log4cplus.rootLogger=DEBUG, KvsConsoleAppender

Vous pouvez définir le niveau de journalisation sur INFO pour une journalisation avec moins de commentaires.

Pour configurer l'application afin qu'elle écrive des entrées de journal dans un fichier journal, mettez à jour la première ligne du fichier comme suit :

log4cplus.rootLogger=DEBUG, KvsConsoleAppender, KvsFileAppender

Cela configure l'application pour écrire les entrées de journal dans kvs.log, dans le dossier kinesis-video-native-build/log.

Pour modifier l'emplacement du fichier journal, mettez à jour la ligne suivante avec le nouveau chemin d'accès :

log4cplus.appender.KvsFileAppender.File=*./log/kvs.log*

a Note

Si la journalisation de niveau DEBUG s'effectue dans un fichier, le fichier journal peut rapidement utiliser tout l'espace de stockage disponible sur l'appareil.

# Utilisation de la bibliothèque Producteur C

Vous pouvez utiliser la bibliothèque C Producer fournie par Amazon Kinesis Video Streams pour écrire du code d'application afin d'envoyer des données multimédia d'un appareil vers un flux vidéo Kinesis.

# Modèle d'objet

[La bibliothèque Kinesis Video Streams C Producer est basée sur un composant commun appelé](https://github.com/awslabs/amazon-kinesis-video-streams-pic/)  [Platform Independent Codebase \(PIC\), disponible GitHub sur https://github.com/awslabs/ -pic/.](https://github.com/awslabs/amazon-kinesis-video-streams-pic/)  [amazon-kinesis-video-streams](https://github.com/awslabs/amazon-kinesis-video-streams-pic/) Le PIC contient une logique métier indépendante de la plate-forme pour les composants de base. La bibliothèque Kinesis Video Streams C Producer intègre à PIC une couche supplémentaire d'API qui permet des rappels et des événements spécifiques au scénario et à la plate-forme. La bibliothèque Kinesis Video Streams C Producer contient les composants suivants basés sur PIC :

- Fournisseurs d'informations sur les appareils : expose la DeviceInfo structure qui peut être directement fournie à l'API PIC. Vous pouvez configurer un ensemble de fournisseurs, y compris un fournisseur optimisé pour les scénarios d'application qui peut optimiser le magasin de contenu en fonction du nombre et des types de flux gérés par votre application et de la quantité de mémoire tampon requise configurée en fonction de la quantité de RAM disponible.
- Fournisseur d'informations de flux Expose la StreamInfo structure qui peut être directement fournie à l'API PIC. Il existe un ensemble de fournisseurs spécifiques aux types d'applications et aux types courants de scénarios de streaming. Il s'agit notamment de fournisseurs tels que la vidéo, l'audio et le multipiste audio et vidéo. Chacun de ces scénarios comporte des paramètres par défaut que vous pouvez personnaliser en fonction des exigences de votre application.
- Fournisseur de rappel : expose la ClientCallbacks structure qui peut être directement fournie à l'API PIC. Cela inclut un ensemble de fournisseurs de rappels pour la mise en réseau (rappels d'API basés sur CURL), l'autorisation (API d'AWS identification) et le rappel des tentatives de streaming en cas d'erreur. L'API Callback Provider utilise un certain nombre d'arguments pour être configurée, tels que les informations d'autorisation Région AWS et. Cela se fait en utilisant des certificats IoT ou en utilisant AWS AccessKeyId SecretKey, ou SessionToken. Vous pouvez améliorer le fournisseur de rappel avec des rappels personnalisés si votre application a besoin du traitement ultérieur d'un rappel particulier pour répondre à une logique spécifique à une application.
- FrameOrderCoordinator— Permet de gérer la synchronisation audio et vidéo pour les scénarios multipistes. Il possède un comportement par défaut, que vous pouvez personnaliser pour gérer la logique spécifique de votre application. Il rationalise également l'empaquetage des métadonnées

de trame dans la structure PIC Frame avant de le soumettre à l'API PIC de couche inférieure. Pour les scénarios non multipistes, ce composant est une passerelle vers l'API putFrame PIC.

La bibliothèque C fournit les objets suivants pour gérer l'envoi de données vers un flux vidéo Kinesis :

- KinesisVideoClient— Contient des informations sur votre appareil et gère des rappels pour signaler les événements liés à Kinesis Video Streams.
- KinesisVideoStream— Représente des informations sur les paramètres du flux vidéo, tels que le nom, la durée de conservation des données et le type de contenu multimédia.

### Intégrer du contenu multimédia dans le stream

Vous pouvez utiliser les méthodes fournies par la bibliothèque C (par exemple,PutKinesisVideoFrame) pour insérer des données dans l'KinesisVideoStreamobjet. La bibliothèque gère ensuite l'état interne des données, ce qui peut inclure les tâches suivantes :

- Réalisation de l'authentification.
- Supervision de la latence du réseau. Si la latence est trop élevée, la bibliothèque peut choisir d'abandonner des images.
- Suivi de l'état du streaming en cours.

# Procédure : Utilisation du kit SDK Producteur C

Cette procédure explique comment utiliser le client Kinesis Video Streams et les sources multimédia dans une application C pour envoyer des images vidéo codées en H.264 vers votre flux vidéo Kinesis.

La procédure comprend les étapes suivantes :

- [Étape 1 : Téléchargez le code de la bibliothèque C Producer](#page-199-0)
- [Étape 2 : Écrire et examiner le code](#page-199-1)
- [Étape 3 : Exécuter et vérifier le code](#page-202-0)

### **Prérequis**

• Informations d'identification — Dans l'exemple de code, vous fournissez des informations d'identification en spécifiant un profil que vous avez configuré dans votre fichier de profil AWS d'informations d'identification. Si vous n'y avez pas encore procédé, commencez par définir votre profil à informations d'identification.

Pour plus d'informations, voir [Configurer les AWS informations d'identification et la région pour le](https://docs.aws.amazon.com/sdk-for-java/v1/developer-guide/setup-credentials.html) [développement](https://docs.aws.amazon.com/sdk-for-java/v1/developer-guide/setup-credentials.html).

• Intégration du magasin de certificats — La bibliothèque Kinesis Video Streams Producer doit établir un lien de confiance avec le service qu'elle appelle. Cela se fait en validant les autorités de certification (CA) dans le magasin de certificats public. Sur les modèles basés sur Linux, ce magasin est localisé dans le répertoire /etc/ssl/.

Télécharger le certificat depuis l'emplacement suivant vers votre magasin de certificats :

### <https://www.amazontrust.com/repository/SFSRootCAG2.pem>

- Installez les dépendances de build suivantes pour macOS :
	- [Autoconf 2.69](http://www.gnu.org/software/autoconf/autoconf.html) (License GPLv3+/ Autoconf : GNU GPL version 3 ou ultérieure)
	- [CMake 3.7 ou 3.8](https://cmake.org/)
	- [Pkg-Config](https://www.freedesktop.org/wiki/Software/pkg-config/)
	- xCode (macOS) / clang / gcc (xcode-select version 2347)
	- Kit de développement Java (JDK) (pour compilation Java JNI)
	- [Lib-Pkg](https://github.com/freebsd/pkg/tree/master/libpkg)
- Installez les dépendances de build suivantes pour Ubuntu :
	- Git : sudo apt install git
	- [CMake :](http://kitware.com/cmake) sudo apt install cmake
	- G ++ : sudo apt install g++
	- configuration du fichier : sudo apt install pkg-config
	- OpenJDK : sudo apt install openjdk-8-jdk
	- Définissez la variable d'environnement : JAVA\_HOME export JAVA\_HOME=/usr/lib/jvm/ java-8-openjdk-amd64/

### Étape suivante

[Étape 1 : Téléchargez le code de la bibliothèque C Producer](#page-199-0)

# <span id="page-199-0"></span>Étape 1 : Téléchargez le code de la bibliothèque C Producer

Dans cette section, vous téléchargez les bibliothèques de bas niveau. Pour plus d'informations sur les conditions préalables et d'autres détails sur cet exemple, consultez [Utilisation de la bibliothèque](https://docs.aws.amazon.com/kinesisvideostreams/latest/dg/producer-sdk-cpp.html) [producteur C](https://docs.aws.amazon.com/kinesisvideostreams/latest/dg/producer-sdk-cpp.html).

1. Créez un répertoire, puis clonez l'exemple de code source à partir du GitHub référentiel.

```
git clone --recursive https://github.com/awslabs/amazon-kinesis-video-streams-
producer-c.git
```
#### **a** Note

Si vous n'exécutez pas la commande git clone avec --recursive, exécutez git submodule update --init dans le répertoire amazon-kinesis-videostreams-producer-c/open-source. Vous devez également installer pkg-config, CMake et un environnement de construction. Pour plus d'informations, consultez le README.md fichier [https://github.com/awslabs/](https://github.com/awslabs/amazon-kinesis-video-streams-producer-c.git)  [amazon-kinesis-video-streams -producer-c.git](https://github.com/awslabs/amazon-kinesis-video-streams-producer-c.git).

2. Ouvrez le code dans l'environnement de développement intégré (IDE) de votre choix (par exemple, [Eclipse\)](http://www.eclipse.org/).

### Étape suivante

### [Étape 2 : Écrire et examiner le code](#page-199-1)

# <span id="page-199-1"></span>Étape 2 : Écrire et examiner le code

Dans cette section, vous allez examiner le code de l'exemple d'application KvsVideoOnlyStreamingSample.c dans le samples dossier [https://github.com/awslabs/](https://github.com/awslabs/amazon-kinesis-video-streams-producer-c) [amazon-kinesis-video-streams -producer-c](https://github.com/awslabs/amazon-kinesis-video-streams-producer-c) repo on. GitHub Vous avez téléchargé ce code lors de l'étape précédente. Cet exemple montre comment utiliser la bibliothèque C Producer pour envoyer des images vidéo codées H.264 à l'intérieur du dossier vers samples/h264SampleFrames votre flux vidéo Kinesis.

Cet exemple d'application contient trois sections :

- Initialisation et configuration :
	- Initialisation et configuration du pipeline de médias spécifique à la pateforme.
	- Initialisation et configuration KinesisVideoClient et KinesisVideoStream pour le pipeline, définition des rappels, intégration de l'authentification spécifique au scénario, extraction et soumission des données privées du codec et mise du flux à l'état READY.
- Boucle principale :
	- Obtention de l'image de la part du pipeline multimédias avec les horodatages et les balises.
	- Soumission du cadre au KinesisVideoStream.
- Démontage :
	- Arrêt (synchronisation) KinesisVideoStream, libération KinesisVideoStream, libération KinesisVideoClient.

Cet exemple d'application exécute les tâches suivantes :

• Appelez l'API createDefaultDeviceInfo pour créer l'objet deviceInfo qui contient des informations sur le périphérique ou la configuration du stockage.

```
// default storage size is 128MB. Use setDeviceInfoStorageSize after create to change 
  storage size.
CHK_STATUS(createDefaultDeviceInfo(&pDeviceInfo));
// adjust members of pDeviceInfo here if needed 
     pDeviceInfo->clientInfo.loggerLogLevel = LOG_LEVEL_DEBUG;
```
• Appelez l'API createRealtimeVideoStreamInfoProvider pour créer l' objet StreamInfo.

```
CHK_STATUS(createRealtimeVideoStreamInfoProvider(streamName, 
  DEFAULT_RETENTION_PERIOD, DEFAULT_BUFFER_DURATION, &pStreamInfo));
// adjust members of pStreamInfo here if needed
```
• Appelez l'createDefaultCallbacksProviderWithAwsCredentialsAPI pour créer le fournisseur de rappels par défaut basé sur des AWS informations d'identification statiques.

```
CHK_STATUS(createDefaultCallbacksProviderWithAwsCredentials(accessKey, 
                                                                                                              secretKey, 
                                                                                                              sessionToken, 
                                                                                                              MAX_UINT64, 
region, the contract of the contract of the contract of the contract of the contract of the contract of the co
                                                                                                              cacertPath, 
null, and the state of the state of the state of the state of the state of the state of the state of the state of the state of the state of the state of the state of the state of the state of the state of the state of the 
null, and the state of the state of the state of the state of the state of the state of the state of the state of the state of the state of the state of the state of the state of the state of the state of the state of the 
 FALSE, 
                                                                                                              &pClientCallbacks));
```
• Appelez l'createKinesisVideoClientAPI pour créer l'KinesisVideoClientobjet qui contient des informations sur le stockage de votre appareil et gère les rappels pour signaler les événements Kinesis Video Streams.

CHK\_STATUS(createKinesisVideoClient(pDeviceInfo, pClientCallbacks, &clientHandle));

• Appelez l'API createKinesisVideoStreamSync pour créer l' objet KinesisVideoStream.

CHK\_STATUS(createKinesisVideoStreamSync(clientHandle, pStreamInfo, &streamHandle));

• Configurez un exemple d'image et appelez l'API PutKinesisVideoFrame pour envoyer cette image à l'objet KinesisVideoStream.

```
 // setup sample frame 
    MEMSET(frameBuffer, 0x00, frameSize); 
    frame.frameData = frameBuffer; 
    frame.version = FRAME_CURRENT_VERSION; 
    frame.trackId = DEFAULT_VIDEO_TRACK_ID; 
    frame.duration = HUNDREDS_OF_NANOS_IN_A_SECOND / DEFAULT_FPS_VALUE; 
    frame.decodingTs = defaultGetTime(); // current time 
    frame.presentationTs = frame.decodingTs;
```

```
 while(defaultGetTime() > streamStopTime) { 
        frame.index = frameIndex; 
        frame.flags = fileIndex % DEFAULT_KEY_FRAME_INTERVAL == 0 ? 
 FRAME_FLAG_KEY_FRAME : FRAME_FLAG_NONE; 
        frame.size = SIZEOF(frameBuffer); 
        CHK_STATUS(readFrameData(&frame, frameFilePath)); 
        CHK_STATUS(putKinesisVideoFrame(streamHandle, &frame)); 
        defaultThreadSleep(frame.duration); 
        frame.decodingTs += frame.duration; 
        frame.presentationTs = frame.decodingTs; 
        frameIndex++; 
        fileIndex++; 
        fileIndex = fileIndex % NUMBER_OF_FRAME_FILES; 
    }
```
• Démontage :

```
CHK_STATUS(stopKinesisVideoStreamSync(streamHandle));
CHK_STATUS(freeKinesisVideoStream(&streamHandle));
CHK_STATUS(freeKinesisVideoClient(&clientHandle));
```
### Étape suivante

[Étape 3 : Exécuter et vérifier le code](#page-202-0)

# <span id="page-202-0"></span>Étape 3 : Exécuter et vérifier le code

Pour exécuter et vérifier le code pour la [procédure de bibliothèque Producteur C](https://docs.aws.amazon.com/kinesisvideostreams/latest/dg/producer-sdk-cpp.html), procédez comme suit :

1. Exécutez les commandes suivantes pour créer un build répertoire dans le [SDK C que vous](https://github.com/awslabs/amazon-kinesis-video-streams-producer-c.git) [avez téléchargé,](https://github.com/awslabs/amazon-kinesis-video-streams-producer-c.git) puis cmake lancez-le :

```
mkdir -p amazon-kinesis-video-streams-producer-c/build; 
cd amazon-kinesis-video-streams-producer-c/build; 
cmake ..
```
Vous pouvez transmettre les options suivantes à cmake ..

- -DBUILD\_DEPENDENCIES- s'il faut construire des bibliothèques dépendantes à partir des sources.
- -DBUILD\_TEST=TRUE- construire des tests unitaires et d'intégration. Cela peut être utile pour confirmer que votre appareil est compatible.

./tst/webrtc\_client\_test

- -DCODE\_COVERAGE- activer les rapports de couverture.
- -DCOMPILER\_WARNINGS- active tous les avertissements du compilateur.
- -DADDRESS\_SANITIZER- construire avec AddressSanitizer.
- -DMEMORY\_SANITIZER- construire avec MemorySanitizer.
- - DTHREAD SANITIZER- construire avec ThreadSanitizer.
- -DUNDEFINED\_BEHAVIOR\_SANITIZER- construire avec UndefinedBehaviorSanitizer.
- - DALIGNED MEMORY MODEL créer pour les appareils avec modèle de mémoire alignés uniquement. La valeur par défaut est OFF.
- 2. Accédez au build répertoire que vous venez de créer à l'étape précédente et lancez-le make pour créer le SDK WebRTC C et les exemples fournis.

make

3. L'exemple d'application kinesis\_video\_cproducer\_video\_only\_sample envoie à Kinesis Video Streams des images vidéo codées en H.264 contenues dans samples/ h264SampleFrames le dossier. La commande suivante envoie les images vidéo en boucle pendant dix secondes à Kinesis Video Streams :

```
./kinesis_video_cproducer_video_only_sample YourStreamName 10
```
Si vous souhaitez envoyer des images codées en H.264 depuis un autre dossier (par exemple,MyH264FramesFolder), exécutez l'exemple avec les arguments suivants :

./kinesis\_video\_cproducer\_video\_only\_sample YourStreamName 10 MyH264FramesFolder

4. Pour activer les journaux commentés, définissez les C-define HEAP\_DEBUG et LOG\_STREAMING en supprimant les commentaires des lignes appropriées dans CMakeList.txt.

Vous pouvez surveiller la progression de la gamme de test dans la sortie de débogage dans votre IDE. Vous pouvez également surveiller le trafic sur votre stream en regardant les métriques associées à votre stream dans la CloudWatch console Amazon, telles quePutMedia.IncomingBytes.

#### **a** Note

La console n'affiche pas les données sous forme de flux vidéo, dans la mesure où le harnais de test envoie uniquement des images vides en octets

# Utilisation du kit SDK Producteur C++ sur Raspberry Pi

Le Raspberry Pi est un petit ordinateur peu onéreux qui peut être utilisé pour enseigner et apprendre des compétences élémentaires de programmation d'ordinateur. Ce didacticiel explique comment configurer et utiliser le SDK Amazon Kinesis Video Streams C++ Producer sur un appareil Raspberry Pi. Cette procédure inclut également la vérification de l'installation à l'aide de la démonstration GStreamer.

#### Rubriques

- [Prérequis](#page-205-0)
- [Création d'un utilisateur IAM autorisé à écrire sur Kinesis Video Streams](#page-206-0)
- [Connectez votre Raspberry Pi à votre réseau Wi-Fi](#page-207-0)
- [Connectez-vous à distance à votre Raspberry Pi](#page-208-0)
- [Configuration de la caméra Raspberry Pi](#page-209-0)
- [Installation des prérequis logiciels](#page-210-0)
- [Téléchargez et créez le SDK Kinesis Video Streams C++ Producer](#page-210-1)
- [Diffusez de la vidéo sur votre flux vidéo Kinesis et visionnez la diffusion en direct](#page-211-0)

### <span id="page-205-0"></span>Prérequis

Avant de configurer le kit SDK Producteur C++ sur votre Raspberry Pi, assurez-vous d'avoir les prérequis suivants :

- Un appareil Raspberry Pi doté de la configuration suivante :
	- Version de carte : Modèle 3 B ou version ultérieure.
	- Un module de caméra connecté.
	- Une carte SD d'une capacité d'au moins 8 Go.
	- Le système d'exploitation Raspbian (version de noyau 4.9 ou ultérieure) installé. Vous pouvez télécharger la dernière image du système d'exploitation Raspberry Pi (précédemment appelé Raspbian) sur le [site Web du Raspberry Pi.](https://www.raspberrypi.com/software/) Suivez les instructions de Raspberry Pi pour [installer](https://www.raspberrypi.com/documentation/computers/getting-started.html#install-an-operating-system) [l'image téléchargée sur une carte SD.](https://www.raspberrypi.com/documentation/computers/getting-started.html#install-an-operating-system)
- Et Compte AWS avec un flux vidéo Kinesis. Pour plus d'informations, consultez [Démarrez avec](https://docs.aws.amazon.com/kinesisvideostreams/latest/dg/getting-started.html) [Flux vidéo Kinesis.](https://docs.aws.amazon.com/kinesisvideostreams/latest/dg/getting-started.html)

#### **G** Note

Le SDK C++ Producer utilise la région USA Ouest (Oregon) (us-west-2) par défaut. Pour utiliser la valeur par défaut, Région AWS créez votre flux vidéo Kinesis dans la région de l'ouest des États-Unis (Oregon).

Pour utiliser une autre région pour votre flux vidéo Kinesis, effectuez l'une des opérations suivantes :

• Définissez la variable d'environnement suivante pour votre région (par exemple, *useast-1*) :

export AWS\_DEFAULT\_REGION=*us-east-1*

## <span id="page-206-0"></span>Création d'un utilisateur IAM autorisé à écrire sur Kinesis Video Streams

Si ce n'est pas déjà fait, configurez un utilisateur AWS Identity and Access Management (IAM) autorisé à écrire sur un flux vidéo Kinesis.

Ces procédures ont pour but de vous aider à commencer rapidement à utiliser une paire de clés d' AWS accès. Les appareils peuvent utiliser des certificats X.509 pour se connecter à AWS IoT. Consultez [the section called "Contrôle de l'accès aux ressources Kinesis Video Streams à l'aide de](#page-151-0)  [AWS IoT"](#page-151-0) pour plus d'informations sur la configuration de votre appareil pour utiliser l'authentification basée sur des certificats.

- 1. Connectez-vous à la console IAM AWS Management Console et ouvrez-la à l'adresse [https://](https://console.aws.amazon.com/iam/) [console.aws.amazon.com/iam/.](https://console.aws.amazon.com/iam/)
- 2. Dans le menu de navigation de gauche, choisissez Utilisateurs.
- 3. Pour créer un nouvel utilisateur, choisissez Add user (Ajouter un utilisateur).
- 4. Choisissez un nom d'utilisateur descriptif pour l'utilisateur, par exemple **kinesis-videoraspberry-pi-producer**.
- 5. Sous Access type (Type d'accès), choisissez Programmatic access (Accès par programme).
- 6. Sélectionnez Next: Permissions (Étape suivante : autorisations).
- 7. Sous Définir les autorisations pour kinesis-video-raspberry-pi -producer, choisissez Joindre directement les politiques existantes.
- 8. Choisissez Créer une politique. La page Create policy (Créer la stratégie) s'ouvre dans un nouvel onglet du navigateur web.
- 9. Sélectionnez l'onglet JSON.
- 10. Copiez la stratégie JSON suivante et collez-la dans la zone de texte. Cette politique autorise votre utilisateur à créer et à écrire des données dans les flux vidéo Kinesis.

```
{ 
   "Version": "2012-10-17", 
   "Statement": [{ 
     "Effect": "Allow", 
        "Action": [ 
        "kinesisvideo:DescribeStream", 
        "kinesisvideo:CreateStream", 
        "kinesisvideo:GetDataEndpoint", 
        "kinesisvideo:PutMedia" 
     ],
```

```
 "Resource": [ 
              \mathbf{u} * \mathbf{u} ] 
     }]
}
```
- 11. Choisissez Examiner une politique.
- 12. Attribuez un nom à votre stratégie, par exemple **kinesis-video-stream-write-policy**.
- 13. Choisissez Créer une politique.
- 14. Revenez à l'onglet Add user (Ajouter un utilisateur) dans votre navigateur, puis choisissez Refresh (Actualiser).
- 15. Dans la zone de recherche, saisissez le nom de la stratégie que vous avez créée.
- 16. Cochez la case en regard de la nouvelle stratégie dans la liste.
- 17. Choisissez Next: Review (Suivant : Vérification).
- 18. Choisissez Create user.
- 19. La console affiche l'ID de clé d'accès pour votre nouvel utilisateur. Choisissez Afficher pour afficher la clé d'accès secrète. Enregistrez ces valeurs ; elles sont nécessaires lorsque vous configurez l'application.

### <span id="page-207-0"></span>Connectez votre Raspberry Pi à votre réseau Wi-Fi

Vous pouvez utiliser le Raspberry Pi en mode sans tête, c'est-à-dire sans clavier, moniteur ni câble de réseau connectés. Si vous utilisez un clavier et un moniteur connectés, passez à [Configuration de](#page-209-0)  [la caméra Raspberry Pi](#page-209-0).

- 1. Sur votre ordinateur, créez un dossier nommé wpa\_supplicant.conf.
- 2. Copiez le texte suivant et collez-le dans le wpa\_supplicant.conf fichier :

```
country=US
ctrl_interface=DIR=/var/run/wpa_supplicant GROUP=netdev
update_config=1
network={
ssid="Your Wi-Fi SSID"
scan_ssid=1
key_mgmt=WPA-PSK
psk="Your Wi-Fi Password"
```
3. Copiez le fichier wpa\_supplicant.conf dans la carte SD. Il doit être copié à la racine du volume boot.

Remplacez les valeurs ssid et psk par les informations relatives à votre réseau Wi-Fi.

4. Insérez la carte SD dans l'appareil Raspberry Pi et allumez ce dernier. Il accède à votre réseau Wi-Fi et la fonctionnalité SSH est activée.

### <span id="page-208-0"></span>Connectez-vous à distance à votre Raspberry Pi

Vous pouvez vous connecter à distance à votre Raspberry Pi en mode sans tête. Si vous utilisez votre Raspberry Pi avec un écran et un clavier connectés, passez à [Configuration de la caméra](#page-209-0)  [Raspberry Pi](#page-209-0).

- 1. Avant de vous connecter à distance à votre appareil Raspberry Pi, effectuez l'une des actions suivantes pour déterminer son adresse IP :
	- Si vous avez accès au routeur Wi-Fi de votre réseau, regardez les appareils Wi-Fi connectés. Recherchez l'appareil nommé Raspberry Pi pour trouver l'adresse IP de votre appareil.
	- Si vous n'avez pas accès au routeur Wi-Fi de votre réseau, vous pouvez utiliser d'autres logiciels pour trouver les appareils sur votre réseau. [Fing](https://www.fing.io/) est une application populaire disponible à la fois pour les appareils Android et iOS. Vous pouvez utiliser la version gratuite de cette application pour trouver les adresses IP des appareils figurant sur votre réseau.
- 2. Lorsque vous connaissez l'adresse IP de l'appareil Raspberry Pi, vous pouvez utiliser n'importe quelle application de terminal pour vous connecter.
	- Sur macOS ou Linux, utilisez ssh :
		- \$ ssh pi@*<IP address>*
	- Sur Windows, utilisez [PuTTY,](https://www.chiark.greenend.org.uk/~sgtatham/putty/latest.html) un client SSH gratuit pour Windows.

Pour une nouvelle installation de Raspbian, le nom d'utilisateur est **pi** et le mot de passe est **raspberry**. Nous vous recommandons de [changer le mot de passe par défaut.](https://www.raspberrypi.com/documentation/computers/configuration.html#change-user-password-nonint)

# <span id="page-209-0"></span>Configuration de la caméra Raspberry Pi

Procédez comme suit pour configurer la caméra Raspberry Pi afin qu'elle envoie de la vidéo depuis l'appareil vers un flux vidéo Kinesis.

1. Ouvrez un éditeur pour mettre à jour le fichier modules à l'aide de la commande suivante :

\$ sudo nano /etc/modules

2. Ajoutez la ligne suivante à la fin du fichier, si ce n'est pas déjà fait :

bcm2835-v4l2

- 3. Enregistrez le fichier et quittez l'éditeur (Ctrl+X).
- 4. Redémarrez l'appareil Raspberry Pi :

\$ sudo reboot

- 5. Lorsque l'appareil redémarre, connectez-vous y à nouveau par le biais de votre application de terminal si vous vous connectez à distance.
- 6. Ouvrir raspi-config:

\$ sudo raspi-config

7. Choisissez Options d'interfaçage, Legacy Camera. Dans les anciennes versions du système d'exploitation Raspbian, cette option de menu peut se trouver sous Options d'interfaçage, Caméra.

Activez la caméra si elle n'est pas déjà activée, et redémarrez si vous y êtes invité.

8. Vérifiez que la caméra fonctionne en tapant la commande suivante :

\$ raspistill -v -o test.jpg

Si votre appareil photo est correctement configuré, cette commande capture une image depuis l'appareil photo, l'enregistre dans un fichier nommé test. jpg et affiche des messages d'information.

## <span id="page-210-0"></span>Installation des prérequis logiciels

Le kit SDK Producteur C++ exige que vous installiez les logiciels prérequis suivants sur Raspberry Pi.

1. Mettez à jour la liste des packages et installez les bibliothèques nécessaires à la création du SDK. Entrez les commandes suivantes :

```
$ sudo apt update
$ sudo apt install -y \setminus automake \ 
   build-essential \ 
   cmake \ 
  qit \setminus gstreamer1.0-plugins-base-apps \ 
   gstreamer1.0-plugins-bad \ 
   gstreamer1.0-plugins-good \ 
   gstreamer1.0-plugins-ugly \ 
   gstreamer1.0-tools \ 
   gstreamer1.0-omx-generic \ 
   libcurl4-openssl-dev \ 
   libgstreamer1.0-dev \ 
   libgstreamer-plugins-base1.0-dev \ 
   liblog4cplus-dev \ 
   libssl-dev \ 
   pkg-config
```
2. Copiez le fichier PEM suivant dans /etc/ssl/cert.pem:

```
$ sudo curl https://www.amazontrust.com/repository/AmazonRootCA1.pem -o /etc/ssl/
AmazonRootCA1.pem
$ sudo chmod 644 /etc/ssl/AmazonRootCA1.pem
```
# <span id="page-210-1"></span>Téléchargez et créez le SDK Kinesis Video Streams C++ Producer

Vous pouvez télécharger et créer le SDK Kinesis Video Streams C++ Producer en suivant la procédure ci-dessous. Cette approche demande un temps de génération plus important en fonction de la connectivité réseau et la vitesse du processeur.

1. Téléchargez le SDK. Type :

```
$ git clone https://github.com/awslabs/amazon-kinesis-video-streams-producer-sdk-
cpp.git
```
2. Préparez un répertoire de compilation. Type :

```
$ mkdir -p amazon-kinesis-video-streams-producer-sdk-cpp/build
$ cd amazon-kinesis-video-streams-producer-sdk-cpp/build
```
3. Créez le SDK et les exemples d'applications. Selon le modèle de Raspberry Pi sur lequel vous construisez, le premier fonctionnement peut prendre plusieurs heures :

```
$ cmake .. -DBUILD_GSTREAMER_PLUGIN=ON -DBUILD_DEPENDENCIES=FALSE
$ make
```
# <span id="page-211-0"></span>Diffusez de la vidéo sur votre flux vidéo Kinesis et visionnez la diffusion en direct

- 1. Pour exécuter cet exemple d'application, vous avez besoin des informations suivantes :
	- Le nom du flux que vous avez créé dans la section [Prérequis.](#page-205-0)
	- Les informations d'identification de compte (ID de clé d'accès et clé d'accès secrète) que vous avez créées dans [Création d'un utilisateur IAM autorisé à écrire sur Kinesis Video Streams.](#page-206-0)
- 2. Exécutez l'exemple d'application à l'aide des commandes suivantes. Remplacez les espaces réservés par des valeurs correspondant à votre environnement.

```
$ export GST_PLUGIN_PATH=Directory Where You Cloned the SDK/amazon-kinesis-video-
streams-producer-sdk-cpp/build
$ export AWS_DEFAULT_REGION=AWS Region i.e. us-east-1
$ export AWS_ACCESS_KEY_ID=Access Key ID
$ export AWS_SECRET_ACCESS_KEY=Secret Access Key
$ ./kvs_gstreamer_sample Your Stream Name
```
3. Si l'exemple d'application se ferme avec une library not found erreur, tapez la commande suivante pour vérifier que le projet est correctement lié à ses dépendances open source :

```
$ gst-inspect-1.0 kvssink
```
4. Ouvrez la console [Kinesis Video Streams.](https://console.aws.amazon.com/kinesisvideo/home/)

#### 5. Choisissez le nom de flux du flux que vous avez créé.

Le flux vidéo qui est envoyé à partir de l'appareil Raspberry Pi apparaît dans la console.

Lorsque le stream est diffusé, vous pouvez tester les fonctionnalités suivantes de la console Kinesis Video Streams :

- Dans la section Video preview (Aperçu vidéo), utilisez les contrôles de navigation pour revenir en arrière et avancer rapidement dans le flux.
- Dans la section Stream info (Infos sur le flux), notez le codec, la résolution et la vitesse de transmission du flux. Les valeurs de résolution et de vitesse de transmission sont définies volontairement basses sur l'appareil Raspberry Pi, afin de minimiser l'utilisation de la bande passante pour ce didacticiel. Pour consulter les CloudWatch métriques Amazon créées pour votre stream, choisissez View stream metrics in CloudWatch.
- Sous Durée de conservation, notez que le flux vidéo est conservé une journée. Vous pouvez modifier cette valeur en spécifiant No data retention (Pas de rétention des données) ou une valeur pouvant aller d'une journée jusqu'à plusieurs années.

Dans le cadre du chiffrement côté serveur, notez que vos données sont chiffrées au repos à l'aide d'une clé gérée par le AWS Key Management Service ()AWS KMS.

# Référence du kit SDK Producteur

Cette section contient les limites, les codes d'erreur et d'autres informations de référence pour le [Bibliothèques de production Kinesis Video Streams.](#page-166-0)

#### Rubriques

- [Limites du SDK pour les producteurs](#page-213-0)
- [Référence du code d'erreur](#page-216-0)
- [Référence concernant les indicateurs d'adaptation NAL \(Network Abstraction Layer\)](#page-275-0)
- [Structures du SDK pour les producteurs](#page-276-0)
- [Structures de flux vidéo Kinesis](#page-279-0)
- [Rappels du SDK pour les producteurs](#page-300-0)

# <span id="page-213-0"></span>Limites du SDK pour les producteurs

Le tableau suivant contient les limites actuelles des valeurs figurant dans les [Bibliothèques](#page-166-0)  [Producteur.](#page-166-0)

#### **a** Note

Avant de définir ces valeurs, vous devez valider vos entrées. Le kit SDK ne valide pas ces limites et une erreur d'exécution se produit en cas de dépassement des limites.

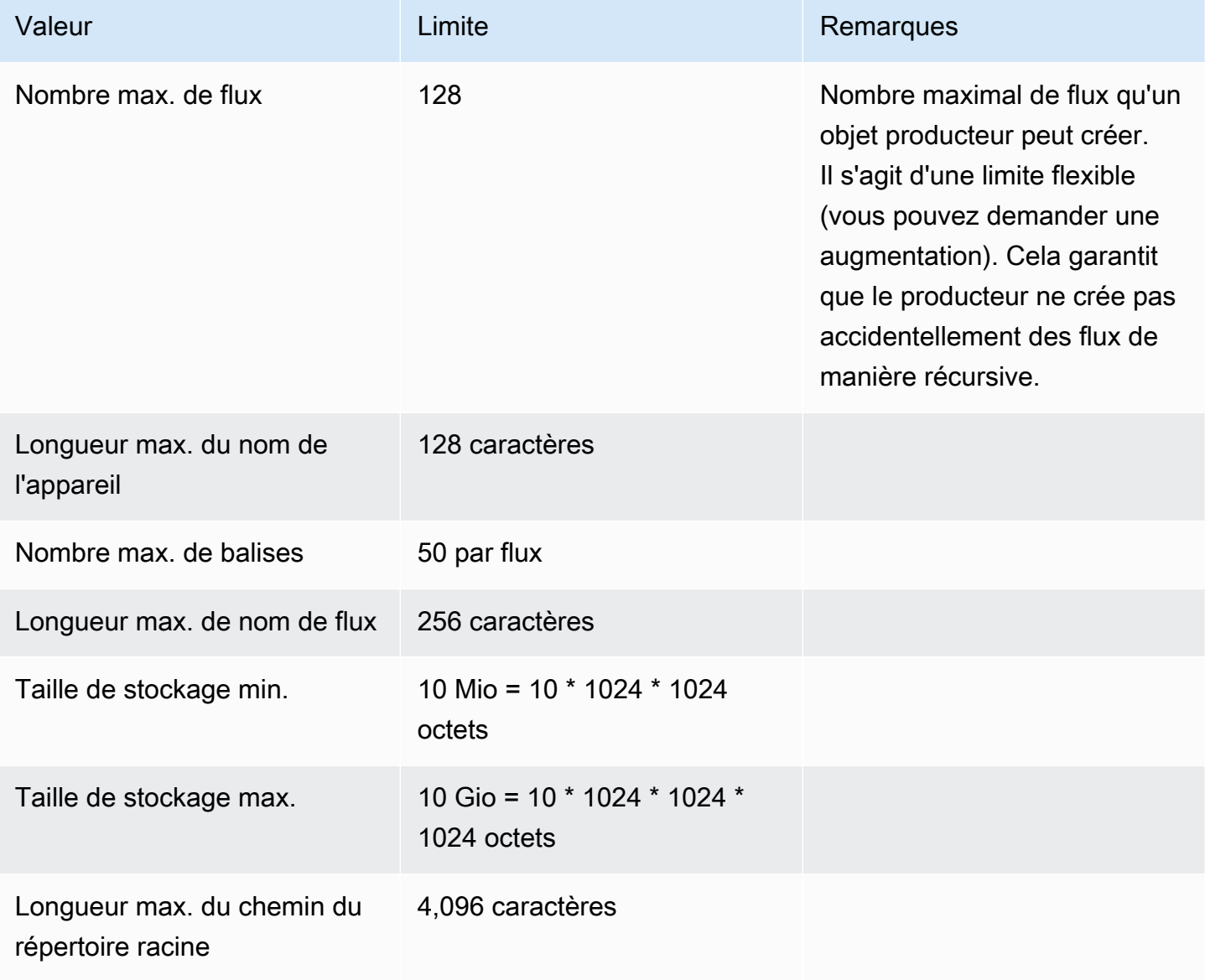

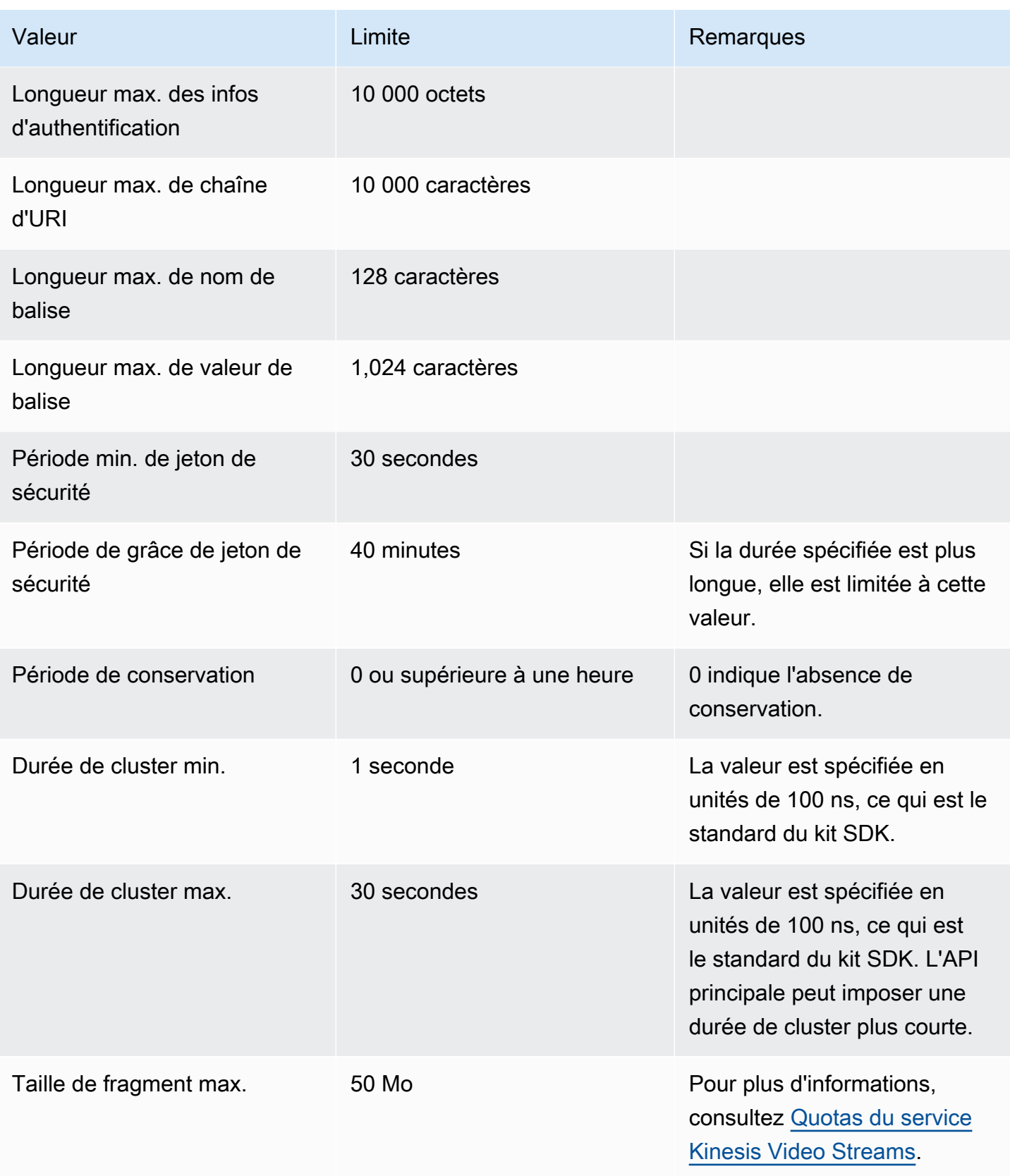

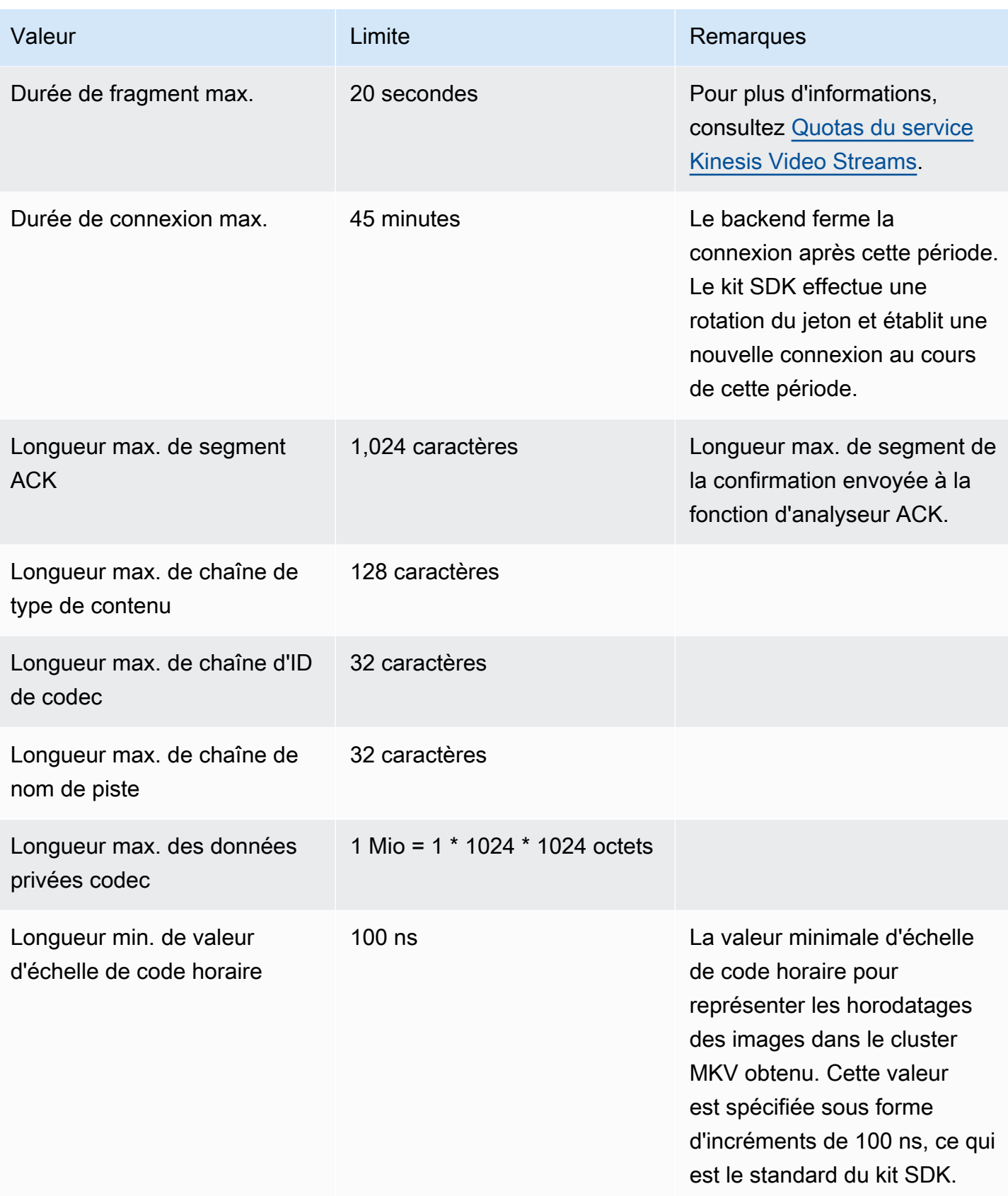
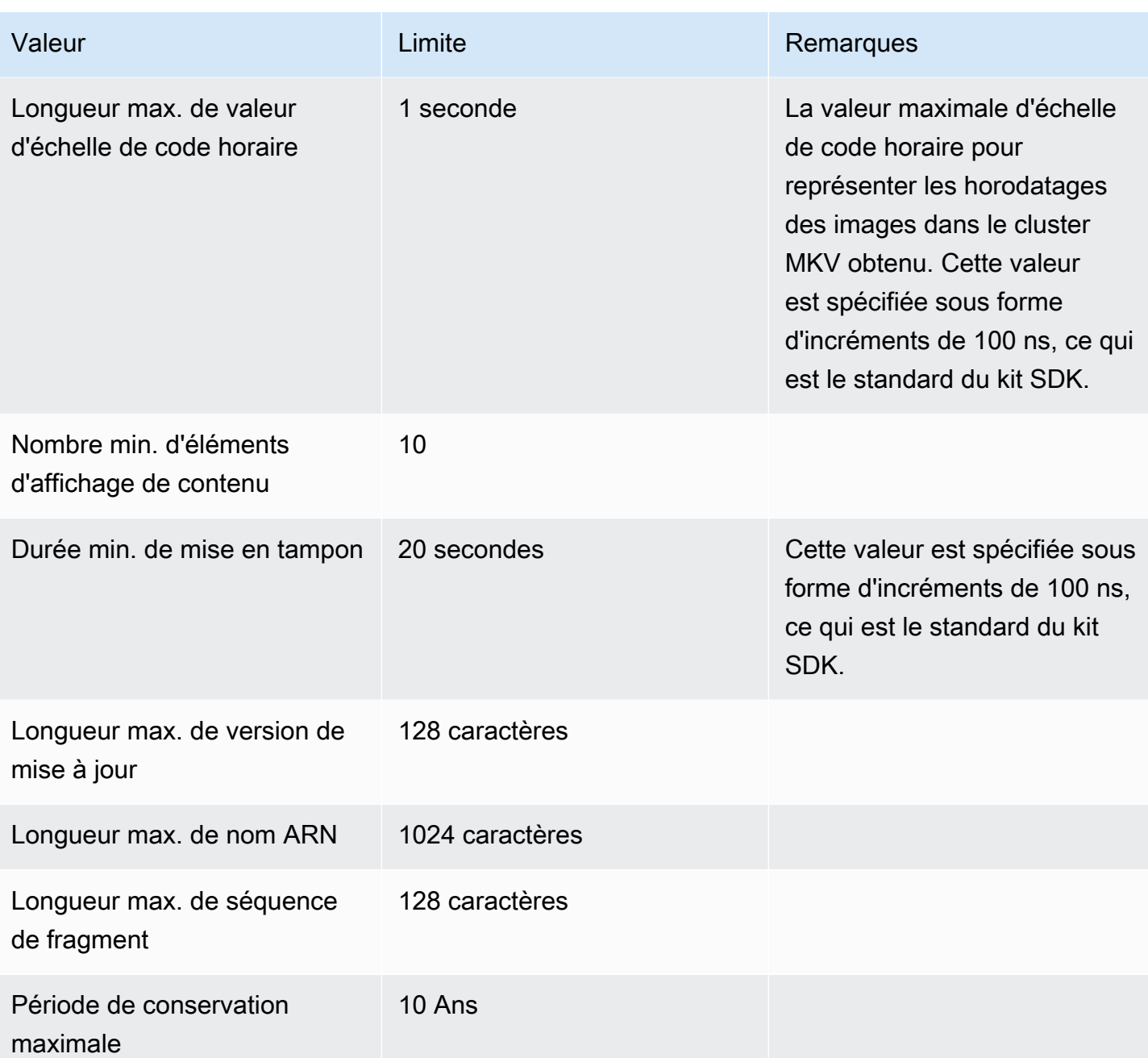

## Référence du code d'erreur

Cette section contient des informations relatives aux erreurs et codes d'état pour le [Bibliothèques](#page-166-0)  [Producteur.](#page-166-0)

Pour obtenir plus d'informations sur les solutions concernant des problèmes courants, consultez [Résolution des problèmes liés à Kinesis Video Streams.](#page-401-0)

## Rubriques

- [Erreurs et codes d'état renvoyés par les PutFrame rappels Code indépendant de la plate-forme](#page-217-0) [\(PIC\)](#page-217-0)
- [Erreurs et codes d'état renvoyés par les PutFrame rappels bibliothèque C Producer](#page-269-0)

<span id="page-217-0"></span>Erreurs et codes d'état renvoyés par les PutFrame rappels - Code indépendant de la plate-forme (PIC)

Les sections suivantes contiennent des informations d'erreur et d'état renvoyées par des rappels pour l'PutFrameopération dans le code PIC (Platform Independent Code).

**Rubriques** 

- [Codes d'erreur et d'état renvoyés par la bibliothèque cliente](#page-217-1)
- [Codes d'erreur et d'état renvoyés par la bibliothèque de durées](#page-249-0)
- [Codes d'erreur et d'état renvoyés par la bibliothèque commune](#page-249-1)
- [Codes d'erreur et d'état renvoyés par la bibliothèque heap](#page-253-0)
- [Codes d'erreur et d'état renvoyés par la bibliothèque MKVGen](#page-256-0)
- [Codes d'erreur et d'état renvoyés par la bibliothèque Trace](#page-263-0)
- [Codes d'erreur et d'état renvoyés par la bibliothèque Utils](#page-264-0)
- [Codes d'erreur et d'état renvoyés par la bibliothèque View](#page-266-0)

<span id="page-217-1"></span>Codes d'erreur et d'état renvoyés par la bibliothèque cliente

Le tableau suivant contient les informations d'erreur et d'état renvoyées par les méthodes de la bibliothèque Kinesis Video Client Streams.

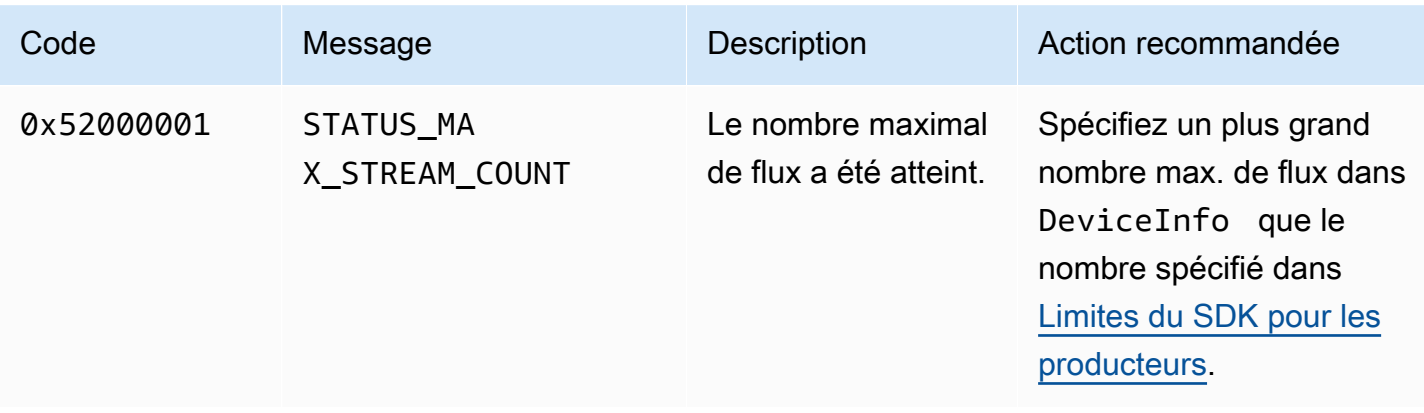

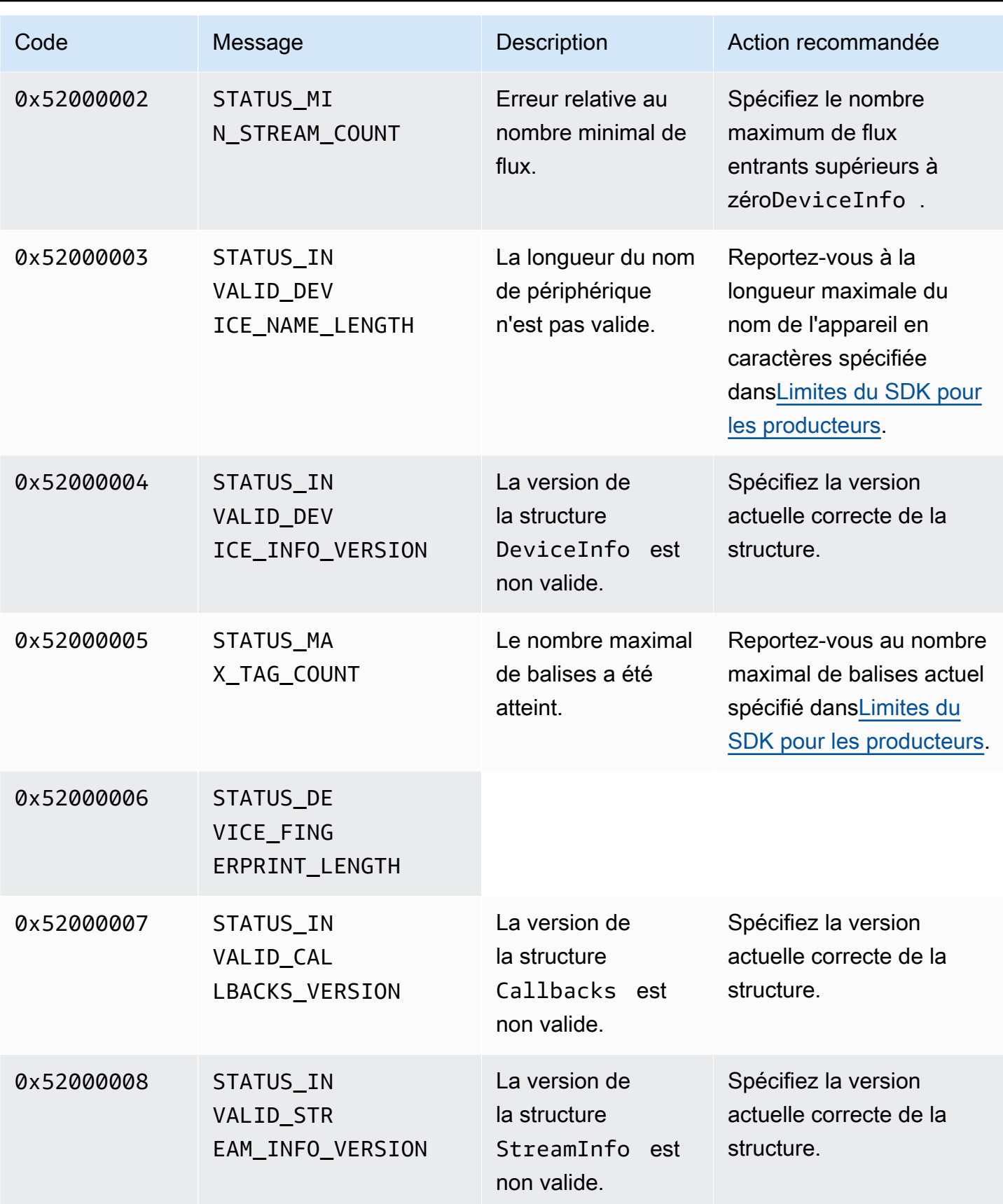

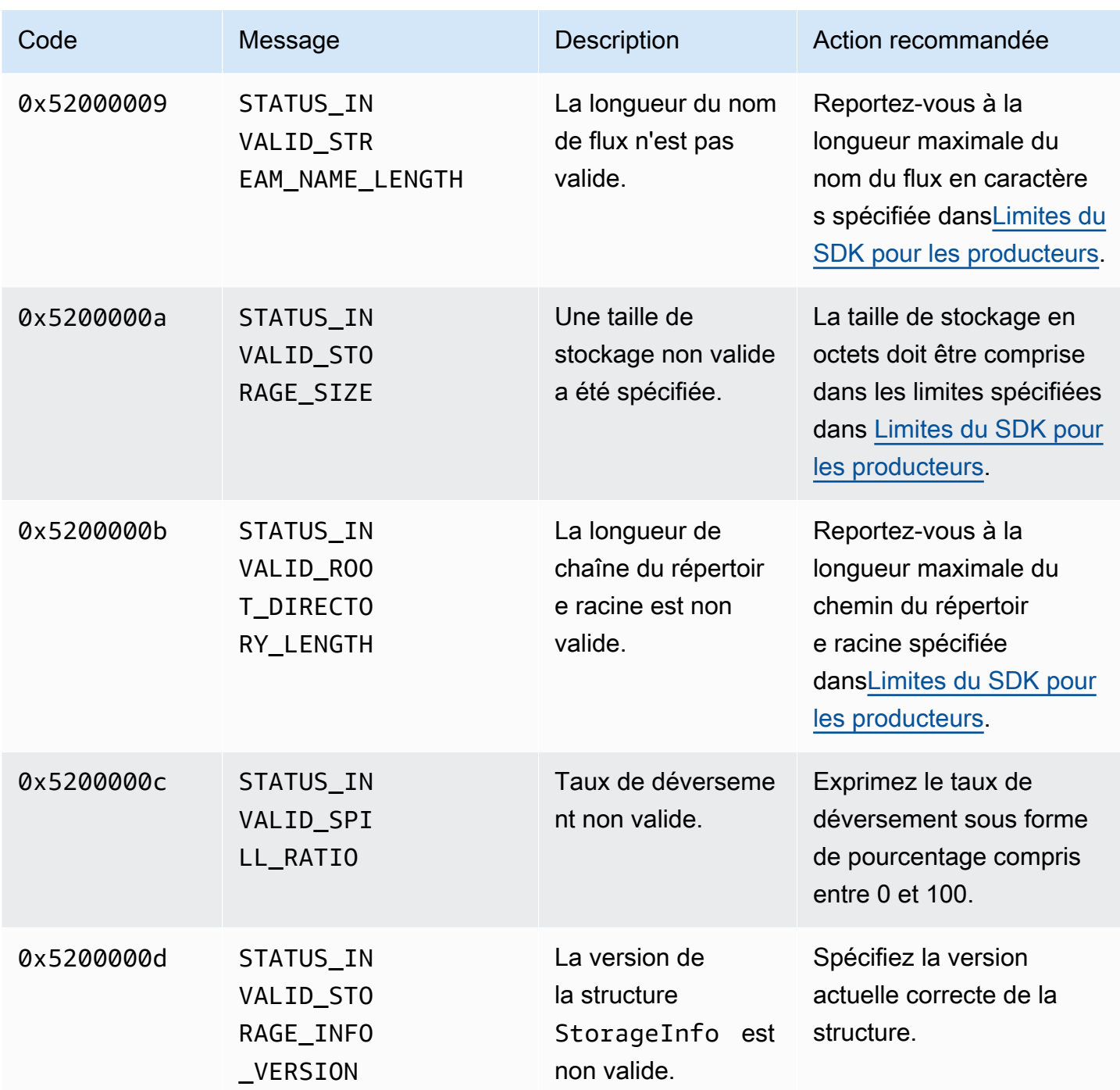

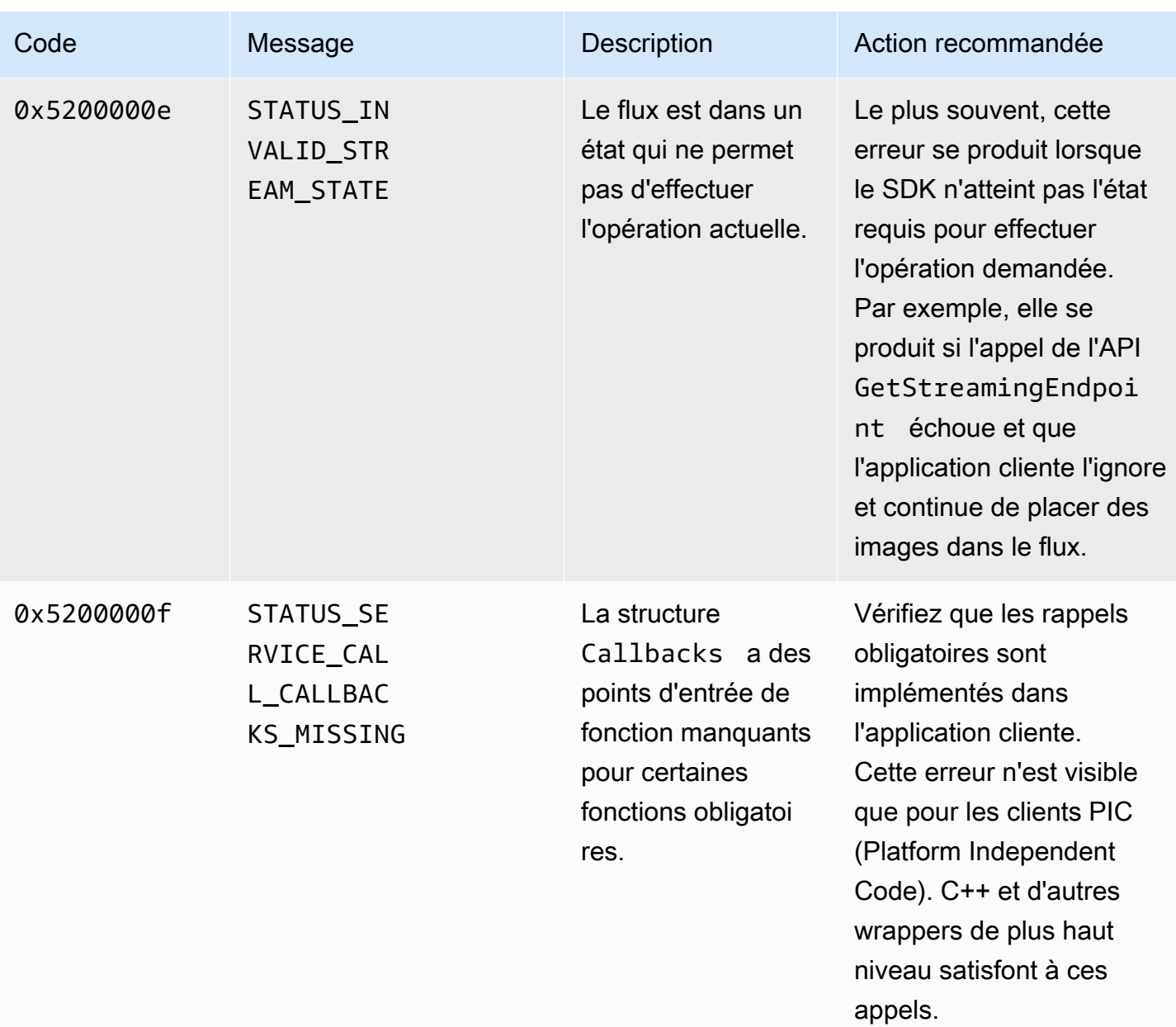

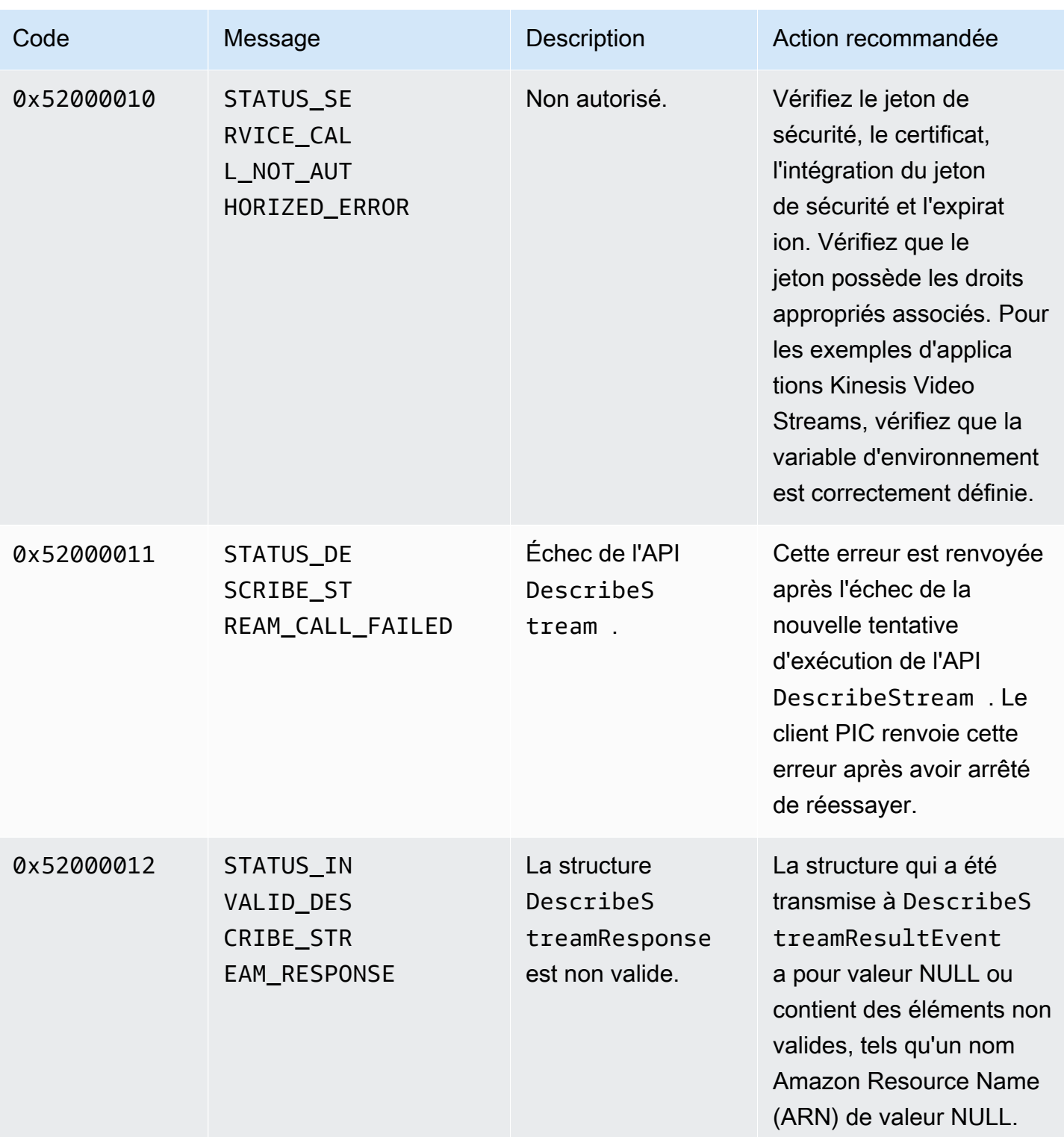

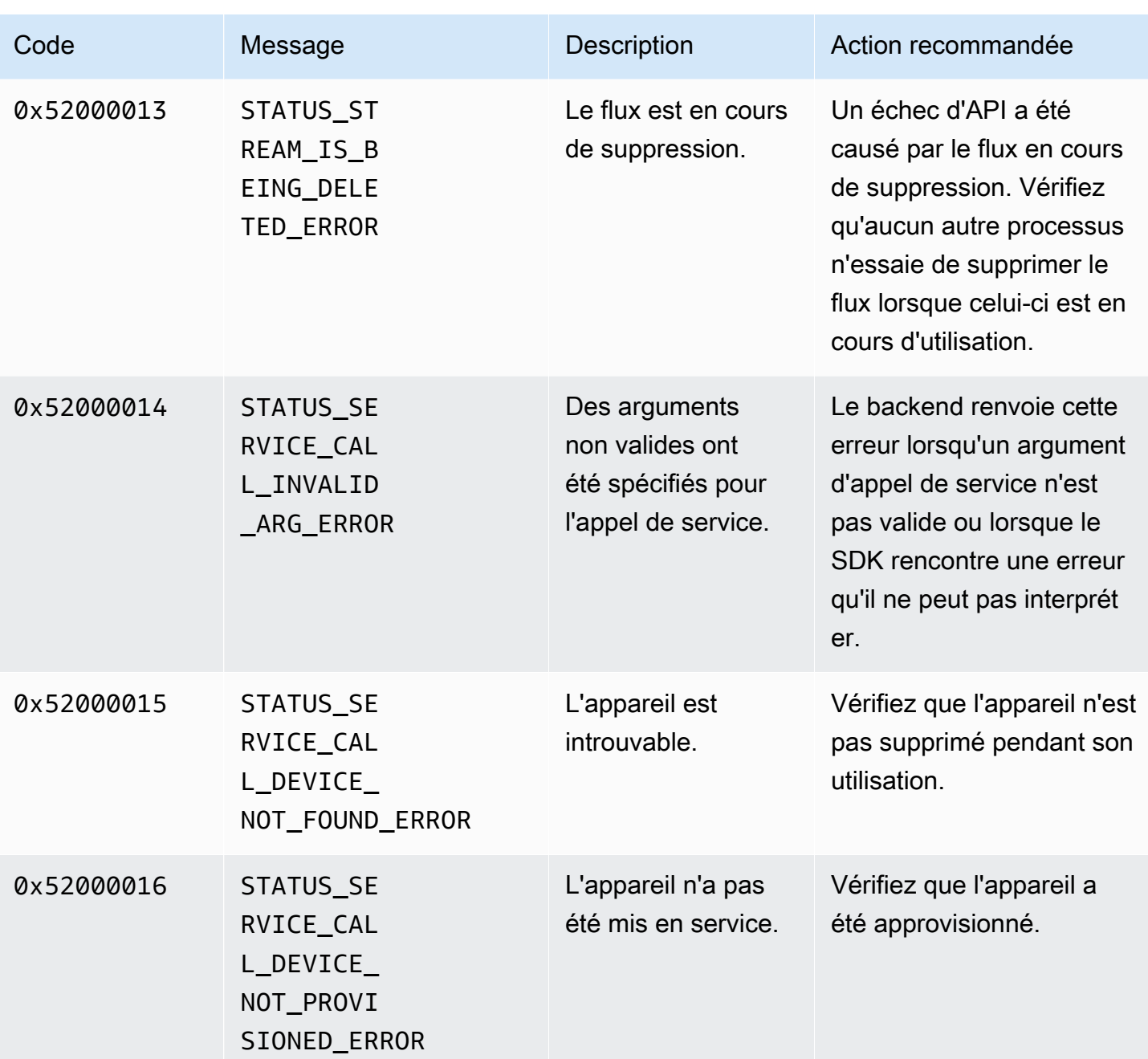

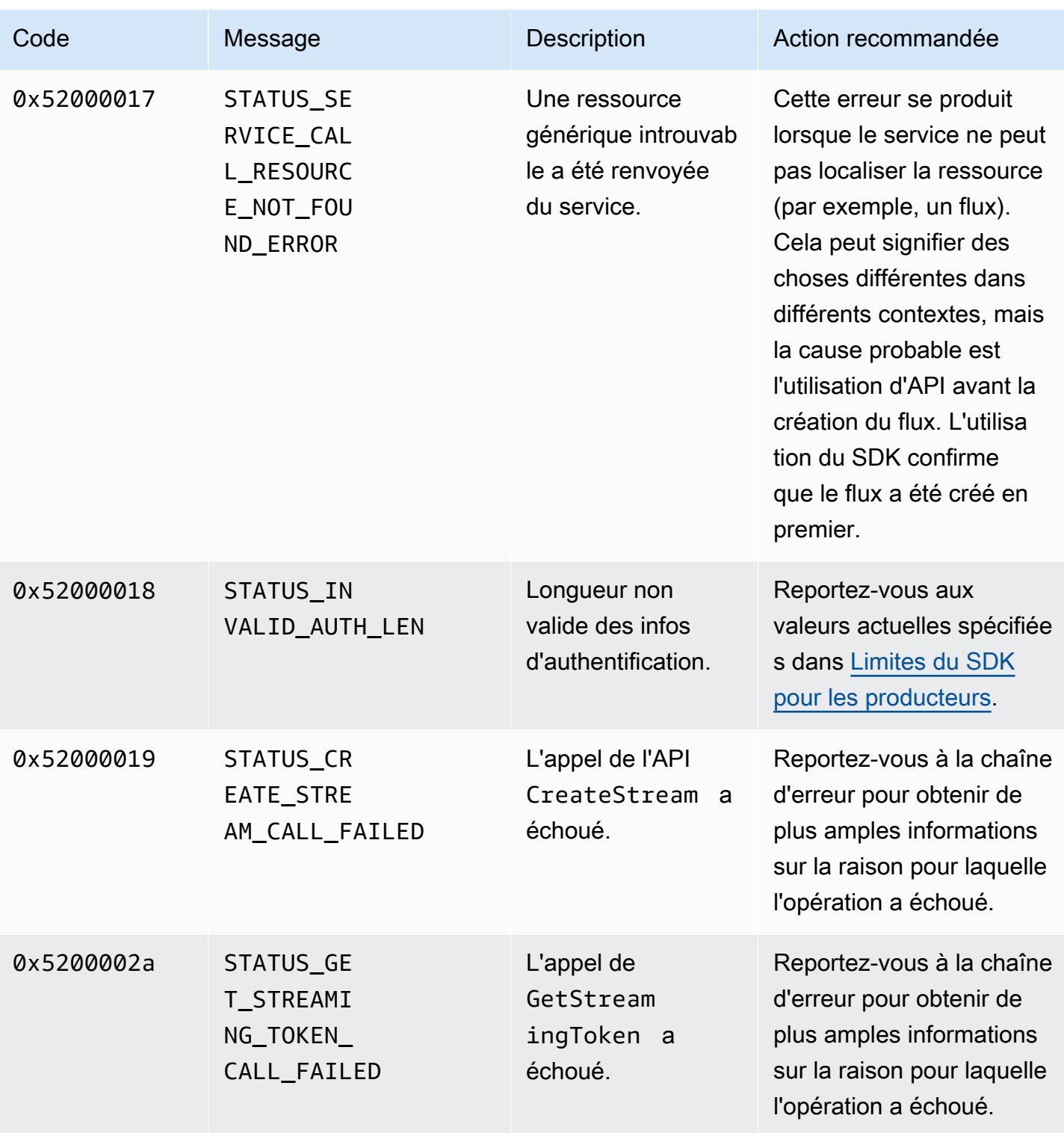

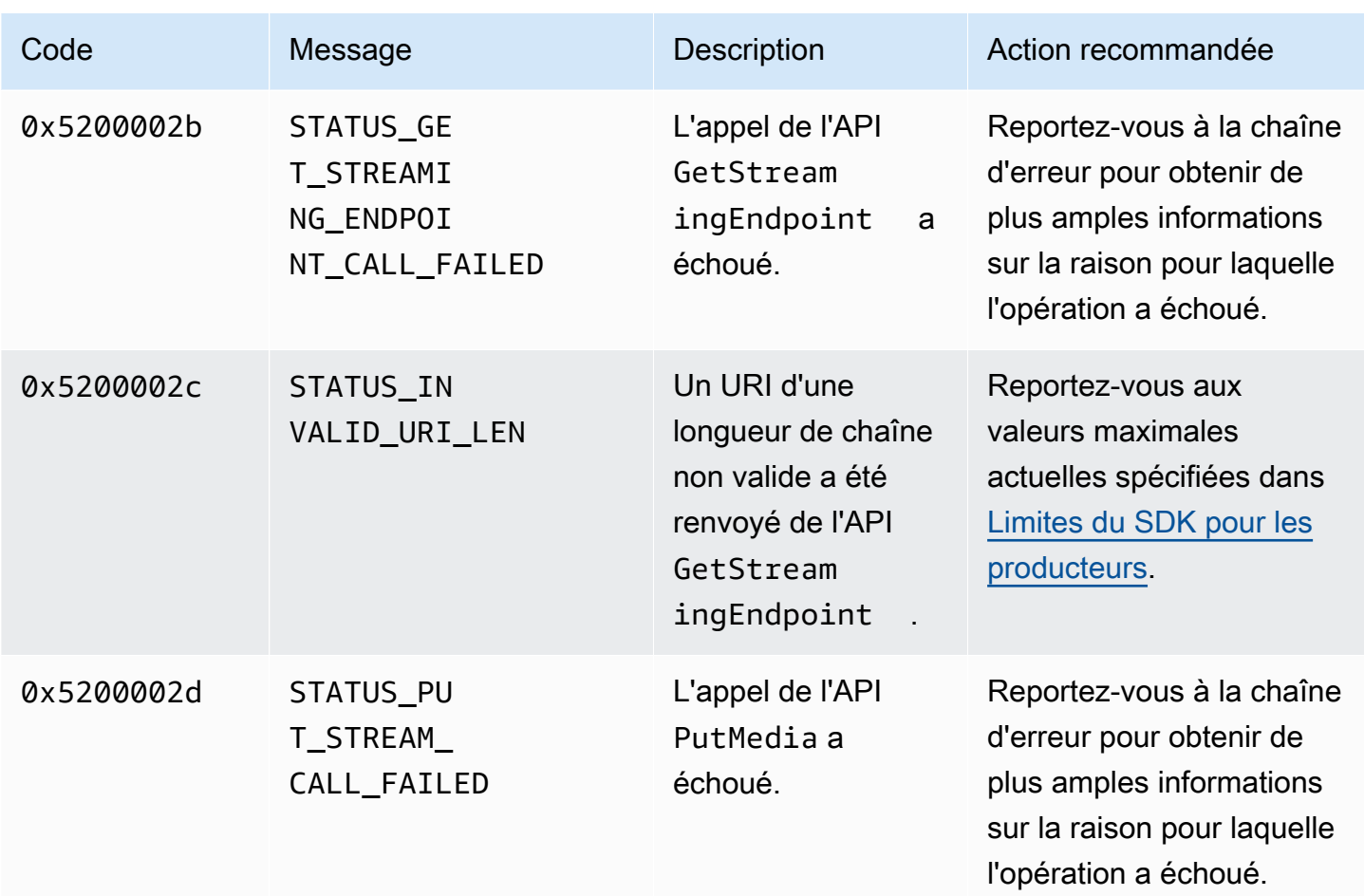

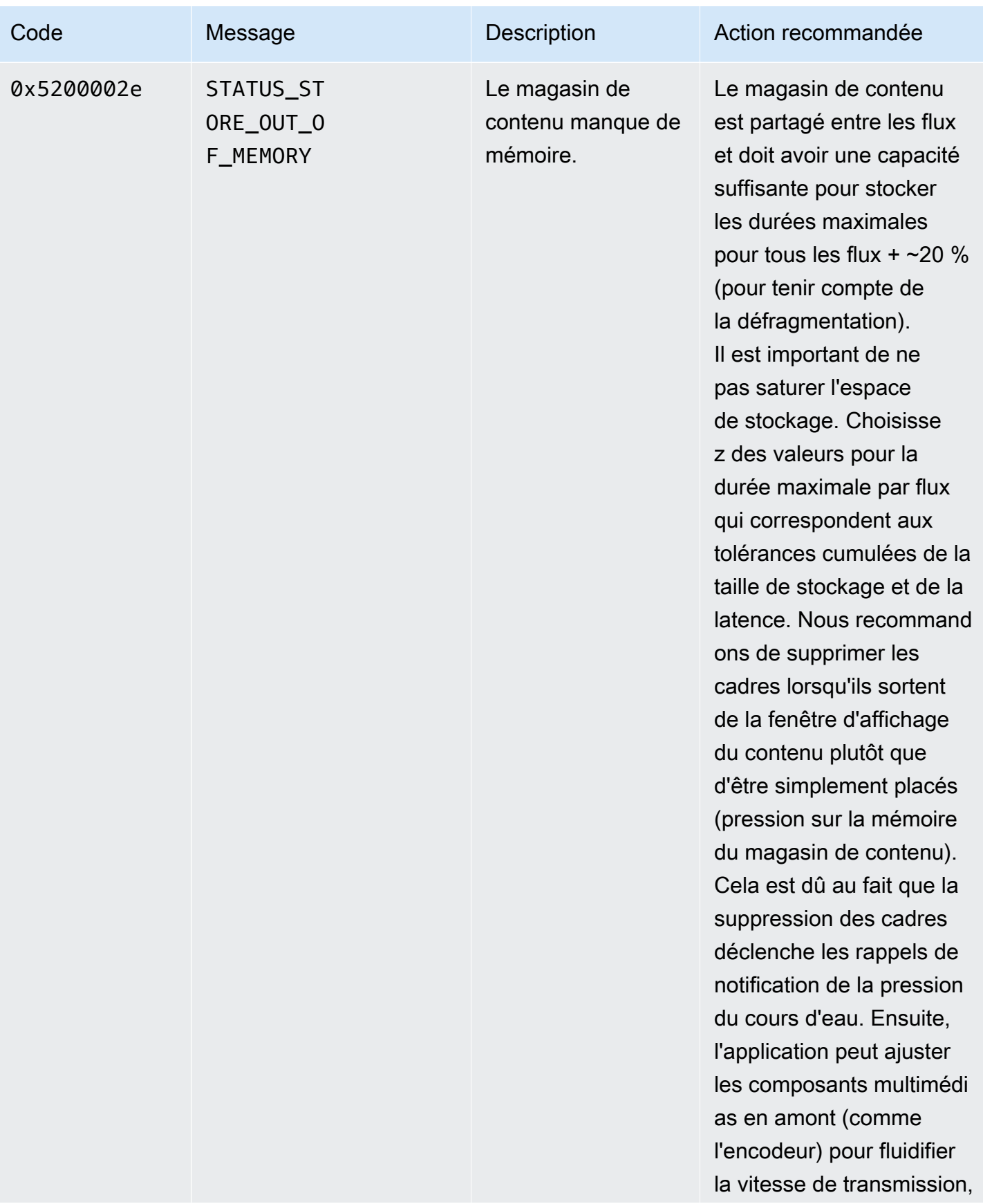

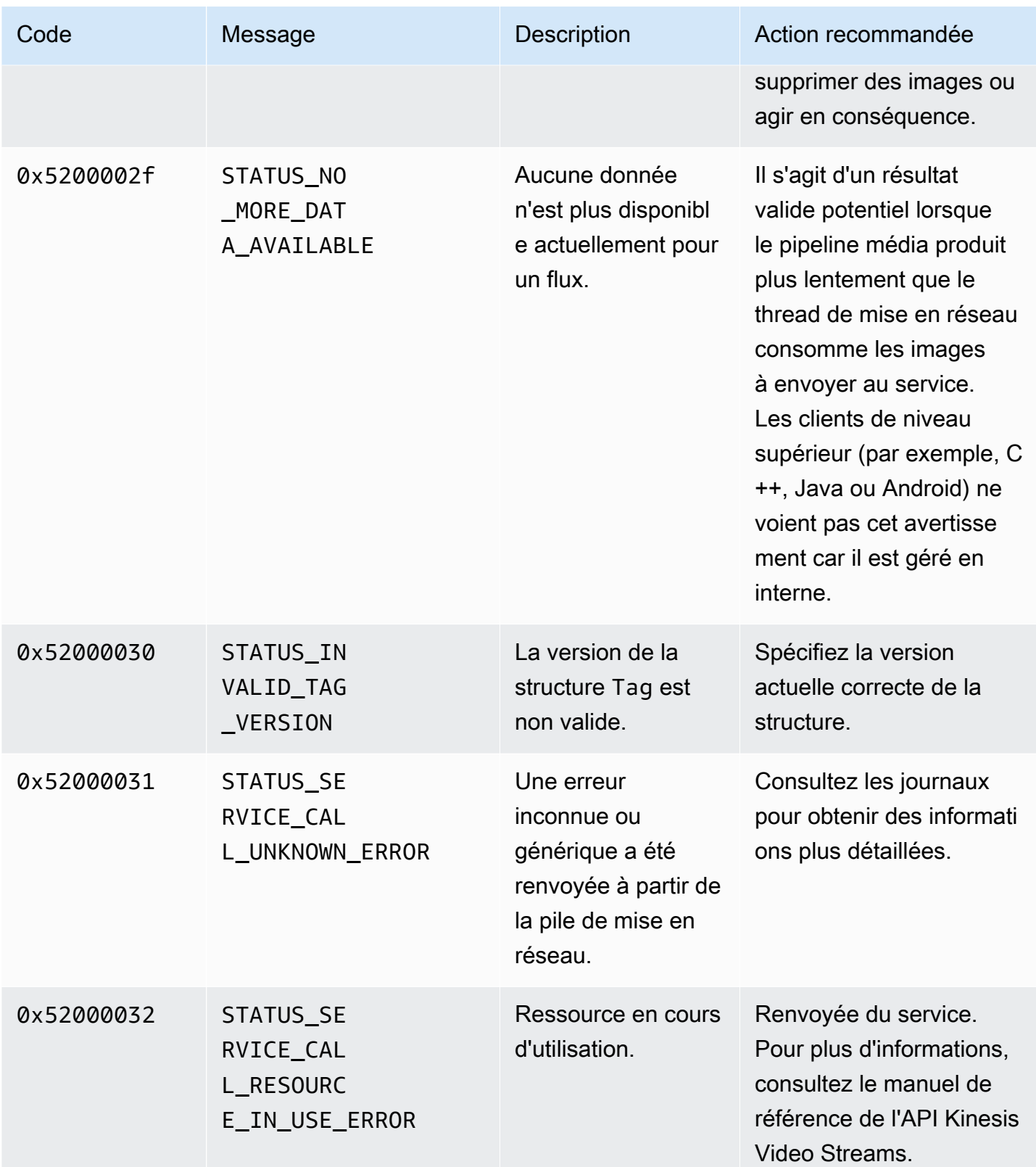

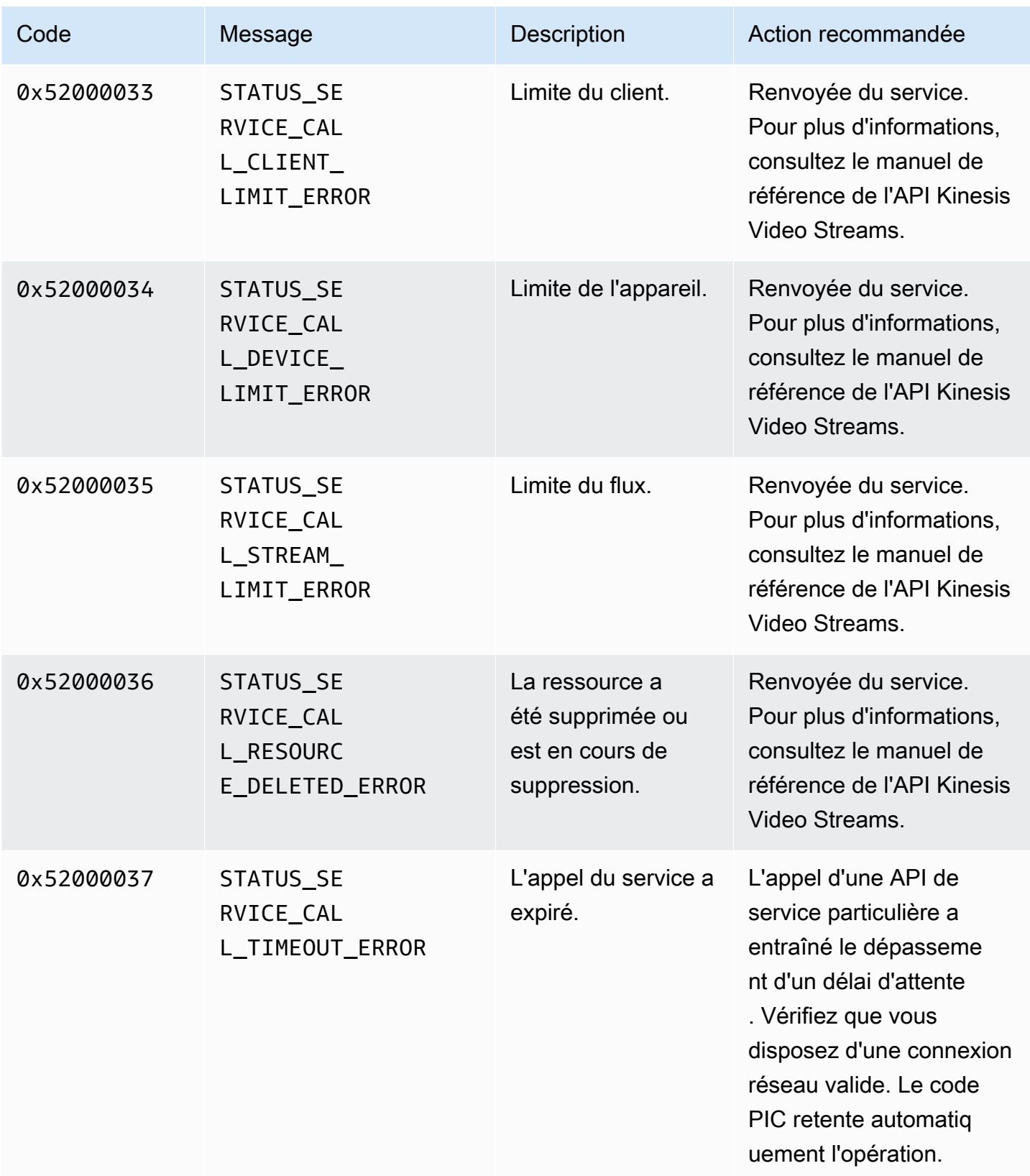

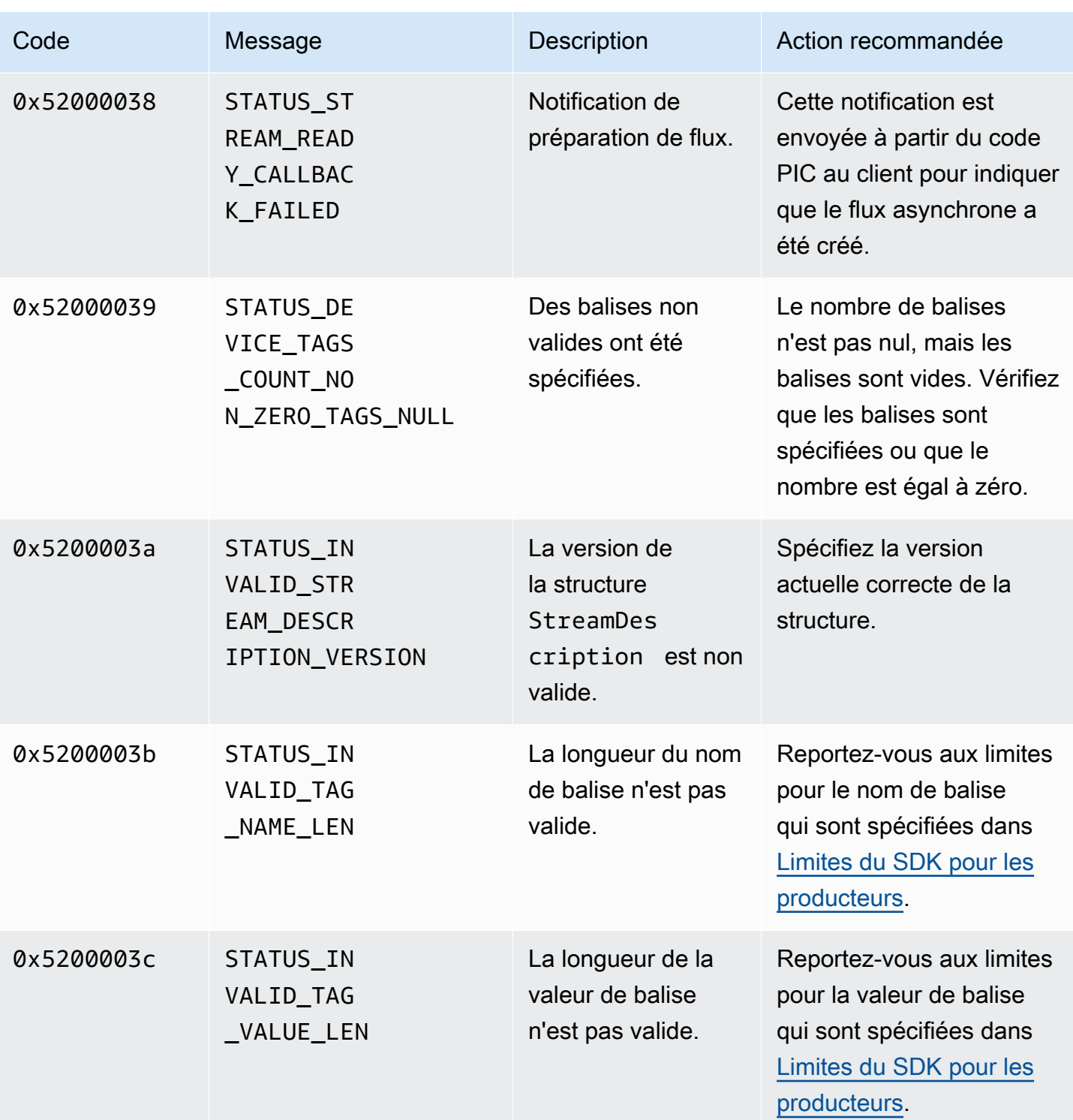

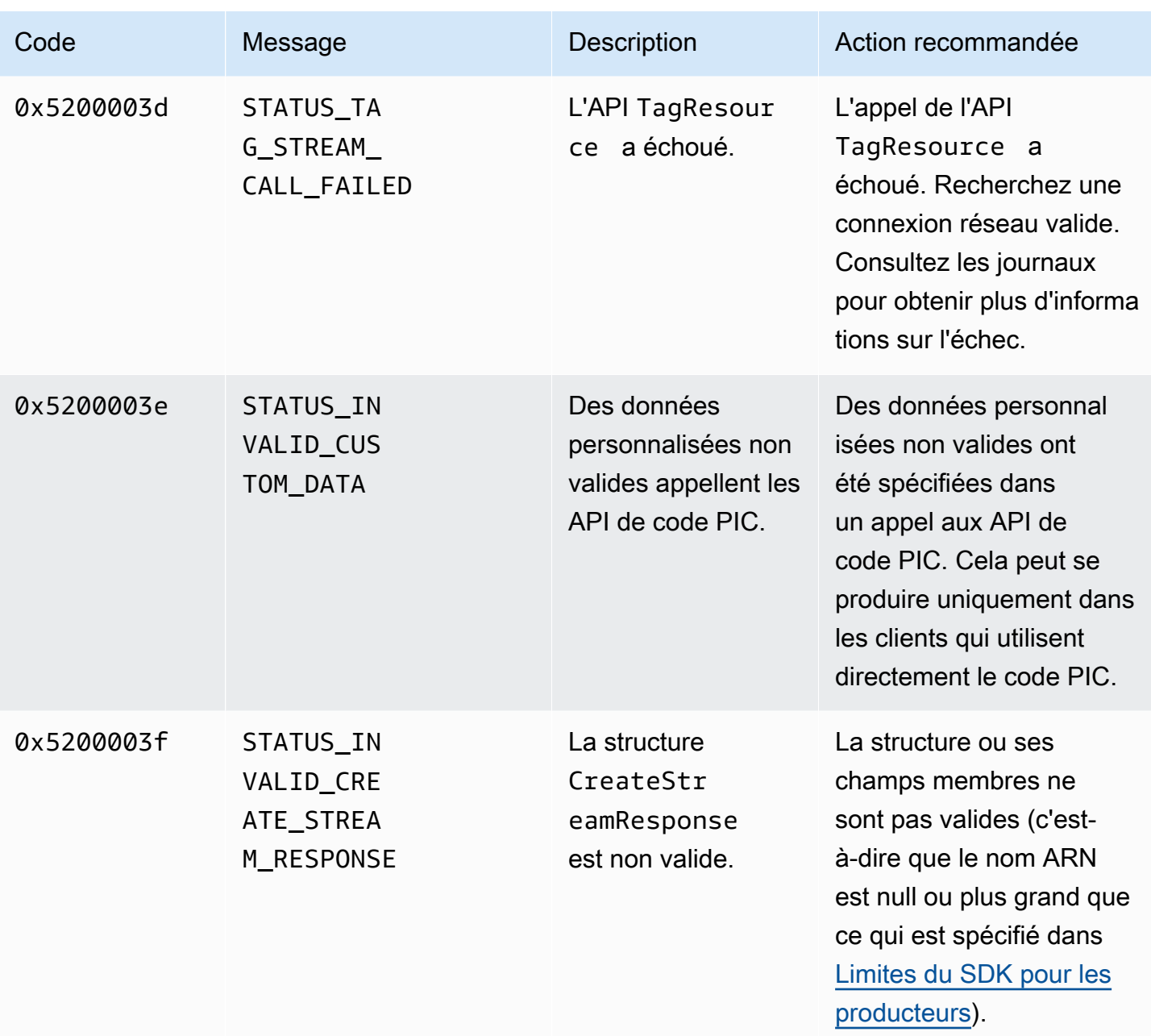

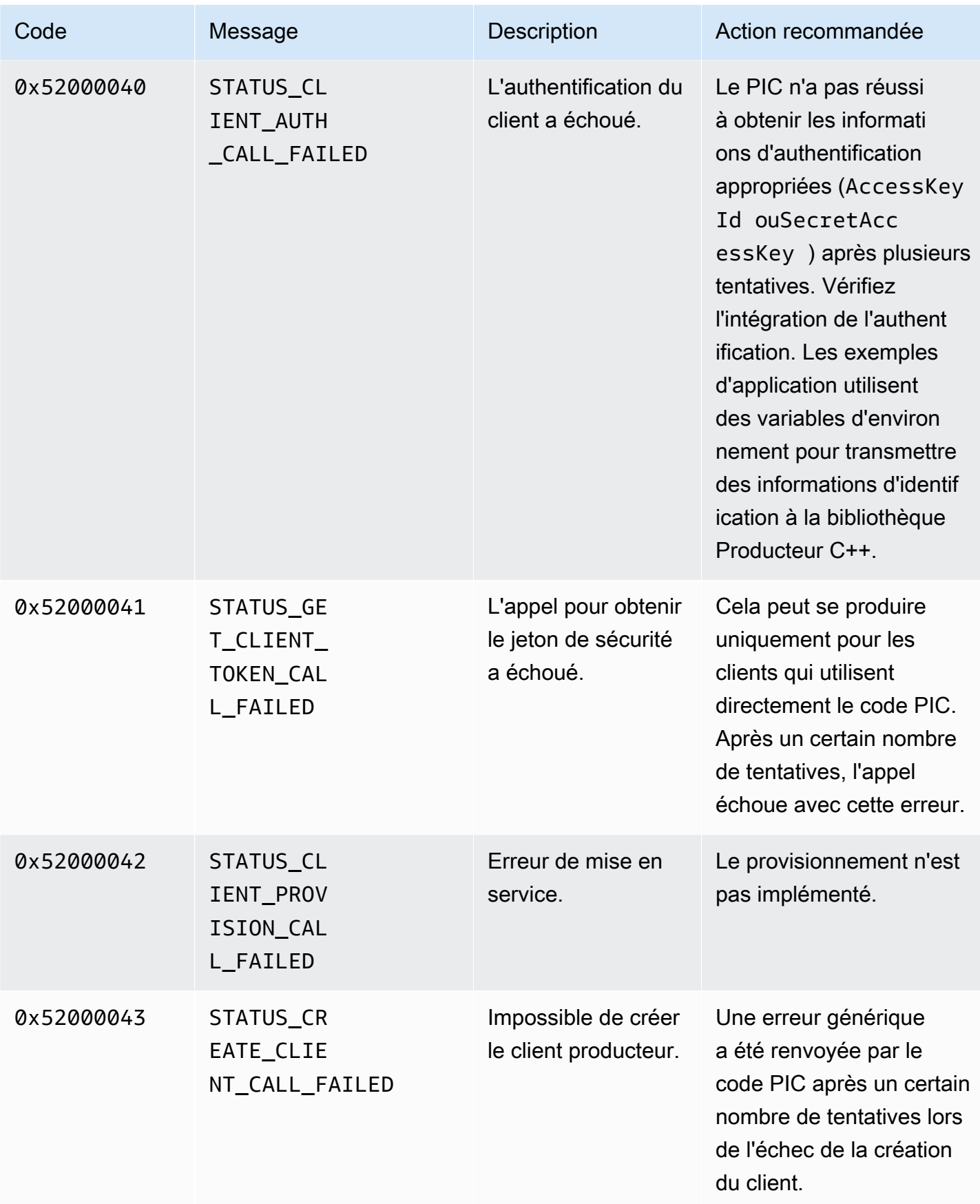

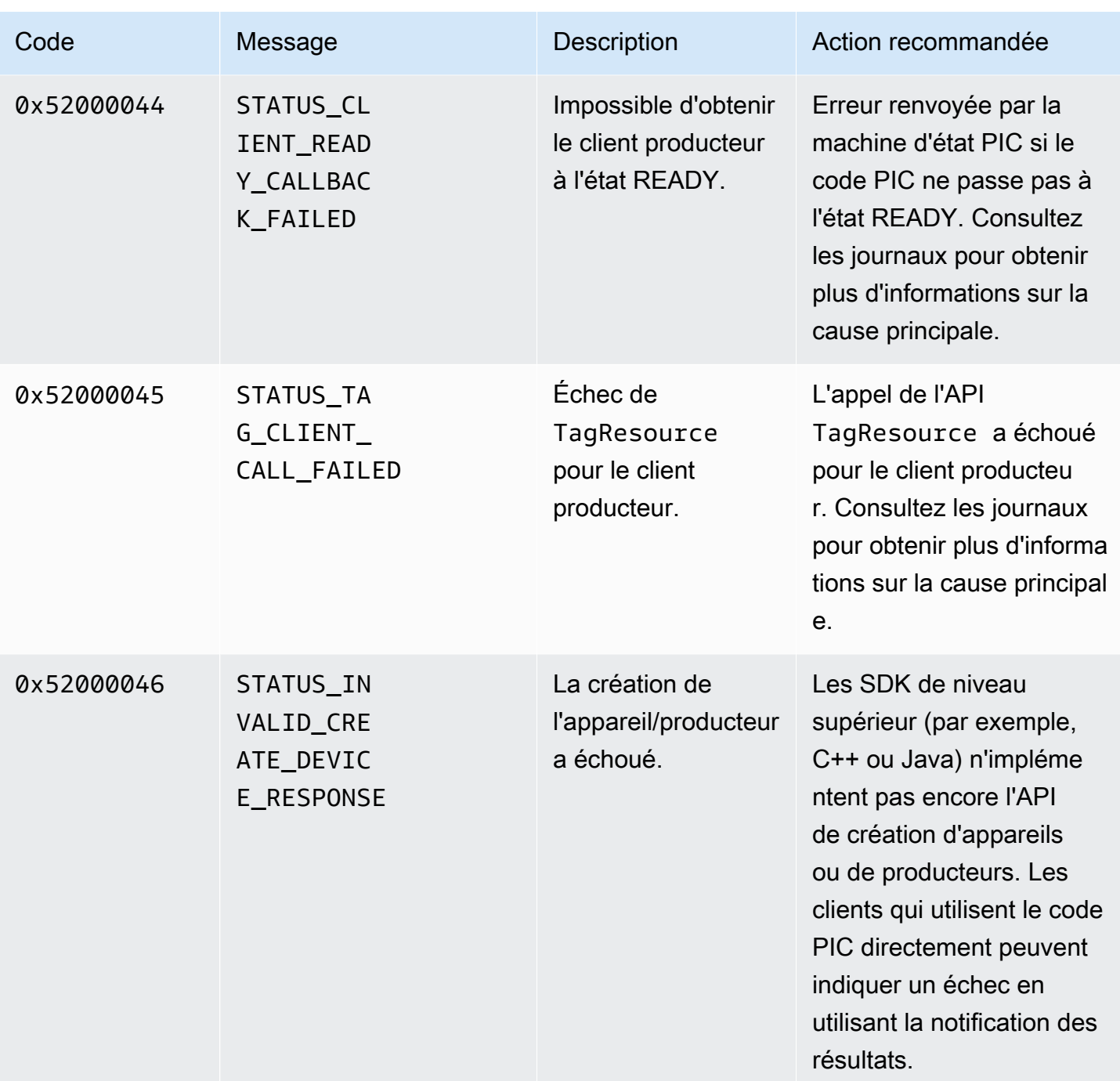

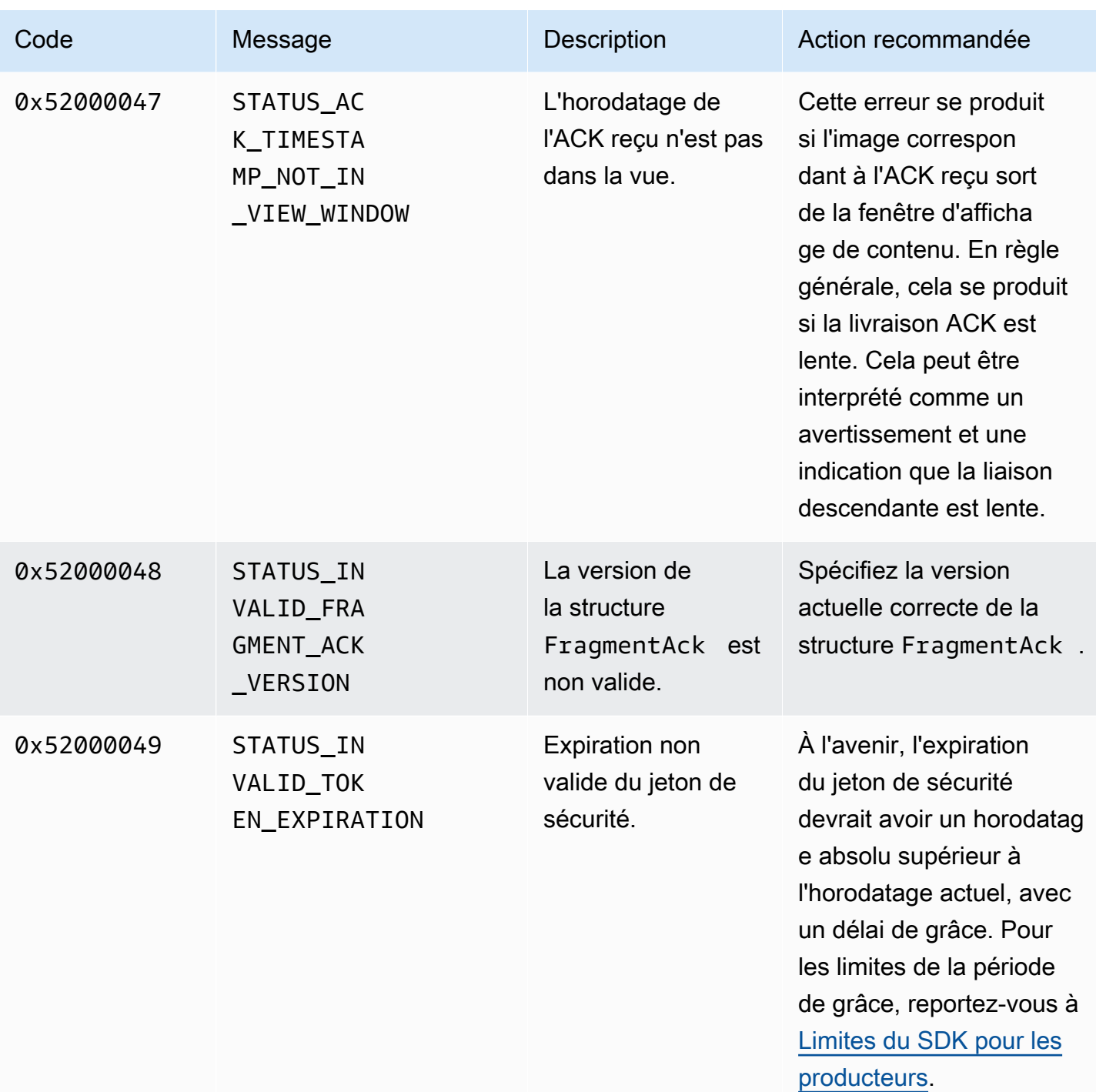

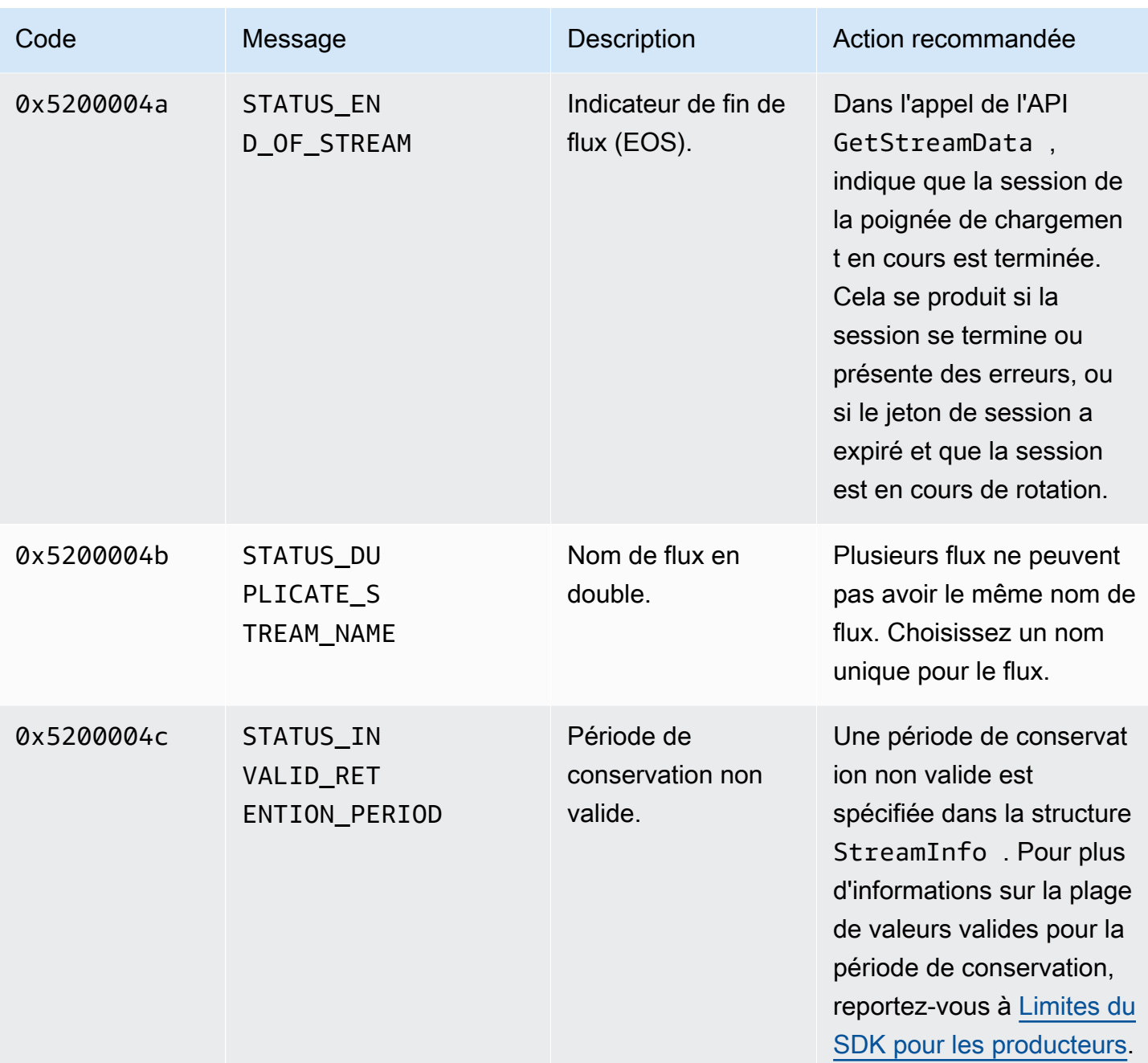

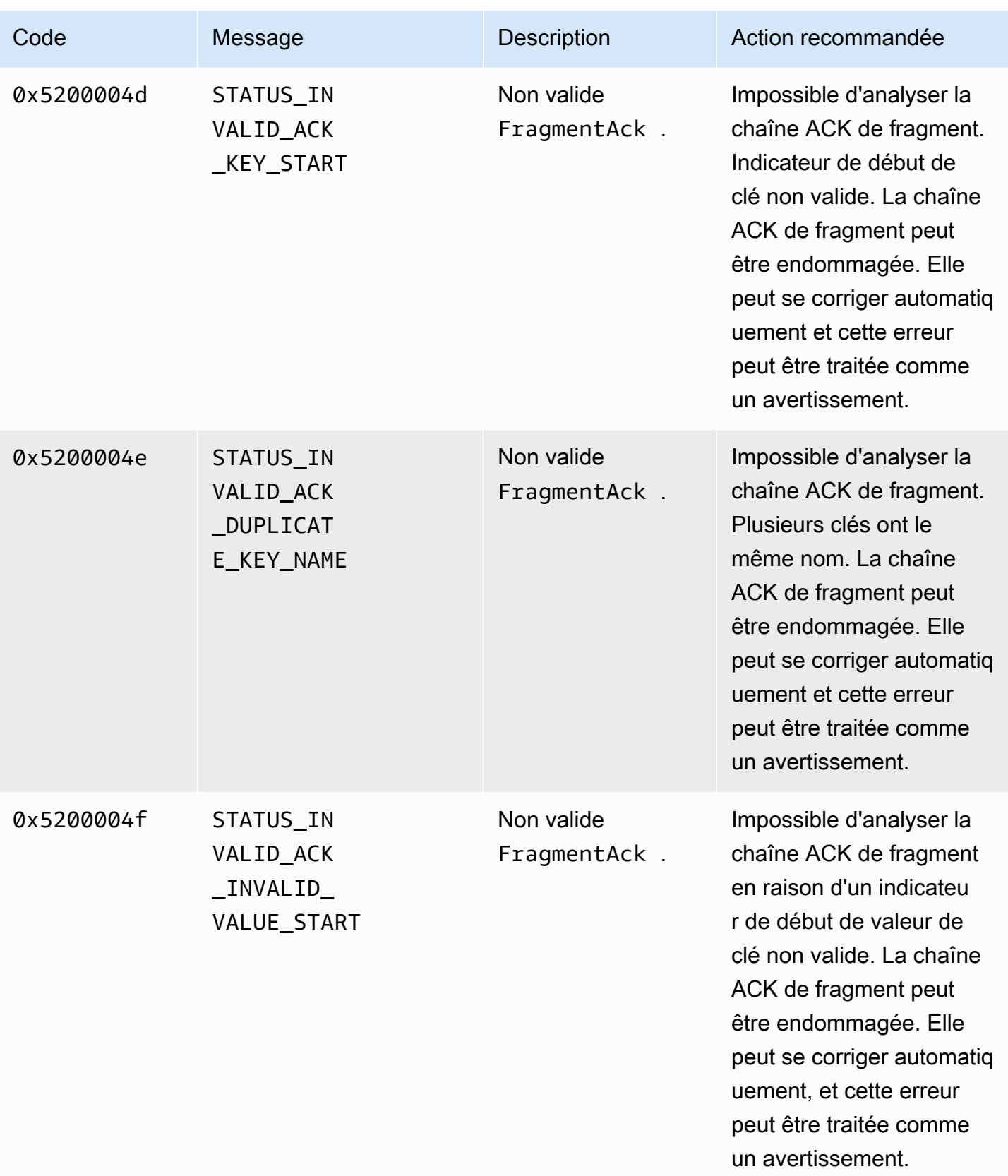

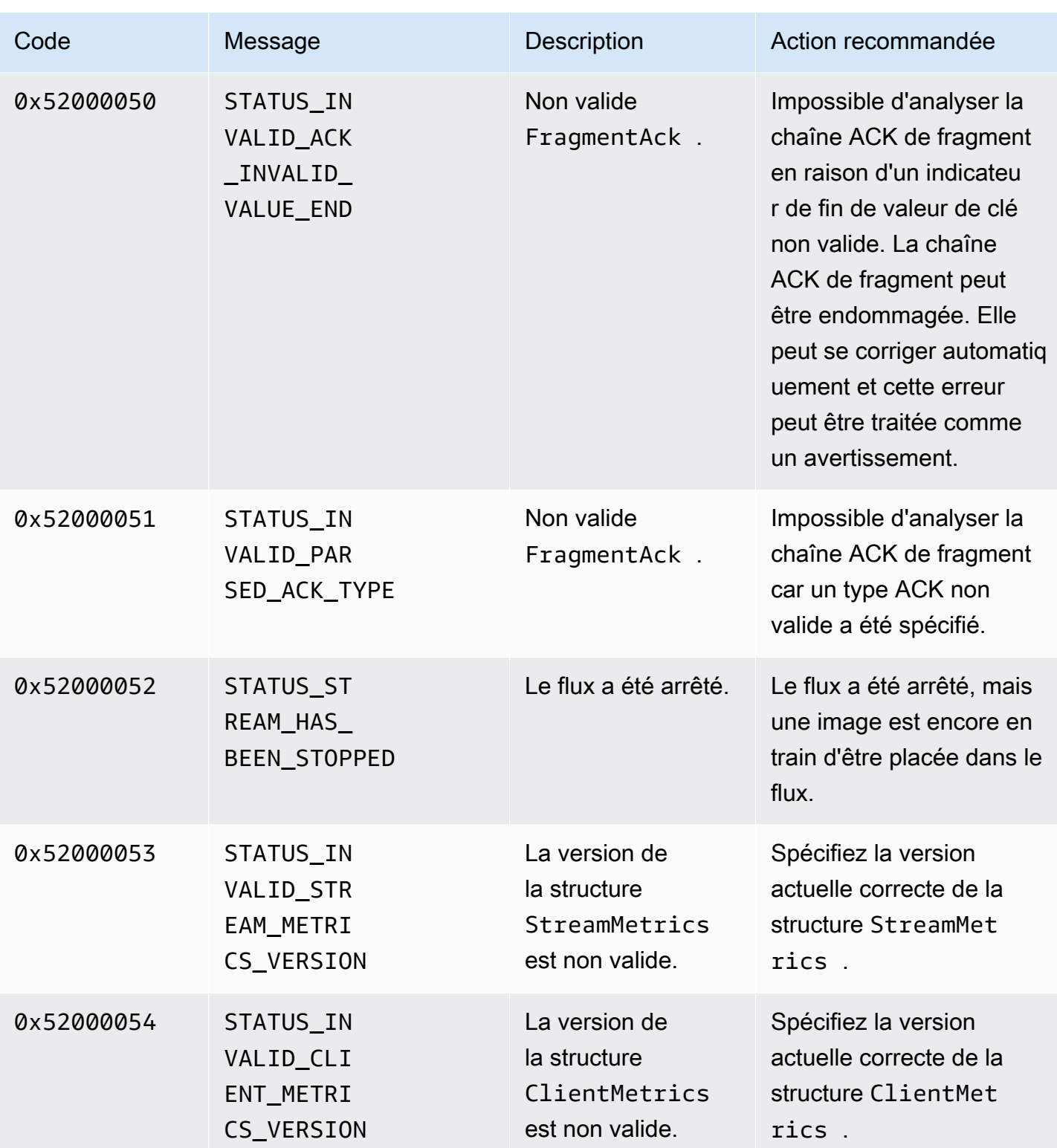

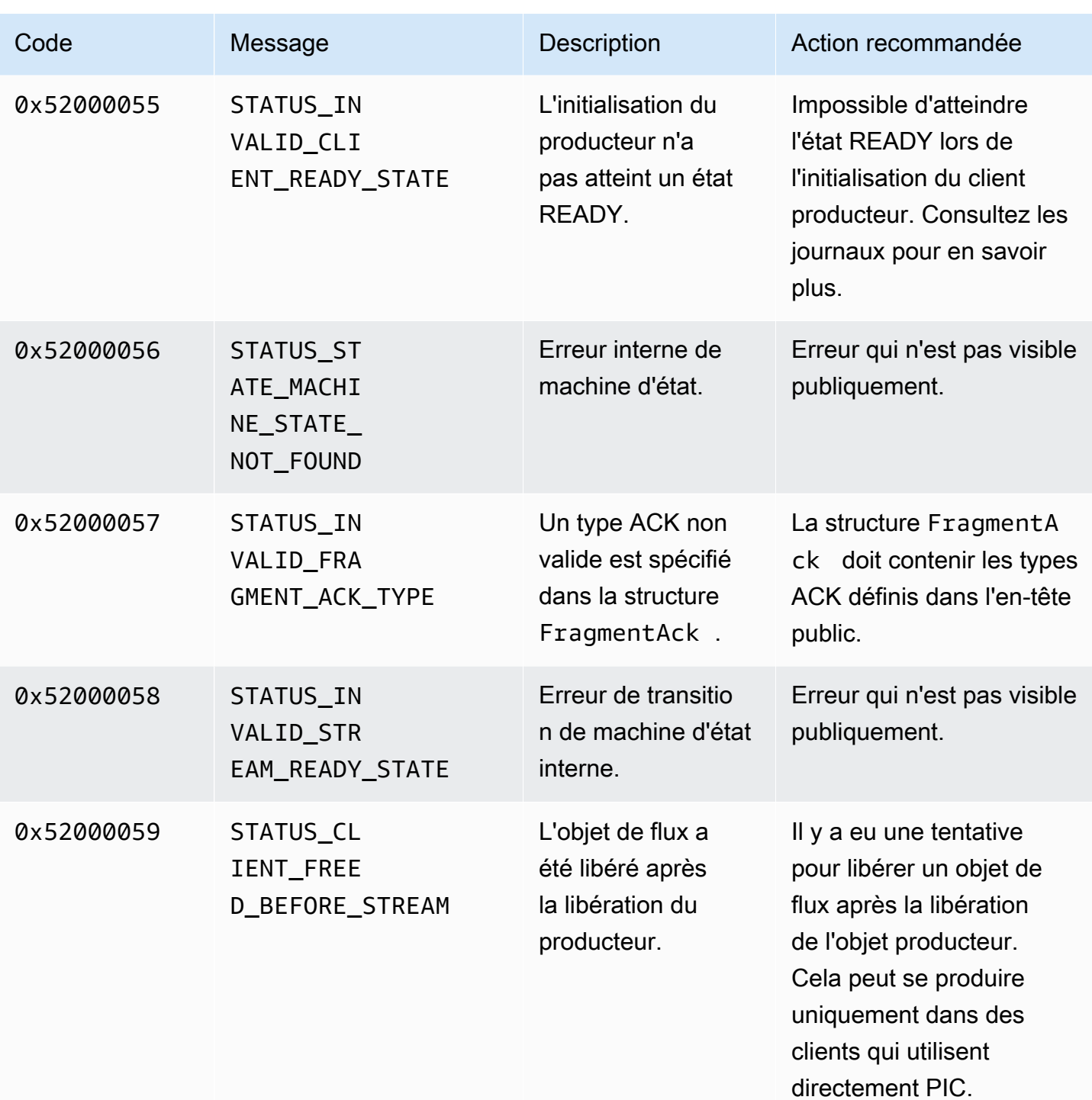

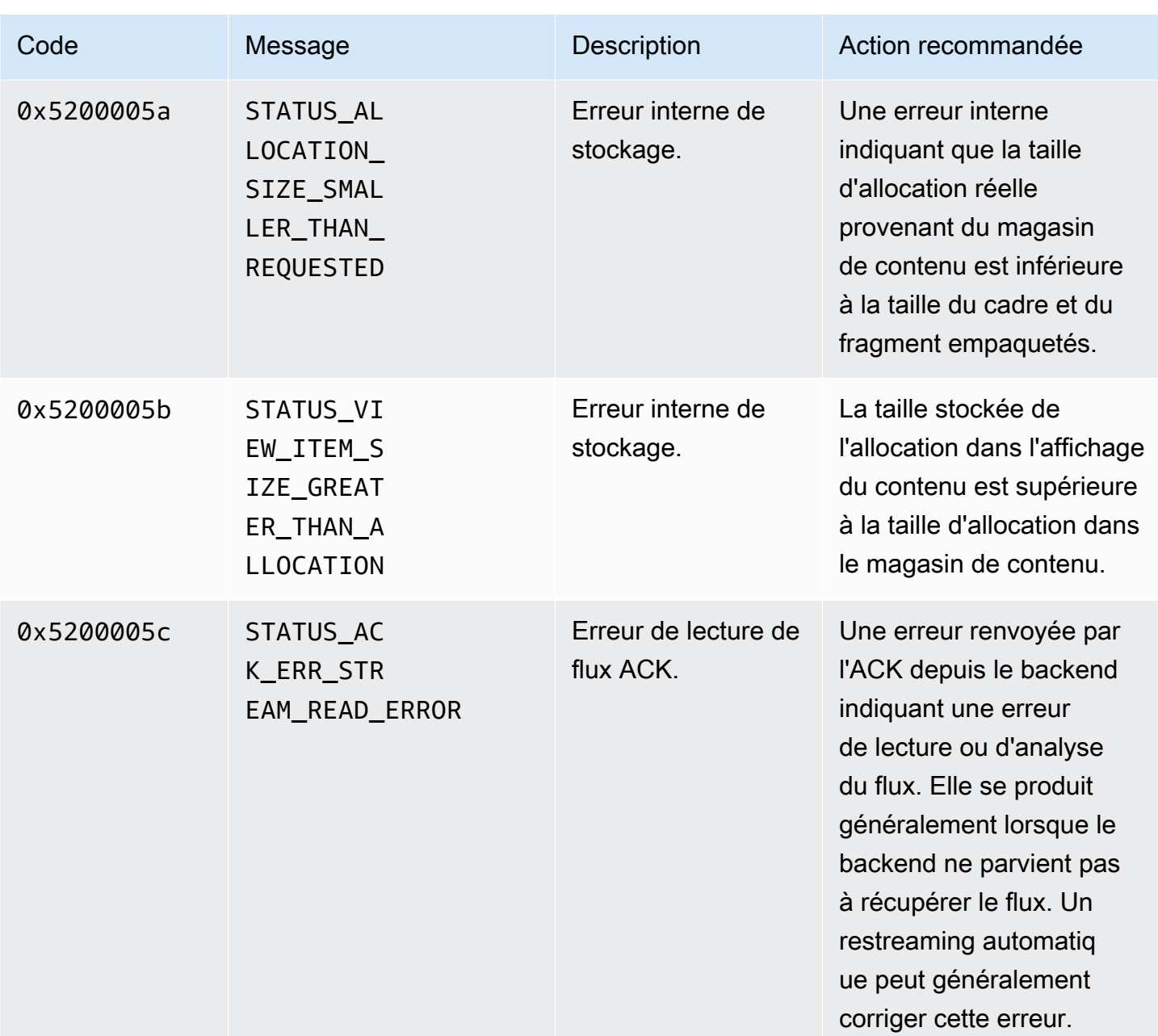

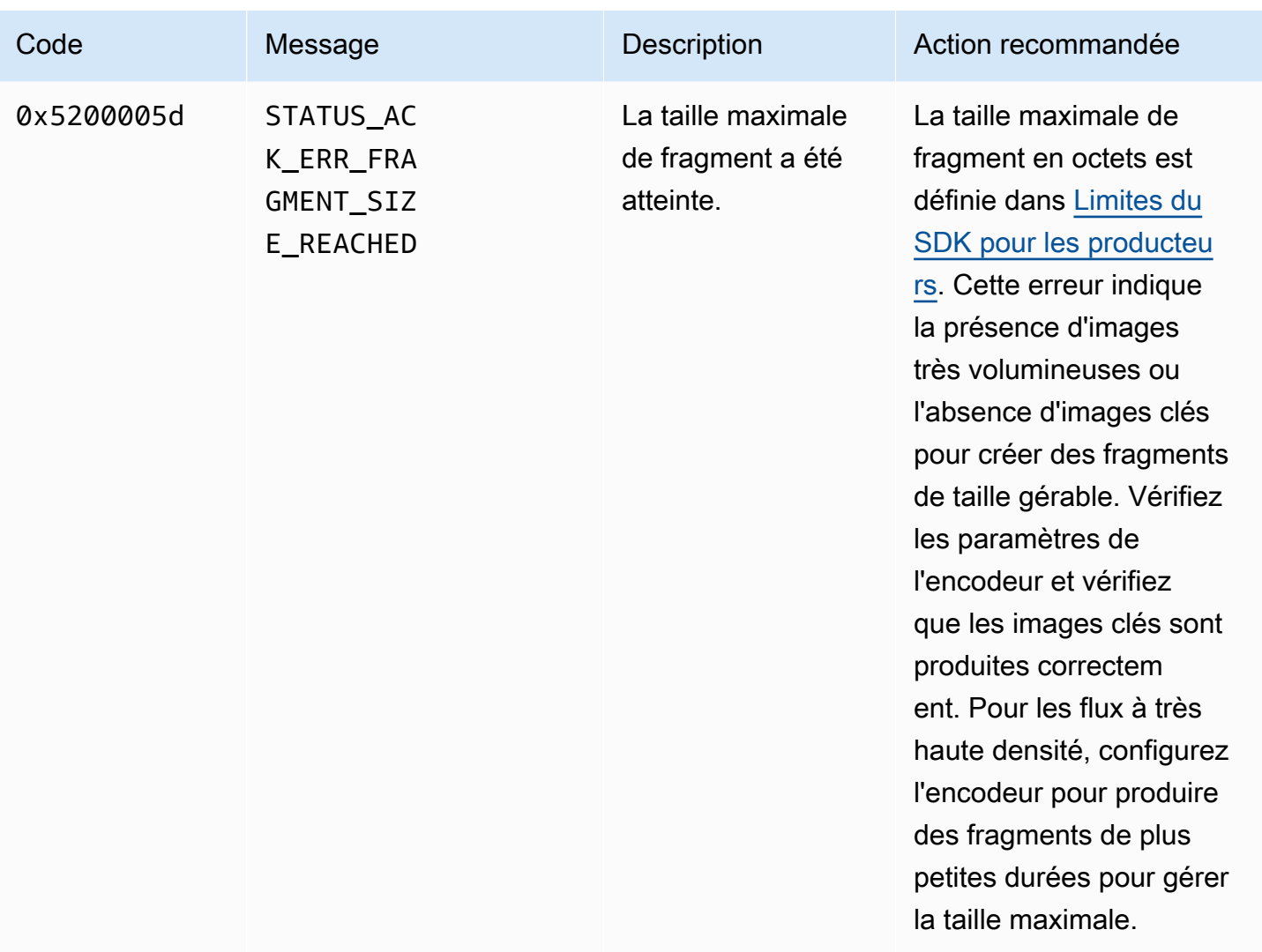

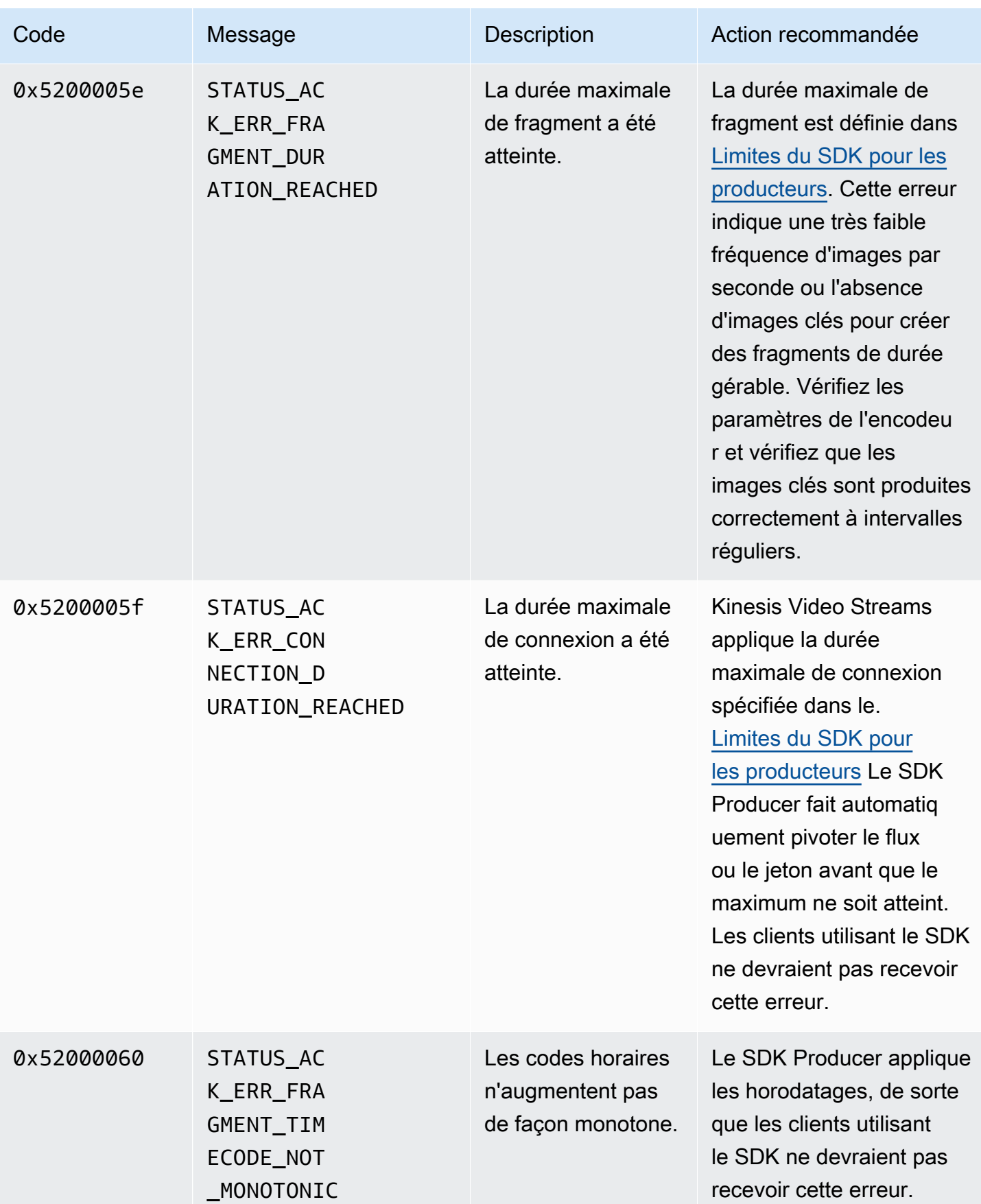

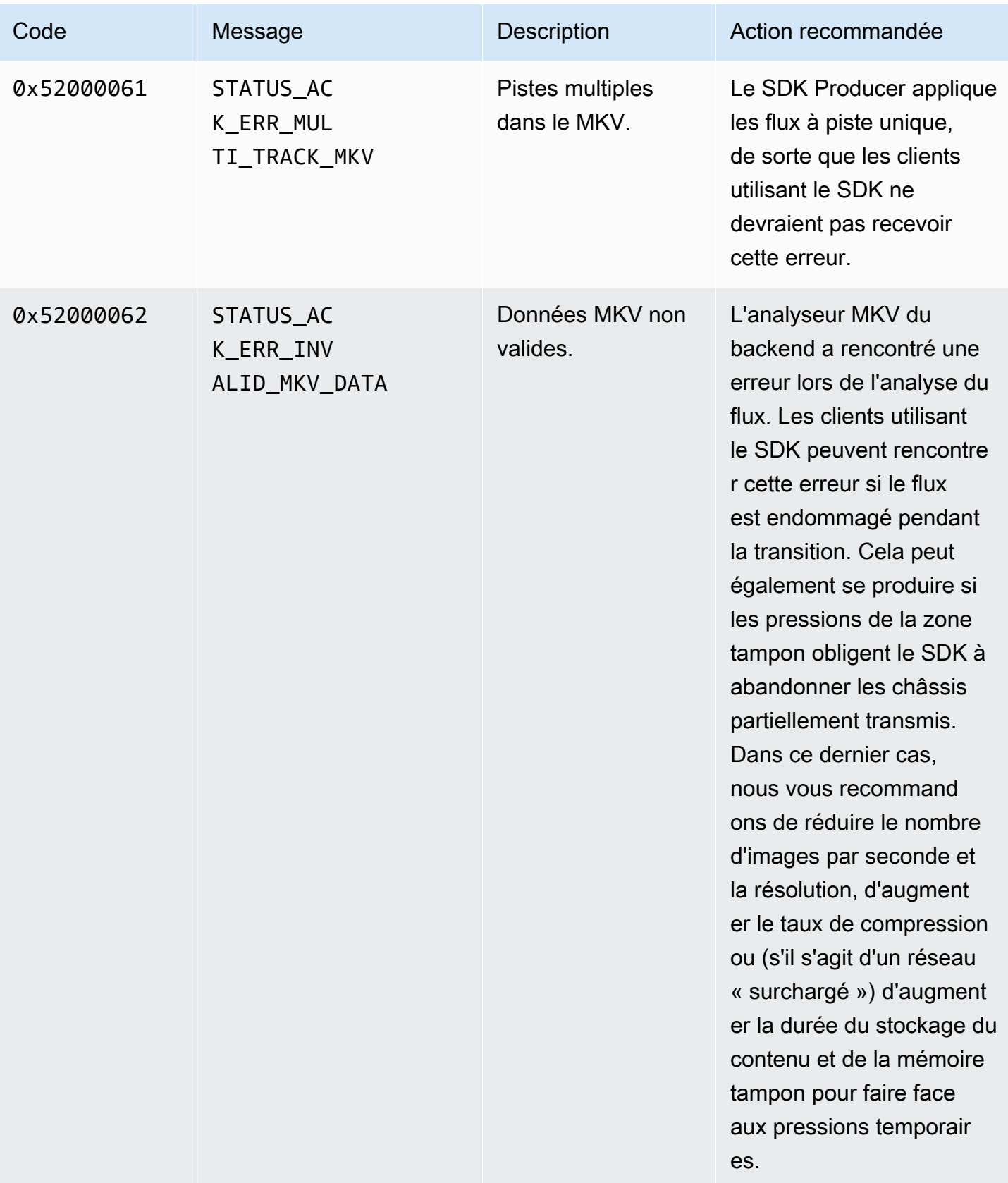

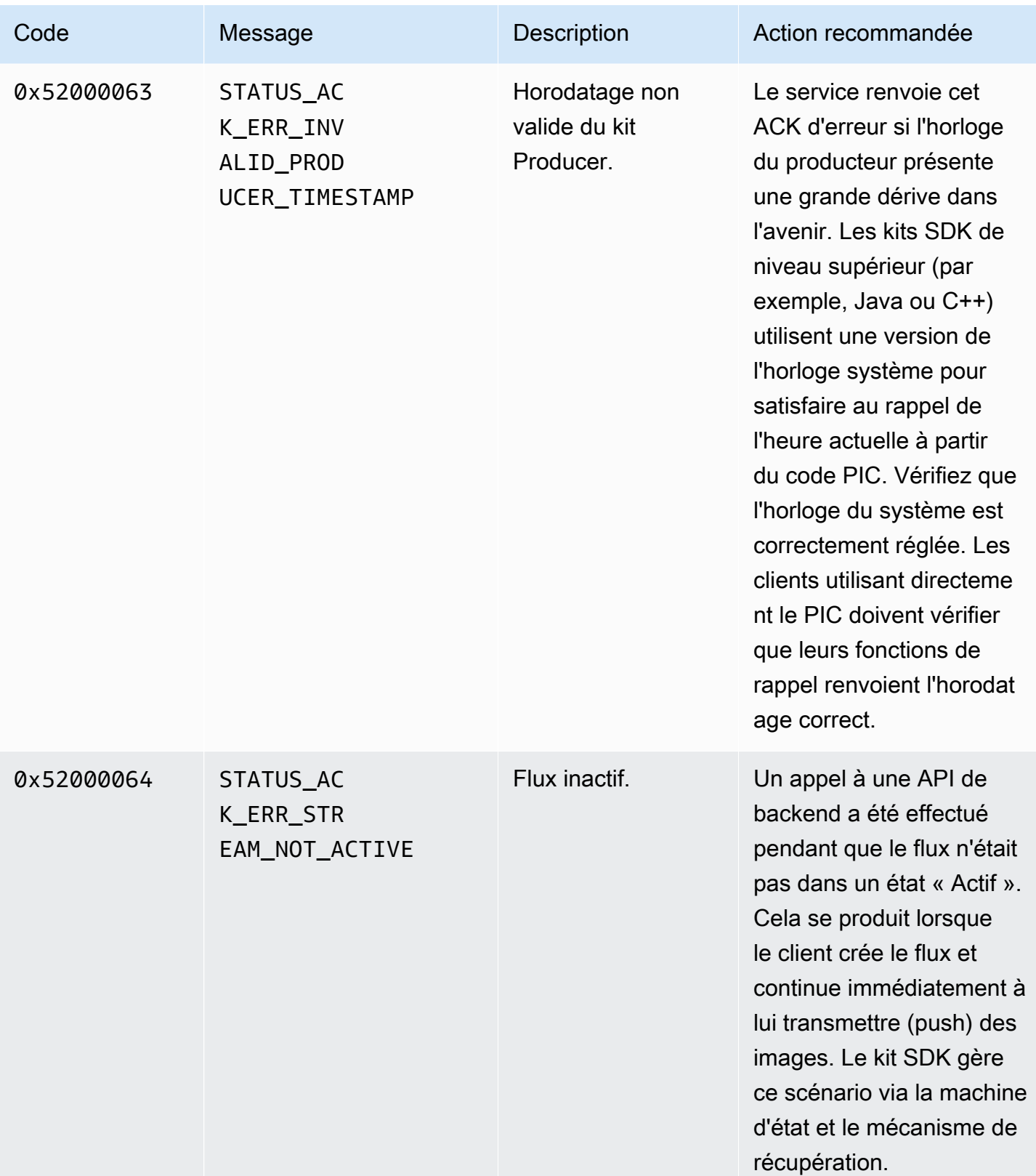

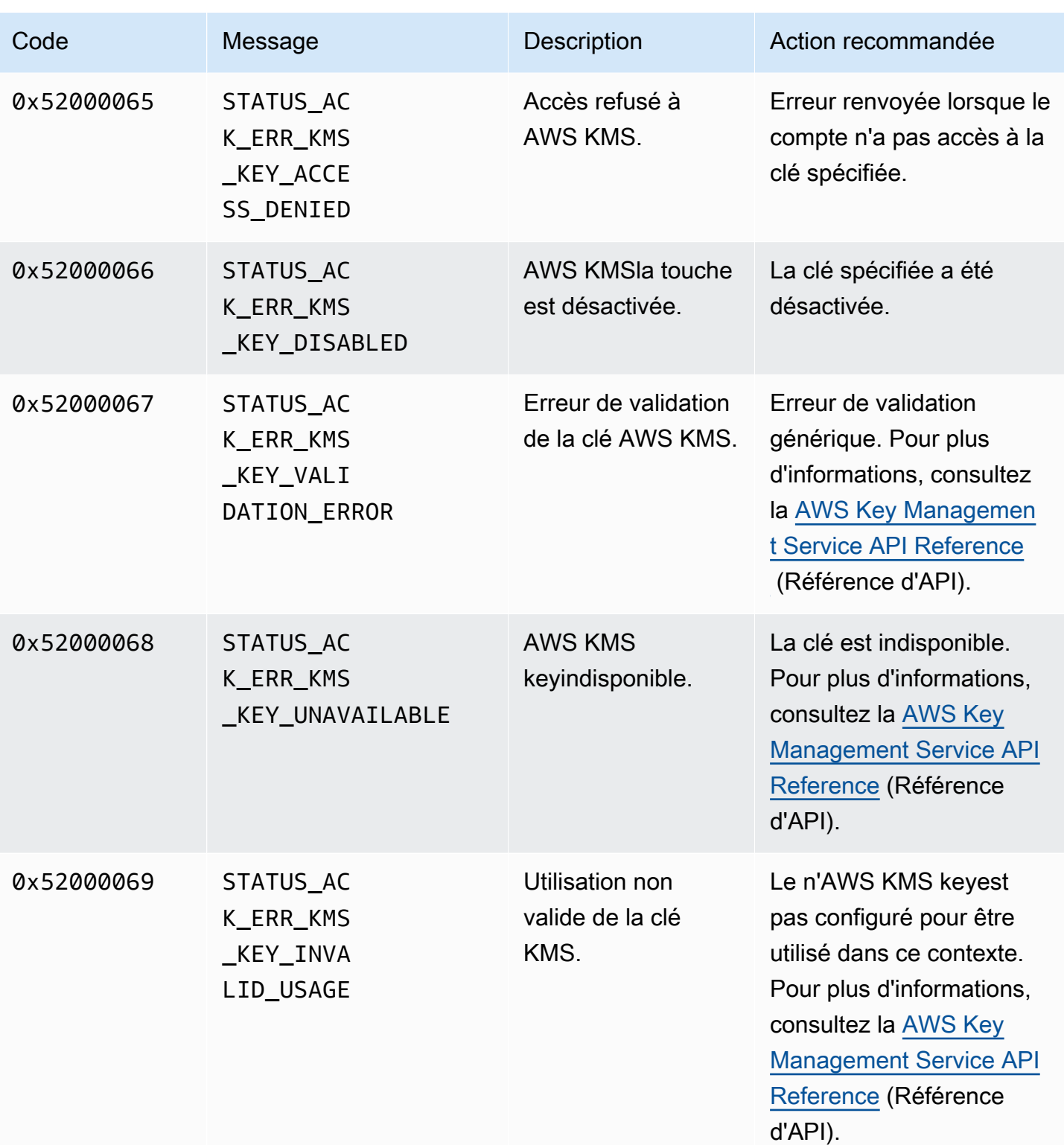

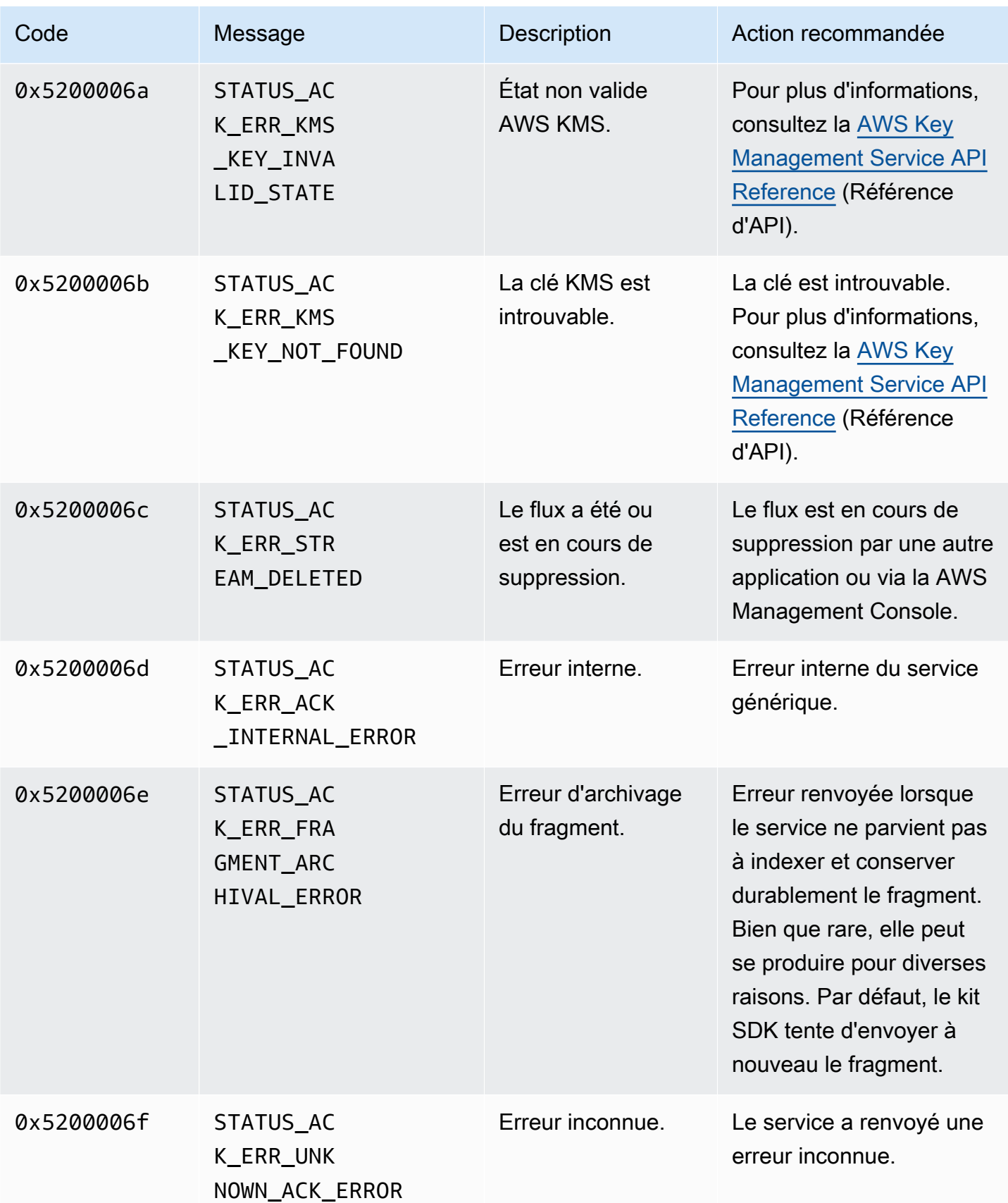

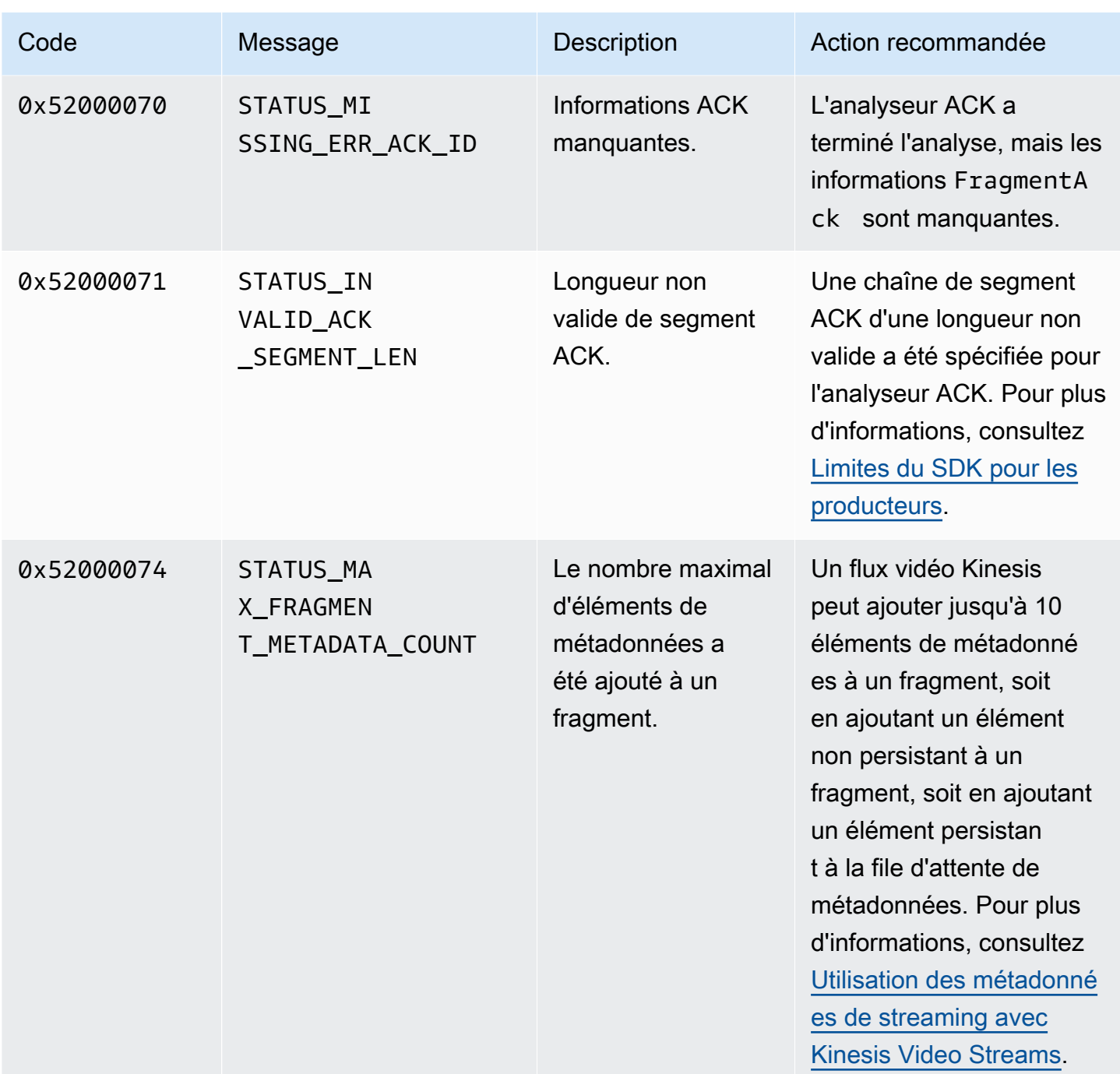

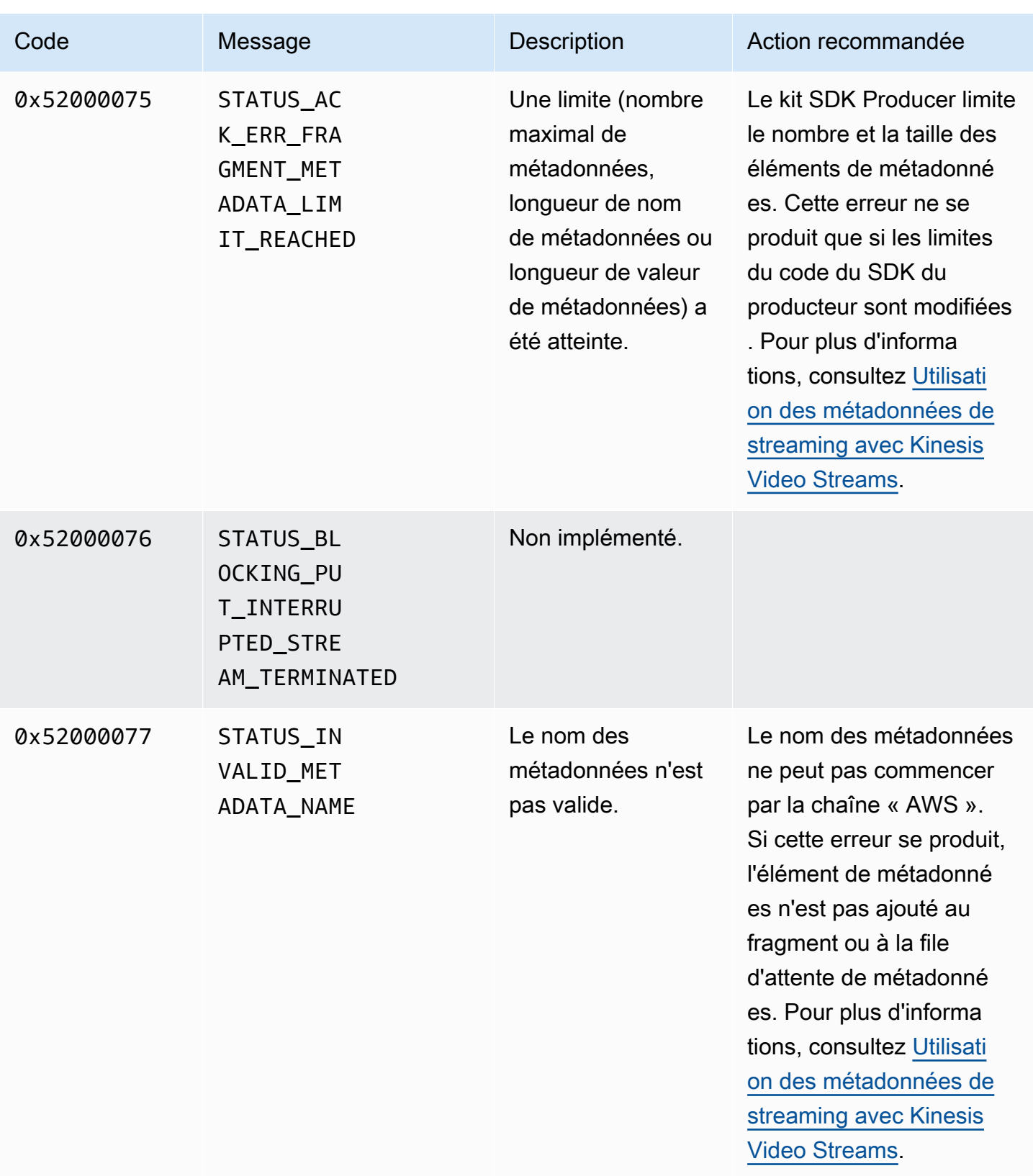

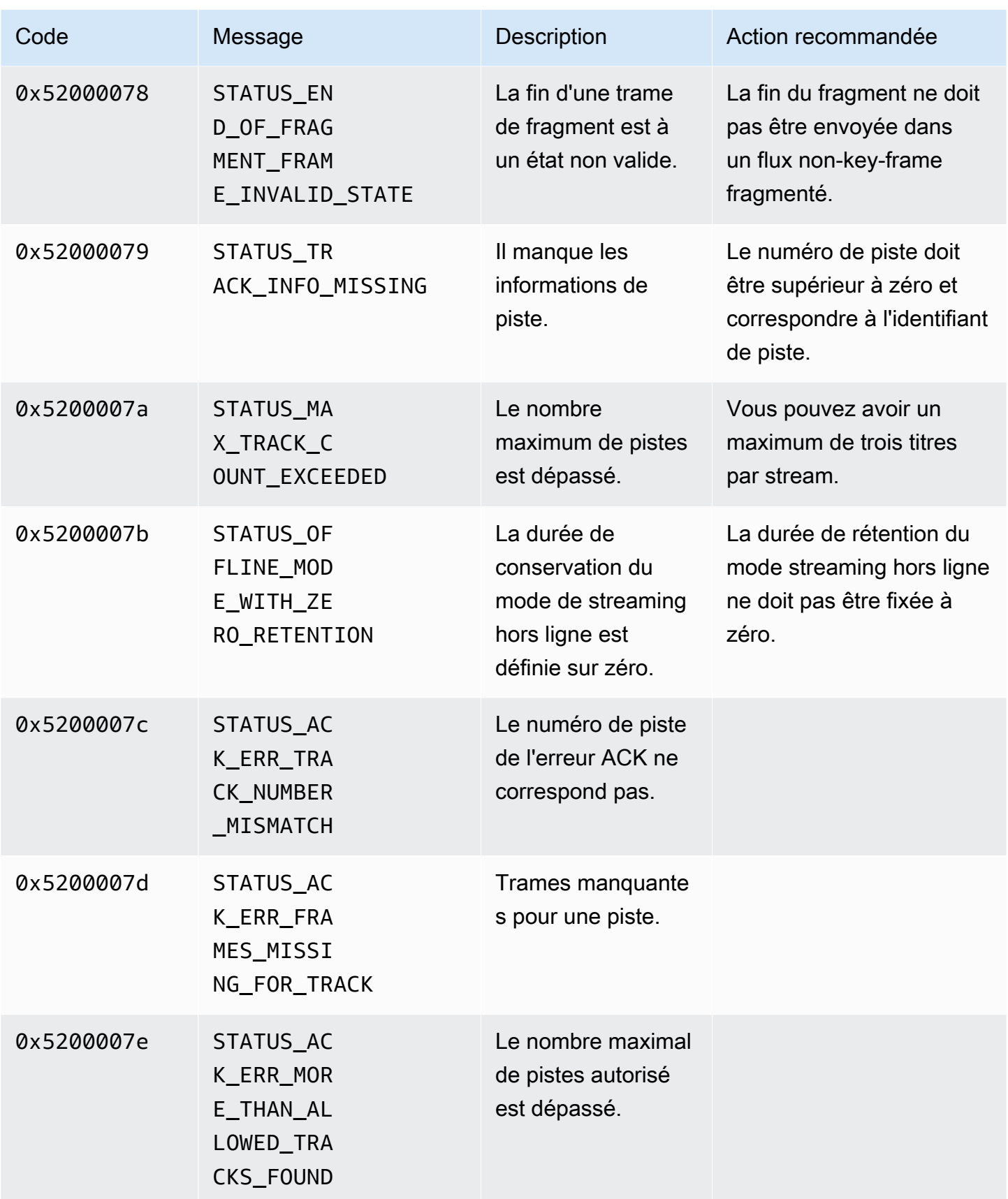

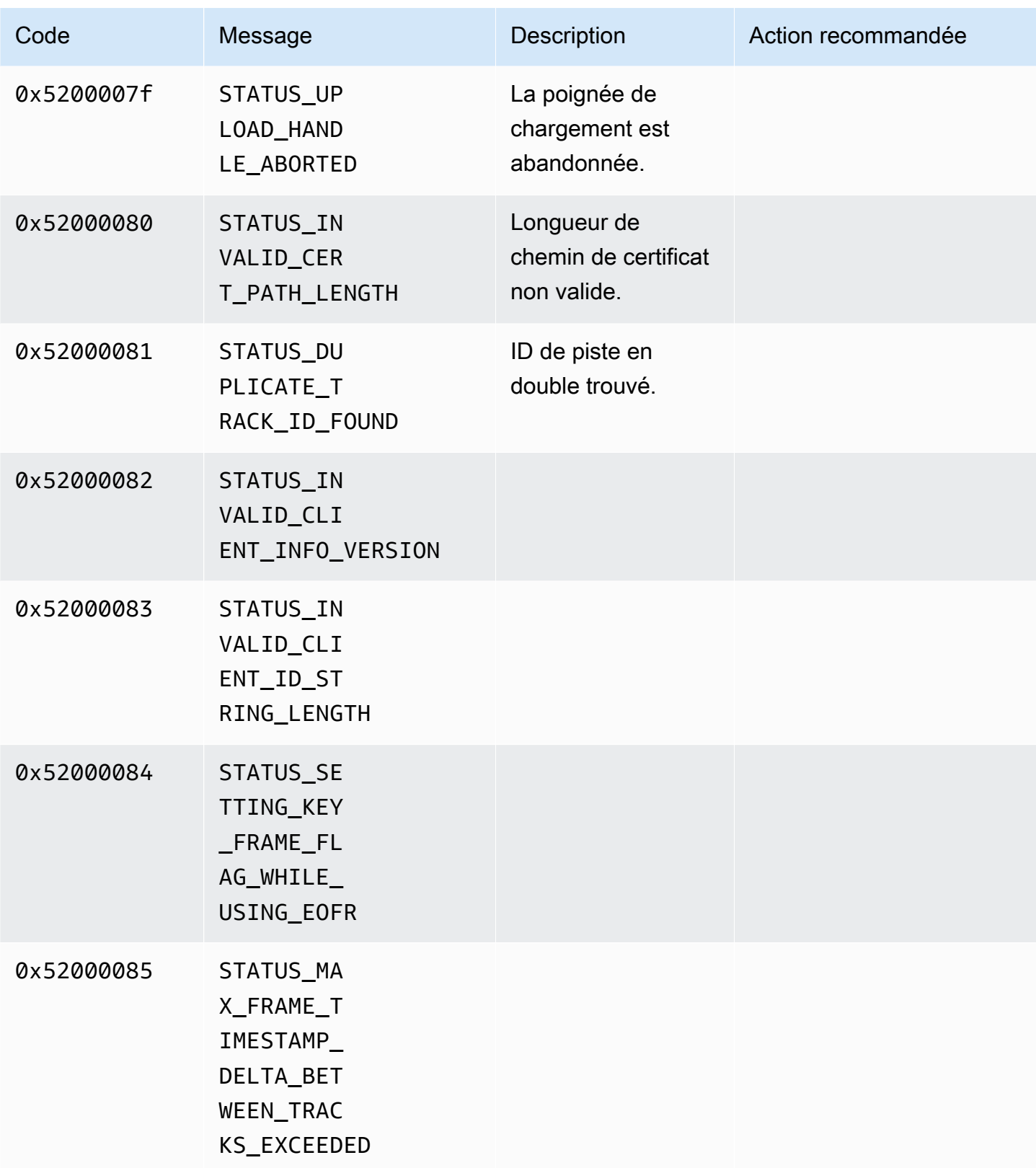

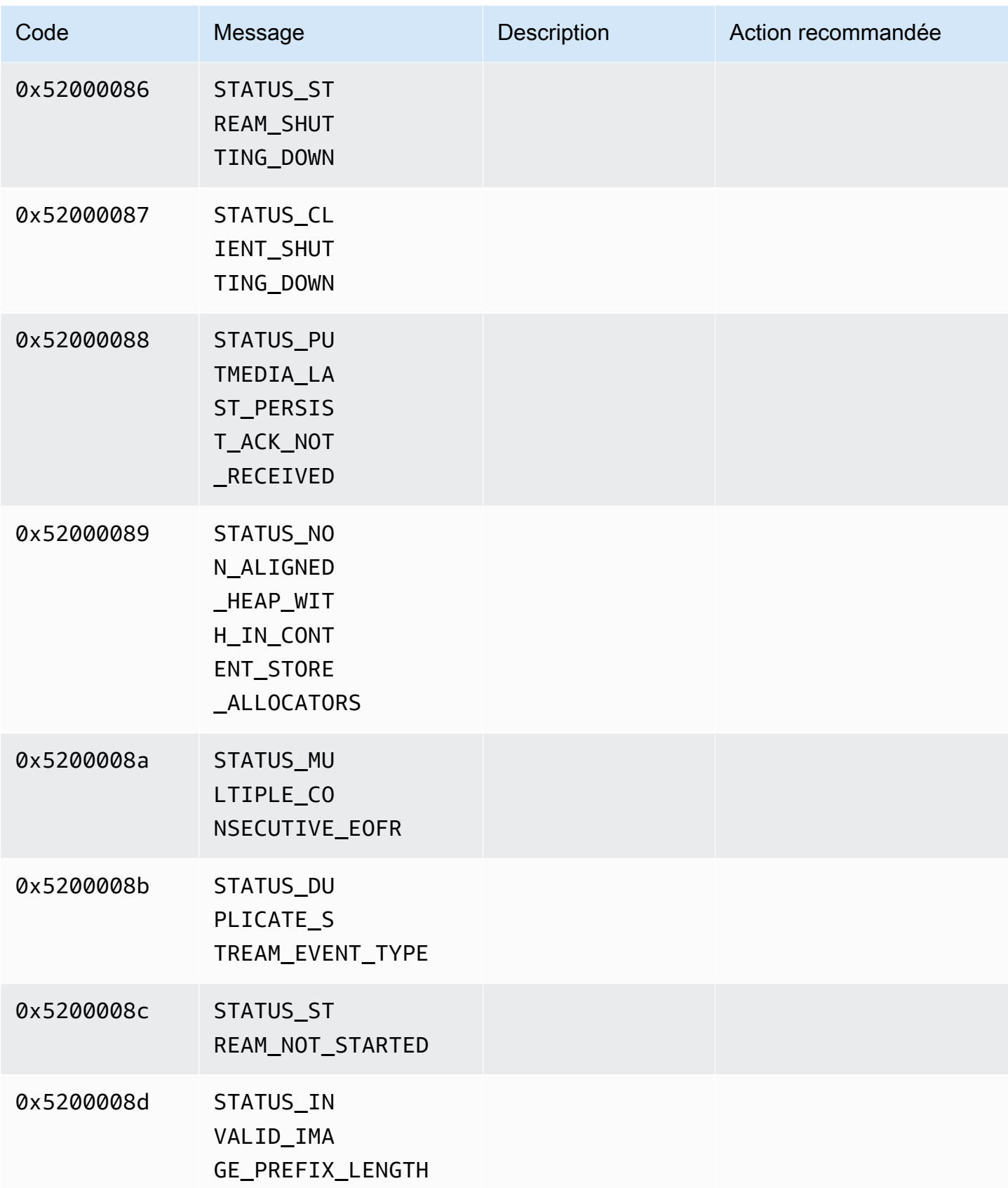

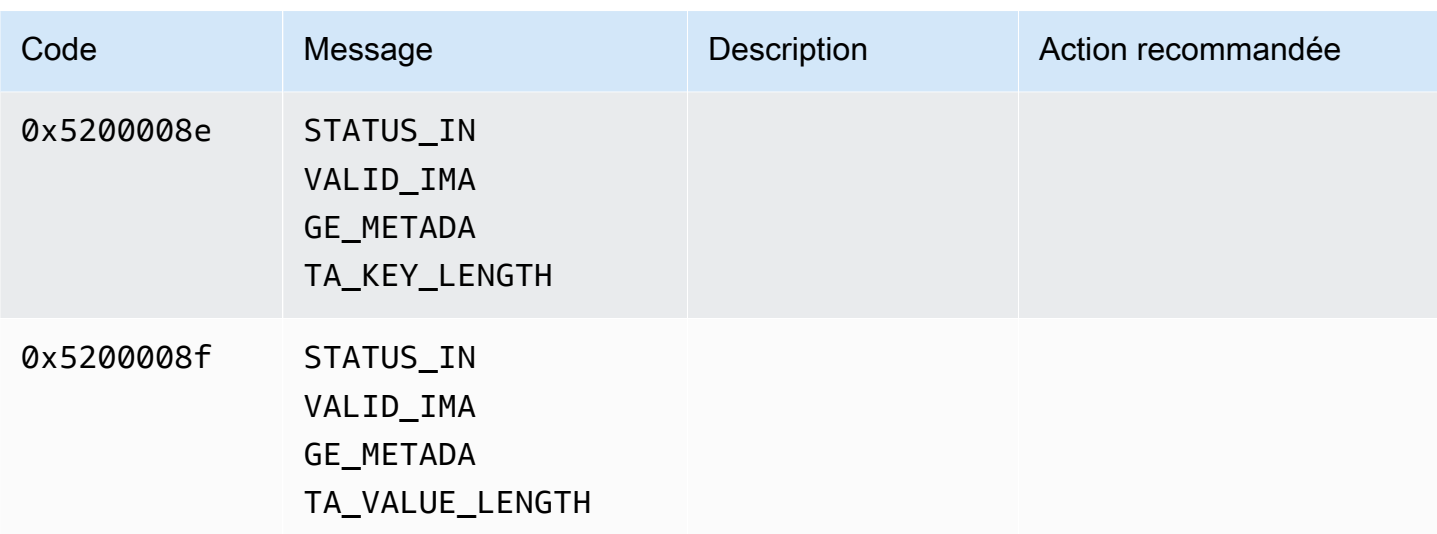

<span id="page-249-0"></span>Codes d'erreur et d'état renvoyés par la bibliothèque de durées

Le tableau suivant contient les informations d'erreur et d'état renvoyées par les méthodes de la Duration bibliothèque.

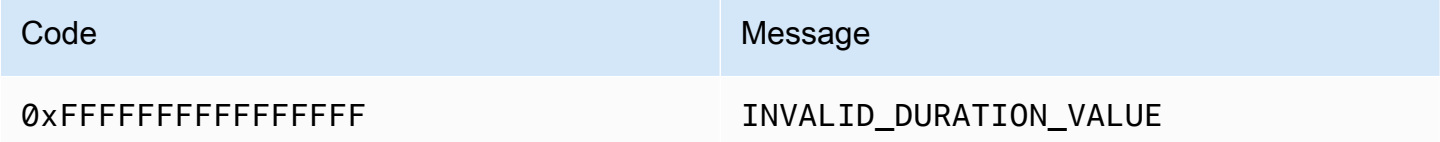

<span id="page-249-1"></span>Codes d'erreur et d'état renvoyés par la bibliothèque commune

Le tableau suivant contient les informations d'erreur et d'état renvoyées par les méthodes de la Common bibliothèque.

**a** Note

Les codes des informations relatives aux erreurs et aux états sont communs à de nombreuses API.

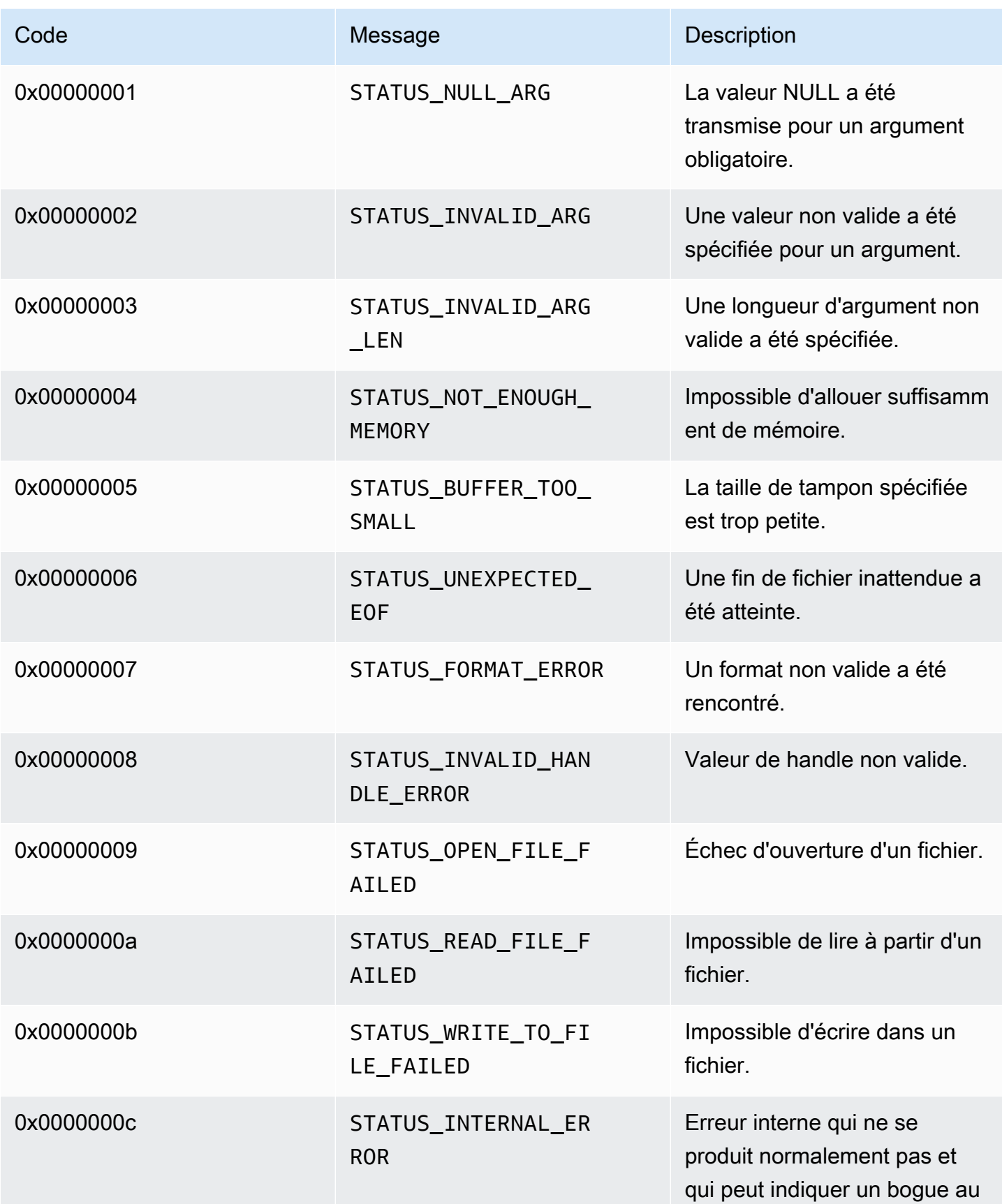

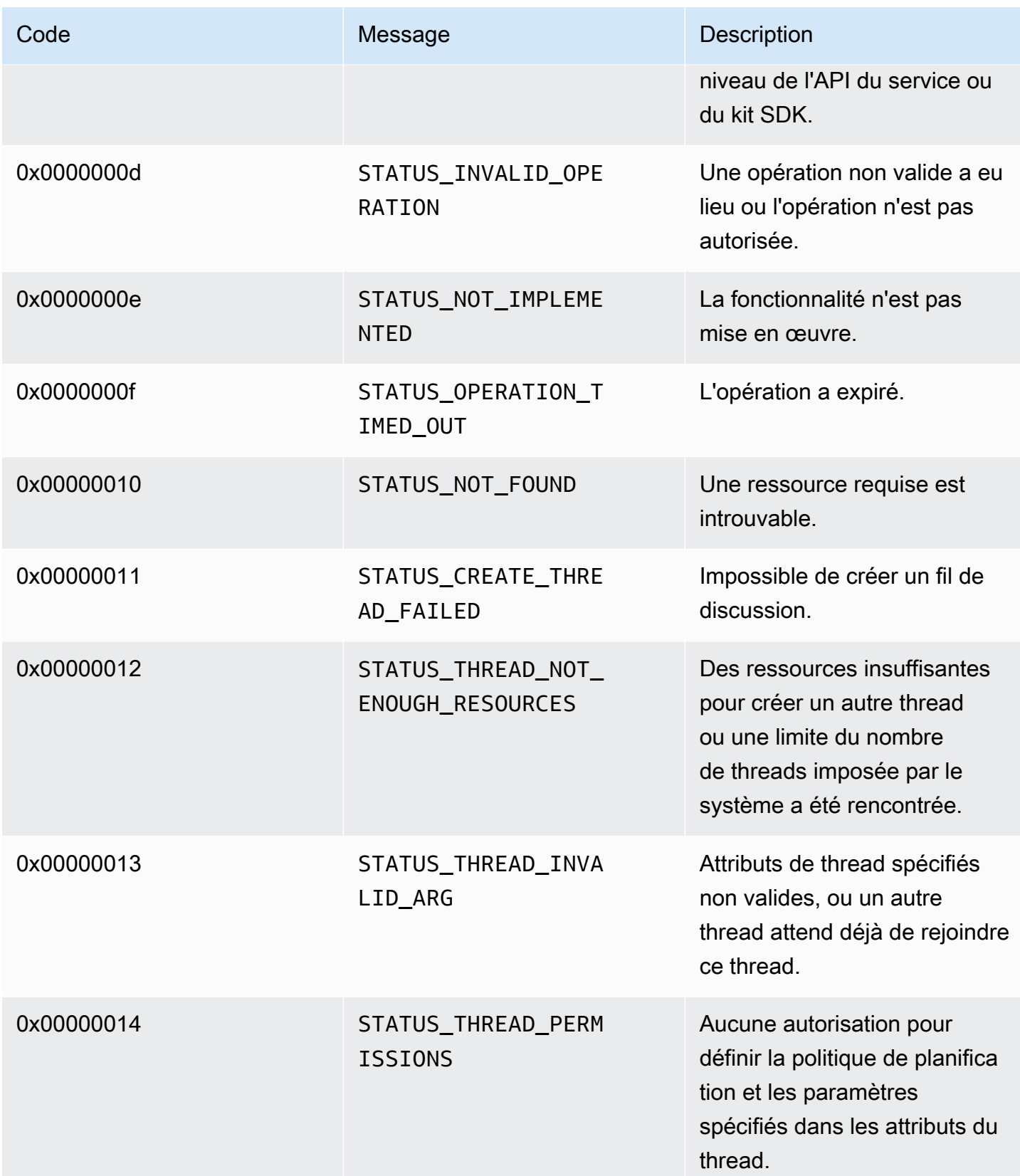
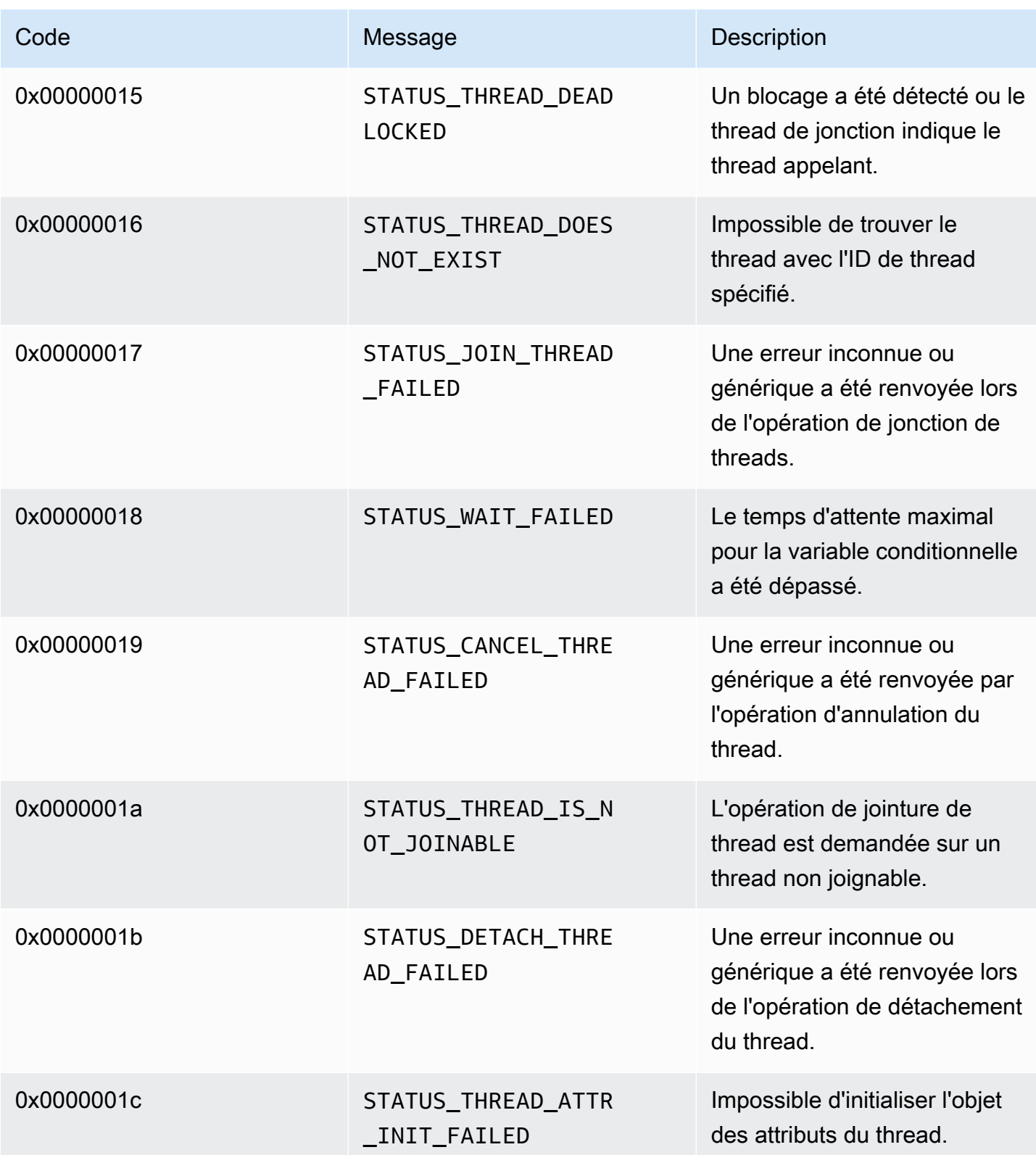

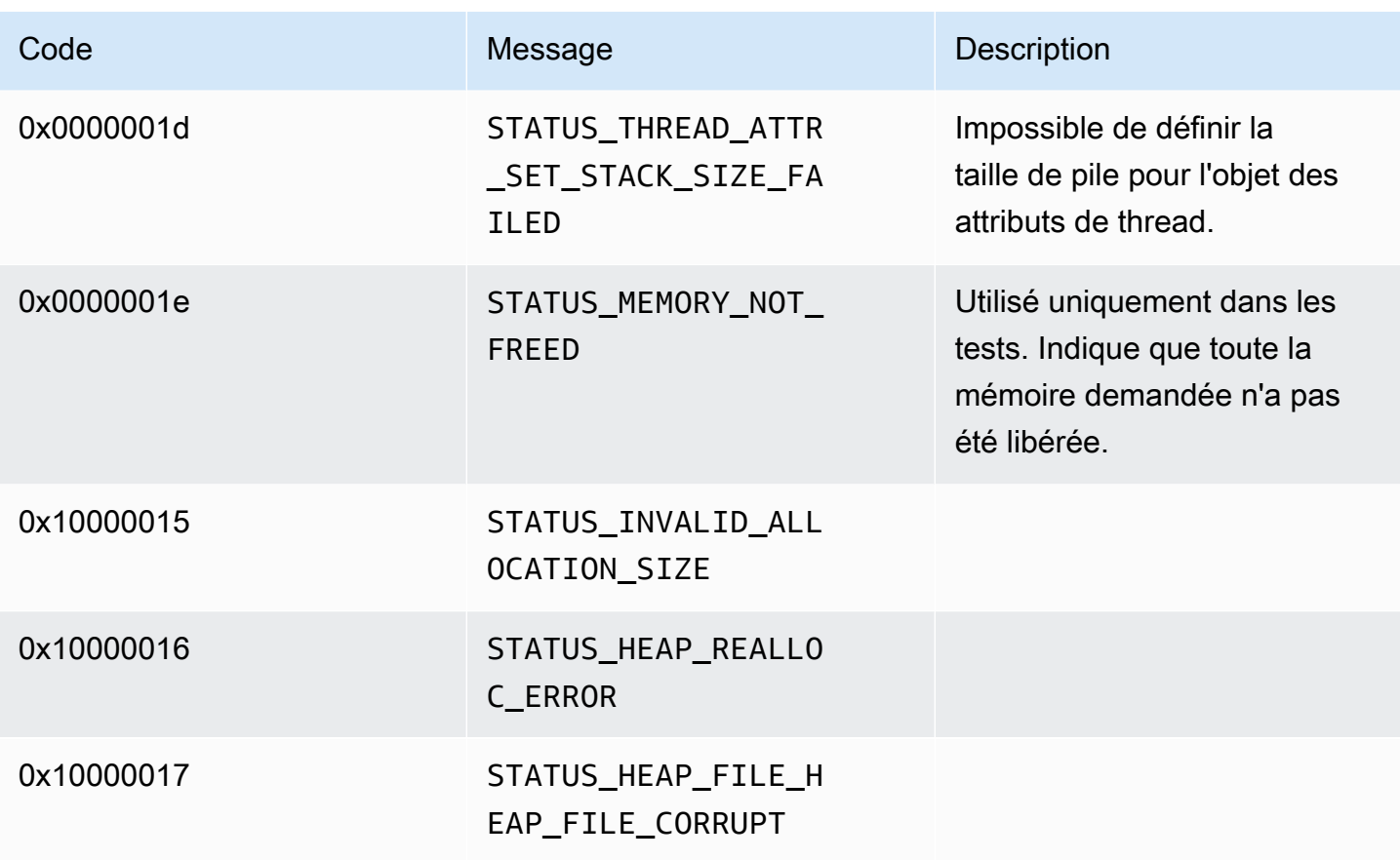

Codes d'erreur et d'état renvoyés par la bibliothèque heap

Le tableau suivant contient les informations d'erreur et d'état renvoyées par les méthodes de la Heap bibliothèque.

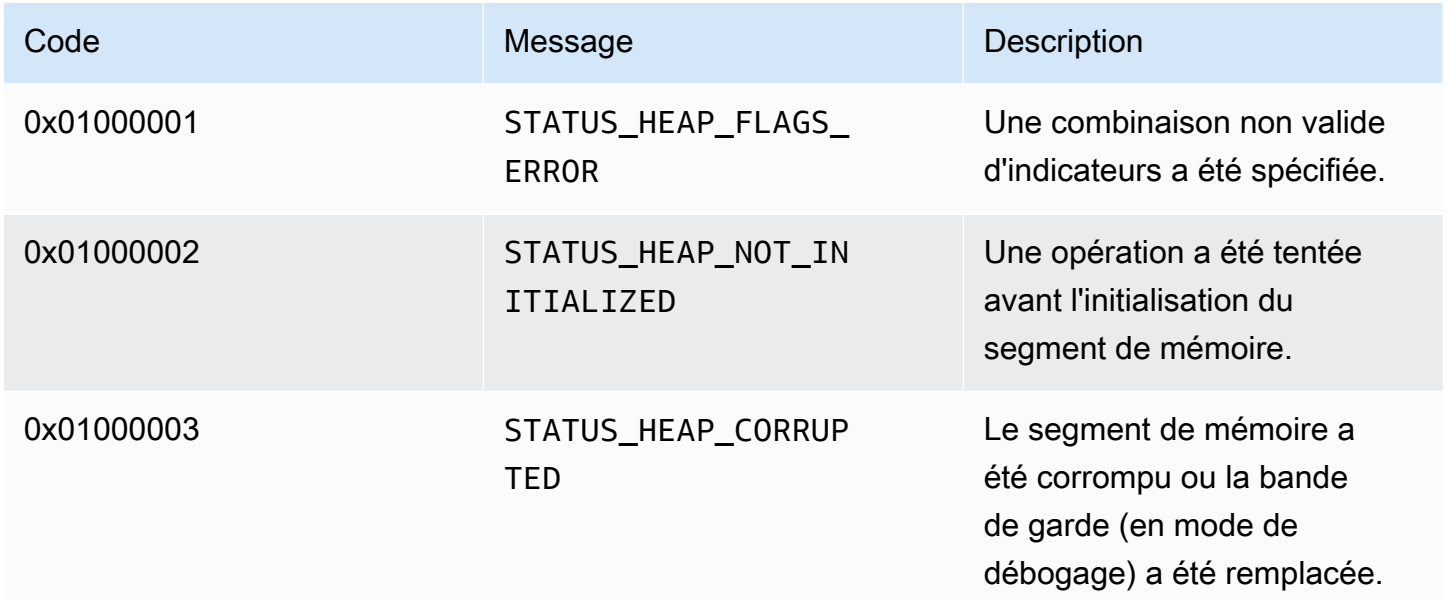

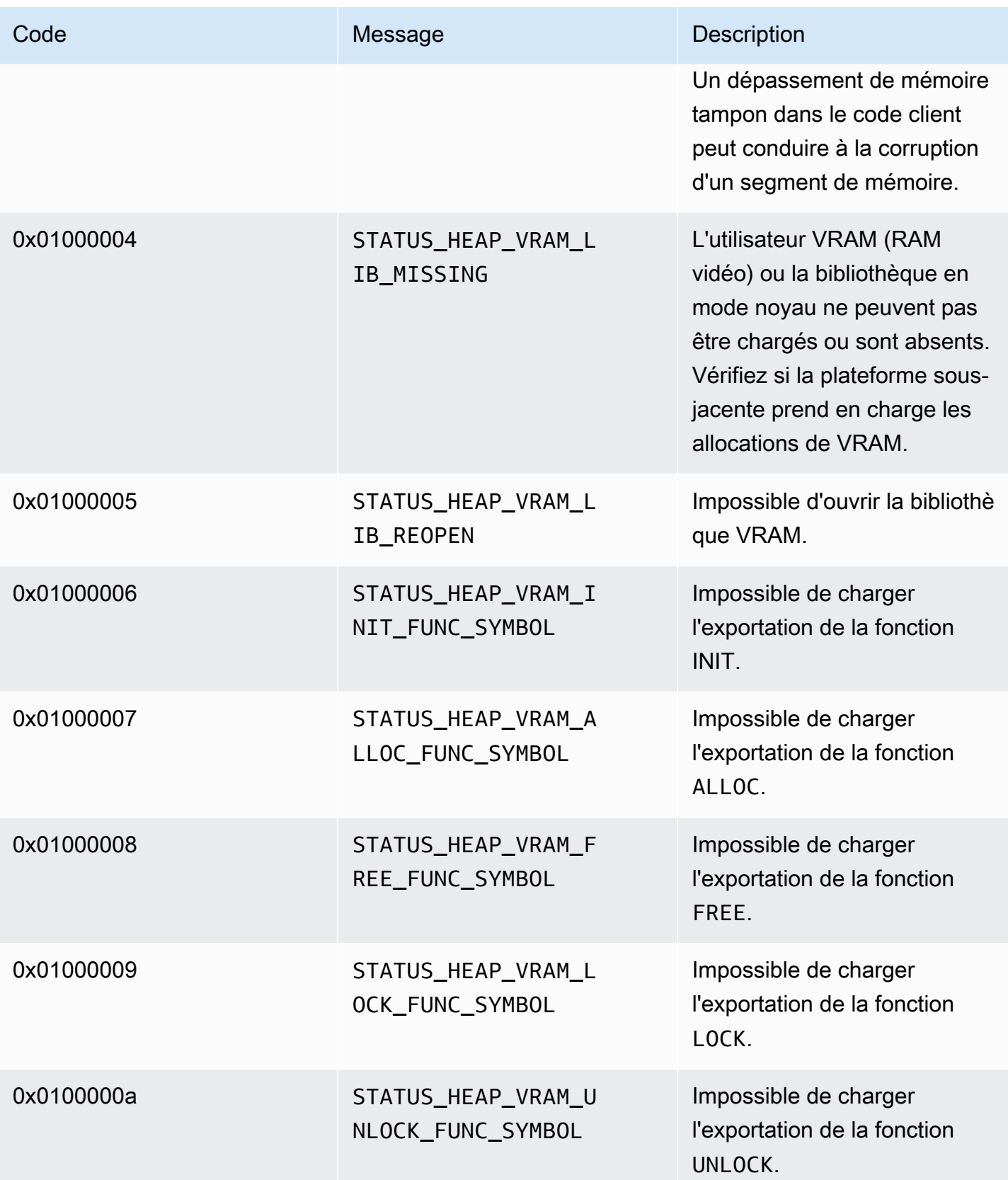

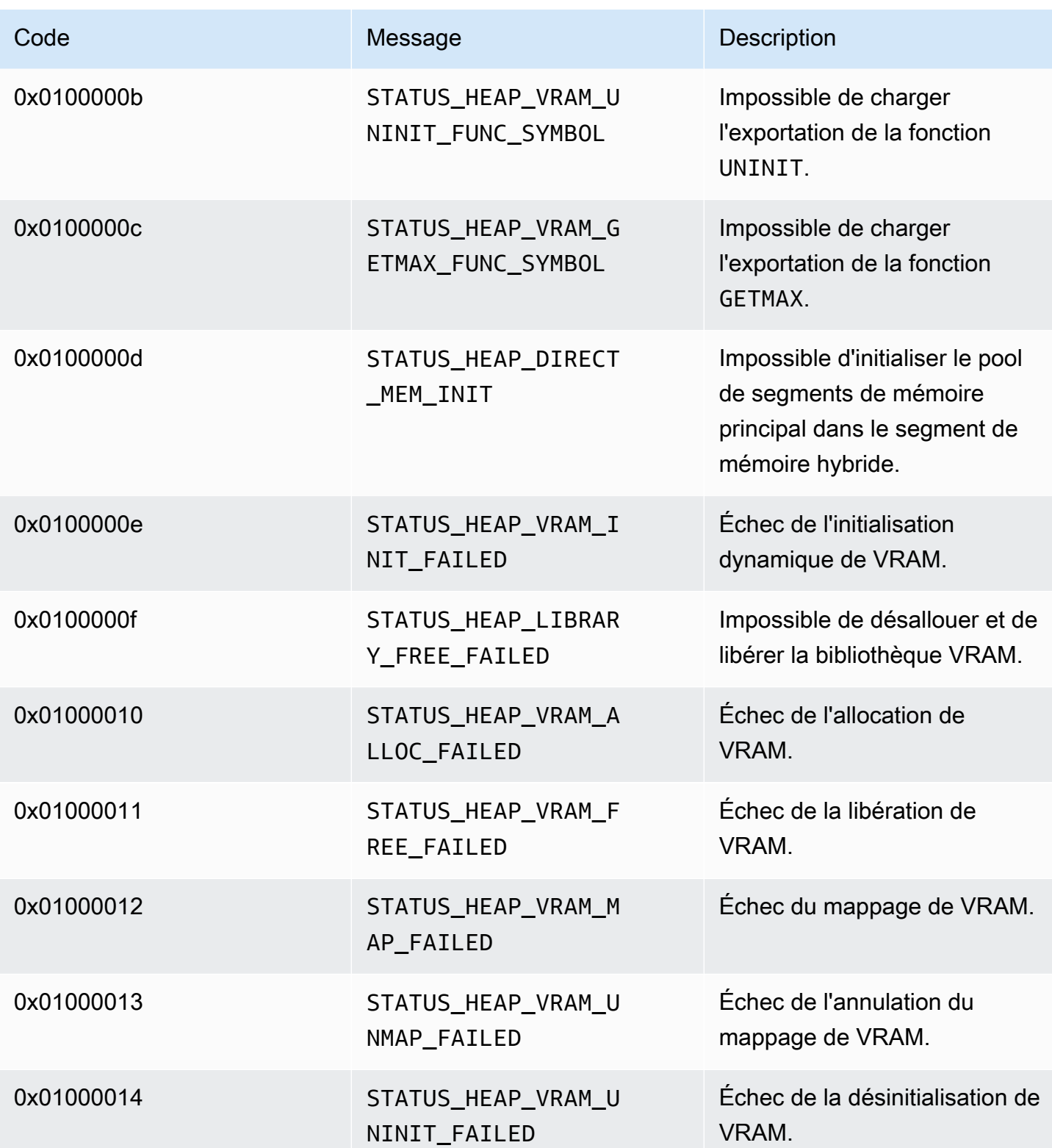

### Codes d'erreur et d'état renvoyés par la bibliothèque MKVGen

Le tableau suivant contient les informations d'erreur et d'état renvoyées par les méthodes de la MKVGen bibliothèque.

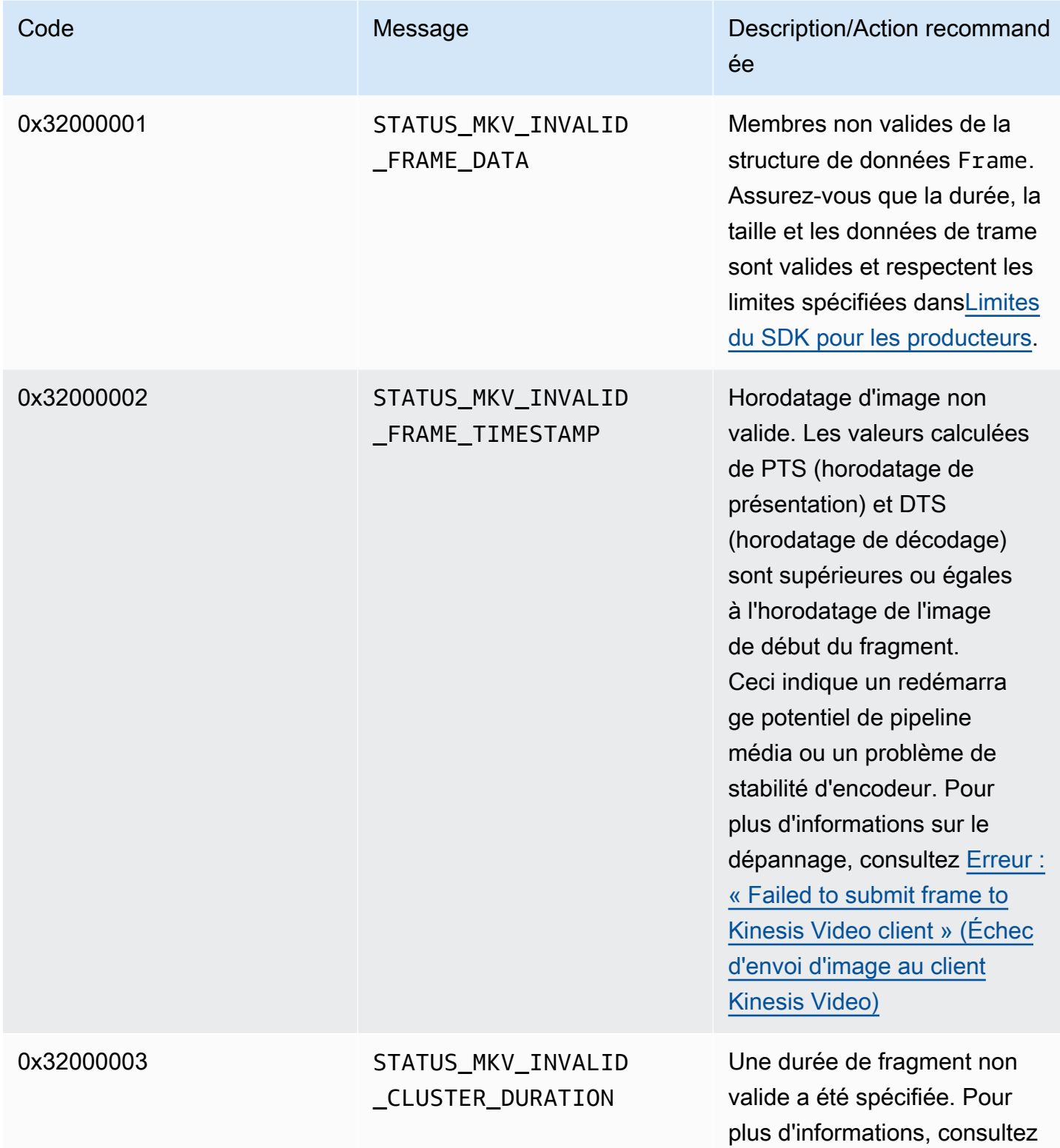

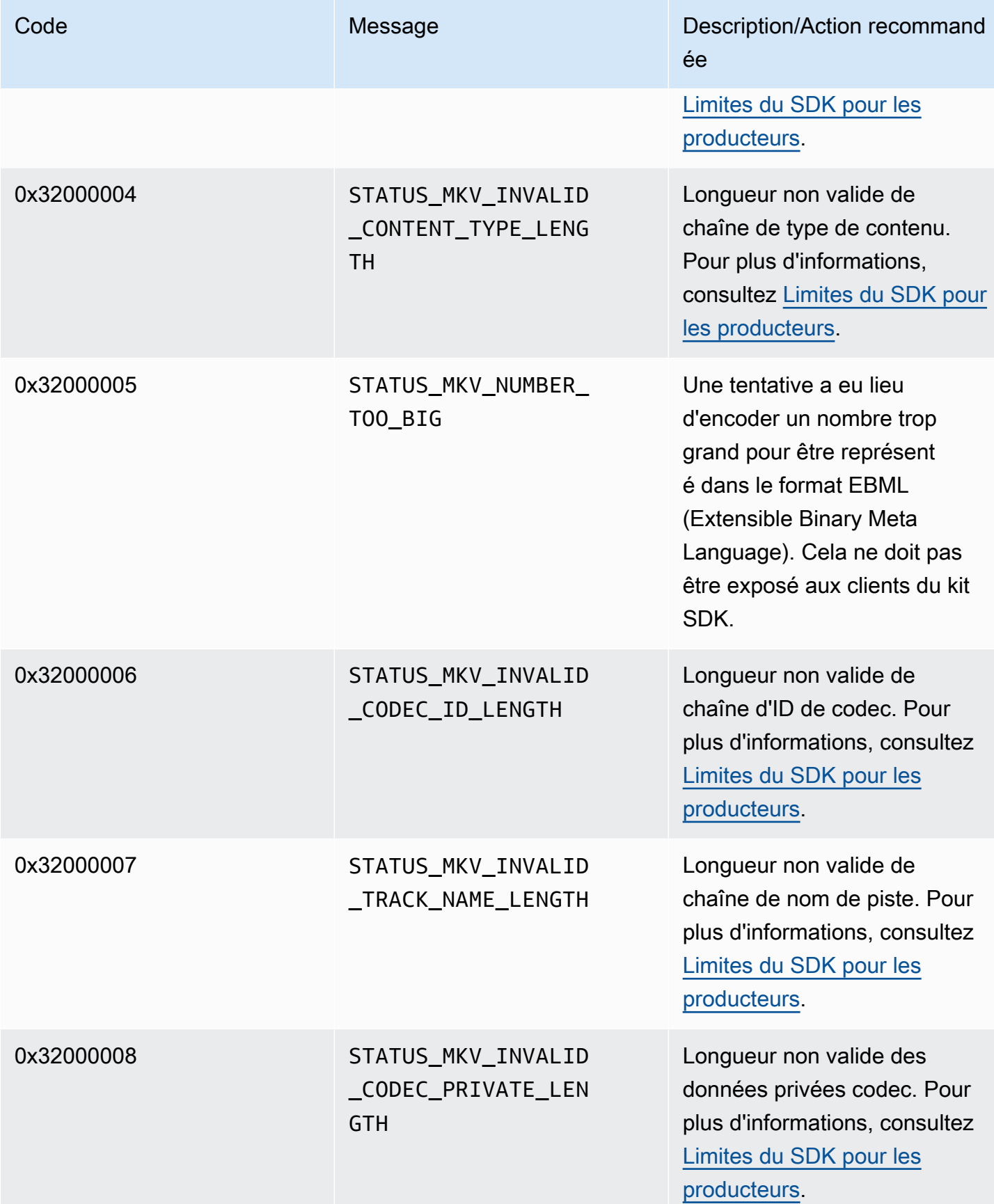

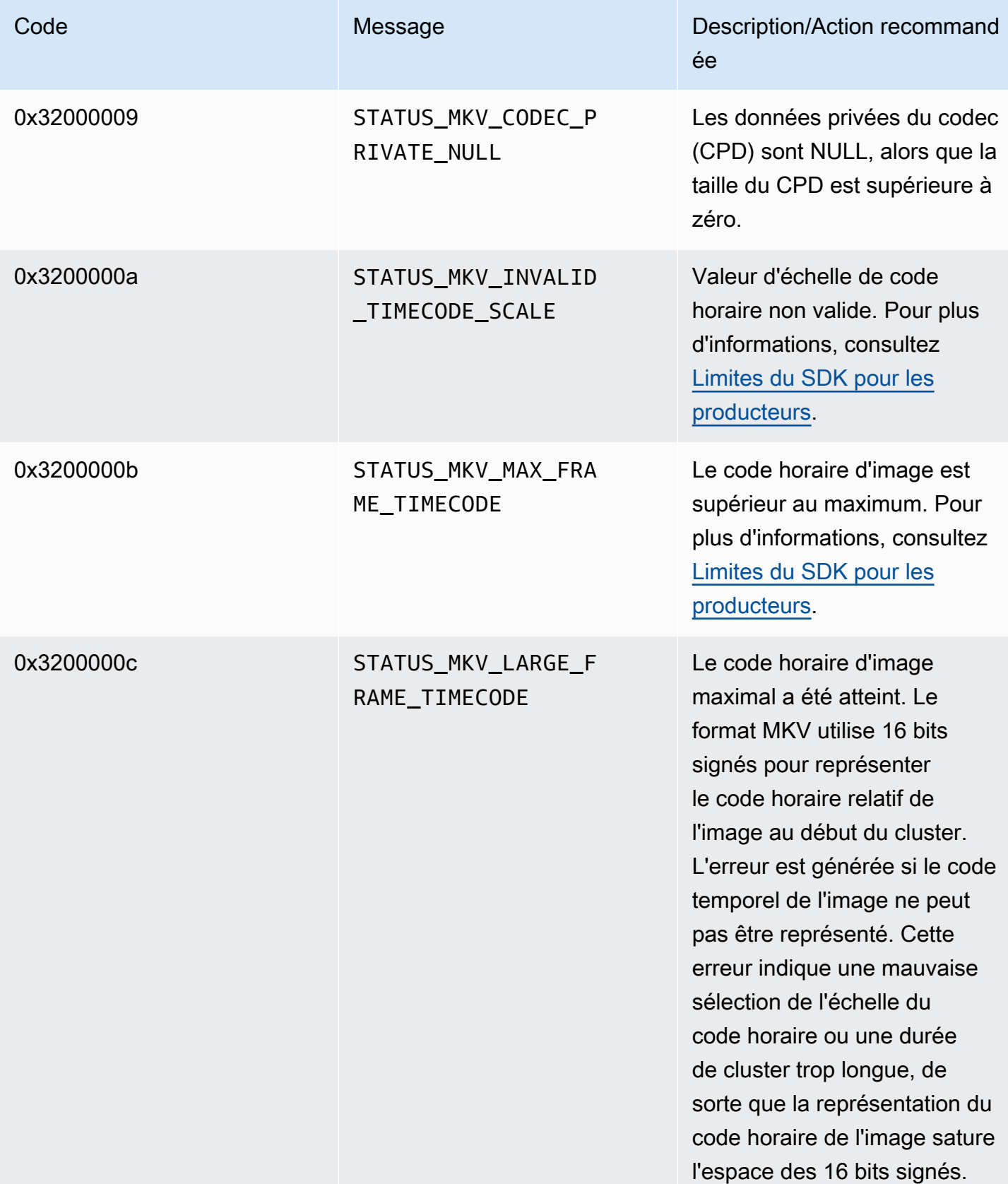

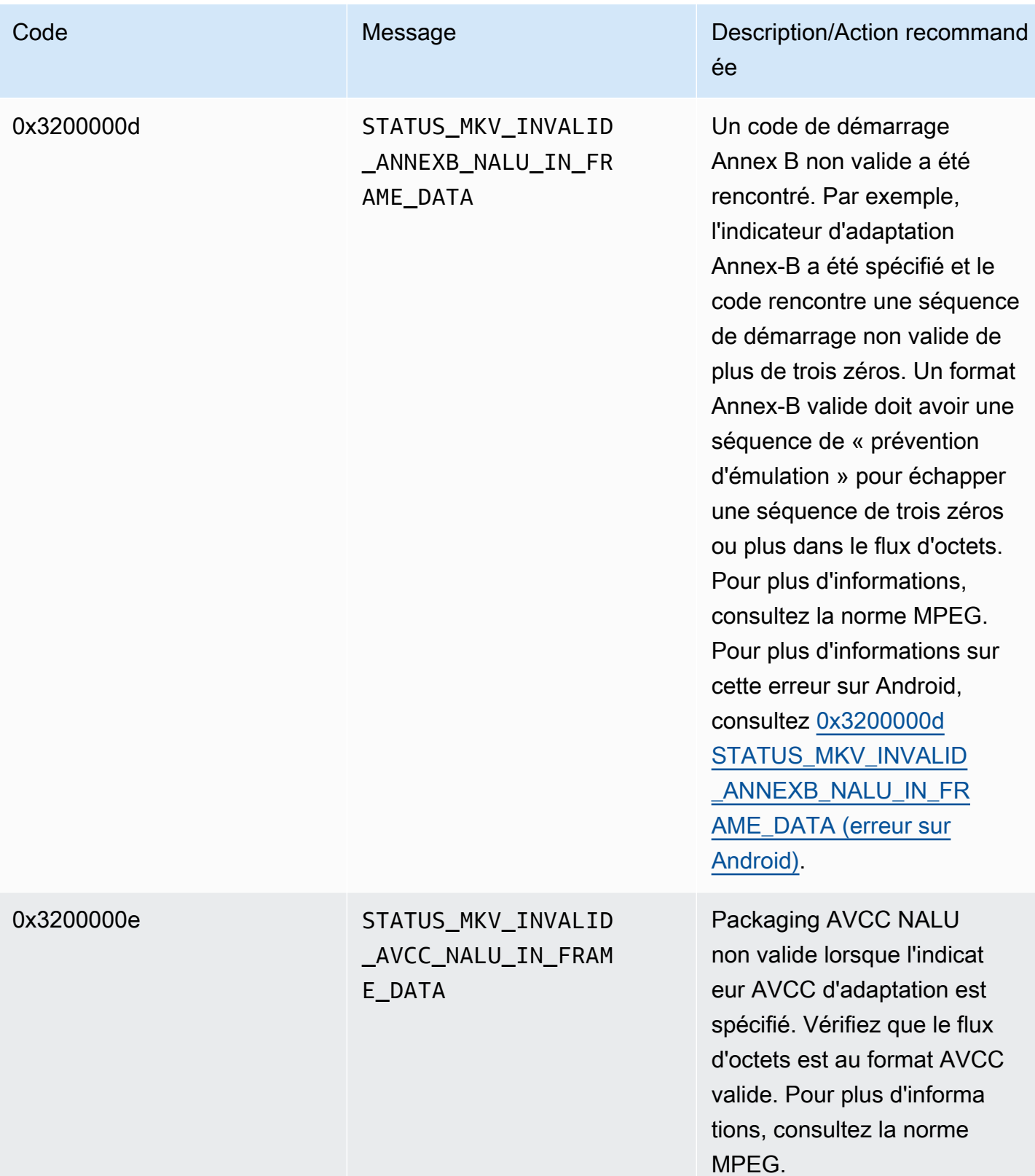

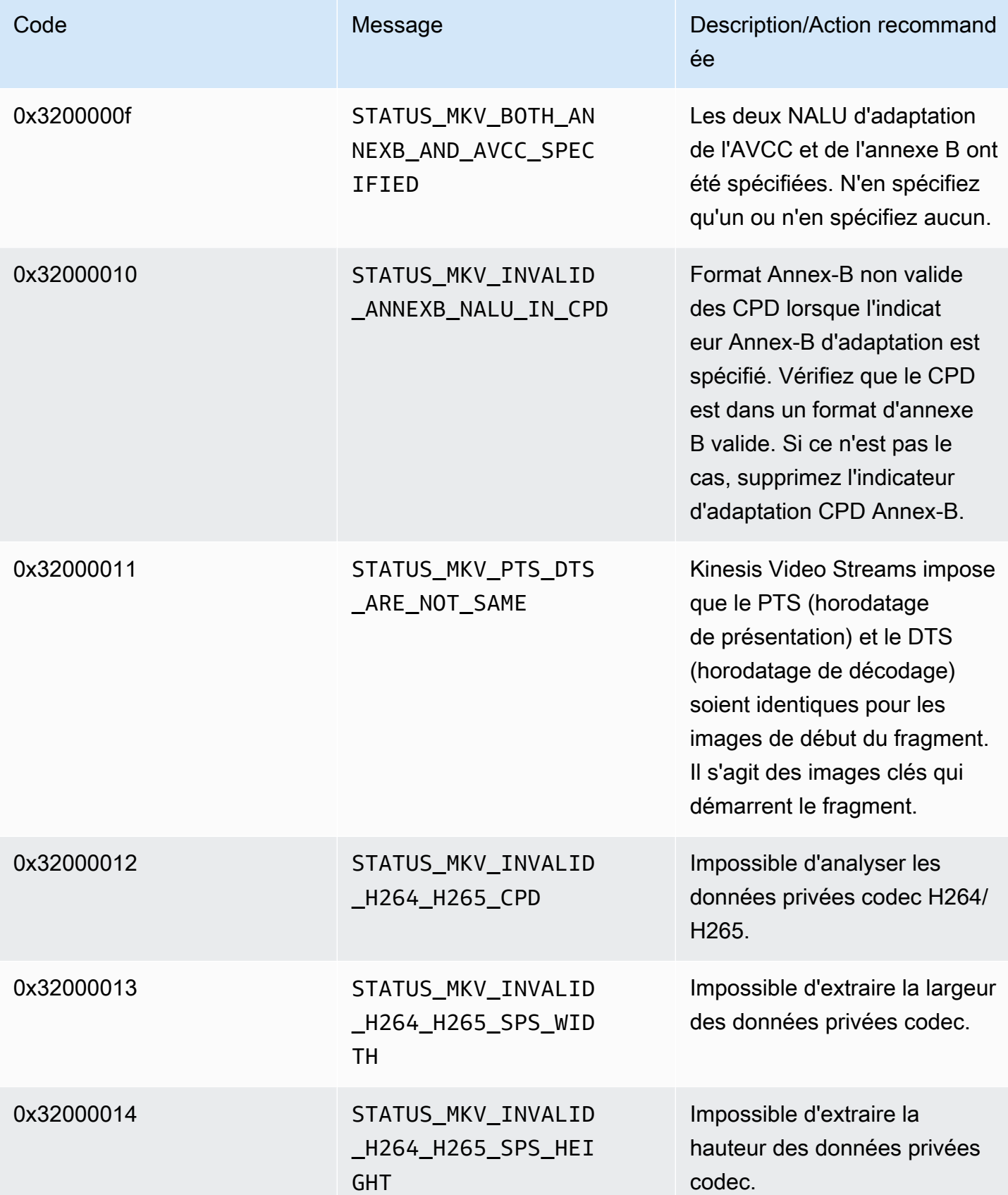

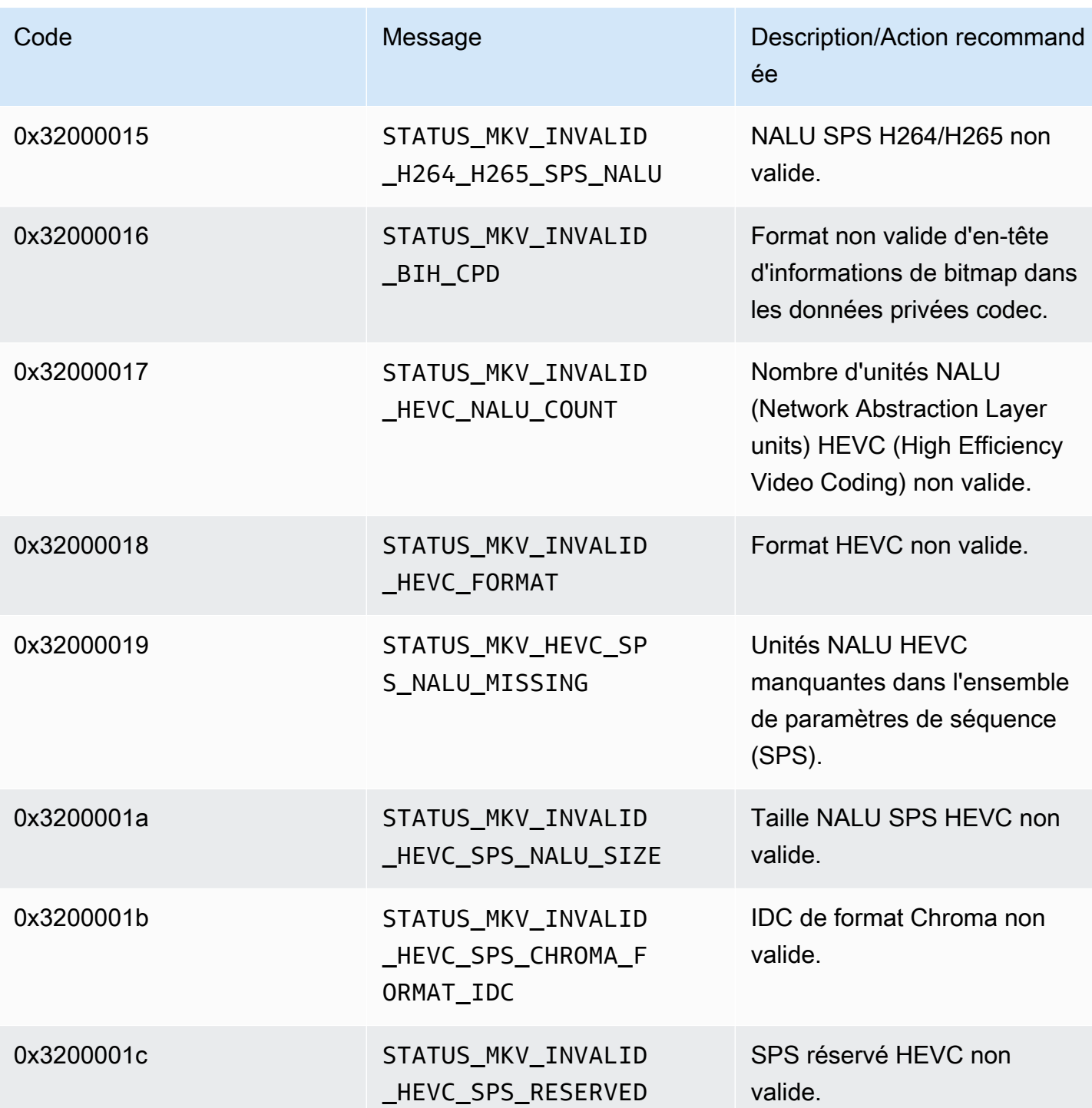

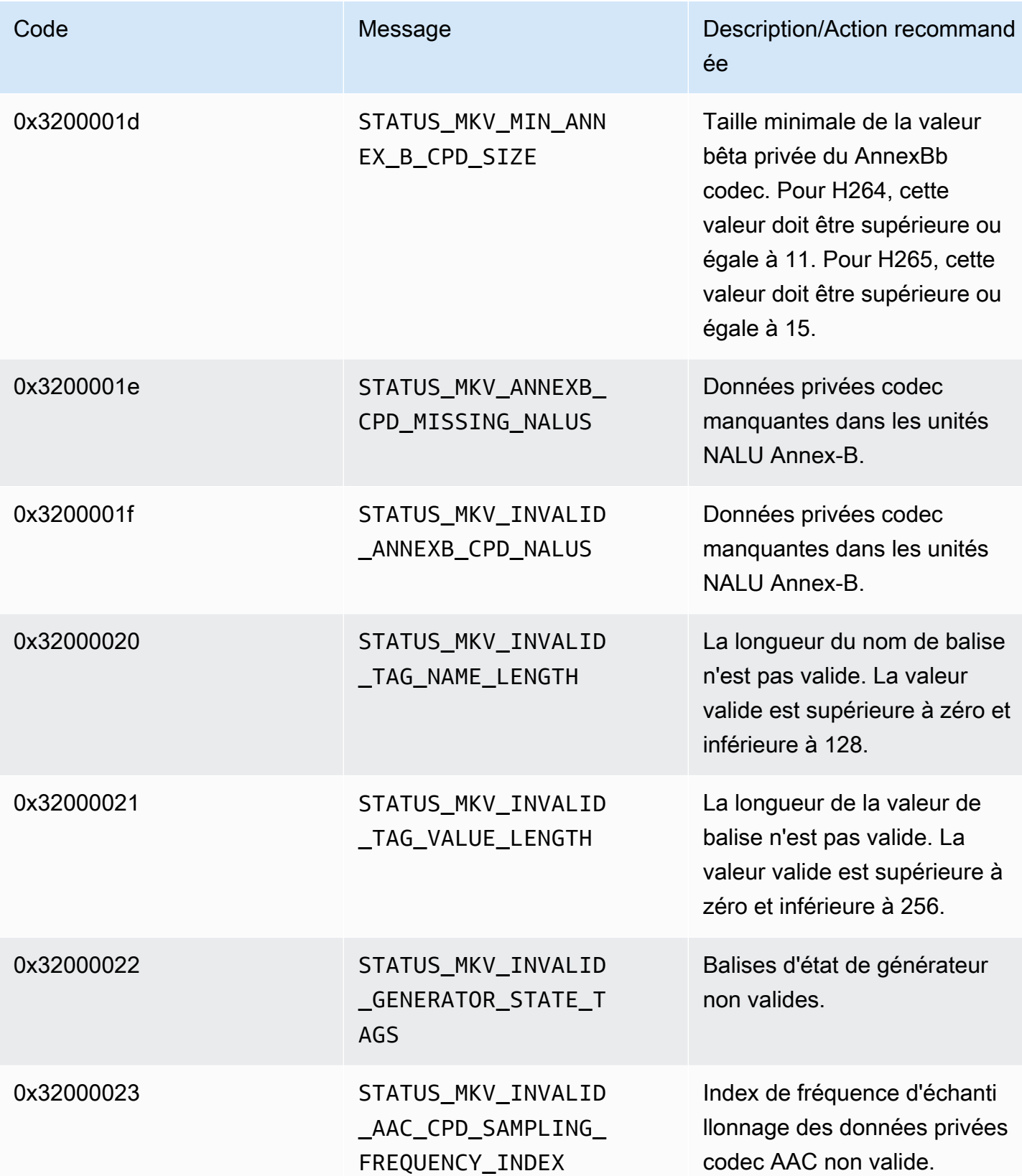

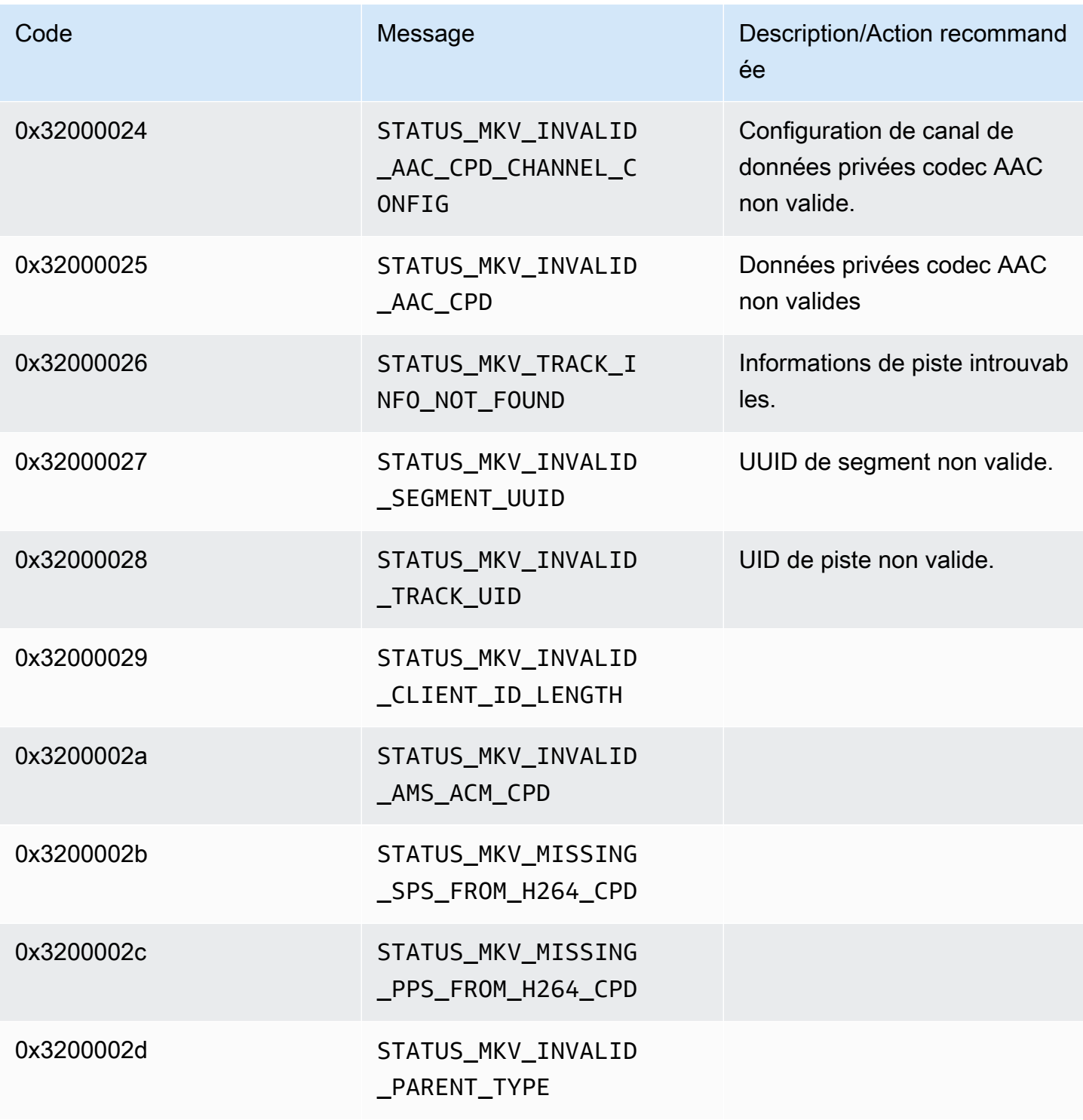

Codes d'erreur et d'état renvoyés par la bibliothèque Trace

Le tableau suivant contient les informations d'erreur et d'état renvoyées par les méthodes de la Trace bibliothèque.

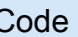

Code **Message** Message Message Message Message

0x10100001 STATUS\_MIN\_PROFILER\_BUFFER

Codes d'erreur et d'état renvoyés par la bibliothèque Utils

Le tableau suivant contient les informations d'erreur et d'état renvoyées par les méthodes de la Utils bibliothèque.

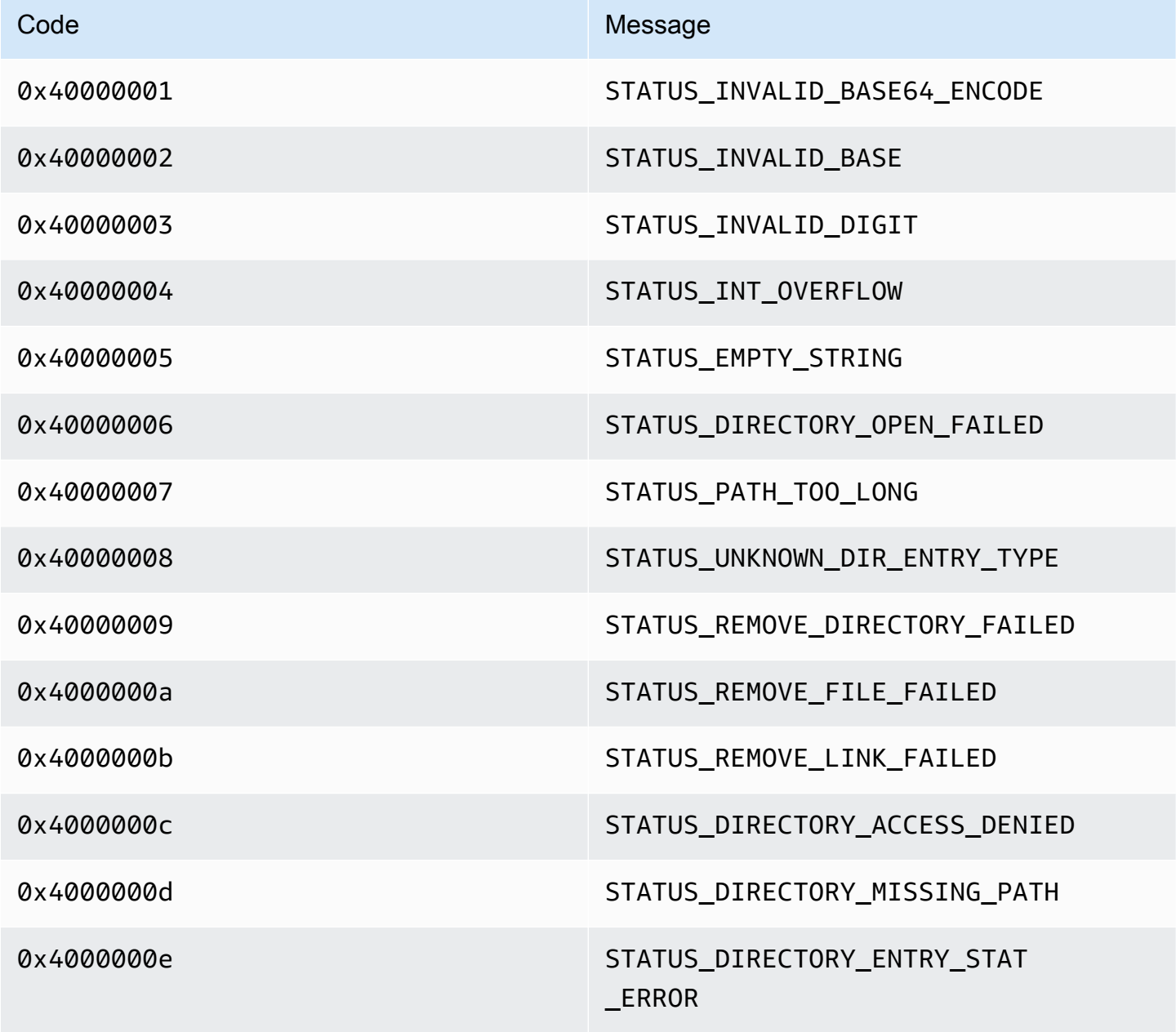

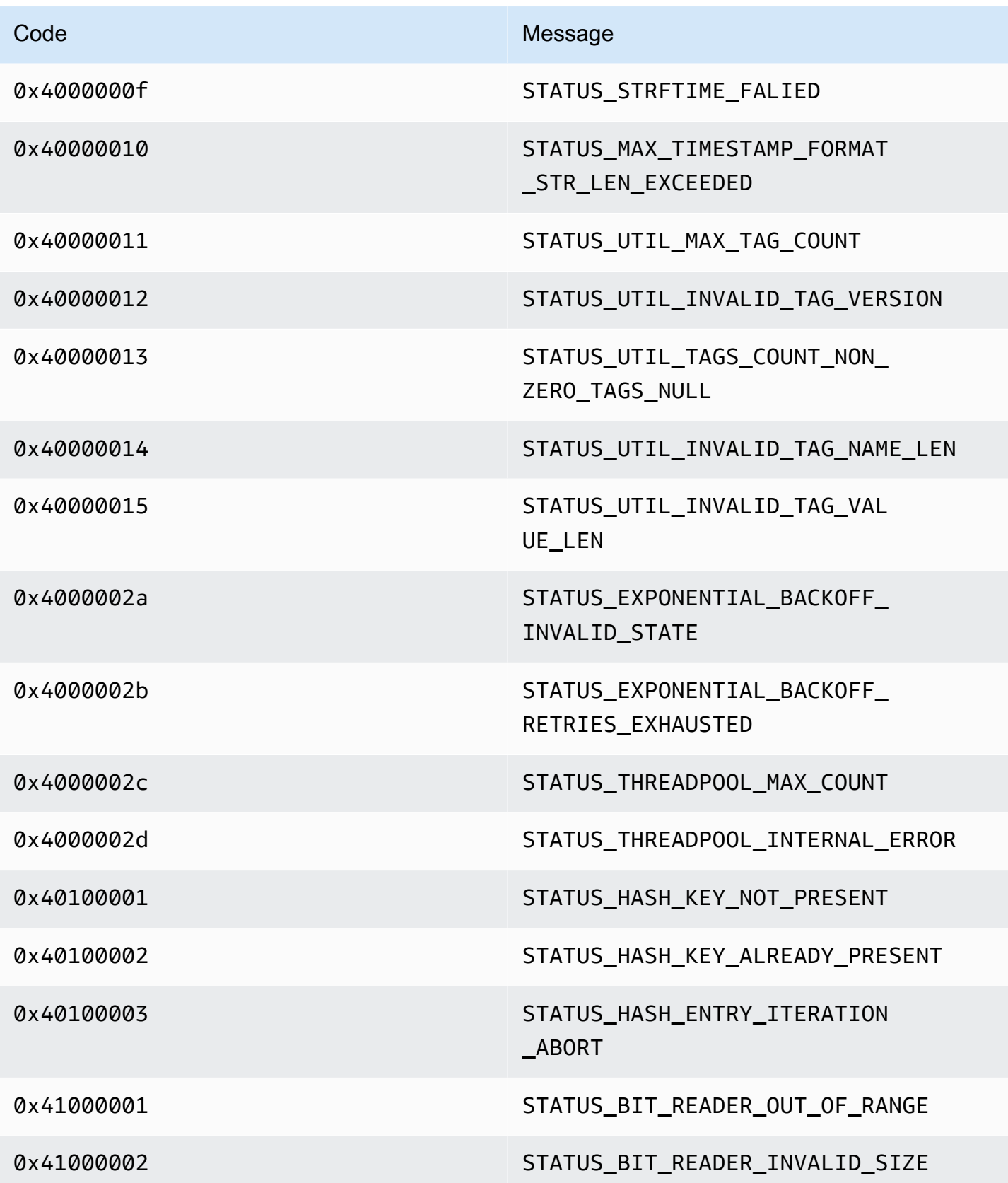

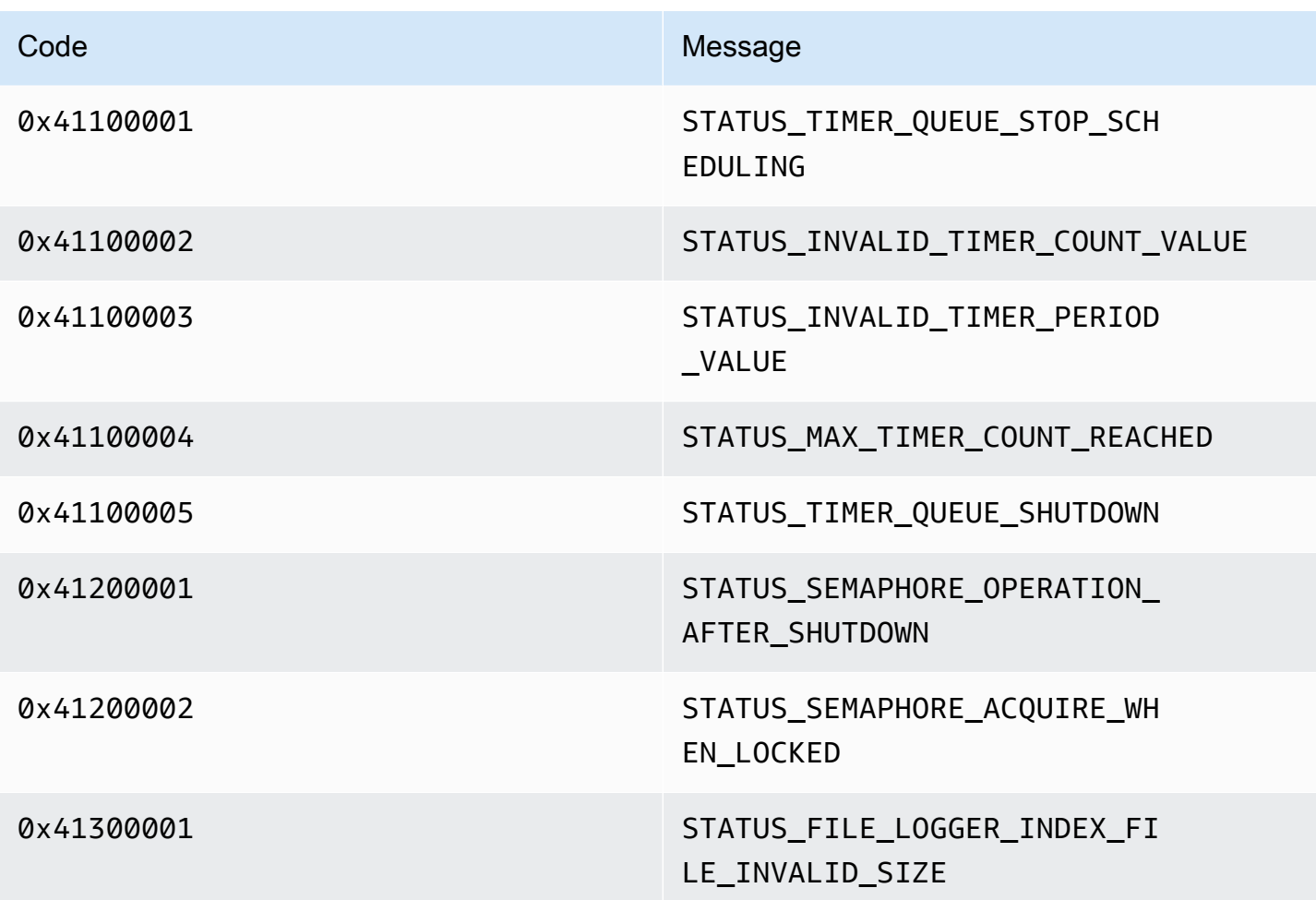

Codes d'erreur et d'état renvoyés par la bibliothèque View

Le tableau suivant contient les informations d'erreur et d'état renvoyées par les méthodes de la View bibliothèque.

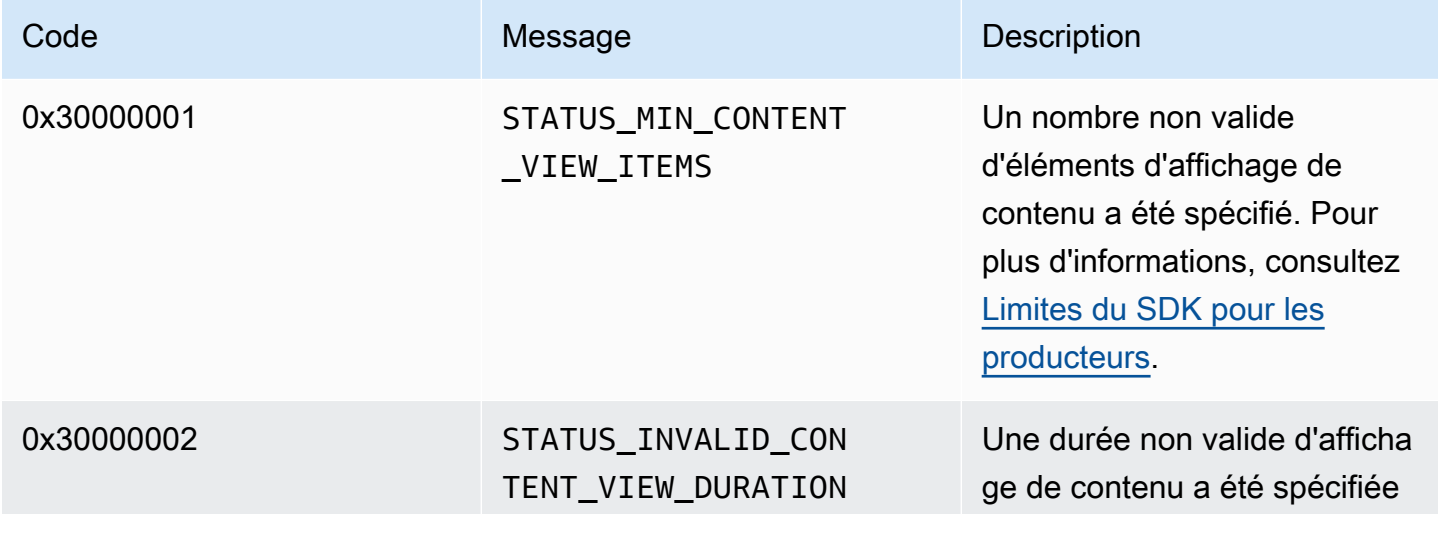

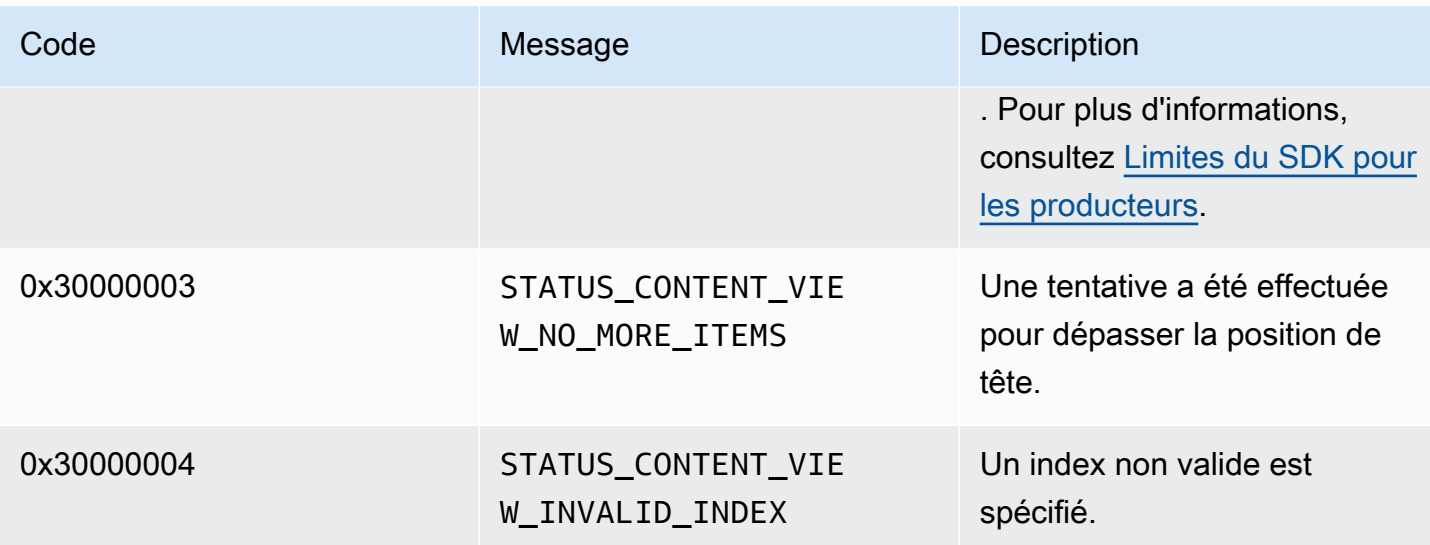

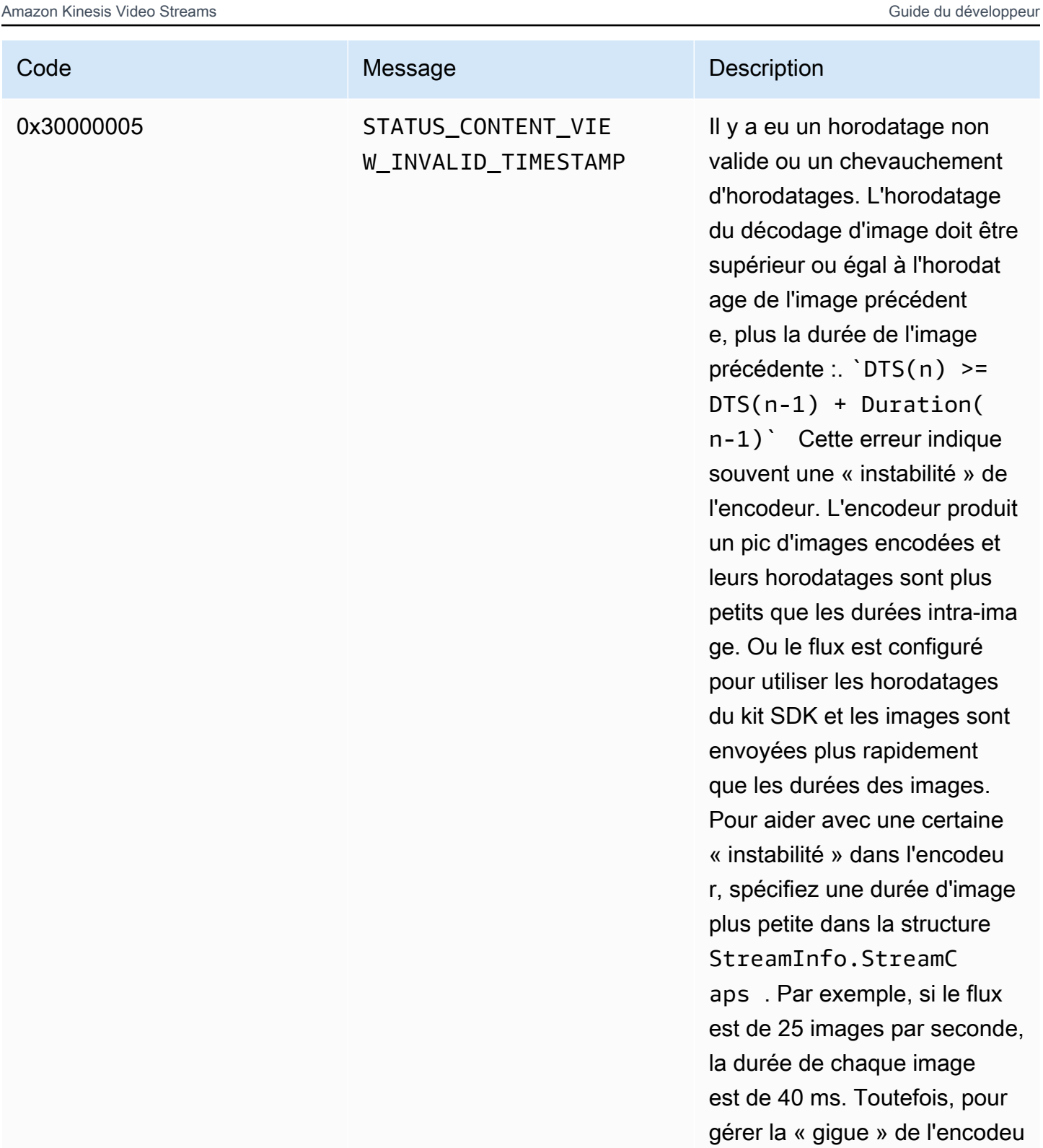

r, nous vous recommand ons d'utiliser la moitié de

cette durée d'image (20 ms). Certains flux requièrent un

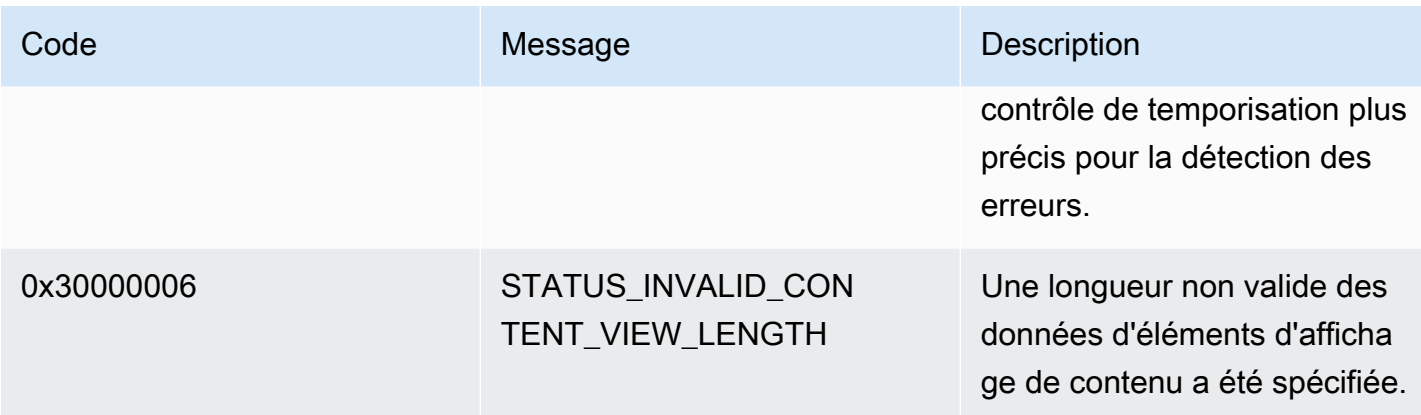

## Erreurs et codes d'état renvoyés par les PutFrame rappels - bibliothèque C Producer

La section suivante contient les informations d'erreur et d'état renvoyées par les rappels pour l'PutFrameopération dans la bibliothèque du producteur C.

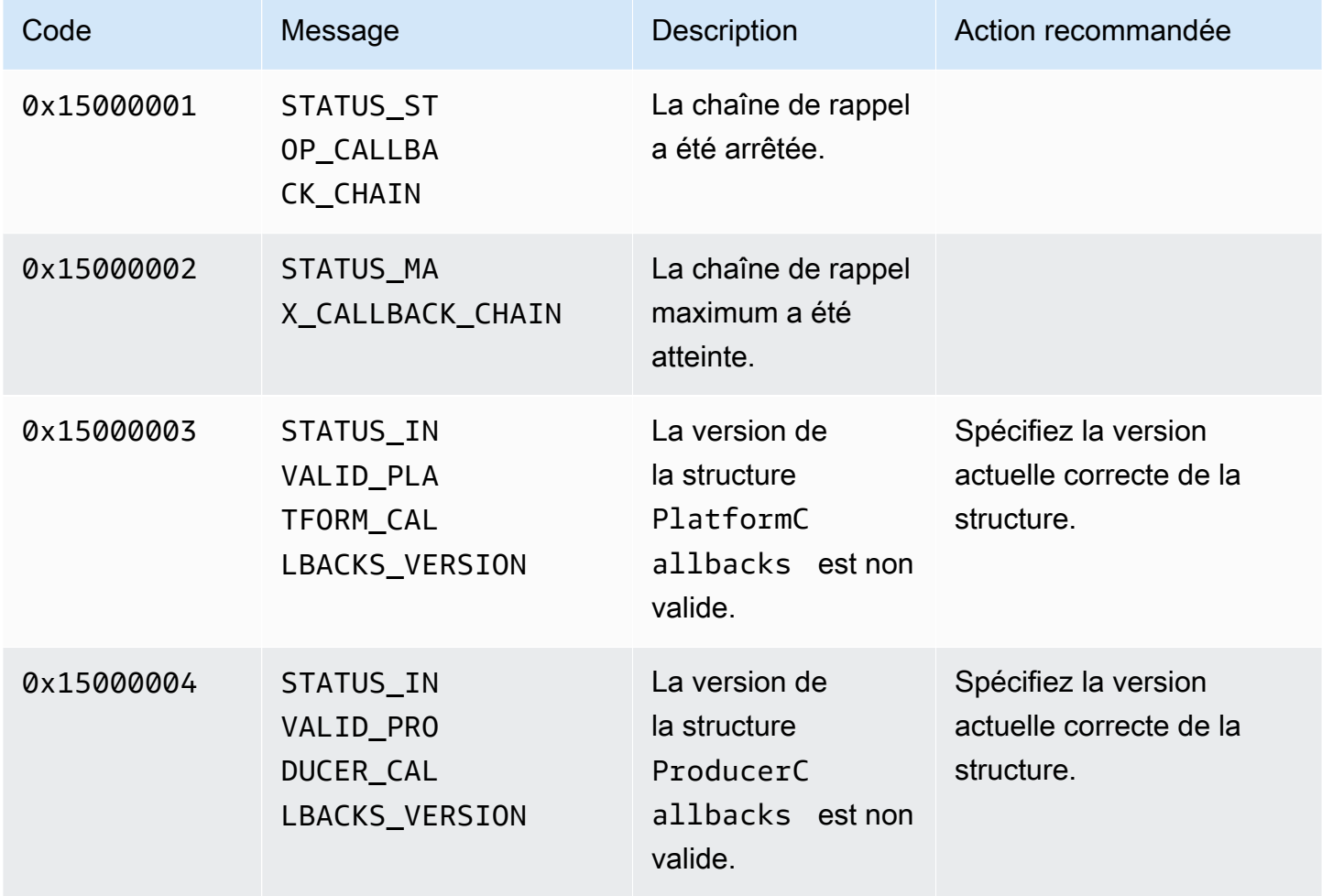

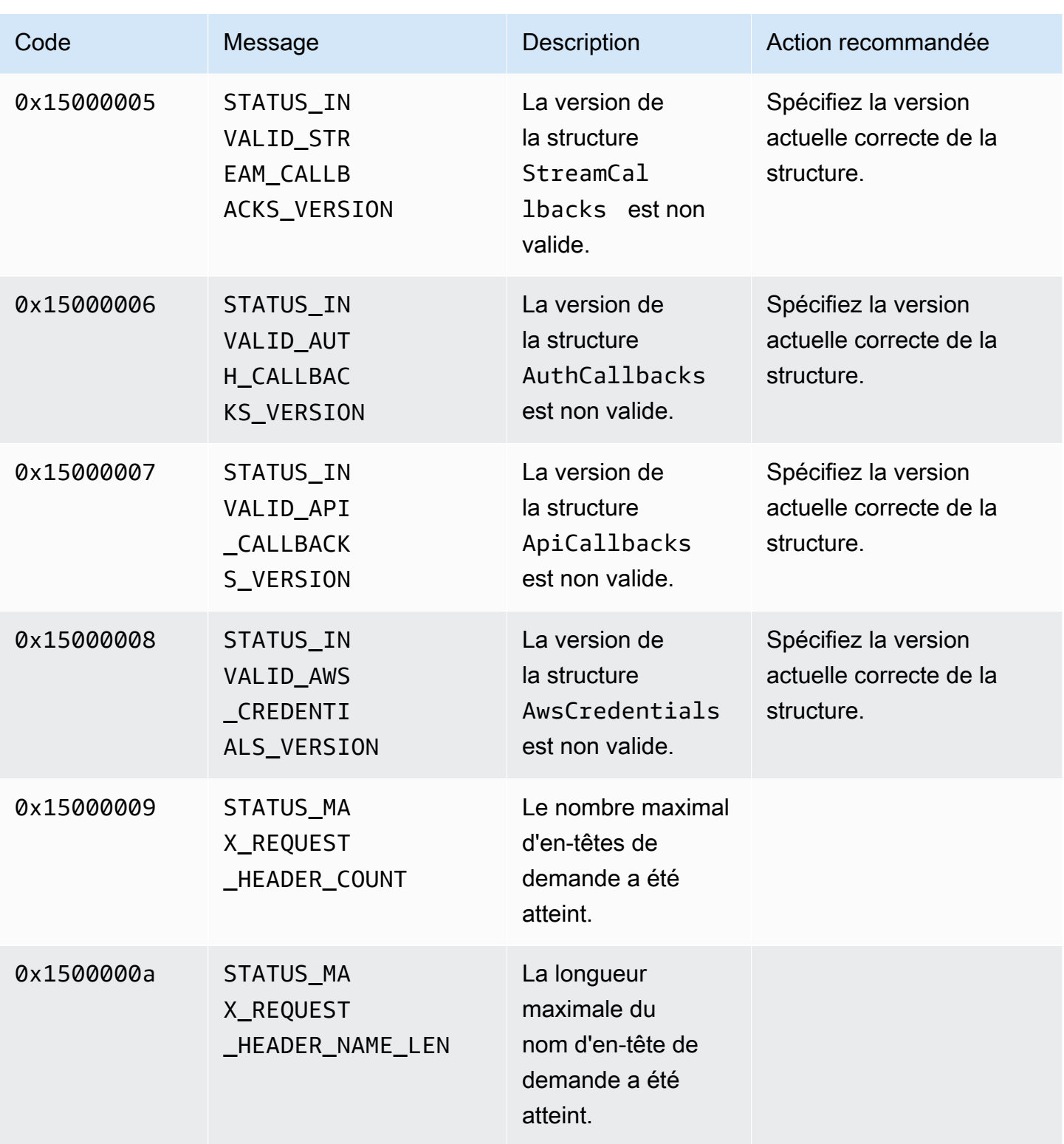

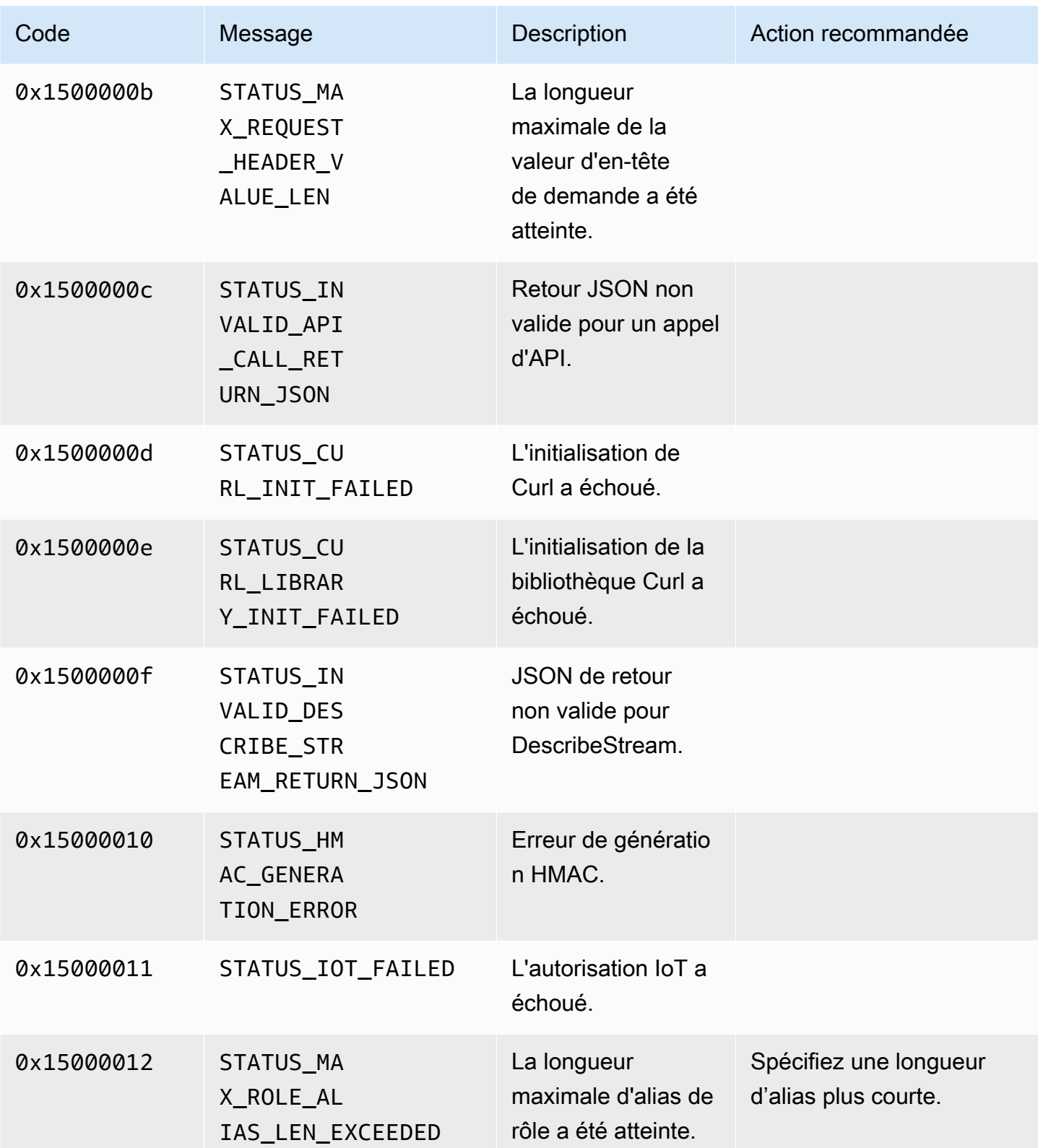

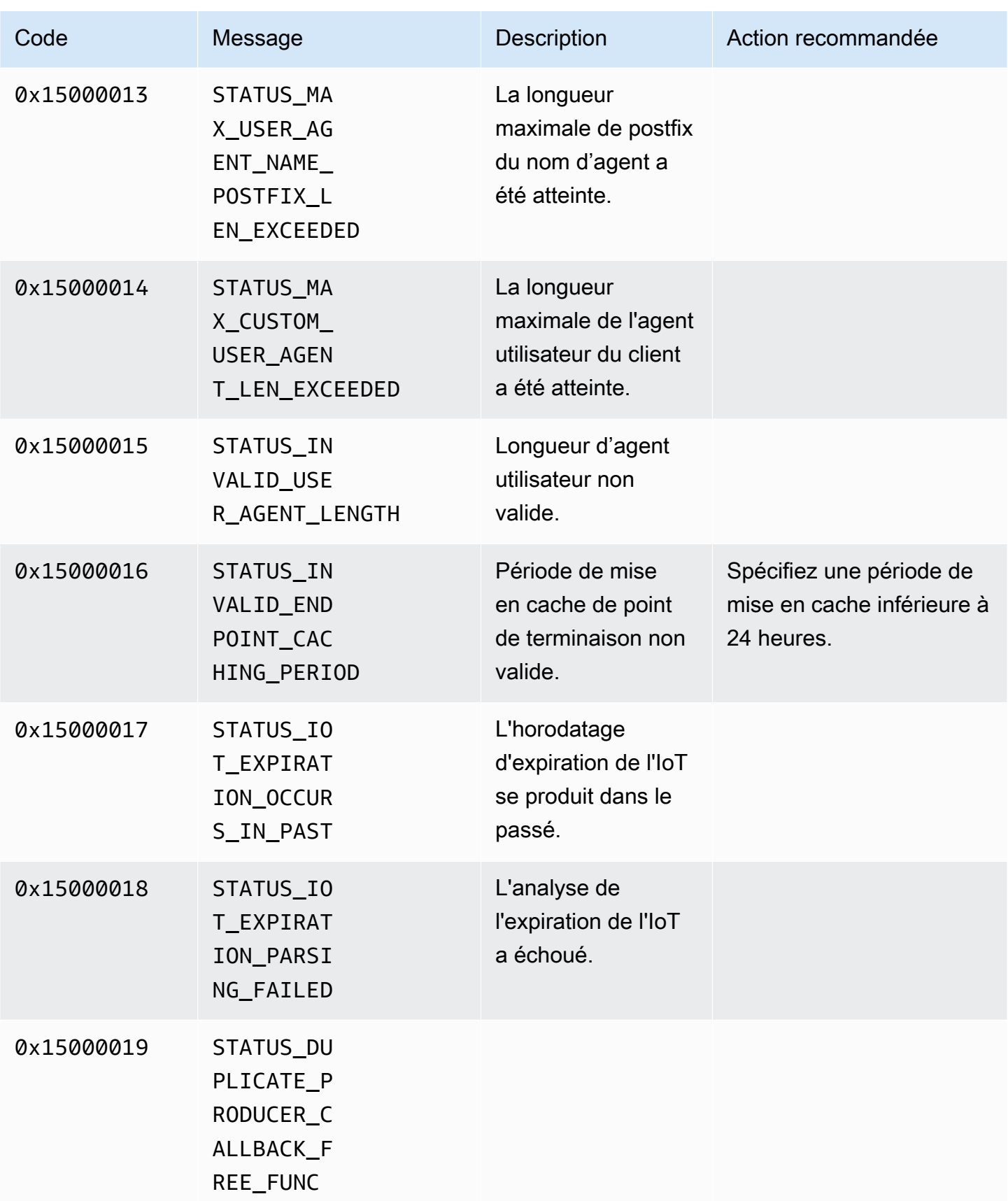

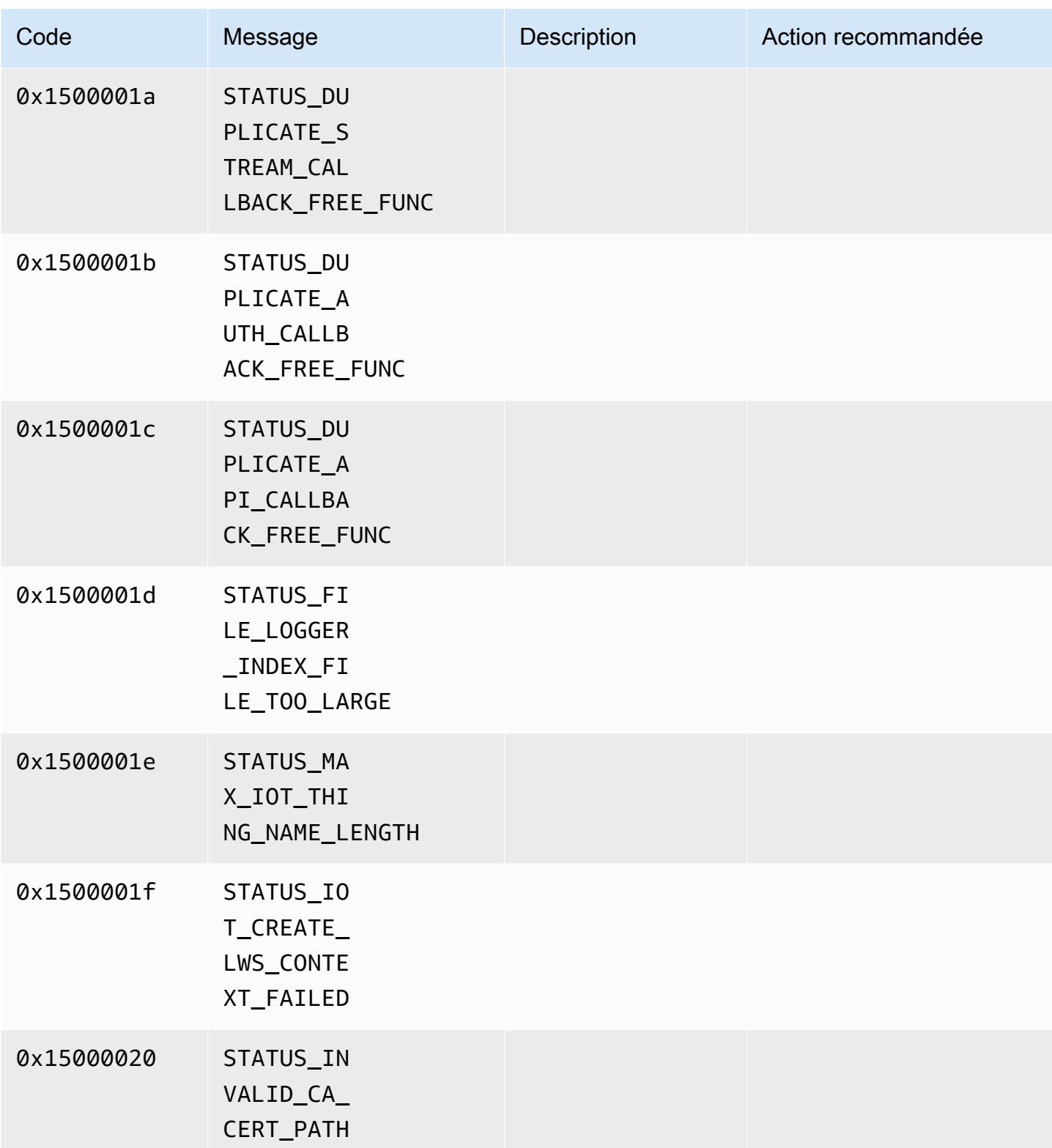

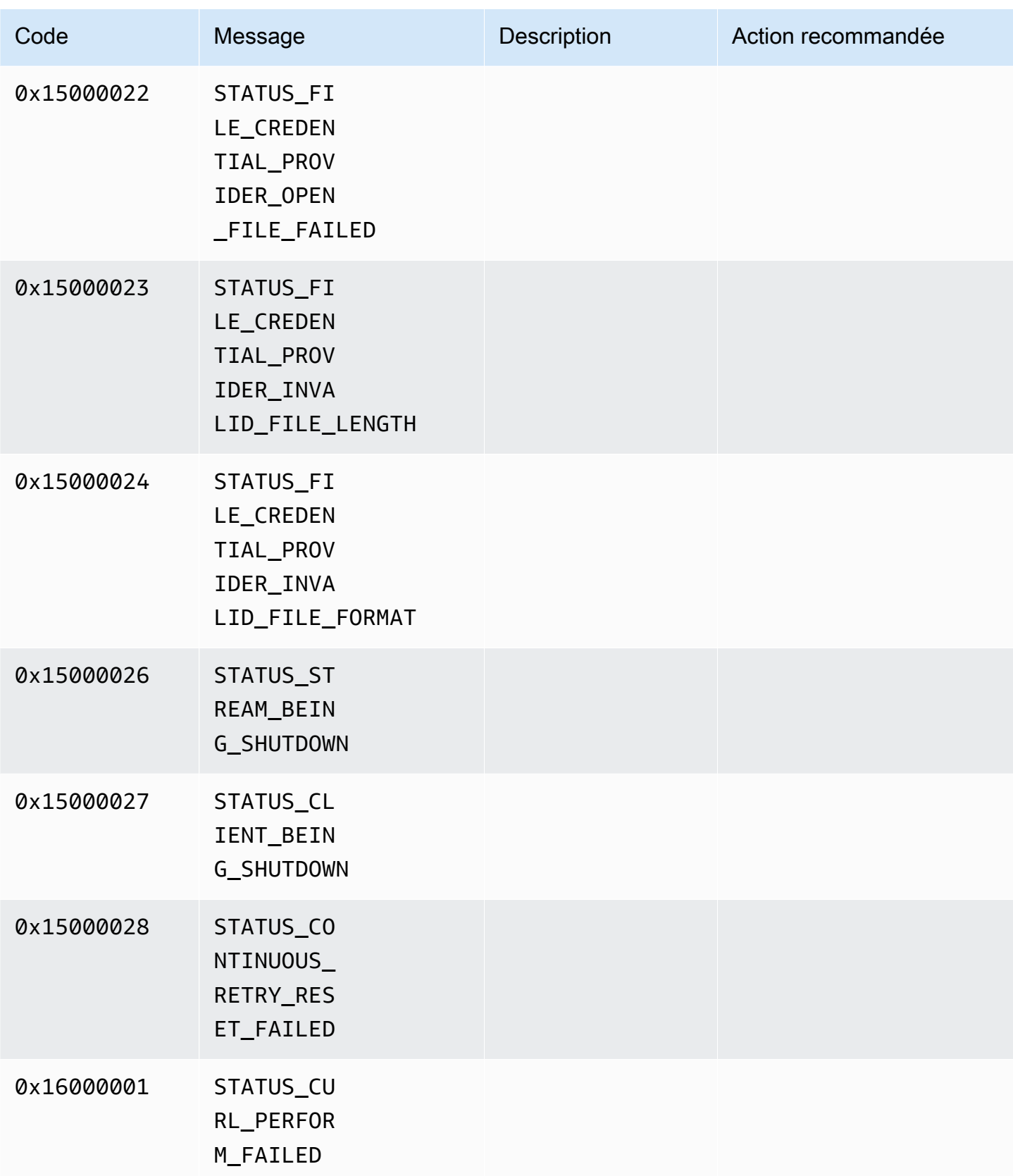

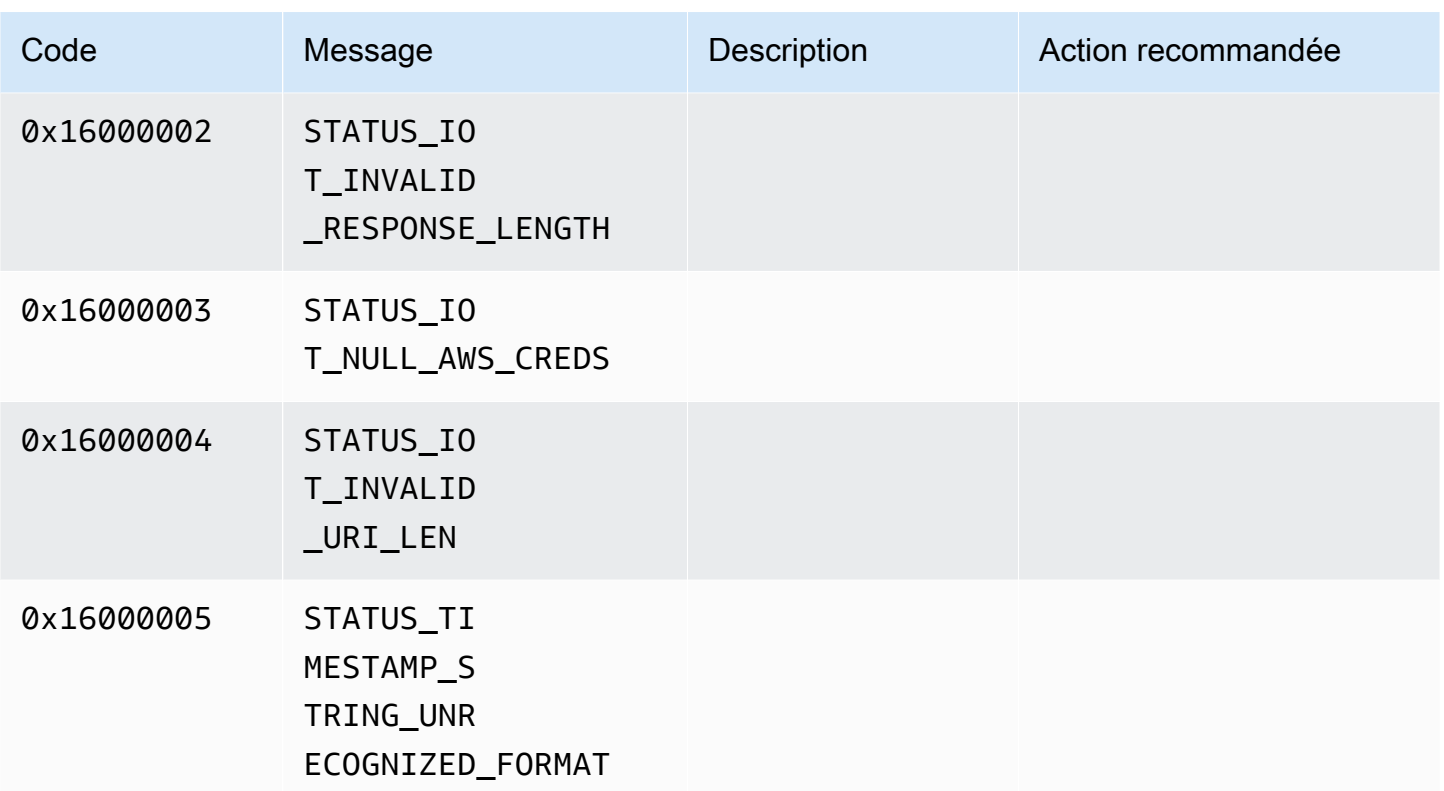

# Référence concernant les indicateurs d'adaptation NAL (Network Abstraction Layer)

Cette section contient des informations sur les indicateurs disponibles pour l'énumération StreamInfo.NalAdaptationFlags.

Le [flux élémentaire](https://en.wikipedia.org/wiki/Elementary_stream) dans une application peut être au format Annex-B ou AVCC :

- Le format Annex-B délimite [les NALU \(Network Abstraction Layer Units\)](https://en.wikipedia.org/wiki/Network_Abstraction_Layer#NAL_units) avec deux octets de zéros, suivis d'un ou trois octets de zéros, eux-mêmes suivis du chiffre 1 (appelé un code de démarrage, par exemple, 00000001).
- Le format AVCC encapsule également les NALU, mais chaque unité NALU est précédée d'une valeur qui indique la taille de l'unité NALU (généralement quatre octets).

De nombreux encodeurs produisent le format de bitstream Annex-B. Certains processeurs de bitstream de niveau supérieur, comme un moteur de lecture ou le lecteur [Media Source Extensions](https://en.wikipedia.org/wiki/Media_Source_Extensions) [\(MSE\)](https://en.wikipedia.org/wiki/Media_Source_Extensions) de la AWS Management Console, utilisent le format AVCC pour leurs images.

Les CPD (Codec Private Data), qui sont des données de type SPS/PPS (Sequence Parameter Set/ Picture Parameter Set) pour le codec H.264, peuvent également être au format Annex-B ou AVCC. Cependant, pour les CPD, les formats sont différents de ceux décrits précédemment.

Les indicateurs signalent au kit SDK qu'il doit adapter les unités NALU au format AVCC ou Annex-B pour les données d'image et les données CPD comme suit :

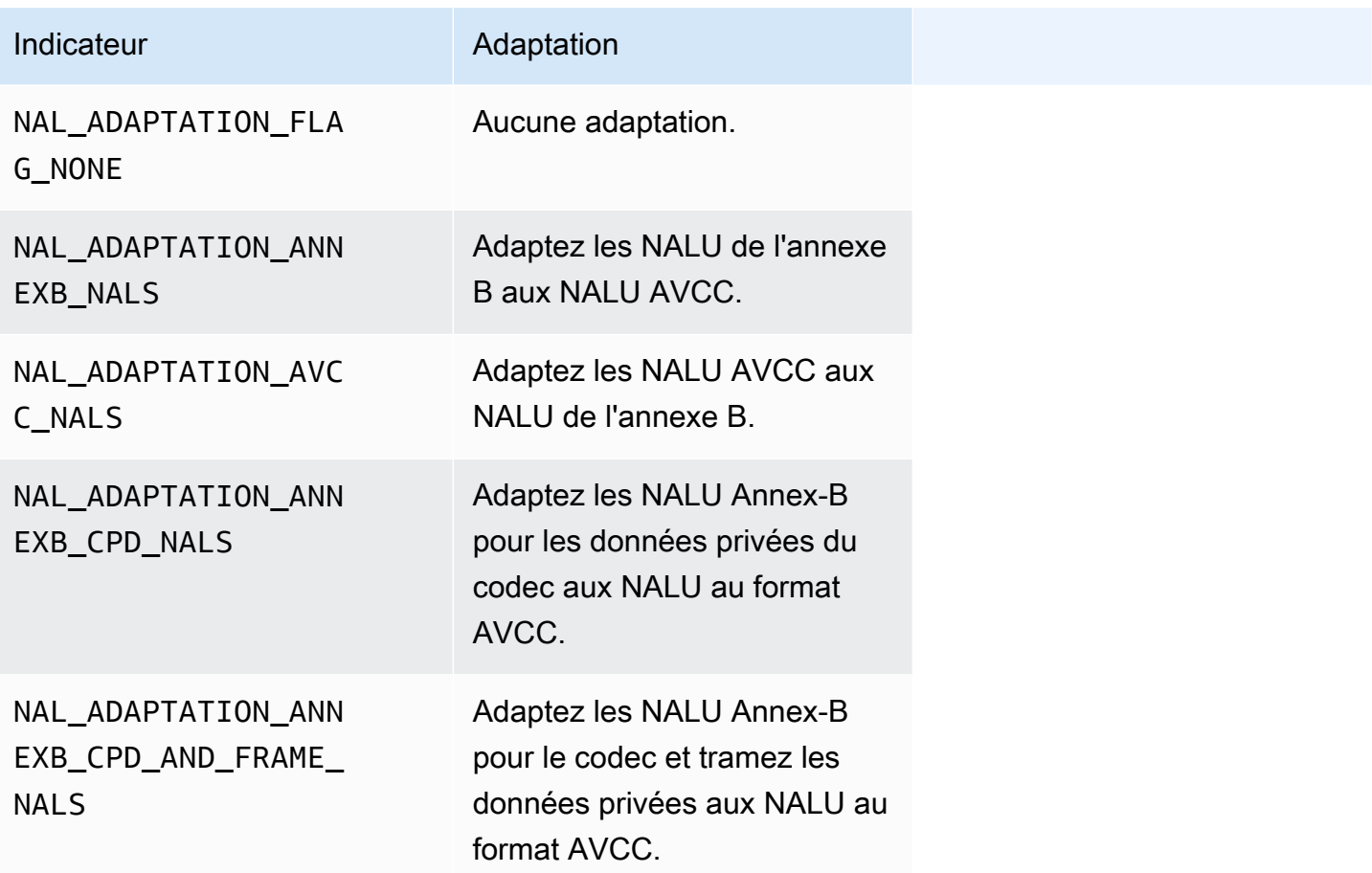

Pour plus d'informations sur les types d'unités NALU, consultez Section 1.3: Network Abstraction Layer Unit Types dans [RFC 3984.](https://www.ietf.org/rfc/rfc3984.txt)

## Structures du SDK pour les producteurs

Cette section contient des informations sur les structures que vous pouvez utiliser pour fournir des données à l'objet Kinesis Video Streams Producer.

### Rubriques

• [DeviceInfo/DefaultDeviceInfoProvider](#page-277-0)

#### **[StorageInfo](#page-277-1)**

## <span id="page-277-0"></span>DeviceInfo/DefaultDeviceInfoProvider

Les DefaultDeviceInfoProviderobjets DeviceInfoet contrôlent le comportement de l'objet Kinesis Video Streams Producer.

#### Champs réservés aux membres

- version Valeur entière utilisée pour s'assurer que la version correcte de la structure est utilisée avec la version actuelle de la base de code. La version actuelle est spécifiée à l'aide de la macro DEVICE\_INFO\_CURRENT\_VERSION.
- name Le nom lisible par l'homme du périphérique.
- TagCount/tags Non utilisé actuellement.
- StreamCount Le nombre maximum de flux que l'appareil peut gérer. Il pré-alloue initialement le stockage des pointeurs vers les objets de flux, mais les objets de flux réels sont créés ultérieurement. La valeur par défaut est de 16 flux, mais vous pouvez la modifier dans le fichier DefaultDeviceInfoProvider.cpp.
- storageInfo : Un objet décrivant la configuration du stockage principal. Pour plus d'informations, consultez [StorageInfo.](#page-277-1)

### <span id="page-277-1"></span>**StorageInfo**

Spécifie la configuration du stockage principal pour Kinesis Video Streams.

L'implémentation par défaut est basée sur une implémentation de tas rapide à fragmentation faible, optimisée pour le streaming. Elle utilise l'allocateur MEMALLOC, qui peut être remplacé sur une plateforme donnée. Certaines plates-formes ont une allocation de mémoire virtuelle sans renforcement d'allocation par des pages physiques. À mesure que la mémoire est utilisée, les pages virtuelles sont renforcées par les pages physiques. Cela entraîne une sollicitation moindre de la mémoire sur l'ensemble du système lorsque le stockage est sous-utilisé.

Calculez le volume de stockage par défaut selon la formule suivante. Le paramètre DefragmentationFactor doit être défini sur 1.2 (20 pour cent).

Size = NumberOfStreams \* AverageFrameSize \* FramesPerSecond \* BufferDurationInSeconds \* DefragmentationFactor

Dans l'exemple suivant, un appareil dispose de flux audio et vidéo. Le flux audio possède 512 échantillons par seconde avec un échantillon moyen de 100 octets. Le flux vidéo possède 25 images par seconde avec une moyenne de 10 000 octets. Chaque flux comporte 3 minutes de durée de mise en tampon.

Size =  $(512 * 100 * (3 * 60) + 25 * 10000 * (3 * 60)) * 1.2 = (9216000 + 45000000) *$  $1.2 = 65059200 = ~ 66MB.$ 

Si le périphérique dispose de plus de mémoire disponible, nous vous recommandons d'ajouter de la mémoire au stockage afin d'éviter une fragmentation importante.

Vérifiez que la taille de stockage est suffisante pour accueillir les tampons complets pour tous les flux présentant une complexité de codage élevée (lorsque la taille d'image est plus grande en raison de mouvements élevés) ou lorsque la bande passante est faible. Si le producteur atteint une pression de mémoire, il émet des rappels de pression de dépassement de capacité de stockage (). StorageOverflowPressureFunc Toutefois, lorsqu'aucune mémoire n'est disponible dans le magasin de contenu, l'image envoyée dans Kinesis Video Streams est supprimée avec une erreur STATUS\_STORE\_OUT\_OF\_MEMORY = 0x5200002e (). Pour plus d'informations, consultez [Codes d'erreur et d'état renvoyés par la bibliothèque cliente.](#page-217-0) Cela peut également se produire si les accusés de réception (ACK) d'application ne sont pas disponibles ou si les ACK de conservation sont retardés. Dans ce cas, les tampons atteignent leur capacité de « durée de mémoire tampon » avant que les images précédentes ne commencent à disparaître.

#### Champs réservés aux membres

- version Valeur entière utilisée pour s'assurer que la version correcte de la structure est utilisée avec la version actuelle de la base de code.
- StorageType : DEVICE\_STORAGE\_TYPE énumération qui indique le support sousjacent et l'implémentation du stockage. Actuellement, la seule valeur prise en charge est DEVICE\_STORAGE\_TYPE\_IN\_MEM. DEVICE\_STORAGE\_TYPE\_HYBRID\_FILE sera prise en charge dans une prochaine implémentation, ce qui indique que le stockage revient au magasin de contenu basé sur les fichiers.
- StorageSize Taille de stockage en octets à préallouer. L'allocation minimum est 10 Mo et l'allocation maximum est 10 Go. (Cela évoluera avec la prochaine implémentation du magasin de contenu basé sur les fichiers.)
- SpillRatio Valeur entière qui représente le pourcentage de stockage à allouer à partir du type de stockage de mémoire directe (RAM), par opposition au stockage secondaire par débordement (stockage de fichiers). Non utilisé actuellement.

• rootDirectory : Le chemin d'accès au répertoire où se situe le magasin de contenu basé sur les fichiers. Non utilisé actuellement.

## Structures de flux vidéo Kinesis

Vous pouvez utiliser les structures suivantes pour fournir des données à une instance d'un flux vidéo Kinesis.

#### Rubriques

- [StreamDefinition/StreamInfo](#page-279-0)
- [ClientMetrics](#page-297-0)
- [StreamMetrics](#page-298-0)

## <span id="page-279-0"></span>StreamDefinition/StreamInfo

L'objet StreamDefinition dans la couche C++ englobe l'objet StreamInfo dans le code indépendant de la plateforme et fournit des valeurs par défaut dans le constructeur.

#### Champs réservés aux membres

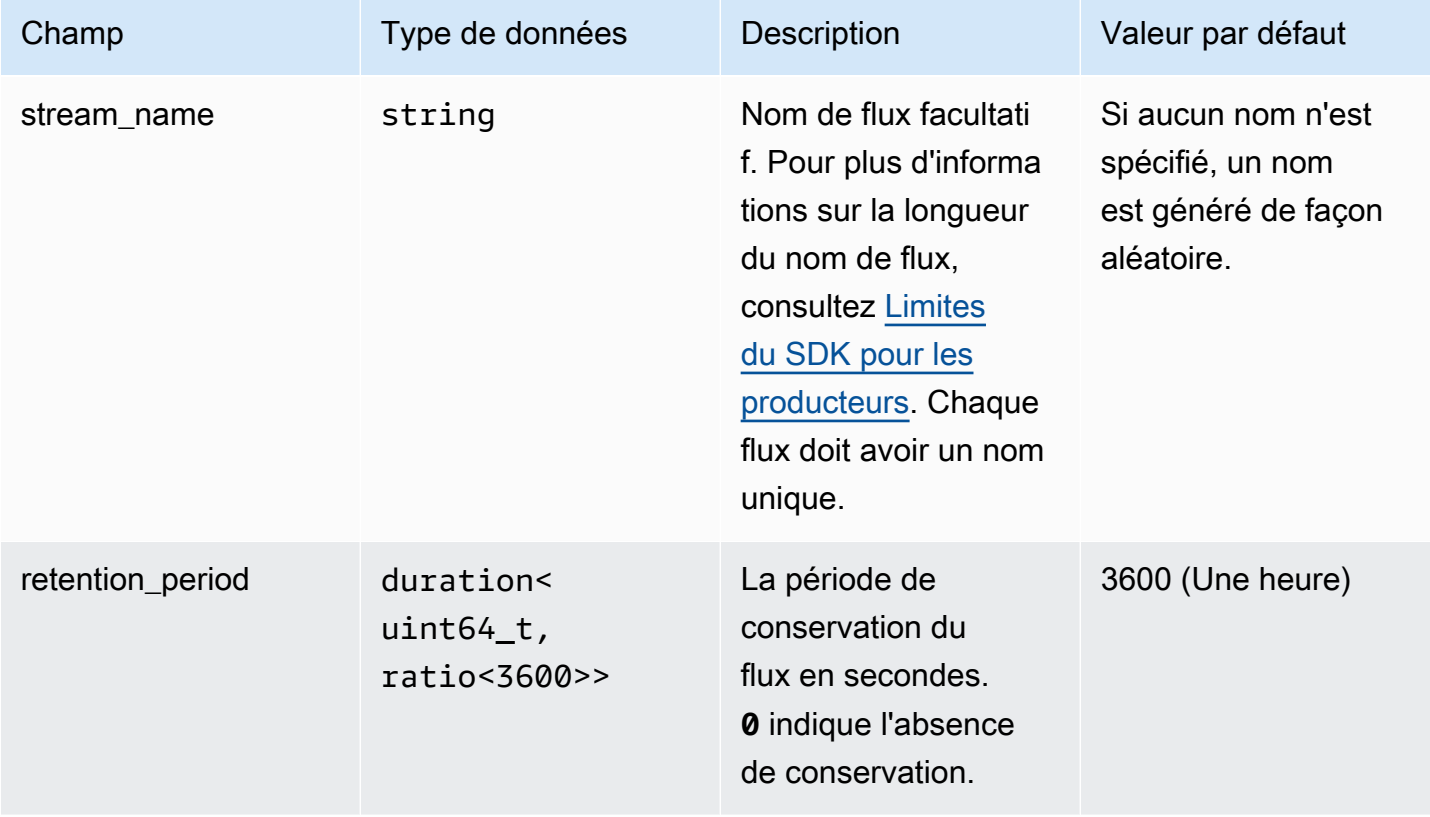

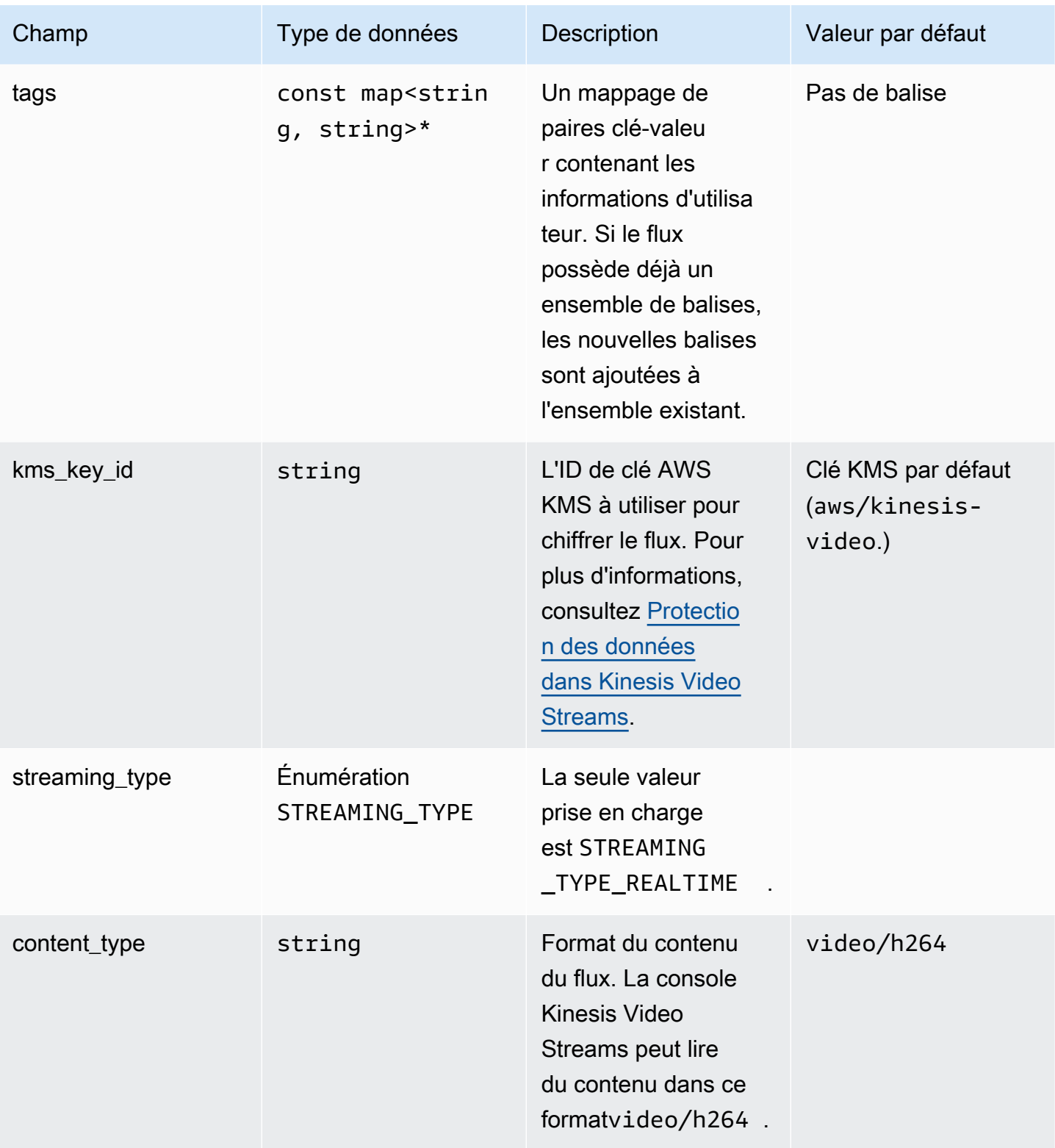

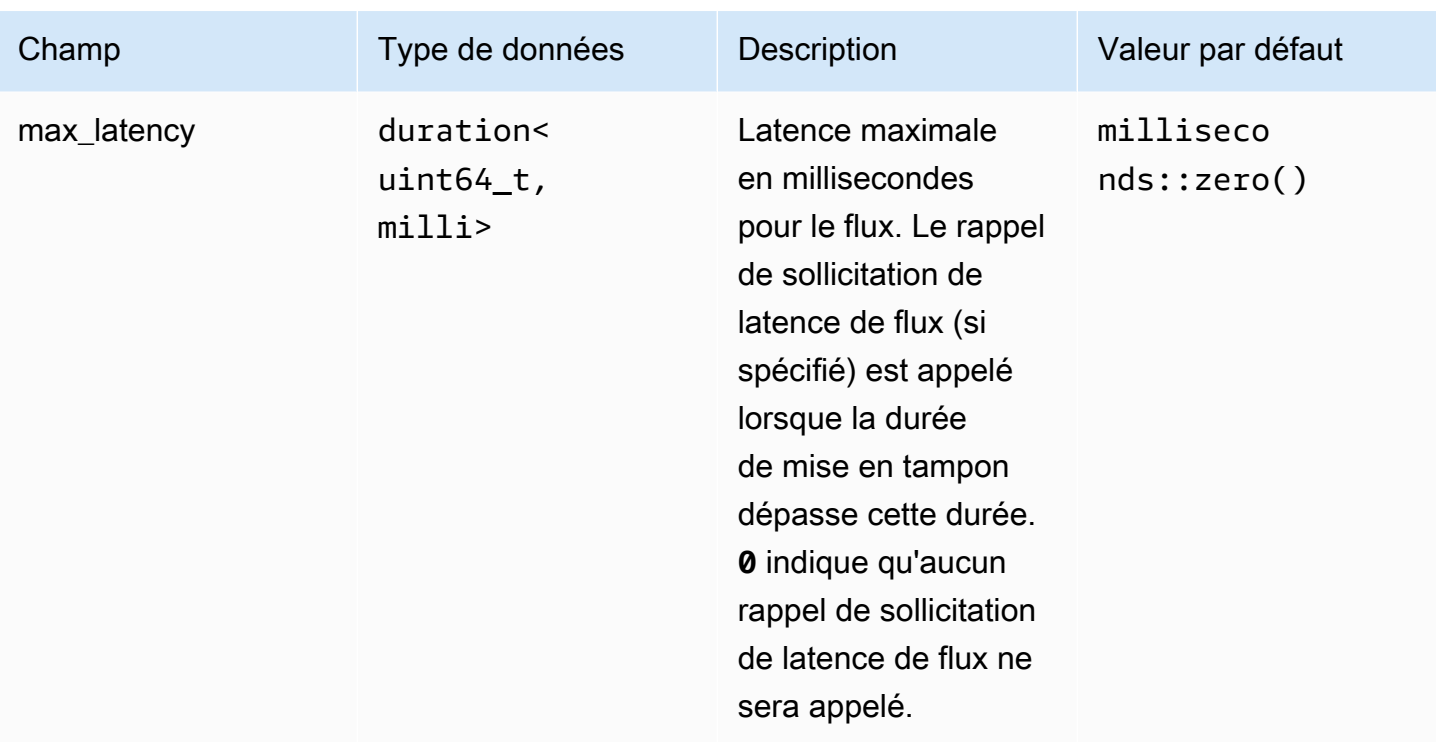

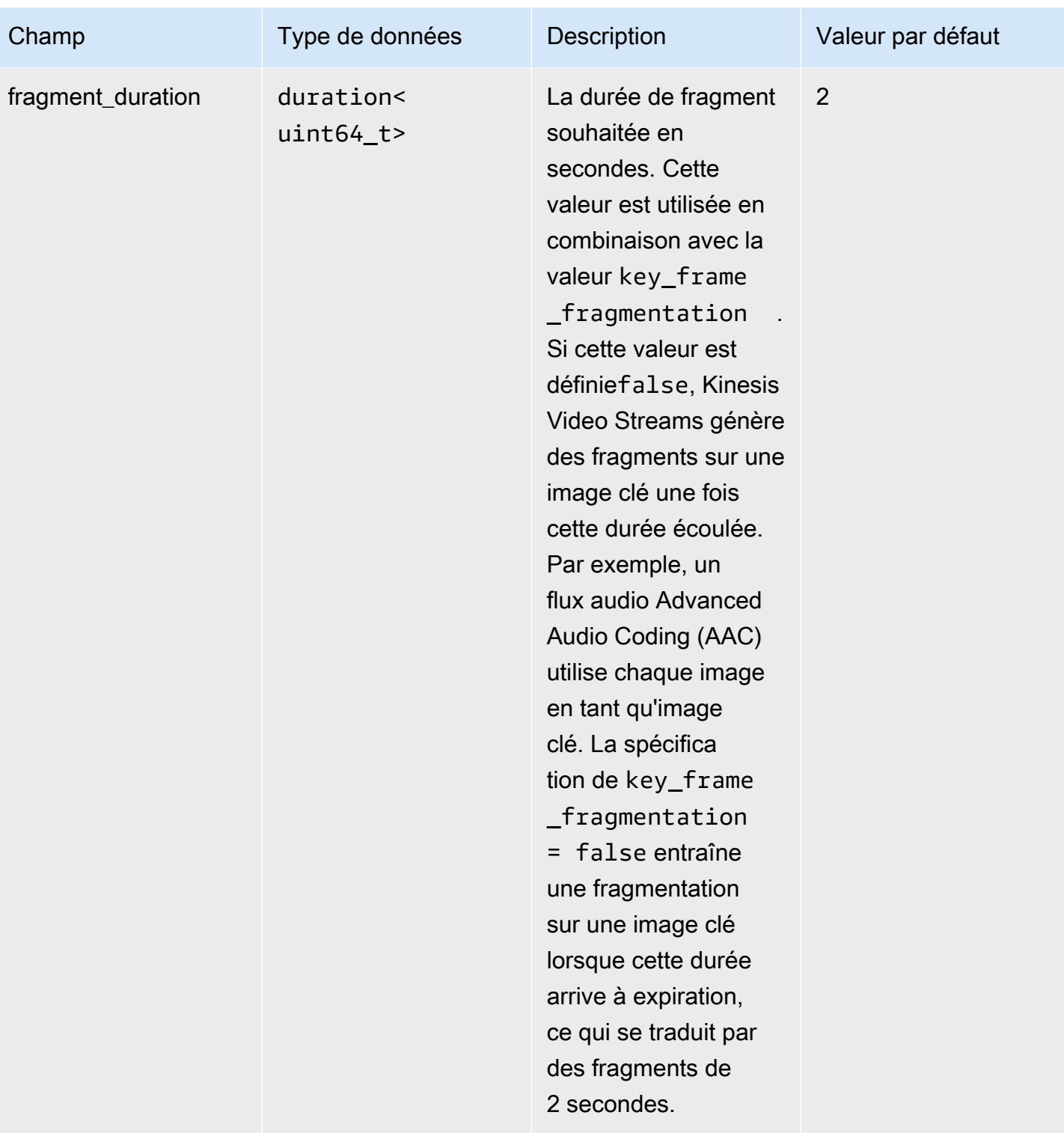

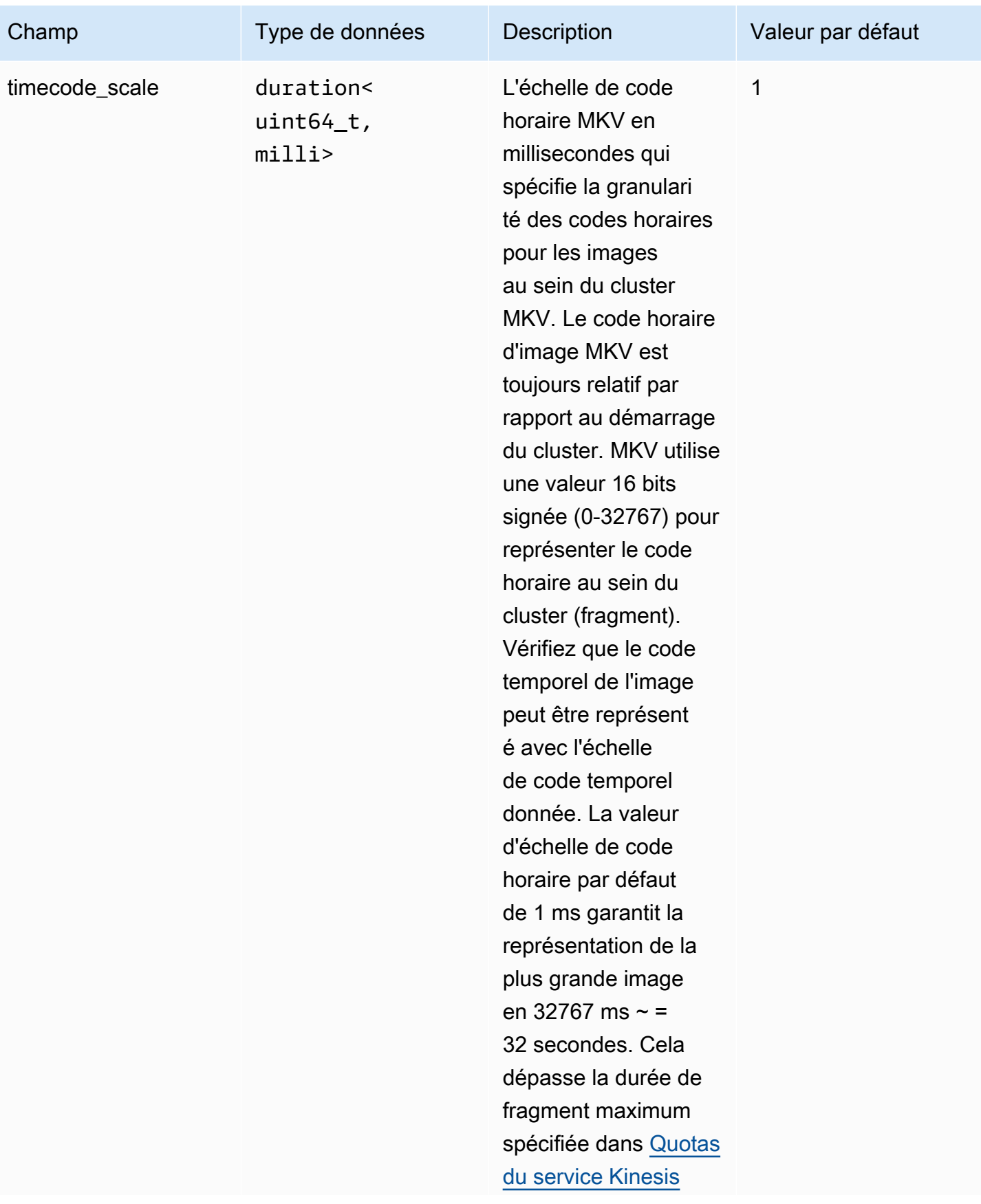

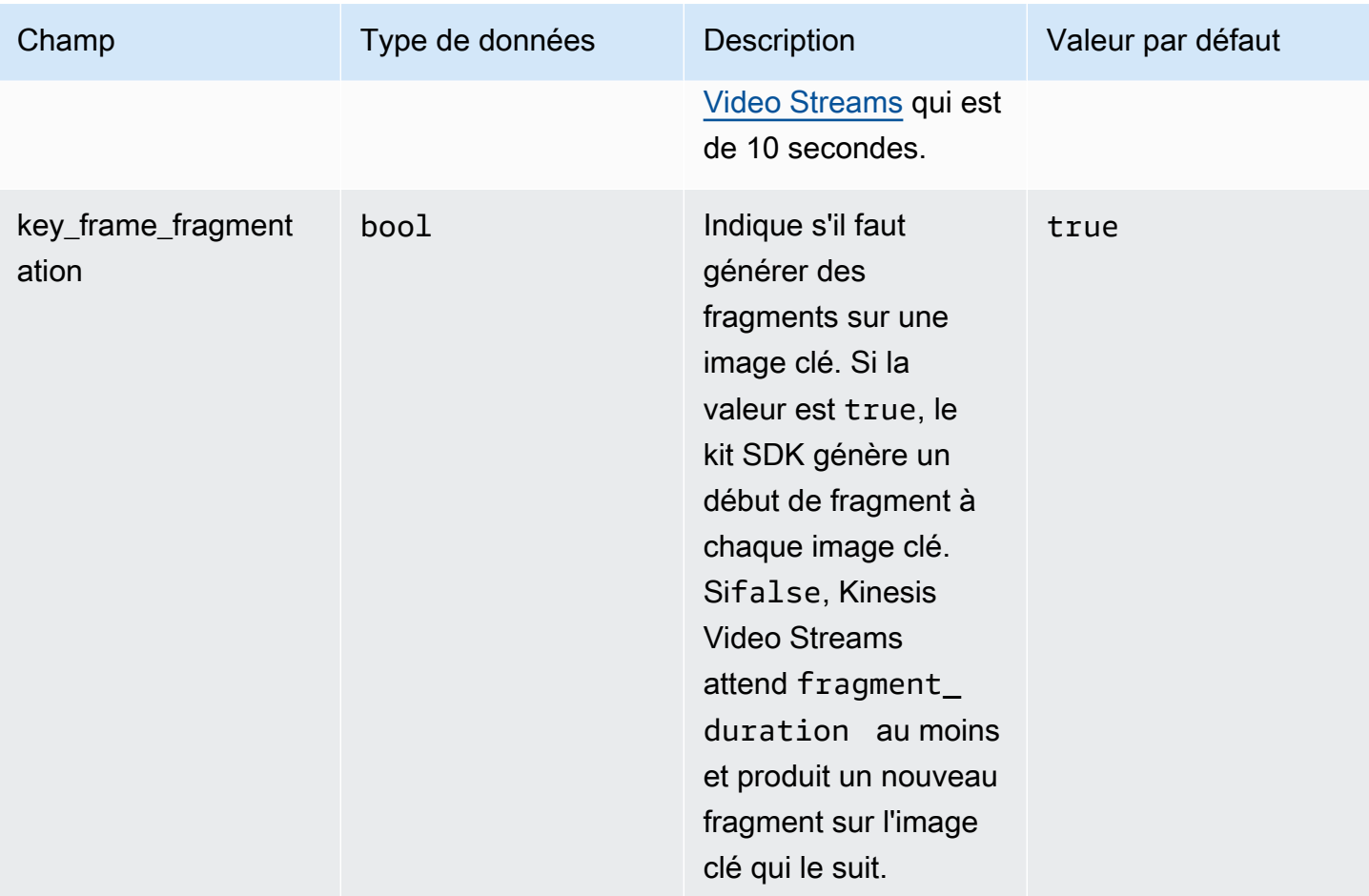

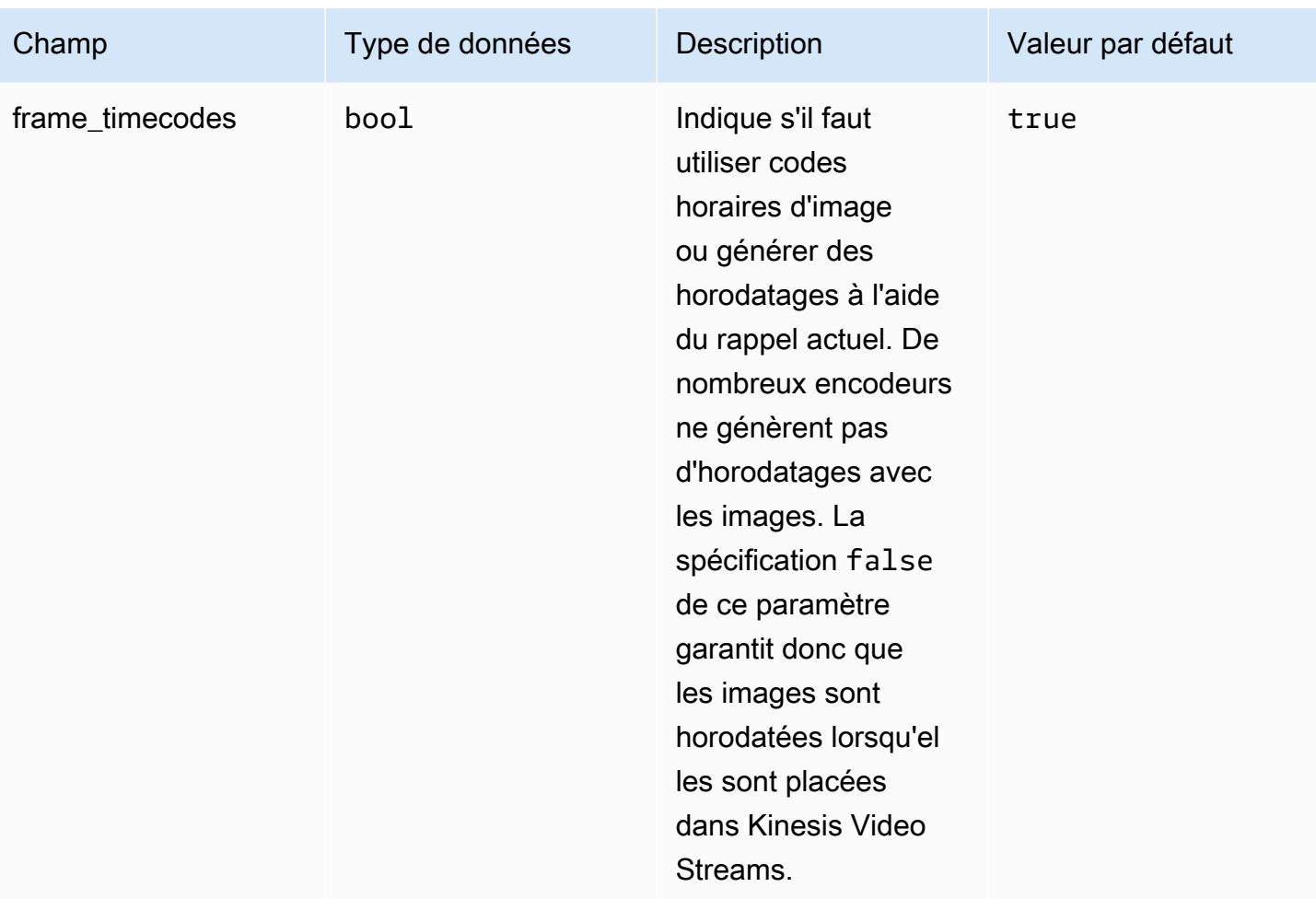

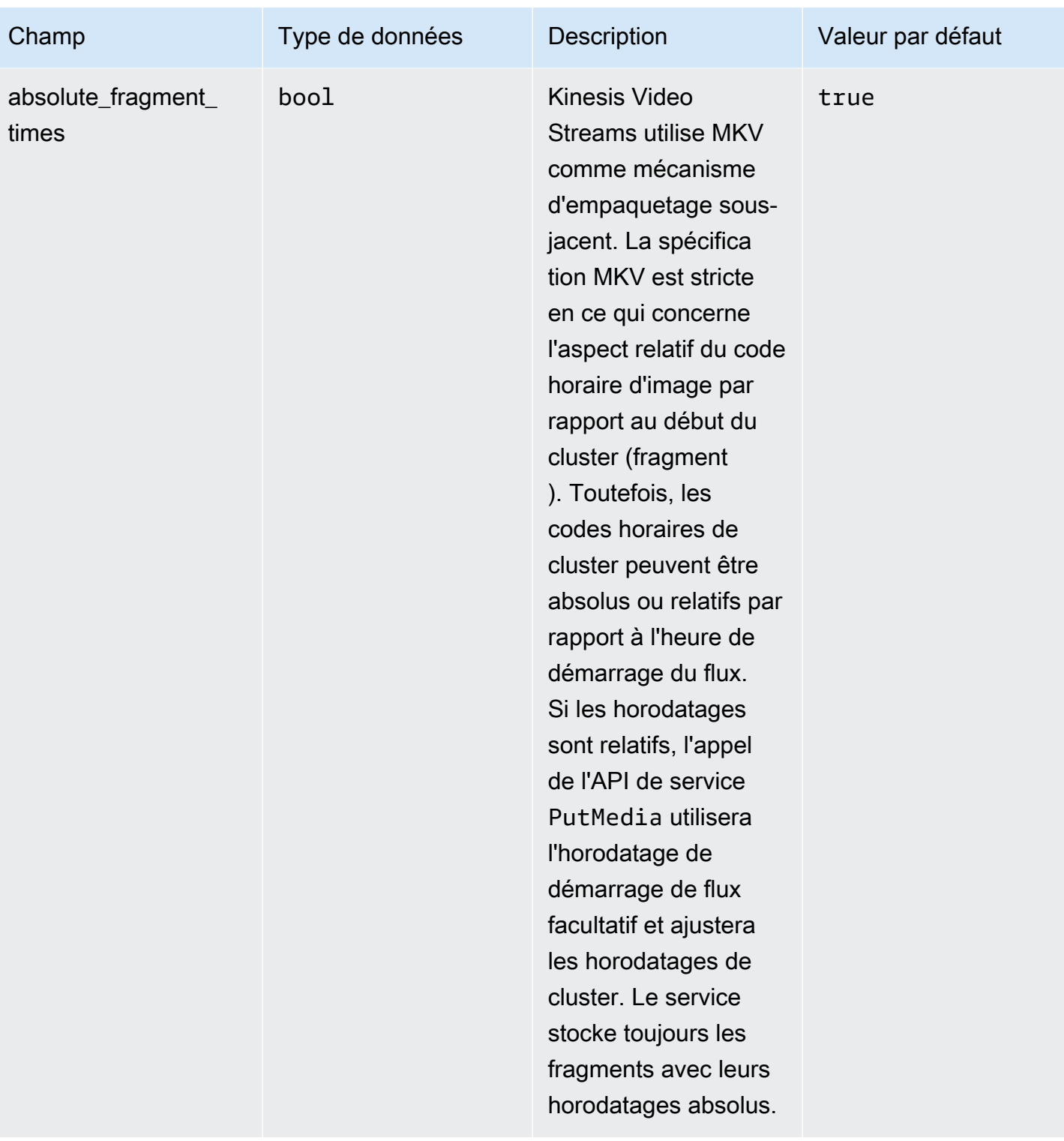

Amazon Kinesis Video Streams **Guide du développeur** Cuide du développeur

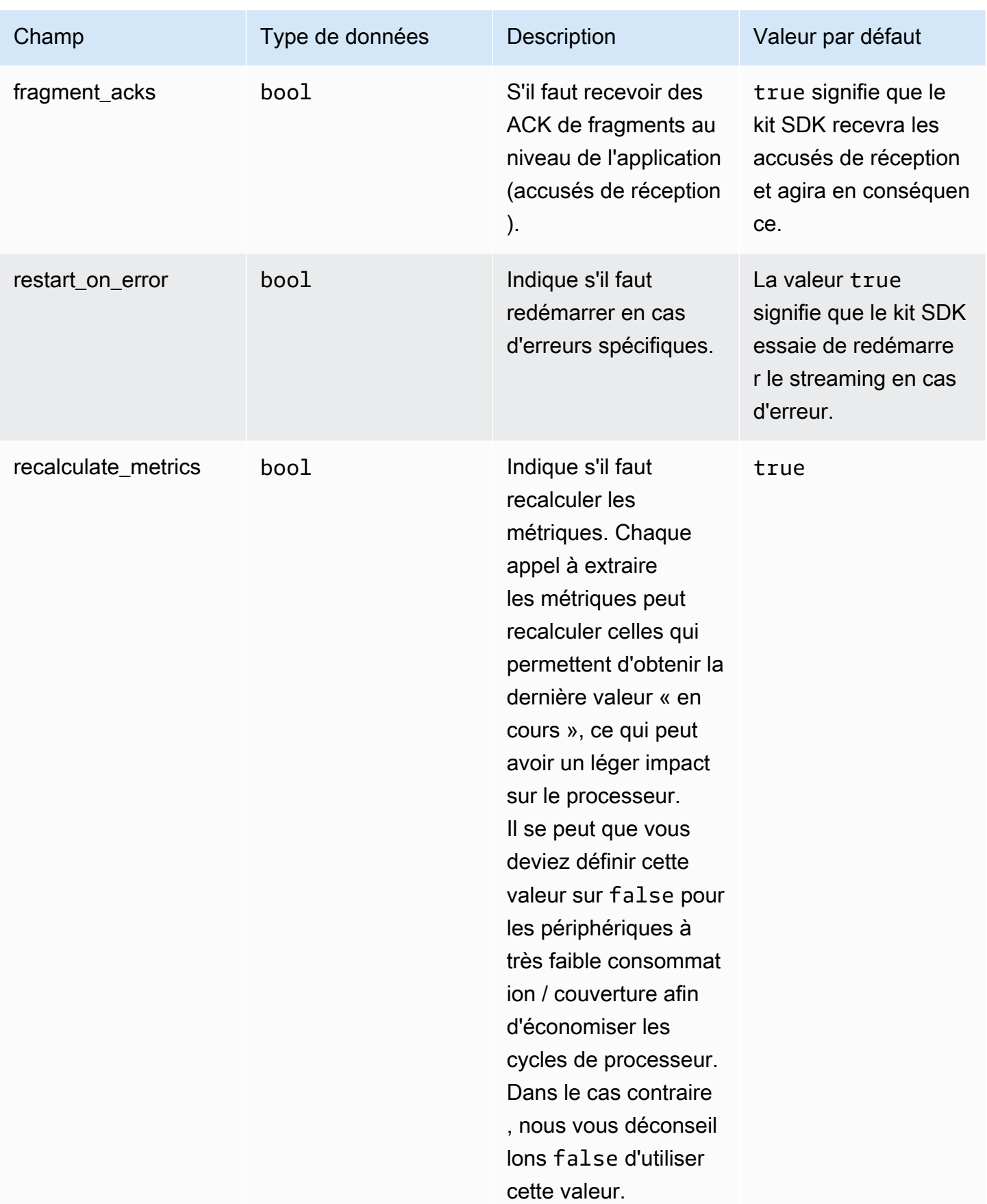
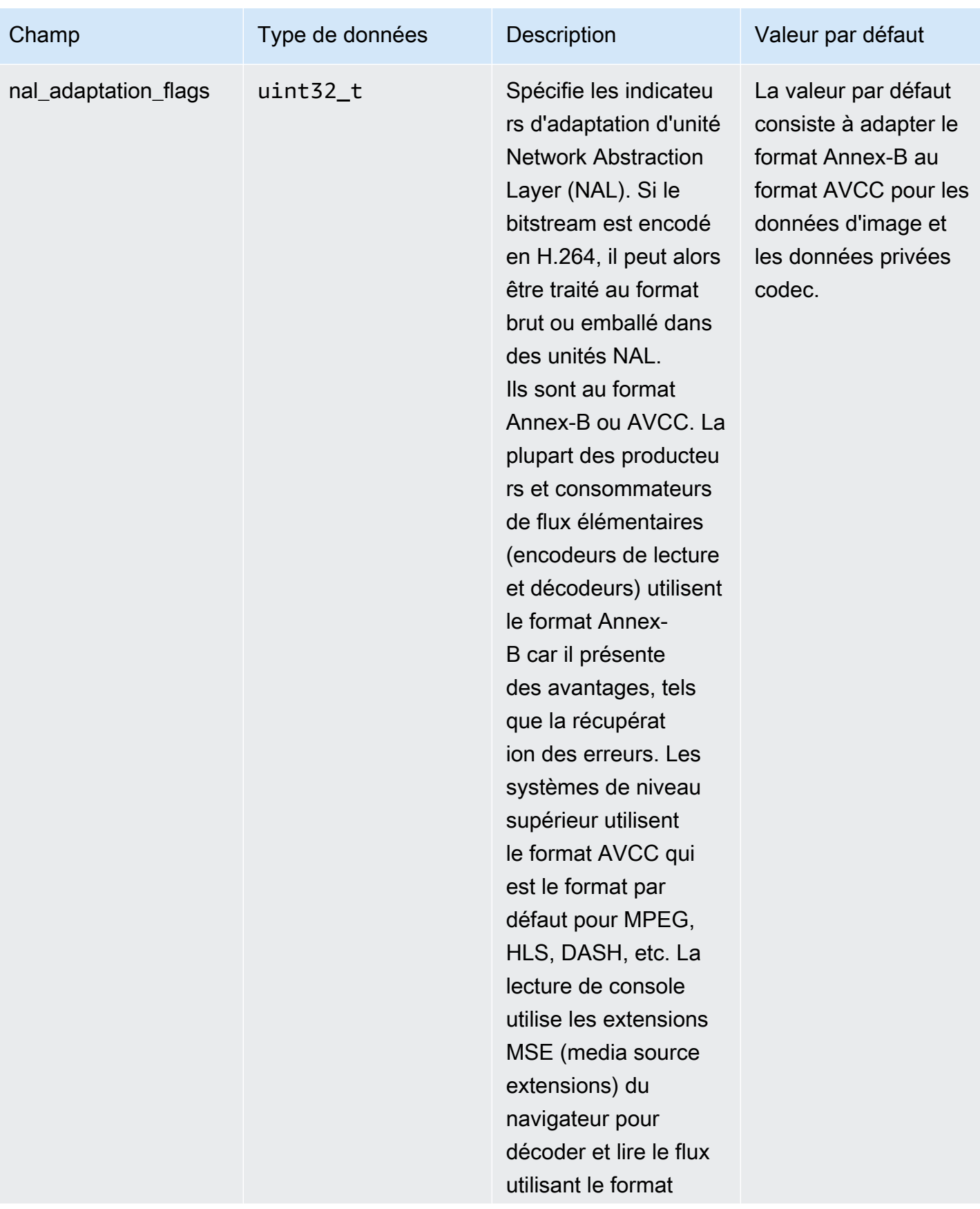

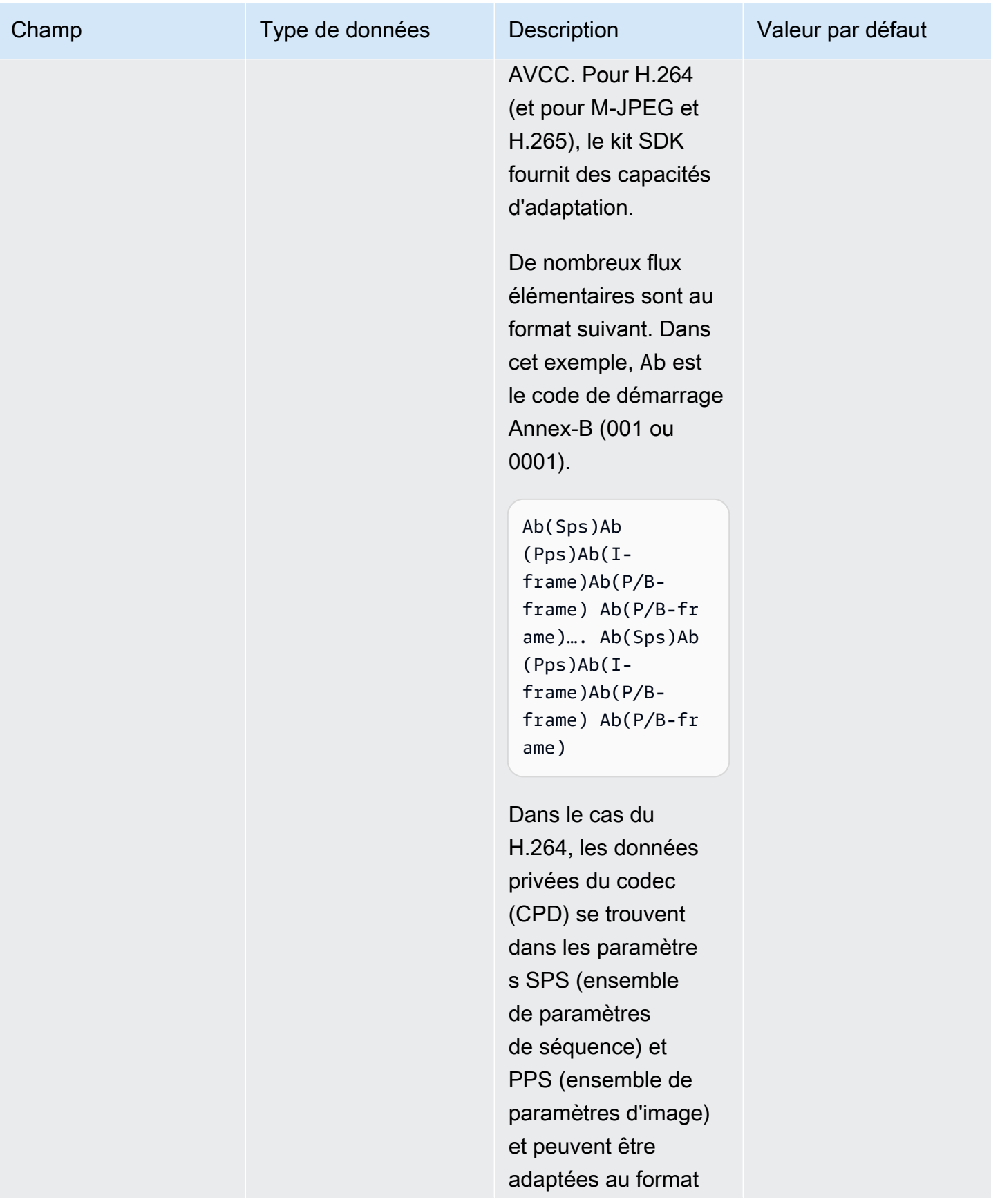

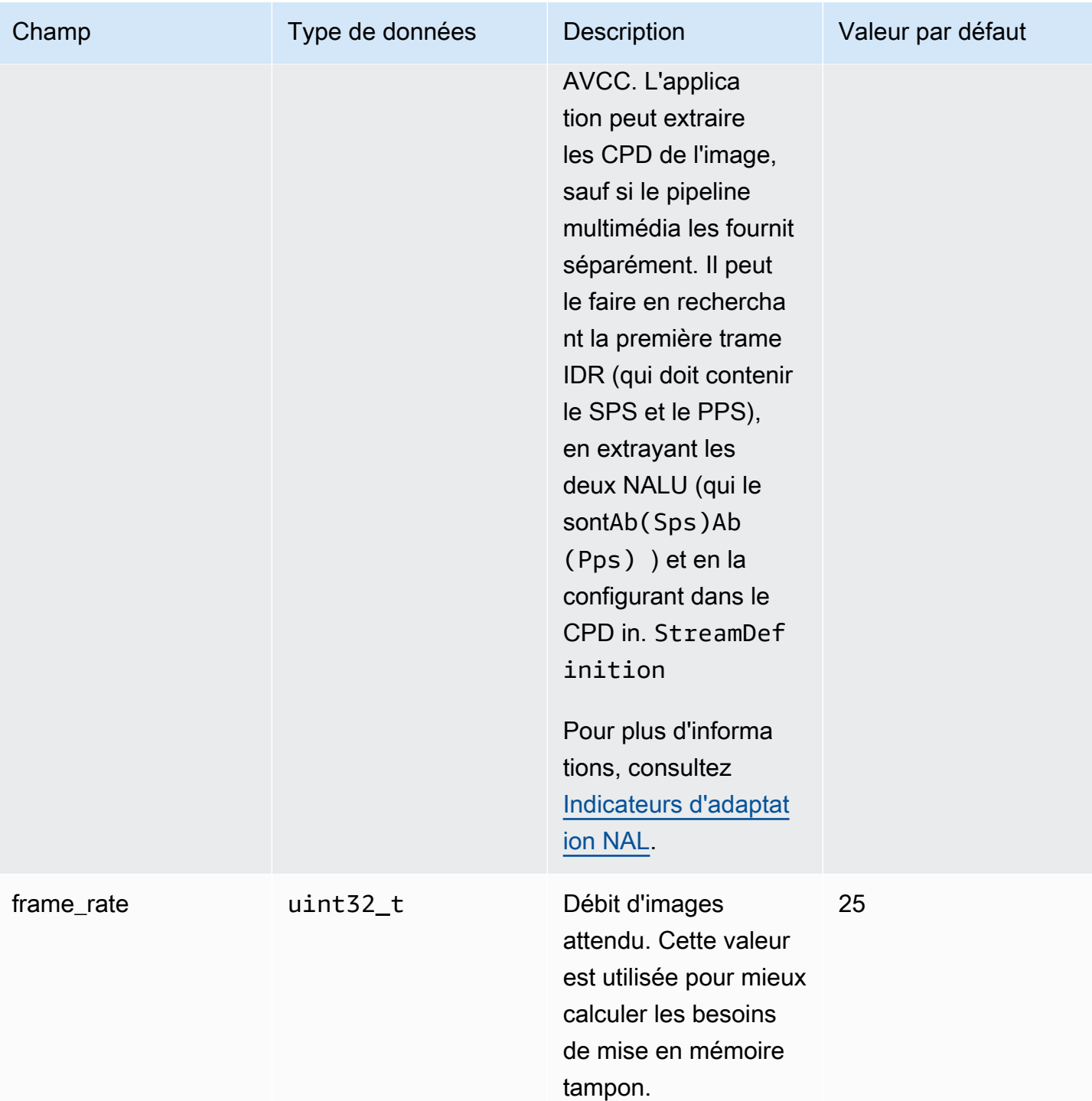

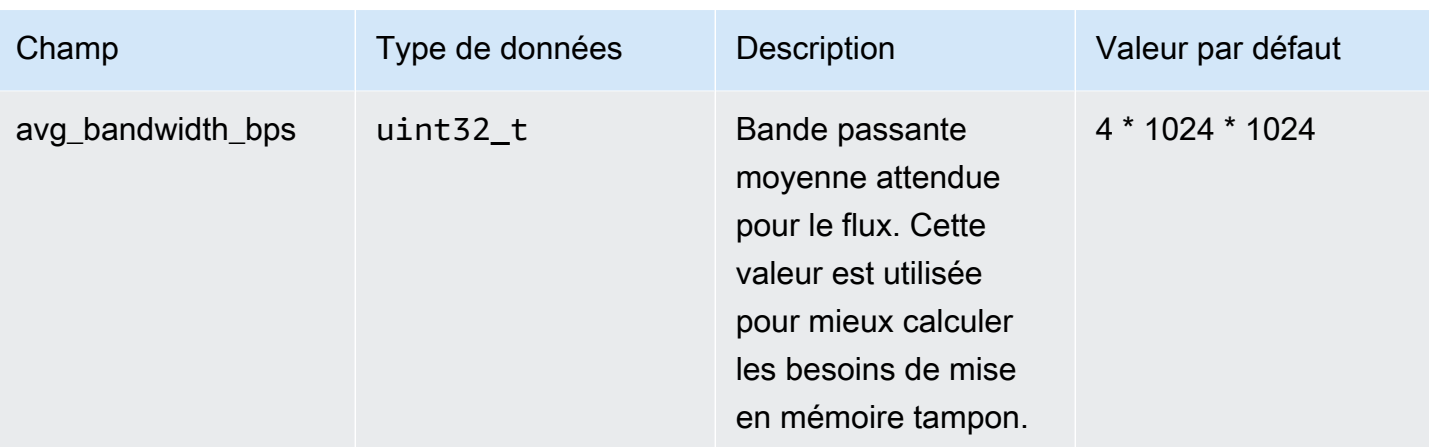

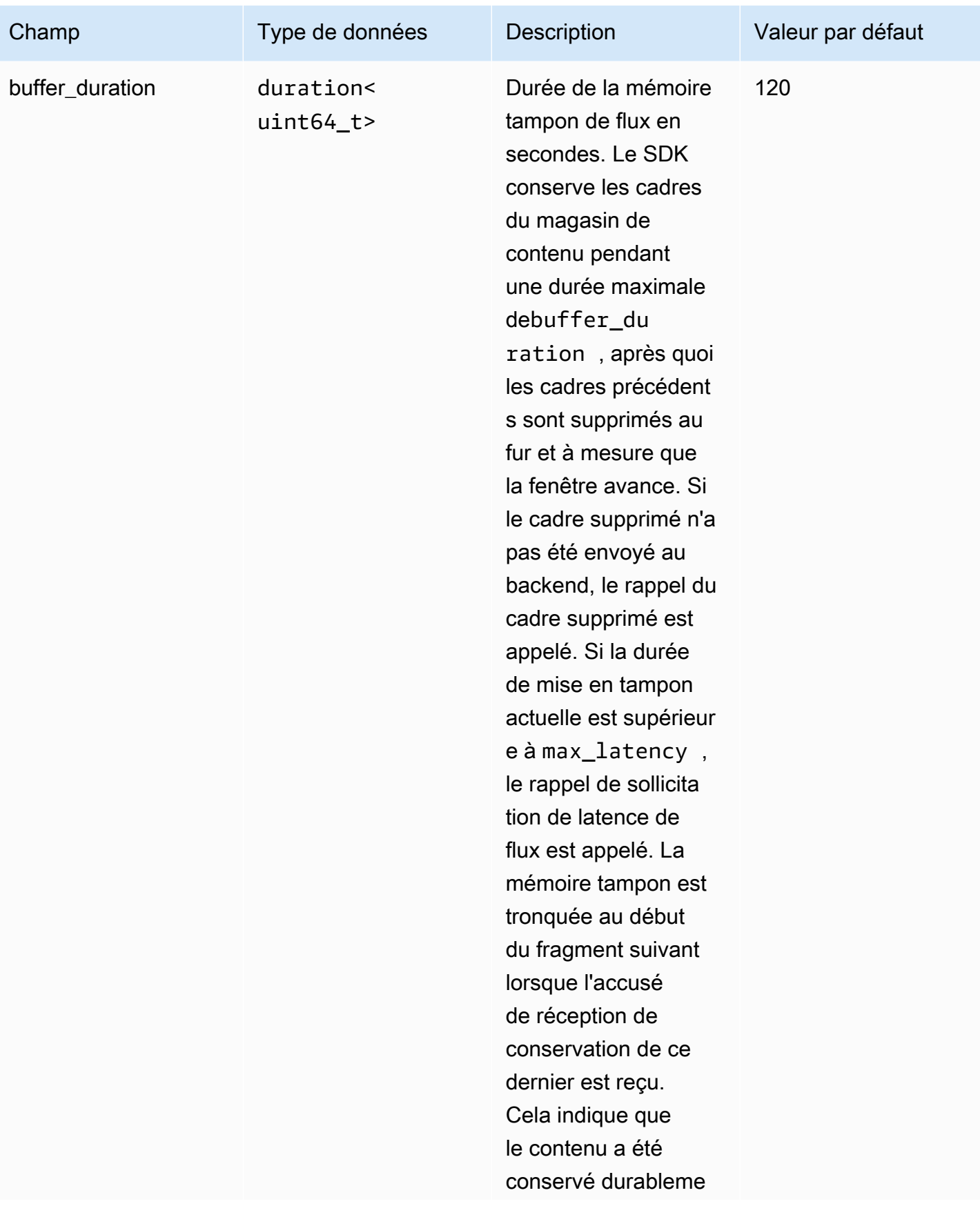

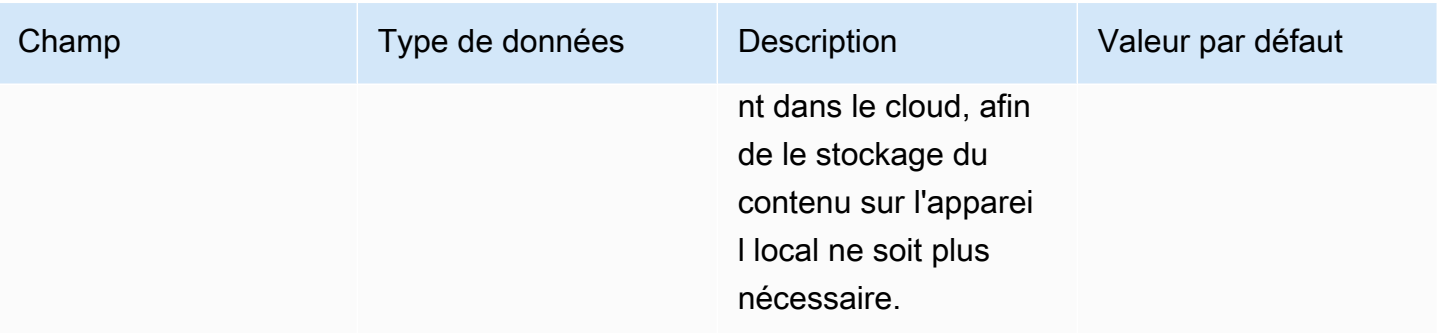

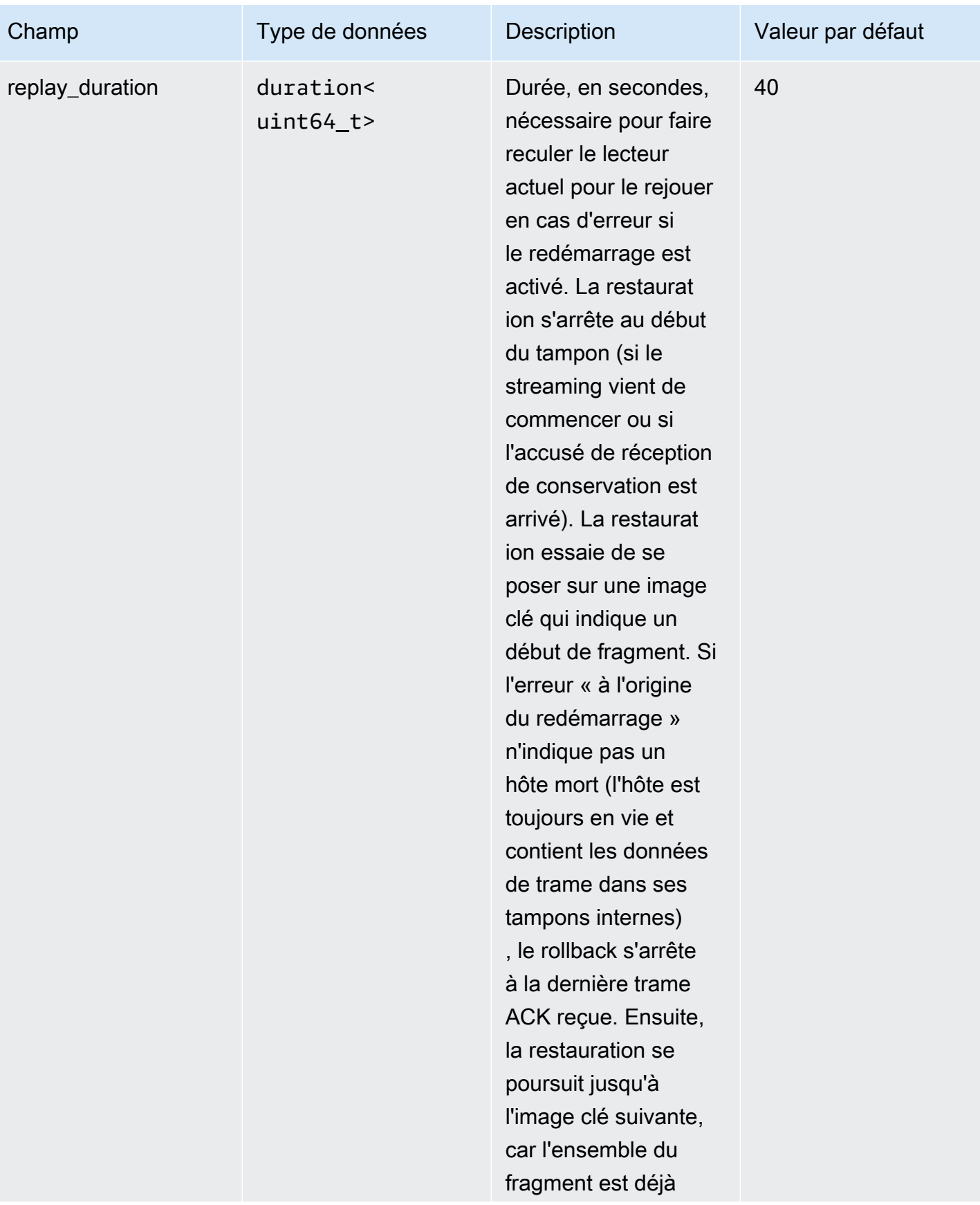

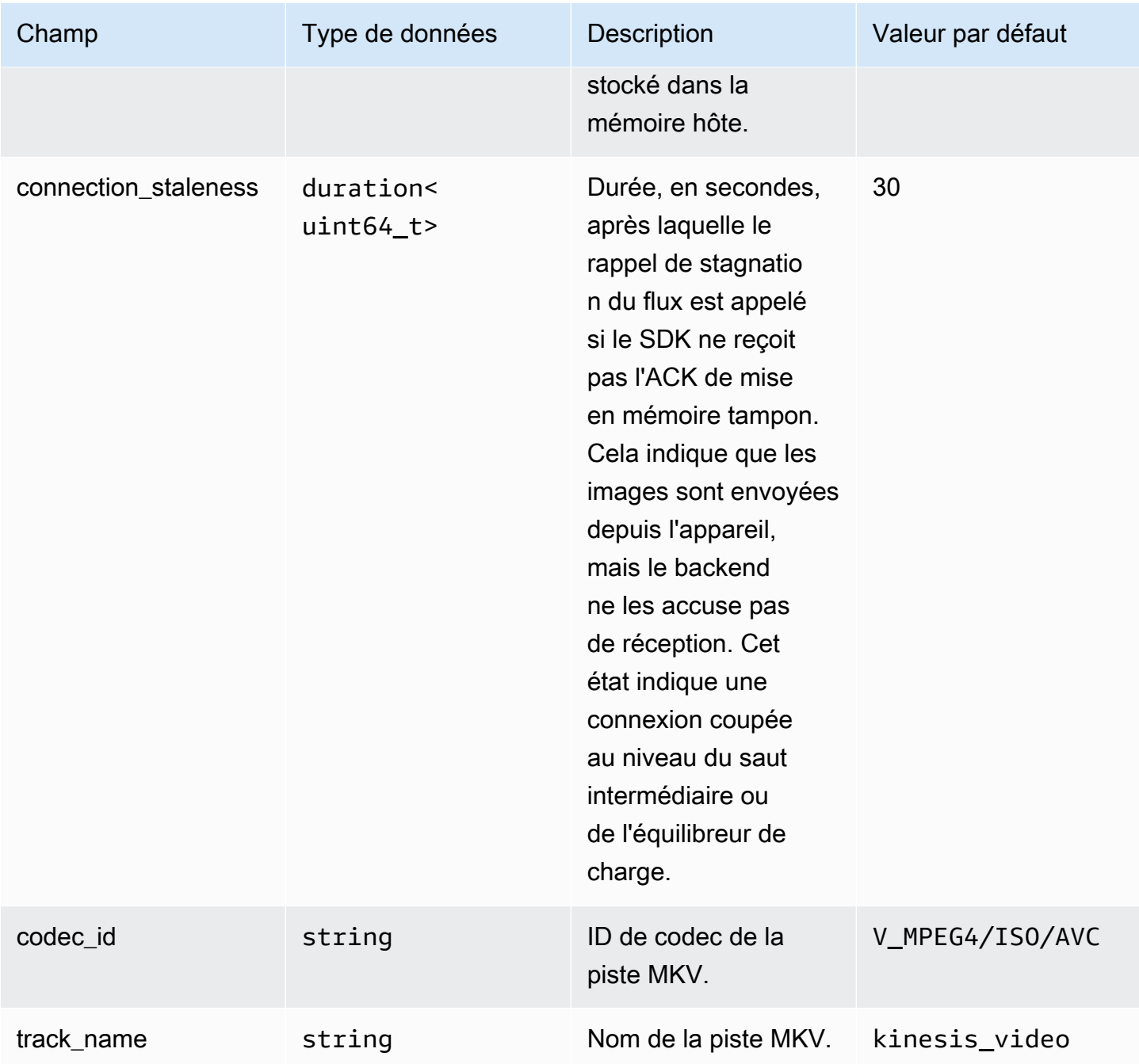

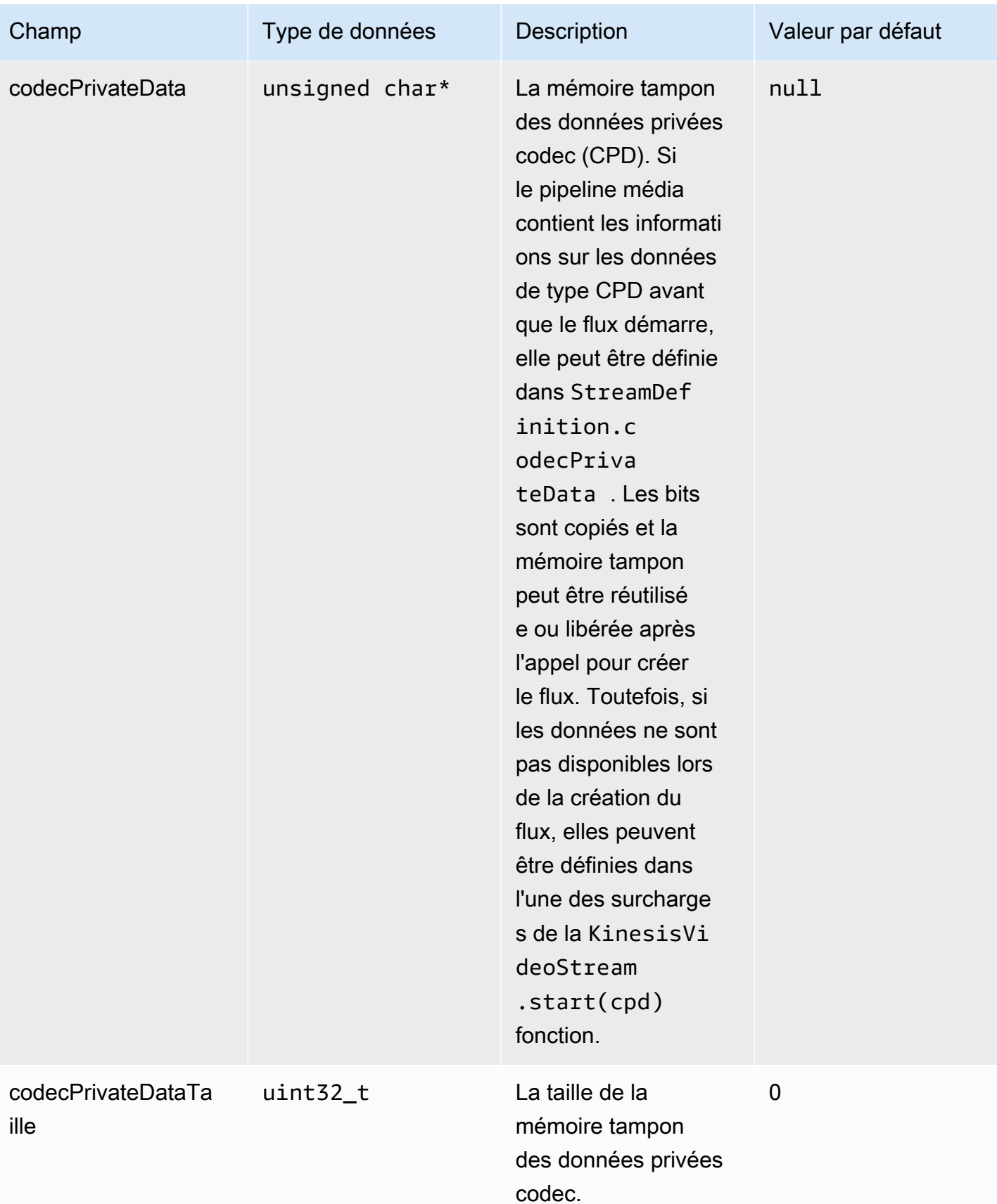

### **ClientMetrics**

L'ClientMetricsobjet est rempli en appelantgetKinesisVideoMetrics.

### Champs réservés aux membres

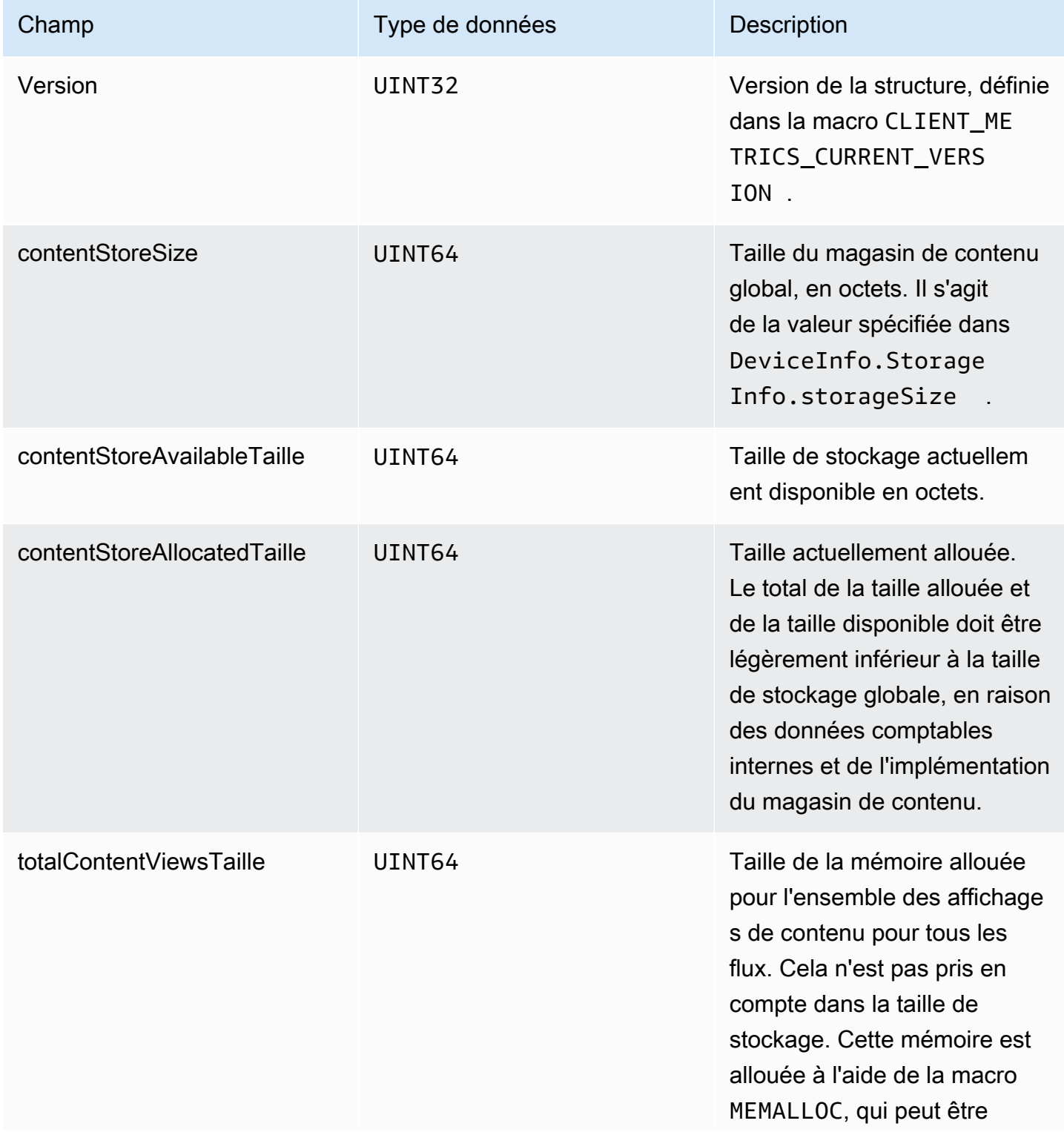

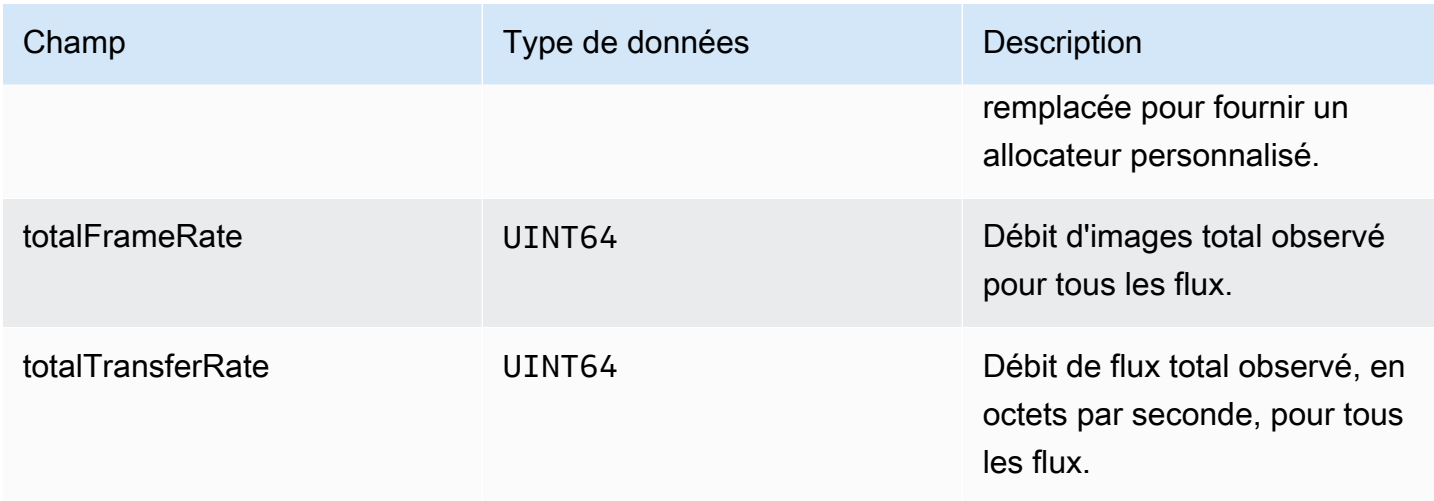

### **StreamMetrics**

L'StreamMetricsobjet est rempli en appelantgetKinesisVideoMetrics.

### Champs réservés aux membres

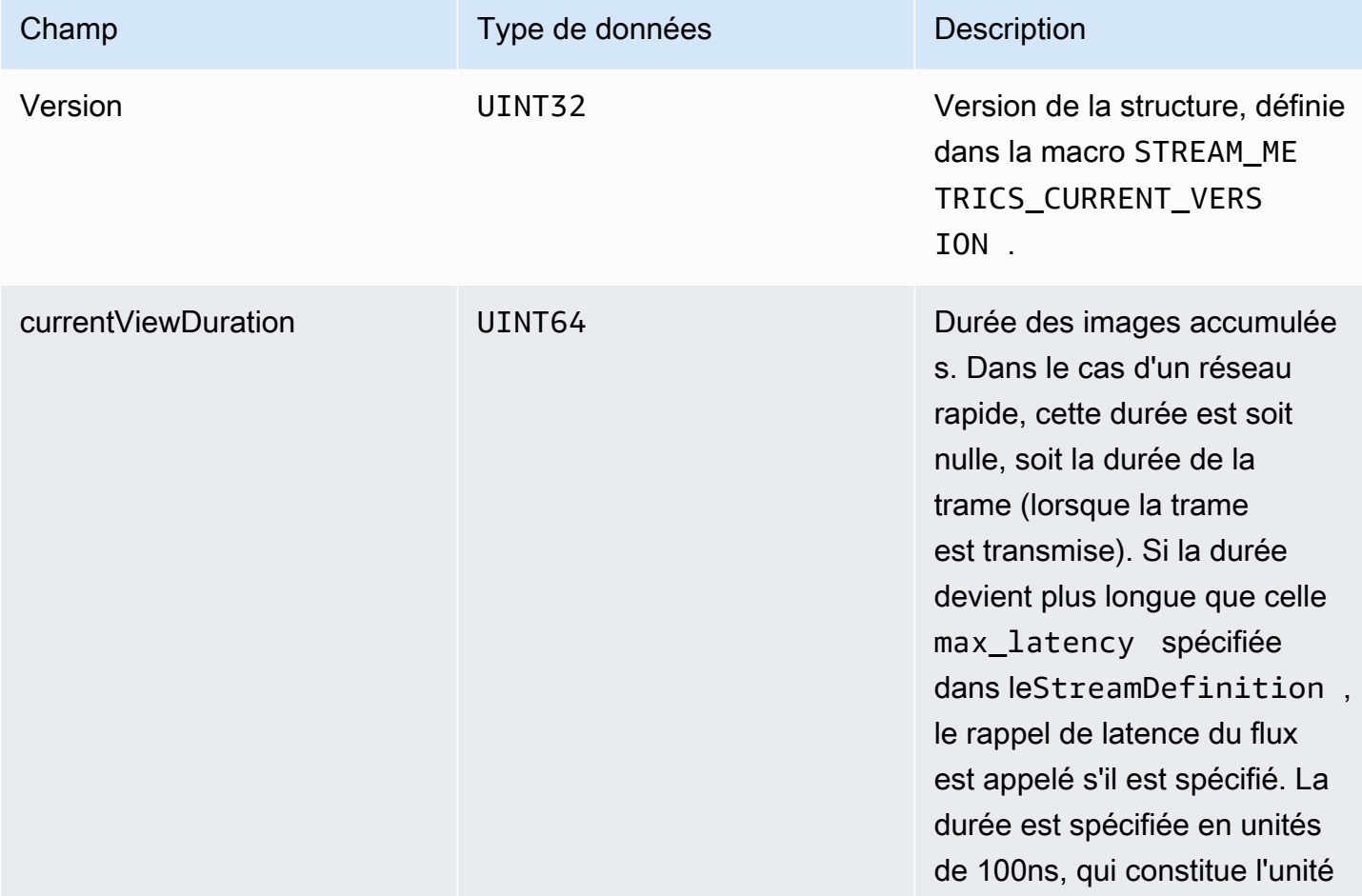

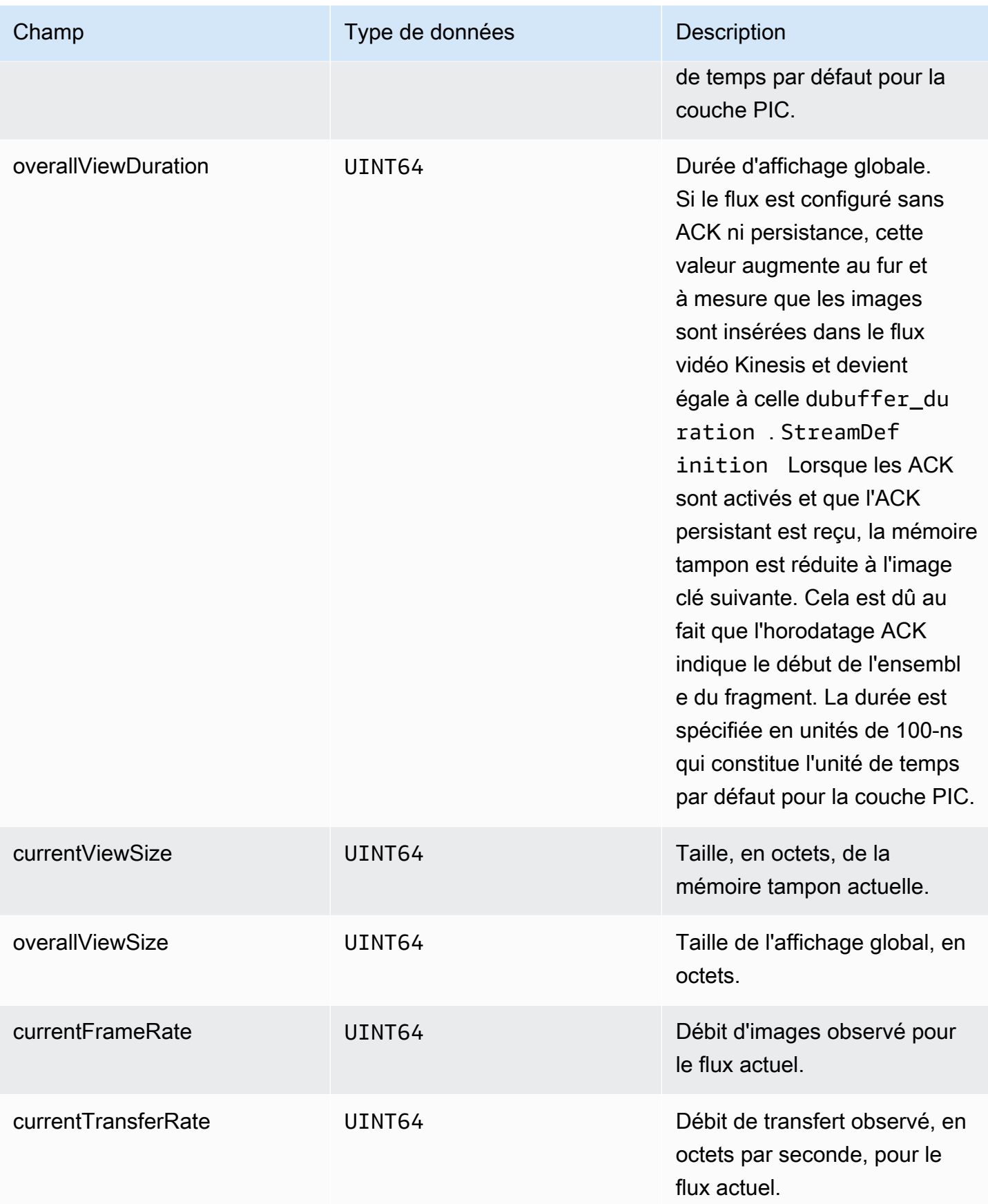

## Rappels du SDK pour les producteurs

Les classes et les méthodes du SDK Amazon Kinesis Video Streams Producer ne gèrent pas leurs propres processus. À la place, elles utilisent les appels et les événements entrants de la fonction afin de planifier les rappels pour communiquer avec l'application.

Il existe deux schémas de rappel que l'application peut utiliser pour interagir avec le kit SDK :

- CallbackProvider— Cet objet expose tous les rappels du composant de code indépendant de la plate-forme (PIC) à l'application. Ce schéma permet des fonctionnalités complètes, mais cela signifie également que l'implémentation doit gérer toutes les méthodes d'API publique et les signatures dans la couche C++.
- [StreamCallbackProvider](#page-301-0)et [ClientCallbackProvider](#page-300-0)  Ces objets exposent les rappels spécifiques au flux et au client, et la couche C++ du SDK expose le reste des rappels. Il s'agit du schéma de rappel préféré pour interagir avec le kit SDK Producteur.

Le diagramme suivant illustre le modèle d'objet des objets de rappel :

Dans le diagramme précédent, DefaultCallbackProvider dérive de CallbackProvider (qui expose tous les rappels dans le PIC) et contient StreamCallbackProvider et ClientCallbackProvider.

Cette rubrique contient les sections suivantes :

- [ClientCallbackProvider](#page-300-0)
- [StreamCallbackProvider](#page-301-0)
- [ClientCallbacks structure](#page-301-1)
- [Implémentations de callback pour réessayer le streaming](#page-307-0)

### <span id="page-300-0"></span>ClientCallbackProvider

L'objet ClientCallbackProvider expose des fonctions de rappel au niveau du client. Les détails des fonctions sont décrites dans la section [ClientCallbacks](#page-301-1).

Méthodes de rappel :

• getClientReadyCallback— Signale un état de préparation pour le client.

• getStorageOverflowPressureCallback— Signale un débordement ou une pression de stockage. Ce rappel est appelé lorsque l'utilisation du stockage est inférieure à la valeur STORAGE\_PRESSURE\_NOTIFICATION\_THRESHOLD, qui correspond à 5 pour cent du volume de stockage global. Pour plus d'informations, consultez [StorageInfo.](#page-277-0)

### <span id="page-301-0"></span>StreamCallbackProvider

L'objet StreamCallbackProvider expose des fonctions de rappel au niveau du flux.

#### Méthodes de rappel :

- getDroppedFragmentReportCallback : Signale un fragment abandonné.
- getDroppedFrameReportCallback— Signale la perte d'une image.
- getFragmentAckReceivedCallback— Signale qu'un fragment ACK a été reçu pour le flux.
- getStreamClosedCallback— Signale une condition de fermeture d'un cours d'eau.
- getStreamConnectionStaleCallback— Signale un état de connexion périmé. Dans cette situation, le producteur envoie des données au service mais ne reçoit aucun accusé de réception.
- getStreamDataAvailableCallback— Indique que les données sont disponibles dans le flux.
- getStreamErrorReportCallback— Signale une condition d'erreur de flux.
- getStreamLatencyPressureCallback— Signale une condition de latence du flux, c'est-à-dire lorsque la taille de la mémoire tampon cumulée est supérieure à la max\_latency valeur. Pour plus d'informations, consultez [StreamDefinition/StreamInfo.](#page-279-0)
- getStreamReadyCallback: —Signale une condition de disponibilité pour le flux.
- getStreamUnderflowReportCallback— Signale un état de sous-débit d'un cours d'eau. Cette fonction n'est pas utilisée actuellement et est réservée pour une utilisation future.

Pour le code source deStreamCallbackProvider, voir [StreamCallbackProvider.h.](https://github.com/awslabs/amazon-kinesis-video-streams-producer-sdk-cpp/blob/d1684599a141785752582c16264e3123866f3cf8/kinesis-video-producer/src/StreamCallbackProvider.h)

### <span id="page-301-1"></span>ClientCallbacks structure

La structure ClientCallbacks contient les points d'entrée de la fonction de rappel que le PIC appelle en cas d'événements spécifiques. La structure contient également des informations de version dans le champ CALLBACKS\_CURRENT\_VERSION ainsi qu'un champ customData pour les données définies par l'utilisateur et renvoyées avec les fonctions de rappel individuelles.

L'application client peut utiliser un pointeur this pour le champ custom\_data afin de mapper les fonctions de membre vers les fonctions ClientCallback statiques lors de l'exécution, comme illustré dans l'exemple de code suivant :

```
STATUS TestStreamCallbackProvider::streamClosedHandler(UINT64 custom_data, 
  STREAM_HANDLE stream_handle, UINT64 stream_upload_handle) { 
     LOG_INFO("Reporting stream stopped.");
TestStreamCallbackProvider* streamCallbackProvider = 
  reinterpret_cast<TestStreamCallbackProvider*> (custom_data);
streamCallbackProvider->streamClosedHandler(...);
```
#### Événements

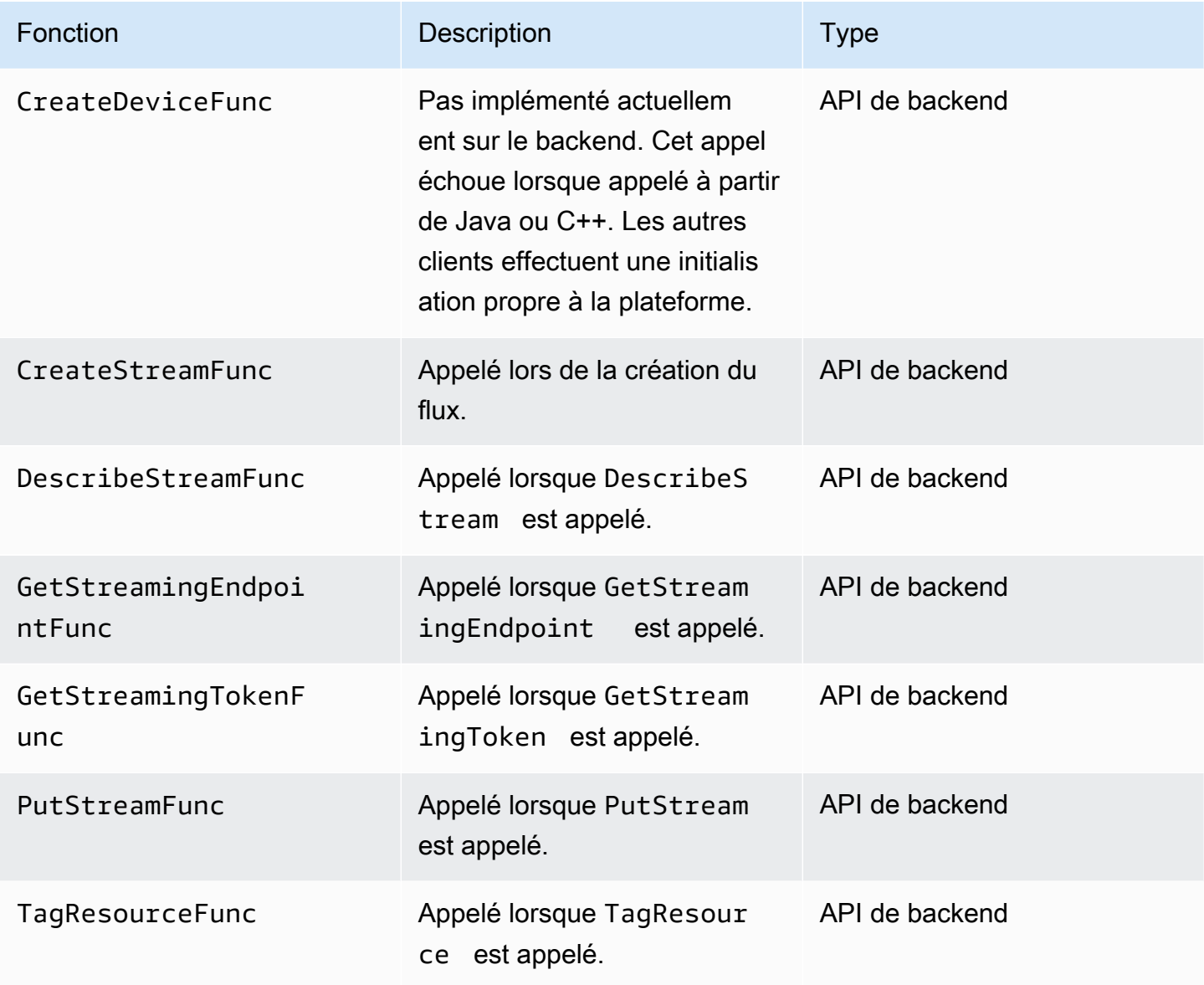

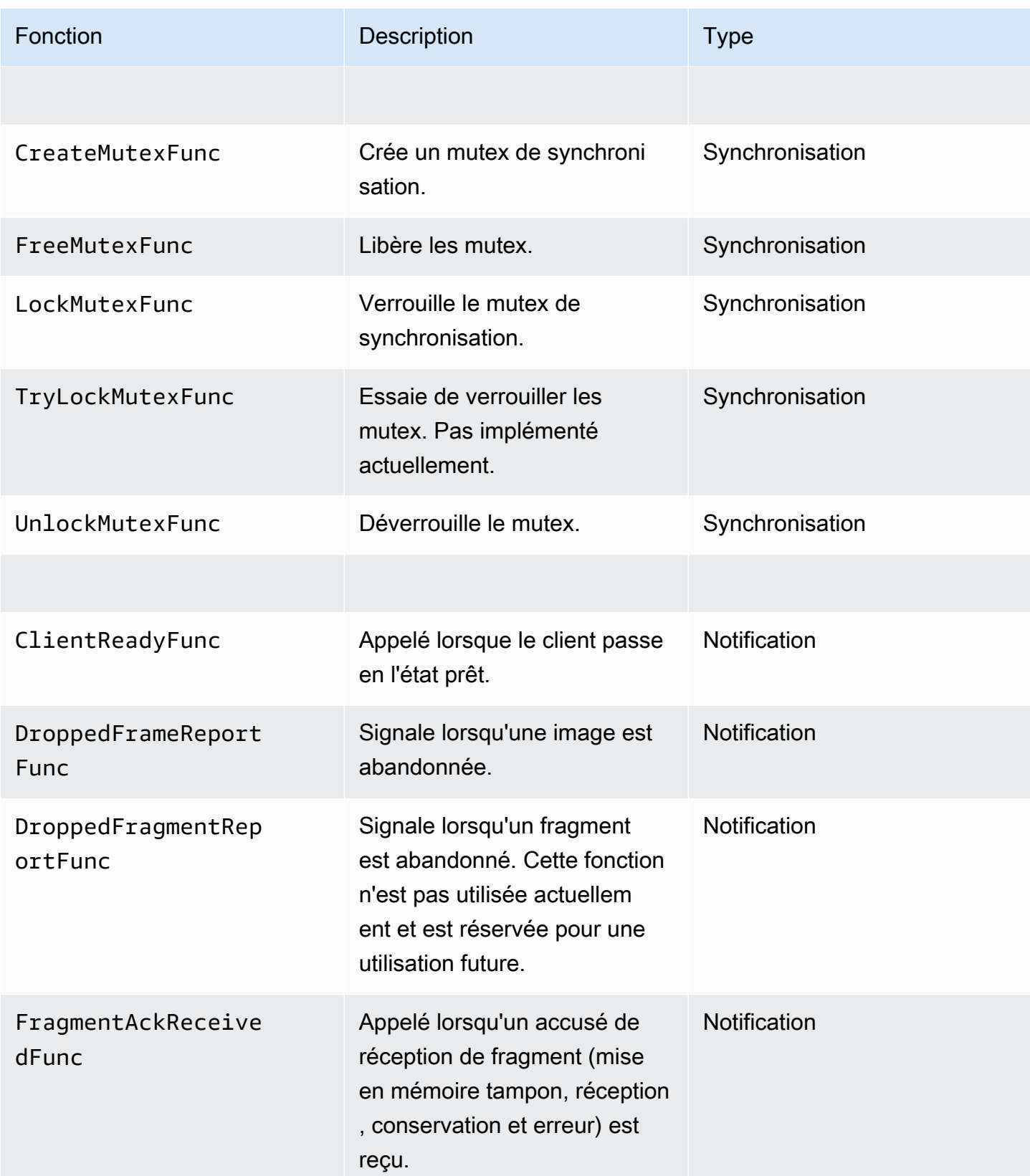

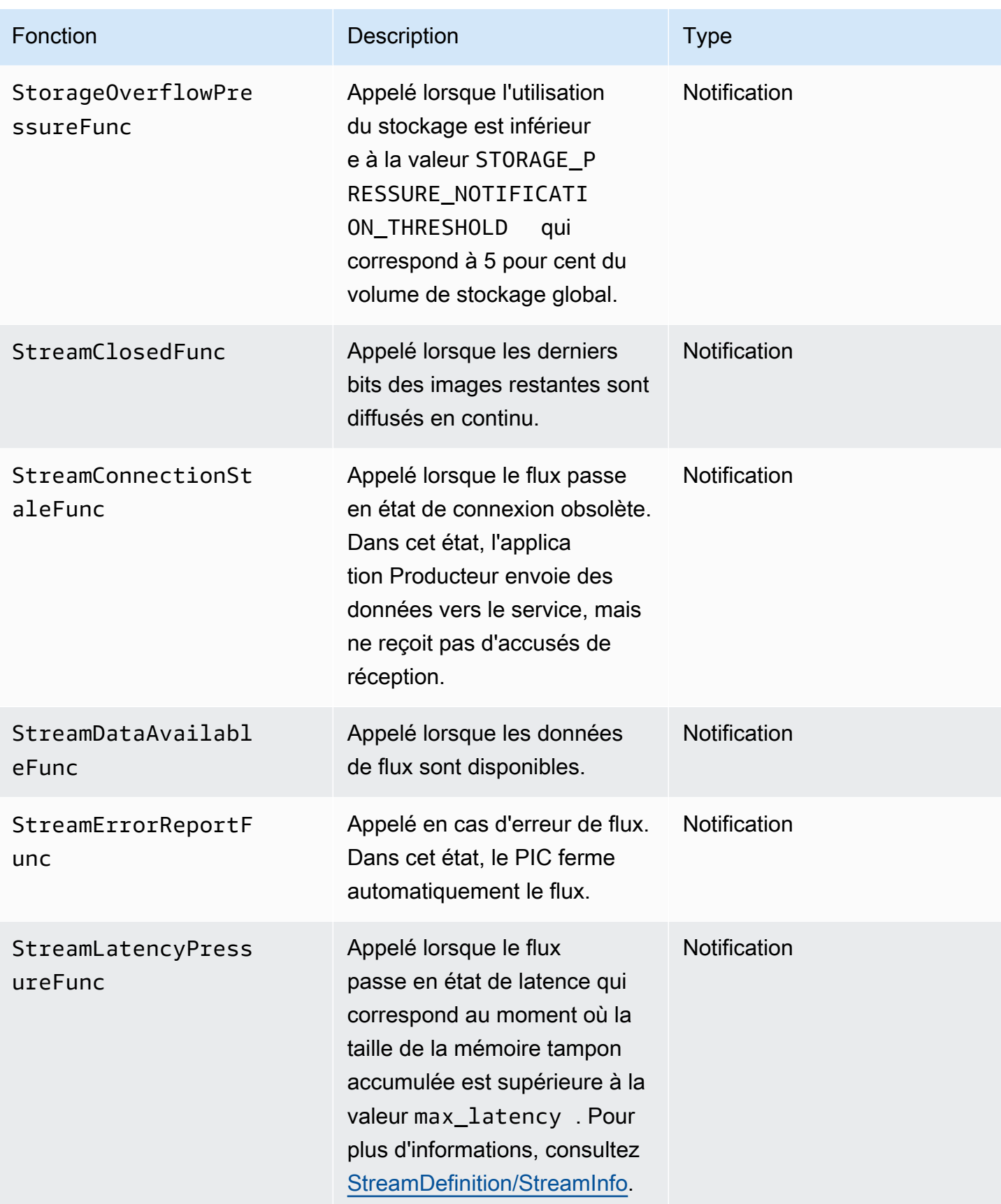

Amazon Kinesis Video Streams **Guide du développeur** Cuide du développeur

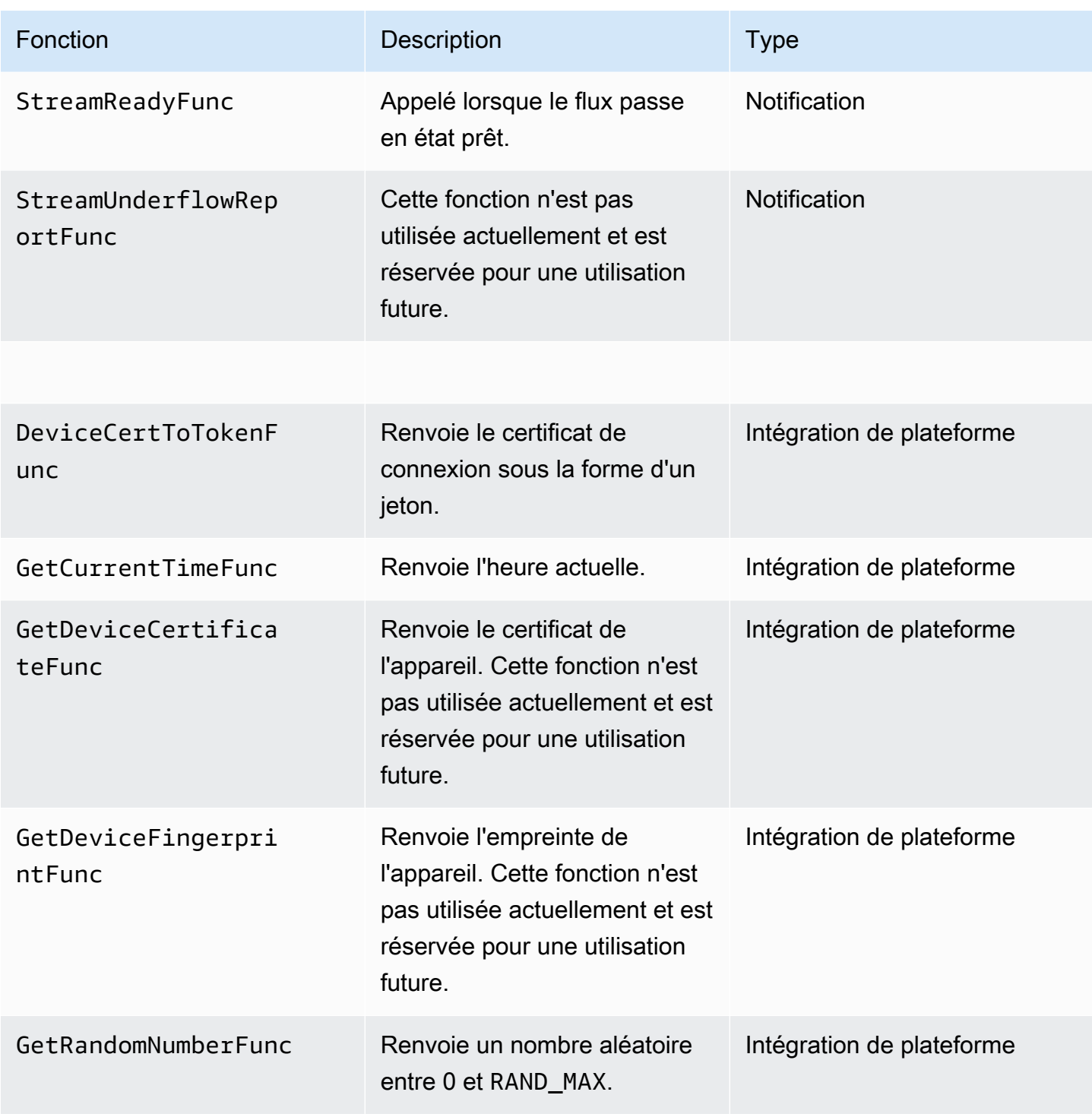

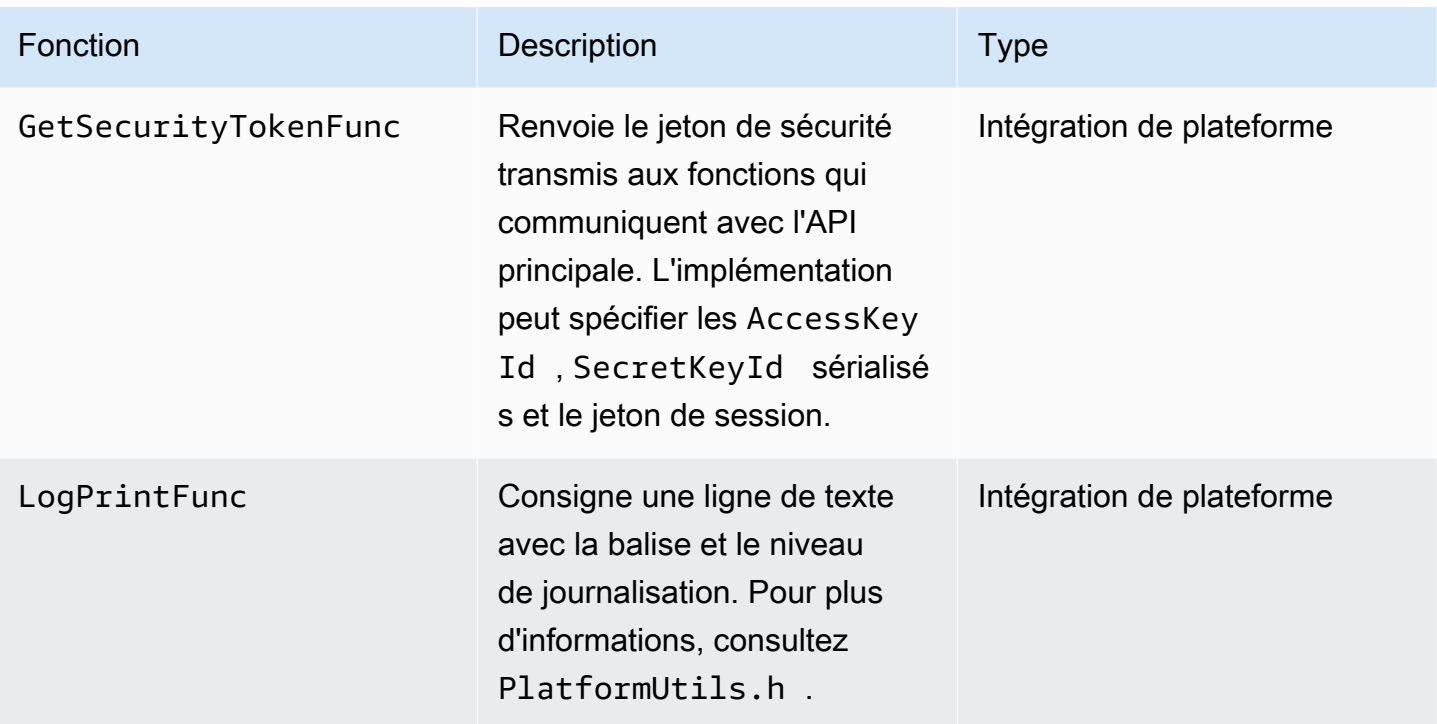

Pour les fonctions d'intégration de plateforme dans le tableau précédent, le dernier paramètre est une structure ServiceCallContext qui comporte les champs suivants :

- version : La version de la structure.
- callAfter : Un délai absolu après lequel appeler la fonction.
- timeout : Le délai d'expiration de l'opération en unités de 100 nanosecondes.
- customData : Une valeur définie par l'utilisateur à retransmettre au client.
- pAuthInfo : les informations d'identification pour l'appel. Pour plus d'informations, consultez la structure (\_\_AuthInfo) suivante.

Les informations d'autorisation sont fournies à l'aide de la structure AuthInfo sous la forme d'informations d'identification sérialisées ou de jeton d'authentification propre au fournisseur. Cette structure possède les champs suivants :

- version : La version de la structure AuthInfo.
- type : Une valeur AUTH\_INFO\_TYPE définissant le type d'informations d'identification (certificat ou jeton de sécurité).
- data : Une matrice à octets contenant les informations d'authentification.
- size : La taille du paramètre data.

• expiration : Le délai d'expiration des informations d'identification en unités de 100 nanosecondes.

#### <span id="page-307-0"></span>Implémentations de callback pour réessayer le streaming

Le kit SDK Kinesis Video Producer fournit le statut de diffusion en continu par le biais de fonctions de rappel. Nous vous recommandons de mettre en œuvre les mécanismes de rappel suivants pour remédier à tout problème réseau momentané rencontré pendant le streaming.

- Rappel de la pression de latence du flux : ce mécanisme de rappel est lancé lorsque le SDK rencontre une condition de latence du flux. Cela se produit lorsque la taille de mémoire tampon accumulée est supérieure à la valeur MAX\_LATENCY. Lorsque le flux est créé, l'application de diffusion en continu définit une valeur par défaut de 60 secondes pour MAX\_LATENCY. L'implémentation standard pour ce rappel est de réinitialiser la connexion. Vous pouvez utiliser l'exemple d'implémentation sur [https://github.com/awslabs/ amazon-kinesis-video-streams](https://github.com/awslabs/amazon-kinesis-video-streams-producer-c/blob/master/src/source/StreamLatencyStateMachine.c)  [producer-sdk-cpp /blob/master/ kinesis-video-c-producer StreamLatencyStateMachine /src/source/](https://github.com/awslabs/amazon-kinesis-video-streams-producer-c/blob/master/src/source/StreamLatencyStateMachine.c) .c selon vos besoins. Notez qu'il n'est pas possible de stocker les trames non livrées en raison d'une panne du réseau dans un stockage secondaire à des fins de remblayage.
- Rappel de temporisation des flux : ce rappel est lancé lorsque le producteur peut envoyer des données au service Amazon Kinesis Data Streams (liaison montante) mais qu'il n'est pas en mesure de récupérer les accusés de réception (ACK mis en mémoire tampon) à temps (la valeur par défaut est de 60 secondes). Selon les paramètres du réseau, le rappel de la pression de latence du flux ou le rappel de l'obsolescence du flux, ou les deux, peuvent être initiés. À l'image de l'implémentation d'un nouveau rappel de sollicitation de latence de flux, l'implémentation standard consiste à réinitialiser la connexion et à en démarrer une nouvelle pour la diffusion en continu. Vous pouvez utiliser l'exemple d'implémentation sur [https://github.com/awslabs/ amazon](https://github.com/awslabs/amazon-kinesis-video-streams-producer-c/blob/master/src/source/ConnectionStaleStateMachine.c)[kinesis-video-streams ConnectionStaleStateMachine -producer-c/blob/master/src/source/](https://github.com/awslabs/amazon-kinesis-video-streams-producer-c/blob/master/src/source/ConnectionStaleStateMachine.c) .c selon vos besoins.
- Rappel d'erreur de flux : ce rappel est lancé lorsque le SDK rencontre un délai d'expiration sur la connexion réseau ou d'autres erreurs lors de l'appel aux appels du service API KVS.
- Rappel de trame supprimé : ce rappel est lancé lorsque la taille de stockage est pleine, soit en raison d'une lenteur du réseau, soit d'une erreur de flux. Si la vitesse du réseau entraîne des pertes d'images, vous pouvez augmenter la taille de stockage, réduire la taille des images vidéo ou la fréquence d'images pour qu'elle corresponde à la vitesse du réseau.

# <span id="page-308-0"></span>Bibliothèque d'analyseurs de flux vidéo Kinesis

La bibliothèque d'analyseurs de flux vidéo Kinesis est un ensemble d'outils que vous pouvez utiliser dans les applications Java pour consommer les données MKV d'un flux vidéo Kinesis.

La bibliothèque comporte les outils suivants :

- [StreamingMkvReader](#page-310-0) : Cette classe lit les éléments spécifiés MKV à partir d'un flux vidéo.
- [FragmentMetadataVisitor](#page-310-1) : Cette classe récupère les métadonnées pour les fragments (éléments média) et contrôle (flux de données individuels contenant des informations média, par exemple l'audio ou les sous-titres).
- [OutputSegmentMerger](#page-312-0) : Cette classe fusionne les fragments ou les blocs consécutifs dans un flux vidéo.
- [KinesisVideoExample](#page-313-0): il s'agit d'un exemple d'application qui montre comment utiliser la bibliothèque d'analyseurs de flux vidéo Kinesis.

La bibliothèque comprend également des tests qui montrent la façon dont les outils sont utilisés.

# Procédure : utilisation de la bibliothèque d'analyseurs de flux vidéo Kinesis

Cette procédure comprend les étapes suivantes :

- [the section called "Étape 1 : Téléchargez et configurez le code"](#page-309-0).
- [the section called "Étape 2 : Écrire et examiner le code".](#page-309-1)
- [the section called "Étape 3 : Exécuter et vérifier le code"](#page-317-0).

## Prérequis

Vous devez disposer des éléments suivants pour examiner et utiliser la bibliothèque d'analyseurs de flux vidéo Kinesis :

• Un compte Amazon Web Services (AWS). Si vous n'en avez pas déjà un Compte AWS, consultez[the section called "Inscrivez-vous pour un Compte AWS"](#page-54-0).

- Un environnement de développement intégré (IDE) Java, tel qu'[Eclipse Java Neon](https://www.eclipse.org/downloads/packages/release/neon/3/eclipse-jee-neon-3) ou [JetBrains](https://www.jetbrains.com/idea/download/)  [IntelliJ](https://www.jetbrains.com/idea/download/) Idea.
- Java 11, tel qu'[Amazon Corretto](https://docs.aws.amazon.com/corretto/latest/corretto-11-ug/what-is-corretto-11.html) 11.

## <span id="page-309-0"></span>Étape 1 : Téléchargez et configurez le code

Dans cette section, vous téléchargez la bibliothèque Java et le code test, et importez le projet dans votre IDE Java.

Pour les conditions préalables et autres informations concernant cette procédure, consultez [Bibliothèque d'analyse de flux](#page-308-0).

1. Créez un répertoire et clonez le code source de la bibliothèque à partir du GitHub référentiel ([https://github.com/aws/ amazon-kinesis-video-streams -parser-library\)](https://github.com/aws/amazon-kinesis-video-streams-parser-library).

\$ git clone https://github.com/aws/amazon-kinesis-video-streams-parser-library

- 2. Ouvrez l'IDE Java que vous utilisez (par exemple, [Eclipse](http://www.eclipse.org/) ou [IntelliJ IDEA](https://www.jetbrains.com/idea/)) et importez le projet Apache Maven que vous avez téléchargé :
	- Dans Eclipse : Choisissez Fichier, Importer..., Maven, Projets Maven existants et accédez au dossier kinesis-video-streams-parser-lib.
	- Dans IntelliJ Idea : Choisissez Importer. Naviguez vers le fichier pom.xml dans la racine du package téléchargé.

Pour plus d'informations, consultez la documentation relative à IDE.

## Étape suivante

<span id="page-309-1"></span>[the section called "Étape 2 : Écrire et examiner le code".](#page-309-1)

# Étape 2 : Écrire et examiner le code

Dans cette section, vous examinez la bibliothèque Java et le code test et apprenez à utiliser les outils de la bibliothèque dans votre propre code.

La bibliothèque d'analyseurs de flux vidéo Kinesis contient les outils suivants :

- **[StreamingMkvReader](#page-310-0)**
- [FragmentMetadataVisitor](#page-310-1)
- [OutputSegmentMerger](#page-312-0)
- [KinesisVideoExample](#page-313-0)

### <span id="page-310-0"></span>**StreamingMkvReader**

Cette classe lit les éléments spécifiés MKV à partir d'un flux sans blocage.

L'exemple de code suivant (à partir de FragmentMetadataVisitorTest) illustre comment créer et utiliser un Streaming MkvReader pour récupérer des objets MkvElement à partir d'un flux d'entrée appelé inputStream :

```
StreamingMkvReader mkvStreamReader = 
                StreamingMkvReader.createDefault(new 
 InputStreamParserByteSource(inputStream)); 
        while (mkvStreamReader.mightHaveNext()) { 
            Optional<MkvElement> mkvElement = mkvStreamReader.nextIfAvailable(); 
            if (mkvElement.isPresent()) { 
                mkvElement.get().accept(fragmentVisitor); 
                 ... 
 } 
 } 
        }
```
## <span id="page-310-1"></span>FragmentMetadataVisitor

Cette classe récupère les métadonnées des fragments (éléments multimédias) et suit les flux de données individuels contenant des informations multimédia, telles que les données privées du codec, la largeur des pixels ou la hauteur des pixels.

L'exemple de code suivant (à partir du fichier FragmentMetadataVisitorTest) illustre comment utiliser FragmentMetadataVisitor pour récupérer des données à partir d'un objet MkvElement :

```
FragmentMetadataVisitor fragmentVisitor = FragmentMetadataVisitor.create(); 
         StreamingMkvReader mkvStreamReader = 
                  StreamingMkvReader.createDefault(new InputStreamParserByteSource(in)); 
        int segmentCount = \varnothing;
```

```
 while(mkvStreamReader.mightHaveNext()) { 
              Optional<MkvElement> mkvElement = mkvStreamReader.nextIfAvailable(); 
              if (mkvElement.isPresent()) { 
                   mkvElement.get().accept(fragmentVisitor); 
if the state of the state of the state of the state of the state of the state of the state of the state of the
  (MkvTypeInfos.SIMPLEBLOCK.equals(mkvElement.get().getElementMetaData().getTypeInfo())) 
 { 
                       MkvDataElement dataElement = (MkvDataElement) mkvElement.get(); 
                       Frame frame = 
  ((MkvValue<Frame>)dataElement.getValueCopy()).getVal(); 
                       MkvTrackMetadata trackMetadata = 
 fragmentVisitor.getMkvTrackMetadata(frame.getTrackNumber()); 
                       assertTrackAndFragmentInfo(fragmentVisitor, frame, trackMetadata); 
 } 
if the state of the state of the state of the state of the state of the state of the state of the state of the
  (MkvTypeInfos.SEGMENT.equals(mkvElement.get().getElementMetaData().getTypeInfo())) { 
                       if (mkvElement.get() instanceof MkvEndMasterElement) { 
                            if (segmentCount < continuationTokens.size()) { 
                                 Optional<String> continuationToken = 
 fragmentVisitor.getContinuationToken(); 
                                 Assert.assertTrue(continuationToken.isPresent()); 
                                 Assert.assertEquals(continuationTokens.get(segmentCount), 
 continuationToken.get()); 
 } 
                            segmentCount++; 
1 1 1 1 1 1 1
 } 
 } 
          }
```
L'exemple précédent présente le modèle de codage suivant :

- Créez un FragmentMetadataVisitor pour analyser les données et un [StreamingMkvReader](#page-310-0) pour fournir les données.
- Pour chaque MkvElement dans le flux, testez si ses métadonnées sont de type SIMPLEBLOCK.
- Si c'est le cas, récupérez le MkvDataElement à partir de MkvElement.
- Récupérez le Frame (données média) à partir de MkvDataElement.
- Récupérez les MkvTrackMetadata pour le Frame à partir de FragmentMetadataVisitor.
- Récupérez et vérifiez les données suivantes à partir du Frame et des objets MkvTrackMetadata :
	- Le numéro de suivi.
- La hauteur de l'image en pixels.
- La largeur de l'image en pixels.
- L'ID du codec utilisé pour coder l'image.
- Cette structure est arrivée en ordre. Vérifiez que le numéro de piste de l'image précédente, s'il est présent, est inférieur à celui de l'image actuelle.

Pour utiliser FragmentMetadataVisitor dans votre projet, transmettez les objets MkvElement au visiteur à l'aide de leur méthode accept :

```
mkvElement.get().accept(fragmentVisitor);
```
### <span id="page-312-0"></span>OutputSegmentMerger

Cette classe fusionne des métadonnées à partir de différentes pistes du flux dans un flux avec un seul segment.

L'exemple de code suivant (à partir du fichier FragmentMetadataVisitorTest) illustre comment utiliser OutputSegmentMerger pour fusionner les métadonnées de suivi à partir d'une matrice à octets appelée inputBytes :

```
FragmentMetadataVisitor fragmentVisitor = FragmentMetadataVisitor.create();
ByteArrayOutputStream outputStream = new ByteArrayOutputStream();
OutputSegmentMerger outputSegmentMerger = 
     OutputSegmentMerger.createDefault(outputStream);
CompositeMkvElementVisitor compositeVisitor = 
     new TestCompositeVisitor(fragmentVisitor, outputSegmentMerger);
final InputStream in = TestResourceUtil.getTestInputStream("output_get_media.mkv");
StreamingMkvReader mkvStreamReader = 
     StreamingMkvReader.createDefault(new InputStreamParserByteSource(in)); 
while (mkvStreamReader.mightHaveNext()) { 
     Optional<MkvElement> mkvElement = mkvStreamReader.nextIfAvailable(); 
     if (mkvElement.isPresent()) { 
         mkvElement.get().accept(compositeVisitor);
```

```
 if 
  (MkvTypeInfos.SIMPLEBLOCK.equals(mkvElement.get().getElementMetaData().getTypeInfo())) 
  { 
         MkvDataElement dataElement = (MkvDataElement) mkvElement.get(); 
         Frame frame = ((MkvValue<Frame>) dataElement.getValueCopy()).getVal(); 
        Assert.assertTrue(frame.getFrameData().limit() > 0);
         MkvTrackMetadata trackMetadata = 
  fragmentVisitor.getMkvTrackMetadata(frame.getTrackNumber()); 
         assertTrackAndFragmentInfo(fragmentVisitor, frame, trackMetadata); 
     }
}
```
L'exemple précédent présente le modèle de codage suivant :

- Créez un [FragmentMetadataVisitorp](#page-310-1)our extraire les métadonnées du flux.
- Créer un flux de sortie pour recevoir les métadonnées fusionnées.
- Créez un OutputSegmentMergeren passant dans le ByteArrayOutputStream.
- Créez un CompositeMkvElementVisitor qui contient les deux visiteurs.
- Créez un InputStream qui pointe vers le fichier spécifié.
- Fusionnez chaque élément des données d'entrée dans le flux de sortie.

## <span id="page-313-0"></span>KinesisVideoExample

Il s'agit d'un exemple d'application qui montre comment utiliser la bibliothèque d'analyseurs de flux vidéo Kinesis.

Cette classe effectue les opérations suivantes :

- Crée un flux vidéo Kinesis. S'il existe déjà un flux portant ce nom, le flux est supprimé et recréé.
- Appels [PutMediap](https://docs.aws.amazon.com/kinesisvideostreams/latest/dg/API_dataplane_PutMedia.html)our diffuser des fragments vidéo dans le flux vidéo Kinesis.
- Appels [GetMediap](https://docs.aws.amazon.com/kinesisvideostreams/latest/dg/API_dataplane_GetMedia.html)our diffuser des fragments vidéo à partir du flux vidéo Kinesis.
- Elle utilise un [StreamingMkvReader](#page-310-0) pour analyser les fragments renvoyés sur le flux et utilise une [FragmentMetadataVisitor](#page-310-1) pour consigner les fragments.

### Supprimer et recréer le flux

L'exemple de code suivant (extrait du StreamOps.java fichier) supprime un flux vidéo Kinesis donné :

#### //Delete the stream amazonKinesisVideo.deleteStream(new

```
 DeleteStreamRequest().withStreamARN(streamInfo.get().getStreamARN()));
```
L'exemple de code suivant (extrait du StreamOps. java fichier) crée un flux vidéo Kinesis portant le nom spécifié :

```
amazonKinesisVideo.createStream(new CreateStreamRequest().withStreamName(streamName)
.withDataRetentionInHours(DATA_RETENTION_IN_HOURS)
.withMediaType("video/h264"));
```
### Appel PutMedia

L'exemple de code suivant (extrait du PutMediaWorker.java fichier) appelle [PutMedial](https://docs.aws.amazon.com/kinesisvideostreams/latest/dg/API_dataplane_PutMedia.html)e flux :

```
 putMedia.putMedia(new PutMediaRequest().withStreamName(streamName)
.withFragmentTimecodeType(FragmentTimecodeType.RELATIVE)
.withProducerStartTimestamp(new Date())
.withPayload(inputStream), new PutMediaAckResponseHandler() {
...
});
```
### Appel GetMedia

L'exemple de code suivant (extrait du GetMediaWorker.java fichier) appelle [GetMedia](https://docs.aws.amazon.com/kinesisvideostreams/latest/dg/API_dataplane_GetMedia.html)le flux :

```
GetMediaResult result = videoMedia.getMedia(new 
  GetMediaRequest().withStreamName(streamName).withStartSelector(startSelector));
```
#### Analyser le résultat GetMedia

Cette section décrit comment utiliser [StreamingMkvReader,](#page-310-0) [FragmentMetadataVisitor](#page-310-1) et CompositeMkvElementVisitor pour analyser, enregistrer dans un fichier et consigner les données renvoyées par GetMedia.

Lisez le résultat de GetMedia with StreamingMkvReader

```
L'exemple de code suivant (extrait du GetMediaWorker.java fichier) crée un
StreamingMkvReader et l'utilise pour analyser le résultat de l'GetMediaopération :
```

```
StreamingMkvReader mkvStreamReader = StreamingMkvReader.createDefault(new 
  InputStreamParserByteSource(result.getPayload()));
log.info("StreamingMkvReader created for stream {} ", streamName);
try { 
     mkvStreamReader.apply(this.elementVisitor);
} catch (MkvElementVisitException e) { 
     log.error("Exception while accepting visitor {}", e);
}
```
Dans l'exemple de code précédent, l'élément [StreamingMkvReader](#page-310-0) extrait des objets MKVE1 ement à partir de la charge utile du résultat de GetMedia. Dans la section suivante, les éléments sont transmis à un élément [FragmentMetadataVisitor.](#page-310-1)

Récupérez des fragments avec FragmentMetadataVisitor

Les exemples de code suivants (en provenance des fichiers KinesisVideoExample.java et StreamingMkvReader.java files) créent un élément [FragmentMetadataVisitor.](#page-310-1) Les objets MkvElement itérés par l'élément [StreamingMkvReader](#page-310-0) sont ensuite transmis au visiteur à l'aide de la méthode accept.

À partir de *KinesisVideoExample.java* :

```
FragmentMetadataVisitor fragmentMetadataVisitor = FragmentMetadataVisitor.create();
```
À partir de *StreamingMkvReader.java* :

```
if (mkvElementOptional.isPresent()) { 
     //Apply the MkvElement to the visitor 
     mkvElementOptional.get().accept(elementVisitor); 
         }
```
Consigner les éléments et les écrire dans un fichier

L'exemple de code suivant (en provenance du fichier KinesisVideoExample.java) crée les objets suivants et les renvoie dans le cadre de la valeur renvoyée par la fonction GetMediaProcessingArguments :

- Un élément LogVisitor (une extension de MkvElementVisitor) qui écrit des données dans le journal système.
- Un élément OutputStream qui copie les données entrantes dans un fichier MKV.
- Un élément BufferedOutputStream qui met en mémoire tampon les données de OutputStream.
- Un élément [the section called "OutputSegmentMerger"](#page-312-0) qui fusionne les éléments consécutifs dans le résultat de GetMedia avec les mêmes données de suivi et EBML.
- Un CompositeMkvElementVisitor qui compose le [FragmentMetadataVisitor](#page-310-1)[the section called](#page-312-0) ["OutputSegmentMerger",](#page-312-0) et LogVisitor en un seul élément visiteur.

```
//A visitor used to log as the GetMedia stream is processed. 
     LogVisitor logVisitor = new LogVisitor(fragmentMetadataVisitor); 
     //An OutputSegmentMerger to combine multiple segments that share track and ebml 
  metadata into one 
     //mkv segment. 
     OutputStream fileOutputStream = 
  Files.newOutputStream(Paths.get("kinesis_video_example_merged_output2.mkv"), 
             StandardOpenOption.WRITE, StandardOpenOption.CREATE); 
     BufferedOutputStream outputStream = new BufferedOutputStream(fileOutputStream); 
     OutputSegmentMerger outputSegmentMerger = 
  OutputSegmentMerger.createDefault(outputStream); 
     //A composite visitor to encapsulate the three visitors. 
     CompositeMkvElementVisitor mkvElementVisitor = 
             new CompositeMkvElementVisitor(fragmentMetadataVisitor, 
  outputSegmentMerger, logVisitor); 
     return new GetMediaProcessingArguments(outputStream, logVisitor,
```
mkvElementVisitor);

Les arguments du traitement multimédia sont ensuite transmis auGetMediaWorker, qui est à son tour transmis auExecutorService, qui exécute le travailleur sur un thread distinct :

```
GetMediaWorker getMediaWorker = GetMediaWorker.create(getRegion(), 
         getCredentialsProvider(), 
         getStreamName(), 
         new StartSelector().withStartSelectorType(StartSelectorType.EARLIEST), 
         amazonKinesisVideo,
```

```
 getMediaProcessingArgumentsLocal.getMkvElementVisitor());
executorService.submit(getMediaWorker);
```
## Étape suivante

<span id="page-317-0"></span>[the section called "Étape 3 : Exécuter et vérifier le code"](#page-317-0)

# Étape 3 : Exécuter et vérifier le code

La bibliothèque d'analyseurs de flux vidéo Kinesis contient des outils que vous pouvez utiliser dans le cadre de vos propres projets. Le projet contient des tests d'unité pour les outils que vous pouvez exécuter pour vérifier votre installation.

Les tests d'unité suivants sont inclus dans la bibliothèque :

- mkv
	- ElementSizeAndOffsetVisitorTest
	- MkvValueTest
	- StreamingMkvReaderTest
- utilitaires
	- FragmentMetadataVisitorTest
	- OutputSegmentMergerTest

# Exemples d'Amazon Kinesis Video Streams

Les exemples de code suivants montrent comment utiliser l'API Kinesis Video Streams :

## Exemples : envoi de données vers Kinesis Video Streams

- [Exemple : module GStreamer du SDK Kinesis Video Streams Producer:](#page-319-0) montre comment créer le SDK Kinesis Video Streams Producer à utiliser comme destination GStreamer.
- [Exécutez l'élément GStreamer dans un conteneur Docker](#page-324-0): montre comment utiliser une image Docker prédéfinie pour envoyer une vidéo RTSP depuis une caméra IP vers Kinesis Video Streams.
- [Exemple : Streaming depuis une source RTSP:](#page-346-0) montre comment créer votre propre image Docker et envoyer une vidéo RTSP depuis une caméra IP vers Kinesis Video Streams.
- [Exemple : envoi de données à Kinesis Video Streams à l'aide PutMedia de l'API](#page-341-0): montre comment utiliser le pour envoyer [Utilisation de la bibliothèque Producteur Java](#page-168-0) à Kinesis Video Streams des données déjà au format conteneur (MKV) à l'aide [PutMediad](https://docs.aws.amazon.com/kinesisvideostreams/latest/dg/API_dataplane_PutMedia.html)e l'API.

## Exemples : extraction de données depuis Kinesis Video Streams

- [KinesisVideoExample](#page-313-0): montre comment analyser et enregistrer des fragments vidéo à l'aide de la bibliothèque d'analyseurs Kinesis Video Streams.
- [Exemple : analyse et rendu de fragments Kinesis Video Streams](#page-349-0)[: montre comment analyser et](https://docs.oracle.com/javase/7/docs/api/javax/swing/JFrame.html) [afficher des fragments de flux vidéo Kinesis à l'a](https://docs.oracle.com/javase/7/docs/api/javax/swing/JFrame.html)[id](http://jcodec.org/)[e de JCodec et de JFrame.](https://docs.oracle.com/javase/7/docs/api/javax/swing/JFrame.html)

## Exemples : lecture de données vidéo

• [Exemple : utilisez HLS en HTML et JavaScript](#page-28-0): montre comment récupérer une session de streaming HLS pour un flux vidéo Kinesis et la lire sur une page Web.

# **Prérequis**

• Dans l'exemple de code, vous fournissez des informations d'identification en spécifiant un profil que vous définissez dans votre fichier de profil AWS d'informations d'identification ou en fournissant des informations d'identification dans les propriétés du système Java de votre environnement

de développement intégré (IDE). Si ce n'est pas déjà fait, configurez d'abord vos informations d'identification. Pour plus d'informations, voir [Configurer les AWS informations d'identification et la](https://docs.aws.amazon.com/sdk-for-java/latest/developer-guide/setup-credentials.html)  [région pour le développement.](https://docs.aws.amazon.com/sdk-for-java/latest/developer-guide/setup-credentials.html)

- Nous vous recommandons d'utiliser un IDE Java pour afficher et exécuter le code, par exemple :
	- [Eclipse Java Néon](https://www.eclipse.org/downloads/packages/release/neon/3/eclipse-jee-neon-3)
	- [JetBrains IntelliJ IDEA](https://www.jetbrains.com/idea/)

# <span id="page-319-0"></span>Exemple : module GStreamer du SDK Kinesis Video Streams Producer

Cette rubrique explique comment créer le SDK Amazon Kinesis Video Streams Producer à utiliser comme plugin GStreamer.

#### Rubriques

- [Téléchargez, compilez et configurez l'élément GStreamer](#page-320-0)
- [Exécutez l'élément GStreamer](#page-320-1)
- [Exemples de commandes de lancement de GStreamer](#page-321-0)
- [Exécutez l'élément GStreamer dans un conteneur Docker](#page-324-0)
- [Référence des paramètres de l'élément GStreamer](#page-327-0)

[GStreamer](https://gstreamer.freedesktop.org/) est un framework multimédia populaire utilisé par plusieurs caméras et sources vidéo pour créer des pipelines multimédias personnalisés en combinant des plugins modulaires. Le plugin Kinesis Video Streamer rationalise l'intégration de votre pipeline multimédia GStreamer existant à Kinesis Video Streams. Après avoir intégré GStreamer, vous pouvez diffuser des vidéos depuis une webcam ou une caméra RTSP (Real Time Streaming Protocol) vers Kinesis Video Streams pour une lecture, un stockage et une analyse plus approfondie en temps réel ou ultérieurement.

Le plugin GStreamer gère automatiquement le transfert de votre flux vidéo vers Kinesis Video Streams en encapsulant les fonctionnalités fournies par le SDK Kinesis Video Streams Producer dans un élément récepteur GStreamer,. kvssink L'infrastructure GStreamer fournit un environnement géré standard pour créer un flux multimédia à partir d'un appareil tel qu'une caméra ou que d'autres sources vidéo en vue d'un traitement, rendu ou stockage ultérieurs.

Le pipeline GStreamer se compose généralement du lien entre une source (caméra vidéo) et l'élément récepteur (un joueur pour restituer la vidéo ou un stockage pour une récupération

hors ligne). Dans cet exemple, vous utilisez le kit SDK Producteur en tant que récepteur ou une destination multimédia pour votre source vidéo (webcam ou caméra IP). L'élément du plugin qui encapsule le SDK envoie ensuite le flux vidéo à Kinesis Video Streams.

Cette rubrique explique comment créer un pipeline multimédia GStreamer capable de diffuser des vidéos à partir d'une source vidéo, telle qu'une caméra Web ou un flux RTSP, généralement connectée via des étapes de codage intermédiaires (encodage H.264) à Kinesis Video Streams. Lorsque votre flux vidéo est disponible sous forme de flux vidéo Kinesis, vous pouvez utiliser la bibliothèque Kinesis Video Stream Parser pour poursuivre le traitement, la lecture, le stockage ou l'analyse de votre flux vidéo.

### <span id="page-320-0"></span>Téléchargez, compilez et configurez l'élément GStreamer

L'exemple du plugin GStreamer est inclus dans le SDK Kinesis Video Streams C++ Producer. Pour plus d'informations sur les prérequis et le téléchargement du kit SDK, consultez [Étape 1 :](#page-186-0)  [Téléchargez et configurez le code de la bibliothèque C++ Producer](#page-186-0).

Vous pouvez créer le récepteur GStreamer du kit SDK Producteur en tant que bibliothèque dynamique sur macOS, Ubuntu, Raspberry Pi ou Windows. Le plug-in GStreamer se trouve dans votre répertoire build. Pour charger ce plugin, il doit se trouver dans votreGST\_PLUGIN\_PATH. Exécutez la commande suivante :

export GST\_PLUGIN\_PATH=`pwd`/build

**a** Note

Sur macOS, vous pouvez uniquement diffuser en continu du contenu vidéo à partir d'une caméra en réseau lors de l'exécution de GStreamer dans un conteneur Docker. Le streaming de contenu vidéo à partir d'une caméra USB sur macOS dans un conteneur Docker n'est pas pris en charge.

### <span id="page-320-1"></span>Exécutez l'élément GStreamer

Pour exécuter GStreamer avec l'élément du SDK Kinesis Video Streams Producer comme récepteur, utilisez la commande. gst-launch-1.0 Utilisez les paramètres appropriés pour le plug-in

GStreamer à utiliser. Par exemple, [v4l2src](https://gstreamer.freedesktop.org/data/doc/gstreamer/head/gst-plugins-good/html/gst-plugins-good-plugins-v4l2src.html) pour les appareils v4l2 sur les systèmes Linux ou [rtspsrc](https://gstreamer.freedesktop.org/data/doc/gstreamer/head/gst-plugins-good/html/gst-plugins-good-plugins-rtspsrc.html) pour les appareils RTSP. Spécifiez kvssink en tant qu'élément récepteur (destination finale du pipeline) pour envoyer des vidéos au kit SDK Producteur.

Les paramètres obligatoire pour l'élément kvssink sont les suivants :

- **stream-name** Nom du flux vidéo Kinesis de destination.
- **storage-size** La taille de stockage de l'appareil en kilo-octets. Pour plus d'informations sur la configuration du stockage de l'appareil, consultez [StorageInfo.](#page-277-0)
- **access-key** La clé AWS d'accès utilisée pour accéder à Kinesis Video Streams. Vous devez fournir ce paramètre ou credential-path.
- **secret-key** La clé AWS secrète utilisée pour accéder à Kinesis Video Streams. Vous devez fournir ce paramètre ou credential-path.
- **credential-path** Un chemin d'accès à un fichier contenant vos informations d'identification pour accéder à Kinesis Video Streams. Pour plus d'informations sur la rotation des informations d'identification, consultez [la section Gestion des clés d'accès pour les utilisateurs IAM.](https://docs.aws.amazon.com/IAM/latest/UserGuide/id_credentials_access-keys.html) Vous devez fournir ce paramètre ou access-key et secret-key.

Pour plus d'informations sur les paramètres facultatifs kvssink, consultez [Référence des](#page-327-0) [paramètres de l'élément GStreamer](#page-327-0).

Pour obtenir les dernières informations sur les plug-ins et les paramètres de GStreamer, consultez la section [Plugins GStreamer](https://gstreamer.freedesktop.org/data/doc/gstreamer/head/) ou utilisez la commande suivante pour répertorier les options :

gst-inspect-1.0 kvssink

Si la compilation a échoué ou si GST\_PLUGIN\_PATH n'est pas correctement défini, votre sortie ressemblera à ceci :

No such element or plugin 'kvssink'

## <span id="page-321-0"></span>Exemples de commandes de lancement de GStreamer

Les exemples suivants montrent comment utiliser un plugin GStreamer pour diffuser des vidéos à partir de différents types d'appareils.

#### Exemple 1 : Diffuser une vidéo depuis une caméra RTSP sur Ubuntu

La commande suivante crée un pipeline GStreamer sur Ubuntu qui diffuse en continu à partir d'une caméra RTSP en réseau, à l'aide du plug-in GStreamer [rtspsrc](https://gstreamer.freedesktop.org/data/doc/gstreamer/head/gst-plugins-good/html/gst-plugins-good-plugins-rtspsrc.html) :

```
gst-launch-1.0 -v rtspsrc location="rtsp://YourCameraRtspUrl" short-header=TRUE ! 
  rtph264depay ! h264parse ! kvssink stream-name="YourStreamName" storage-size=128
```
#### Exemple 2 : Encoder et diffuser une vidéo à partir d'une caméra USB sur Ubuntu

La commande suivante crée un pipeline GStreamer sur Ubuntu qui encode le flux d'une caméra USB au format H.264 et le diffuse vers Kinesis Video Streams. Cet exemple utilise le plugin GStreamer [v4l2src](https://gstreamer.freedesktop.org/data/doc/gstreamer/head/gst-plugins-good/html/gst-plugins-good-plugins-v4l2src.html).

gst-launch-1.0 v4l2src do-timestamp=TRUE device=/dev/video0 ! videoconvert ! video/xraw,format=I420,width=640,height=480,framerate=30/1 ! x264enc bframes=0 key-int-max=45 bitrate=500 ! video/x-h264,stream-format=avc,alignment=au,profile=baseline ! kvssink stream-name="YourStreamName" storage-size=512 access-key="YourAccessKey" secretkey="YourSecretKey" aws-region="YourAWSRegion"

#### Exemple 3 : Diffuser une vidéo pré-encodée à partir d'une caméra USB sur Ubuntu

La commande suivante crée un pipeline GStreamer sur Ubuntu qui diffuse des vidéos déjà codées par la caméra au format H.264 vers Kinesis Video Streams. Cet exemple utilise le plugin GStreamer [v4l2src](https://gstreamer.freedesktop.org/data/doc/gstreamer/head/gst-plugins-good/html/gst-plugins-good-plugins-v4l2src.html).

```
gst-launch-1.0 v4l2src do-timestamp=TRUE device=/dev/video0 ! h264parse ! video/x-
h264,stream-format=avc,alignment=au ! kvssink stream-name="plugin" storage-size=512 
  access-key="YourAccessKey" secret-key="YourSecretKey" aws-region="YourAWSRegion"
```
#### Exemple 4 : Diffuser une vidéo depuis une caméra réseau sous macOS

La commande suivante crée un pipeline GStreamer sur macOS qui diffuse des vidéos vers Kinesis Video Streams à partir d'une caméra réseau. L'exemple suivant illustre le plug-in GStreamer [rtspsrc](https://gstreamer.freedesktop.org/data/doc/gstreamer/head/gst-plugins-good/html/gst-plugins-good-plugins-rtspsrc.html).

```
gst-launch-1.0 rtspsrc location="rtsp://YourCameraRtspUrl" short-header=TRUE ! 
 rtph264depay ! video/x-h264, format=avc,alignment=au ! kvssink stream-
name="YourStreamName" storage-size=512 access-key="YourAccessKey" secret-
key="YourSecretKey" aws-region="YourAWSRegion"
```
#### Exemple 5 : Diffuser une vidéo à partir d'une caméra réseau sous Windows

La commande suivante crée un pipeline GStreamer sous Windows qui diffuse des vidéos vers Kinesis Video Streams à partir d'une caméra réseau. L'exemple suivant illustre le plug-in GStreamer [rtspsrc.](https://gstreamer.freedesktop.org/data/doc/gstreamer/head/gst-plugins-good/html/gst-plugins-good-plugins-rtspsrc.html)

```
gst-launch-1.0 rtspsrc location="rtsp://YourCameraRtspUrl" short-header=TRUE ! 
  rtph264depay ! video/x-h264, format=avc,alignment=au ! kvssink stream-
name="YourStreamName" storage-size=512 access-key="YourAccessKey" secret-
key="YourSecretKey" aws-region="YourAWSRegion"
```
#### Exemple 6 : Diffuser une vidéo depuis une caméra sur un Raspberry Pi

La commande suivante crée un pipeline GStreamer sur le Raspberry Pi qui diffuse des vidéos vers Kinesis Video Streams. Cet exemple utilise le plugin GStreamer [v4l2src.](https://gstreamer.freedesktop.org/data/doc/gstreamer/head/gst-plugins-good/html/gst-plugins-good-plugins-v4l2src.html)

```
gst-launch-1.0 v4l2src do-timestamp=TRUE device=/dev/video0 ! videoconvert ! 
 video/x-raw,format=I420,width=640,height=480,framerate=30/1 !
  omxh264enc control-rate=1 target-bitrate=5120000 periodicity-
idr=45 inline-header=FALSE ! h264parse ! video/x-h264,stream-
format=avc,alignment=au,width=640,height=480,framerate=30/1,profile=baseline ! kvssink 
  stream-name="YourStreamName" access-key="YourAccessKey" secret-key="YourSecretKey" 
  aws-region="YourAWSRegion"
```
Exemple 7 : Diffuser une vidéo à partir d'une caméra sur Raspberry Pi et spécifier la région

La commande suivante crée un pipeline GStreamer sur Raspberry Pi qui diffuse des vidéos vers Kinesis Video Streams dans la région de l'est des États-Unis (Virginie du Nord). Cet exemple utilise le plugin GStreamer [v4l2src](https://gstreamer.freedesktop.org/data/doc/gstreamer/head/gst-plugins-good/html/gst-plugins-good-plugins-v4l2src.html).

```
gst-launch-1.0 v4l2src do-timestamp=TRUE device=/dev/video0 ! videoconvert ! 
 video/x-raw,format=I420,width=640,height=480,framerate=30/1 !
  omxh264enc control-rate=1 target-bitrate=5120000 periodicity-
idr=45 inline-header=FALSE ! h264parse ! video/x-h264,stream-
format=avc,alignment=au,width=640,height=480,framerate=30/1,profile=baseline ! kvssink 
  stream-name="YourStreamName" access-key="YourAccessKey" secret-key="YourSecretKey" 
  aws-region="YourAWSRegion"
```
## Exemple 8 : Diffuser de l'audio et de la vidéo dans Raspberry Pi et Ubuntu

Découvrez comment [exécuter la commande gst-launch-1.0 pour commencer à diffuser en streaming](https://github.com/awslabs/amazon-kinesis-video-streams-producer-sdk-cpp/blob/master/docs/linux.md#running-the-gst-launch-10-command-to-start-streaming-both-audio-and-video-in-raspberry-pi-and-ubuntu)  [du contenu audio et vidéo dans Raspberry-PI et Ubuntu.](https://github.com/awslabs/amazon-kinesis-video-streams-producer-sdk-cpp/blob/master/docs/linux.md#running-the-gst-launch-10-command-to-start-streaming-both-audio-and-video-in-raspberry-pi-and-ubuntu)

## Exemple 9 : Diffuser de l'audio et de la vidéo sous macOS

Découvrez comment [exécuter la commande gst-launch-1.0 pour commencer à diffuser en streaming](https://github.com/awslabs/amazon-kinesis-video-streams-producer-sdk-cpp/blob/master/docs/macos.md#running-the-gst-launch-10-command-to-start-streaming-both-audio-and-raw-video-in-mac-os)  [du contenu audio et vidéo dans MacOS](https://github.com/awslabs/amazon-kinesis-video-streams-producer-sdk-cpp/blob/master/docs/macos.md#running-the-gst-launch-10-command-to-start-streaming-both-audio-and-raw-video-in-mac-os).

Exemple 10 : Télécharger un fichier MKV ayant à la fois du contenu audio et vidéo

Découvrez comment [exécuter la commande gst-launch-1.0 pour télécharger le fichier MKV ayant du](https://github.com/awslabs/amazon-kinesis-video-streams-producer-sdk-cpp/blob/master/docs/windows.md#running-the-gst-launch-10-command-to-upload-mkv-file-that-contains-both-audio-and-video) [contenu audio et vidéo.](https://github.com/awslabs/amazon-kinesis-video-streams-producer-sdk-cpp/blob/master/docs/windows.md#running-the-gst-launch-10-command-to-upload-mkv-file-that-contains-both-audio-and-video)

## Exécutez l'élément GStreamer dans un conteneur Docker

Docker est une plateforme permettant de développer, de déployer et d'exécuter des applications à l'aide de conteneurs. L'utilisation de Docker pour créer le pipeline GStreamer normalise l'environnement d'exploitation de Kinesis Video Streams, ce qui rationalise la création et l'utilisation de l'application.

Pour installer et configurer Docker, consultez les éléments suivants :

- [Instructions pour télécharger Docker](https://www.docker.com/community-edition#/download)
- [Démarrez avec Docker](https://docs.docker.com/get-started/)

Après avoir installé Docker, vous pouvez télécharger le SDK Kinesis Video Streams C++ Producer (et le plugin GStreamer) depuis le Amazon Elastic Container Registry à l'aide de la commande. docker pull

Pour exécuter GStreamer avec l'élément du SDK Kinesis Video Streams Producer comme récepteur dans un conteneur Docker, procédez comme suit :

#### Rubriques

- [Authentifiez votre client Docker](#page-325-0)
- [Téléchargez l'image Docker pour Ubuntu, macOS, Windows ou Raspberry Pi](#page-325-1)
- [Exécutez l'image Docker](#page-326-0)

## <span id="page-325-0"></span>Authentifiez votre client Docker

Authentifiez votre client Docker auprès du registre Amazon ECR à partir duquel l'image doit être extraite. Vous devez obtenir des jetons d'authentification pour chaque registre utilisé. Les jetons sont valides pendant 12 heures. Pour plus d'informations, veuillez consulter [Authentification de registre](https://docs.aws.amazon.com/AmazonECR/latest/userguide/Registries.html#registry_auth) dans le Guide de l'utilisateur Amazon Elastic Container Registry.

Example Authentification avec Amazon ECR

```
aws ecr get-login-password --region us-west-2 | docker login -u AWS --password-stdin 
  https://546150905175.dkr.ecr.us-west-2.amazonaws.com
```
En cas de succès, la sortie imprime Login Succeeded.

```
Téléchargez l'image Docker pour Ubuntu, macOS, Windows ou Raspberry Pi
```
Téléchargez l'image Docker dans votre environnement Docker à l'aide d'une des commandes suivantes en fonction de votre système d'exploitation :

Téléchargez l'image Docker pour Ubuntu

```
sudo docker pull 546150905175.dkr.ecr.us-west-2.amazonaws.com/kinesis-video-producer-
sdk-cpp-amazon-linux:latest
```
Téléchargez l'image Docker pour macOS

```
sudo docker pull 546150905175.dkr.ecr.us-west-2.amazonaws.com/kinesis-video-producer-
sdk-cpp-amazon-linux:latest
```
Téléchargez l'image Docker pour Windows

```
docker pull 546150905175.dkr.ecr.us-west-2.amazonaws.com/kinesis-video-producer-sdk-
cpp-amazon-windows:latest
```
Téléchargez l'image Docker pour Raspberry Pi

```
sudo docker pull 546150905175.dkr.ecr.us-west-2.amazonaws.com/kinesis-video-producer-
sdk-cpp-raspberry-pi:latest
```
Pour vérifier que l'image a été ajoutée avec succès, utilisez la commande suivante :

docker images

<span id="page-326-0"></span>Exécutez l'image Docker

Utilisez l'une des commandes suivantes pour exécuter l'image Docker en fonction de votre système d'exploitation :

Exécutez l'image Docker sur Ubuntu

```
sudo docker run -it --network="host" --device=/dev/video0 546150905175.dkr.ecr.us-
west-2.amazonaws.com/kinesis-video-producer-sdk-cpp-amazon-linux /bin/bash
```
Exécutez l'image Docker sur macOS

```
sudo docker run -it --network="host" 546150905175.dkr.ecr.us-west-2.amazonaws.com/
kinesis-video-producer-sdk-cpp-amazon-linux /bin/bash
```
Exécutez l'image Docker sous Windows

docker run -it 546150905175.dkr.ecr.us-west-2.amazonaws.com/kinesis-video-producer-sdkcpp-windows *AWS\_ACCESS\_KEY\_ID AWS\_SECRET\_ACCESS\_KEY RTSP\_URL STREAM\_NAME*

Exécutez l'image Docker sur Raspberry Pi

```
sudo docker run -it --device=/dev/video0 --device=/dev/vchiq -v /opt/vc:/opt/vc 
  546150905175.dkr.ecr.us-west-2.amazonaws.com/kinesis-video-producer-sdk-cpp-raspberry-
pi /bin/bash
```
Docker lance le conteneur et vous présente une invite de commande pour utiliser les commandes dans le conteneur.

Dans le conteneur, définissez les variables d'environnement à l'aide de la commande suivante :

```
export LD_LIBRARY_PATH=/opt/awssdk/amazon-kinesis-video-streams-producer-sdk-cpp/
kinesis-video-native-build/downloads/local/lib:$LD_LIBRARY_PATH
export PATH=/opt/awssdk/amazon-kinesis-video-streams-producer-sdk-cpp/kinesis-video-
native-build/downloads/local/bin:$PATH
export GST_PLUGIN_PATH=/opt/awssdk/amazon-kinesis-video-streams-producer-sdk-cpp/
kinesis-video-native-build/downloads/local/lib:$GST_PLUGIN_PATH
```
Lancez le streaming depuis la caméra à l'aide de la gst-launch-1.0 commande adaptée à votre appareil.

Pour obtenir des exemples d'utilisation de la commande gst-launch-1.0 afin de vous connecter à une caméra web locale ou à une caméra RTSP en réseau, consultez [Commandes de lancement.](#page-321-0)

## Référence des paramètres de l'élément GStreamer

Pour envoyer une vidéo vers le SDK Amazon Kinesis Video Streams Producer, vous devez le *kvssink* spécifier comme récepteur ou destination finale du pipeline. Cette référence fournit des informations sur les paramètres obligatoires et facultatifs de l'élément kvssink. Pour plus d'informations, consultez [the section called "GStreamer".](#page-319-0)

## **Rubriques**

- [the section called "Fournissez des informations d'identification à](#page-327-0) kvssink"
- [the section called "Indiquez une région pour](#page-333-0) kvssink"
- the section called "kvssink[paramètres requis"](#page-333-1)
- the section called "kvssink[paramètres facultatifs"](#page-333-2)

## <span id="page-327-0"></span>Fournissez des informations d'identification à **kvssink**

Pour autoriser l'élément kvssink GStreamer à envoyer des demandes AWS, fournissez des AWS informations d'identification à utiliser lorsqu'il appelle le service Amazon Kinesis Video Streams. La chaîne de fournisseurs d'informations d'identification recherche les informations d'identification dans l'ordre suivant :

1. AWS IoT informations d'identification

Pour configurer les AWS IoT informations d'identification, voi[rthe section called "Contrôle de l'accès](#page-151-0) [aux ressources Kinesis Video Streams à l'aide de AWS IoT"](#page-151-0).

La valeur du iot-credentials paramètre doit commencer par iot-certificate, et être suivie d'une liste séparée par des virgules des paires *clé=valeur* suivantes.

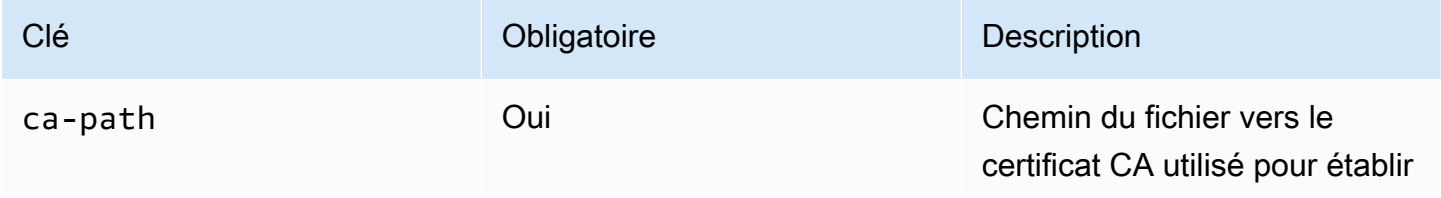

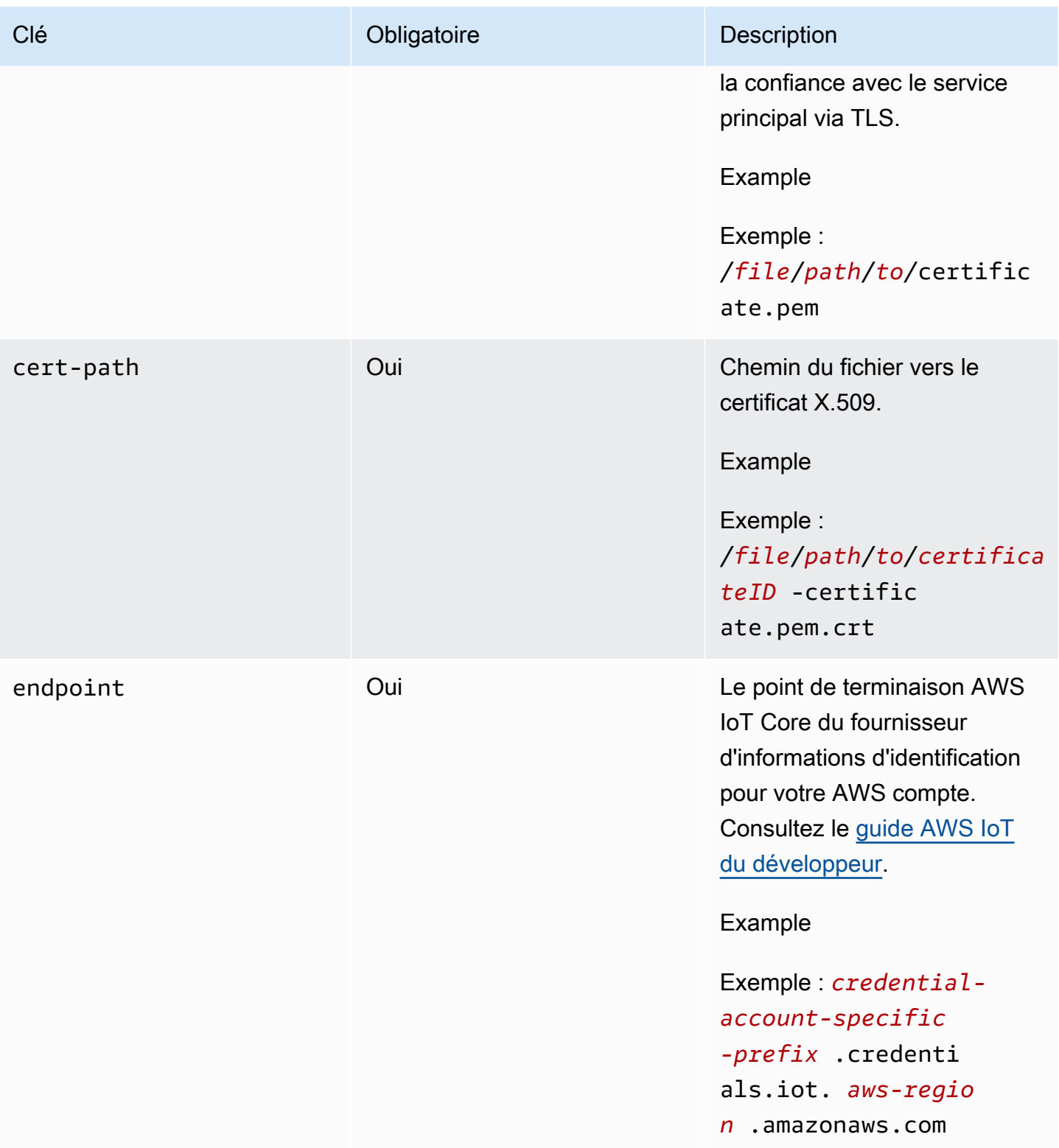

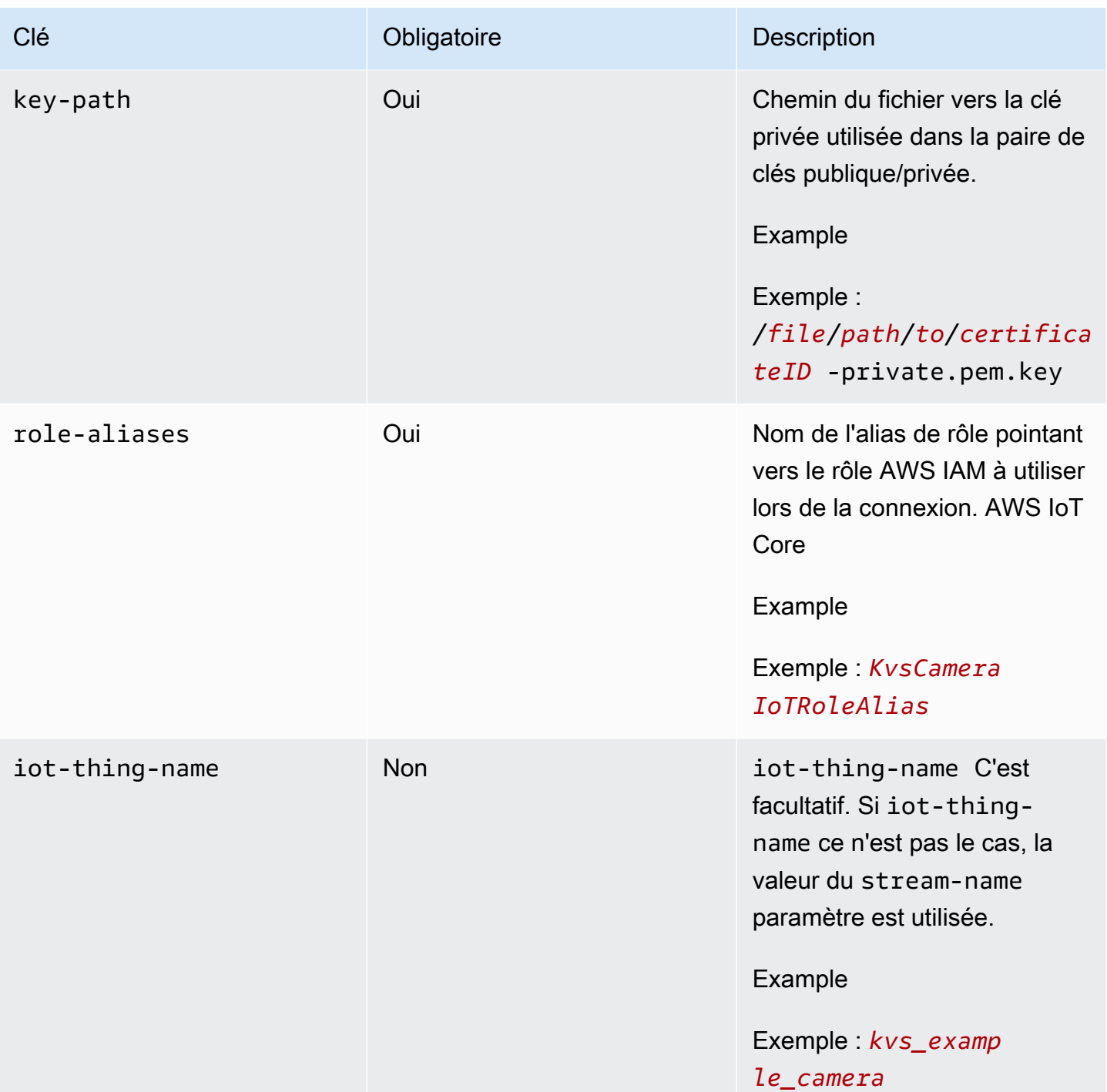

## Example

Exemple :

```
gst-launch-1.0 -v ... ! kvssink stream-name="YourStream" aws-region="YourRegion" 
  iot-certificate="iot-certificate,endpoint=credential-account-specific-
```

```
prefix.credentials.iot.aws-region.amazonaws.com,cert-path=certificateID-
certificate.pem.crt,key-path=certificateID-private.pem.key,ca-
path=certificate.pem,role-aliases=YourRoleAlias,iot-thing-name=YourThingName"
```
#### 2. Variables d'environnement

Pour kvssink utiliser les informations d'identification issues de l'environnement, définissez les variables d'environnement suivantes :

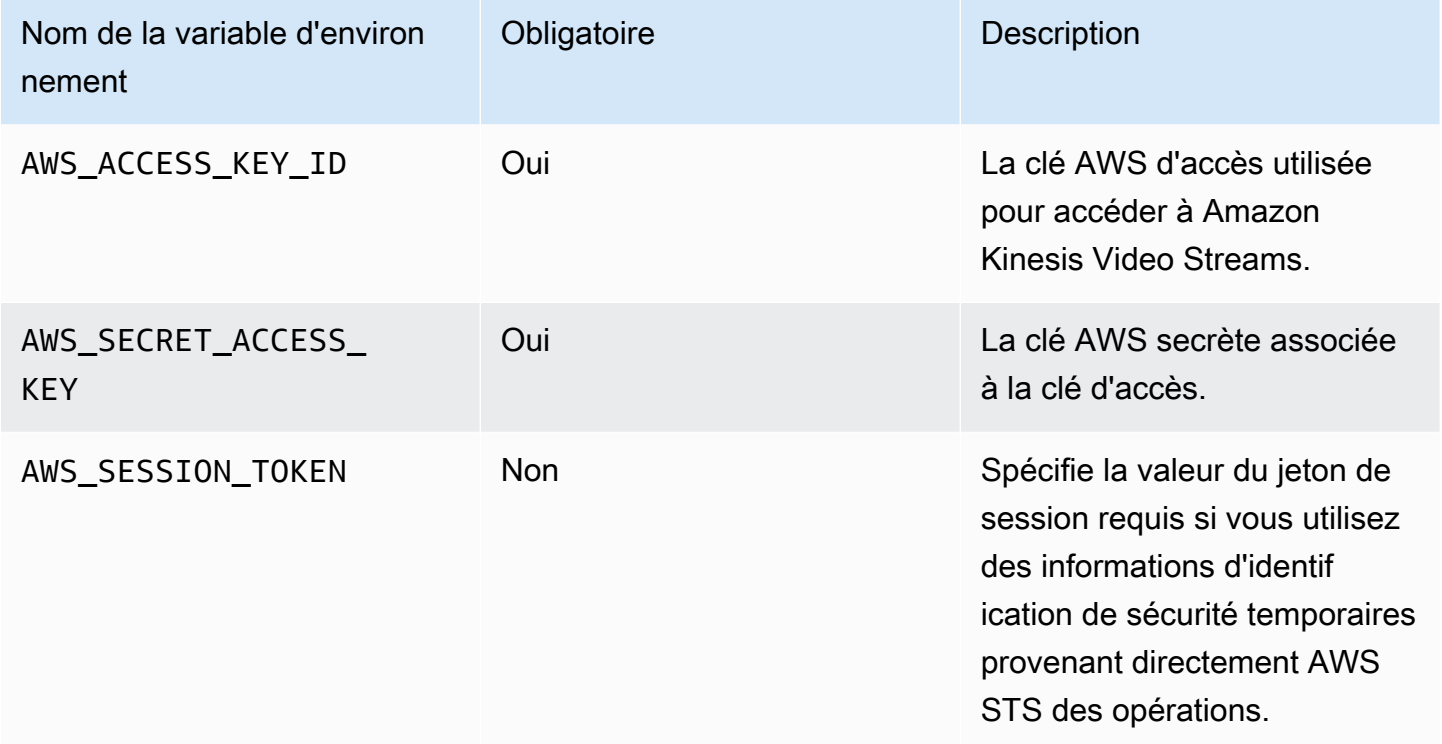

La définition de la variable d'environnement permet de modifier la valeur utilisée jusqu'à la fin de votre session shell, ou jusqu'à ce que vous définissiez la variable sur une autre valeur. Pour que les variables soient persistantes au cours des futures sessions, définissez-les dans le script de démarrage de votre shell.

#### 3. **access-key**, **secret-key** paramètres

Pour spécifier les informations d'identification directement en tant que kvssink paramètre, définissez les paramètres suivants :

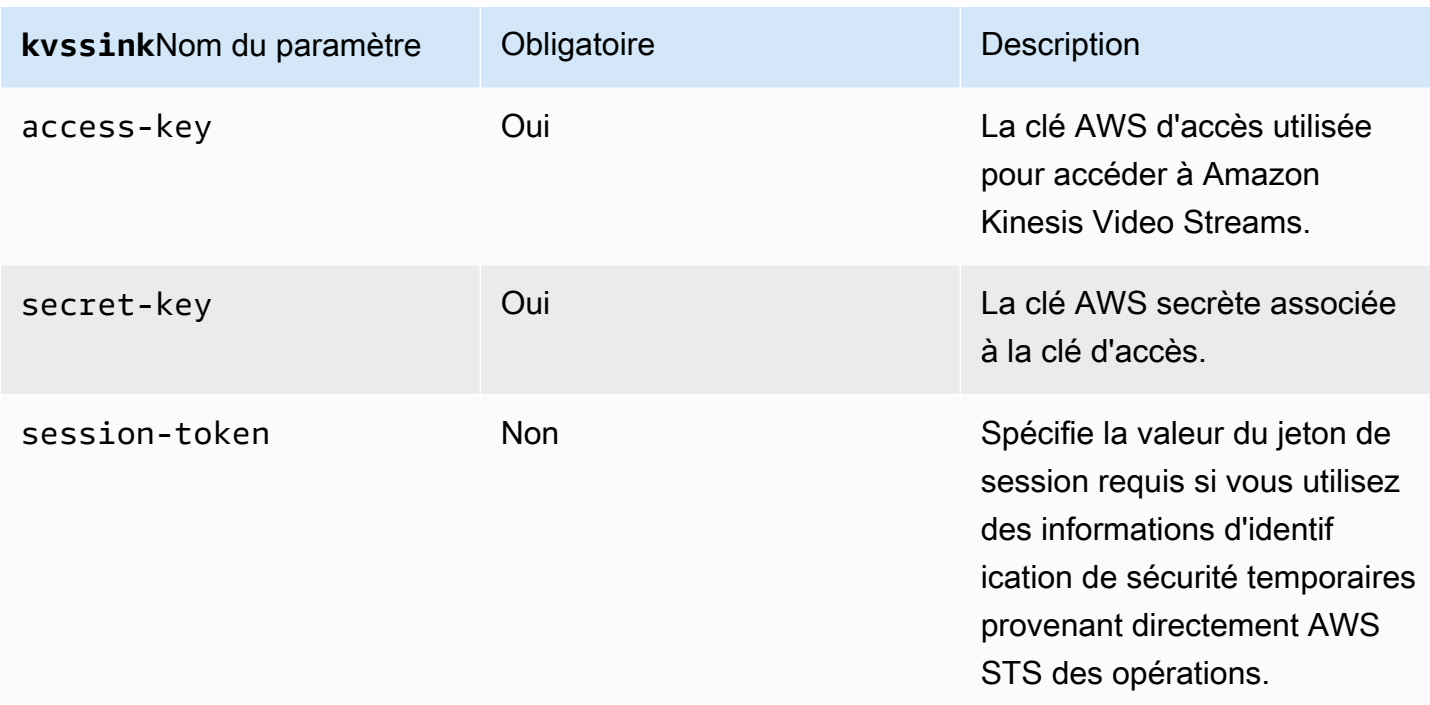

#### Example

À l'aide d'informations d'identification statiques :

```
gst-launch-1.0 -v ... ! kvssink stream-name="YourStream" aws-region="YourRegion" 
  access-key="AKIDEXAMPLE" secret-key="SKEXAMPLE"
```
#### Example

À l'aide d'informations d'identification temporaires :

```
gst-launch-1.0 -v ... ! kvssink stream-name="YourStream" aws-region="YourRegion" 
  access-key="AKIDEXAMPLE" secret-key="SKEXAMPLE" session-token="STEXAMPLE"
```
#### 4. Fichier d'informations d'identification

#### **A** Important

Si vous avez sélectionné l'une des méthodes précédentes, vous ne pouvez pas utiliser le credential-file kvssink paramètre.

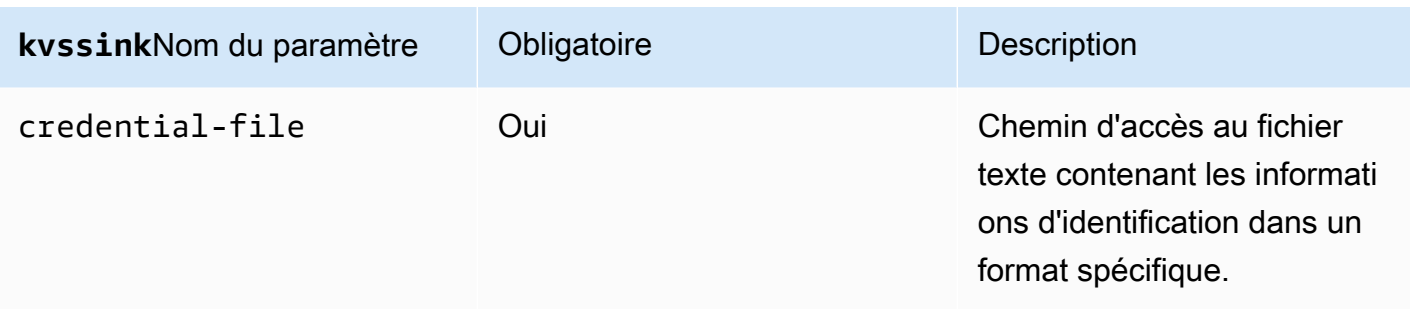

Le fichier texte doit contenir des informations d'identification dans l'un des formats suivants :

- INFORMATIONS D'IDENTIFICATION *YourAccessKeyYourSecretKey*
- *YourAccessKeyExpiration* des identifiants *YourSecretKeySessionToken*

#### Example

Exemple : votre *credentials*.txt fichier se trouve à l'adresse suivante /home/ubuntu et contient les éléments suivants :

CREDENTIALS *AKIDEXAMPLE 2023-08-10T22:43:00Z SKEXAMPLE STEXAMPLE*

Pour l'utiliser danskvssink, tapez :

```
gst-launch-1.0 -v ... ! kvssink stream-name="YourStream" aws-region="YourRegion" 
  credential-file="/home/ubuntu/credentials.txt"
```
#### **a** Note

Le délai d'expiration doit être d'au moins 5 + 30 + 3 = 38 secondes dans le futur. Le délai de grâce est défini comme la IOT\_CREDENTIAL\_FETCH\_GRACE\_PERIOD variable dans [IotCredentialProvider.h](https://github.com/awslabs/amazon-kinesis-video-streams-producer-c/blob/master/src/source/Common/IotCredentialProvider.h). Si les informations d'identification sont trop proches de leur date d'expiration lorsque vous démarrezkvssink, le code d'erreur s'affiche0x52000049 - STATUS\_INVALID\_TOKEN\_EXPIRATION.

## **A** Important

kvssinkne modifie pas le fichier d'informations d'identification. Si vous utilisez des informations d'identification temporaires, le fichier d'informations d'identification doit être mis à jour par une source externe avant la date d'expiration, déduction faite du délai de grâce.

## <span id="page-333-0"></span>Indiquez une région pour **kvssink**

L'ordre de recherche des régions est le suivant :

- 1. AWS\_DEFAULT\_REGIONla variable d'environnement est examinée en premier. Si elle est définie, cette région est utilisée pour configurer le client.
- 2. aws-regionle paramètre est ensuite revu. Si elle est définie, cette région est utilisée pour configurer le client.
- 3. Si aucune des méthodes précédentes n'a été utilisée, la kvssink valeur par défaut est. uswest-2

## <span id="page-333-1"></span>**kvssink**paramètres requis

En plus de fournir des informations d'identification et une région, l'kvssinkélément possède le paramètre obligatoire suivant :

stream-name- Le nom du flux vidéo Amazon Kinesis de destination.

## <span id="page-333-2"></span>**kvssink**paramètres facultatifs

Les paramètres facultatifs pour l'élément kvssink sont les suivants. Pour obtenir plus d'informations sur ces paramètres, consultez [Structures de flux vidéo Kinesis.](#page-279-0)

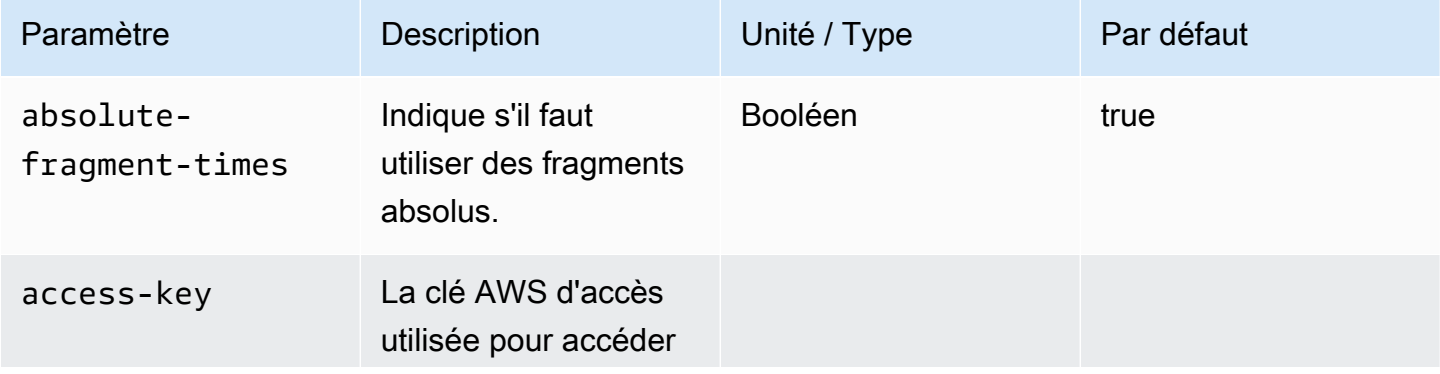

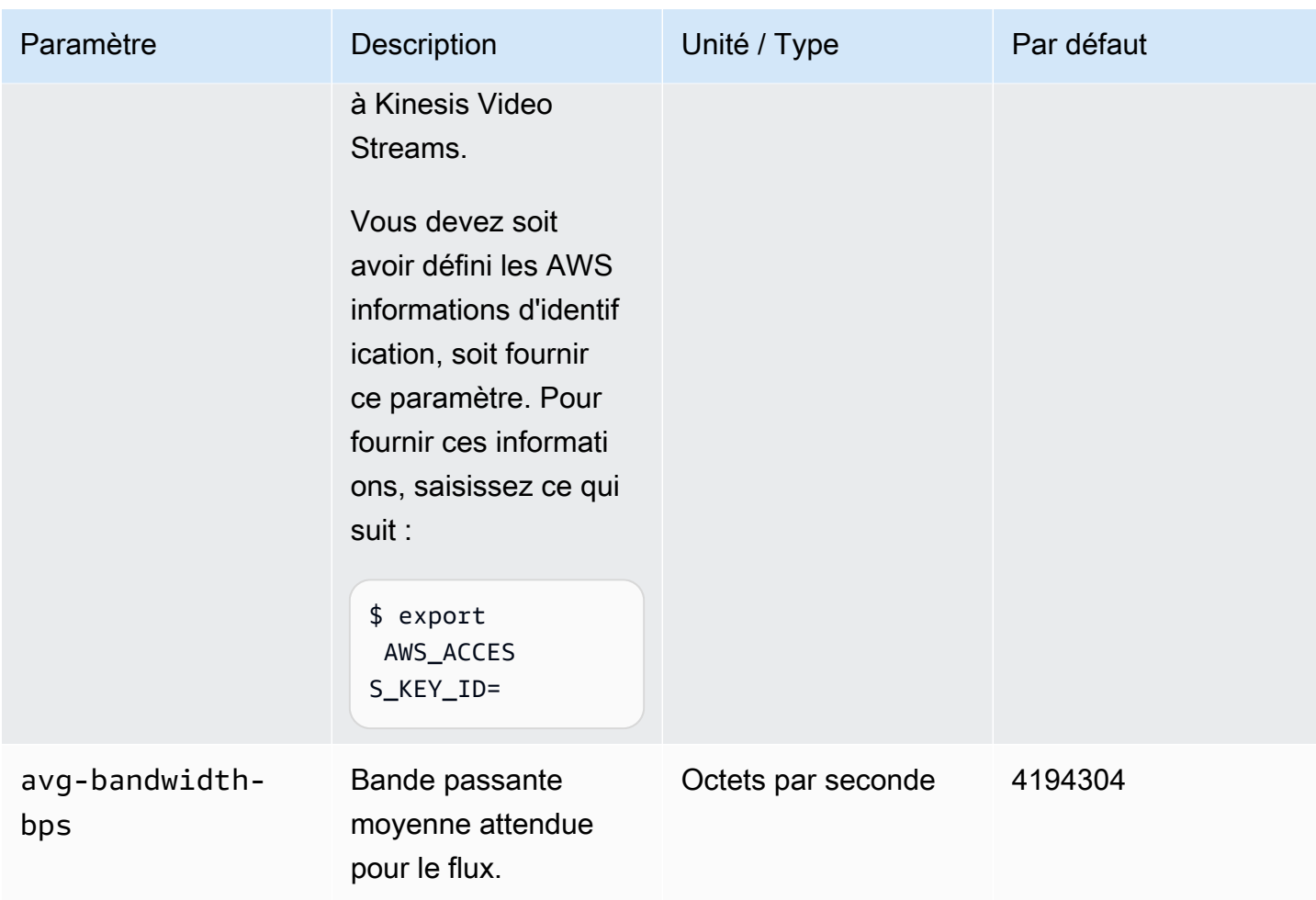

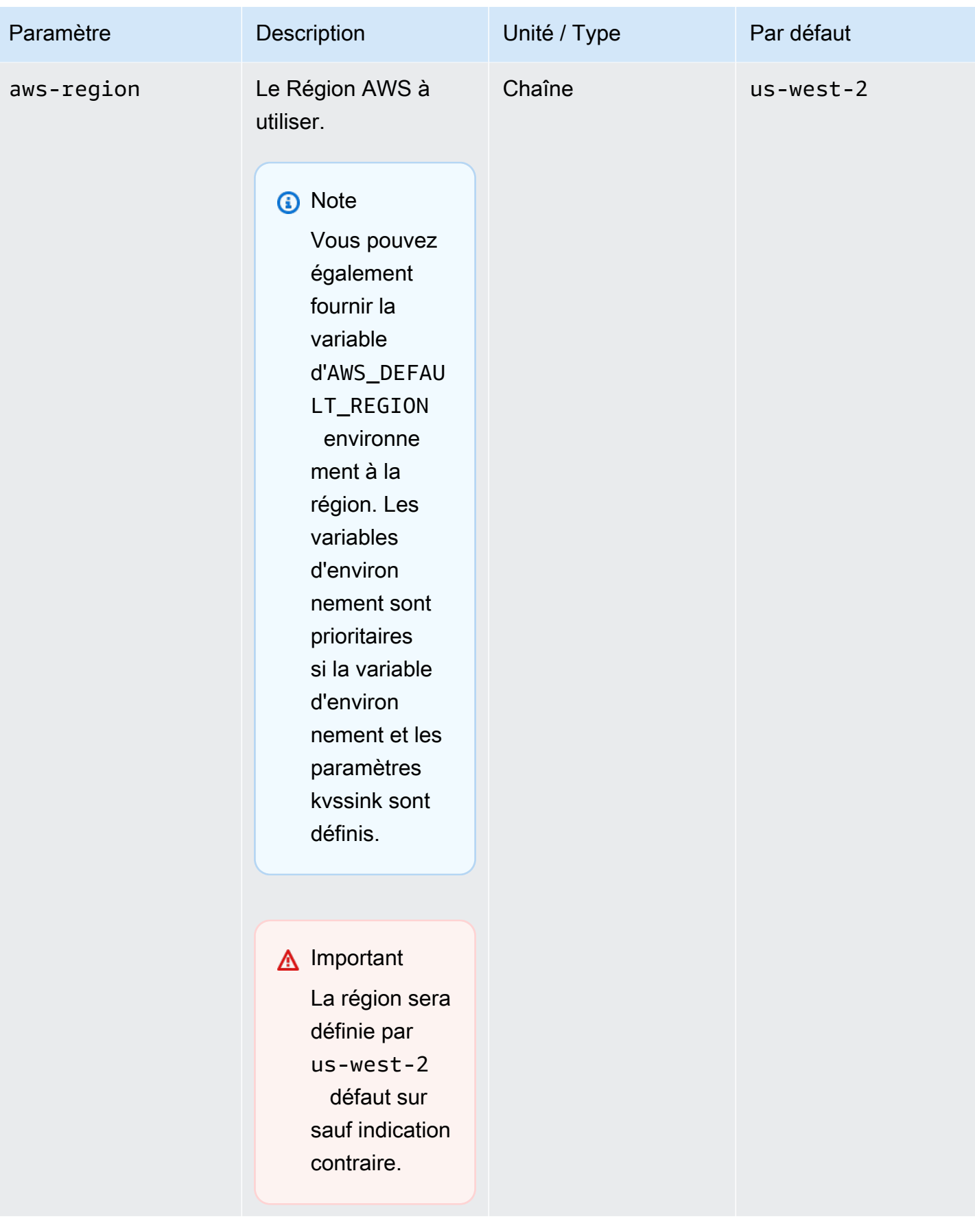

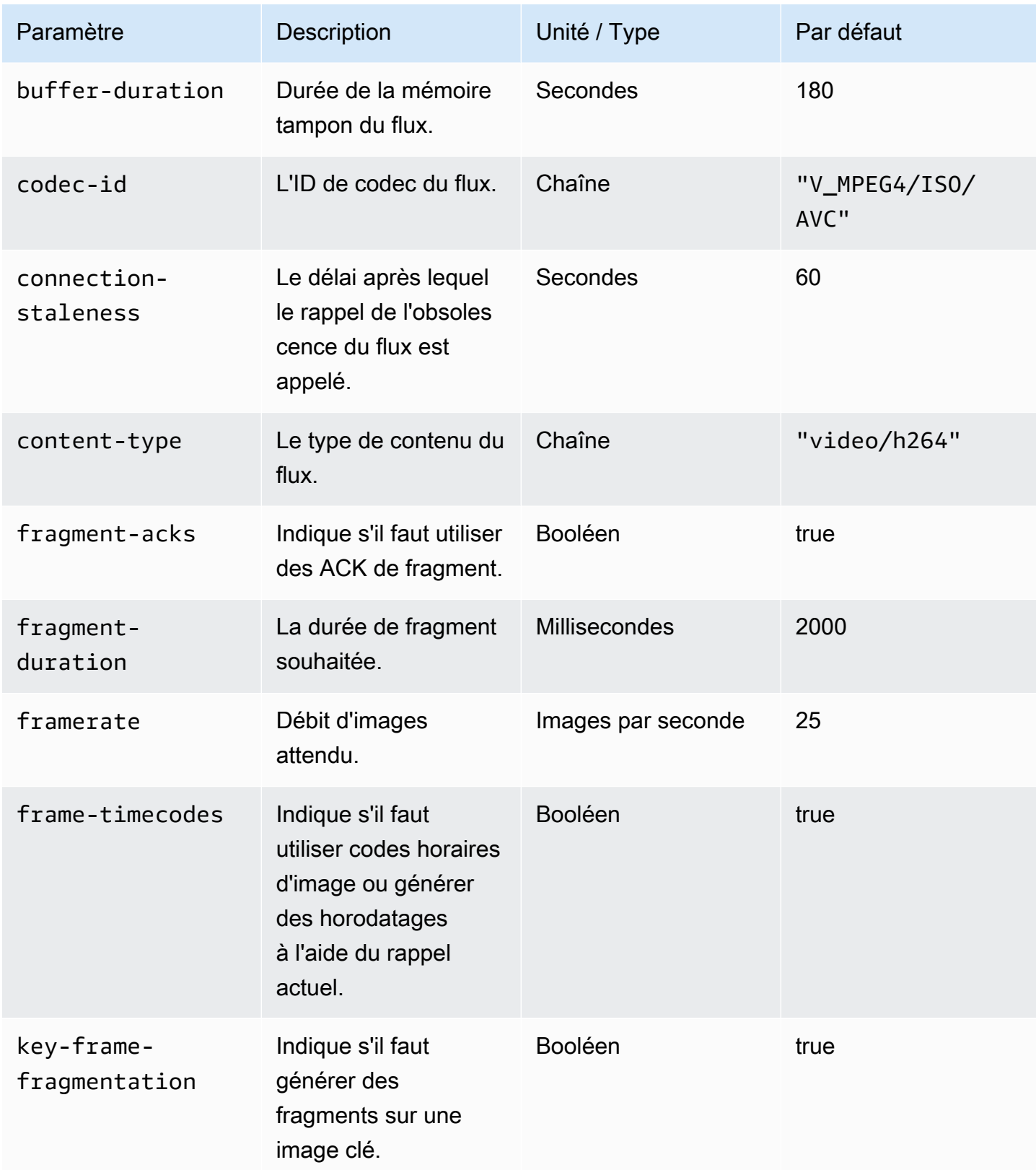

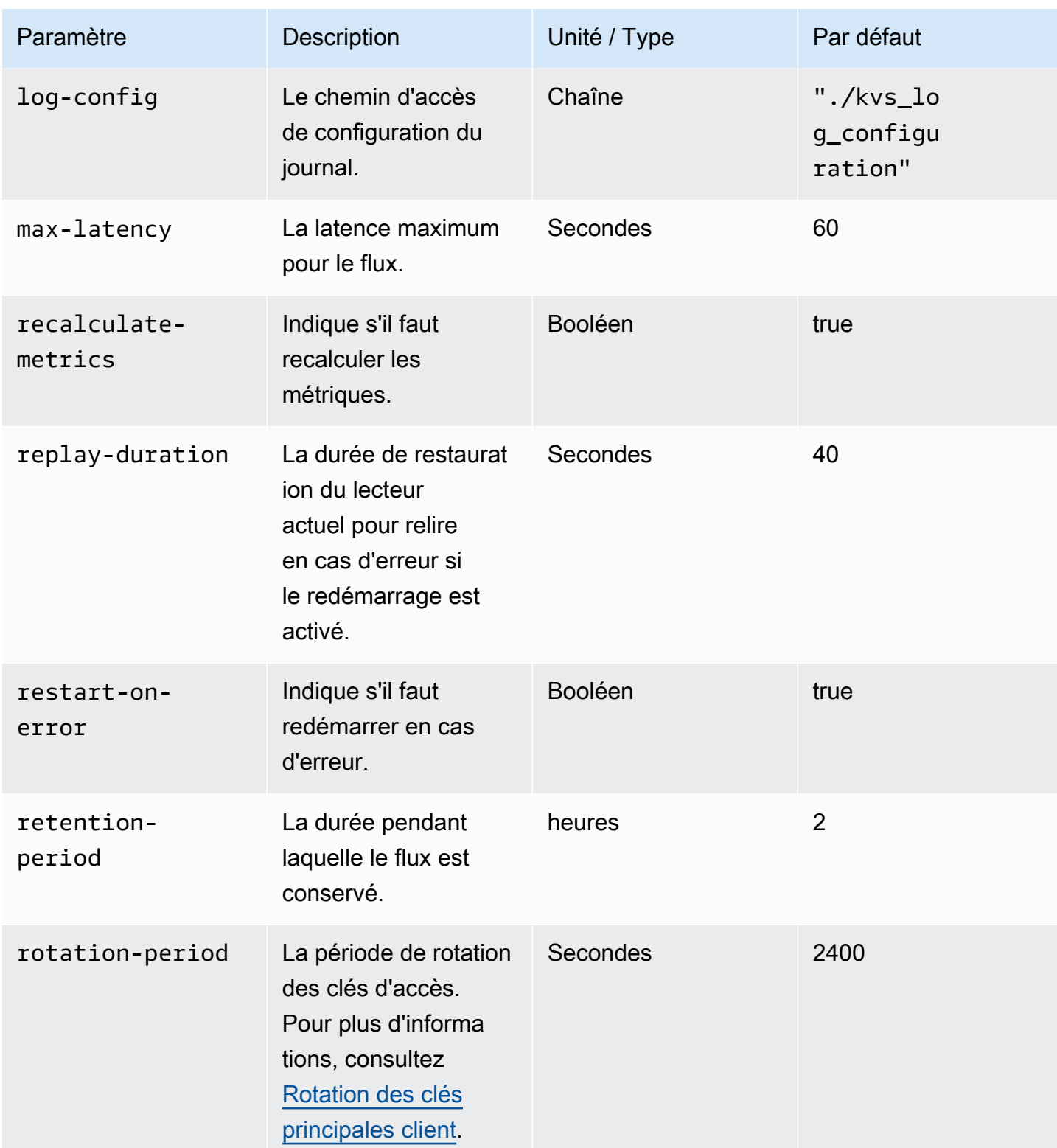

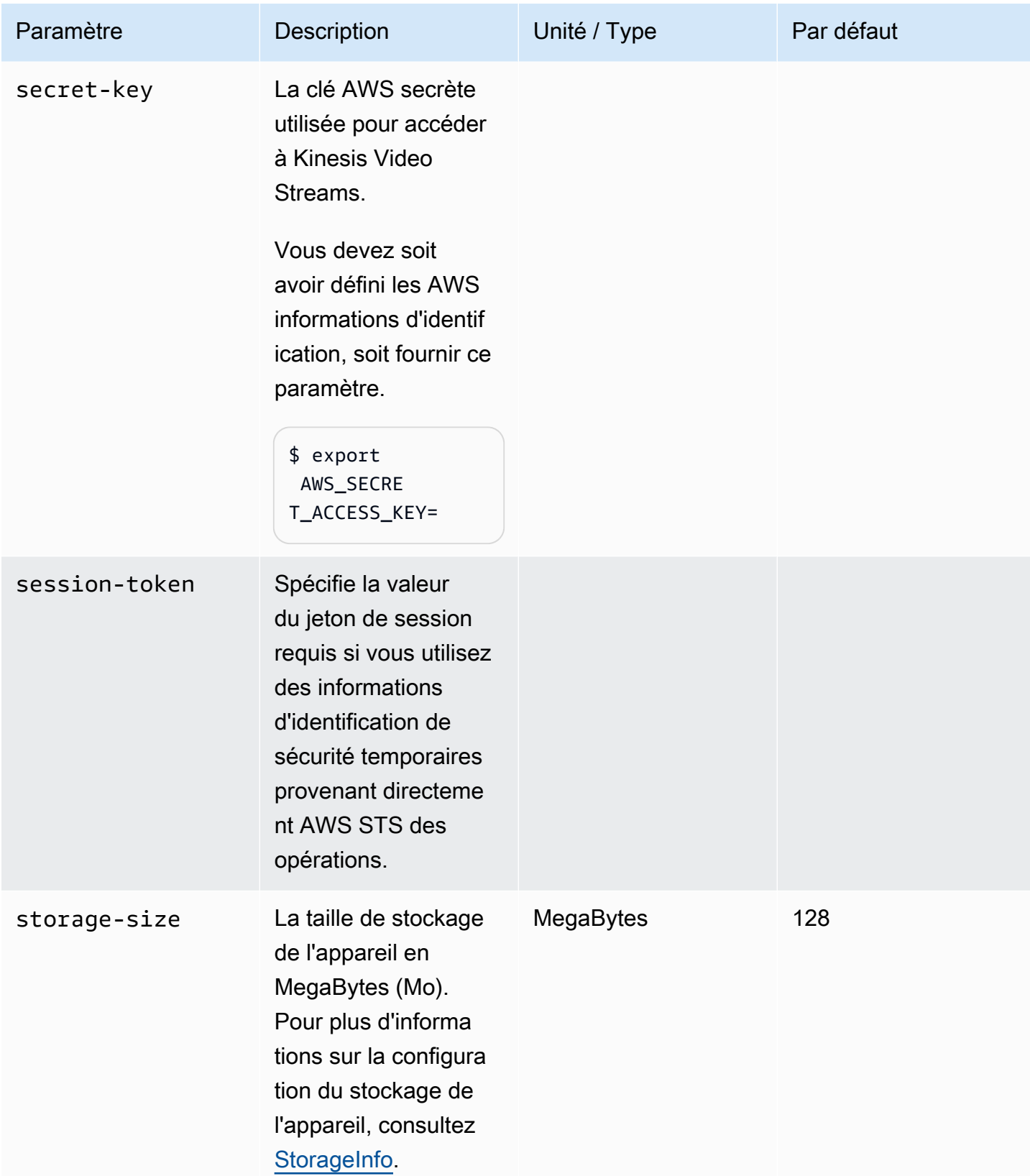

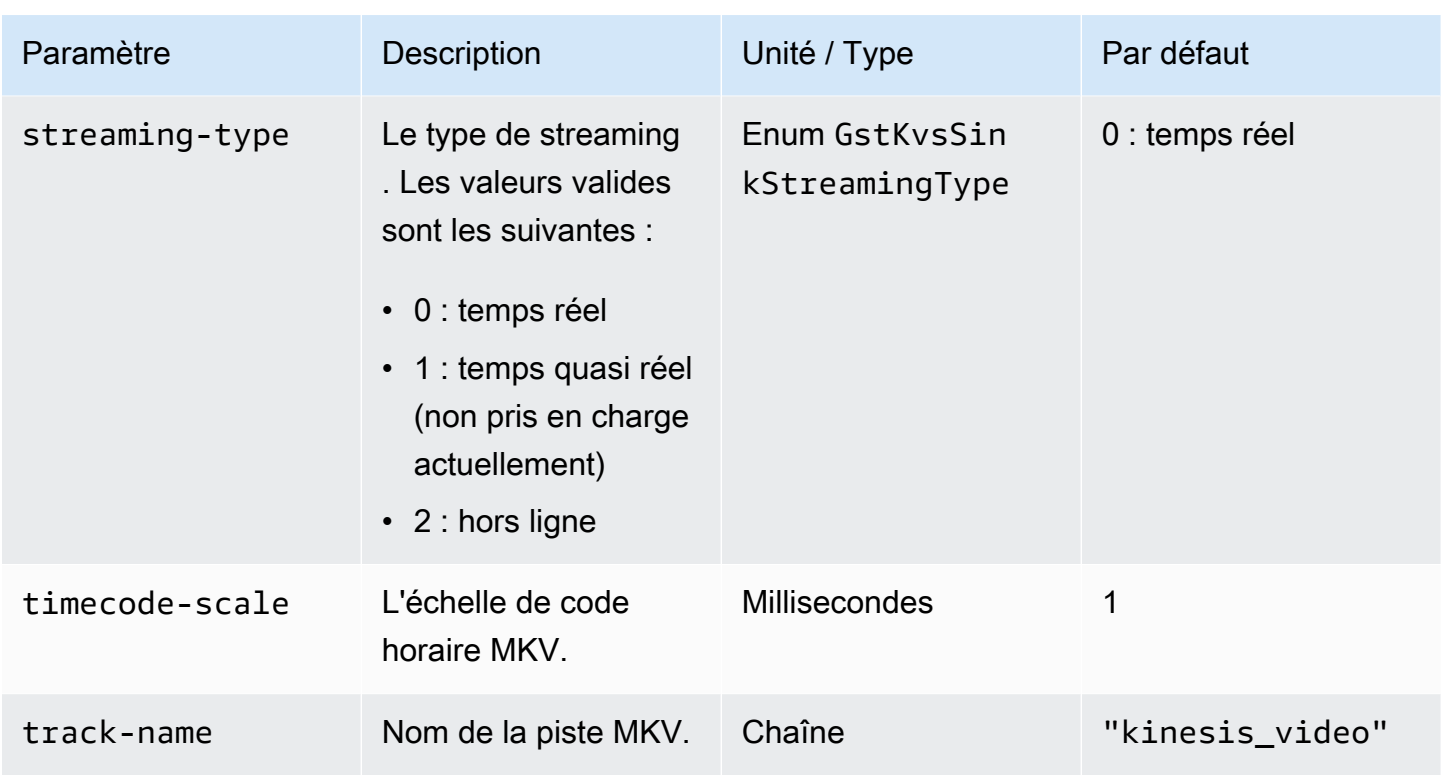

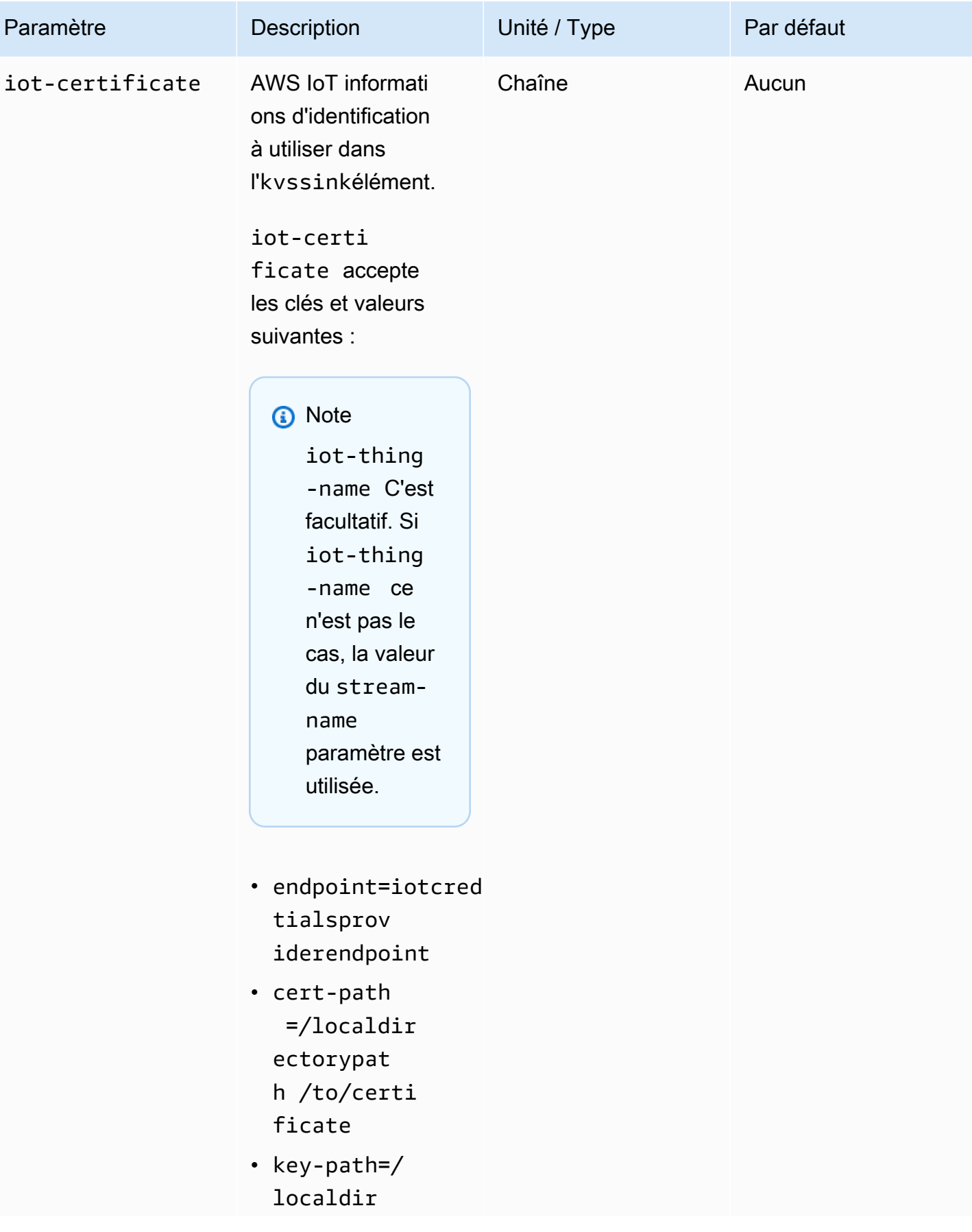

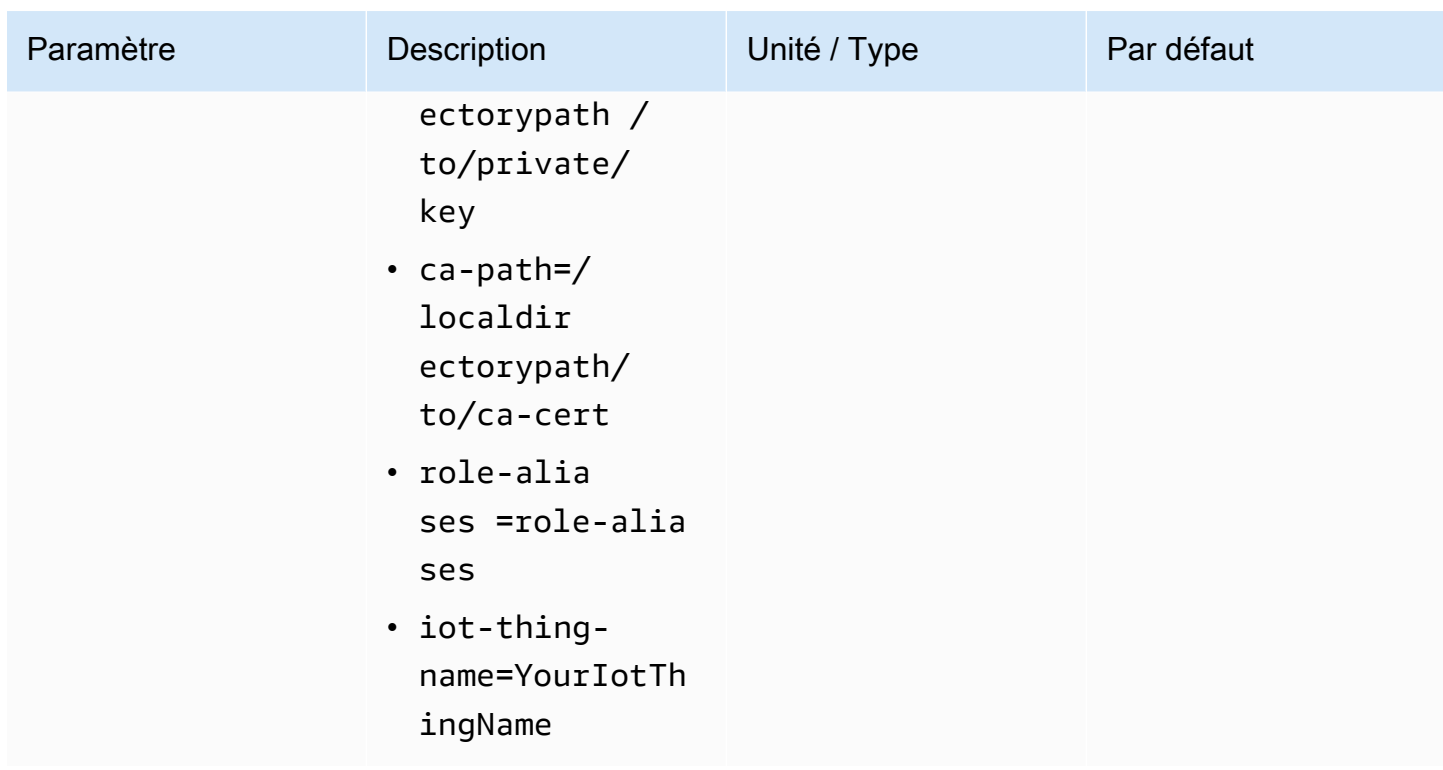

# Exemple : envoi de données à Kinesis Video Streams à l'aide PutMedia de l'API

Cet exemple montre comment utiliser l'[PutMediaA](https://docs.aws.amazon.com/kinesisvideostreams/latest/dg/API_dataplane_PutMedia.html)PI. Il montre comment envoyer des données déjà au format conteneur (MKV). Si vos données doivent être assemblées dans un format conteneur avant d'être envoyées (par exemple, si vous assemblez les données vidéo de la caméra en images), voi[rBibliothèques de production Kinesis Video Streams](#page-166-0).

## **a** Note

L'PutMediaopération n'est disponible que dans les SDK C++ et Java. Cela est dû à la gestion en duplex intégral des connexions, du flux de données et des accusés de réception. Il n'est pas pris en charge dans les autres langues.

Cet exemple comprend les étapes suivantes :

- [Étape 1 : Téléchargez et configurez le code](#page-342-0)
- [Étape 2 : Écrire et examiner le code](#page-343-0)
- [Étape 3 : Exécuter et vérifier le code](#page-345-0)

# <span id="page-342-0"></span>Étape 1 : Téléchargez et configurez le code

Suivez les étapes pour télécharger l'exemple de code Java, importer le projet dans votre IDE Java, configurer les emplacements des bibliothèques et configurer le code pour utiliser vos AWS informations d'identification.

1. Créez un répertoire et clonez l'exemple de code source à partir du GitHub référentiel. L'exemple PutMedia fait partit de [Bibliothèque Producteur Java.](#page-168-0)

git clone https://github.com/awslabs/amazon-kinesis-video-streams-producer-sdk-java

- 2. Ouvrez l'IDE Java que vous utilisez (par exemple, [Eclipse](http://www.eclipse.org/) ou [IntelliJ IDEA](https://www.jetbrains.com/idea/)) et importez le projet Apache Maven que vous avez téléchargé :
	- Dans Eclipse : Choisissez Fichier, Importer, Maven, Projets Maven existants et accédez à la racine du package téléchargé. Sélectionnez le fichier pom.xml.
	- Dans IntelliJ Idea : Choisissez Importer. Naviguez vers le fichier pom.xml dans la racine du package téléchargé.

Pour plus d'informations, consultez la documentation relative à IDE.

- 3. Mettez à jour le projet de manière à ce que IDE trouve l'emplacement des bibliothèques que vous avez importées.
	- Pour IntelliJ IDEA, procédez comme suit :
		- a. Ouvrez le menu contextuel (via un clic droit) du répertoire lib du projet, puis choisissez Ajouter en tant que bibliothèque.
		- b. Choisissez Fichier, puis Structure du projet.
		- c. Sous Paramètres du projet, choisissez Modules.
		- d. Dans l'onglet Sources, définissez Niveau de langue sur**7** ou une valeur supérieure.
	- Pour Eclipse, procédez comme suit :
		- a. Ouvrez le menu contextuel (clic droit) du projet et choisissez Propriétés, Chemin de création Java, Source. Ensuite, procédez comme suit :
			- 1. Sur l'onglet Source, double-cliquez sur Emplacement de la bibliothèque native.
			- 2. Dans l'assistant Configuration du dossier de la bibliothèque Native, choisissez Workspace.
- 3. Dans la sélection Dossier de la bibliothèque native, choisissez le répertoire lib dans le projet.
- b. Ouvrez le menu contextuel (clic droit) pour le projet et choisissez Propriétés. Ensuite, procédez comme suit :
	- 1. Dans l'onglet Bibliothèques, choisissez Ajouter Jars.
	- 2. Dans l'assistant Sélection JAR, choisissez tous les fichiers .jars dans le répertoire lib du projet.

# <span id="page-343-0"></span>Étape 2 : Écrire et examiner le code

L'exemple d'API PutMedia () présente le modèle de codage suivant :PutMediaDemo

## Rubriques

- [Créez le PutMediaClient](#page-343-1)
- [Diffuser du média et interrompre le thread](#page-345-1)

Les exemples de code de cette section proviennent de la clase PutMediaDemo.

## <span id="page-343-1"></span>Créez le PutMediaClient

La création de PutMediaClient l'objet nécessite les paramètres suivants :

- L'URI pour le point de terminaison PutMedia.
- Un InputStream indiquant le fichier MKV à diffuser.
- Nom du flux. Cet exemple utilise le flux qui a été créé dans [Utilisation de la bibliothèque Producteur](#page-168-0)  [Java](#page-168-0) (my-stream). Pour utiliser un flux différent, modifiez le paramètre suivant :

private static final String STREAM\_NAME="my-stream";

## **a** Note

L'exemple PutMedia d'API ne crée pas de flux. Vous devez créer un flux soit à l'aide de l'application de test pour la [Utilisation de la bibliothèque Producteur Java](#page-168-0) console Kinesis Video Streams, soit AWS CLIà l'aide du.

- L'horodatage actuel.
- Le type de time code. L'exemple utilise RELATIVE, indiquant que l'horodatage est relatif au début du conteneur.
- Un objet AWSKinesisVideoV4Signer qui vérifie que les paquets reçus ont été envoyés par l'expéditeur autorisé.
- Le montant maximum de la bande passante en Kbps.
- Un objet AckConsumer pour recevoir les accusés de réception des paquets reçus.

Le code suivant crée l'objet PutMediaClient :

```
/* actually URI to send PutMedia request */
final URI uri = URI.create(KINESIS_VIDEO_DATA_ENDPOINT + PUT_MEDIA_API);
/* input stream for sample MKV file */
final InputStream inputStream = new FileInputStream(MKV_FILE_PATH);
/* use a latch for main thread to wait for response to complete */final CountDownLatch latch = new CountDownLatch(1);
/* a consumer for PutMedia ACK events */
final AckConsumer ackConsumer = new AckConsumer(latch);
/* client configuration used for AWS SigV4 signer */
final ClientConfiguration configuration = getClientConfiguration(uri);
/* PutMedia client */
final PutMediaClient client = PutMediaClient.builder() 
         .putMediaDestinationUri(uri) 
         .mkvStream(inputStream) 
         .streamName(STREAM_NAME) 
         .timestamp(System.currentTimeMillis()) 
         .fragmentTimeCodeType("RELATIVE") 
         .signWith(getKinesisVideoSigner(configuration)) 
         .upstreamKbps(MAX_BANDWIDTH_KBPS) 
         .receiveAcks(ackConsumer) 
        .build();
```
## <span id="page-345-1"></span>Diffuser du média et interrompre le thread

Une fois le client créé, l'échantillon commence la diffusion asynchrone avec putMediaInBackground. Le thread principal est alors interrompu avec latch.await jusqu'au retour de AckConsumer, le client est alors fermé.

```
 /* start streaming video in a background thread */ 
            client.putMediaInBackground(); 
            /* wait for request/response to complete */ 
            latch.await(); 
            /* close the client */ 
            client.close();
```
# <span id="page-345-0"></span>Étape 3 : Exécuter et vérifier le code

Pour exécuter l'exemple d'API PutMedia, procédez comme suit :

- 1. Créez un flux nommé my-stream dans la console Kinesis Video Streams ou à l'aide AWS CLI du.
- 2. Remplacez votre répertoire de travail par le répertoire du kit SDK Producteur Java :

```
cd /<YOUR_FOLDER_PATH_WHERE_SDK_IS_DOWNLOADED>/amazon-kinesis-video-streams-
producer-sdk-java/
```
3. Compilez le kit SDK Java et l'application de démonstration :

mvn package

4. Créez un nom de fichier temporaire dans le répertoire /tmp :

```
jar_files=$(mktemp)
```
5. Créez une chaîne de chemin de classe de dépendances à partir du référentiel local vers un fichier :

mvn -Dmdep.outputFile=\$jar\_files dependency:build-classpath

6. Définissez la valeur de la variable d'environnement LD\_LIBRARY\_PATH comme suit :

```
export LD_LIBRARY_PATH=/<YOUR_FOLDER_PATH_WHERE_SDK_IS_DOWNLOADED>/amazon-kinesis-
video-streams-producer-sdk-cpp/kinesis-video-native-build/downloads/local/lib:
$LD_LIBRARY_PATH
$ classpath_values=$(cat $jar_files)
```
7. Exécutez la démo à partir de la ligne de commande comme suit, en fournissant vos AWS informations d'identification :

```
java -classpath target/kinesisvideo-java-demo-1.0-SNAPSHOT.jar:$classpath_values -
Daws.accessKeyId=${ACCESS_KEY} -Daws.secretKey=${SECRET_KEY} -Djava.library.path=/
opt/amazon-kinesis-video-streams-producer-sdk-cpp/kinesis-video-native-build 
  com.amazonaws.kinesisvideo.demoapp.DemoAppMain
```
8. Ouvrez la console [Kinesis Video Streams](https://console.aws.amazon.com/kinesisvideo/home/) et choisissez votre flux sur la page Gérer les flux. La vidéo est lue dans le volet Aperçu vidéo.

# Exemple : Streaming depuis une source RTSP

La [Bibliothèque Producteur C++](#page-183-0) contient la définition d'un conteneur [Docker](https://www.docker.com/) qui se connecte à une caméra RTSP (Real Time Streaming Protocol) en réseau. L'utilisation de Docker normalise l'environnement d'exploitation de Kinesis Video Streams, ce qui simplifie la création et l'utilisation de l'application.

La procédure suivante illustre comment configurer et utiliser l'application de démonstration RTSP.

## **Rubriques**

- [Prérequis](#page-346-0)
- [Créez l'image Docker](#page-347-0)
- [Exécutez l'exemple d'application RTSP](#page-347-1)

## <span id="page-346-0"></span>**Prérequis**

Pour exécuter l'exemple d'application Kinesis Video Streams RTSP, vous devez disposer des éléments suivants :

• Docker : Pour plus d'informations sur l'installation et l'utilisation de Docker, consultez les liens suivants :

- [Instructions pour télécharger Docker](https://docs.docker.com/desktop/)
- [Démarrez avec Docker](https://docs.docker.com/get-started/)
- Source de la caméra RTSP en réseau : Pour plus d'informations sur les caméras recommandées, consultez [Configuration requise](#page-14-0).

# <span id="page-347-0"></span>Créez l'image Docker

Créez d'abord l'image Docker dans laquelle l'application de démonstration sera exécutée.

1. Clonez le référentiel de démos d'Amazon Kinesis Video Streams.

git clone https://github.com/aws-samples/amazon-kinesis-video-streams-demos.git

2. Accédez au répertoire contenant le Dockerfile. Dans ce cas, il s'agit du répertoire [docker-rtsp.](https://github.com/aws-samples/amazon-kinesis-video-streams-demos/blob/master/producer-cpp/docker-rtsp/)

cd amazon-kinesis-video-streams-demos/producer-cpp/docker-rtsp/

3. Utilisez la commande suivante pour créer l'image Docker. Cette commande crée l'image et la balise rtspdockertest.

docker build -t rtspdockertest .

4. Exécutez docker images et recherchez l'identifiant de l'image marqué avecrtspdockertest.

Par exemple, dans l'exemple de sortie ci-dessous, le IMAGE ID est54f0d65f69b2.

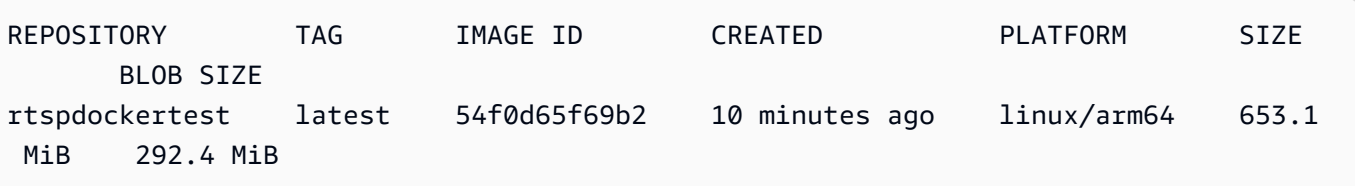

Vous en aurez besoin ultérieurement.

# <span id="page-347-1"></span>Exécutez l'exemple d'application RTSP

Vous pouvez exécuter l'exemple d'application RTSP à l'intérieur ou à l'extérieur du conteneur Docker. Suivez les instructions appropriées ci-dessous.

#### **Rubriques**

- [Dans le conteneur Docker](#page-348-0)
- [À l'extérieur du conteneur Docker](#page-349-0)

<span id="page-348-0"></span>Dans le conteneur Docker

Exécutez l'exemple d'application RTSP

1. Démarrez le conteneur Docker Amazon Kinesis Video Streams à l'aide de la commande suivante :

docker run -it *YourImageId* /bin/bash

2. Pour démarrer l'exemple d'application, entrez vos informations AWS d'identification, le nom du flux vidéo Amazon Kinesis et l'URL de la caméra réseau RTSP.

#### **A** Important

Si vous utilisez des informations d'identification temporaires, vous devrez également fournir votreAWS\_SESSION\_TOKEN. Voir le deuxième exemple ci-dessous.

export AWS\_ACCESS\_KEY\_ID=*YourAccessKeyId* export AWS\_SECRET\_ACCESS\_KEY=*YourSecretKeyId* export AWS\_DEFAULT\_REGION=*YourAWSRegion* ./kvs\_gstreamer\_sample *YourStreamName YourRtspUrl*

Informations d'identification temporaires :

export AWS\_ACCESS\_KEY\_ID=*YourAccessKeyId* export AWS\_SECRET\_ACCESS\_KEY=*YourSecretKeyId* export AWS\_SESSION\_TOKEN=*YourSessionToken* export AWS\_DEFAULT\_REGION=*YourAWSRegion* ./kvs\_gstreamer\_sample *YourStreamName YourRtspUrl*

3. Connectez-vous à la console [Kinesis Video Streams AWS Management Console](https://console.aws.amazon.com/kinesisvideo/home/) et ouvrez-la.

Visionnez le stream.

4. Pour quitter le conteneur Docker, fermez la fenêtre du terminal ou tapezexit.

## <span id="page-349-0"></span>À l'extérieur du conteneur Docker

Depuis l'extérieur du conteneur Docker, utilisez la commande suivante :

```
docker run -it YourImageId /bin/bash -c "export AWS_ACCESS_KEY_ID=YourAccessKeyId; 
 export AWS_SECRET_ACCESS_KEY=YourSecretKeyId; export 
 AWS_SESSION_TOKEN=YourSessionToken; export AWS_DEFAULT_REGION=Your AWS Region; ./
kvs_gstreamer_sample YourStreamName YourRtspUrl"
```
# Exemple : analyse et rendu de fragments Kinesis Video Streams

[Bibliothèque d'analyse de flux](#page-308-0)Il contient une application de démonstration nommée KinesisVideoRendererExample qui explique l'analyse et le rendu de fragments de flux vidéo Amazon Kinesis. Cet exemple utilise [JCodec](http://jcodec.org/) pour décoder les images encodées en H.264 qui sont ingérées à l'aide de l'application [Exemple : module GStreamer du SDK Kinesis Video Streams](#page-319-0) [Producer.](#page-319-0) Une fois que l'image est décodée à l'aide de JCodec, l'image visible est rendue à l'aide de [JFrame.](https://docs.oracle.com/javase/7/docs/api/javax/swing/JFrame.html)

Cet exemple montre comment effectuer les opérations suivantes :

- Récupérez des images d'un flux vidéo Kinesis à l'aide de l'GetMediaAPI et restituez le flux pour le visionner.
- Affichez le contenu vidéo des flux dans une application personnalisée au lieu d'utiliser la console Kinesis Video Streams.

Vous pouvez également utiliser les classes de cet exemple pour afficher le contenu d'un flux vidéo Kinesis qui n'est pas codé au format H.264, tel qu'un flux de fichiers JPEG qui ne nécessitent pas de décodage avant d'être affichés.

La procédure suivante montre comment configurer et utiliser la démonstration du moteur de rendu.

## Prérequis

Pour examiner et utiliser l'exemple de bibliothèque de moteur de rendu, vous avez besoin des éléments suivants :

- Un compte Amazon Web Services (AWS). Si vous n'avez pas encore de AWS compte, consultez [Getting Started with Kinesis Video Streams](https://docs.aws.amazon.com/kinesisvideostreams/latest/dg/getting-started.html).
- Un environnement de développement intégré (IDE) Java, tel qu'[Eclipse Java Neon](https://www.eclipse.org/downloads/packages/release/neon/3/eclipse-jee-neon-3) ou JetBrains [IntelliJ](https://www.jetbrains.com/idea/download/) Idea.

# Exemple d'exécution du moteur de rendu

1. Créez un répertoire, puis clonez l'exemple de code source à partir du GitHub référentiel.

git clone https://github.com/aws/amazon-kinesis-video-streams-parser-library

- 2. Ouvrez l'IDE Java que vous utilisez (par exemple, [Eclipse](http://www.eclipse.org/) ou [IntelliJ IDEA](https://www.jetbrains.com/idea/)) et importez le projet Apache Maven que vous avez téléchargé :
	- Dans Eclipse : Choisissez Fichier, Importer, Maven, Projets Maven existants. Accédez au répertoire kinesis-video-streams-parser-lib.
	- Dans IntelliJ Idea : Choisissez Importer. Naviguez vers le fichier pom.xml dans la racine du package téléchargé.

## **a** Note

Si IntelliJ ne parvient pas à trouver vos dépendances, vous pourriez avoir à exécuter les tâches suivantes :

- Nettoyage de build : Choisissez File (Fichier), Settings (Paramètre), Build, Execution, Deployment (Génération, exécution, déploiement), Compiler (Compilateur). Vérifiez que l'option Effacer le répertoire de sortie lors de la reconstruction est sélectionnée, puis choisissez Build, Build Project.
- Réimportation du projet : Ouvrez le menu contextuel (clic droit) du projet, puis choisissezMaven, Reimport (Réimporter).

Pour plus d'informations, consultez la documentation relative à IDE.

- 3. À partir de votre IDE Java, ouvrez src/test/java/ com.amazonaws.kinesisvideo.parser/examples/ KinesisVideoRendererExampleTest.
- 4. Supprimez la directive @Ignore du fichier.
- 5. Mettez à jour le .stream paramètre avec le nom de votre flux vidéo Kinesis.
- 6. Exécutez le test KinesisVideoRendererExample.

## Comment ça marche

L'exemple d'application illustre les éléments suivants :

- [Envoi des données MKV](#page-351-0)
- [Analyse de fragments MKV en cadres](#page-351-1)
- [Décodage et affichage du cadre](#page-352-0)

#### <span id="page-351-0"></span>Envoi des données MKV

L'exemple envoie des exemples de données MKV à partir du rendering\_example\_video.mkv fichier, en les utilisant PutMedia pour envoyer des données vidéo à un flux nommé render-examplestream.

L'application crée un objet PutMediaWorker :

```
PutMediaWorker putMediaWorker = PutMediaWorker.create(getRegion(), 
     getCredentialsProvider(), 
     getStreamName(), 
     inputStream, 
     streamOps.amazonKinesisVideo);
executorService.submit(putMediaWorker);
```
Pour obtenir des informations sur la classe PutMediaWorker, consultez [Appel PutMedia](#page-314-0) dans la documentation de [Bibliothèque d'analyse de flux.](#page-308-0)

## <span id="page-351-1"></span>Analyse de fragments MKV en cadres

Cet exemple récupère et analyse ensuite les fragments MKV depuis le flux à l'aide d'un objet GetMediaWorker :

```
GetMediaWorker getMediaWorker = GetMediaWorker.create(getRegion(), 
     getCredentialsProvider(), 
     getStreamName(), 
     new StartSelector().withStartSelectorType(StartSelectorType.EARLIEST), 
     streamOps.amazonKinesisVideo,
```

```
 getMediaProcessingArgumentsLocal.getFrameVisitor());
executorService.submit(getMediaWorker);
```
Pour plus d'informations sur la classe GetMediaWorker, consultez [Appel GetMedia](#page-314-1) dans la documentation de [Bibliothèque d'analyse de flux.](#page-308-0)

<span id="page-352-0"></span>Décodage et affichage du cadre

L'exemple décode et affiche ensuite l'image à l'aide de [JFrame](https://docs.oracle.com/javase/7/docs/api/javax/swing/JFrame.html).

L'exemple de code suivant provient de la classe KinesisVideoFrameViewer, qui étend JFrame :

```
 public void setImage(BufferedImage bufferedImage) { 
     image = bufferedImage; 
     repaint();
}
```
L'image est affichée sous la forme d'une instance de [java.awt.image. BufferedImage](https://docs.oracle.com/javase/7/docs/api/java/awt/image/BufferedImage.html). Pour obtenir des exemples montrant comment utiliser BufferedImage, consultez [Lecture/Chargement d'une](https://docs.oracle.com/javase/tutorial/2d/images/loadimage.html)  [image.](https://docs.oracle.com/javase/tutorial/2d/images/loadimage.html)

# Surveillance d'Amazon Kinesis Video Streams

La surveillance joue un rôle important dans le maintien de la fiabilité, de la disponibilité et des performances d'Amazon Kinesis Video Streams et de AWS vos solutions. Nous vous recommandons de collecter des données de surveillance provenant de toutes les parties de votre AWS solution afin de vous aider à corriger une défaillance multipoint, le cas échéant. Avant de commencer à surveiller Amazon Kinesis Video Streams, nous vous recommandons de créer un plan de surveillance incluant les réponses aux questions suivantes :

- Quels sont les objectifs de la surveillance ?
- Quelles sont les ressources à surveiller ?
- À quelle fréquence les ressources doivent-elles être surveillées ?
- Quels outils de surveillance utiliser ?
- Qui exécute les tâches de supervision ?
- Qui doit être informé en cas de problème ?

Après avoir défini vos objectifs de surveillance et créé votre plan de surveillance, l'étape suivante consiste à établir une base de référence pour les performances normales d'Amazon Kinesis Video Streams dans votre environnement. Vous devez mesurer les performances d'Amazon Kinesis Video Streams à différents moments et dans différentes conditions de charge. Lorsque vous surveillez Amazon Kinesis Video Streams, enregistrez l'historique des données de surveillance que vous avez collectées. Vous pouvez comparer les performances actuelles d'Amazon Kinesis Video Streams à ces données historiques pour vous aider à identifier les modèles de performances normaux et les anomalies de performances, et à concevoir des méthodes pour résoudre les problèmes susceptibles de survenir.

#### **Rubriques**

- [Surveillance des métriques d'Amazon Kinesis Video Streams avec CloudWatch](#page-354-0)
- [Surveillance de l'agent Amazon Kinesis Video Streams Edge avec CloudWatch](#page-373-0)
- [Journalisation des appels d'API Amazon Kinesis Video Streams avec AWS CloudTrail](#page-379-0)

# <span id="page-354-0"></span>Surveillance des métriques d'Amazon Kinesis Video Streams avec **CloudWatch**

Vous pouvez surveiller un flux vidéo Kinesis à l'aide d'Amazon CloudWatch, qui collecte et traite les données brutes d'Amazon Kinesis Video Streams pour en faire des indicateurs lisibles en temps quasi réel. Ces statistiques sont enregistrées pendant une période de 15 mois afin que vous puissiez accéder aux informations historiques et avoir une meilleure idée des performances de votre application ou service Web.

Dans la console [Amazon Kinesis Video Streams,](https://console.aws.amazon.com/kinesisvideo/home/) vous pouvez CloudWatch consulter les statistiques d'un flux vidéo Amazon Kinesis de deux manières :

- Dans la page Dashboard (Tableau de bord) choisissez l'onglet Video streams (Flux vidéo) dans la section Account-level metrics for Current Region (Métriques au niveau du compte pour la région actuelle).
- Choisissez l'onglet Monitoring (Surveillance) dans la page de détails du flux vidéo.

Amazon Kinesis Video Streams fournit les statistiques suivantes :

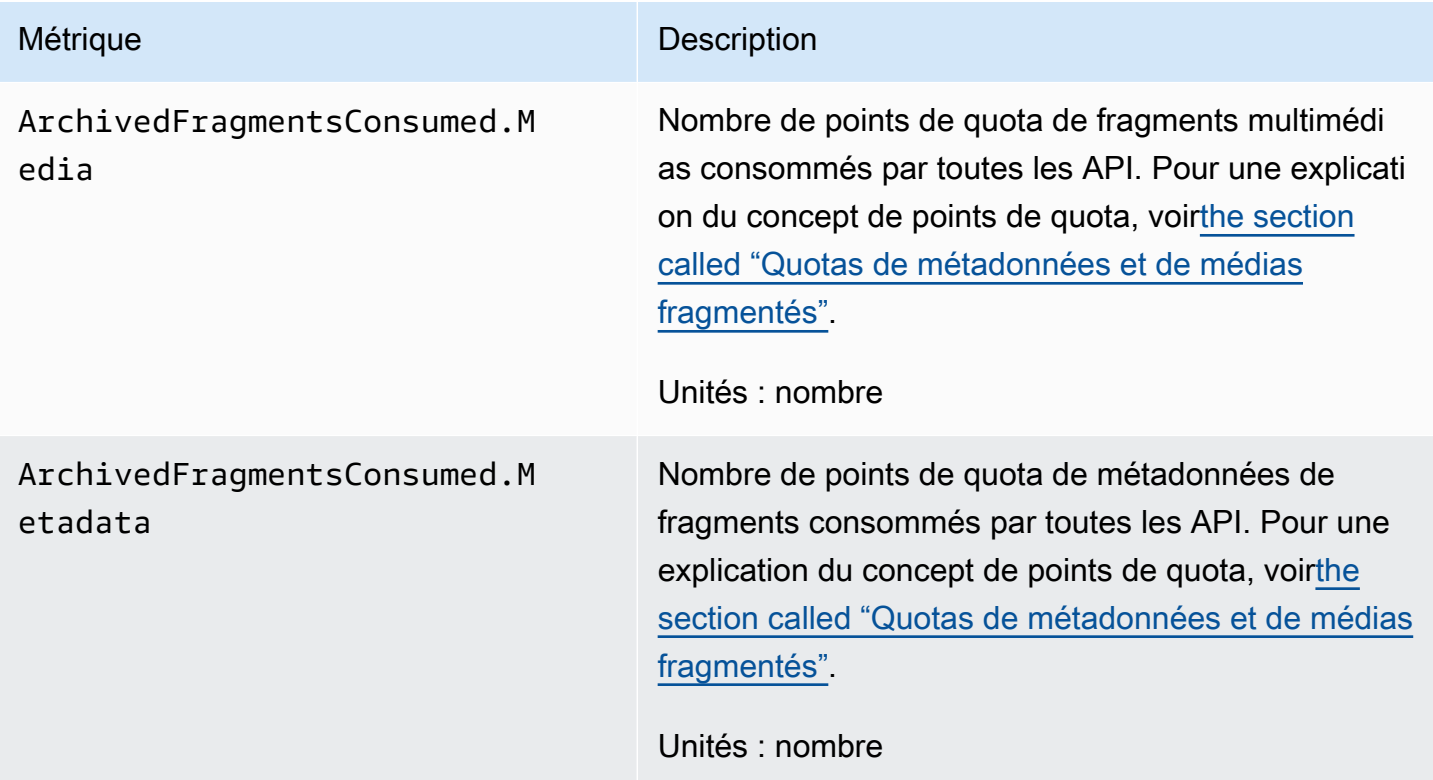

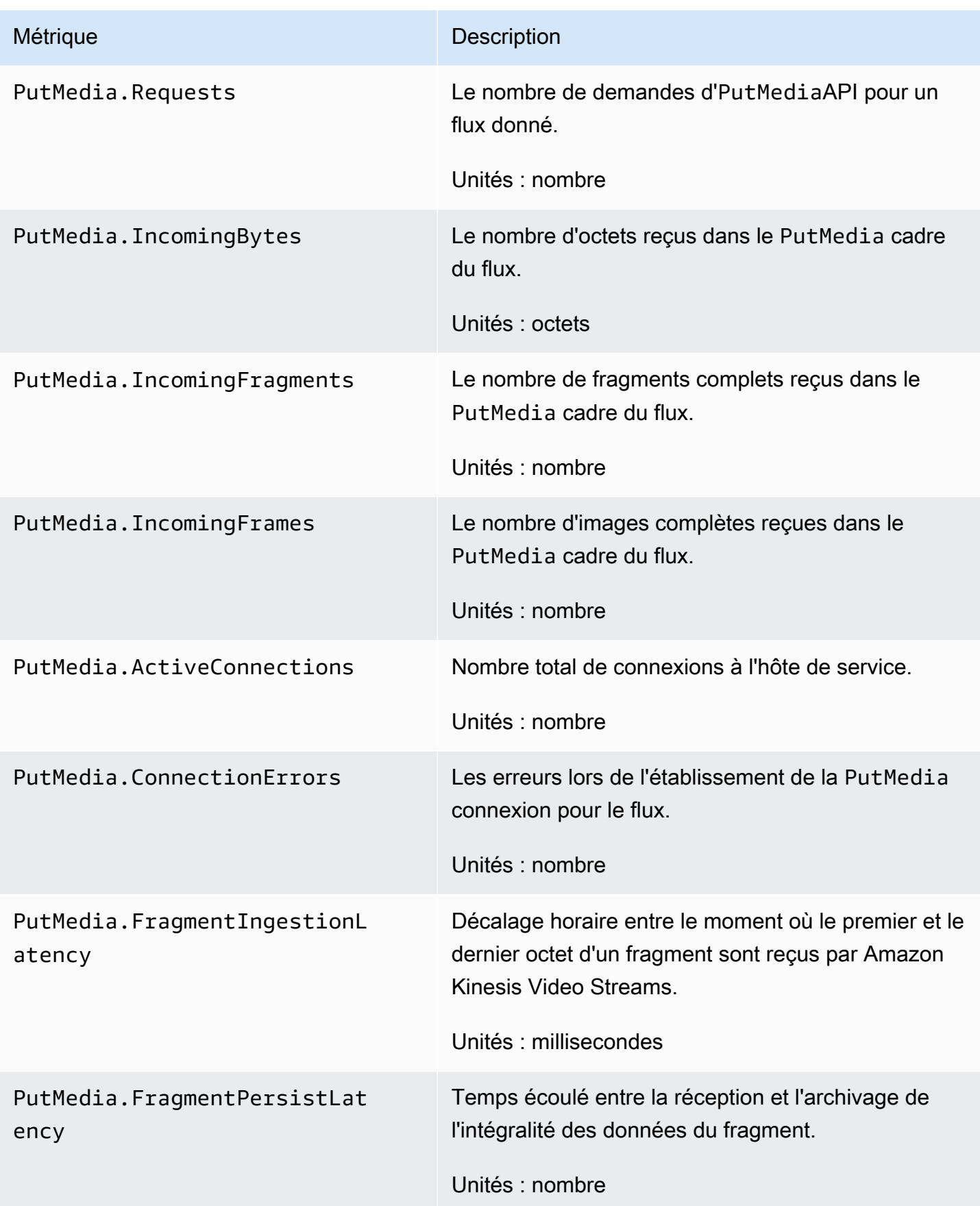

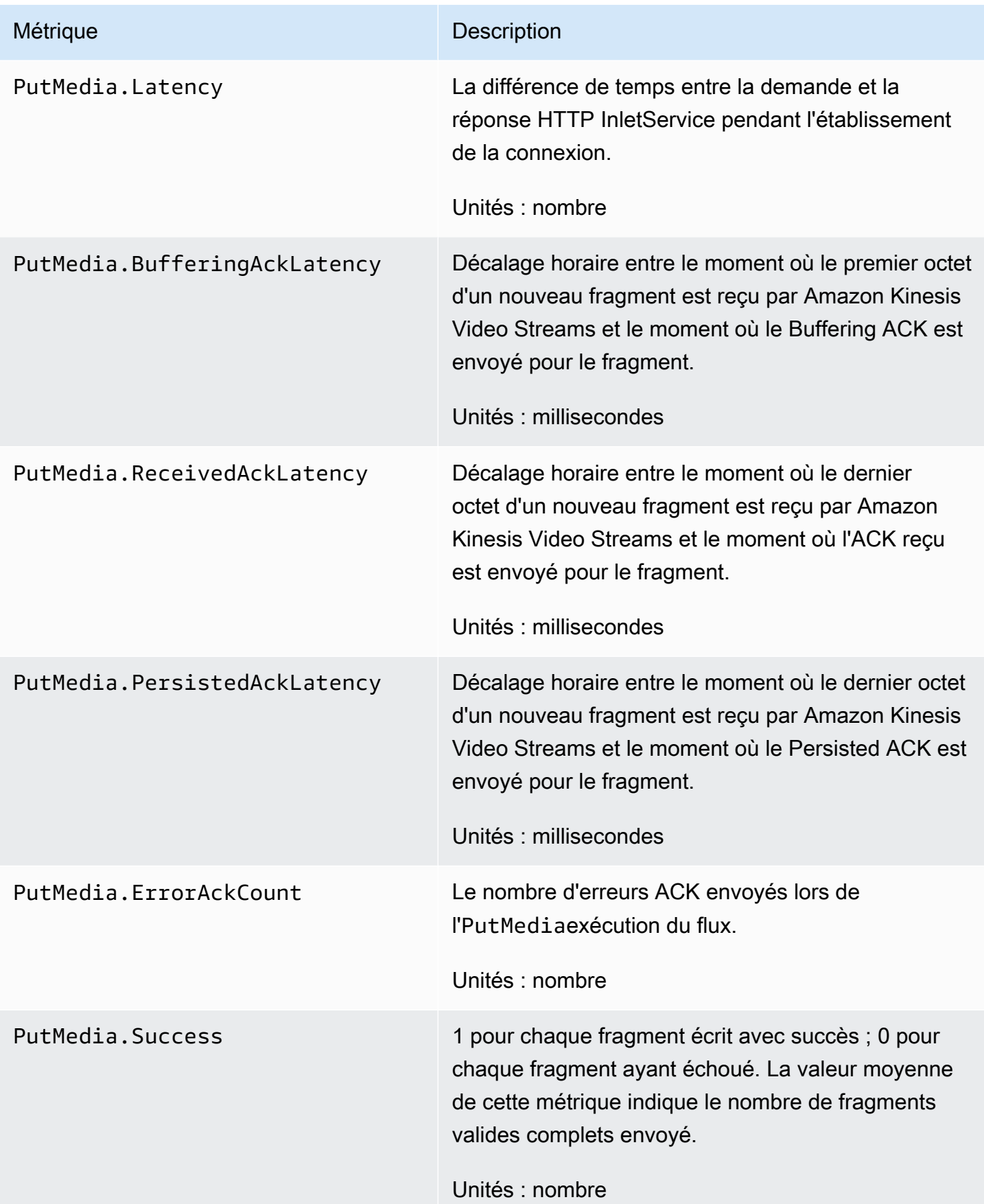

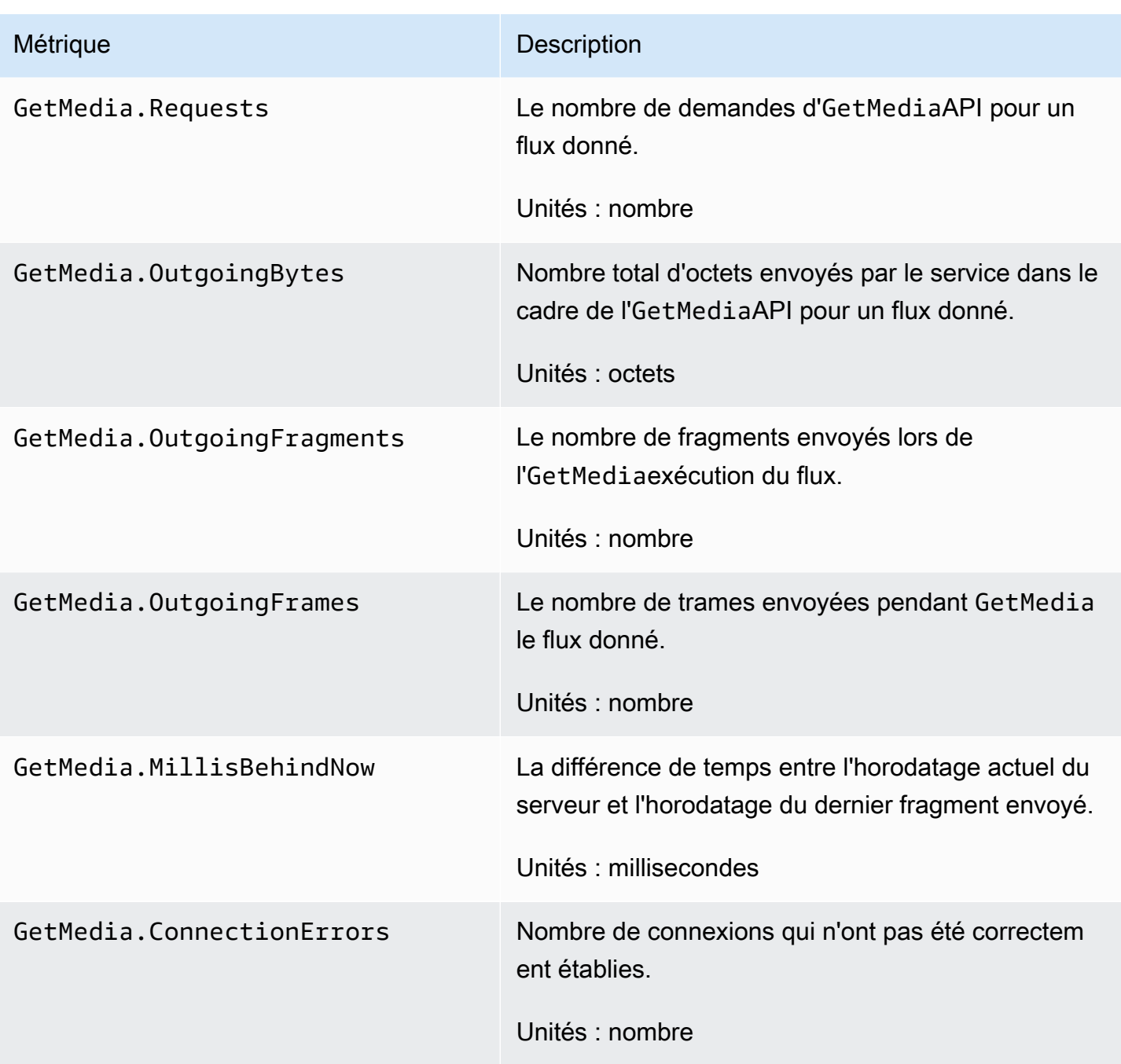

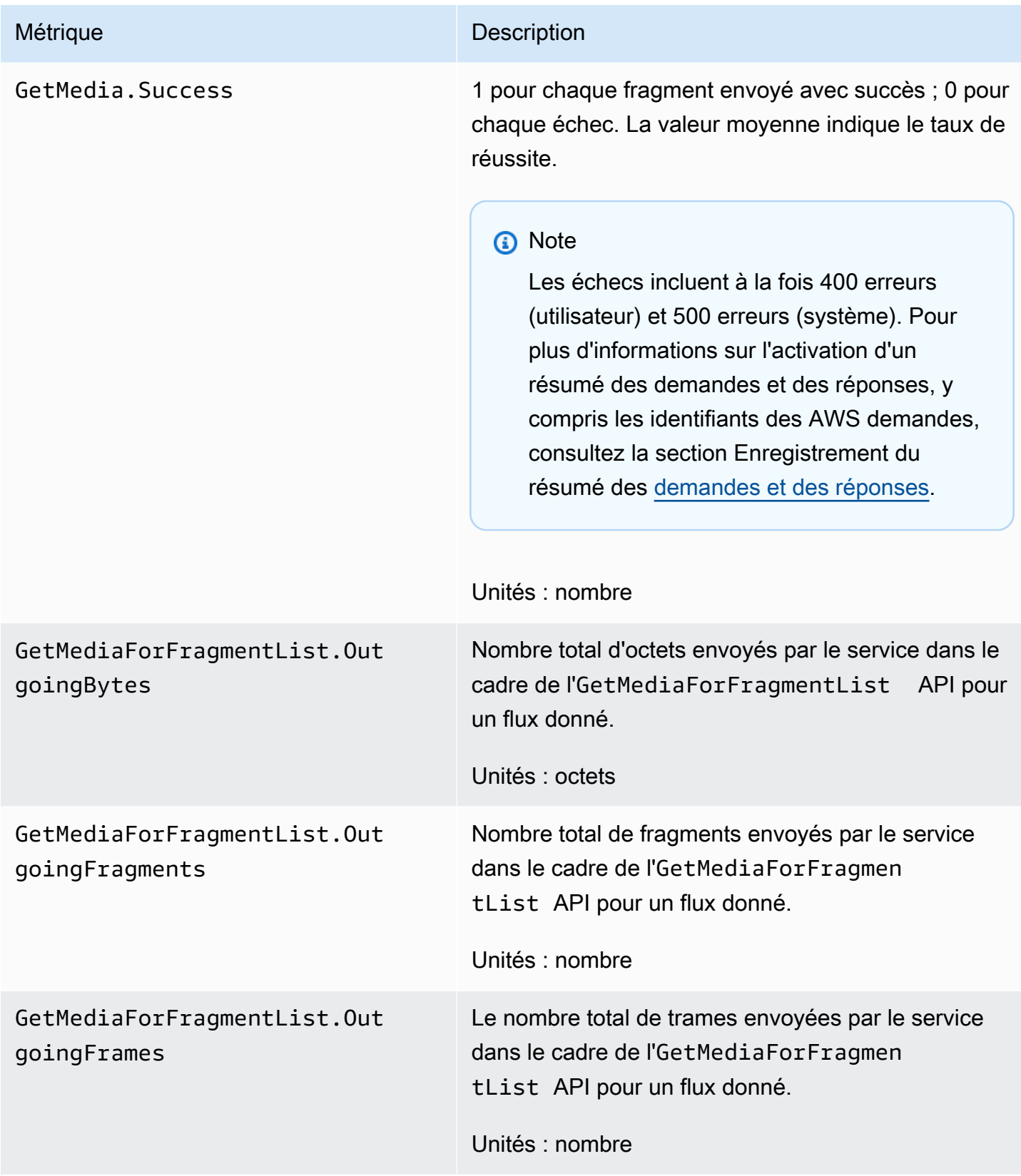

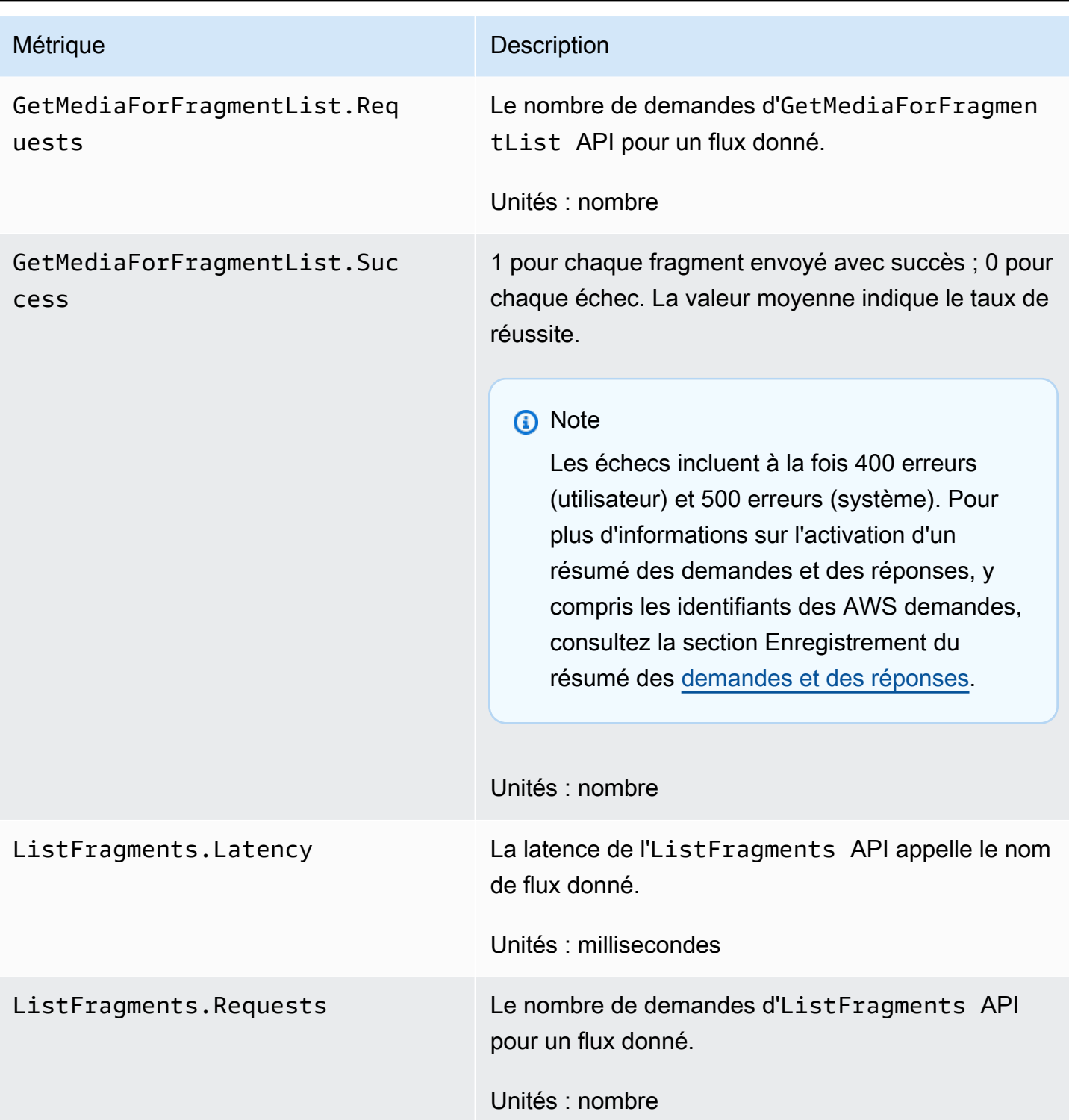
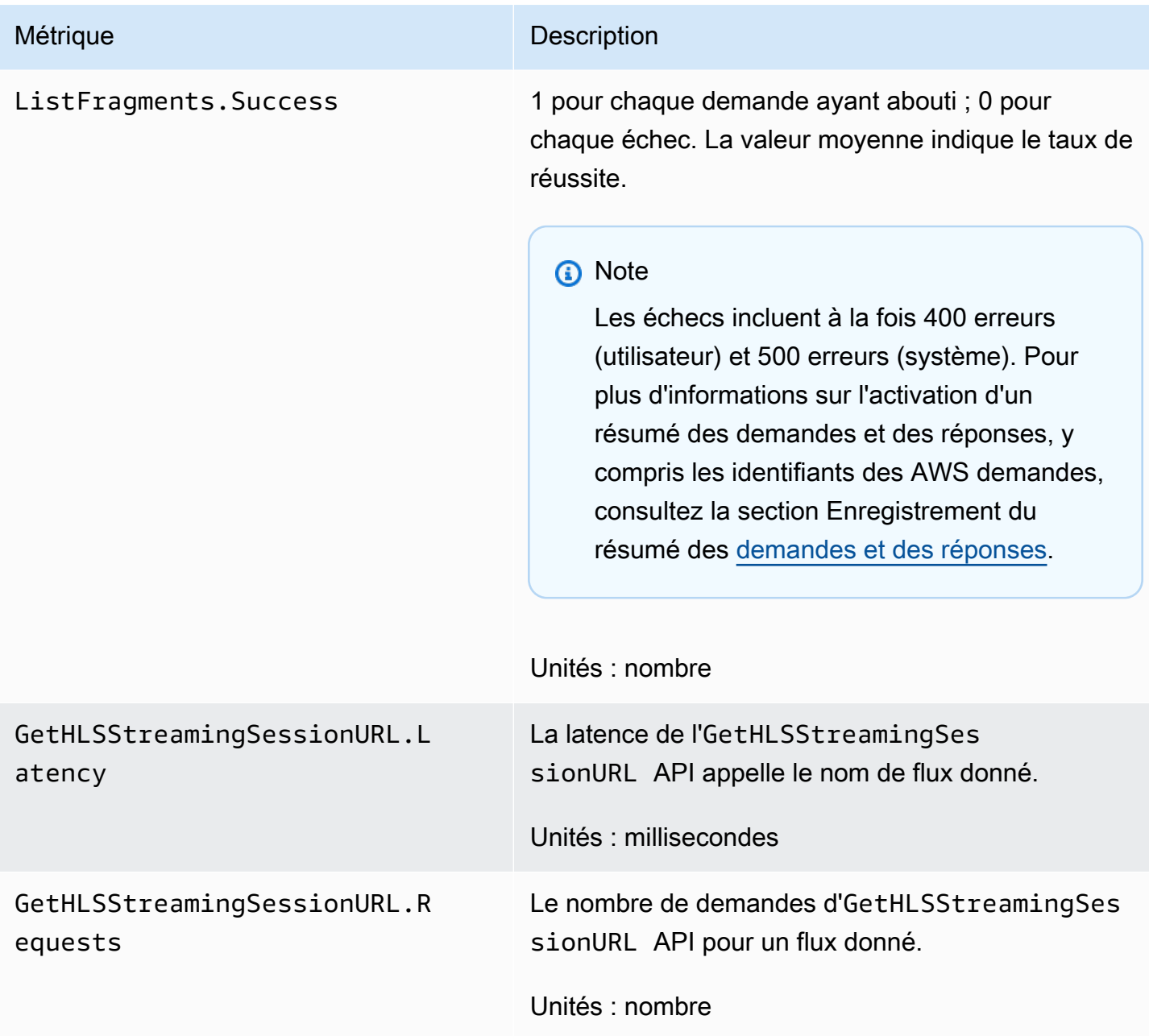

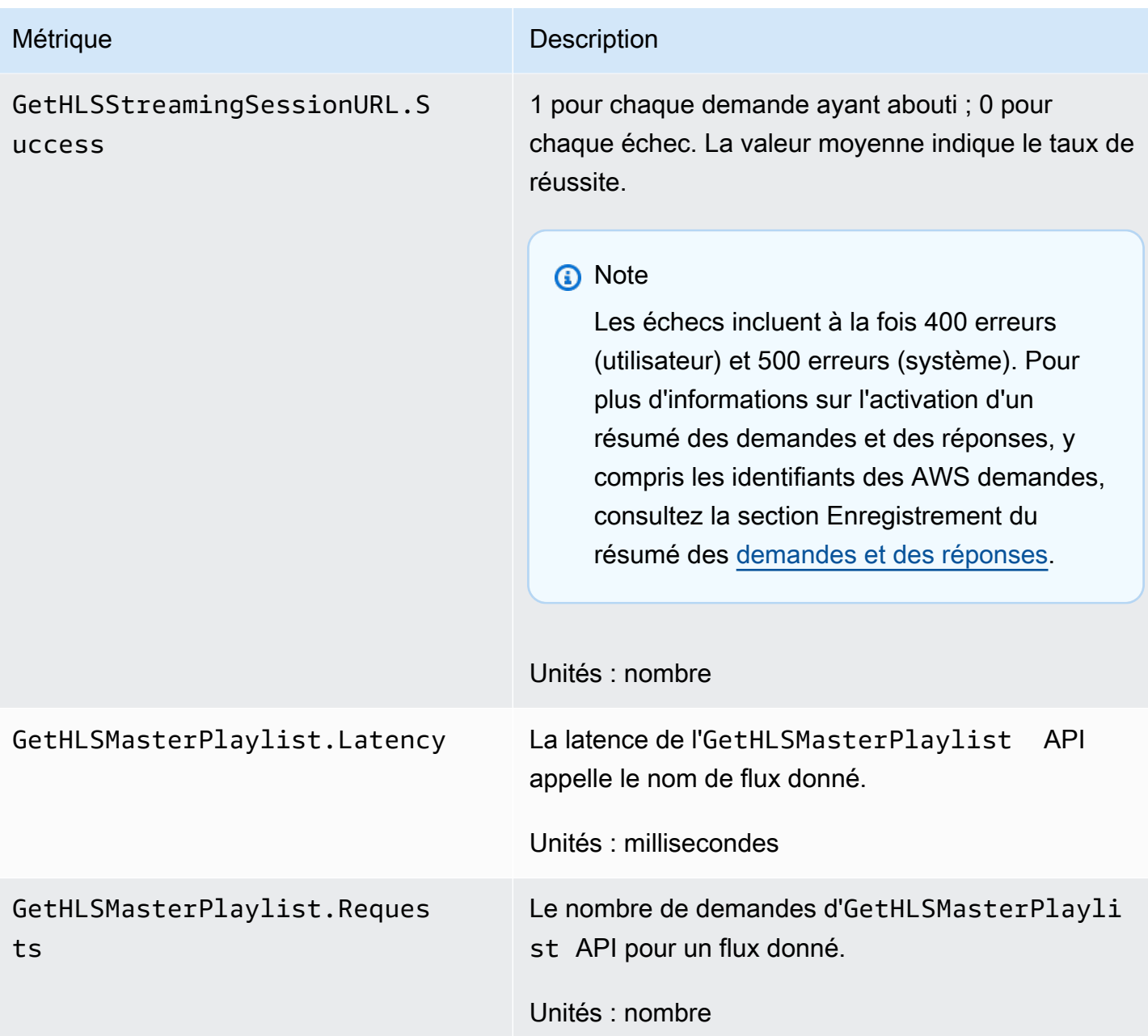

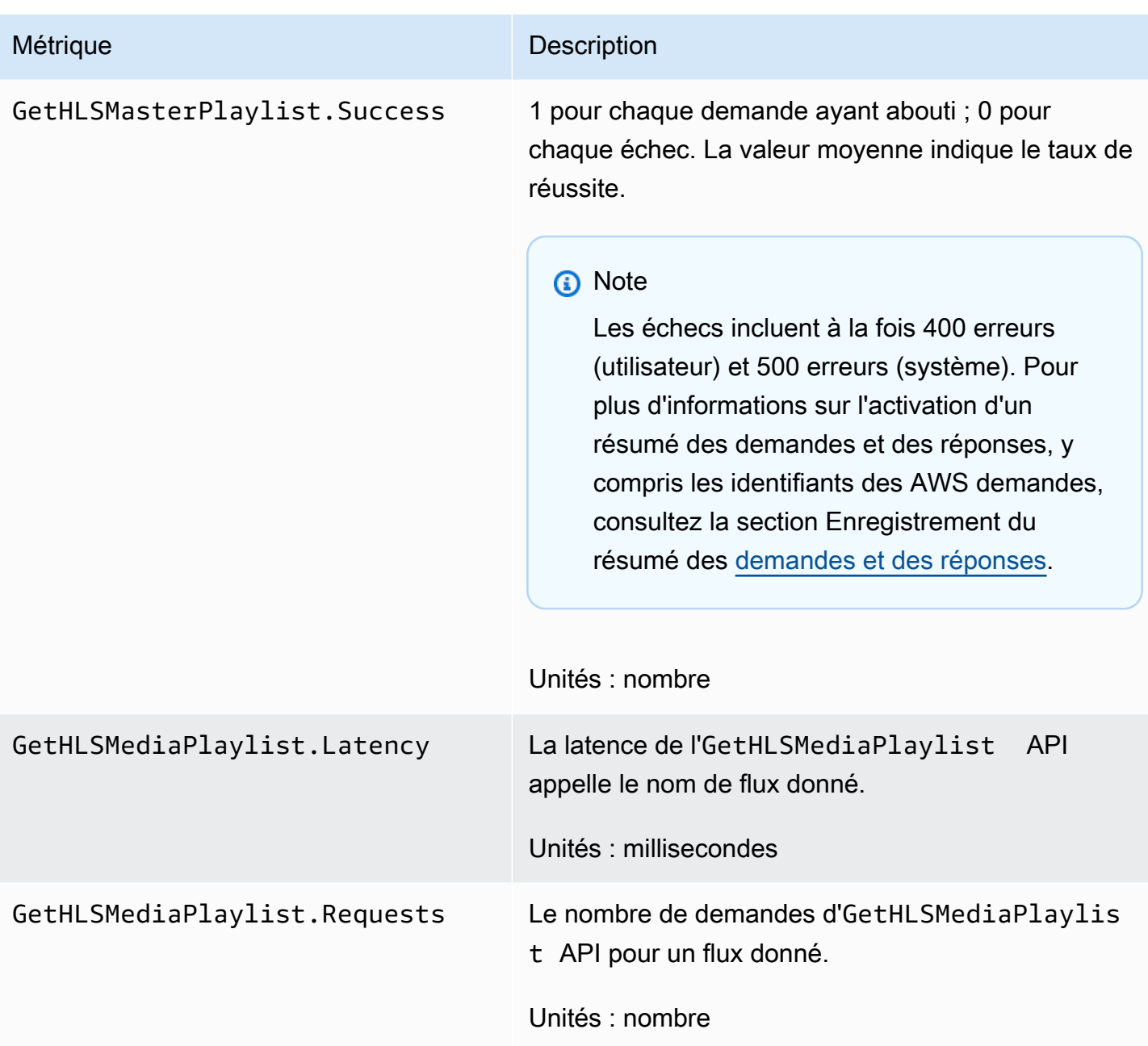

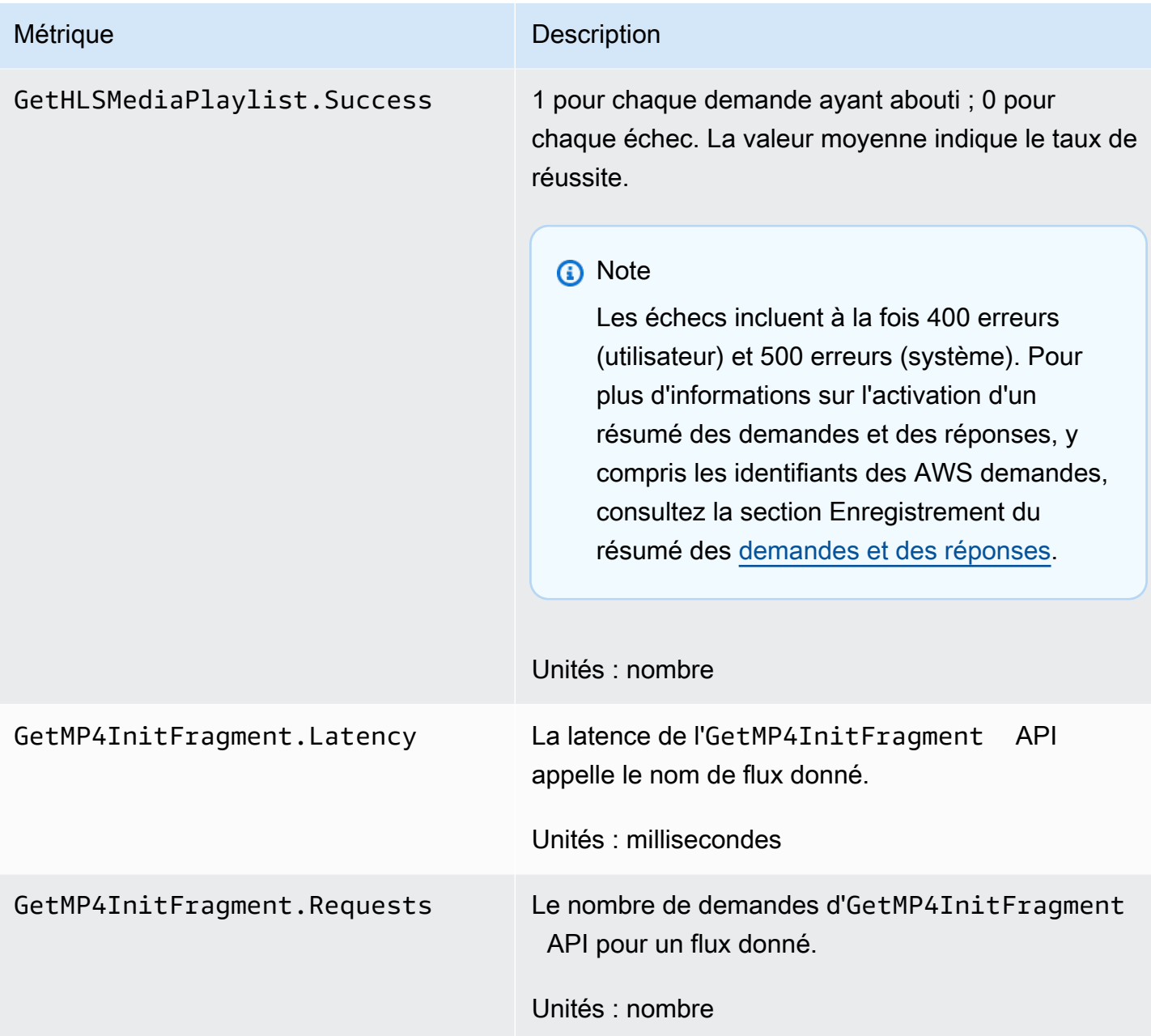

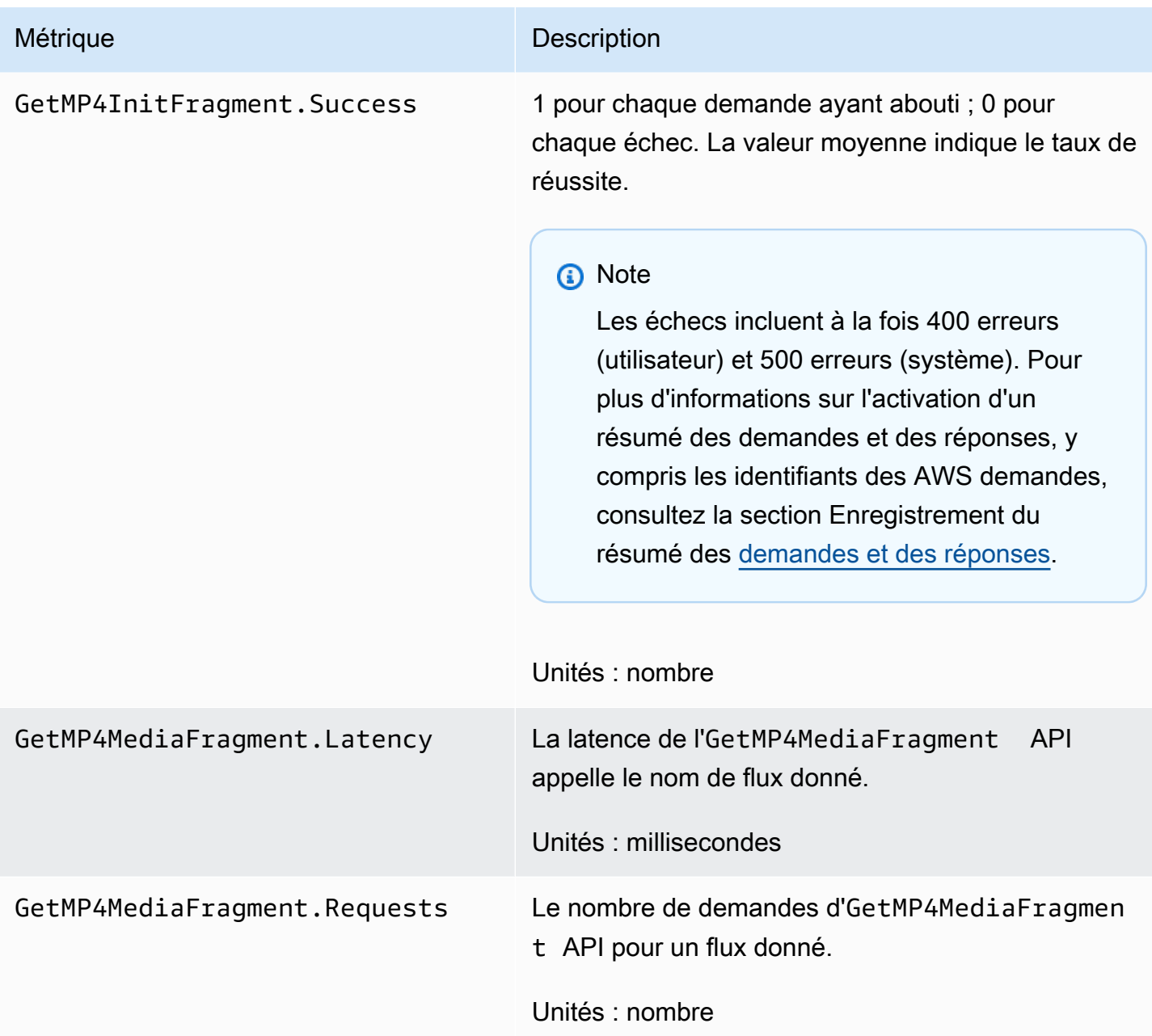

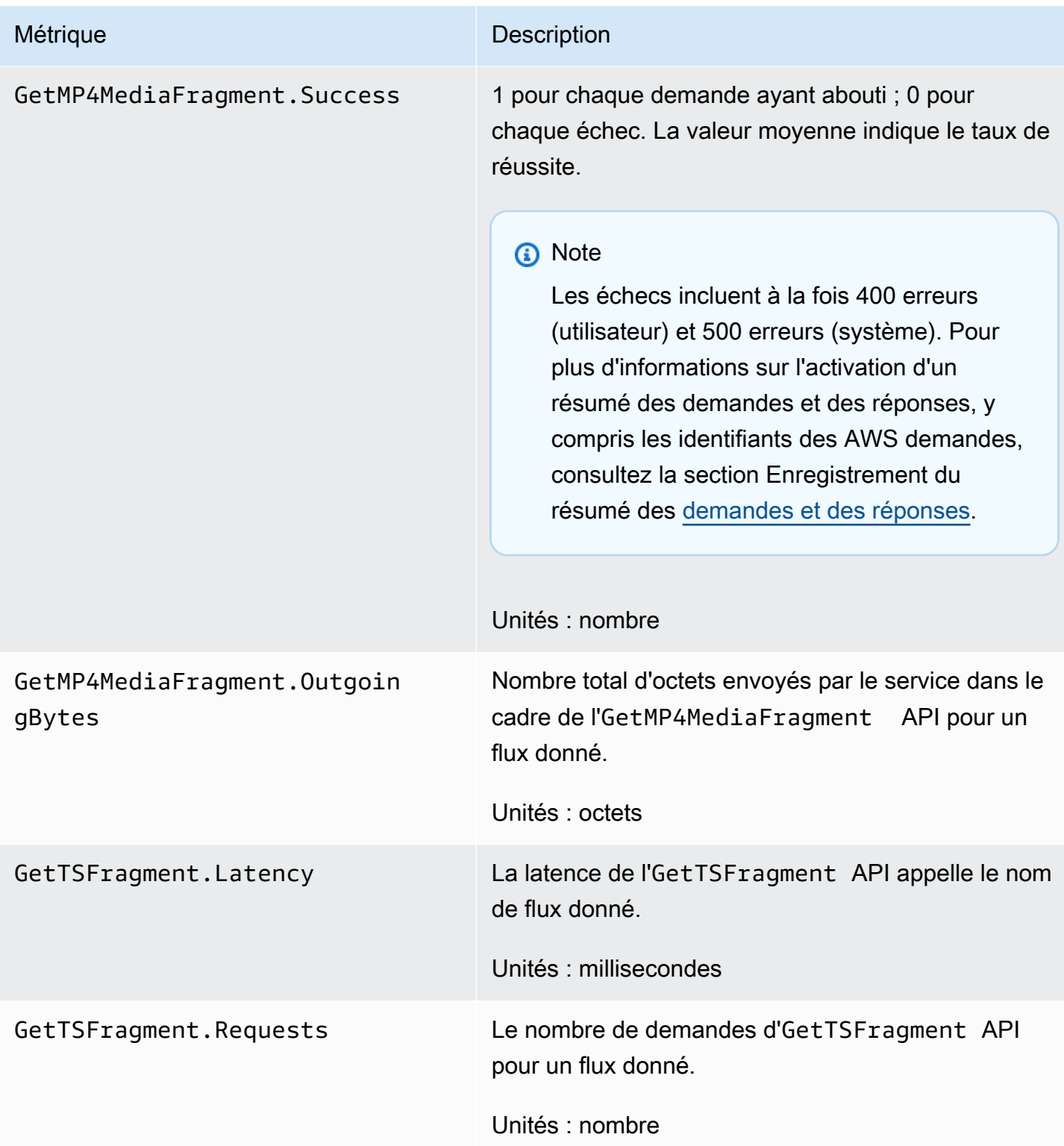

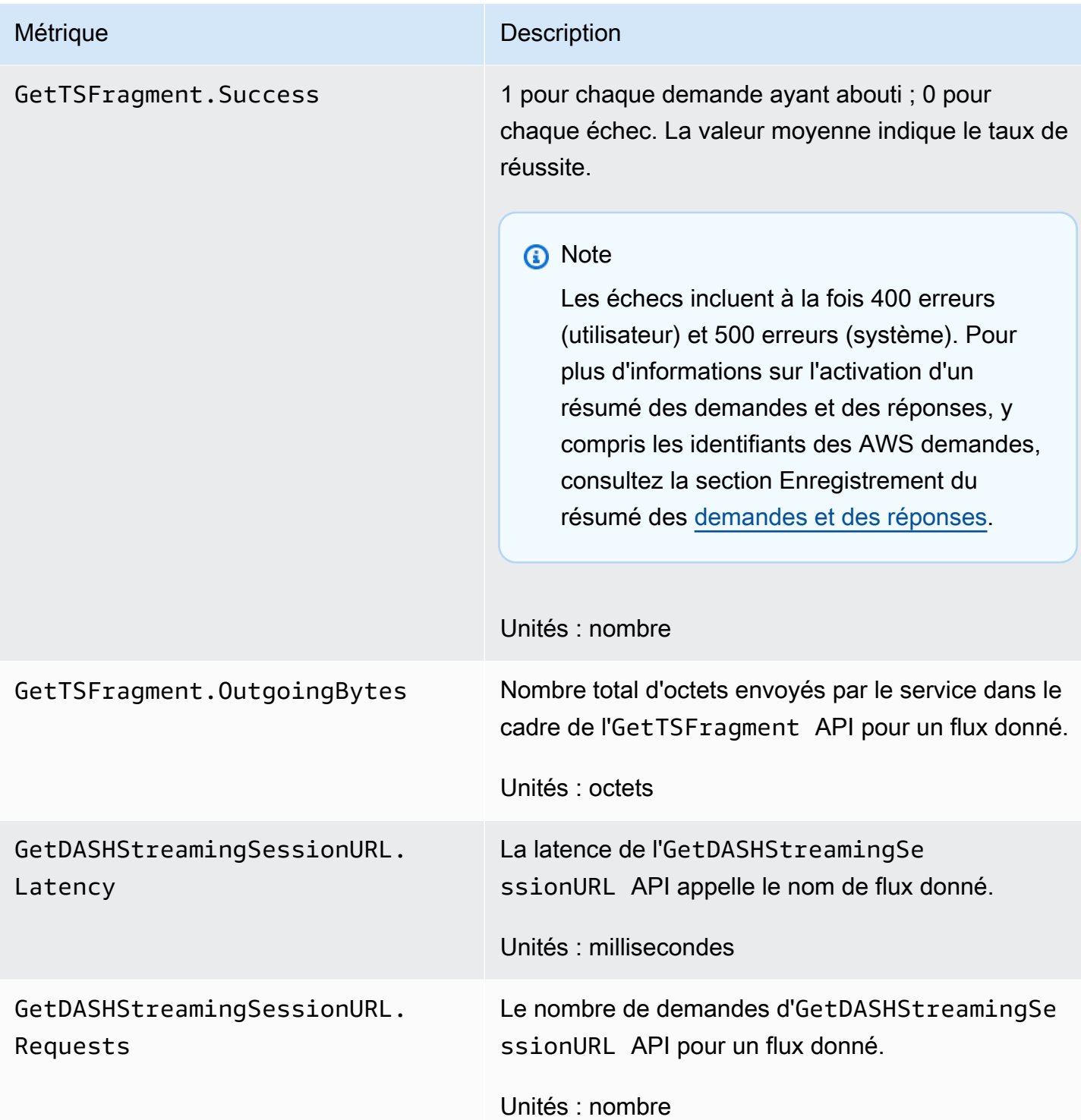

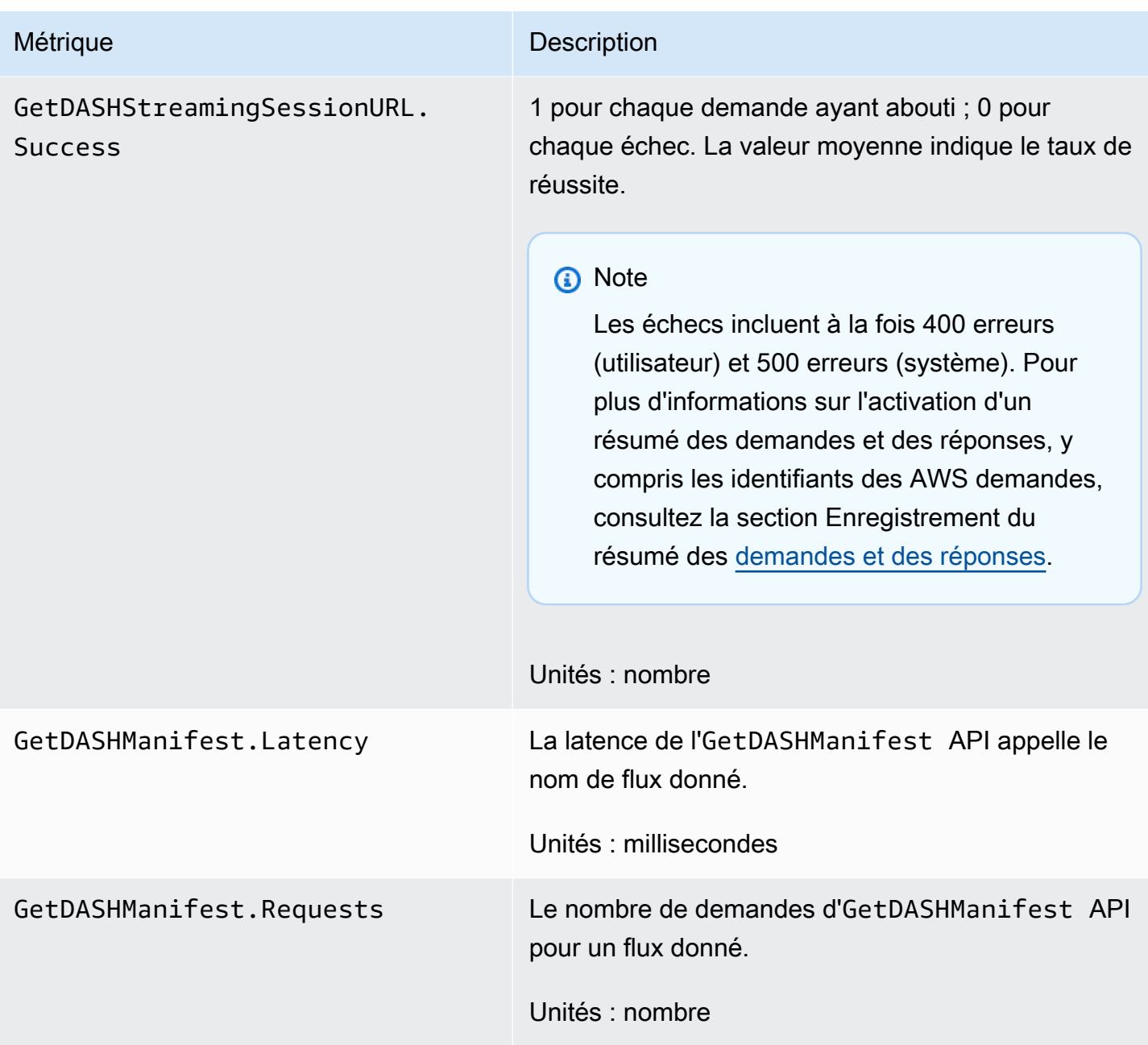

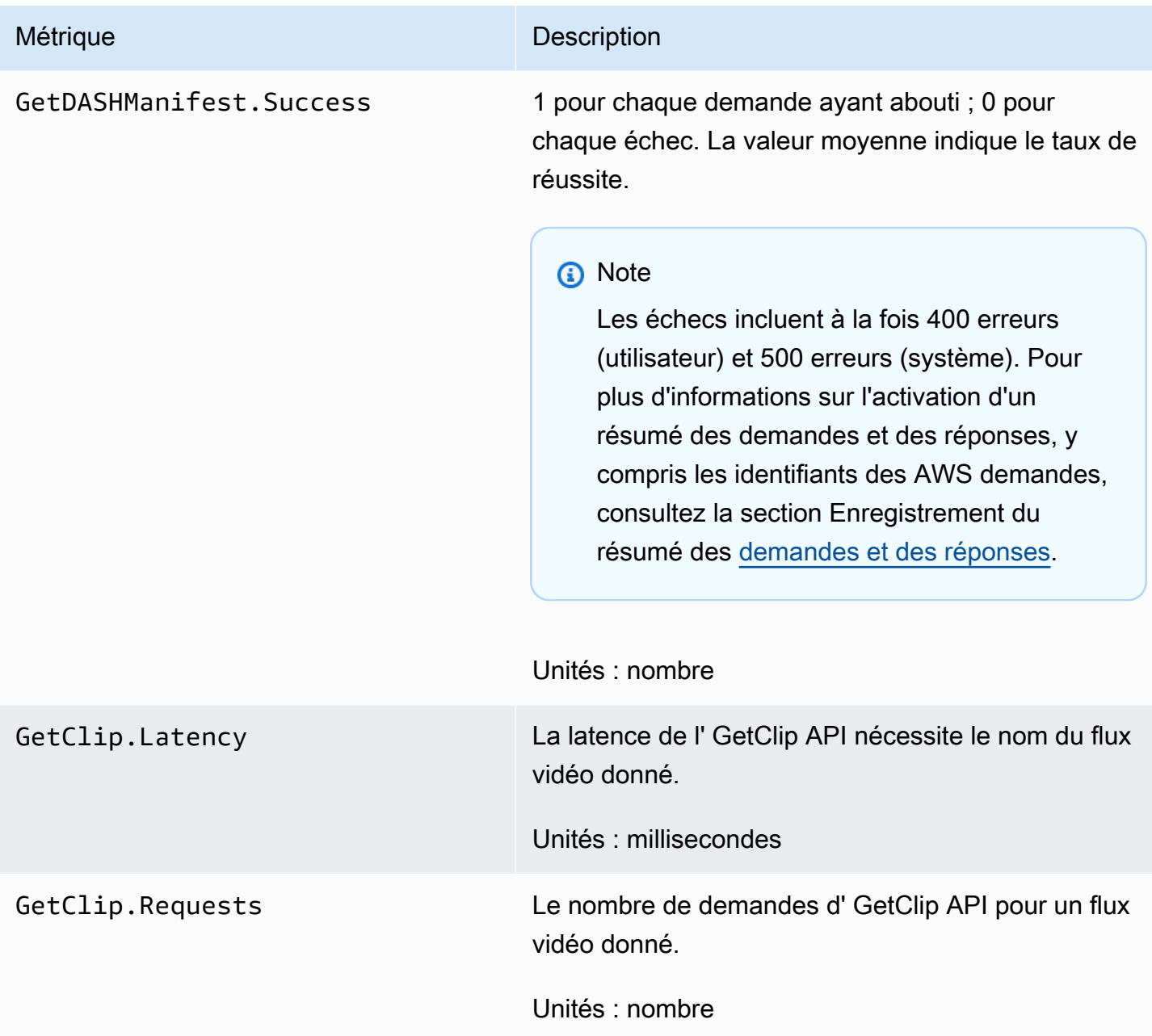

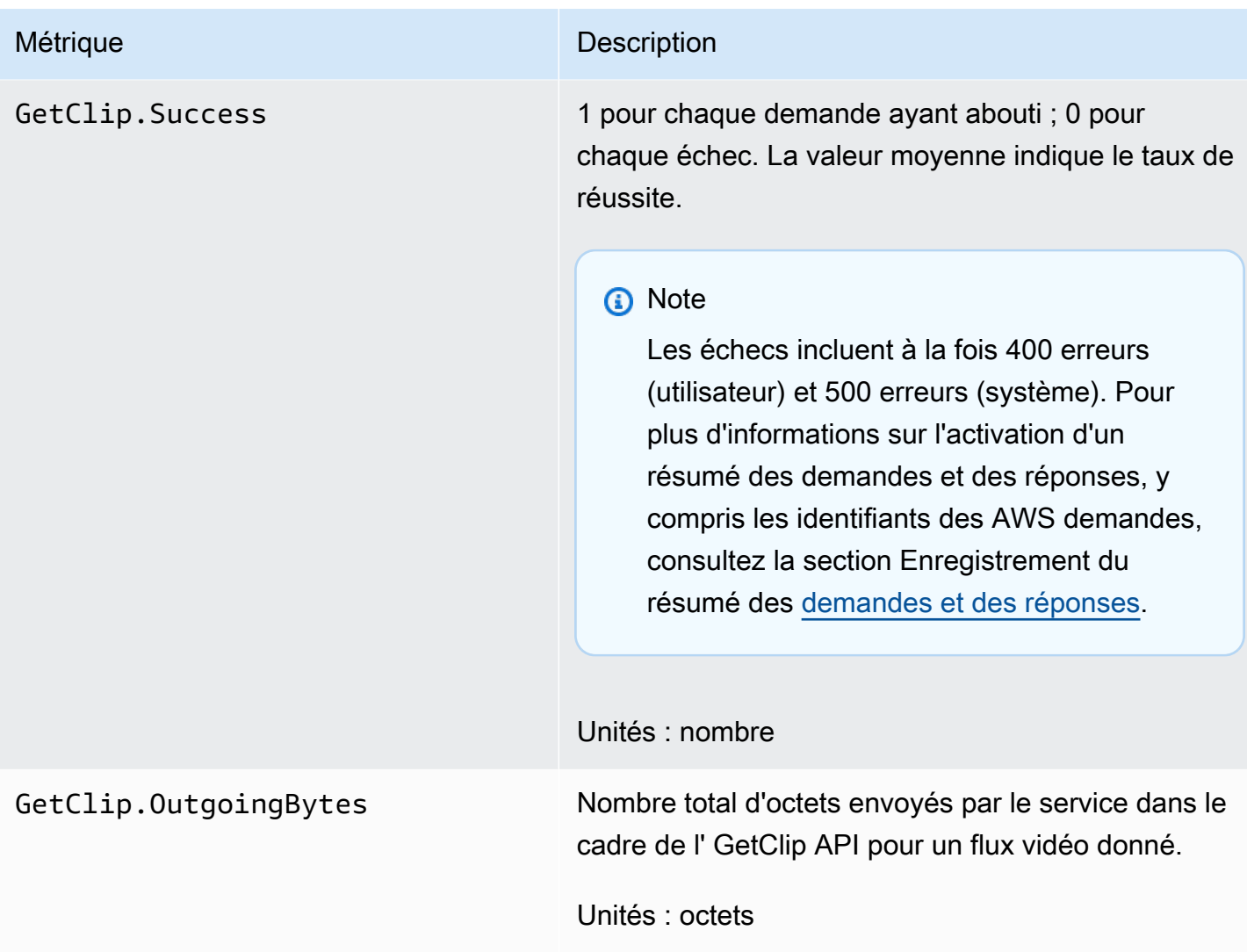

### CloudWatch conseils sur les métriques

CloudWatch les métriques peuvent aider à trouver des réponses aux questions suivantes :

### Rubriques

- [Les données parviennent-elles au service Amazon Kinesis Video Streams ?](#page-370-0)
- [Pourquoi les données ne sont-elles pas correctement ingérées par le service Amazon Kinesis](#page-370-1)  [Video Streams ?](#page-370-1)
- [Pourquoi les données ne peuvent-elles pas être lues à partir du service Amazon Kinesis Video](#page-371-0) [Streams au même rythme que celles envoyées par le producteur ?](#page-371-0)
- [Pourquoi la console ne lit-elle aucune vidéo, ou pourquoi la vidéo est-elle lue avec un retard ?](#page-371-1)
- [Quel est le retard dans la lecture des données en temps réel et pourquoi le client est-il en retard](#page-372-0)  [par rapport à la tête du flux ?](#page-372-0)
- [Le client lise-t-il les données du flux vidéo Kinesis, et à quel rythme ?](#page-372-1)
- [Pourquoi le client ne peut-il pas lire les données du flux vidéo Kinesis ?](#page-373-0)

<span id="page-370-0"></span>Les données parviennent-elles au service Amazon Kinesis Video Streams ?

Métriques pertinentes :

- PutMedia.IncomingBytes
- PutMedia.IncomingFragments
- PutMedia.IncomingFrames

Éléments d'action :

- En cas de baisse de ces statistiques, vérifiez si votre application envoie toujours des données au service.
- Vérifiez la bande passante réseau. Si votre bande passante réseau est insuffisante, cela peut ralentir la vitesse de réception des données par le service.

<span id="page-370-1"></span>Pourquoi les données ne sont-elles pas correctement ingérées par le service Amazon Kinesis Video Streams ?

Métriques pertinentes :

- PutMedia.Requests
- PutMedia.ConnectionErrors
- PutMedia.Success
- PutMedia.ErrorAckCount

Éléments d'action :

• En cas d'augmentationPutMedia.ConnectionErrors, examinez la réponse HTTP et les codes d'erreur reçus par le client producteur pour voir quelles erreurs se produisent lors de l'établissement de la connexion.

Amazon Kinesis Video Streams Guide du développeur

• En cas de baisse PutMedia.Success ou d'augmentationPutMedia.ErrorAckCount, examinez le code d'erreur ack dans les réponses ack envoyées par le service pour voir pourquoi l'ingestion des données échoue. Pour plus d'informations, consultez [AckErrorCode.Values.](https://docs.aws.amazon.com/AWSJavaSDK/latest/javadoc/com/amazonaws/services/kinesisvideo/model/AckErrorCode.Values.html)

<span id="page-371-0"></span>Pourquoi les données ne peuvent-elles pas être lues à partir du service Amazon Kinesis Video Streams au même rythme que celles envoyées par le producteur ?

Métriques pertinentes :

- PutMedia.FragmentIngestionLatency
- PutMedia.IncomingBytes

Éléments d'action :

• En cas de baisse de ces indicateurs, vérifiez la bande passante réseau de vos connexions. Les connexions à bande passante faible peuvent entraîner des ralentissements de débit dans la transmission des données vers le service.

<span id="page-371-1"></span>Pourquoi la console ne lit-elle aucune vidéo, ou pourquoi la vidéo est-elle lue avec un retard ?

Métriques pertinentes :

- PutMedia.FragmentIngestionLatency
- PutMedia.FragmentPersistLatency
- PutMedia.Success
- ListFragments.Latency
- PutMedia.IncomingFragments

Éléments d'action :

• En cas d'augmentation PutMedia.FragmentIngestionLatency ou de baissePutMedia.IncomingFragments, vérifiez la bande passante du réseau et vérifiez si les données sont toujours envoyées.

Amazon Kinesis Video Streams Guide du développeur

- En cas de baissePutMedia.Success, vérifiez les codes d'erreur du pack. Pour plus d'informations, consultez [AckErrorCode.Values.](https://docs.aws.amazon.com/AWSJavaSDK/latest/javadoc/com/amazonaws/services/kinesisvideo/model/AckErrorCode.Values.html)
- S'il y a une augmentation de PutMedia.FragmentPersistLatency ouListFragments.Latency, il est fort probable que vous rencontriez un problème de service. Si le problème persiste pendant une période prolongée, contactez votre service client pour savoir s'il y a un problème avec votre service.

<span id="page-372-0"></span>Quel est le retard dans la lecture des données en temps réel et pourquoi le client est-il en retard par rapport à la tête du flux ?

Métriques pertinentes :

- GetMedia.MillisBehindNow
- GetMedia.ConnectionErrors
- GetMedia.Success

Éléments d'action :

- En cas d'augmentationGetMedia.ConnectionErrors, le consommateur risque de prendre du retard dans la lecture du stream, en raison des fréquentes tentatives de reconnexion au stream. Examinez les réponses HTTP/codes d'erreur renvoyés pour la GetMedia requête.
- En cas de baisseGetMedia.Success, cela est probablement dû au fait que le service n'est pas en mesure d'envoyer les données au consommateur, ce qui entraînerait une perte de connexion, et des reconnexions avec les clients, ce qui entraînerait un retard par rapport à la tête du stream.
- En cas d'augmentationGetMedia.MillisBehindNow, examinez vos limites de bande passante pour voir si vous recevez les données plus lentement en raison d'une bande passante plus faible.

<span id="page-372-1"></span>Le client lise-t-il les données du flux vidéo Kinesis, et à quel rythme ?

Métriques pertinentes :

- GetMedia.OutgoingBytes
- GetMedia.OutgoingFragments
- GetMedia.OutgoingFrames
- GetMediaForFragmentList.OutgoingBytes
- GetMediaForFragmentList.OutgoingFragments
- GetMediaForFragmentList.OutgoingFrames

#### Éléments d'action :

• Ces indicateurs indiquent la vitesse à laquelle les données archivées et en temps réel sont lues.

<span id="page-373-0"></span>Pourquoi le client ne peut-il pas lire les données du flux vidéo Kinesis ?

### Métriques pertinentes :

- GetMedia.ConnectionErrors
- GetMedia.Success
- GetMediaForFragmentList.Success
- PutMedia.IncomingBytes

#### Éléments d'action :

- En cas d'augmentationGetMedia.ConnectionErrors, examinez la réponse HTTP et les codes d'erreur renvoyés par la GetMedia requête. Pour plus d'informations, consultez [AckErrorCode.Values.](https://docs.aws.amazon.com/AWSJavaSDK/latest/javadoc/com/amazonaws/services/kinesisvideo/model/AckErrorCode.Values.html)
- Si vous essayez de lire les données les plus récentes ou en temps réel, vérifiez PutMedia.IncomingBytes si des données entrent dans le flux pour que le service les envoie aux clients.
- En GetMedia.Success cas de baisseGetMediaForFragmentList.Success, cela est probablement dû au fait que le service n'est pas en mesure d'envoyer les données au consommateur. Si le problème persiste pendant une période prolongée, contactez votre service client pour savoir s'il y a un problème avec votre service.

# Surveillance de l'agent Amazon Kinesis Video Streams Edge avec CloudWatch

Vous pouvez surveiller l'agent Amazon Kinesis Video Streams Edge à l'aide d' CloudWatchAmazon, qui collecte et traite les données brutes pour en faire des indicateurs lisibles en temps quasi réel. Ces statistiques sont enregistrées pour une période de 15 mois. Grâce à ces informations historiques,

vous pouvez avoir une meilleure idée des performances de votre application Web ou du service Amazon Kinesis Video Streams Edge Agent.

Pour consulter les statistiques, procédez comme suit :

- 1. Connectez-vous à la CloudWatch console AWS Management Console et ouvrez-la à l'[adresse](https://console.aws.amazon.com/cloudwatch/) <https://console.aws.amazon.com/cloudwatch/>.
- 2. Dans le volet de navigation de gauche, sous Mesures, sélectionnez Toutes les mesures.
- 3. Choisissez l'onglet Parcourir, puis sélectionnez l'espace de noms EdgeRuntimeAgentpersonnalisé.

L'agent Amazon Kinesis Video Streams Edge publie les statistiques suivantes sous l'EdgeRuntimeAgentespace de noms :

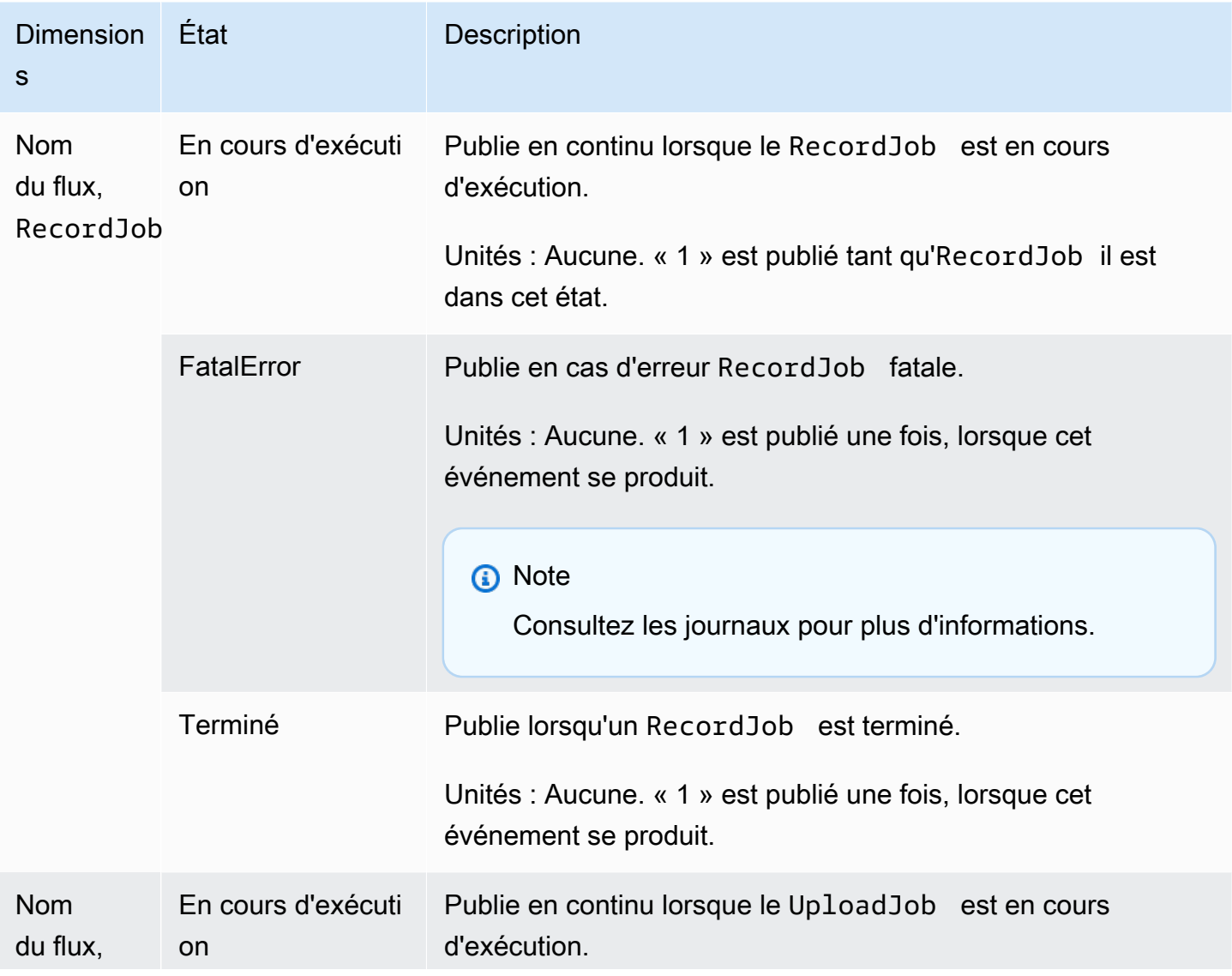

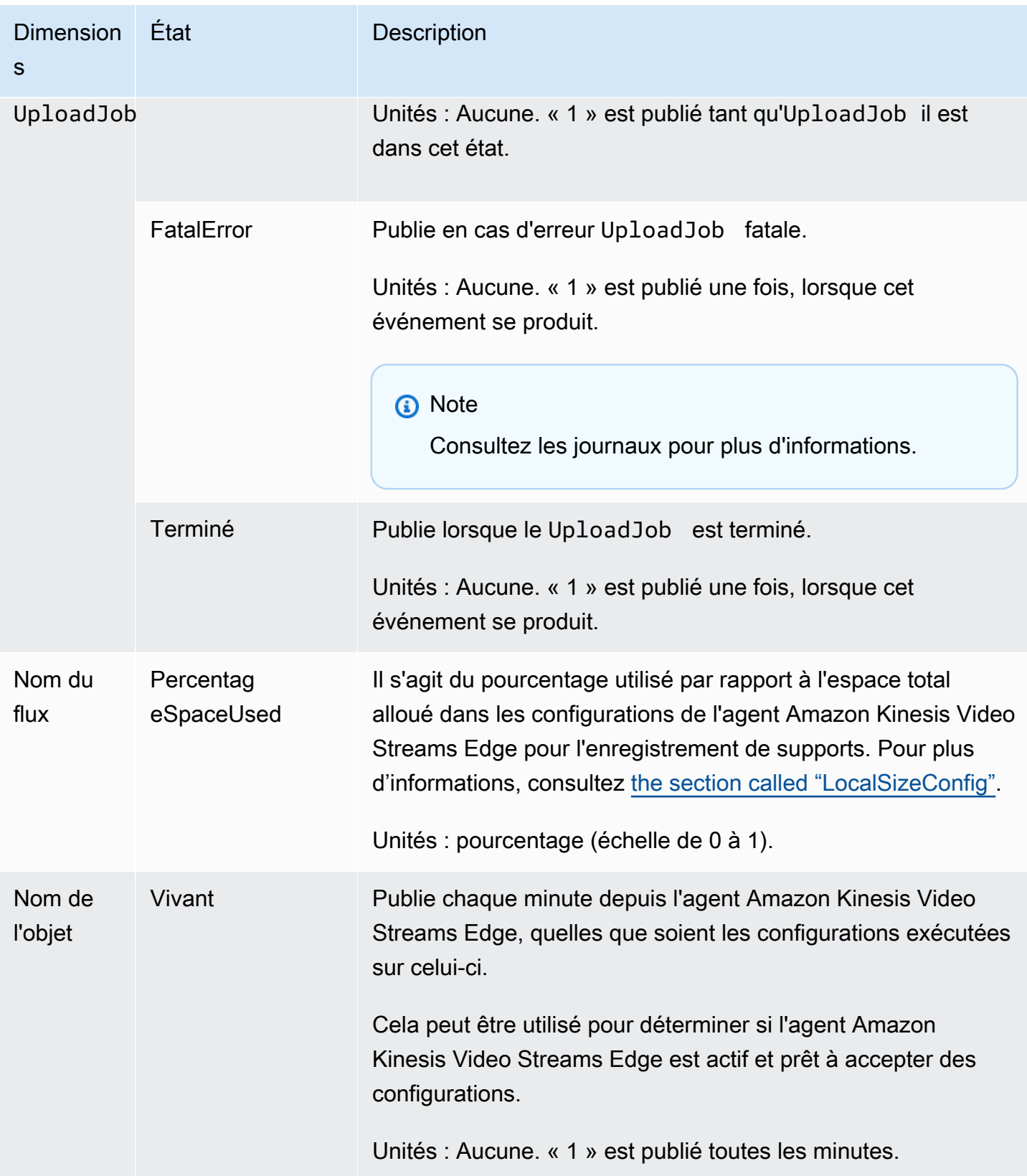

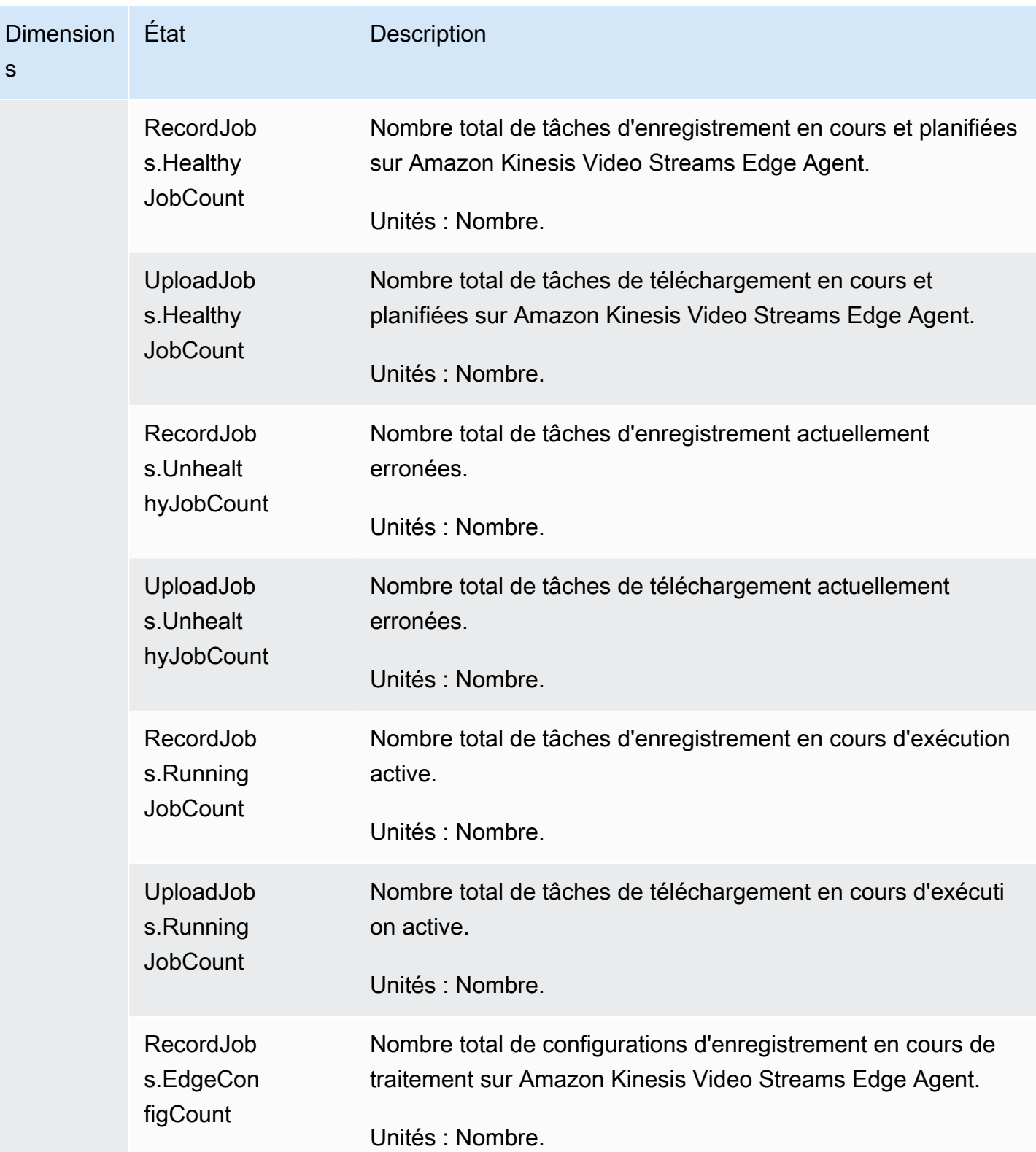

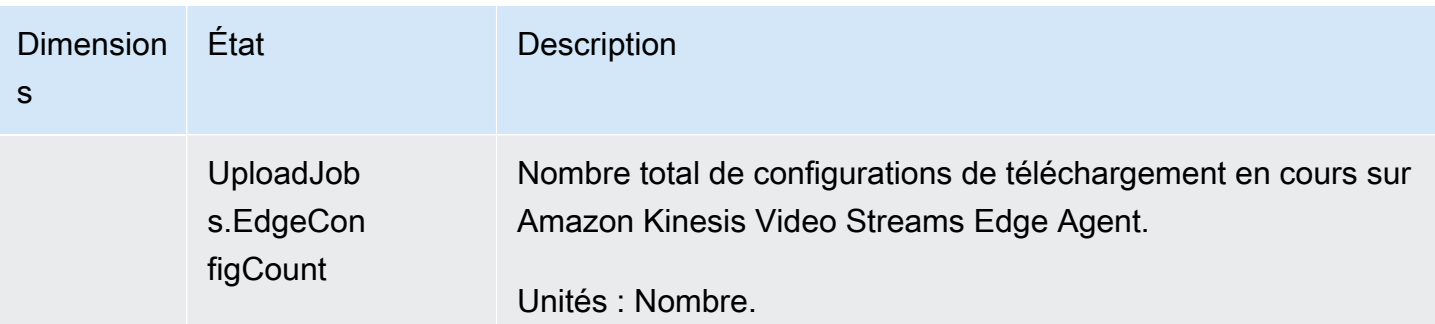

## CloudWatch conseils relatifs aux métriques pour Amazon Kinesis Video Streams Edge Agent

CloudWatch les métriques peuvent être utiles pour trouver des réponses aux questions suivantes :

Rubriques

- [L'agent Amazon Kinesis Video Streams Edge dispose-t-il de suffisamment d'espace pour](#page-377-0)  [enregistrer ?](#page-377-0)
- [L'agent Amazon Kinesis Video Streams Edge est-il actif ?](#page-377-1)
- [Y a-t-il des emplois insalubres ?](#page-378-0)
- [Certains emplois nécessitent-ils une intervention extérieure ?](#page-378-1)

<span id="page-377-0"></span>L'agent Amazon Kinesis Video Streams Edge dispose-t-il de suffisamment d'espace pour enregistrer ?

Indicateurs pertinents : PercentageSpaceUsed

<span id="page-377-1"></span>Action : Aucune action n'est requise.

L'agent Amazon Kinesis Video Streams Edge est-il actif ?

Indicateurs pertinents : Alive

Action : Si, à un moment donné, vous ne recevez plus cette métrique, cela signifie que l'agent Amazon Kinesis Video Streams Edge a rencontré un ou plusieurs des problèmes suivants :

• Un problème d'exécution de l'application : contrainte de mémoire ou autre contrainte de ressources, bogue, etc.

- L' AWS IoT appareil sur lequel l'agent est en cours d'exécution lors de l'arrêt, s'est écrasé ou s'est arrêté
- L' AWS IoT appareil n'est pas connecté au réseau
- <span id="page-378-0"></span>Y a-t-il des emplois insalubres ?

Métriques pertinentes :

- RecordJobs.UnhealthyJobCount
- UploadJobs.UnhealthyJobCount

Action : Inspectez les journaux et recherchez la FatalError métrique.

- Si la FatalError métrique est présente, une erreur fatale s'est produite et vous devez redémarrer le travail manuellement. Inspectez les journaux et corrigez le problème avant StartEdgeConfigurationUpdate de recommencer manuellement le travail.
- Si la FatalError métrique n'est pas présente, une erreur passagère (non fatale) s'est produite et l'agent Amazon Kinesis Video Streams Edge tente à nouveau la tâche.

#### **a** Note

Pour que l'agent tente à nouveau une tâche fatalement erronée, utilisez. [the section called](#page-497-0)  ["StartEdgeConfigurationUpdate"](#page-497-0)

<span id="page-378-1"></span>Certains emplois nécessitent-ils une intervention extérieure ?

Métriques pertinentes :

- PercentageSpaceUsed— Si ce chiffre dépasse une certaine valeur, le travail d'enregistrement est suspendu et ne reprend que lorsque l'espace est disponible (lorsque le support n'est plus conservé). Vous pouvez envoyer une configuration mise à jour avec une valeur supérieure MaxLocalMediaSizeInMB pour mettre à jour la tâche immédiatement.
- RecordJob.FatalError/UploadJob.FatalError— Examinez les journaux de l'agent et renvoyez la configuration pour que le travail reprenne.

Action : effectuez un appel d'API avec la configuration pour redémarrer les tâches qui rencontrent ce problème.

# Journalisation des appels d'API Amazon Kinesis Video Streams avec AWS CloudTrail

Amazon Kinesis Video Streams fonctionne AWS CloudTrail avec un service qui fournit un enregistrement des actions effectuées par un utilisateur, un rôle ou Service AWS un utilisateur dans Amazon Kinesis Video Streams. CloudTrail capture tous les appels d'API pour Amazon Kinesis Video Streams sous forme d'événements. Les appels capturés incluent des appels provenant de la console Amazon Kinesis Video Streams et des appels de code vers les opérations de l'API Amazon Kinesis Video Streams. Si vous créez un suivi, vous pouvez activer la diffusion continue d' CloudTrail événements vers un compartiment Amazon S3, y compris des événements pour Amazon Kinesis Video Streams. Si vous ne configurez pas de suivi, vous pouvez toujours consulter les événements les plus récents dans la CloudTrail console dans Historique des événements. À l'aide des informations collectées par CloudTrail, vous pouvez déterminer la demande envoyée à Amazon Kinesis Video Streams, l'adresse IP à partir de laquelle la demande a été effectuée, l'auteur de la demande, la date à laquelle elle a été faite, ainsi que des informations supplémentaires.

Pour en savoir plus CloudTrail, notamment comment le configurer et l'activer, consultez le [guide de](https://docs.aws.amazon.com/awscloudtrail/latest/userguide/)  [AWS CloudTrail l'utilisateur.](https://docs.aws.amazon.com/awscloudtrail/latest/userguide/)

### Amazon Kinesis Video Streams et CloudTrail

CloudTrail est activé sur votre AWS compte lorsque vous le créez. Lorsqu'une activité événementielle prise en charge se produit dans Amazon Kinesis Video Streams, cette activité est enregistrée dans CloudTrail un événement avec AWS d'autres événements de service dans l'historique des événements. Vous pouvez consulter, rechercher et télécharger les événements récents dans votre AWS compte. Pour plus d'informations, consultez la section [Affichage des événements à l'aide de](https://docs.aws.amazon.com/awscloudtrail/latest/userguide/view-cloudtrail-events.html) [l'historique des CloudTrail événements](https://docs.aws.amazon.com/awscloudtrail/latest/userguide/view-cloudtrail-events.html).

Pour un enregistrement continu des événements de votre AWS compte, y compris les événements relatifs à Amazon Kinesis Video Streams, créez une trace. Un suivi permet CloudTrail de fournir des fichiers journaux à un compartiment Amazon S3. Par défaut, lorsque vous créez un journal d'activité dans la console, il s'applique à toutes les régions Régions AWS. Le journal enregistre les événements de toutes les régions de la AWS partition et transmet les fichiers journaux au compartiment Amazon S3 que vous spécifiez. En outre, vous pouvez en configurer d'autres Services AWS pour analyser plus en détail les données d'événements collectées dans les CloudTrail journaux et agir en conséquence. Pour plus d'informations, consultez les ressources suivantes :

- [Vue d'ensemble de la création d'un journal d'activité](https://docs.aws.amazon.com/awscloudtrail/latest/userguide/cloudtrail-create-and-update-a-trail.html)
- [CloudTrail Services et intégrations pris en charge](https://docs.aws.amazon.com/awscloudtrail/latest/userguide/cloudtrail-aws-service-specific-topics.html#cloudtrail-aws-service-specific-topics-integrations)
- [Configuration des notifications Amazon SNS pour CloudTrail](https://docs.aws.amazon.com/awscloudtrail/latest/userguide/getting_notifications_top_level.html)
- [Réception de fichiers CloudTrail journaux de plusieurs régions](https://docs.aws.amazon.com/awscloudtrail/latest/userguide/receive-cloudtrail-log-files-from-multiple-regions.html) et [réception de fichiers CloudTrail](https://docs.aws.amazon.com/awscloudtrail/latest/userguide/cloudtrail-receive-logs-from-multiple-accounts.html)  [journaux de plusieurs comptes](https://docs.aws.amazon.com/awscloudtrail/latest/userguide/cloudtrail-receive-logs-from-multiple-accounts.html)

Amazon Kinesis Video Streams prend en charge l'enregistrement des actions suivantes sous forme d'événements CloudTrail dans des fichiers journaux :

- [CreateStream](https://docs.aws.amazon.com/kinesisvideostreams/latest/dg/API_CreateStream.html)
- **[DeleteStream](https://docs.aws.amazon.com/kinesisvideostreams/latest/dg/API_DeleteStream.html)**
- [DescribeStream](https://docs.aws.amazon.com/kinesisvideostreams/latest/dg/API_DescribeStream.html)
- [GetDataEndpoint](https://docs.aws.amazon.com/kinesisvideostreams/latest/dg/API_GetDataEndpoint.html)
- [ListStreams](https://docs.aws.amazon.com/kinesisvideostreams/latest/dg/API_ListStreams.html)
- [ListTagsForStream](https://docs.aws.amazon.com/kinesisvideostreams/latest/dg/API_ListTagsForStream.html)
- [TagStream](https://docs.aws.amazon.com/kinesisvideostreams/latest/dg/API_TagStream.html)
- **[UntagStream](https://docs.aws.amazon.com/kinesisvideostreams/latest/dg/API_UntagStream.html)**
- [UpdateDataRetention](https://docs.aws.amazon.com/kinesisvideostreams/latest/dg/API_UpdateDataRetention.html)
- [UpdateStream](https://docs.aws.amazon.com/kinesisvideostreams/latest/dg/API_UpdateStream.html)

Chaque événement ou entrée de journal contient des informations sur la personne ayant initié la demande. Les informations relatives à l'identité permettent de déterminer les éléments suivants :

- Si la demande a été effectuée avec les informations d'identification utilisateur racine ou
- Si la demande a été effectuée avec des informations d'identification de sécurité temporaires pour un rôle ou un utilisateur fédéré
- Si la requête a été effectuée par un autre Service AWS.

Pour plus d'informations, consultez l'élément [CloudTrailUserIdentity](https://docs.aws.amazon.com/awscloudtrail/latest/userguide/cloudtrail-event-reference-user-identity.html).

### Exemple : entrées du fichier journal Amazon Kinesis Video Streams

Un suivi est une configuration qui permet de transmettre des événements sous forme de fichiers journaux à un compartiment Amazon S3 que vous spécifiez. CloudTrail les fichiers journaux contiennent une ou plusieurs entrées de journal. Un événement représente une demande unique provenant de n'importe quelle source et comprend des informations sur l'action demandée, la date et l'heure de l'action, les paramètres de la demande, etc. CloudTrail les fichiers journaux ne constituent pas une trace ordonnée des appels d'API publics, ils n'apparaissent donc pas dans un ordre spécifique.

L'exemple suivant montre une entrée de CloudTrail journal illustrant l'[CreateStreama](https://docs.aws.amazon.com/kinesisvideostreams/latest/dg/API_CreateStream.html)ction.

```
{ 
     "Records": [ 
         { 
              "eventVersion": "1.05", 
              "userIdentity": { 
                  "type": "IAMUser", 
                  "principalId": "EX_PRINCIPAL_ID", 
                  "arn": "arn:aws:iam::123456789012:user/Alice", 
                  "accountId": "123456789012", 
                  "accessKeyId": "EXAMPLE_KEY_ID", 
                  "userName": "Alice" 
              }, 
              "eventTime": "2018-05-25T00:16:31Z", 
              "eventSource": " kinesisvideo.amazonaws.com", 
              "eventName": "CreateStream", 
              "awsRegion": "us-east-1", 
              "sourceIPAddress": "127.0.0.1", 
              "userAgent": "aws-sdk-java/unknown-version Linux/x.xx", 
              "requestParameters": { 
                  "streamName": "VideoStream", 
                  "dataRetentionInHours": 2, 
                  "mediaType": "mediaType", 
                  "kmsKeyId": "arn:aws:kms::us-east-1:123456789012:alias", 
   "deviceName": "my-device" 
         }, 
              "responseElements": { 
   "streamARN":arn:aws:kinesisvideo:us-east-1:123456789012:stream/VideoStream/12345" 
               }, 
              "requestID": "db6c59f8-c757-11e3-bc3b-57923b443c1c", 
              "eventID": "b7acfcd0-6ca9-4ee1-a3d7-c4e8d420d99b"
```

```
 }, 
         { 
              "eventVersion": "1.05", 
              "userIdentity": { 
                  "type": "IAMUser", 
                  "principalId": "EX_PRINCIPAL_ID", 
                  "arn": "arn:aws:iam::123456789012:user/Alice", 
                  "accountId": "123456789012", 
                  "accessKeyId": "EXAMPLE_KEY_ID", 
                  "userName": "Alice" 
              }, 
              "eventTime": "2018-05-25:17:06Z", 
              "eventSource": " kinesisvideo.amazonaws.com", 
              "eventName": "DeleteStream", 
              "awsRegion": "us-east-1", 
              "sourceIPAddress": "127.0.0.1", 
              "userAgent": "aws-sdk-java/unknown-version Linux/x.xx", 
              "requestParameters": { 
                  "streamARN": "arn:aws:kinesisvideo:us-east-1:012345678910:stream/
VideoStream/12345", 
                  "currentVersion": "keqrjeqkj9" 
               }, 
              "responseElements": null, 
              "requestID": "f0944d86-c757-11e3-b4ae-25654b1d3136", 
              "eventID": "0b2f1396-88af-4561-b16f-398f8eaea596" 
         }, 
        \mathcal{L} "eventVersion": "1.05", 
              "userIdentity": { 
                  "type": "IAMUser", 
                  "principalId": "EX_PRINCIPAL_ID", 
                  "arn": "arn:aws:iam::123456789012:user/Alice", 
                  "accountId": "123456789012", 
                  "accessKeyId": "EXAMPLE_KEY_ID", 
                  "userName": "Alice" 
              }, 
              "eventTime": "2014-04-19T00:15:02Z", 
              "eventSource": " kinesisvideo.amazonaws.com", 
              "eventName": "DescribeStream", 
              "awsRegion": "us-east-1", 
              "sourceIPAddress": "127.0.0.1", 
              "userAgent": "aws-sdk-java/unknown-version Linux/x.xx", 
              "requestParameters": { 
                  "streamName": "VideoStream"
```
"

```
 }, 
     "responseElements": null, 
     "requestID": "a68541ca-c757-11e3-901b-cbcfe5b3677a", 
     "eventID": "22a5fb8f-4e61-4bee-a8ad-3b72046b4c4d" 
 }, 
 { 
     "eventVersion": "1.05", 
     "userIdentity": { 
         "type": "IAMUser", 
         "principalId": "EX_PRINCIPAL_ID", 
         "arn": "arn:aws:iam::123456789012:user/Alice", 
         "accountId": "123456789012", 
         "accessKeyId": "EXAMPLE_KEY_ID", 
         "userName": "Alice" 
     }, 
     "eventTime": "2014-04-19T00:15:03Z", 
     "eventSource": "kinesisvideo.amazonaws.com", 
     "eventName": "GetDataEndpoint", 
     "awsRegion": "us-east-1", 
     "sourceIPAddress": "127.0.0.1", 
     "userAgent": "aws-sdk-java/unknown-version Linux/x.xx", 
     "requestParameters": { 
         "streamName": "VideoStream", 
         "aPIName": "LIST_FRAGMENTS"
     }, 
     "responseElements": null, 
     "requestID": "a6e6e9cd-c757-11e3-901b-cbcfe5b3677a", 
     "eventID": "dcd2126f-c8d2-4186-b32a-192dd48d7e33" 
 }, 
 { 
     "eventVersion": "1.05", 
     "userIdentity": { 
         "type": "IAMUser", 
         "principalId": "EX_PRINCIPAL_ID", 
         "arn": "arn:aws:iam::123456789012:user/Alice", 
         "accountId": "123456789012", 
         "accessKeyId": "EXAMPLE_KEY_ID", 
         "userName": "Alice" 
     }, 
     "eventTime": "2018-05-25T00:16:56Z", 
     "eventSource": "kinesisvideo.amazonaws.com", 
     "eventName": "ListStreams", 
     "awsRegion": "us-east-1",
```

```
 "sourceIPAddress": "127.0.0.1", 
              "userAgent": "aws-sdk-java/unknown-version Linux/x.xx", 
              "requestParameters": { 
                  "maxResults": 100, 
                  "streamNameCondition": {"comparisonValue":"MyVideoStream" 
  comparisonOperator":"BEGINS_WITH"}} 
              }, 
              "responseElements": null, 
              "requestID": "e9f9c8eb-c757-11e3-bf1d-6948db3cd570", 
              "eventID": "77cf0d06-ce90-42da-9576-71986fec411f" 
         } 
     ]
}
```
# Quotas du service Kinesis Video Streams

Kinesis Video Streams dispose des quotas de service suivants :

### **A** Important

Les quotas de service suivants sont soit souples [s], qui peuvent être améliorés en soumettant un ticket d'assistance, soit stricts [h], qui ne peuvent pas être augmentés. Vous verrez [s] et [h] à côté du quota de service individuel dans les tableaux ci-dessous.

## Quotas de service API du plan de contrôle

La section suivante décrit les quotas de service pour les API du plan de contrôle. TPS est l'abréviation de transactions par seconde.

Lorsqu'une limite de demandes au niveau du compte ou au niveau des ressources est atteinte, un est émis. ClientLimitExceededException

Quotas de service API du plan de contrôle

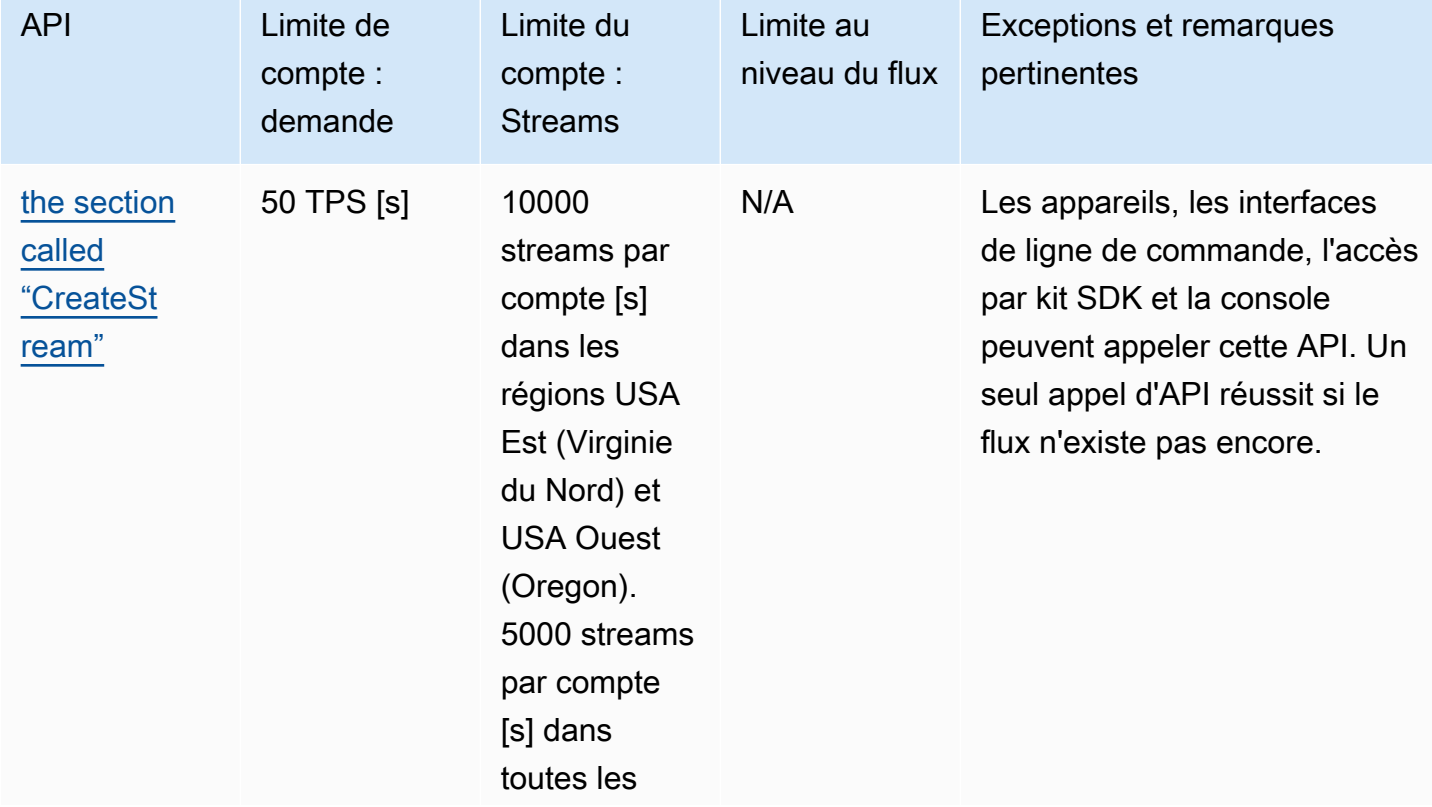

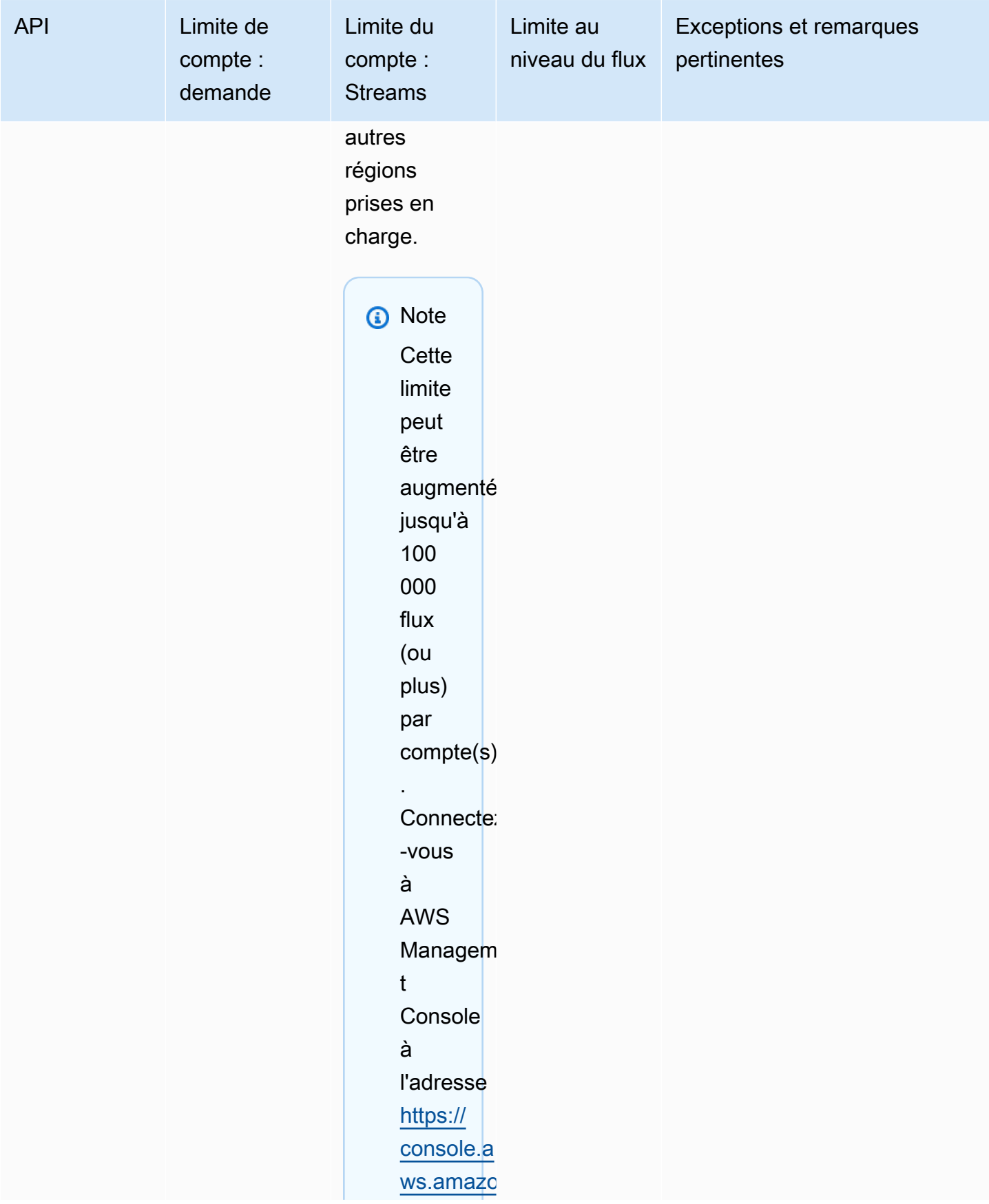

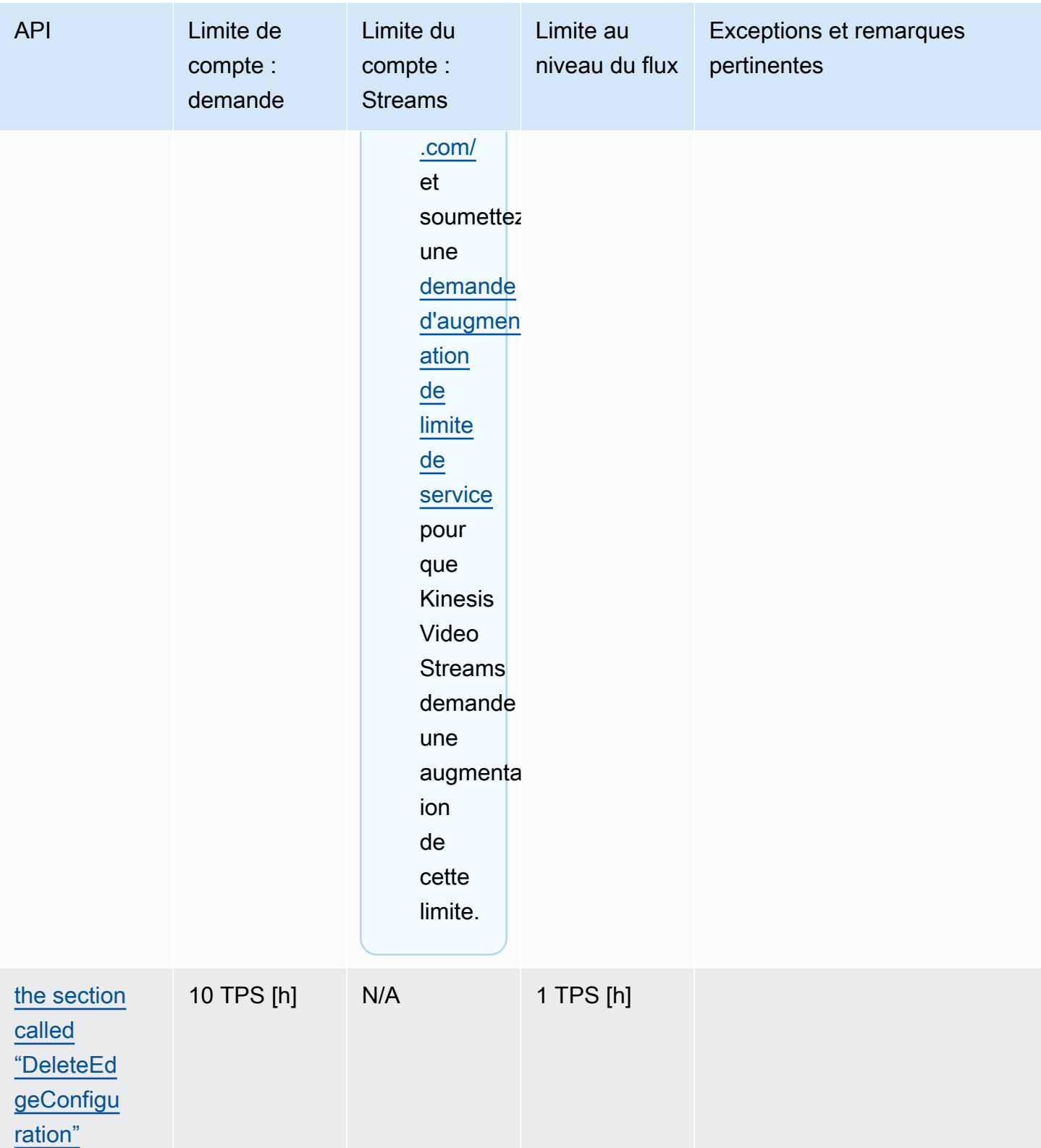

Amazon Kinesis Video Streams **Guide du développeur** Cuide du développeur

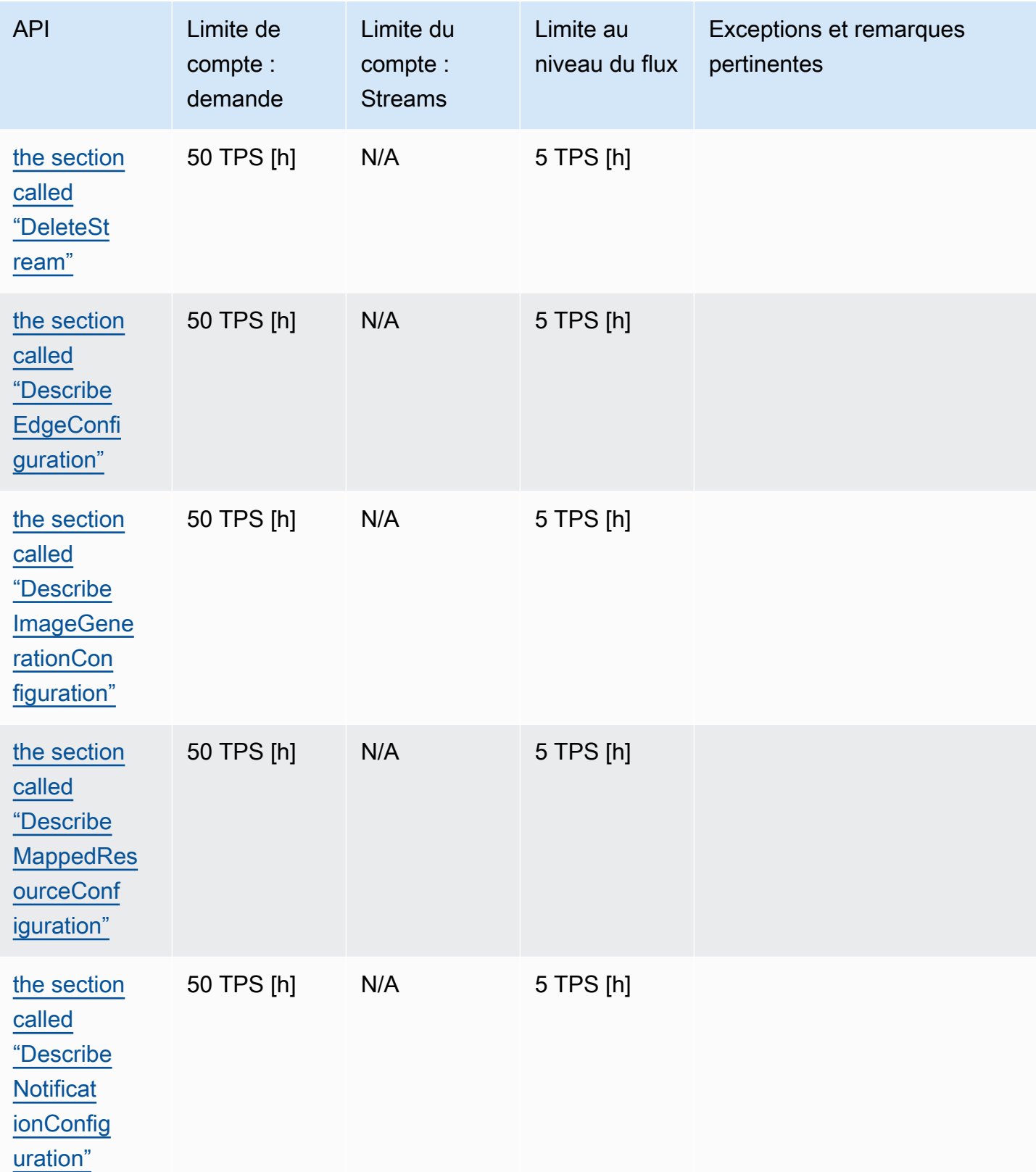

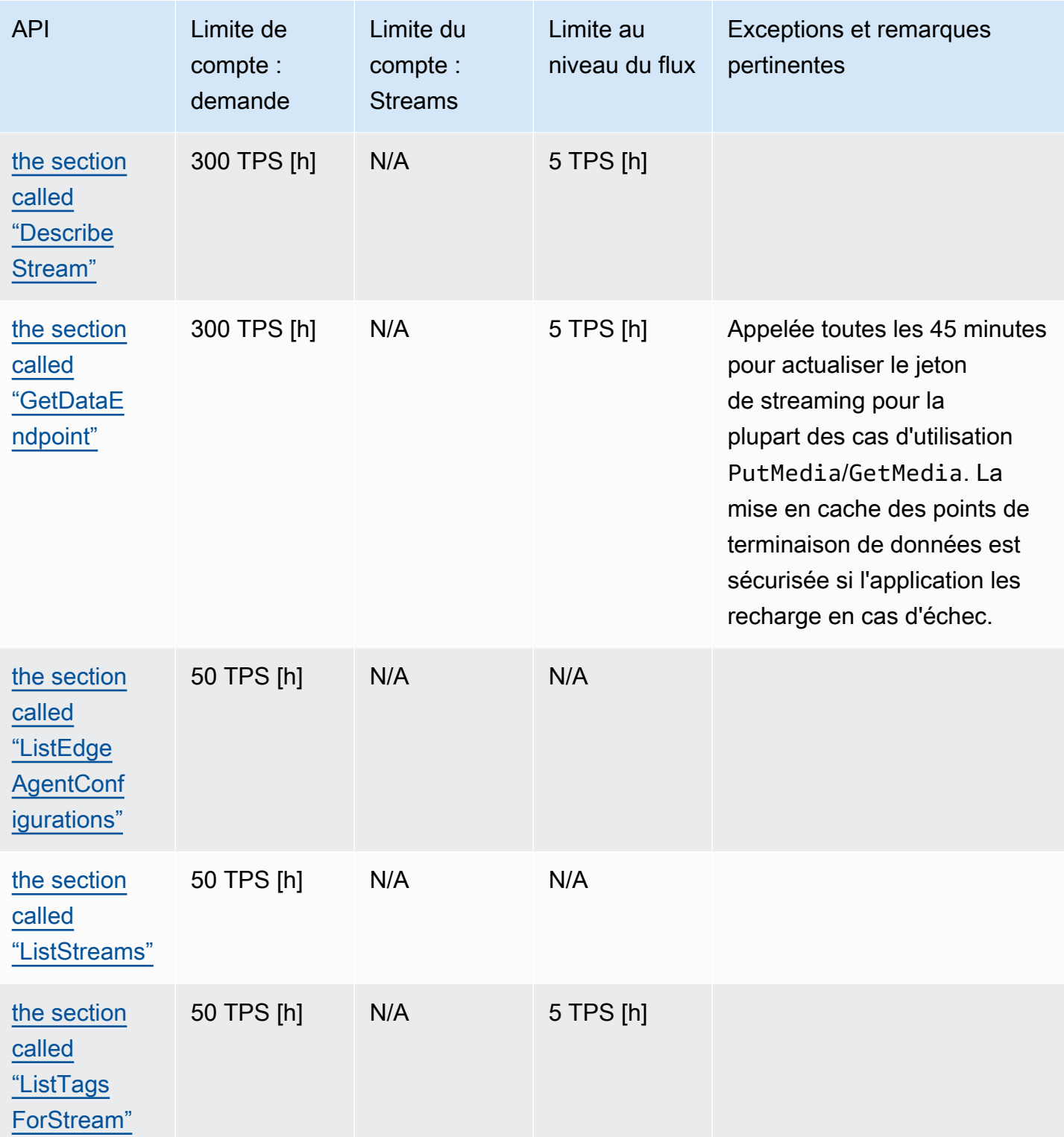

Amazon Kinesis Video Streams **Guide du développeur** Cuide du développeur

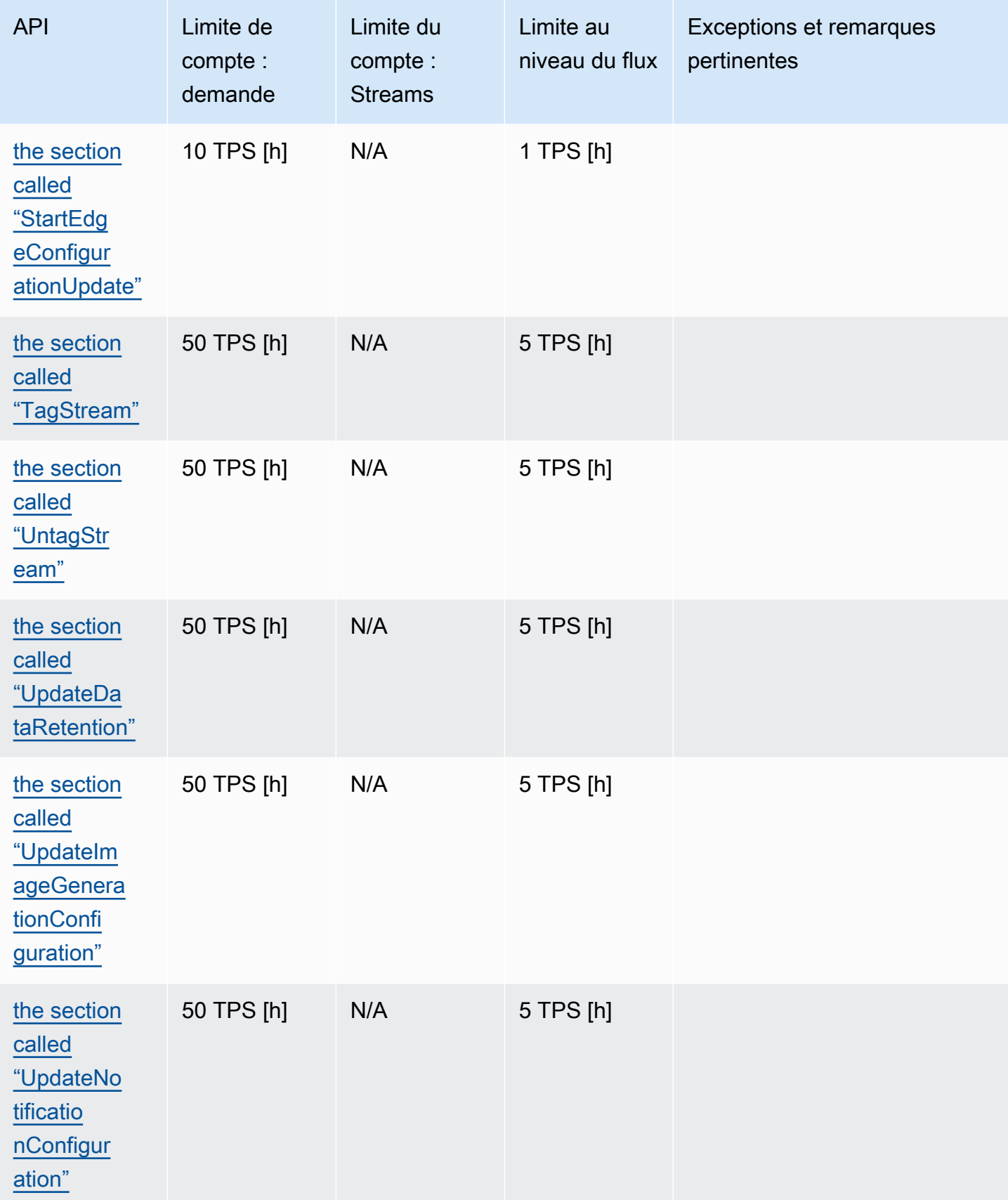

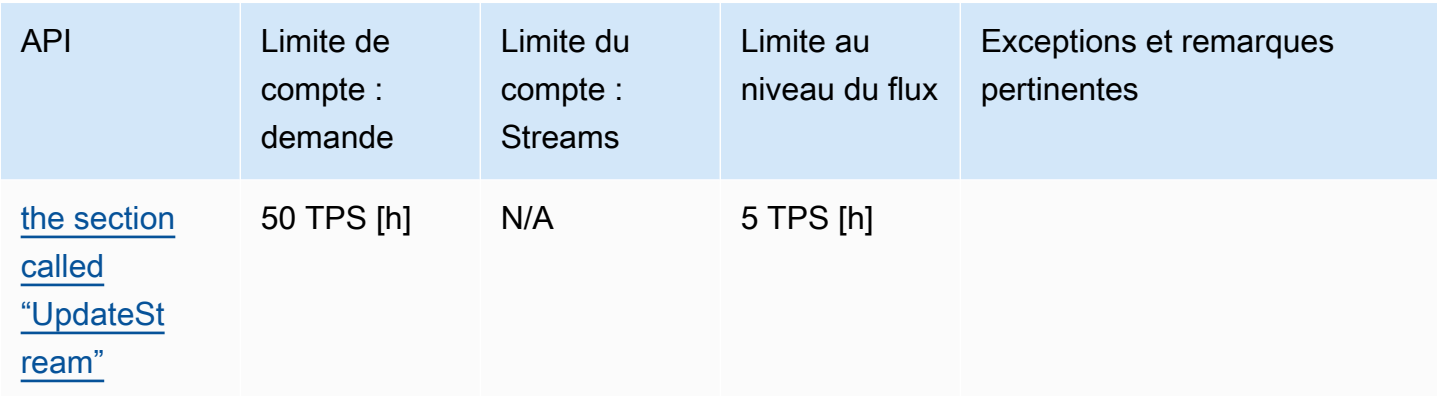

## Quotas de service d'API pour les médias et les médias archivés

La section suivante décrit les quotas de service pour les API multimédia et multimédia archivées.

Lorsqu'une limite de demandes au niveau du compte ou au niveau des ressources est atteinte, un est émis. ClientLimitExceededException

Lorsqu'une limite au niveau de la connexion est atteinte, une exception ConnectionLimitExceededException est déclenchée.

Les erreurs ou accusés de réception suivants sont déclenchés lorsqu'une limite au niveau du fragment est atteinte :

- Un accusé de réception MIN\_FRAGMENT\_DURATION\_REACHED est renvoyé pour un fragment inférieur à la durée minimale.
- Un accusé de réception MAX\_FRAGMENT\_DURATION\_REACHED est renvoyé pour un fragment supérieur à la durée maximale.
- Un accusé de réception MAX\_FRAGMENT\_SIZE est renvoyé pour un fragment supérieur à la taille de données maximale.
- Une exception FragmentLimitExceeded est déclenchée si une limite de fragment est atteinte dans une opération GetMediaForFragmentList.

### Quotas de service d'API de plan de données

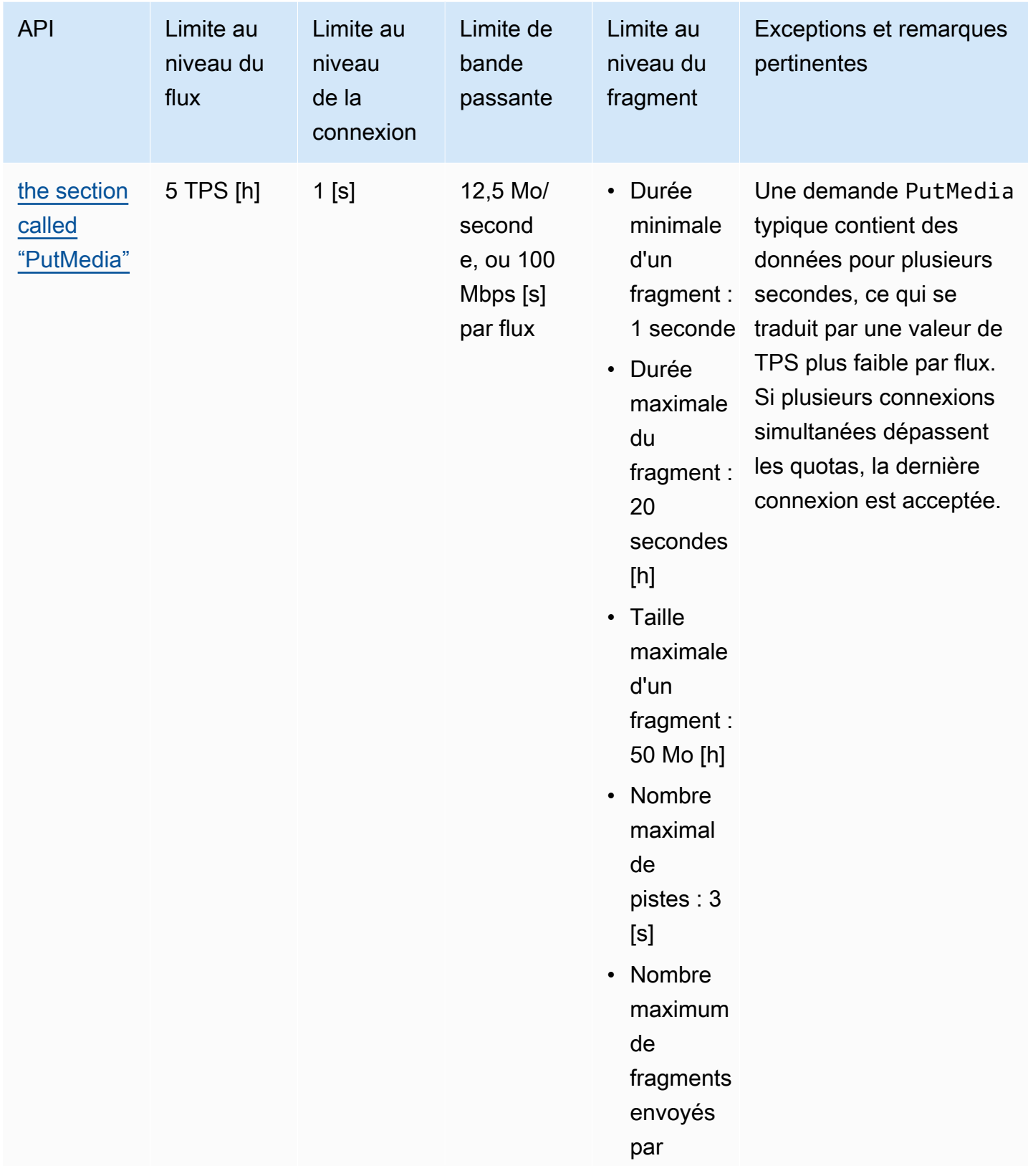

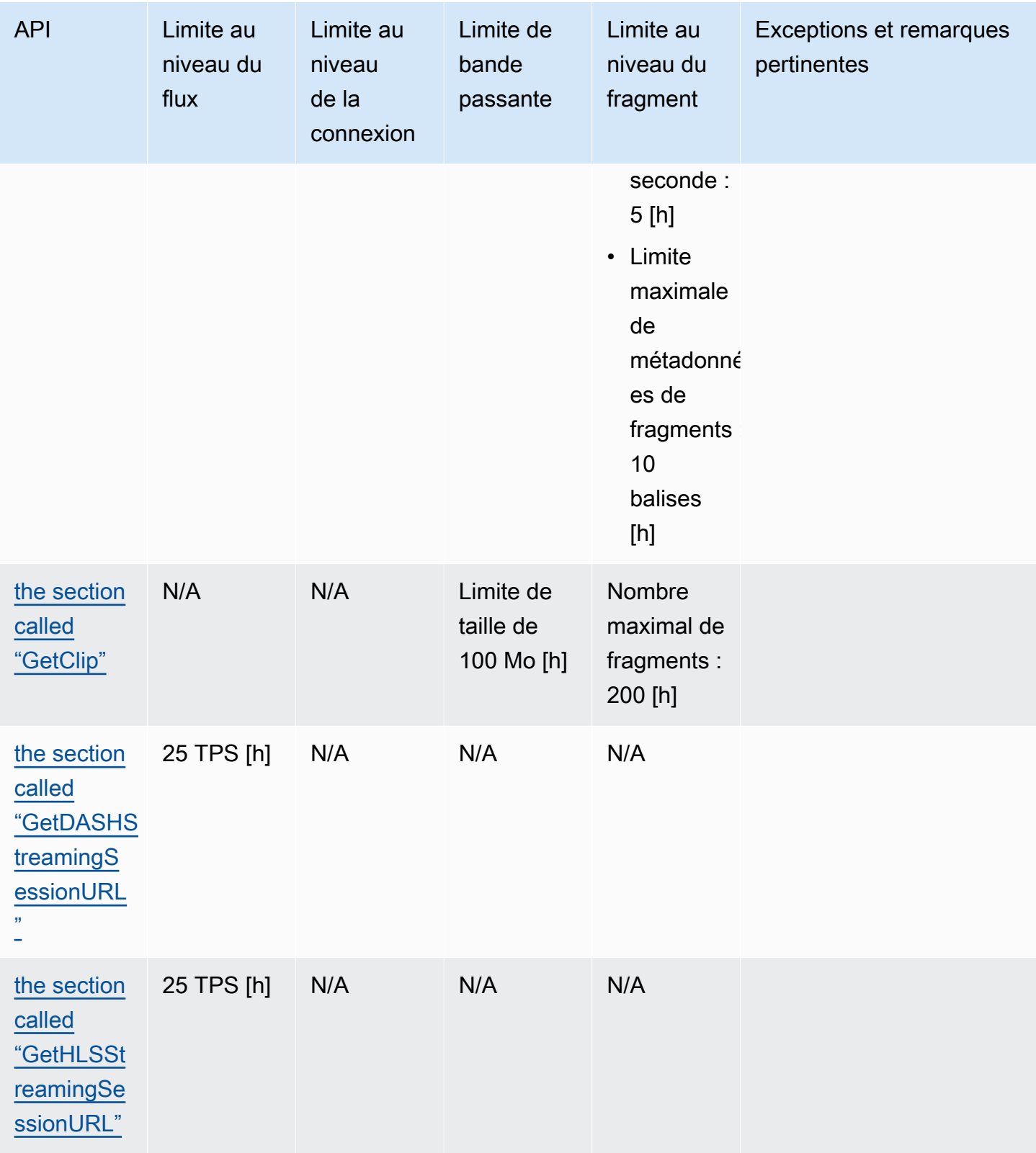

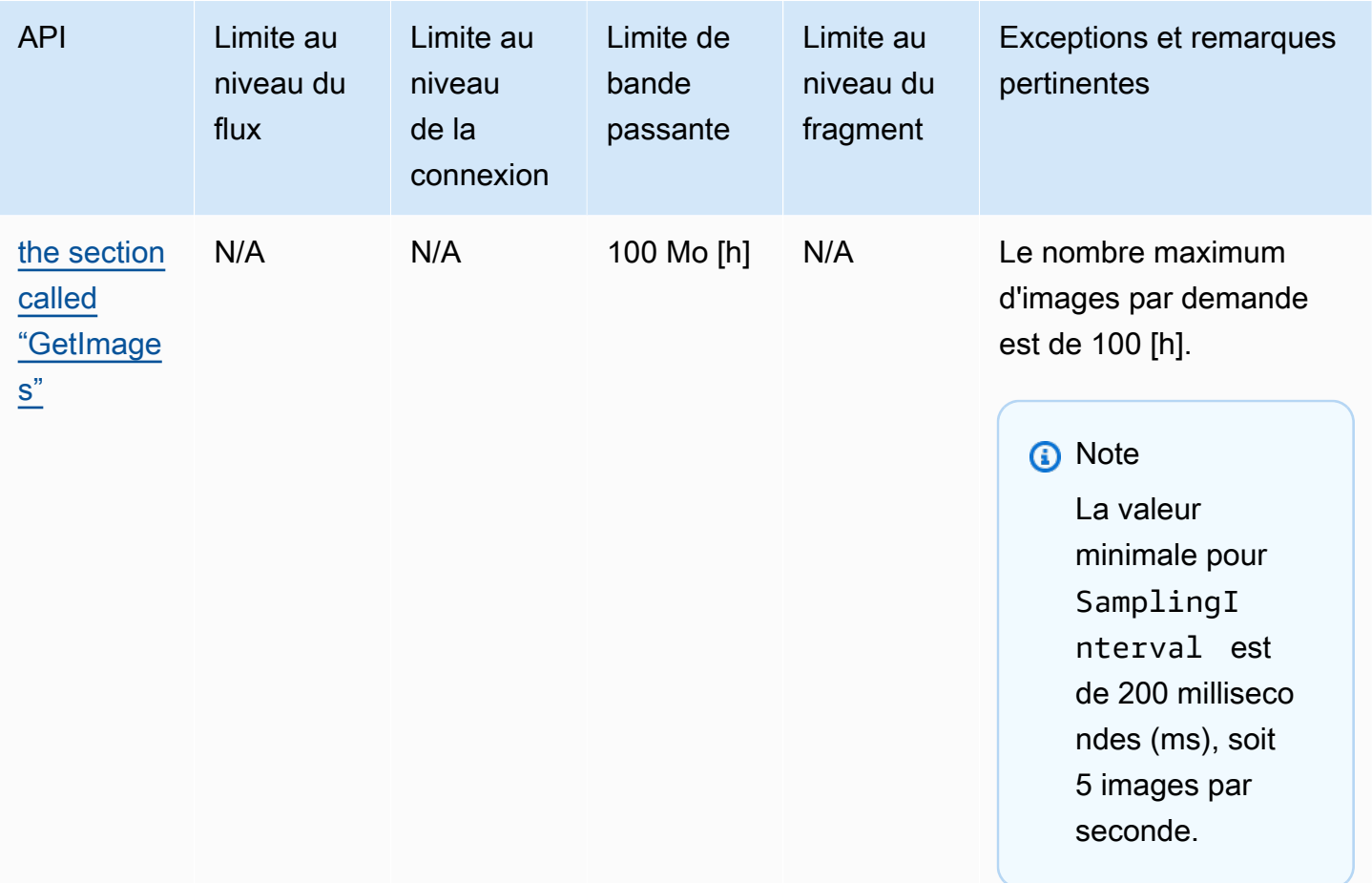

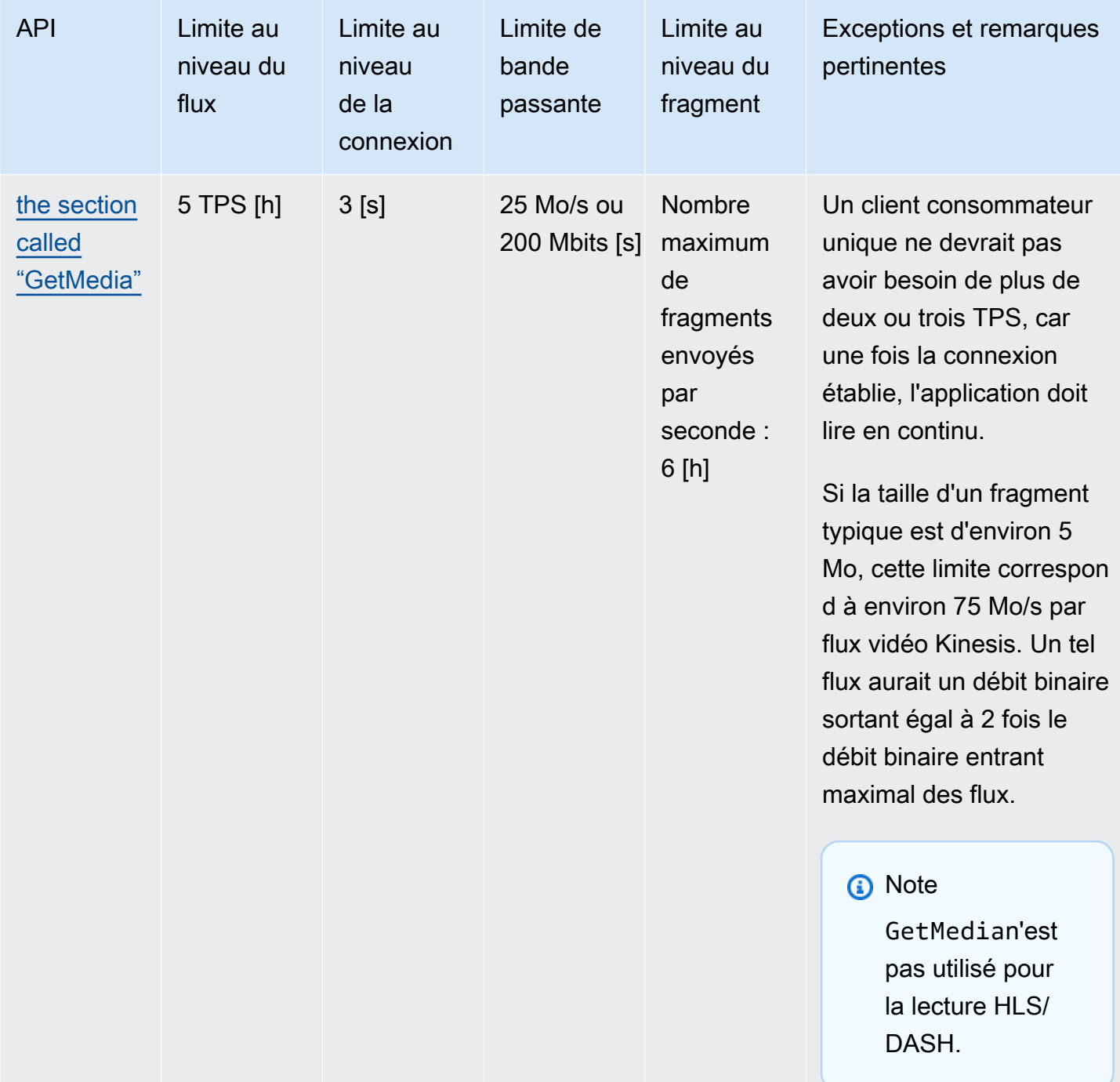
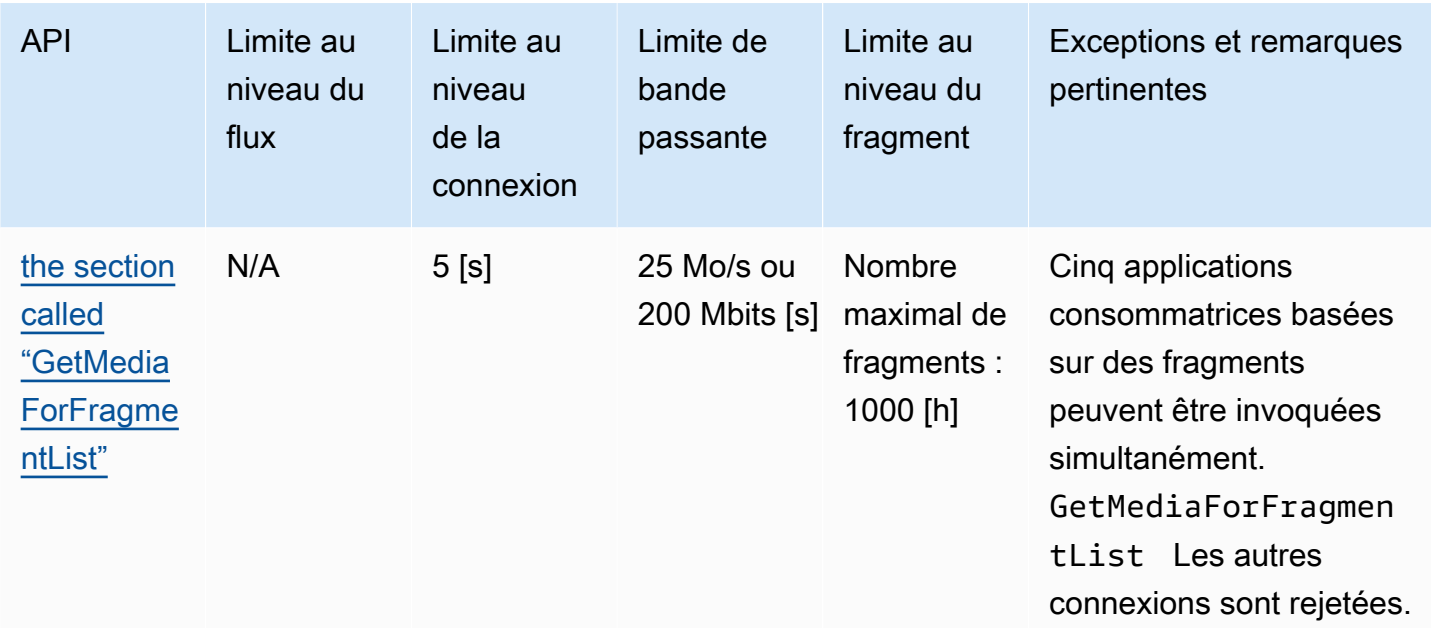

### Quotas de service de l'API du protocole de lecture vidéo

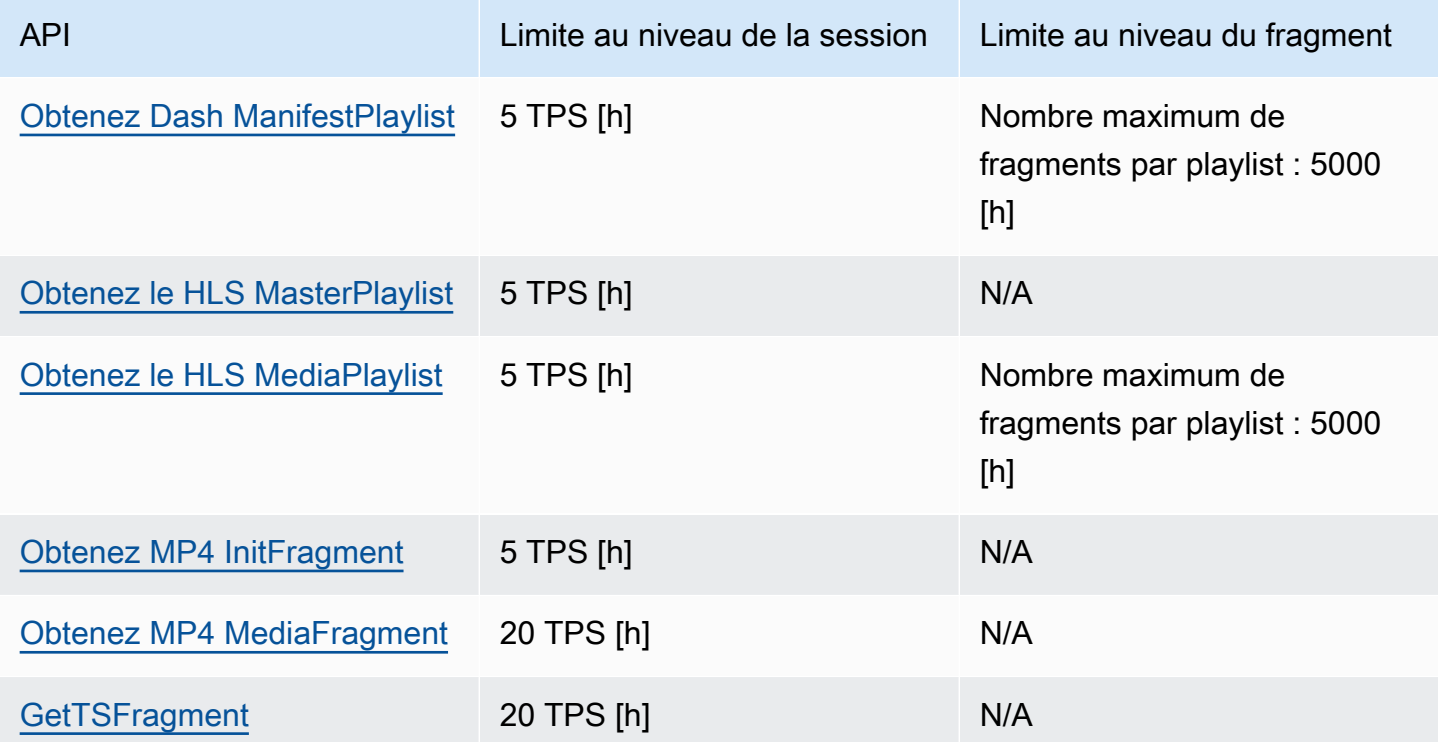

## Quotas de métadonnées et de médias fragmentés

Les [API Kinesis Video Streams permettant d'accéder aux médias archivés](https://docs.aws.amazon.com/kinesisvideostreams/latest/dg/API_Reference.html) sont limitées en fonction du nombre de fragments demandés plutôt que du nombre d'appels d'API. Le débit des API est limité à la fois par le nombre de métadonnées de fragments et par le nombre de fragments multimédias demandés. Les métadonnées des fragments et les quotas de fragments multimédias sont appliqués par flux. En d'autres termes, les demandes de métadonnées fragmentées ou de contenu multimédia dans un flux ne s'appliquent pas aux quotas d'un autre flux. Toutefois, au sein d'un flux donné, chaque quota est partagé entre plusieurs API. Cela signifie que, pour un flux donné, les demandes de fragments provenant de différentes API consomment le même quota. Lorsque les métadonnées du fragment ou le quota multimédia du fragment pour un flux sont dépassés, l'API renvoie unClientLimitExceededException. Les tableaux suivants montrent comment les API consomment chacun des deux types de quotas. Pour la deuxième colonne de ces tableaux, supposons que si un flux a un quota de N, cela signifie que les API ont N points à consommer à partir de ce type de quota pour ce flux. L'GetClipAPI apparaît dans les deux tableaux.

Consommation de quotas de métadonnées fragmentées

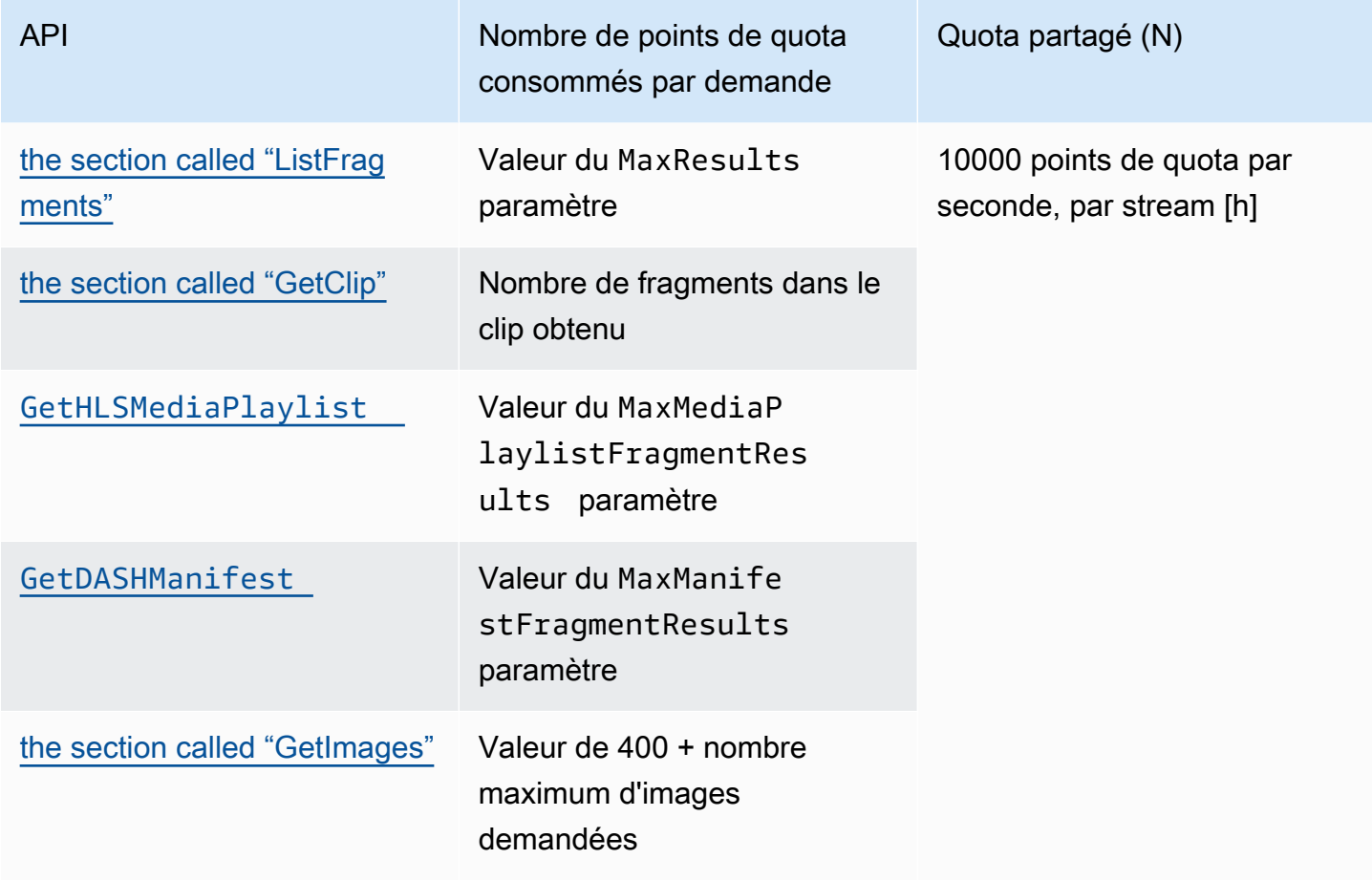

### Fragmenter la consommation de quotas de médias

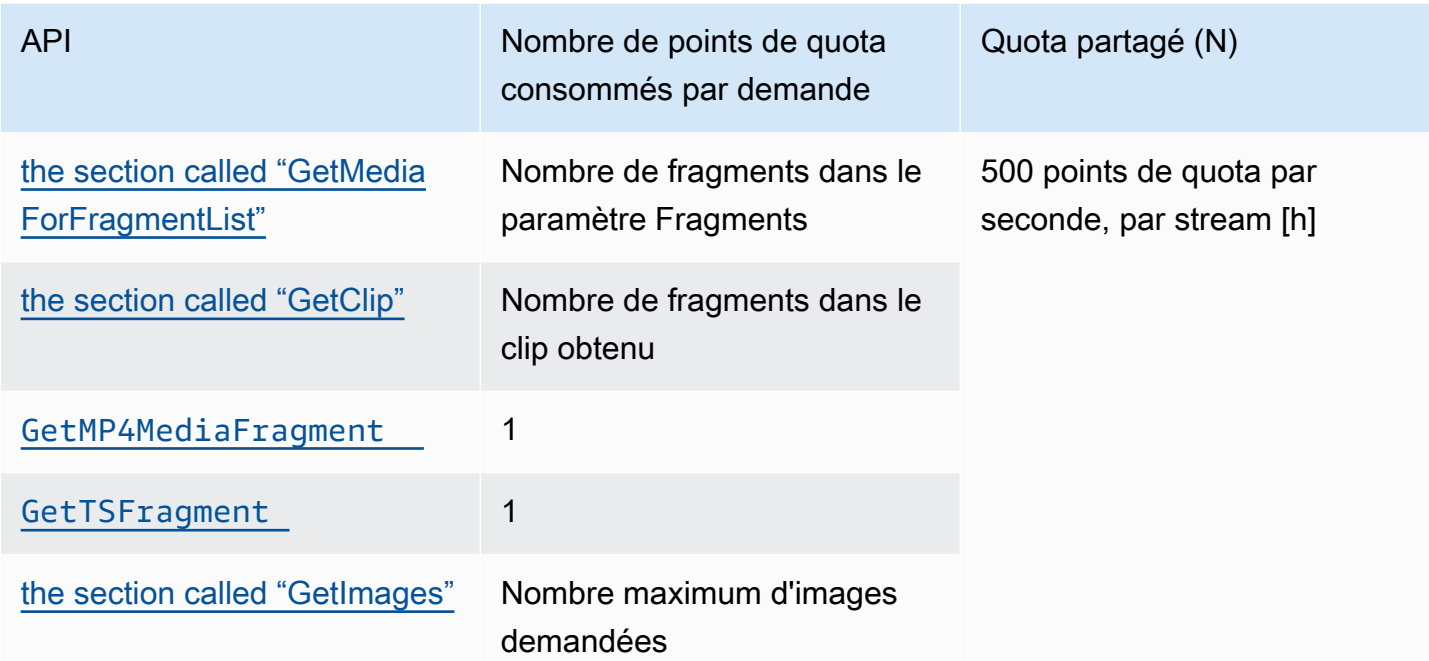

Par exemple, avec un quota de 500 fragments de contenu multimédia par seconde, les modèles d'appel suivants sont pris en charge pour un flux donné :

- 5 requêtes par seconde GetClip avec 100 fragments dans chaque clip.
- 100 requêtes par seconde GetClip avec 5 fragments dans chaque clip.
- 2 requêtes par seconde pour GetClip 100 fragments dans chaque clip et 3 requêtes par seconde pour GetMediaForFragmentList chaque clip.
- 400 demandes par seconde vers GetMP4MediaFragment et 100 demandes par seconde versGetTSFragment.

Ces quotas ont une incidence importante sur le nombre de sessions HLS et MPEG-DASH qui peuvent être prises en charge par flux. Il n'y a pas de limite au nombre de sessions HLS et DASH pouvant être utilisées par les lecteurs multimédias à un moment donné. Il est donc important que l'application de lecture n'autorise pas l'utilisation simultanée d'un trop grand nombre de sessions. Les deux exemples suivants décrivent comment déterminer le nombre de sessions de lecture simultanées pouvant être prises en charge :

Exemple 1 : diffusion en direct

Dans un scénario de diffusion en direct avec HLS avec des fragments d'une durée d'une seconde, une piste audio et vidéo, et MaxMediaPlaylistFragmentResults réglé sur cinq, un lecteur multimédia effectue généralement deux appels GetHLSMediaPlaylist par seconde. Un appel porte sur les dernières métadonnées vidéo et un autre sur les métadonnées audio correspondantes. Les deux appels consomment chacun cinq points de quota de métadonnées de fragments. Il effectue également deux appels GetMP4MediaFragment par seconde : un appel pour la dernière vidéo et un autre pour le son correspondant. Chaque appel consomme un seul fragment de jeton multimédia, donc deux jetons sont consommés au total.

Dans ce scénario, jusqu'à 250 sessions de lecture simultanées peuvent être prises en charge. Avec 250 sessions, ce scénario consomme 2 500 points de quota de métadonnées de fragments par seconde (bien en deçà du quota de 10 000) et 500 points de quota de fragments de média par seconde.

Exemple 2 : lecture à la demande

Dans un scénario de lecture à la demande d'un événement passé avec MPEG-DASH, une piste audio et vidéo MaxManifestFragmentResults réglée sur 1 000, un lecteur multimédia appelle généralement une GetDASHManifest fois au début de la session (consommation de 1 000 points de quota de métadonnées de fragments) et il appelle jusqu'GetMP4MediaFragmentà 5 fois par seconde (consommation de 5 points de quota de fragments de contenu multimédia) jusqu'à ce que tous les fragments soient chargés. Dans ce scénario, jusqu'à 10 nouvelles sessions peuvent être démarrées par seconde (juste au quota de 10 000 fragments de métadonnées par seconde), et jusqu'à 100 sessions peuvent charger activement des fragments de média à un rythme de 5 par seconde (juste au quota de 500 fragments de média par seconde).

Vous pouvez utiliser ArchivedFragmentsConsumed.Metadata et ArchivedFragmentsConsumed.Media surveiller la consommation de métadonnées de fragments et de points de quota de fragments de média, respectivement. Pour plus d'informations sur la surveillance, consultez[Surveillance](#page-353-0).

## Quotas de métadonnées de fragments

Les quotas de service suivants s'appliquent à l'ajout de métadonnées de fragments aux fragments d'un flux vidéo Kinesis :

- Vous pouvez ajouter jusqu'à 10 éléments de métadonnées à un fragment.
- La longueur d'un nom de métadonnées de fragment ne doit pas dépasser 128 octets.
- La longueur d'une valeur de métadonnées de fragment ne doit pas dépasser 256 octets.
- Le nom des métadonnées d'un fragment ne peut pas commencer par la chaîne « AWS ». Si un tel élément de métadonnées est ajouté, la méthode putFragmentMetadata du PIC renvoie une erreur STATUS\_INVALID\_METADATA\_NAME (code d'erreur 0x52000077). Votre application peut alors ignorer l'erreur (le PIC n'ajoute pas l'élément de métadonnées), ou répondre à l'erreur.

## Tags de diffusion

Ces paires clé-valeur de métadonnées s'appliquent à l'ensemble de la ressource Kinesis Video Streams, et non aux fragments individuels contenus dans un flux vidéo Kinesis.

Chaque flux vidéo Kinesis prend en charge jusqu'à 50 tags.

Consultez [the section called "TagStream"](#page-507-0) les restrictions relatives aux clés et aux valeurs des balises de flux.

# Résolution des problèmes liés à Kinesis Video Streams

Utilisez les informations suivantes pour résoudre les problèmes courants rencontrés avec Amazon Kinesis Video Streams.

**Rubriques** 

- [Dépannage de problèmes généraux](#page-401-0)
- [Résolution des problèmes liés à l'API](#page-402-0)
- [Résolution des problèmes liés au HLS](#page-404-0)
- [Résolution des problèmes liés à Java](#page-404-1)
- [Résolution des problèmes liés à la bibliothèque Producer](#page-405-0)
- [Résolution des problèmes liés à la bibliothèque Stream Parser](#page-411-0)

## <span id="page-401-0"></span>Dépannage de problèmes généraux

Cette section décrit les problèmes généraux que vous pouvez rencontrer lors de l'utilisation de Kinesis Video Streams.

### Problèmes

• [Latence trop élevée](#page-401-1)

### <span id="page-401-1"></span>Latence trop élevée

La latence peut être due à la durée des fragments envoyés au service Kinesis Video Streams. Une solution pour réduire la latence entre le producteur et le service consiste à configurer le pipeline média pour produire des durées de fragment plus courtes.

Pour réduire le nombre d'images envoyées dans chaque fragment, réduisez la valeur suivante dans kinesis\_video\_gstreamer\_sample\_app.cpp :

g\_object\_set(G\_OBJECT (data.encoder), "bframes", 0, "key-int-max", *45*, "bitrate", 512, NULL);

### **G** Note

Les latences sont plus élevés dans le navigateur Mozilla Firefox en raison de l'implémentation interne du rendu vidéo.

## <span id="page-402-0"></span>Résolution des problèmes liés à l'API

Cette section décrit les problèmes d'API que vous pouvez rencontrer lorsque vous travaillez avec Kinesis Video Streams.

Problèmes

- [Erreur : « Options inconnues »](#page-402-1)
- [Erreur : « Unable to determine service/operation name to be authorized » \(Impossible de](#page-402-2)  [déterminer le nom de service/d'opération à autoriser\)](#page-402-2)
- [Erreur : « Failed to put a frame in the stream » \(Échec du placement d'une trame dans le flux\)](#page-403-0)
- [Erreur : « Le service AckEvent a fermé la connexion avant la réception de la version finale »](#page-403-1)
- [Erreur : « STATUS\\_STORE\\_OUT\\_OF\\_MEMORY »](#page-404-2)

### <span id="page-402-1"></span>Erreur : « Options inconnues »

GetMedia et GetMediaForFragmentList peuvent échouer avec l'erreur suivante :

Unknown options: <filename>.mkv

Cette erreur se produit si vous avez configuré le AWS CLI avec un output type dejson. Reconfigurez le AWS CLI avec le type de sortie par défaut (none). Pour plus d'informations sur la configuration du AWS CLI, voir [configure](https://docs.aws.amazon.com/cli/latest/reference/configure) dans la référence des AWS CLI commandes.

<span id="page-402-2"></span>Erreur : « Unable to determine service/operation name to be authorized » (Impossible de déterminer le nom de service/d'opération à autoriser)

GetMedia peut échouer avec l'erreur suivante :

Unable to determine service/operation name to be authorized

Cette erreur peut se produire si le point de terminaison n'est pas correctement spécifié. Lorsque vous obtenez le point de terminaison, veillez à inclure le paramètre suivant dans l'GetDataEndpointappel, en fonction de l'API à appeler :

```
--api-name GET_MEDIA
--api-name PUT_MEDIA
--api-name GET_MEDIA_FOR_FRAGMENT_LIST
--api-name LIST_FRAGMENTS
```
<span id="page-403-0"></span>Erreur : « Failed to put a frame in the stream » (Échec du placement d'une trame dans le flux)

PutMedia peut échouer avec l'erreur suivante :

Failed to put a frame in the stream

Cette erreur peut se produire si la connectivité ou les autorisations ne sont pas disponibles pour le service. Exécutez ce qui suit dans AWS CLI le et vérifiez que les informations du flux peuvent être récupérées :

```
aws kinesisvideo describe-stream --stream-name StreamName --endpoint https://
ServiceEndpoint.kinesisvideo.region.amazonaws.com
```
Si l'appel échoue, voir [Résolution AWS CLI des erreurs](https://docs.aws.amazon.com/cli/latest/userguide/troubleshooting.html) pour plus d'informations.

<span id="page-403-1"></span>Erreur : « Le service AckEvent a fermé la connexion avant la réception de la version finale »

PutMedia peut échouer avec l'erreur suivante :

```
com.amazonaws.SdkClientException: Service closed connection before final AckEvent was 
 received
```
Cette erreur peut se produire si PushbackInputStream n'est pas correctement implémenté. Vérifiez que les unread() méthodes sont correctement mises en œuvre.

## <span id="page-404-2"></span>Erreur : « STATUS\_STORE\_OUT\_OF\_MEMORY »

PutMedia peut échouer avec l'erreur suivante :

The content store is out of memory.

Cette erreur se produit lorsque le magasin de contenu n'est pas alloué avec une taille suffisante. Pour augmenter la taille du magasin de contenu, augmentez la valeur de StorageInfo.storageSize. Pour plus d'informations, consultez [StorageInfo](#page-277-0).

## <span id="page-404-0"></span>Résolution des problèmes liés au HLS

Si la lecture de votre flux vidéo n'est pas correcte, consulte[zthe section called "Résolution des](#page-32-0)  [problèmes liés au HLS".](#page-32-0)

## <span id="page-404-1"></span>Résolution des problèmes liés à Java

Cette section explique comment résoudre les problèmes Java courants rencontrés lors de l'utilisation de Kinesis Video Streams.

### Problèmes

• [Activation des journaux Java](#page-404-3)

### <span id="page-404-3"></span>Activation des journaux Java

Pour résoudre les problèmes liés aux exemples et aux bibliothèques Java, il est utile d'activer et d'examiner les journaux de débogage. Pour activer les journaux de débogage, procédez comme suit :

1. Ajoutez log4j au fichier pom.xml dans le nœud dependencies :

```
<dependency> 
     <groupId>log4j</groupId> 
     <artifactId>log4j</artifactId> 
     <version>1.2.17</version>
</dependency>
```
2. Dans le répertoire target/classes, créez un fichier nommé log4j.properties avec les contenus suivants :

```
# Root logger option
log4j.rootLogger=DEBUG, stdout
# Redirect log messages to console
log4j.appender.stdout=org.apache.log4j.ConsoleAppender
log4j.appender.stdout.Target=System.out
log4j.appender.stdout.layout=org.apache.log4j.PatternLayout
log4j.appender.stdout.layout.ConversionPattern=%d{yyyy-MM-dd HH:mm:ss} %-5p %c{1}:
%L - %m%n
log4j.logger.org.apache.http.wire=DEBUG
```
<span id="page-405-0"></span>Les journaux de débogage s'impriment ensuite dans la console IDE.

## Résolution des problèmes liés à la bibliothèque Producer

Cette section décrit les problèmes que vous pouvez rencontrer lors de l'utilisation des [Bibliothèques](#page-166-0) [Producteur.](#page-166-0)

#### Problèmes

- [Impossible de compiler le kit SDK Producteur](#page-406-0)
- [Un flux vidéo n'apparaît pas dans la console](#page-406-1)
- [Erreur : « Security token included in the request is invalid » \(le jeton de sécurité inclus dans la](#page-407-0)  [requête n'est pas valide\) lors de la diffusion de données à l'aide de l'application de démonstration](#page-407-0)  **[GStreamer](#page-407-0)**
- [Erreur : « Failed to submit frame to Kinesis Video client » \(Échec d'envoi d'image au client Kinesis](#page-407-1) [Video\)](#page-407-1)
- [L'application GStreamer s'arrête avec le message « streaming arrêté, motif non négocié »](#page-407-2) [sur OS X](#page-407-2)
- [Erreur : « Failed to allocate heap » \(échec de l'allocation du tas\) lors de la création](#page-408-0)  [du Client vidéo Kinesis dans la démonstration de GStreamer sur Raspberry Pi](#page-408-0)
- [Erreur : « Illegal Instruction » \(instruction non conforme\) lors de l'exécution de la démonstration](#page-408-1)  [de GStreamer sur Raspberry Pi](#page-408-1)
- [Le chargement de la caméra échoue sur Raspberry Pi](#page-409-0)
- [La caméra n'est pas trouvée sur macOS High Sierra](#page-409-1)
- [Fichier jni.h introuvable lors de la compilation sur macOS High Sierra](#page-409-2)
- [Erreurs curl lors de l'exécution de l'application de démonstration GStreamer](#page-410-0)
- [Horodatage/assertion de plage lors de l'exécution sur Raspberry Pi](#page-410-1)
- [Assertion sur gst\\_value\\_set\\_fraction\\_range\\_full sur Raspberry Pi](#page-410-2)
- [0x3200000d STATUS\\_MKV\\_INVALID\\_ANNEXB\\_NALU\\_IN\\_FRAME\\_DATA \(erreur sur Android\)](#page-410-3)
- [La durée maximale du fragment a été atteinte \(erreur\)](#page-411-1)
- [Message d'erreur « Invalid thing name passed » \(Nom d'objet non valide attribué\) lors de](#page-411-2)  [l'utilisation d'une autorisation IoT](#page-411-2)

### <span id="page-406-0"></span>Impossible de compiler le kit SDK Producteur

Vérifiez que les bibliothèques requises se trouvent dans votre chemin d'accès. Pour le vérifier, utilisez la commande suivante :

```
$ env | grep LD_LIBRARY_PATH
LD_LIBRARY_PATH=/home/local/awslabs/amazon-kinesis-video-streams-producer-sdk-cpp/
kinesis-video-native-build/downloads/local/lib
```
### <span id="page-406-1"></span>Un flux vidéo n'apparaît pas dans la console

Pour afficher votre flux vidéo dans la console, celui-ci doit être encodé H.264 au format AvCC. Si votre flux ne s'affiche pas, vérifiez les points suivants :

- Vos [Indicateurs d'adaptation NAL](#page-275-0) sont définis sur NAL\_ADAPTATION\_ANNEXB\_NALS | NAL\_ADAPTATION\_ANNEXB\_CPD\_NALS si le flux d'origine est au format Annex B. Il s'agit de la valeur par défaut dans le constructeur StreamDefinition.
- Vous fournissez correctement les données privées codec. Pour H.264, il s'agit de l'ensemble de paramètres de séquence (SPS) et l'ensemble de paramètres d'image (PPS). En fonction de votre source média, ces données peuvent être extraites de la source média séparément ou codées dans l'image.

De nombreux flux élémentaires sont au format suivant, où Ab correspond au code de démarrage Annex B (001 ou 0001) :

```
Ab(Sps)Ab(Pps)Ab(I-frame)Ab(P/B-frame) Ab(P/B-frame)…. Ab(Sps)Ab(Pps)Ab(I-frame)Ab(P/
B-frame) Ab(P/B-frame)
```
Le CPD (Codec Private Data), si le H.264 est dans le flux en tant que SPS et PPS, peut être adapté au format aVCC. À moins que le pipeline multimédia ne fournisse le CPD séparément, l'application peut extraire le CPD de la trame en recherchant la première trame Idr (qui doit contenir le SPS et le PPS), extraire les deux NALU (qui seront Ab (Sps) Ab (Pps)) et le configurer dans le CPD in. StreamDefinition

<span id="page-407-0"></span>Erreur : « Security token included in the request is invalid » (le jeton de sécurité inclus dans la requête n'est pas valide) lors de la diffusion de données à l'aide de l'application de démonstration GStreamer

Si cette erreur se produit, il y a un problème avec vos informations d'identification. Vérifiez les paramètres suivants :

- Si vous utilisez des informations d'identification temporaires, vous devez spécifier le jeton de session.
- Vérifiez que vos informations d'identification temporaires ne sont pas arrivées à expiration.
- Vérifiez que vous disposez des droits appropriés.
- Sur macOS, vérifiez que vous n'avez pas d'informations d'identification mises en cache dans Keychain.

## <span id="page-407-1"></span>Erreur : « Failed to submit frame to Kinesis Video client » (Échec d'envoi d'image au client Kinesis Video)

Si cette erreur se produit, les horodatages ne sont pas correctement définis dans le flux source. Essayez les éléments suivants :

- Utilisez le dernier exemple de kit SDK qui peut avoir une mise à jour qui corrige votre problème.
- Réglez le flux de haute qualité sur un débit plus élevé et corrigez toute instabilité dans le flux source si la caméra le permet.

# <span id="page-407-2"></span>L'application GStreamer s'arrête avec le message « streaming arrêté, motif non négocié » sur OS X

Le streaming peut s'interrompre sur OS X avec le message suivant :

```
Debugging information: gstbasesrc.c(2939): void gst base src loop(GstPad *) (): /
GstPipeline:test-pipeline/GstAutoVideoSrc:source/GstAVFVideoSrc:source-actual-src-
avfvide:
streaming stopped, reason not-negotiated (-4)
```
Une solution possible consiste à supprimer les paramètres de fréquence d'images de l'gst\_caps\_new\_simpleappel dans kinesis\_video\_gstreamer\_sample\_app.cpp :

```
GstCaps *h264_caps = gst_caps_new_simple("video/x-h264", 
                                                 "profile", G_TYPE_STRING, "baseline", 
                                                 "stream-format", G_TYPE_STRING, "avc", 
                                                 "alignment", G_TYPE_STRING, "au", 
                                                 "width", GST_TYPE_INT_RANGE, 320, 1920, 
                                                 "height", GST_TYPE_INT_RANGE, 240, 1080, 
                                                 "framerate", GST_TYPE_FRACTION_RANGE, 0, 
  1, 30, 1,
                                                 NULL);
```
<span id="page-408-0"></span>Erreur : « Failed to allocate heap » (échec de l'allocation du tas) lors de la création du Client vidéo Kinesis dans la démonstration de GStreamer sur Raspberry Pi

L'exemple d'application GStreamer essaie d'allouer 512 Mo de RAM, qui peuvent ne pas être disponibles sur votre système. Vous pouvez réduire cette allocation en réduisant la valeur suivante dans KinesisVideoProducer.cpp :

```
device_info.storageInfo.storageSize = 512 * 1024 * 1024;
```
<span id="page-408-1"></span>Erreur : « Illegal Instruction » (instruction non conforme) lors de l'exécution de la démonstration de GStreamer sur Raspberry Pi

Si vous rencontrez l'erreur suivante lors de l'exécution de la démo de GStreamer, vérifiez que vous avez compilé l'application pour la bonne version de votre appareil. (Par exemple, vérifiez que vous n'êtes pas en train de compiler pour Raspberry Pi 3 lorsque vous utilisez Raspberry Pi 2.)

```
INFO - Initializing curl.
Illegal instruction
```
Erreur : « Failed to allocate heap » (échec de l'allocation du tas) lors de la création du Client vidéo Kinesis dans la démonstration de GStreamer sur Raspberry Pi

## <span id="page-409-0"></span>Le chargement de la caméra échoue sur Raspberry Pi

Pour vérifier si la caméra est chargée, procédez comme suit :

\$ ls /dev/video\*

Si rien n'est trouvé, procédez comme suit :

\$ vcgencmd get\_camera

La sortie doit ressembler à ce qui suit :

supported=1 detected=1

Si le pilote ne détecte pas la caméra, procédez comme suit :

- 1. Vérifiez la configuration de la caméra physique et vérifiez qu'elle est connectée correctement.
- 2. Effectuez les étapes suivantes pour mettre à jour le micrologiciel :

\$ sudo rpi-update

- 3. Redémarrez le périphérique.
- 4. Effectuez les étapes suivantes pour charger le pilote :

\$ sudo modprobe bcm2835-v4l2

5. Vérifiez que la caméra a été détectée :

### <span id="page-409-1"></span>La caméra n'est pas trouvée sur macOS High Sierra

Sur macOS High Sierra, l'application de démonstration ne trouve pas la caméra si plus d'une caméra est disponible.

### <span id="page-409-2"></span>Fichier jni.h introuvable lors de la compilation sur macOS High Sierra

Pour résoudre cette erreur, mettez à jour votre installation de Xcode vers la version la plus récente.

<sup>\$</sup> ls /dev/video\*

### <span id="page-410-0"></span>Erreurs curl lors de l'exécution de l'application de démonstration GStreamer

Pour résoudre les erreurs curl lorsque vous exécutez l'application de démonstration GStreamer, copiez [ce fichier de certificat](https://www.amazontrust.com/repository/SFSRootCAG2.pem) dans /etc/ssl/cert.pem.

### <span id="page-410-1"></span>Horodatage/assertion de plage lors de l'exécution sur Raspberry Pi

Si une assertion de plage d'horodatage se produit lors de l'exécution, mettez à jour le micrologiciel et redémarrez le périphérique :

- \$ sudo rpi-update
- \$ sudo reboot

### <span id="page-410-2"></span>Assertion sur gst\_value\_set\_fraction\_range\_full sur Raspberry Pi

L'assertion suivante s'affiche si le service uv4l est en cours d'exécution :

gst\_util\_fraction\_compare (numerator\_start, denominator\_start, numerator\_end, denominator end)  $< 0'$  failed

Si cela se produit, arrêtez le service uv4l et redémarrez l'application.

## <span id="page-410-3"></span>0x3200000d STATUS\_MKV\_INVALID\_ANNEXB\_NALU\_IN\_FRAME\_DATA (erreur sur Android)

L'erreur suivante s'affiche si les [Indicateurs d'adaptation NAL](#page-275-0) sont incorrects pour la diffusion multimédia :

putKinesisVideoFrame(): Failed to put a frame with status code 0x3200000d

Si cette erreur se produit, fournissez le bon indicateur .withNalAdaptationFlags pour votre média (par exemple, NAL\_ADAPTATION\_ANNEXB\_CPD\_NALS). Fournissez cet indicateur dans la ligne suivante [Bibliothèque Producteur Android](#page-174-0) :

[https://github.com/awslabs/ aws-sdk-android-samples /blob/master/ /src/main/java/com/](https://github.com/awslabs/aws-sdk-android-samples/blob/master/AmazonKinesisVideoDemoApp/src/main/java/com/amazonaws/kinesisvideo/demoapp/fragment/StreamConfigurationFragment.java#L169) [amazonaws/kinesisvideo/demoapp/fragment/ .java #L169 AmazonKinesisVideoDemoApp](https://github.com/awslabs/aws-sdk-android-samples/blob/master/AmazonKinesisVideoDemoApp/src/main/java/com/amazonaws/kinesisvideo/demoapp/fragment/StreamConfigurationFragment.java#L169) **[StreamConfigurationFragment](https://github.com/awslabs/aws-sdk-android-samples/blob/master/AmazonKinesisVideoDemoApp/src/main/java/com/amazonaws/kinesisvideo/demoapp/fragment/StreamConfigurationFragment.java#L169)** 

## <span id="page-411-1"></span>La durée maximale du fragment a été atteinte (erreur)

Cette erreur se produit lorsqu'un fragment de média dans un flux dépasse la limite maximale de durée de fragment. Consultez la limite de durée maximale des fragments dans la [the section called](#page-391-0)  ["Quotas de service d'API pour les médias et les médias archivés"](#page-391-0) section.

Pour résoudre ce problème, essayez ce qui suit :

- Si vous utilisez une caméra USB/webcam, effectuez l'une des opérations suivantes :
	- Si vous utilisez la fragmentation basée sur les images clés, configurez l'encodeur pour qu'il fournisse des images clés dans les 10 secondes.
	- Si vous n'utilisez pas la fragmentation basée sur des images clés, lors de la définition du flux [Étape 2 : Écrire et examiner le code](#page-186-0) entrant, définissez la limite de durée maximale du fragment sur une valeur inférieure à 10 secondes.
	- Si vous utilisez des encodeurs logiciels (tels que x264) dans le pipeline GStreamer, vous pouvez définir une valeur pour l' key-int-max attribut en 10 secondes. Par exemple, réglez key-int-max sur 60, avec des images par seconde sur 30, pour activer les images clés toutes les 2 secondes.
- Si vous utilisez une caméra RPI, définissez l'attribut keyframe-interval sur une valeur inférieure à 10 secondes.
- Si vous utilisez une caméra IP (RTSP), réglez la taille du GOP sur 60.

## <span id="page-411-2"></span>Message d'erreur « Invalid thing name passed » (Nom d'objet non valide attribué) lors de l'utilisation d'une autorisation IoT

Pour éviter cette erreur (HTTP Error 403: Response: {"message":"Invalid thing name passed"}) lorsque vous utilisez des informations d'identification IoT pour l'autorisation, assurezvous que la valeur de stream-name (paramètre obligatoire de l'kvssinkélément) est identique à la valeur deiot-thingname. Pour plus d'informations, consultez [Référence des paramètres de](#page-327-0) [l'élément GStreamer.](#page-327-0)

# <span id="page-411-0"></span>Résolution des problèmes liés à la bibliothèque Stream Parser

Cette section décrit les problèmes que vous pouvez rencontrer lors de l'utilisation des [Bibliothèque](#page-308-0) [d'analyse de flux.](#page-308-0)

### Problèmes

La durée maximale du fragment a été atteinte (erreur) 402

- [Impossible d'accéder à une seule image depuis le flux](#page-412-0)
- [Erreur de décodage de fragment](#page-412-1)

### <span id="page-412-0"></span>Impossible d'accéder à une seule image depuis le flux

Pour accéder à une seule image depuis une source de streaming dans votre application grand public, vérifiez que votre flux contient les bonnes données privées du codec. Pour en savoir plus sur le format des données dans le flux, consultez [Modèle de données](#page-43-0).

[Pour savoir comment utiliser les données privées d'un codec pour accéder à un cadre, consultez le](https://github.com/aws/amazon-kinesis-video-streams-parser-library/blob/master/src/test/java/com/amazonaws/kinesisvideo/parser/examples/KinesisVideoRendererExampleTest.java)  [fichier de test suivant sur le GitHub site Web : KinesisVideoRendererExampleTest .java](https://github.com/aws/amazon-kinesis-video-streams-parser-library/blob/master/src/test/java/com/amazonaws/kinesisvideo/parser/examples/KinesisVideoRendererExampleTest.java)

### <span id="page-412-1"></span>Erreur de décodage de fragment

Si vos fragments ne sont pas codés correctement dans un format et un niveau H.264 pris en charge par le navigateur, vous pouvez voir le message d'erreur suivant lors de la lecture de votre flux dans la console :

```
Fragment Decoding Error
There was an error decoding the video data. Verify that the stream contains valid H.264 
  content
```
Si cela se produit, vérifiez les points suivants :

- La résolution des images correspond à la résolution spécifiée dans les données privées codec.
- Le profil H.264 et le niveau des images codées correspondent au profil et au niveau spécifiés dans les données privées codec.
- Le navigateur prend en charge la combinaison profil/niveau combinaison. La plupart des navigateurs actuels prennent en charge toutes les combinaisons de profil et de niveau.
- Les horodatages sont exacts et dans le bon ordre, et aucun horodatage en double n'est créé.
- Votre application code les données d'image à l'aide du format H.264.

# Historique de document pour Amazon Kinesis Video **Streams**

Le tableau suivant décrit les modifications importantes apportées à la documentation depuis la dernière version d'Amazon Kinesis Video Streams.

- Dernière version d'API : 29-11-2017
- Dernière mise à jour de la documentation : 27 juin 2023

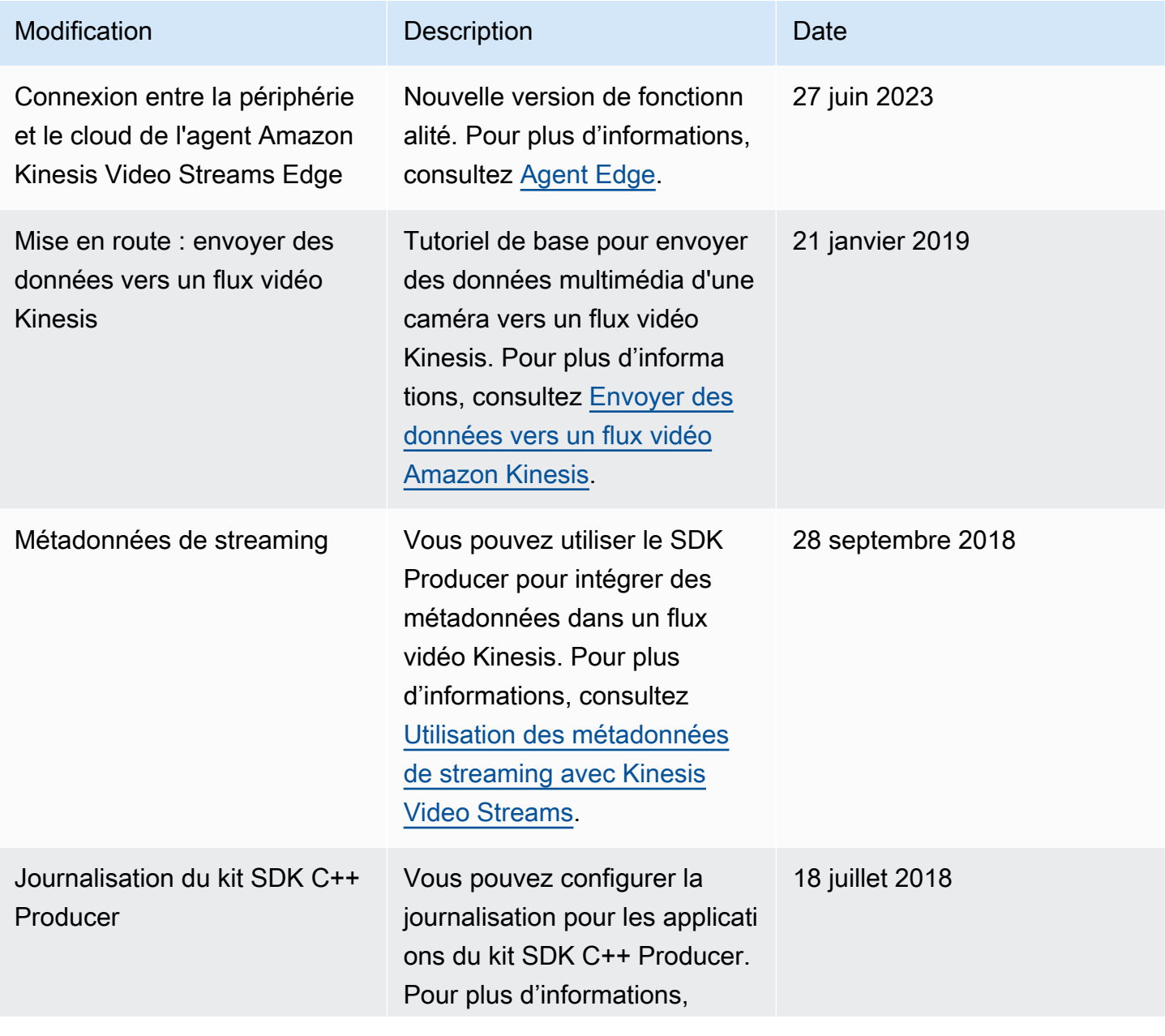

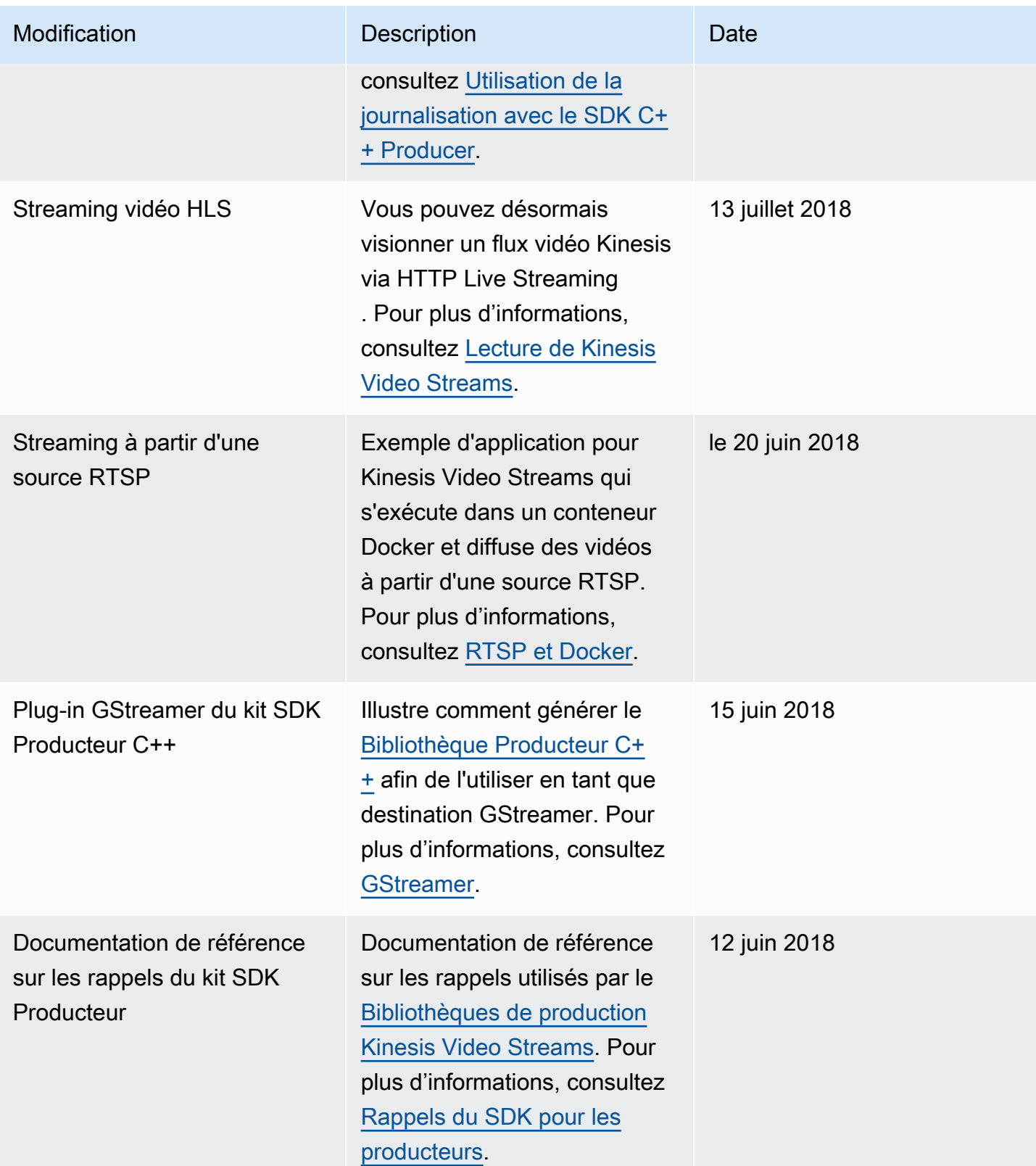

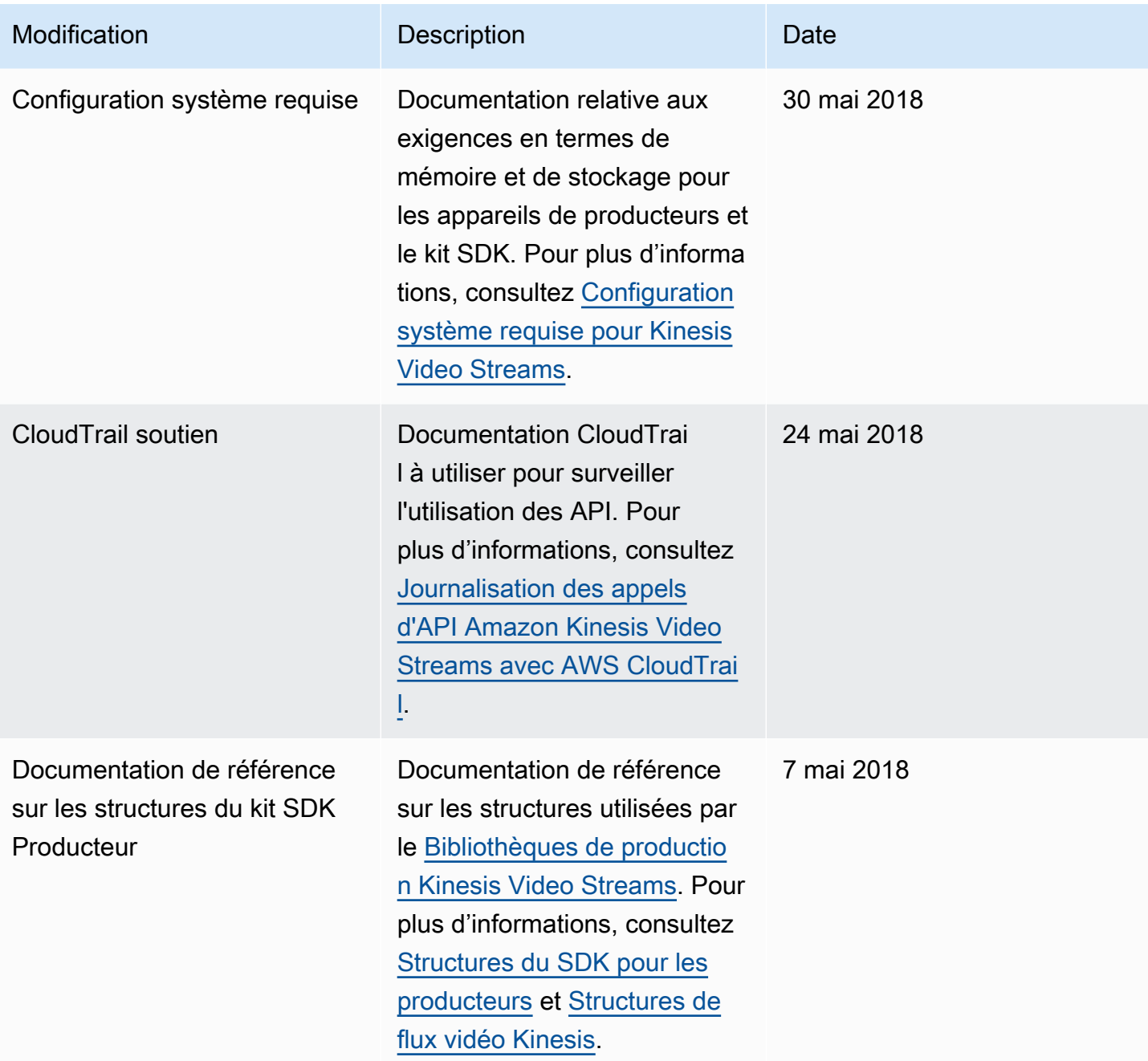

Amazon Kinesis Video Streams **Guide du développeur** Cuide du développeur

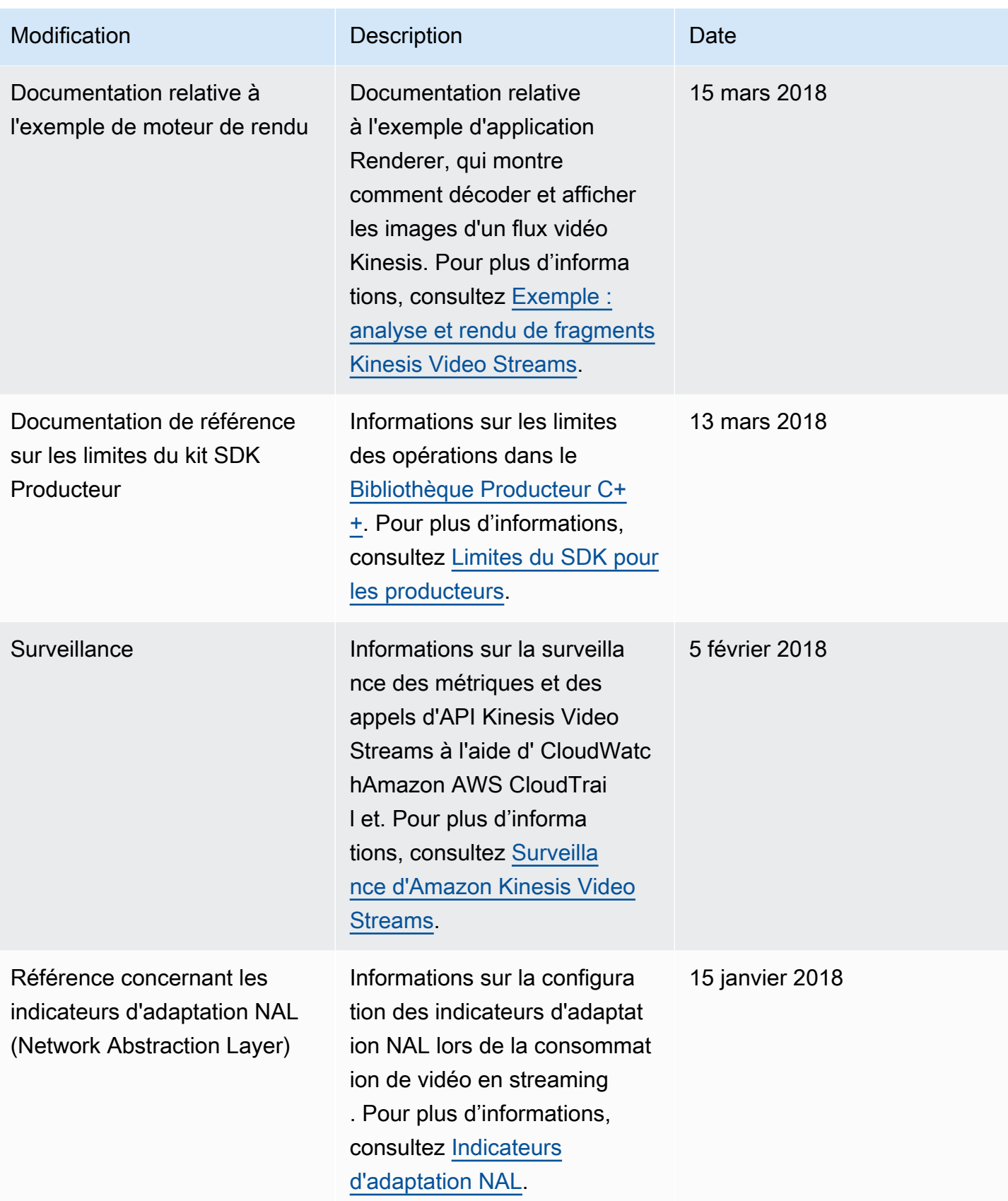

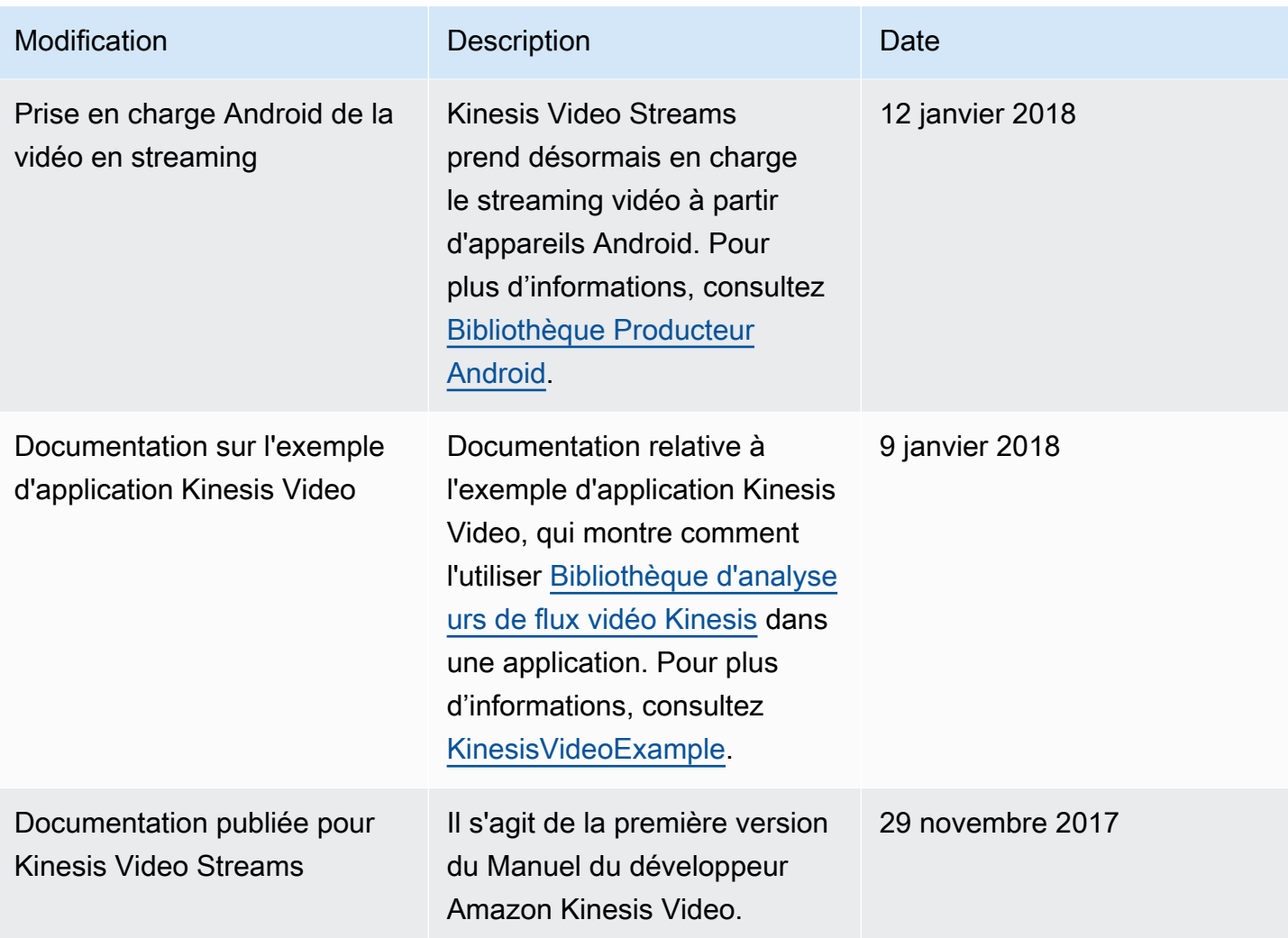

# Référence d'API

Les sections situées sous ce nœud contiennent la documentation de référence de l'API. Utilisez la table des matières dans le volet de gauche pour accéder aux différentes sections de référence de l'API.

## Actions

Les actions suivantes sont prises en charge par Amazon Kinesis Video Streams :

- [CreateSignalingChannel](#page-422-0)
- [CreateStream](#page-426-0)
- [DeleteEdgeConfiguration](#page-432-0)
- [DeleteSignalingChannel](#page-435-0)
- [DeleteStream](#page-438-0)
- [DescribeEdgeConfiguration](#page-442-0)
- [DescribeImageGenerationConfiguration](#page-448-0)
- [DescribeMappedResourceConfiguration](#page-452-0)
- [DescribeMediaStorageConfiguration](#page-456-0)
- [DescribeNotificationConfiguration](#page-459-0)
- [DescribeSignalingChannel](#page-462-0)
- [DescribeStream](#page-465-0)
- [GetDataEndpoint](#page-468-0)
- [GetSignalingChannelEndpoint](#page-472-0)
- [ListEdgeAgentConfigurations](#page-476-0)
- [ListSignalingChannels](#page-481-0)
- [ListStreams](#page-485-0)
- [ListTagsForResource](#page-489-0)
- [ListTagsForStream](#page-493-0)
- [StartEdgeConfigurationUpdate](#page-497-0)
- [TagResource](#page-504-0)
- **[TagStream](#page-507-0)**
- [UntagResource](#page-511-0)
- [UntagStream](#page-514-0)
- [UpdateDataRetention](#page-517-0)
- [UpdateImageGenerationConfiguration](#page-522-0)
- [UpdateMediaStorageConfiguration](#page-526-0)
- [UpdateNotificationConfiguration](#page-530-0)
- [UpdateSignalingChannel](#page-534-0)
- [UpdateStream](#page-538-0)

Les actions suivantes sont prises en charge par Amazon Kinesis Video Streams Media :

- [GetMedia](#page-543-0)
- [PutMedia](#page-549-0)

Les actions suivantes sont prises en charge par les médias archivés d'Amazon Kinesis Video Streams :

- [GetClip](#page-560-0)
- [GetDASHStreamingSessionURL](#page-566-0)
- [GetHLSStreamingSessionURL](#page-577-0)
- [GetImages](#page-591-0)
- [GetMediaForFragmentList](#page-598-0)
- [ListFragments](#page-603-0)

Les actions suivantes sont prises en charge par les canaux de signalisation vidéo Amazon Kinesis :

- [GetIceServerConfig](#page-609-0)
- [SendAlexaOfferToMaster](#page-614-0)

Les actions suivantes sont prises en charge par Amazon Kinesis Video WebRTC Storage :

• [JoinStorageSession](#page-618-0)

## Amazon Kinesis Video Streams

Les actions suivantes sont prises en charge par Amazon Kinesis Video Streams :

- [CreateSignalingChannel](#page-422-0)
- [CreateStream](#page-426-0)
- **[DeleteEdgeConfiguration](#page-432-0)**
- [DeleteSignalingChannel](#page-435-0)
- **[DeleteStream](#page-438-0)**
- [DescribeEdgeConfiguration](#page-442-0)
- [DescribeImageGenerationConfiguration](#page-448-0)
- [DescribeMappedResourceConfiguration](#page-452-0)
- [DescribeMediaStorageConfiguration](#page-456-0)
- [DescribeNotificationConfiguration](#page-459-0)
- [DescribeSignalingChannel](#page-462-0)
- **[DescribeStream](#page-465-0)**
- [GetDataEndpoint](#page-468-0)
- [GetSignalingChannelEndpoint](#page-472-0)
- [ListEdgeAgentConfigurations](#page-476-0)
- **[ListSignalingChannels](#page-481-0)**
- [ListStreams](#page-485-0)
- [ListTagsForResource](#page-489-0)
- [ListTagsForStream](#page-493-0)
- [StartEdgeConfigurationUpdate](#page-497-0)
- **[TagResource](#page-504-0)**
- [TagStream](#page-507-0)
- [UntagResource](#page-511-0)
- [UntagStream](#page-514-0)
- [UpdateDataRetention](#page-517-0)
- [UpdateImageGenerationConfiguration](#page-522-0)
- [UpdateMediaStorageConfiguration](#page-526-0)
- [UpdateNotificationConfiguration](#page-530-0)
- [UpdateSignalingChannel](#page-534-0)
- [UpdateStream](#page-538-0)

### <span id="page-422-0"></span>CreateSignalingChannel

Service : Amazon Kinesis Video Streams

Crée un canal de signalisation.

CreateSignalingChannel est une opération asynchrone.

<span id="page-422-2"></span>Syntaxe de la demande

```
POST /createSignalingChannel HTTP/1.1
Content-type: application/json
{ 
    "ChannelName": "string", 
    "ChannelType": "string", 
    "SingleMasterConfiguration": { 
        "MessageTtlSeconds": number
    }, 
    "Tags": [ 
      \{ "Key": "string", 
           "Value": "string" 
        } 
   \mathbf{I}}
```
Paramètres de demande URI

La demande n'utilise pas de paramètres URI.

Corps de la demande

Cette demande accepte les données suivantes au format JSON.

#### <span id="page-422-1"></span>[ChannelName](#page-422-2)

Un nom pour le canal de signalisation que vous êtes en train de créer. Il doit être unique pour chacun Compte AWS et Région AWS.

Type : chaîne

Contraintes de longueur : longueur minimum de 1. Longueur maximum de 256.

Modèle : [a-zA-Z0-9\_.-]+

Obligatoire : oui

#### <span id="page-423-0"></span>**[ChannelType](#page-422-2)**

Un type du canal de signalisation que vous êtes en train de créer. Actuellement, le seul type de canal pris en charge est SINGLE\_MASTER.

Type : chaîne

Valeurs valides : SINGLE\_MASTER | FULL\_MESH

Obligatoire : non

<span id="page-423-1"></span>**[SingleMasterConfiguration](#page-422-2)** 

Structure contenant la configuration pour le type de SINGLE\_MASTER canal.

Type : objet [SingleMasterConfiguration](#page-657-1)

Obligatoire : non

#### <span id="page-423-2"></span>[Tags](#page-422-2)

Ensemble de balises (paires clé-valeur) que vous souhaitez associer à ce canal.

Type : tableau d'objets [Tag](#page-663-2)

Membres du tableau : nombre minimum de 0 élément. Nombre maximal de 50 éléments.

Obligatoire : non

#### <span id="page-423-3"></span>Syntaxe de la réponse

```
HTTP/1.1 200
Content-type: application/json
{ 
    "ChannelARN": "string"
}
```
### Eléments de réponse

Si l'action aboutit, le service renvoie une réponse HTTP 200.

```
Amazon Kinesis Video Streams 414
```
Les données suivantes sont renvoyées au format JSON par le service.

#### <span id="page-424-0"></span>**[ChannelARN](#page-423-3)**

Le nom de ressource Amazon (ARN) du canal créé.

Type : chaîne

Contraintes de longueur : Longueur minimum de 1. Longueur maximum de 1024.

Modèle : arn:[a-z\d-]+:kinesisvideo:[a-z0-9-]+:[0-9]+:[a-z]+/[a-zA-Z0-9\_.-]+/[0-9]+

#### Erreurs

Pour plus d'informations sur les erreurs courantes pour toutes les actions, consultez [Erreurs](#page-687-0)  [courantes.](#page-687-0)

#### AccessDeniedException

Vous ne disposez pas des autorisations requises pour effectuer cette opération.

Code d'état HTTP : 401

AccountChannelLimitExceededException

Vous avez atteint la limite maximale de canaux de signalisation actifs pour cela Compte AWS dans cette région.

Code d'état HTTP : 400

ClientLimitExceededException

Kinesis Video Streams a limité le nombre de demandes car vous avez dépassé le nombre maximal d'appels clients autorisés. Essayez de passer l'appel plus tard.

Code d'état HTTP : 400

InvalidArgumentException

La valeur de ce paramètre d'entrée n'est pas valide.

Code d'état HTTP : 400

#### ResourceInUseException

Lorsque l'entrée StreamARN ou ChannelARN l'entrée CLOUD\_STORAGE\_MODE est déjà mappée à une autre ressource Kinesis Video Stream, ou si l'StreamARNentrée ChannelARN fournie n'est pas active, essayez l'une des solutions suivantes :

- 1. L'DescribeMediaStorageConfigurationAPI permettant de déterminer à quoi le canal donné est mappé.
- 2. L'DescribeMappedResourceConfigurationAPI permettant de déterminer le canal auquel le flux donné est mappé.
- 3. L'DescribeSignalingChannelAPI DescribeStream or pour déterminer le statut de la ressource.

Code d'état HTTP : 400

TagsPerResourceExceededLimitException

Vous avez dépassé le nombre limite de balises que vous pouvez associer à la ressource. Un flux vidéo Kinesis peut prendre en charge jusqu'à 50 balises.

Code d'état HTTP : 400

### consultez aussi

Pour plus d'informations sur l'utilisation de cette API dans l'un des AWS SDK spécifiques au langage, consultez les pages suivantes :

- [Interface de ligne de commande AWS](https://docs.aws.amazon.com/goto/aws-cli/kinesisvideo-2017-09-30/CreateSignalingChannel)
- [AWS SDK pour .NET](https://docs.aws.amazon.com/goto/DotNetSDKV3/kinesisvideo-2017-09-30/CreateSignalingChannel)
- [AWS SDK pour C++](https://docs.aws.amazon.com/goto/SdkForCpp/kinesisvideo-2017-09-30/CreateSignalingChannel)
- [AWS SDK pour Go v2](https://docs.aws.amazon.com/goto/SdkForGoV2/kinesisvideo-2017-09-30/CreateSignalingChannel)
- [AWS SDK pour Java V2](https://docs.aws.amazon.com/goto/SdkForJavaV2/kinesisvideo-2017-09-30/CreateSignalingChannel)
- [AWS SDK pour V3 JavaScript](https://docs.aws.amazon.com/goto/SdkForJavaScriptV3/kinesisvideo-2017-09-30/CreateSignalingChannel)
- [AWS SDK pour PHP V3](https://docs.aws.amazon.com/goto/SdkForPHPV3/kinesisvideo-2017-09-30/CreateSignalingChannel)
- [AWS SDK pour Python](https://docs.aws.amazon.com/goto/boto3/kinesisvideo-2017-09-30/CreateSignalingChannel)
- [AWS SDK pour Ruby V3](https://docs.aws.amazon.com/goto/SdkForRubyV3/kinesisvideo-2017-09-30/CreateSignalingChannel)

### <span id="page-426-0"></span>**CreateStream**

Service : Amazon Kinesis Video Streams

Crée un nouveau flux vidéo Kinesis.

Lorsque vous créez un flux, Kinesis Video Streams lui attribue un numéro de version. Lorsque vous modifiez les métadonnées du flux, Kinesis Video Streams met à jour la version.

CreateStream est une opération asynchrone.

Pour plus d'informations sur le fonctionnement du service, veuillez consulter la rubrique [Fonctionnement](https://docs.aws.amazon.com/kinesisvideostreams/latest/dg/how-it-works.html).

Vous devez disposer d'autorisations pour l'action KinesisVideo:CreateStream.

<span id="page-426-2"></span>Syntaxe de la demande

```
POST /createStream HTTP/1.1
Content-type: application/json
{ 
    "DataRetentionInHours": number, 
    "DeviceName": "string", 
    "KmsKeyId": "string", 
    "MediaType": "string", 
    "StreamName": "string", 
    "Tags": { 
       "string" : "string" 
    }
}
```
Paramètres de demande URI

La demande n'utilise pas de paramètres URI.

Corps de la demande

Cette demande accepte les données suivantes au format JSON.

### <span id="page-426-1"></span>**[DataRetentionInHours](#page-426-2)**

Le nombre d'heures pendant lesquelles vous souhaitez conserver les données dans le flux. Kinesis Video Streams conserve les données dans un magasin de données associé au flux. La valeur par défaut est 0, indiquant que le flux ne conserve pas les données.

Lorsque la DataRetentionInHours valeur est 0, les consommateurs peuvent toujours consommer les fragments qui restent dans la mémoire tampon de l'hôte du service, dont la durée de rétention est limitée à 5 minutes et la limite de mémoire de rétention à 200 Mo. Les fragments sont retirés de la mémoire tampon lorsque l'une ou l'autre des limites est atteinte.

Type : entier

Plage valide : Valeur minimum de 0.

Obligatoire : non

#### <span id="page-427-0"></span>**[DeviceName](#page-426-2)**

Nom de l'appareil qui écrit dans le flux.

### **a** Note

Dans l'implémentation actuelle, Kinesis Video Streams n'utilise pas ce nom.

### Type : chaîne

Contraintes de longueur : Longueur minimum de 1. Longueur maximale de 128.

Modèle : [a-zA-Z0-9\_.-]+

Obligatoire : non

#### <span id="page-427-1"></span>[KmsKeyId](#page-426-2)

L'ID de la clé AWS Key Management Service (AWS KMS) que vous souhaitez que Kinesis Video Streams utilise pour chiffrer les données du flux.

Si aucun identifiant de clé n'est spécifié, la clé par défaut, gérée par Kinesis Video () AWS/ kinesisvideo, est utilisée.

Pour plus d'informations, consultez [DescribeKey.](https://docs.aws.amazon.com/kms/latest/APIReference/API_DescribeKey.html#API_DescribeKey_RequestParameters)

Type : chaîne

Contraintes de longueur : longueur minimum de 1. Longueur maximale de 2048.

Modèle : . +

Obligatoire : non

#### <span id="page-428-0"></span>[MediaType](#page-426-2)

Type de média du flux. Les consommateurs du flux peuvent utiliser ces informations lors du traitement du flux. Pour plus d'informations sur les types de médias, consultez la section [Types de](http://www.iana.org/assignments/media-types/media-types.xhtml) [médias.](http://www.iana.org/assignments/media-types/media-types.xhtml) Si vous choisissez de les spécifierMediaType, reportez-vous à la section [Exigences de](https://tools.ietf.org/html/rfc6838#section-4.2)  [dénomination](https://tools.ietf.org/html/rfc6838#section-4.2) pour les directives.

Les exemples de valeurs valides incluent « video/h264 » et « video/h264, audio/aac ».

Ce paramètre est facultatif ; la valeur par défaut est null (ou vide en JSON).

Type : chaîne

Contraintes de longueur : Longueur minimum de 1. Longueur maximale de 128.

Modèle :  $[\wedge \wedge \wedge \wedge +] + /[\wedge \wedge \wedge \wedge +] + ($ ,  $[\wedge \wedge \wedge \wedge +] + /[\wedge \wedge \wedge \wedge +] +$ 

Obligatoire : non

#### <span id="page-428-1"></span>**[StreamName](#page-426-2)**

Nom du flux que vous êtes en train de créer.

Le nom du flux est un identifiant du flux et doit être unique pour chaque compte et chaque région.

Type : chaîne

Contraintes de longueur : longueur minimum de 1. Longueur maximum de 256.

Modèle : [a-zA-Z0-9\_.-]+

Obligatoire : oui

#### <span id="page-428-2"></span>[Tags](#page-426-2)

Liste de balises à associer au flux spécifié. Chaque balise est une paire clé-valeur (la valeur est facultative).

Type : mappage chaîne/chaîne

Entrées cartographiques : nombre maximum de 50 éléments.

Contraintes de longueur de clé : longueur minimale de 1. Longueur maximale de 128.

```
Modèle de clé :^([\pmb{\&} \pmb{\&} \pmb{\&} \pmb{\&} \pmb{\&} \pmb{\&} \pmb{\&} \pmb{\&} \pmb{\&} \pmb{\&} \pmb{\&} \pmb{\&} \pmb{\&} \pmb{\&} \pmb{\&} \pmb{\&} \pmb{\&} \pmb{\&} \pmb{\&} \pmb{\&} \pmb{\&} \pmb{\&} \pmb{\&} \pmb{\&} \pmb{\&} \pmb{\&} \pmb{\&} \pmb{\&} \pmb{\&} \pmb{\&} \pmb{\&} \pmb{\&} \pmb{\&} \pmb{\&
```
Contraintes de longueur de valeur : longueur minimale de 0. Longueur maximale de 256.

Modèle de valeur :  $[\pmb{\&L}\pmb{\&3}\pmb{\&1}\pmb{.}$  : /=+\-@] \*

Obligatoire : non

<span id="page-429-1"></span>Syntaxe de la réponse

```
HTTP/1.1 200
Content-type: application/json
{ 
    "StreamARN": "string"
}
```
Eléments de réponse

Si l'action aboutit, le service renvoie une réponse HTTP 200.

Les données suivantes sont renvoyées au format JSON par le service.

#### <span id="page-429-0"></span>**[StreamARN](#page-429-1)**

L'Amazon Resource Name (ARN) du flux.

Type : chaîne

Contraintes de longueur : Longueur minimum de 1. Longueur maximum de 1024.

```
Modèle : arn:[a-z\d-]+:kinesisvideo:[a-z0-9-]+:[0-9]+:[a-z]+/[a-zA-
Z0-9_.-]+/[0-9]+
```
### **Erreurs**

Pour plus d'informations sur les erreurs courantes pour toutes les actions, consultez [Erreurs](#page-687-0)  [courantes.](#page-687-0)

#### AccountStreamLimitExceededException

Le nombre de streams créés pour le compte est trop élevé.

Code d'état HTTP : 400

ClientLimitExceededException

Kinesis Video Streams a limité le nombre de demandes car vous avez dépassé le nombre maximal d'appels clients autorisés. Essayez de passer l'appel plus tard.

Code d'état HTTP : 400

DeviceStreamLimitExceededException

Non implémenté.

Code d'état HTTP : 400

InvalidArgumentException

La valeur de ce paramètre d'entrée n'est pas valide.

Code d'état HTTP : 400

InvalidDeviceException

Non implémenté.

Code d'état HTTP : 400

ResourceInUseException

Lorsque l'entrée StreamARN ou ChannelARN l'entrée CLOUD\_STORAGE\_MODE est déjà mappée à une autre ressource Kinesis Video Stream, ou si l'StreamARNentrée ChannelARN fournie n'est pas active, essayez l'une des solutions suivantes :

- 1. L'DescribeMediaStorageConfigurationAPI permettant de déterminer à quoi le canal donné est mappé.
- 2. L'DescribeMappedResourceConfigurationAPI permettant de déterminer le canal auquel le flux donné est mappé.
- 3. L'DescribeSignalingChannelAPI DescribeStream or pour déterminer le statut de la ressource.

Code d'état HTTP : 400

### TagsPerResourceExceededLimitException

Vous avez dépassé le nombre limite de balises que vous pouvez associer à la ressource. Un flux vidéo Kinesis peut prendre en charge jusqu'à 50 balises.

Code d'état HTTP : 400

#### consultez aussi

Pour plus d'informations sur l'utilisation de cette API dans l'un des AWS SDK spécifiques au langage, consultez les pages suivantes :

- [Interface de ligne de commande AWS](https://docs.aws.amazon.com/goto/aws-cli/kinesisvideo-2017-09-30/CreateStream)
- [AWS SDK pour .NET](https://docs.aws.amazon.com/goto/DotNetSDKV3/kinesisvideo-2017-09-30/CreateStream)
- [AWS SDK pour C++](https://docs.aws.amazon.com/goto/SdkForCpp/kinesisvideo-2017-09-30/CreateStream)
- [AWS SDK pour Go v2](https://docs.aws.amazon.com/goto/SdkForGoV2/kinesisvideo-2017-09-30/CreateStream)
- [AWS SDK pour Java V2](https://docs.aws.amazon.com/goto/SdkForJavaV2/kinesisvideo-2017-09-30/CreateStream)
- [AWS SDK pour V3 JavaScript](https://docs.aws.amazon.com/goto/SdkForJavaScriptV3/kinesisvideo-2017-09-30/CreateStream)
- [AWS SDK pour PHP V3](https://docs.aws.amazon.com/goto/SdkForPHPV3/kinesisvideo-2017-09-30/CreateStream)
- [AWS SDK pour Python](https://docs.aws.amazon.com/goto/boto3/kinesisvideo-2017-09-30/CreateStream)
- [AWS SDK pour Ruby V3](https://docs.aws.amazon.com/goto/SdkForRubyV3/kinesisvideo-2017-09-30/CreateStream)
# DeleteEdgeConfiguration

Service : Amazon Kinesis Video Streams

API asynchrone qui supprime la configuration périphérique existante d'un flux, ainsi que le média correspondant de l'agent Edge.

Lorsque vous appelez cette API, le statut de synchronisation est défini surDELETING. Un processus de suppression démarre, au cours duquel les tâches Edge actives sont arrêtées et tous les médias sont supprimés du périphérique Edge. Le délai de suppression varie en fonction de la quantité totale de supports stockés. Si le processus de suppression échoue, l'état de synchronisation passe àDELETE\_FAILED. Vous devrez réessayer de procéder à la suppression.

Lorsque le processus de suppression est terminé avec succès, la configuration Edge n'est plus accessible.

a Note

Cette API n'est pas disponible dans la région AWS Afrique (Le Cap), af-south-1.

## <span id="page-432-1"></span>Syntaxe de la demande

```
POST /deleteEdgeConfiguration HTTP/1.1
Content-type: application/json
{ 
    "StreamARN": "string", 
    "StreamName": "string"
}
```
Paramètres de demande URI

La demande n'utilise pas de paramètres URI.

Corps de la demande

Cette demande accepte les données suivantes au format JSON.

#### <span id="page-432-0"></span>**[StreamARN](#page-432-1)**

L'Amazon Resource Name (ARN) du flux. Spécifiez le StreamName ou leStreamARN.

Type : chaîne

Contraintes de longueur : Longueur minimum de 1. Longueur maximum de 1024.

Modèle : arn:[a-z\d-]+:kinesisvideo:[a-z0-9-]+:[0-9]+:[a-z]+/[a-zA-Z0-9\_.-]+/[0-9]+

Obligatoire : non

## <span id="page-433-0"></span>**[StreamName](#page-432-1)**

Nom du flux à partir duquel vous souhaitez supprimer la configuration Edge. Spécifiez le StreamName ou leStreamARN.

Type : chaîne

Contraintes de longueur : longueur minimum de 1. Longueur maximum de 256.

Modèle : [a-zA-Z0-9\_.-]+

Obligatoire : non

Syntaxe de la réponse

HTTP/1.1 200

Eléments de réponse

Si l'action aboutit, le service renvoie une réponse HTTP 200 avec un corps HTTP vide.

**Erreurs** 

Pour plus d'informations sur les erreurs courantes pour toutes les actions, consultez [Erreurs](#page-687-0)  [courantes.](#page-687-0)

## AccessDeniedException

Vous ne disposez pas des autorisations requises pour effectuer cette opération.

Code d'état HTTP : 401

ClientLimitExceededException

Kinesis Video Streams a limité le nombre de demandes car vous avez dépassé le nombre maximal d'appels clients autorisés. Essayez de passer l'appel plus tard.

Code d'état HTTP : 400

InvalidArgumentException

La valeur de ce paramètre d'entrée n'est pas valide.

Code d'état HTTP : 400

ResourceNotFoundException

Amazon Kinesis Video Streams ne trouve pas le flux que vous avez spécifié.

Code d'état HTTP : 404

StreamEdgeConfigurationNotFoundException

L'exception s'est produite lorsque le flux vidéo Amazon Kinesis ne trouve pas la configuration périphérique d'un flux que vous avez spécifiée.

Code d'état HTTP : 404

#### consultez aussi

- [Interface de ligne de commande AWS](https://docs.aws.amazon.com/goto/aws-cli/kinesisvideo-2017-09-30/DeleteEdgeConfiguration)
- [AWS SDK pour .NET](https://docs.aws.amazon.com/goto/DotNetSDKV3/kinesisvideo-2017-09-30/DeleteEdgeConfiguration)
- [AWS SDK pour C++](https://docs.aws.amazon.com/goto/SdkForCpp/kinesisvideo-2017-09-30/DeleteEdgeConfiguration)
- [AWS SDK pour Go v2](https://docs.aws.amazon.com/goto/SdkForGoV2/kinesisvideo-2017-09-30/DeleteEdgeConfiguration)
- [AWS SDK pour Java V2](https://docs.aws.amazon.com/goto/SdkForJavaV2/kinesisvideo-2017-09-30/DeleteEdgeConfiguration)
- [AWS SDK pour V3 JavaScript](https://docs.aws.amazon.com/goto/SdkForJavaScriptV3/kinesisvideo-2017-09-30/DeleteEdgeConfiguration)
- [AWS SDK pour PHP V3](https://docs.aws.amazon.com/goto/SdkForPHPV3/kinesisvideo-2017-09-30/DeleteEdgeConfiguration)
- [AWS SDK pour Python](https://docs.aws.amazon.com/goto/boto3/kinesisvideo-2017-09-30/DeleteEdgeConfiguration)
- [AWS SDK pour Ruby V3](https://docs.aws.amazon.com/goto/SdkForRubyV3/kinesisvideo-2017-09-30/DeleteEdgeConfiguration)

# DeleteSignalingChannel

Service : Amazon Kinesis Video Streams

Supprime un canal de signalisation spécifié. DeleteSignalingChannelest une opération asynchrone. Si vous ne spécifiez pas la version actuelle de la chaîne, la version la plus récente est supprimée.

<span id="page-435-2"></span>Syntaxe de la demande

```
POST /deleteSignalingChannel HTTP/1.1
Content-type: application/json
{ 
    "ChannelARN": "string", 
    "CurrentVersion": "string"
}
```
Paramètres de demande URI

La demande n'utilise pas de paramètres URI.

Corps de la demande

Cette demande accepte les données suivantes au format JSON.

## <span id="page-435-0"></span>**[ChannelARN](#page-435-2)**

Le nom de ressource Amazon (ARN) du canal de signalisation que vous souhaitez supprimer.

Type : chaîne

Contraintes de longueur : Longueur minimum de 1. Longueur maximum de 1024.

```
Modèle : arn:[a-z\d-]+:kinesisvideo:[a-z0-9-]+:[0-9]+:[a-z]+/[a-zA-
Z0-9_.-]+/[0-9]+
```
Obligatoire : oui

## <span id="page-435-1"></span>**[CurrentVersion](#page-435-2)**

Version actuelle du canal de signalisation que vous souhaitez supprimer. Vous pouvez obtenir la version actuelle en invoquant les opérations de l'ListSignalingChannelsAPI DescribeSignalingChannel or.

#### Type : chaîne

Contraintes de longueur : longueur minimum de 1. Longueur maximale de 64.

Modèle : [a-zA-Z0-9]+

Obligatoire : non

## Syntaxe de la réponse

HTTP/1.1 200

Eléments de réponse

Si l'action aboutit, le service renvoie une réponse HTTP 200 avec un corps HTTP vide.

**Erreurs** 

Pour plus d'informations sur les erreurs courantes pour toutes les actions, consultez [Erreurs](#page-687-0)  [courantes.](#page-687-0)

#### AccessDeniedException

Vous ne disposez pas des autorisations requises pour effectuer cette opération.

Code d'état HTTP : 401

ClientLimitExceededException

Kinesis Video Streams a limité le nombre de demandes car vous avez dépassé le nombre maximal d'appels clients autorisés. Essayez de passer l'appel plus tard.

Code d'état HTTP : 400

InvalidArgumentException

La valeur de ce paramètre d'entrée n'est pas valide.

Code d'état HTTP : 400

#### ResourceInUseException

Lorsque l'entrée StreamARN ou ChannelARN l'entrée CLOUD\_STORAGE\_MODE est déjà mappée à une autre ressource Kinesis Video Stream, ou si l'StreamARNentrée ChannelARN fournie n'est pas active, essayez l'une des solutions suivantes :

- 1. L'DescribeMediaStorageConfigurationAPI permettant de déterminer à quoi le canal donné est mappé.
- 2. L'DescribeMappedResourceConfigurationAPI permettant de déterminer le canal auquel le flux donné est mappé.
- 3. L'DescribeSignalingChannelAPI DescribeStream or pour déterminer le statut de la ressource.

Code d'état HTTP : 400

ResourceNotFoundException

Amazon Kinesis Video Streams ne trouve pas le flux que vous avez spécifié.

Code d'état HTTP : 404

VersionMismatchException

La version de diffusion que vous avez spécifiée n'est pas la dernière version. Pour obtenir la dernière version, utilisez l'[DescribeStreamA](https://docs.aws.amazon.com/kinesisvideostreams/latest/dg/API_DescribeStream.html)PI.

Code d'état HTTP : 400

## consultez aussi

- [Interface de ligne de commande AWS](https://docs.aws.amazon.com/goto/aws-cli/kinesisvideo-2017-09-30/DeleteSignalingChannel)
- [AWS SDK pour .NET](https://docs.aws.amazon.com/goto/DotNetSDKV3/kinesisvideo-2017-09-30/DeleteSignalingChannel)
- [AWS SDK pour C++](https://docs.aws.amazon.com/goto/SdkForCpp/kinesisvideo-2017-09-30/DeleteSignalingChannel)
- [AWS SDK pour Go v2](https://docs.aws.amazon.com/goto/SdkForGoV2/kinesisvideo-2017-09-30/DeleteSignalingChannel)
- [AWS SDK pour Java V2](https://docs.aws.amazon.com/goto/SdkForJavaV2/kinesisvideo-2017-09-30/DeleteSignalingChannel)
- [AWS SDK pour V3 JavaScript](https://docs.aws.amazon.com/goto/SdkForJavaScriptV3/kinesisvideo-2017-09-30/DeleteSignalingChannel)
- [AWS SDK pour PHP V3](https://docs.aws.amazon.com/goto/SdkForPHPV3/kinesisvideo-2017-09-30/DeleteSignalingChannel)
- [AWS SDK pour Python](https://docs.aws.amazon.com/goto/boto3/kinesisvideo-2017-09-30/DeleteSignalingChannel)
- [AWS SDK pour Ruby V3](https://docs.aws.amazon.com/goto/SdkForRubyV3/kinesisvideo-2017-09-30/DeleteSignalingChannel)

# DeleteStream

Service : Amazon Kinesis Video Streams

Supprime un flux vidéo Kinesis et les données qu'il contient.

Cette méthode marque le flux à supprimer et rend les données du flux immédiatement inaccessibles.

Pour vous assurer que vous disposez de la dernière version du flux avant de le supprimer, vous pouvez spécifier la version du flux. Kinesis Video Streams attribue une version à chaque flux. Lorsque vous mettez à jour un flux, Kinesis Video Streams attribue un nouveau numéro de version. Pour obtenir la dernière version du stream, utilisez l'DescribeStreamAPI.

Cette opération nécessite une autorisation pour l'action KinesisVideo:DeleteStream.

## <span id="page-438-1"></span>Syntaxe de la demande

```
POST /deleteStream HTTP/1.1
Content-type: application/json
{ 
    "CurrentVersion": "string", 
    "StreamARN": "string"
}
```
Paramètres de demande URI

La demande n'utilise pas de paramètres URI.

Corps de la demande

Cette demande accepte les données suivantes au format JSON.

# <span id="page-438-0"></span>**[CurrentVersion](#page-438-1)**

Facultatif : version du flux que vous souhaitez supprimer.

Spécifiez la version à titre de sauvegarde pour vous assurer que vous supprimez le flux correct. Pour obtenir la version du stream, utilisez l'DescribeStreamAPI.

Si ce n'est pas spécifié, seul le CreationTime est vérifié avant de supprimer le flux.

Type : chaîne

Contraintes de longueur : longueur minimum de 1. Longueur maximale de 64.

Modèle : [a-zA-Z0-9]+

Obligatoire : non

#### <span id="page-439-0"></span>**[StreamARN](#page-438-1)**

Le nom de ressource Amazon (ARN) du flux que vous souhaitez supprimer.

Type : chaîne

Contraintes de longueur : Longueur minimum de 1. Longueur maximum de 1024.

```
Modèle : arn:[a-z\d-]+:kinesisvideo:[a-z0-9-]+:[0-9]+:[a-z]+/[a-zA-
Z0-9.-]+/[0-9]+
```
Obligatoire : oui

Syntaxe de la réponse

HTTP/1.1 200

Eléments de réponse

Si l'action aboutit, le service renvoie une réponse HTTP 200 avec un corps HTTP vide.

Erreurs

Pour plus d'informations sur les erreurs courantes pour toutes les actions, consultez [Erreurs](#page-687-0)  [courantes.](#page-687-0)

ClientLimitExceededException

Kinesis Video Streams a limité le nombre de demandes car vous avez dépassé le nombre maximal d'appels clients autorisés. Essayez de passer l'appel plus tard.

Code d'état HTTP : 400

InvalidArgumentException

La valeur de ce paramètre d'entrée n'est pas valide.

Code d'état HTTP : 400

#### NotAuthorizedException

L'appelant n'est pas autorisé à effectuer cette opération.

Code d'état HTTP : 401

## ResourceInUseException

Lorsque l'entrée StreamARN ou ChannelARN l'entrée CLOUD\_STORAGE\_MODE est déjà mappée à une autre ressource Kinesis Video Stream, ou si l'StreamARNentrée ChannelARN fournie n'est pas active, essayez l'une des solutions suivantes :

- 1. L'DescribeMediaStorageConfigurationAPI permettant de déterminer à quoi le canal donné est mappé.
- 2. L'DescribeMappedResourceConfigurationAPI permettant de déterminer le canal auquel le flux donné est mappé.
- 3. L'DescribeSignalingChannelAPI DescribeStream or pour déterminer le statut de la ressource.

Code d'état HTTP : 400

ResourceNotFoundException

Amazon Kinesis Video Streams ne trouve pas le flux que vous avez spécifié.

Code d'état HTTP : 404

VersionMismatchException

La version de diffusion que vous avez spécifiée n'est pas la dernière version. Pour obtenir la dernière version, utilisez l'[DescribeStreamA](https://docs.aws.amazon.com/kinesisvideostreams/latest/dg/API_DescribeStream.html)PI.

Code d'état HTTP : 400

#### consultez aussi

- [Interface de ligne de commande AWS](https://docs.aws.amazon.com/goto/aws-cli/kinesisvideo-2017-09-30/DeleteStream)
- [AWS SDK pour .NET](https://docs.aws.amazon.com/goto/DotNetSDKV3/kinesisvideo-2017-09-30/DeleteStream)
- [AWS SDK pour C++](https://docs.aws.amazon.com/goto/SdkForCpp/kinesisvideo-2017-09-30/DeleteStream)

Amazon Kinesis Video Streams 431

- [AWS SDK pour Go v2](https://docs.aws.amazon.com/goto/SdkForGoV2/kinesisvideo-2017-09-30/DeleteStream)
- [AWS SDK pour Java V2](https://docs.aws.amazon.com/goto/SdkForJavaV2/kinesisvideo-2017-09-30/DeleteStream)
- [AWS SDK pour V3 JavaScript](https://docs.aws.amazon.com/goto/SdkForJavaScriptV3/kinesisvideo-2017-09-30/DeleteStream)
- [AWS SDK pour PHP V3](https://docs.aws.amazon.com/goto/SdkForPHPV3/kinesisvideo-2017-09-30/DeleteStream)
- [AWS SDK pour Python](https://docs.aws.amazon.com/goto/boto3/kinesisvideo-2017-09-30/DeleteStream)
- [AWS SDK pour Ruby V3](https://docs.aws.amazon.com/goto/SdkForRubyV3/kinesisvideo-2017-09-30/DeleteStream)

# DescribeEdgeConfiguration

Service : Amazon Kinesis Video Streams

Décrit la configuration périphérique d'un flux définie à l'aide de

l'StartEdgeConfigurationUpdateAPI et le dernier état des tâches d'enregistrement et de téléchargement de l'agent Edge. Utilisez cette API pour obtenir l'état de la configuration afin de déterminer si celle-ci est synchronisée avec l'agent Edge. Utilisez cette API pour évaluer l'état de santé de l'agent Edge.

## **a** Note

Cette API n'est pas disponible dans la région AWS Afrique (Le Cap), af-south-1.

## <span id="page-442-1"></span>Syntaxe de la demande

```
POST /describeEdgeConfiguration HTTP/1.1
Content-type: application/json
{ 
    "StreamARN": "string", 
    "StreamName": "string"
}
```
Paramètres de demande URI

La demande n'utilise pas de paramètres URI.

Corps de la demande

Cette demande accepte les données suivantes au format JSON.

## <span id="page-442-0"></span>**[StreamARN](#page-442-1)**

L'Amazon Resource Name (ARN) du flux. Spécifiez le StreamName ou leStreamARN.

Type : chaîne

Contraintes de longueur : Longueur minimum de 1. Longueur maximum de 1024.

```
Modèle : arn:[a-z\d-]+:kinesisvideo:[a-z0-9-]+:[0-9]+:[a-z]+/[a-zA-
Z0-9_.-]+/[0-9]+
```
Obligatoire : non

#### <span id="page-443-0"></span>**[StreamName](#page-442-1)**

Nom du flux dont vous souhaitez mettre à jour la configuration périphérique. Spécifiez le StreamName ou leStreamARN.

Type : chaîne

Contraintes de longueur : longueur minimum de 1. Longueur maximum de 256.

Modèle : [a-zA-Z0-9\_.-]+

Obligatoire : non

<span id="page-443-1"></span>Syntaxe de la réponse

```
HTTP/1.1 200
Content-type: application/json
{ 
    "CreationTime": number, 
    "EdgeAgentStatus": { 
       "LastRecorderStatus": { 
           "JobStatusDetails": "string", 
           "LastCollectedTime": number, 
           "LastUpdatedTime": number, 
           "RecorderStatus": "string" 
       }, 
       "LastUploaderStatus": { 
           "JobStatusDetails": "string", 
           "LastCollectedTime": number, 
           "LastUpdatedTime": number, 
           "UploaderStatus": "string" 
       } 
    }, 
    "EdgeConfig": { 
       "DeletionConfig": { 
           "DeleteAfterUpload": boolean, 
           "EdgeRetentionInHours": number, 
           "LocalSizeConfig": { 
              "MaxLocalMediaSizeInMB": number, 
              "StrategyOnFullSize": "string"
```

```
 } 
       }, 
       "HubDeviceArn": "string", 
       "RecorderConfig": { 
           "MediaSourceConfig": { 
              "MediaUriSecretArn": "string", 
              "MediaUriType": "string" 
          }, 
           "ScheduleConfig": { 
              "DurationInSeconds": number, 
              "ScheduleExpression": "string" 
          } 
       }, 
       "UploaderConfig": { 
           "ScheduleConfig": { 
              "DurationInSeconds": number, 
              "ScheduleExpression": "string" 
           } 
       } 
    }, 
    "FailedStatusDetails": "string", 
    "LastUpdatedTime": number, 
    "StreamARN": "string", 
    "StreamName": "string", 
    "SyncStatus": "string"
```
Eléments de réponse

Si l'action aboutit, le service renvoie une réponse HTTP 200.

Les données suivantes sont renvoyées au format JSON par le service.

## <span id="page-444-0"></span>**[CreationTime](#page-443-1)**

}

Horodatage auquel la configuration périphérique d'un flux a été créée pour la première fois.

Type : Timestamp

## <span id="page-444-1"></span>**[EdgeAgentStatus](#page-443-1)**

Objet contenant les derniers détails d'état relatifs aux tâches d'enregistrement et de téléchargement d'un agent Edge. Utilisez ces informations pour déterminer l'état actuel d'un agent de périphérie.

Type : objet [EdgeAgentStatus](#page-630-2)

## <span id="page-445-0"></span>**[EdgeConfig](#page-443-1)**

Description de la configuration périphérique du flux qui sera utilisée pour la synchronisation avec le composant Edge Agent IoT Greengrass. Le composant Edge Agent s'exécutera sur un appareil IoT Hub configuré dans vos locaux.

Type : objet [EdgeConfig](#page-631-4)

## <span id="page-445-1"></span>[FailedStatusDetails](#page-443-1)

Description de l'état de défaillance généré.

Type : chaîne

## <span id="page-445-2"></span>[LastUpdatedTime](#page-443-1)

Horodatage auquel la configuration périphérique d'un flux a été mise à jour pour la dernière fois.

Type : Timestamp

## <span id="page-445-3"></span>**[StreamARN](#page-443-1)**

L'Amazon Resource Name (ARN) du flux.

Type : chaîne

Contraintes de longueur : Longueur minimum de 1. Longueur maximum de 1024.

```
Modèle : arn:[a-z\d-]+:kinesisvideo:[a-z0-9-]+:[0-9]+:[a-z]+/[a-zA-
Z0-9_.-]+/[0-9]+
```
#### <span id="page-445-4"></span>**[StreamName](#page-443-1)**

Nom du flux à partir duquel la configuration Edge a été mise à jour.

Type : chaîne

Contraintes de longueur : longueur minimum de 1. Longueur maximum de 256.

```
Modèle : [a-zA-Z0-9_.-]+
```
#### <span id="page-445-5"></span>**[SyncStatus](#page-443-1)**

État le plus récent de la mise à jour de la configuration Edge.

Type : chaîne

# Valeurs valides : SYNCING | ACKNOWLEDGED | IN\_SYNC | SYNC\_FAILED | DELETING | DELETE\_FAILED | DELETING\_ACKNOWLEDGED

#### **Erreurs**

Pour plus d'informations sur les erreurs courantes pour toutes les actions, consultez [Erreurs](#page-687-0)  [courantes.](#page-687-0)

#### AccessDeniedException

Vous ne disposez pas des autorisations requises pour effectuer cette opération.

Code d'état HTTP : 401

ClientLimitExceededException

Kinesis Video Streams a limité le nombre de demandes car vous avez dépassé le nombre maximal d'appels clients autorisés. Essayez de passer l'appel plus tard.

Code d'état HTTP : 400

InvalidArgumentException

La valeur de ce paramètre d'entrée n'est pas valide.

Code d'état HTTP : 400

ResourceNotFoundException

Amazon Kinesis Video Streams ne trouve pas le flux que vous avez spécifié.

Code d'état HTTP : 404

StreamEdgeConfigurationNotFoundException

L'exception s'est produite lorsque le flux vidéo Amazon Kinesis ne trouve pas la configuration périphérique d'un flux que vous avez spécifiée.

Code d'état HTTP : 404

#### consultez aussi

- [Interface de ligne de commande AWS](https://docs.aws.amazon.com/goto/aws-cli/kinesisvideo-2017-09-30/DescribeEdgeConfiguration)
- [AWS SDK pour .NET](https://docs.aws.amazon.com/goto/DotNetSDKV3/kinesisvideo-2017-09-30/DescribeEdgeConfiguration)
- [AWS SDK pour C++](https://docs.aws.amazon.com/goto/SdkForCpp/kinesisvideo-2017-09-30/DescribeEdgeConfiguration)
- [AWS SDK pour Go v2](https://docs.aws.amazon.com/goto/SdkForGoV2/kinesisvideo-2017-09-30/DescribeEdgeConfiguration)
- [AWS SDK pour Java V2](https://docs.aws.amazon.com/goto/SdkForJavaV2/kinesisvideo-2017-09-30/DescribeEdgeConfiguration)
- [AWS SDK pour V3 JavaScript](https://docs.aws.amazon.com/goto/SdkForJavaScriptV3/kinesisvideo-2017-09-30/DescribeEdgeConfiguration)
- [AWS SDK pour PHP V3](https://docs.aws.amazon.com/goto/SdkForPHPV3/kinesisvideo-2017-09-30/DescribeEdgeConfiguration)
- [AWS SDK pour Python](https://docs.aws.amazon.com/goto/boto3/kinesisvideo-2017-09-30/DescribeEdgeConfiguration)
- [AWS SDK pour Ruby V3](https://docs.aws.amazon.com/goto/SdkForRubyV3/kinesisvideo-2017-09-30/DescribeEdgeConfiguration)

# DescribeImageGenerationConfiguration Service : Amazon Kinesis Video Streams

Obtient le ImageGenerationConfiguration pour un flux vidéo Kinesis donné.

<span id="page-448-2"></span>Syntaxe de la demande

```
POST /describeImageGenerationConfiguration HTTP/1.1
Content-type: application/json
{ 
    "StreamARN": "string", 
    "StreamName": "string"
}
```
Paramètres de demande URI

La demande n'utilise pas de paramètres URI.

Corps de la demande

Cette demande accepte les données suivantes au format JSON.

## <span id="page-448-0"></span>**[StreamARN](#page-448-2)**

Nom de ressource Amazon (ARN) du flux vidéo Kinesis à partir duquel récupérer la configuration de génération d'images. Vous devez spécifier le StreamName ou leStreamARN.

Type : chaîne

Contraintes de longueur : Longueur minimum de 1. Longueur maximum de 1024.

```
Modèle : arn:[a-z\d-]+:kinesisvideo:[a-z0-9-]+:[0-9]+:[a-z]+/[a-zA-
Z0-9_.-]+/[0-9]+
```
Obligatoire : non

## <span id="page-448-1"></span>**[StreamName](#page-448-2)**

Nom du flux à partir duquel récupérer la configuration de génération d'image. Vous devez spécifier le StreamName ou leStreamARN.

Type : chaîne

Contraintes de longueur : longueur minimum de 1. Longueur maximum de 256.

Modèle : [a-zA-Z0-9\_.-]+

Obligatoire : non

<span id="page-449-1"></span>Syntaxe de la réponse

```
HTTP/1.1 200
Content-type: application/json
{ 
    "ImageGenerationConfiguration": { 
       "DestinationConfig": { 
           "DestinationRegion": "string", 
           "Uri": "string" 
       }, 
       "Format": "string", 
       "FormatConfig": { 
           "string" : "string" 
       }, 
       "HeightPixels": number, 
       "ImageSelectorType": "string", 
       "SamplingInterval": number, 
       "Status": "string", 
        "WidthPixels": number
    }
}
```
Eléments de réponse

Si l'action aboutit, le service renvoie une réponse HTTP 200.

Les données suivantes sont renvoyées au format JSON par le service.

<span id="page-449-0"></span>[ImageGenerationConfiguration](#page-449-1)

Structure contenant les informations requises pour la diffusion des images KVS (Kinesis Video Stream). Si cette structure est nulle, la configuration sera supprimée du flux.

Type : objet [ImageGenerationConfiguration](#page-633-4)

#### **Erreurs**

Pour plus d'informations sur les erreurs courantes pour toutes les actions, consultez [Erreurs](#page-687-0)  [courantes.](#page-687-0)

## AccessDeniedException

Vous ne disposez pas des autorisations requises pour effectuer cette opération.

Code d'état HTTP : 401

## ClientLimitExceededException

Kinesis Video Streams a limité le nombre de demandes car vous avez dépassé le nombre maximal d'appels clients autorisés. Essayez de passer l'appel plus tard.

Code d'état HTTP : 400

## InvalidArgumentException

La valeur de ce paramètre d'entrée n'est pas valide.

Code d'état HTTP : 400

ResourceNotFoundException

Amazon Kinesis Video Streams ne trouve pas le flux que vous avez spécifié.

Code d'état HTTP : 404

## consultez aussi

- [Interface de ligne de commande AWS](https://docs.aws.amazon.com/goto/aws-cli/kinesisvideo-2017-09-30/DescribeImageGenerationConfiguration)
- [AWS SDK pour .NET](https://docs.aws.amazon.com/goto/DotNetSDKV3/kinesisvideo-2017-09-30/DescribeImageGenerationConfiguration)
- [AWS SDK pour C++](https://docs.aws.amazon.com/goto/SdkForCpp/kinesisvideo-2017-09-30/DescribeImageGenerationConfiguration)
- [AWS SDK pour Go v2](https://docs.aws.amazon.com/goto/SdkForGoV2/kinesisvideo-2017-09-30/DescribeImageGenerationConfiguration)
- [AWS SDK pour Java V2](https://docs.aws.amazon.com/goto/SdkForJavaV2/kinesisvideo-2017-09-30/DescribeImageGenerationConfiguration)
- [AWS SDK pour V3 JavaScript](https://docs.aws.amazon.com/goto/SdkForJavaScriptV3/kinesisvideo-2017-09-30/DescribeImageGenerationConfiguration)
- [AWS SDK pour PHP V3](https://docs.aws.amazon.com/goto/SdkForPHPV3/kinesisvideo-2017-09-30/DescribeImageGenerationConfiguration)
- [AWS SDK pour Python](https://docs.aws.amazon.com/goto/boto3/kinesisvideo-2017-09-30/DescribeImageGenerationConfiguration)
- [AWS SDK pour Ruby V3](https://docs.aws.amazon.com/goto/SdkForRubyV3/kinesisvideo-2017-09-30/DescribeImageGenerationConfiguration)

# DescribeMappedResourceConfiguration Service : Amazon Kinesis Video Streams

Renvoie les informations les plus récentes sur le flux. Le streamName ou streamARN doit être fourni dans l'entrée.

<span id="page-452-2"></span>Syntaxe de la demande

```
POST /describeMappedResourceConfiguration HTTP/1.1
Content-type: application/json
{ 
    "MaxResults": number, 
    "NextToken": "string", 
    "StreamARN": "string", 
    "StreamName": "string"
}
```
Paramètres de demande URI

La demande n'utilise pas de paramètres URI.

Corps de la demande

Cette demande accepte les données suivantes au format JSON.

## <span id="page-452-0"></span>**[MaxResults](#page-452-2)**

Le nombre maximum de résultats à renvoyer dans la réponse.

Type : entier

Plage valide : valeur fixe de 1.

Obligatoire : non

## <span id="page-452-1"></span>**[NextToken](#page-452-2)**

Le jeton à fournir lors de votre prochaine demande, pour obtenir un autre lot de résultats.

Type : chaîne

Contraintes de longueur : longueur minimum de 0. Longueur maximale de 512.

Modèle : [a-zA-Z0-9+/=]\*

Obligatoire : non

#### <span id="page-453-0"></span>**[StreamARN](#page-452-2)**

L'Amazon Resource Name (ARN) du flux.

Type : chaîne

Contraintes de longueur : Longueur minimum de 1. Longueur maximum de 1024.

```
Modèle : arn:[a-z\d-]+:kinesisvideo:[a-z0-9-]+:[0-9]+:[a-z]+/[a-zA-
Z0-9_.-]+/[0-9]+
```
Obligatoire : non

#### <span id="page-453-1"></span>**[StreamName](#page-452-2)**

Nom du flux .

Type : chaîne

Contraintes de longueur : longueur minimum de 1. Longueur maximum de 256.

Modèle : [a-zA-Z0-9\_.-]+

Obligatoire : non

<span id="page-453-2"></span>Syntaxe de la réponse

```
HTTP/1.1 200
Content-type: application/json
{ 
    "MappedResourceConfigurationList": [ 
        { 
           "ARN": "string", 
           "Type": "string" 
        } 
    ], 
    "NextToken": "string"
}
```
Eléments de réponse

Si l'action aboutit, le service renvoie une réponse HTTP 200.

Les données suivantes sont renvoyées au format JSON par le service.

## <span id="page-454-0"></span>[MappedResourceConfigurationList](#page-453-2)

Structure qui encapsule ou contient les propriétés de configuration du stockage multimédia.

Type : tableau d'objets [MappedResourceConfigurationListItem](#page-644-2)

Membres du tableau : nombre minimum de 0 élément. Nombre maximum de 1 élément.

## <span id="page-454-1"></span>**[NextToken](#page-453-2)**

Le jeton utilisé dans la NextToken demande pour récupérer le prochain ensemble de résultats.

Type : chaîne

Contraintes de longueur : longueur minimum de 0. Longueur maximale de 512.

Modèle : [a-zA-Z0-9+/=]\*

## **Erreurs**

Pour plus d'informations sur les erreurs courantes pour toutes les actions, consultez [Erreurs](#page-687-0)  [courantes.](#page-687-0)

## AccessDeniedException

Vous ne disposez pas des autorisations requises pour effectuer cette opération.

Code d'état HTTP : 401

## ClientLimitExceededException

Kinesis Video Streams a limité le nombre de demandes car vous avez dépassé le nombre maximal d'appels clients autorisés. Essayez de passer l'appel plus tard.

Code d'état HTTP : 400

## InvalidArgumentException

La valeur de ce paramètre d'entrée n'est pas valide.

Code d'état HTTP : 400

## ResourceNotFoundException

Amazon Kinesis Video Streams ne trouve pas le flux que vous avez spécifié.

Code d'état HTTP : 404

## consultez aussi

- [Interface de ligne de commande AWS](https://docs.aws.amazon.com/goto/aws-cli/kinesisvideo-2017-09-30/DescribeMappedResourceConfiguration)
- [AWS SDK pour .NET](https://docs.aws.amazon.com/goto/DotNetSDKV3/kinesisvideo-2017-09-30/DescribeMappedResourceConfiguration)
- [AWS SDK pour C++](https://docs.aws.amazon.com/goto/SdkForCpp/kinesisvideo-2017-09-30/DescribeMappedResourceConfiguration)
- [AWS SDK pour Go v2](https://docs.aws.amazon.com/goto/SdkForGoV2/kinesisvideo-2017-09-30/DescribeMappedResourceConfiguration)
- [AWS SDK pour Java V2](https://docs.aws.amazon.com/goto/SdkForJavaV2/kinesisvideo-2017-09-30/DescribeMappedResourceConfiguration)
- [AWS SDK pour V3 JavaScript](https://docs.aws.amazon.com/goto/SdkForJavaScriptV3/kinesisvideo-2017-09-30/DescribeMappedResourceConfiguration)
- [AWS SDK pour PHP V3](https://docs.aws.amazon.com/goto/SdkForPHPV3/kinesisvideo-2017-09-30/DescribeMappedResourceConfiguration)
- [AWS SDK pour Python](https://docs.aws.amazon.com/goto/boto3/kinesisvideo-2017-09-30/DescribeMappedResourceConfiguration)
- [AWS SDK pour Ruby V3](https://docs.aws.amazon.com/goto/SdkForRubyV3/kinesisvideo-2017-09-30/DescribeMappedResourceConfiguration)

# DescribeMediaStorageConfiguration

Service : Amazon Kinesis Video Streams

Renvoie les informations les plus récentes sur le canal. Spécifiez le ChannelName ou ChannelARN dans l'entrée.

<span id="page-456-2"></span>Syntaxe de la demande

```
POST /describeMediaStorageConfiguration HTTP/1.1
Content-type: application/json
{ 
    "ChannelARN": "string", 
    "ChannelName": "string"
}
```
Paramètres de demande URI

La demande n'utilise pas de paramètres URI.

Corps de la demande

Cette demande accepte les données suivantes au format JSON.

#### <span id="page-456-0"></span>**[ChannelARN](#page-456-2)**

Le nom de ressource Amazon (ARN) du canal.

Type : chaîne

Contraintes de longueur : Longueur minimum de 1. Longueur maximum de 1024.

```
Modèle : arn:[a-z\d-]+:kinesisvideo:[a-z0-9-]+:[0-9]+:[a-z]+/[a-zA-
Z0-9_.-]+/[0-9]+
```
Obligatoire : non

#### <span id="page-456-1"></span>[ChannelName](#page-456-2)

Nom du canal.

Type : chaîne

Contraintes de longueur : longueur minimum de 1. Longueur maximum de 256.

Modèle : [a-zA-Z0-9\_.-]+

Obligatoire : non

<span id="page-457-1"></span>Syntaxe de la réponse

```
HTTP/1.1 200
Content-type: application/json
{ 
    "MediaStorageConfiguration": { 
       "Status": "string", 
       "StreamARN": "string" 
    }
}
```
Eléments de réponse

Si l'action aboutit, le service renvoie une réponse HTTP 200.

Les données suivantes sont renvoyées au format JSON par le service.

## <span id="page-457-0"></span>[MediaStorageConfiguration](#page-457-1)

Structure qui encapsule ou contient les propriétés de configuration du stockage multimédia.

Type : objet [MediaStorageConfiguration](#page-647-2)

**Erreurs** 

Pour plus d'informations sur les erreurs courantes pour toutes les actions, consultez [Erreurs](#page-687-0)  [courantes.](#page-687-0)

AccessDeniedException

Vous ne disposez pas des autorisations requises pour effectuer cette opération.

Code d'état HTTP : 401

ClientLimitExceededException

Kinesis Video Streams a limité le nombre de demandes car vous avez dépassé le nombre maximal d'appels clients autorisés. Essayez de passer l'appel plus tard.

Code d'état HTTP : 400

InvalidArgumentException

La valeur de ce paramètre d'entrée n'est pas valide.

Code d'état HTTP : 400

ResourceNotFoundException

Amazon Kinesis Video Streams ne trouve pas le flux que vous avez spécifié.

Code d'état HTTP : 404

consultez aussi

- [Interface de ligne de commande AWS](https://docs.aws.amazon.com/goto/aws-cli/kinesisvideo-2017-09-30/DescribeMediaStorageConfiguration)
- [AWS SDK pour .NET](https://docs.aws.amazon.com/goto/DotNetSDKV3/kinesisvideo-2017-09-30/DescribeMediaStorageConfiguration)
- [AWS SDK pour C++](https://docs.aws.amazon.com/goto/SdkForCpp/kinesisvideo-2017-09-30/DescribeMediaStorageConfiguration)
- [AWS SDK pour Go v2](https://docs.aws.amazon.com/goto/SdkForGoV2/kinesisvideo-2017-09-30/DescribeMediaStorageConfiguration)
- [AWS SDK pour Java V2](https://docs.aws.amazon.com/goto/SdkForJavaV2/kinesisvideo-2017-09-30/DescribeMediaStorageConfiguration)
- [AWS SDK pour V3 JavaScript](https://docs.aws.amazon.com/goto/SdkForJavaScriptV3/kinesisvideo-2017-09-30/DescribeMediaStorageConfiguration)
- [AWS SDK pour PHP V3](https://docs.aws.amazon.com/goto/SdkForPHPV3/kinesisvideo-2017-09-30/DescribeMediaStorageConfiguration)
- [AWS SDK pour Python](https://docs.aws.amazon.com/goto/boto3/kinesisvideo-2017-09-30/DescribeMediaStorageConfiguration)
- [AWS SDK pour Ruby V3](https://docs.aws.amazon.com/goto/SdkForRubyV3/kinesisvideo-2017-09-30/DescribeMediaStorageConfiguration)

# DescribeNotificationConfiguration

Service : Amazon Kinesis Video Streams

Obtient le NotificationConfiguration pour un flux vidéo Kinesis donné.

#### <span id="page-459-2"></span>Syntaxe de la demande

```
POST /describeNotificationConfiguration HTTP/1.1
Content-type: application/json
{ 
    "StreamARN": "string", 
    "StreamName": "string"
}
```
Paramètres de demande URI

La demande n'utilise pas de paramètres URI.

Corps de la demande

Cette demande accepte les données suivantes au format JSON.

#### <span id="page-459-0"></span>**[StreamARN](#page-459-2)**

Nom de ressource Amazon (ARN) du flux vidéo Kinesis à partir duquel vous souhaitez récupérer la configuration des notifications. Vous devez spécifier soit le StreamArn, StreamName soit le StreamArn.

Type : chaîne

Contraintes de longueur : Longueur minimum de 1. Longueur maximum de 1024.

```
Modèle : arn:[a-z\d-]+:kinesisvideo:[a-z0-9-]+:[0-9]+:[a-z]+/[a-zA-
Z0-9_.-]+/[0-9]+
```
Obligatoire : non

#### <span id="page-459-1"></span>**[StreamName](#page-459-2)**

Nom du flux à partir duquel récupérer la configuration des notifications. Vous devez spécifier le StreamName ou leStreamARN.

Type : chaîne

Contraintes de longueur : longueur minimum de 1. Longueur maximum de 256.

Modèle : [a-zA-Z0-9\_.-]+

Obligatoire : non

<span id="page-460-1"></span>Syntaxe de la réponse

```
HTTP/1.1 200
Content-type: application/json
{ 
    "NotificationConfiguration": { 
        "DestinationConfig": { 
           "Uri": "string" 
        }, 
        "Status": "string" 
    }
}
```
Eléments de réponse

Si l'action aboutit, le service renvoie une réponse HTTP 200.

Les données suivantes sont renvoyées au format JSON par le service.

#### <span id="page-460-0"></span>[NotificationConfiguration](#page-460-1)

Structure qui contient les informations requises pour les notifications. Si la structure est nulle, la configuration sera supprimée du flux.

Type : objet [NotificationConfiguration](#page-649-2)

#### **Erreurs**

Pour plus d'informations sur les erreurs courantes pour toutes les actions, consultez [Erreurs](#page-687-0)  [courantes.](#page-687-0)

#### AccessDeniedException

Vous ne disposez pas des autorisations requises pour effectuer cette opération.

Code d'état HTTP : 401

ClientLimitExceededException

Kinesis Video Streams a limité le nombre de demandes car vous avez dépassé le nombre maximal d'appels clients autorisés. Essayez de passer l'appel plus tard.

Code d'état HTTP : 400

#### InvalidArgumentException

La valeur de ce paramètre d'entrée n'est pas valide.

Code d'état HTTP : 400

ResourceNotFoundException

Amazon Kinesis Video Streams ne trouve pas le flux que vous avez spécifié.

Code d'état HTTP : 404

#### consultez aussi

- [Interface de ligne de commande AWS](https://docs.aws.amazon.com/goto/aws-cli/kinesisvideo-2017-09-30/DescribeNotificationConfiguration)
- [AWS SDK pour .NET](https://docs.aws.amazon.com/goto/DotNetSDKV3/kinesisvideo-2017-09-30/DescribeNotificationConfiguration)
- [AWS SDK pour C++](https://docs.aws.amazon.com/goto/SdkForCpp/kinesisvideo-2017-09-30/DescribeNotificationConfiguration)
- [AWS SDK pour Go v2](https://docs.aws.amazon.com/goto/SdkForGoV2/kinesisvideo-2017-09-30/DescribeNotificationConfiguration)
- [AWS SDK pour Java V2](https://docs.aws.amazon.com/goto/SdkForJavaV2/kinesisvideo-2017-09-30/DescribeNotificationConfiguration)
- [AWS SDK pour V3 JavaScript](https://docs.aws.amazon.com/goto/SdkForJavaScriptV3/kinesisvideo-2017-09-30/DescribeNotificationConfiguration)
- [AWS SDK pour PHP V3](https://docs.aws.amazon.com/goto/SdkForPHPV3/kinesisvideo-2017-09-30/DescribeNotificationConfiguration)
- [AWS SDK pour Python](https://docs.aws.amazon.com/goto/boto3/kinesisvideo-2017-09-30/DescribeNotificationConfiguration)
- [AWS SDK pour Ruby V3](https://docs.aws.amazon.com/goto/SdkForRubyV3/kinesisvideo-2017-09-30/DescribeNotificationConfiguration)

# DescribeSignalingChannel

Service : Amazon Kinesis Video Streams

Renvoie les informations les plus récentes sur le canal de signalisation. Vous devez spécifier le nom ou l'Amazon Resource Name (ARN) du canal que vous souhaitez décrire.

<span id="page-462-2"></span>Syntaxe de la demande

```
POST /describeSignalingChannel HTTP/1.1
Content-type: application/json
{ 
    "ChannelARN": "string", 
    "ChannelName": "string"
}
```
Paramètres de demande URI

La demande n'utilise pas de paramètres URI.

Corps de la demande

Cette demande accepte les données suivantes au format JSON.

#### <span id="page-462-0"></span>[ChannelARN](#page-462-2)

L'ARN du canal de signalisation que vous souhaitez décrire.

Type : chaîne

Contraintes de longueur : Longueur minimum de 1. Longueur maximum de 1024.

Modèle : arn:[a-z\d-]+:kinesisvideo:[a-z0-9-]+:[0-9]+:[a-z]+/[a-zA-Z0-9\_.-]+/[0-9]+

Obligatoire : non

## <span id="page-462-1"></span>**[ChannelName](#page-462-2)**

Nom du canal de signalisation que vous souhaitez décrire.

Type : chaîne

Contraintes de longueur : longueur minimum de 1. Longueur maximum de 256.

Modèle : [a-zA-Z0-9\_.-]+

Obligatoire : non

<span id="page-463-1"></span>Syntaxe de la réponse

```
HTTP/1.1 200
Content-type: application/json
{ 
    "ChannelInfo": { 
       "ChannelARN": "string", 
       "ChannelName": "string", 
       "ChannelStatus": "string", 
       "ChannelType": "string", 
        "CreationTime": number, 
       "SingleMasterConfiguration": { 
           "MessageTtlSeconds": number
       }, 
        "Version": "string" 
    }
}
```
Eléments de réponse

Si l'action aboutit, le service renvoie une réponse HTTP 200.

Les données suivantes sont renvoyées au format JSON par le service.

#### <span id="page-463-0"></span>**[ChannelInfo](#page-463-1)**

Structure qui encapsule les métadonnées et les propriétés du canal de signalisation spécifié.

Type : objet [ChannelInfo](#page-624-4)

#### **Erreurs**

Pour plus d'informations sur les erreurs courantes pour toutes les actions, consultez [Erreurs](#page-687-0)  [courantes.](#page-687-0)

#### AccessDeniedException

Vous ne disposez pas des autorisations requises pour effectuer cette opération.

Code d'état HTTP : 401

ClientLimitExceededException

Kinesis Video Streams a limité le nombre de demandes car vous avez dépassé le nombre maximal d'appels clients autorisés. Essayez de passer l'appel plus tard.

Code d'état HTTP : 400

#### InvalidArgumentException

La valeur de ce paramètre d'entrée n'est pas valide.

Code d'état HTTP : 400

ResourceNotFoundException

Amazon Kinesis Video Streams ne trouve pas le flux que vous avez spécifié.

Code d'état HTTP : 404

#### consultez aussi

- [Interface de ligne de commande AWS](https://docs.aws.amazon.com/goto/aws-cli/kinesisvideo-2017-09-30/DescribeSignalingChannel)
- [AWS SDK pour .NET](https://docs.aws.amazon.com/goto/DotNetSDKV3/kinesisvideo-2017-09-30/DescribeSignalingChannel)
- [AWS SDK pour C++](https://docs.aws.amazon.com/goto/SdkForCpp/kinesisvideo-2017-09-30/DescribeSignalingChannel)
- [AWS SDK pour Go v2](https://docs.aws.amazon.com/goto/SdkForGoV2/kinesisvideo-2017-09-30/DescribeSignalingChannel)
- [AWS SDK pour Java V2](https://docs.aws.amazon.com/goto/SdkForJavaV2/kinesisvideo-2017-09-30/DescribeSignalingChannel)
- [AWS SDK pour V3 JavaScript](https://docs.aws.amazon.com/goto/SdkForJavaScriptV3/kinesisvideo-2017-09-30/DescribeSignalingChannel)
- [AWS SDK pour PHP V3](https://docs.aws.amazon.com/goto/SdkForPHPV3/kinesisvideo-2017-09-30/DescribeSignalingChannel)
- [AWS SDK pour Python](https://docs.aws.amazon.com/goto/boto3/kinesisvideo-2017-09-30/DescribeSignalingChannel)
- [AWS SDK pour Ruby V3](https://docs.aws.amazon.com/goto/SdkForRubyV3/kinesisvideo-2017-09-30/DescribeSignalingChannel)

# DescribeStream

Service : Amazon Kinesis Video Streams

Renvoie les informations les plus récentes sur le flux spécifié. Vous devez spécifier le StreamName ou leStreamARN.

<span id="page-465-2"></span>Syntaxe de la demande

```
POST /describeStream HTTP/1.1
Content-type: application/json
{ 
    "StreamARN": "string", 
    "StreamName": "string"
}
```
Paramètres de demande URI

La demande n'utilise pas de paramètres URI.

Corps de la demande

Cette demande accepte les données suivantes au format JSON.

#### <span id="page-465-0"></span>**[StreamARN](#page-465-2)**

L'Amazon Resource Name (ARN) du flux.

Type : chaîne

Contraintes de longueur : Longueur minimum de 1. Longueur maximum de 1024.

Modèle : arn:[a-z\d-]+:kinesisvideo:[a-z0-9-]+:[0-9]+:[a-z]+/[a-zA-Z0-9\_.-]+/[0-9]+

Obligatoire : non

## <span id="page-465-1"></span>**[StreamName](#page-465-2)**

Nom du flux .

Type : chaîne

Contraintes de longueur : longueur minimum de 1. Longueur maximum de 256.

Modèle : [a-zA-Z0-9\_.-]+

Obligatoire : non

<span id="page-466-1"></span>Syntaxe de la réponse

```
HTTP/1.1 200
Content-type: application/json
{ 
    "StreamInfo": { 
       "CreationTime": number, 
       "DataRetentionInHours": number, 
       "DeviceName": "string", 
       "KmsKeyId": "string", 
       "MediaType": "string", 
       "Status": "string", 
       "StreamARN": "string", 
       "StreamName": "string", 
       "Version": "string" 
    }
}
```
Eléments de réponse

Si l'action aboutit, le service renvoie une réponse HTTP 200.

Les données suivantes sont renvoyées au format JSON par le service.

#### <span id="page-466-0"></span>**[StreamInfo](#page-466-1)**

Un objet qui décrit le flux.

Type : objet [StreamInfo](#page-658-4)

#### **Erreurs**

Pour plus d'informations sur les erreurs courantes pour toutes les actions, consultez [Erreurs](#page-687-0)  [courantes.](#page-687-0)

## ClientLimitExceededException

Kinesis Video Streams a limité le nombre de demandes car vous avez dépassé le nombre maximal d'appels clients autorisés. Essayez de passer l'appel plus tard.

Code d'état HTTP : 400

InvalidArgumentException

La valeur de ce paramètre d'entrée n'est pas valide.

Code d'état HTTP : 400

#### NotAuthorizedException

L'appelant n'est pas autorisé à effectuer cette opération.

Code d'état HTTP : 401

ResourceNotFoundException

Amazon Kinesis Video Streams ne trouve pas le flux que vous avez spécifié.

Code d'état HTTP : 404

## consultez aussi

- [Interface de ligne de commande AWS](https://docs.aws.amazon.com/goto/aws-cli/kinesisvideo-2017-09-30/DescribeStream)
- [AWS SDK pour .NET](https://docs.aws.amazon.com/goto/DotNetSDKV3/kinesisvideo-2017-09-30/DescribeStream)
- [AWS SDK pour C++](https://docs.aws.amazon.com/goto/SdkForCpp/kinesisvideo-2017-09-30/DescribeStream)
- [AWS SDK pour Go v2](https://docs.aws.amazon.com/goto/SdkForGoV2/kinesisvideo-2017-09-30/DescribeStream)
- [AWS SDK pour Java V2](https://docs.aws.amazon.com/goto/SdkForJavaV2/kinesisvideo-2017-09-30/DescribeStream)
- [AWS SDK pour V3 JavaScript](https://docs.aws.amazon.com/goto/SdkForJavaScriptV3/kinesisvideo-2017-09-30/DescribeStream)
- [AWS SDK pour PHP V3](https://docs.aws.amazon.com/goto/SdkForPHPV3/kinesisvideo-2017-09-30/DescribeStream)
- [AWS SDK pour Python](https://docs.aws.amazon.com/goto/boto3/kinesisvideo-2017-09-30/DescribeStream)
- [AWS SDK pour Ruby V3](https://docs.aws.amazon.com/goto/SdkForRubyV3/kinesisvideo-2017-09-30/DescribeStream)
# GetDataEndpoint

Service : Amazon Kinesis Video Streams

Obtient un point de terminaison pour un flux spécifié en lecture ou en écriture. Utilisez ce point de terminaison dans votre application pour lire le flux spécifié (à l'aide GetMediaForFragmentList des opérations GetMedia ou) ou pour y écrire (à l'aide de l'PutMediaopération).

## **a** Note

Le nom de l'API n'est pas ajouté au point de terminaison renvoyé. Le client doit ajouter le nom de l'API au point de terminaison renvoyé.

Dans la demande, spécifiez le flux par StreamName ouStreamARN.

# <span id="page-468-1"></span>Syntaxe de la demande

```
POST /getDataEndpoint HTTP/1.1
Content-type: application/json
{ 
    "APIName": "string", 
    "StreamARN": "string", 
    "StreamName": "string"
}
```
Paramètres de demande URI

La demande n'utilise pas de paramètres URI.

Corps de la demande

Cette demande accepte les données suivantes au format JSON.

## <span id="page-468-0"></span>[APIName](#page-468-1)

Nom de l'action d'API pour laquelle vous souhaitez obtenir un point de terminaison.

Type : chaîne

Valeurs valides : PUT\_MEDIA | GET\_MEDIA | LIST\_FRAGMENTS | GET\_MEDIA\_FOR\_FRAGMENT\_LIST | GET\_HLS\_STREAMING\_SESSION\_URL | GET\_DASH\_STREAMING\_SESSION\_URL | GET\_CLIP | GET\_IMAGES

Obligatoire : oui

#### <span id="page-469-0"></span>**[StreamARN](#page-468-1)**

Le nom de ressource Amazon (ARN) du flux pour lequel vous souhaitez obtenir le point de terminaison. Vous devez spécifier soit ce paramètre, soit a StreamName dans la demande.

Type : chaîne

Contraintes de longueur : Longueur minimum de 1. Longueur maximum de 1024.

Modèle : arn:[a-z\d-]+:kinesisvideo:[a-z0-9-]+:[0-9]+:[a-z]+/[a-zA- $Z0-9$ .-]+/[0-9]+

Obligatoire : non

### <span id="page-469-1"></span>**[StreamName](#page-468-1)**

Le nom du flux pour lequel vous souhaitez obtenir le point de terminaison. Vous devez spécifier soit ce paramètre, soit a StreamARN dans la demande.

Type : chaîne

Contraintes de longueur : longueur minimum de 1. Longueur maximum de 256.

```
Modèle : [a-zA-Z0-9_.-]+
```
Obligatoire : non

#### <span id="page-469-2"></span>Syntaxe de la réponse

```
HTTP/1.1 200
Content-type: application/json
{ 
    "DataEndpoint": "string"
}
```
### Eléments de réponse

Si l'action aboutit, le service renvoie une réponse HTTP 200.

Les données suivantes sont renvoyées au format JSON par le service.

### <span id="page-470-0"></span>**[DataEndpoint](#page-469-2)**

La valeur du point final. Pour lire les données du flux ou y écrire des données, spécifiez ce point de terminaison dans votre application.

Type : chaîne

### **Erreurs**

Pour plus d'informations sur les erreurs courantes pour toutes les actions, consultez [Erreurs](#page-687-0)  [courantes.](#page-687-0)

### ClientLimitExceededException

Kinesis Video Streams a limité le nombre de demandes car vous avez dépassé le nombre maximal d'appels clients autorisés. Essayez de passer l'appel plus tard.

Code d'état HTTP : 400

InvalidArgumentException

La valeur de ce paramètre d'entrée n'est pas valide.

Code d'état HTTP : 400

### NotAuthorizedException

L'appelant n'est pas autorisé à effectuer cette opération.

Code d'état HTTP : 401

## ResourceNotFoundException

Amazon Kinesis Video Streams ne trouve pas le flux que vous avez spécifié.

Code d'état HTTP : 404

### consultez aussi

- [Interface de ligne de commande AWS](https://docs.aws.amazon.com/goto/aws-cli/kinesisvideo-2017-09-30/GetDataEndpoint)
- [AWS SDK pour .NET](https://docs.aws.amazon.com/goto/DotNetSDKV3/kinesisvideo-2017-09-30/GetDataEndpoint)
- [AWS SDK pour C++](https://docs.aws.amazon.com/goto/SdkForCpp/kinesisvideo-2017-09-30/GetDataEndpoint)
- [AWS SDK pour Go v2](https://docs.aws.amazon.com/goto/SdkForGoV2/kinesisvideo-2017-09-30/GetDataEndpoint)
- [AWS SDK pour Java V2](https://docs.aws.amazon.com/goto/SdkForJavaV2/kinesisvideo-2017-09-30/GetDataEndpoint)
- [AWS SDK pour V3 JavaScript](https://docs.aws.amazon.com/goto/SdkForJavaScriptV3/kinesisvideo-2017-09-30/GetDataEndpoint)
- [AWS SDK pour PHP V3](https://docs.aws.amazon.com/goto/SdkForPHPV3/kinesisvideo-2017-09-30/GetDataEndpoint)
- [AWS SDK pour Python](https://docs.aws.amazon.com/goto/boto3/kinesisvideo-2017-09-30/GetDataEndpoint)
- [AWS SDK pour Ruby V3](https://docs.aws.amazon.com/goto/SdkForRubyV3/kinesisvideo-2017-09-30/GetDataEndpoint)

# GetSignalingChannelEndpoint

Service : Amazon Kinesis Video Streams

Fournit un point de terminaison pour le canal de signalisation spécifié pour envoyer et recevoir des messages. Cette API utilise le paramètre SingleMasterChannelEndpointConfiguration d'entrée, qui comprend les Role propriétés Protocols et.

Protocolsest utilisé pour déterminer le mécanisme de communication. Par exemple, si vous le spécifiez WSS comme protocole, cette API produit un point de terminaison Websocket sécurisé. Si vous le spécifiez HTTPS comme protocole, cette API génère un point de terminaison HTTPS. Si vous le spécifiez WEBRTC comme protocole, mais que le canal de signalisation n'est pas configuré pour l'ingestion, vous recevrez le message d'erreurInvalidArgumentException.

Roledétermine les autorisations de messagerie. Un MASTER rôle permet à cette API de générer un point de terminaison qu'un client peut utiliser pour communiquer avec tous les spectateurs de la chaîne. Un VIEWER rôle permet à cette API de générer un point de terminaison qu'un client peut utiliser pour communiquer uniquement avec unMASTER.

<span id="page-472-0"></span>Syntaxe de la demande

```
POST /getSignalingChannelEndpoint HTTP/1.1
Content-type: application/json
{ 
    "ChannelARN": "string", 
    "SingleMasterChannelEndpointConfiguration": { 
       "Protocols": [ "string" ], 
       "Role": "string" 
    }
}
```
Paramètres de demande URI

La demande n'utilise pas de paramètres URI.

Corps de la demande

Cette demande accepte les données suivantes au format JSON.

## <span id="page-473-0"></span>**[ChannelARN](#page-472-0)**

Le nom de ressource Amazon (ARN) du canal de signalisation pour lequel vous souhaitez obtenir un point de terminaison.

Type : chaîne

Contraintes de longueur : Longueur minimum de 1. Longueur maximum de 1024.

Modèle : arn:[a-z\d-]+:kinesisvideo:[a-z0-9-]+:[0-9]+:[a-z]+/[a-zA-Z0-9\_.-]+/[0-9]+

Obligatoire : oui

<span id="page-473-1"></span>[SingleMasterChannelEndpointConfiguration](#page-472-0)

Structure contenant la configuration du point de terminaison pour le type de SINGLE\_MASTER canal.

Type : objet [SingleMasterChannelEndpointConfiguration](#page-655-2)

Obligatoire : non

<span id="page-473-2"></span>Syntaxe de la réponse

```
HTTP/1.1 200
Content-type: application/json
{ 
    "ResourceEndpointList": [ 
       \{ "Protocol": "string", 
           "ResourceEndpoint": "string" 
        } 
   \mathbf{I}}
```
## Eléments de réponse

Si l'action aboutit, le service renvoie une réponse HTTP 200.

Les données suivantes sont renvoyées au format JSON par le service.

## <span id="page-474-0"></span>[ResourceEndpointList](#page-473-2)

Liste des points de terminaison pour le canal de signalisation spécifié.

Type : tableau d'objets [ResourceEndpointListItem](#page-652-2)

## **Erreurs**

Pour plus d'informations sur les erreurs courantes pour toutes les actions, consultez [Erreurs](#page-687-0)  [courantes.](#page-687-0)

## AccessDeniedException

Vous ne disposez pas des autorisations requises pour effectuer cette opération.

Code d'état HTTP : 401

ClientLimitExceededException

Kinesis Video Streams a limité la demande car vous avez dépassé le nombre maximal d'appels clients autorisés. Essayez de passer l'appel plus tard.

Code d'état HTTP : 400

InvalidArgumentException

La valeur de ce paramètre d'entrée n'est pas valide.

Code d'état HTTP : 400

ResourceInUseException

Lorsque l'entrée StreamARN ou ChannelARN l'entrée CLOUD\_STORAGE\_MODE est déjà mappée à une autre ressource Kinesis Video Stream, ou si l'StreamARNentrée ChannelARN fournie n'est pas active, essayez l'une des solutions suivantes :

- 1. L'DescribeMediaStorageConfigurationAPI permettant de déterminer à quoi le canal donné est mappé.
- 2. L'DescribeMappedResourceConfigurationAPI permettant de déterminer le canal auquel le flux donné est mappé.
- 3. L'DescribeSignalingChannelAPI DescribeStream or pour déterminer le statut de la ressource.

Code d'état HTTP : 400

### ResourceNotFoundException

Amazon Kinesis Video Streams ne trouve pas le flux que vous avez spécifié.

Code d'état HTTP : 404

consultez aussi

- [Interface de ligne de commande AWS](https://docs.aws.amazon.com/goto/aws-cli/kinesisvideo-2017-09-30/GetSignalingChannelEndpoint)
- [AWS SDK pour .NET](https://docs.aws.amazon.com/goto/DotNetSDKV3/kinesisvideo-2017-09-30/GetSignalingChannelEndpoint)
- [AWS SDK pour C++](https://docs.aws.amazon.com/goto/SdkForCpp/kinesisvideo-2017-09-30/GetSignalingChannelEndpoint)
- [AWS SDK pour Go v2](https://docs.aws.amazon.com/goto/SdkForGoV2/kinesisvideo-2017-09-30/GetSignalingChannelEndpoint)
- [AWS SDK pour Java V2](https://docs.aws.amazon.com/goto/SdkForJavaV2/kinesisvideo-2017-09-30/GetSignalingChannelEndpoint)
- [AWS SDK pour V3 JavaScript](https://docs.aws.amazon.com/goto/SdkForJavaScriptV3/kinesisvideo-2017-09-30/GetSignalingChannelEndpoint)
- [AWS SDK pour PHP V3](https://docs.aws.amazon.com/goto/SdkForPHPV3/kinesisvideo-2017-09-30/GetSignalingChannelEndpoint)
- [AWS SDK pour Python](https://docs.aws.amazon.com/goto/boto3/kinesisvideo-2017-09-30/GetSignalingChannelEndpoint)
- [AWS SDK pour Ruby V3](https://docs.aws.amazon.com/goto/SdkForRubyV3/kinesisvideo-2017-09-30/GetSignalingChannelEndpoint)

# ListEdgeAgentConfigurations

Service : Amazon Kinesis Video Streams

Renvoie un tableau de configurations Edge associées à l'agent Edge spécifié.

Dans la demande, vous devez spécifier l'agent EdgeHubDeviceArn.

a Note

Cette API n'est pas disponible dans la région AWS Afrique (Le Cap), af-south-1.

<span id="page-476-1"></span>Syntaxe de la demande

```
POST /listEdgeAgentConfigurations HTTP/1.1
Content-type: application/json
{ 
    "HubDeviceArn": "string", 
    "MaxResults": number, 
    "NextToken": "string"
}
```
Paramètres de demande URI

La demande n'utilise pas de paramètres URI.

Corps de la demande

Cette demande accepte les données suivantes au format JSON.

#### <span id="page-476-0"></span>**[HubDeviceArn](#page-476-1)**

- L' « Internet des objets (IoT) », Arn de l'agent périphérique.
- Type : chaîne

Contraintes de longueur : Longueur minimum de 1. Longueur maximum de 1024.

Modèle : arn:[a-z\d-]+:iot:[a-z0-9-]+:[0-9]+:thing/[a-zA-Z0-9\_.-]+

Obligatoire : oui

### <span id="page-477-0"></span>**[MaxResults](#page-476-1)**

Le nombre maximal de configurations de bord à renvoyer dans la réponse. La valeur par défaut est 5.

Type : entier

Plage valide : Valeur minimum de 1. Valeur maximum de 10.

Obligatoire : non

### <span id="page-477-1"></span>**[NextToken](#page-476-1)**

Si vous spécifiez ce paramètre, lorsque le résultat d'une ListEdgeAgentConfigurations opération est tronqué, l'appel renvoie le NextToken dans la réponse. Pour obtenir un autre lot de configurations Edge, fournissez ce jeton dans votre prochaine demande.

Type : chaîne

Contraintes de longueur : longueur minimum de 0. Longueur maximale de 512.

```
Modèle : [a-zA-Z0-9+/=]*
```
Obligatoire : non

<span id="page-477-2"></span>Syntaxe de la réponse

```
HTTP/1.1 200
Content-type: application/json
{ 
    "EdgeConfigs": [ 
       { 
          "CreationTime": number, 
          "EdgeConfig": { 
              "DeletionConfig": { 
                 "DeleteAfterUpload": boolean, 
                 "EdgeRetentionInHours": number, 
                 "LocalSizeConfig": { 
                    "MaxLocalMediaSizeInMB": number, 
                    "StrategyOnFullSize": "string" 
 } 
             },
```

```
 "HubDeviceArn": "string", 
             "RecorderConfig": { 
                 "MediaSourceConfig": { 
                    "MediaUriSecretArn": "string", 
                    "MediaUriType": "string" 
                }, 
                 "ScheduleConfig": { 
                    "DurationInSeconds": number, 
                    "ScheduleExpression": "string" 
 } 
             }, 
             "UploaderConfig": { 
                 "ScheduleConfig": { 
                    "DurationInSeconds": number, 
                    "ScheduleExpression": "string" 
 } 
 } 
          }, 
          "FailedStatusDetails": "string", 
          "LastUpdatedTime": number, 
          "StreamARN": "string", 
          "StreamName": "string", 
          "SyncStatus": "string" 
       } 
    ], 
    "NextToken": "string"
}
```
Eléments de réponse

Si l'action aboutit, le service renvoie une réponse HTTP 200.

Les données suivantes sont renvoyées au format JSON par le service.

### <span id="page-478-0"></span>**[EdgeConfigs](#page-477-2)**

Description de la configuration périphérique d'un flux unique.

Type : tableau d'objets [ListEdgeAgentConfigurationsEdgeConfig](#page-641-5)

#### <span id="page-478-1"></span>[NextToken](#page-477-2)

Si la réponse est tronquée, l'appel renvoie cet élément avec un jeton donné. Pour obtenir le prochain lot de configurations Edge, utilisez ce jeton dans votre prochaine demande.

Type : chaîne

Contraintes de longueur : longueur minimum de 0. Longueur maximale de 512.

Modèle : [a-zA-Z0-9+/=]\*

## **Erreurs**

Pour plus d'informations sur les erreurs courantes pour toutes les actions, consultez [Erreurs](#page-687-0)  [courantes.](#page-687-0)

## ClientLimitExceededException

Kinesis Video Streams a limité la demande car vous avez dépassé le nombre maximal d'appels clients autorisés. Essayez de passer l'appel plus tard.

Code d'état HTTP : 400

InvalidArgumentException

La valeur de ce paramètre d'entrée n'est pas valide.

Code d'état HTTP : 400

NotAuthorizedException

L'appelant n'est pas autorisé à effectuer cette opération.

Code d'état HTTP : 401

### consultez aussi

- [Interface de ligne de commande AWS](https://docs.aws.amazon.com/goto/aws-cli/kinesisvideo-2017-09-30/ListEdgeAgentConfigurations)
- [AWS SDK pour .NET](https://docs.aws.amazon.com/goto/DotNetSDKV3/kinesisvideo-2017-09-30/ListEdgeAgentConfigurations)
- [AWS SDK pour C++](https://docs.aws.amazon.com/goto/SdkForCpp/kinesisvideo-2017-09-30/ListEdgeAgentConfigurations)
- [AWS SDK pour Go v2](https://docs.aws.amazon.com/goto/SdkForGoV2/kinesisvideo-2017-09-30/ListEdgeAgentConfigurations)
- [AWS SDK pour Java V2](https://docs.aws.amazon.com/goto/SdkForJavaV2/kinesisvideo-2017-09-30/ListEdgeAgentConfigurations)
- [AWS SDK pour V3 JavaScript](https://docs.aws.amazon.com/goto/SdkForJavaScriptV3/kinesisvideo-2017-09-30/ListEdgeAgentConfigurations)
- [AWS SDK pour PHP V3](https://docs.aws.amazon.com/goto/SdkForPHPV3/kinesisvideo-2017-09-30/ListEdgeAgentConfigurations)
- [AWS SDK pour Python](https://docs.aws.amazon.com/goto/boto3/kinesisvideo-2017-09-30/ListEdgeAgentConfigurations)
- [AWS SDK pour Ruby V3](https://docs.aws.amazon.com/goto/SdkForRubyV3/kinesisvideo-2017-09-30/ListEdgeAgentConfigurations)

# ListSignalingChannels

Service : Amazon Kinesis Video Streams

Renvoie un tableau d'ChannelInfoobjets. Chaque objet décrit un canal de signalisation. Pour récupérer uniquement les canaux qui répondent à une condition spécifique, vous pouvez spécifier unChannelNameCondition.

<span id="page-481-2"></span>Syntaxe de la demande

```
POST /listSignalingChannels HTTP/1.1
Content-type: application/json
{ 
    "ChannelNameCondition": { 
       "ComparisonOperator": "string", 
       "ComparisonValue": "string" 
    }, 
    "MaxResults": number, 
    "NextToken": "string"
}
```
Paramètres de demande URI

La demande n'utilise pas de paramètres URI.

Corps de la demande

Cette demande accepte les données suivantes au format JSON.

## <span id="page-481-0"></span>[ChannelNameCondition](#page-481-2)

Facultatif : renvoie uniquement les canaux qui répondent à une condition spécifique.

Type : objet [ChannelNameCondition](#page-626-2)

Obligatoire : non

### <span id="page-481-1"></span>**[MaxResults](#page-481-2)**

Le nombre maximum de canaux à renvoyer dans la réponse. La valeur par défaut est 500.

Type : entier

Plage valide : Valeur minimum de 1. Valeur maximum de 10 000.

Obligatoire : non

## <span id="page-482-0"></span>**[NextToken](#page-481-2)**

Si vous spécifiez ce paramètre, lorsque le résultat d'une ListSignalingChannels opération est tronqué, l'appel renvoie le NextToken dans la réponse. Pour obtenir un autre lot de chaînes, fournissez ce jeton dans votre prochaine demande.

Type : chaîne

Contraintes de longueur : longueur minimum de 0. Longueur maximale de 512.

```
Modèle : [a-zA-Z0-9+/=]*
```
Obligatoire : non

<span id="page-482-1"></span>Syntaxe de la réponse

```
HTTP/1.1 200
Content-type: application/json
{ 
    "ChannelInfoList": [ 
       { 
           "ChannelARN": "string", 
           "ChannelName": "string", 
           "ChannelStatus": "string", 
           "ChannelType": "string", 
           "CreationTime": number, 
           "SingleMasterConfiguration": { 
              "MessageTtlSeconds": number
           }, 
           "Version": "string" 
       } 
    ], 
    "NextToken": "string"
}
```
Eléments de réponse

Si l'action aboutit, le service renvoie une réponse HTTP 200.

Les données suivantes sont renvoyées au format JSON par le service.

### <span id="page-483-0"></span>**[ChannelInfoList](#page-482-1)**

Tableau d'objets ChannelInfo.

Type : tableau d'objets [ChannelInfo](#page-624-4)

### <span id="page-483-1"></span>**[NextToken](#page-482-1)**

Si la réponse est tronquée, l'appel renvoie cet élément avec un jeton. Pour obtenir le prochain lot de streams, utilisez ce jeton dans votre prochaine demande.

Type : chaîne

Contraintes de longueur : longueur minimum de 0. Longueur maximale de 512.

Modèle : [a-zA-Z0-9+/=]\*

### **Erreurs**

Pour plus d'informations sur les erreurs courantes pour toutes les actions, consultez [Erreurs](#page-687-0)  [courantes.](#page-687-0)

### AccessDeniedException

Vous ne disposez pas des autorisations requises pour effectuer cette opération.

Code d'état HTTP : 401

ClientLimitExceededException

Kinesis Video Streams a limité le nombre de demandes car vous avez dépassé le nombre maximal d'appels clients autorisés. Essayez de passer l'appel plus tard.

Code d'état HTTP : 400

### InvalidArgumentException

La valeur de ce paramètre d'entrée n'est pas valide.

Code d'état HTTP : 400

### consultez aussi

- [Interface de ligne de commande AWS](https://docs.aws.amazon.com/goto/aws-cli/kinesisvideo-2017-09-30/ListSignalingChannels)
- [AWS SDK pour .NET](https://docs.aws.amazon.com/goto/DotNetSDKV3/kinesisvideo-2017-09-30/ListSignalingChannels)
- [AWS SDK pour C++](https://docs.aws.amazon.com/goto/SdkForCpp/kinesisvideo-2017-09-30/ListSignalingChannels)
- [AWS SDK pour Go v2](https://docs.aws.amazon.com/goto/SdkForGoV2/kinesisvideo-2017-09-30/ListSignalingChannels)
- [AWS SDK pour Java V2](https://docs.aws.amazon.com/goto/SdkForJavaV2/kinesisvideo-2017-09-30/ListSignalingChannels)
- [AWS SDK pour V3 JavaScript](https://docs.aws.amazon.com/goto/SdkForJavaScriptV3/kinesisvideo-2017-09-30/ListSignalingChannels)
- [AWS SDK pour PHP V3](https://docs.aws.amazon.com/goto/SdkForPHPV3/kinesisvideo-2017-09-30/ListSignalingChannels)
- [AWS SDK pour Python](https://docs.aws.amazon.com/goto/boto3/kinesisvideo-2017-09-30/ListSignalingChannels)
- [AWS SDK pour Ruby V3](https://docs.aws.amazon.com/goto/SdkForRubyV3/kinesisvideo-2017-09-30/ListSignalingChannels)

# **ListStreams**

Service : Amazon Kinesis Video Streams

Renvoie un tableau d'StreamInfoobjets. Chaque objet décrit un flux. Pour récupérer uniquement les flux qui répondent à une condition spécifique, vous pouvez spécifier unStreamNameCondition.

<span id="page-485-2"></span>Syntaxe de la demande

```
POST /listStreams HTTP/1.1
Content-type: application/json
{ 
    "MaxResults": number, 
    "NextToken": "string", 
    "StreamNameCondition": { 
       "ComparisonOperator": "string", 
       "ComparisonValue": "string" 
    }
}
```
Paramètres de demande URI

La demande n'utilise pas de paramètres URI.

Corps de la demande

Cette demande accepte les données suivantes au format JSON.

## <span id="page-485-0"></span>**[MaxResults](#page-485-2)**

Le nombre maximum de flux à renvoyer dans la réponse. La valeur par défaut est 10 000.

Type : entier

Plage valide : Valeur minimum de 1. Valeur maximum de 10 000.

Obligatoire : non

## <span id="page-485-1"></span>[NextToken](#page-485-2)

Si vous spécifiez ce paramètre, lorsque le résultat d'une ListStreams opération est tronqué, l'appel renvoie le NextToken dans la réponse. Pour obtenir un autre lot de streams, fournissez ce jeton dans votre prochaine demande.

Type : chaîne

Contraintes de longueur : longueur minimum de 0. Longueur maximale de 512.

Modèle : [a-zA-Z0-9+/=]\*

Obligatoire : non

<span id="page-486-0"></span>**[StreamNameCondition](#page-485-2)** 

Facultatif : renvoie uniquement les flux qui répondent à une condition spécifique. Actuellement, vous ne pouvez spécifier que le préfixe du nom d'un flux comme condition.

Type : objet [StreamNameCondition](#page-661-2)

Obligatoire : non

<span id="page-486-1"></span>Syntaxe de la réponse

```
HTTP/1.1 200
Content-type: application/json
{ 
    "NextToken": "string", 
    "StreamInfoList": [ 
        { 
           "CreationTime": number, 
           "DataRetentionInHours": number, 
           "DeviceName": "string", 
           "KmsKeyId": "string", 
           "MediaType": "string", 
           "Status": "string", 
           "StreamARN": "string", 
           "StreamName": "string", 
           "Version": "string" 
       } 
    ]
}
```
Eléments de réponse

Si l'action aboutit, le service renvoie une réponse HTTP 200.

Les données suivantes sont renvoyées au format JSON par le service.

### <span id="page-487-0"></span>**[NextToken](#page-486-1)**

Si la réponse est tronquée, l'appel renvoie cet élément avec un jeton. Pour obtenir le prochain lot de streams, utilisez ce jeton dans votre prochaine demande.

Type : chaîne

Contraintes de longueur : longueur minimum de 0. Longueur maximale de 512.

Modèle : [a-zA-Z0-9+/=]\*

## <span id="page-487-1"></span>**[StreamInfoList](#page-486-1)**

Tableau d'objets StreamInfo.

Type : tableau d'objets [StreamInfo](#page-658-4)

## **Erreurs**

Pour plus d'informations sur les erreurs courantes pour toutes les actions, consultez [Erreurs](#page-687-0)  [courantes.](#page-687-0)

ClientLimitExceededException

Kinesis Video Streams a limité le nombre de demandes car vous avez dépassé le nombre maximal d'appels clients autorisés. Essayez de passer l'appel plus tard.

Code d'état HTTP : 400

InvalidArgumentException

La valeur de ce paramètre d'entrée n'est pas valide.

Code d'état HTTP : 400

## consultez aussi

Pour plus d'informations sur l'utilisation de cette API dans l'un des AWS SDK spécifiques au langage, consultez les pages suivantes :

• [Interface de ligne de commande AWS](https://docs.aws.amazon.com/goto/aws-cli/kinesisvideo-2017-09-30/ListStreams)

```
Amazon Kinesis Video Streams 478
```
- [AWS SDK pour .NET](https://docs.aws.amazon.com/goto/DotNetSDKV3/kinesisvideo-2017-09-30/ListStreams)
- [AWS SDK pour C++](https://docs.aws.amazon.com/goto/SdkForCpp/kinesisvideo-2017-09-30/ListStreams)
- [AWS SDK pour Go v2](https://docs.aws.amazon.com/goto/SdkForGoV2/kinesisvideo-2017-09-30/ListStreams)
- [AWS SDK pour Java V2](https://docs.aws.amazon.com/goto/SdkForJavaV2/kinesisvideo-2017-09-30/ListStreams)
- [AWS SDK pour V3 JavaScript](https://docs.aws.amazon.com/goto/SdkForJavaScriptV3/kinesisvideo-2017-09-30/ListStreams)
- [AWS SDK pour PHP V3](https://docs.aws.amazon.com/goto/SdkForPHPV3/kinesisvideo-2017-09-30/ListStreams)
- [AWS SDK pour Python](https://docs.aws.amazon.com/goto/boto3/kinesisvideo-2017-09-30/ListStreams)
- [AWS SDK pour Ruby V3](https://docs.aws.amazon.com/goto/SdkForRubyV3/kinesisvideo-2017-09-30/ListStreams)

# **ListTagsForResource**

Service : Amazon Kinesis Video Streams

Renvoie une liste de balises associées au canal de signalisation spécifié.

<span id="page-489-2"></span>Syntaxe de la demande

```
POST /ListTagsForResource HTTP/1.1
Content-type: application/json
{ 
    "NextToken": "string", 
    "ResourceARN": "string"
}
```
Paramètres de demande URI

La demande n'utilise pas de paramètres URI.

Corps de la demande

Cette demande accepte les données suivantes au format JSON.

### <span id="page-489-0"></span>**[NextToken](#page-489-2)**

Si vous spécifiez ce paramètre et que le résultat d'un ListTagsForResource appel est tronqué, la réponse inclut un jeton que vous pouvez utiliser dans la prochaine demande pour récupérer le prochain lot de balises.

Type : chaîne

Contraintes de longueur : longueur minimum de 0. Longueur maximale de 512.

Modèle : [a-zA-Z0-9+/=]\*

Obligatoire : non

### <span id="page-489-1"></span>[ResourceARN](#page-489-2)

Le nom de ressource Amazon (ARN) du canal de signalisation pour lequel vous souhaitez répertorier les balises.

Type : chaîne

Contraintes de longueur : Longueur minimum de 1. Longueur maximum de 1024.

```
Modèle : arn:[a-z\d-]+:kinesisvideo:[a-z0-9-]+:[0-9]+:[a-z]+/[a-zA-
Z0 - 9. -] + / [0 - 9] +
```
Obligatoire : oui

<span id="page-490-2"></span>Syntaxe de la réponse

```
HTTP/1.1 200
Content-type: application/json
{ 
    "NextToken": "string", 
    "Tags": { 
       "string" : "string" 
    }
}
```
## Eléments de réponse

Si l'action aboutit, le service renvoie une réponse HTTP 200.

Les données suivantes sont renvoyées au format JSON par le service.

## <span id="page-490-0"></span>[NextToken](#page-490-2)

Si vous spécifiez ce paramètre et que le résultat d'un ListTagsForResource appel est tronqué, la réponse inclut un jeton que vous pouvez utiliser dans la demande suivante pour récupérer le prochain ensemble de balises.

Type : chaîne

Contraintes de longueur : longueur minimum de 0. Longueur maximale de 512.

```
Modèle : [a-zA-Z0-9+/=]*
```
## <span id="page-490-1"></span>[Tags](#page-490-2)

Carte des clés de balise et des valeurs associées au canal de signalisation spécifié.

Type : mappage chaîne/chaîne

Entrées cartographiques : nombre maximum de 50 éléments.

Contraintes de longueur de clé : longueur minimale de 1. Longueur maximale de 128.

Modèle de clé :^( $[\pmb{\&} \pmb{\&} \pmb{\&} \pmb{\&} \pmb{\&} \pmb{\&} \pmb{\&} \pmb{\&} \pmb{\&} \pmb{\&} \pmb{\&} \pmb{\&} \pmb{\&} \pmb{\&} \pmb{\&} \pmb{\&} \pmb{\&} \pmb{\&} \pmb{\&} \pmb{\&} \pmb{\&} \pmb{\&} \pmb{\&} \pmb{\&} \pmb{\&} \pmb{\&} \pmb{\&} \pmb{\&} \pmb{\&} \pmb{\&} \pmb{\&} \pmb{\&} \pmb{\&} \pmb{\&$ 

Contraintes de longueur de valeur : longueur minimale de 0. Longueur maximale de 256.

Modèle de valeur :  $[\pmb{\&L}\pmb{\&3}\pmb{\&1}\pmb{.}$  : /=+\-@] \*

#### **Erreurs**

Pour plus d'informations sur les erreurs courantes pour toutes les actions, consultez [Erreurs](#page-687-0)  [courantes.](#page-687-0)

#### AccessDeniedException

Vous ne disposez pas des autorisations requises pour effectuer cette opération.

Code d'état HTTP : 401

ClientLimitExceededException

Kinesis Video Streams a limité le nombre de demandes car vous avez dépassé le nombre maximal d'appels clients autorisés. Essayez de passer l'appel plus tard.

Code d'état HTTP : 400

InvalidArgumentException

La valeur de ce paramètre d'entrée n'est pas valide.

Code d'état HTTP : 400

ResourceNotFoundException

Amazon Kinesis Video Streams ne trouve pas le flux que vous avez spécifié.

Code d'état HTTP : 404

### consultez aussi

- [Interface de ligne de commande AWS](https://docs.aws.amazon.com/goto/aws-cli/kinesisvideo-2017-09-30/ListTagsForResource)
- [AWS SDK pour .NET](https://docs.aws.amazon.com/goto/DotNetSDKV3/kinesisvideo-2017-09-30/ListTagsForResource)
- [AWS SDK pour C++](https://docs.aws.amazon.com/goto/SdkForCpp/kinesisvideo-2017-09-30/ListTagsForResource)
- [AWS SDK pour Go v2](https://docs.aws.amazon.com/goto/SdkForGoV2/kinesisvideo-2017-09-30/ListTagsForResource)
- [AWS SDK pour Java V2](https://docs.aws.amazon.com/goto/SdkForJavaV2/kinesisvideo-2017-09-30/ListTagsForResource)
- [AWS SDK pour V3 JavaScript](https://docs.aws.amazon.com/goto/SdkForJavaScriptV3/kinesisvideo-2017-09-30/ListTagsForResource)
- [AWS SDK pour PHP V3](https://docs.aws.amazon.com/goto/SdkForPHPV3/kinesisvideo-2017-09-30/ListTagsForResource)
- [AWS SDK pour Python](https://docs.aws.amazon.com/goto/boto3/kinesisvideo-2017-09-30/ListTagsForResource)
- [AWS SDK pour Ruby V3](https://docs.aws.amazon.com/goto/SdkForRubyV3/kinesisvideo-2017-09-30/ListTagsForResource)

# ListTagsForStream

Service : Amazon Kinesis Video Streams

Renvoie une liste de balises associées au flux spécifié.

Dans la demande, vous devez spécifier le StreamName ou leStreamARN.

<span id="page-493-2"></span>Syntaxe de la demande

```
POST /listTagsForStream HTTP/1.1
Content-type: application/json
{ 
    "NextToken": "string", 
    "StreamARN": "string", 
    "StreamName": "string"
}
```
Paramètres de demande URI

La demande n'utilise pas de paramètres URI.

Corps de la demande

Cette demande accepte les données suivantes au format JSON.

### <span id="page-493-0"></span>**[NextToken](#page-493-2)**

Si vous spécifiez ce paramètre et que le résultat d'un ListTagsForStream appel est tronqué, la réponse inclut un jeton que vous pouvez utiliser dans la prochaine demande pour récupérer le prochain lot de balises.

Type : chaîne

Contraintes de longueur : longueur minimum de 0. Longueur maximale de 512.

Modèle : [a-zA-Z0-9+/=]\*

Obligatoire : non

### <span id="page-493-1"></span>**[StreamARN](#page-493-2)**

Le nom de ressource Amazon (ARN) du flux pour lequel vous souhaitez répertorier les balises.

Type : chaîne

Contraintes de longueur : Longueur minimum de 1. Longueur maximum de 1024.

Modèle : arn:[a-z\d-]+:kinesisvideo:[a-z0-9-]+:[0-9]+:[a-z]+/[a-zA-Z0-9\_.-]+/[0-9]+

Obligatoire : non

# <span id="page-494-0"></span>**[StreamName](#page-493-2)**

Nom du flux pour lequel vous souhaitez répertorier les balises.

Type : chaîne

Contraintes de longueur : longueur minimum de 1. Longueur maximum de 256.

```
Modèle : [a-zA-Z0-9.-]+
```
Obligatoire : non

<span id="page-494-2"></span>Syntaxe de la réponse

```
HTTP/1.1 200
Content-type: application/json
{ 
    "NextToken": "string", 
    "Tags": { 
       "string" : "string" 
    }
}
```
Eléments de réponse

Si l'action aboutit, le service renvoie une réponse HTTP 200.

Les données suivantes sont renvoyées au format JSON par le service.

# <span id="page-494-1"></span>**[NextToken](#page-494-2)**

Si vous spécifiez ce paramètre et que le résultat d'un ListTags appel est tronqué, la réponse inclut un jeton que vous pouvez utiliser dans la demande suivante pour récupérer le prochain ensemble de balises.

Type : chaîne

Contraintes de longueur : longueur minimum de 0. Longueur maximale de 512.

Modèle : [a-zA-Z0-9+/=]\*

## <span id="page-495-0"></span>[Tags](#page-494-2)

Carte des clés de balise et des valeurs associées au flux spécifié.

Type : mappage chaîne/chaîne

Entrées cartographiques : nombre maximum de 50 éléments.

Contraintes de longueur de clé : longueur minimale de 1. Longueur maximale de 128.

Modèle de clé :^( $[\pmb{\&} \pmb{\&} \pmb{\&} \pmb{\&} \pmb{\&} \pmb{\&} \pmb{\&} \pmb{\&} \pmb{\&} \pmb{\&} \pmb{\&} \pmb{\&} \pmb{\&} \pmb{\&} \pmb{\&} \pmb{\&} \pmb{\&} \pmb{\&} \pmb{\&} \pmb{\&} \pmb{\&} \pmb{\&} \pmb{\&} \pmb{\&} \pmb{\&} \pmb{\&} \pmb{\&} \pmb{\&} \pmb{\&} \pmb{\&} \pmb{\&} \pmb{\&} \pmb{\&} \pmb{\&$ 

Contraintes de longueur de valeur : longueur minimale de 0. Longueur maximale de 256.

Modèle de valeur :  $[\pmb{\&L}\pmb{\&3}\pmb{\&1}\pmb{.}$  : /=+\-@] \*

# **Erreurs**

Pour plus d'informations sur les erreurs courantes pour toutes les actions, consultez [Erreurs](#page-687-0)  [courantes.](#page-687-0)

## ClientLimitExceededException

Kinesis Video Streams a limité le nombre de demandes car vous avez dépassé le nombre maximal d'appels clients autorisés. Essayez de passer l'appel plus tard.

Code d'état HTTP : 400

## InvalidArgumentException

La valeur de ce paramètre d'entrée n'est pas valide.

Code d'état HTTP : 400

## InvalidResourceFormatException

Le format du StreamARN n'est pas valide.

Code d'état HTTP : 400

## NotAuthorizedException

L'appelant n'est pas autorisé à effectuer cette opération.

Code d'état HTTP : 401

ResourceNotFoundException

Amazon Kinesis Video Streams ne trouve pas le flux que vous avez spécifié.

Code d'état HTTP : 404

consultez aussi

- [Interface de ligne de commande AWS](https://docs.aws.amazon.com/goto/aws-cli/kinesisvideo-2017-09-30/ListTagsForStream)
- [AWS SDK pour .NET](https://docs.aws.amazon.com/goto/DotNetSDKV3/kinesisvideo-2017-09-30/ListTagsForStream)
- [AWS SDK pour C++](https://docs.aws.amazon.com/goto/SdkForCpp/kinesisvideo-2017-09-30/ListTagsForStream)
- [AWS SDK pour Go v2](https://docs.aws.amazon.com/goto/SdkForGoV2/kinesisvideo-2017-09-30/ListTagsForStream)
- [AWS SDK pour Java V2](https://docs.aws.amazon.com/goto/SdkForJavaV2/kinesisvideo-2017-09-30/ListTagsForStream)
- [AWS SDK pour V3 JavaScript](https://docs.aws.amazon.com/goto/SdkForJavaScriptV3/kinesisvideo-2017-09-30/ListTagsForStream)
- [AWS SDK pour PHP V3](https://docs.aws.amazon.com/goto/SdkForPHPV3/kinesisvideo-2017-09-30/ListTagsForStream)
- [AWS SDK pour Python](https://docs.aws.amazon.com/goto/boto3/kinesisvideo-2017-09-30/ListTagsForStream)
- [AWS SDK pour Ruby V3](https://docs.aws.amazon.com/goto/SdkForRubyV3/kinesisvideo-2017-09-30/ListTagsForStream)

# StartEdgeConfigurationUpdate

Service : Amazon Kinesis Video Streams

API asynchrone qui met à jour la configuration périphérique existante d'un flux. Le Kinesis Video Stream synchronisera la configuration périphérique du flux avec le composant Edge Agent IoT Greengrass qui s'exécute sur un appareil IoT Hub, configuré dans vos locaux. Le temps de synchronisation peut varier et dépend de la connectivité du périphérique Hub. Il SyncStatus sera mis à jour au fur et à mesure que la configuration Edge sera reconnue et synchronisée avec l'agent Edge.

Si cette API est invoquée pour la première fois, une nouvelle configuration périphérique sera créée pour le flux et le statut de synchronisation sera défini surSYNCING. Vous devrez attendre que l'état de synchronisation atteigne un état de terminal tel que : ou IN\_SYNCSYNC\_FAILED, avant de réutiliser cette API. Si vous invoquez cette API pendant le processus de synchronisation, une ResourceInUseException sera émise. La connectivité entre la configuration périphérique du flux et l'agent Edge sera réessayée pendant 15 minutes. Après 15 minutes, le statut passera à l'SYNC\_FAILEDétat actuel.

Pour déplacer une configuration Edge d'un appareil à un autre, utilisez cette [DeleteEdgeConfiguration](#page-432-0) option pour supprimer la configuration Edge actuelle. Vous pouvez ensuite appeler StartEdgeConfigurationUpdate avec un ARN du périphérique Hub mis à jour.

**a** Note

Cette API n'est pas disponible dans la région AWS Afrique (Le Cap), af-south-1.

### <span id="page-497-0"></span>Syntaxe de la demande

```
POST /startEdgeConfigurationUpdate HTTP/1.1
Content-type: application/json
{ 
    "EdgeConfig": { 
       "DeletionConfig": { 
          "DeleteAfterUpload": boolean, 
          "EdgeRetentionInHours": number, 
          "LocalSizeConfig": { 
              "MaxLocalMediaSizeInMB": number, 
              "StrategyOnFullSize": "string"
```

```
 } 
       }, 
       "HubDeviceArn": "string", 
       "RecorderConfig": { 
           "MediaSourceConfig": { 
              "MediaUriSecretArn": "string", 
              "MediaUriType": "string" 
          }, 
           "ScheduleConfig": { 
              "DurationInSeconds": number, 
              "ScheduleExpression": "string" 
           } 
       }, 
       "UploaderConfig": { 
           "ScheduleConfig": { 
              "DurationInSeconds": number, 
              "ScheduleExpression": "string" 
           } 
       } 
    }, 
    "StreamARN": "string", 
    "StreamName": "string"
```
Paramètres de demande URI

La demande n'utilise pas de paramètres URI.

Corps de la demande

Cette demande accepte les données suivantes au format JSON.

## <span id="page-498-0"></span>**[EdgeConfig](#page-497-0)**

}

Les détails de configuration Edge requis pour appeler le processus de mise à jour.

Type : objet [EdgeConfig](#page-631-4)

Obligatoire : oui

## <span id="page-498-1"></span>**[StreamARN](#page-497-0)**

L'Amazon Resource Name (ARN) du flux. Spécifiez le StreamName ou leStreamARN.

Type : chaîne

Contraintes de longueur : Longueur minimum de 1. Longueur maximum de 1024.

```
Modèle : arn:[a-z\d-]+:kinesisvideo:[a-z0-9-]+:[0-9]+:[a-z]+/[a-zA-
Z0-9.-]+/[0-9]+
```
Obligatoire : non

### <span id="page-499-0"></span>**[StreamName](#page-497-0)**

Nom du flux dont vous souhaitez mettre à jour la configuration périphérique. Spécifiez le StreamName ou leStreamARN.

Type : chaîne

Contraintes de longueur : longueur minimum de 1. Longueur maximum de 256.

```
Modèle : [a-zA-Z0-9_.-]+
```
Obligatoire : non

<span id="page-499-1"></span>Syntaxe de la réponse

```
HTTP/1.1 200
Content-type: application/json
{ 
    "CreationTime": number, 
    "EdgeConfig": { 
       "DeletionConfig": { 
           "DeleteAfterUpload": boolean, 
           "EdgeRetentionInHours": number, 
           "LocalSizeConfig": { 
              "MaxLocalMediaSizeInMB": number, 
              "StrategyOnFullSize": "string" 
           } 
       }, 
       "HubDeviceArn": "string", 
        "RecorderConfig": { 
           "MediaSourceConfig": { 
              "MediaUriSecretArn": "string", 
              "MediaUriType": "string" 
           }, 
           "ScheduleConfig": { 
              "DurationInSeconds": number,
```

```
 "ScheduleExpression": "string" 
           } 
       }, 
        "UploaderConfig": { 
           "ScheduleConfig": { 
               "DurationInSeconds": number, 
               "ScheduleExpression": "string" 
           } 
        } 
    }, 
    "FailedStatusDetails": "string", 
    "LastUpdatedTime": number, 
    "StreamARN": "string", 
    "StreamName": "string", 
    "SyncStatus": "string"
}
```
### Eléments de réponse

Si l'action aboutit, le service renvoie une réponse HTTP 200.

Les données suivantes sont renvoyées au format JSON par le service.

### <span id="page-500-0"></span>**[CreationTime](#page-499-1)**

Horodatage auquel la configuration périphérique d'un flux a été créée pour la première fois.

Type : Timestamp

### <span id="page-500-1"></span>**[EdgeConfig](#page-499-1)**

Description de la configuration périphérique du flux qui sera utilisée pour la synchronisation avec le composant Edge Agent IoT Greengrass. Le composant Edge Agent s'exécutera sur un appareil IoT Hub configuré dans vos locaux.

Type : objet [EdgeConfig](#page-631-4)

## <span id="page-500-2"></span>**[FailedStatusDetails](#page-499-1)**

Description de l'état de défaillance généré.

Type : chaîne

#### <span id="page-500-3"></span>[LastUpdatedTime](#page-499-1)

Horodatage auquel la configuration périphérique d'un flux a été mise à jour pour la dernière fois.

Type : Timestamp

# <span id="page-501-0"></span>**[StreamARN](#page-499-1)**

L'Amazon Resource Name (ARN) du flux.

Type : chaîne

Contraintes de longueur : Longueur minimum de 1. Longueur maximum de 1024.

Modèle : arn:[a-z\d-]+:kinesisvideo:[a-z0-9-]+:[0-9]+:[a-z]+/[a-zA- $Z0-9$ .-]+/[0-9]+

# <span id="page-501-1"></span>**[StreamName](#page-499-1)**

Nom du flux à partir duquel la configuration Edge a été mise à jour.

Type : chaîne

Contraintes de longueur : longueur minimum de 1. Longueur maximum de 256.

Modèle : [a-zA-Z0-9\_.-]+

# <span id="page-501-2"></span>**[SyncStatus](#page-499-1)**

État de synchronisation actuel de la configuration périphérique du flux. Lorsque vous appelez cette API, le statut de synchronisation est défini sur l'SYNCINGétat. Utilisez l'DescribeEdgeConfigurationAPI pour obtenir le dernier état de la configuration Edge.

Type : chaîne

Valeurs valides : SYNCING | ACKNOWLEDGED | IN\_SYNC | SYNC\_FAILED | DELETING | DELETE\_FAILED | DELETING\_ACKNOWLEDGED

## **Erreurs**

Pour plus d'informations sur les erreurs courantes pour toutes les actions, consultez [Erreurs](#page-687-0)  [courantes.](#page-687-0)

# AccessDeniedException

Vous ne disposez pas des autorisations requises pour effectuer cette opération.

Code d'état HTTP : 401

### ClientLimitExceededException

Kinesis Video Streams a limité la demande car vous avez dépassé le nombre maximal d'appels clients autorisés. Essayez de passer l'appel plus tard.

Code d'état HTTP : 400

InvalidArgumentException

La valeur de ce paramètre d'entrée n'est pas valide.

Code d'état HTTP : 400

## NoDataRetentionException

La durée de conservation des données Stream en heures est égale à zéro.

Code d'état HTTP : 400

## ResourceInUseException

Lorsque l'entrée StreamARN ou ChannelARN l'entrée CLOUD\_STORAGE\_MODE est déjà mappée à une autre ressource Kinesis Video Stream, ou si l'StreamARNentrée ChannelARN fournie n'est pas active, essayez l'une des solutions suivantes :

- 1. L'DescribeMediaStorageConfigurationAPI permettant de déterminer à quoi le canal donné est mappé.
- 2. L'DescribeMappedResourceConfigurationAPI permettant de déterminer le canal auquel le flux donné est mappé.
- 3. L'DescribeSignalingChannelAPI DescribeStream or pour déterminer le statut de la ressource.

Code d'état HTTP : 400

ResourceNotFoundException

Amazon Kinesis Video Streams ne trouve pas le flux que vous avez spécifié.

Code d'état HTTP : 404

### consultez aussi

- [Interface de ligne de commande AWS](https://docs.aws.amazon.com/goto/aws-cli/kinesisvideo-2017-09-30/StartEdgeConfigurationUpdate)
- [AWS SDK pour .NET](https://docs.aws.amazon.com/goto/DotNetSDKV3/kinesisvideo-2017-09-30/StartEdgeConfigurationUpdate)
- [AWS SDK pour C++](https://docs.aws.amazon.com/goto/SdkForCpp/kinesisvideo-2017-09-30/StartEdgeConfigurationUpdate)
- [AWS SDK pour Go v2](https://docs.aws.amazon.com/goto/SdkForGoV2/kinesisvideo-2017-09-30/StartEdgeConfigurationUpdate)
- [AWS SDK pour Java V2](https://docs.aws.amazon.com/goto/SdkForJavaV2/kinesisvideo-2017-09-30/StartEdgeConfigurationUpdate)
- [AWS SDK pour V3 JavaScript](https://docs.aws.amazon.com/goto/SdkForJavaScriptV3/kinesisvideo-2017-09-30/StartEdgeConfigurationUpdate)
- [AWS SDK pour PHP V3](https://docs.aws.amazon.com/goto/SdkForPHPV3/kinesisvideo-2017-09-30/StartEdgeConfigurationUpdate)
- [AWS SDK pour Python](https://docs.aws.amazon.com/goto/boto3/kinesisvideo-2017-09-30/StartEdgeConfigurationUpdate)
- [AWS SDK pour Ruby V3](https://docs.aws.amazon.com/goto/SdkForRubyV3/kinesisvideo-2017-09-30/StartEdgeConfigurationUpdate)
# **TagResource**

Service : Amazon Kinesis Video Streams

Ajoute une ou plusieurs balises à un canal de signalisation. Une balise est une paire clé-valeur (la valeur est facultative) que vous pouvez définir et attribuer aux AWS ressources. Si vous spécifiez une balise qui existe déjà, la valeur de la balise est remplacée par la valeur que vous spécifiez dans la requête. Pour plus d'informations, consultez la section [Utilisation des balises de répartition des coûts](https://docs.aws.amazon.com/awsaccountbilling/latest/aboutv2/cost-alloc-tags.html) dans le Guide de l'utilisateur de AWS Billing and Cost Management and Cost Management.

<span id="page-504-1"></span>Syntaxe de la demande

```
POST /TagResource HTTP/1.1
Content-type: application/json
{ 
    "ResourceARN": "string", 
    "Tags": [ 
        { 
            "Key": "string", 
            "Value": "string" 
        } 
   \mathbf{I}}
```
Paramètres de demande URI

La demande n'utilise pas de paramètres URI.

Corps de la demande

Cette demande accepte les données suivantes au format JSON.

## <span id="page-504-0"></span>[ResourceARN](#page-504-1)

L'Amazon Resource Name (ARN) du canal de signalisation auquel vous souhaitez ajouter des balises.

Type : chaîne

Contraintes de longueur : Longueur minimum de 1. Longueur maximum de 1024.

```
Modèle : arn:[a-z\d-]+:kinesisvideo:[a-z0-9-]+:[0-9]+:[a-z]+/[a-zA-
Z0-9_.-]+/[0-9]+
```
Obligatoire : oui

### <span id="page-505-0"></span>[Tags](#page-504-1)

Liste de balises à associer au canal de signalisation spécifié. Chaque balise est une paire clésvaleurs.

Type : tableau d'objets [Tag](#page-663-2)

Membres du tableau : Nombre minimum de 1 élément. Nombre maximal de 50 éléments.

Obligatoire : oui

### Syntaxe de la réponse

HTTP/1.1 200

### Eléments de réponse

Si l'action aboutit, le service renvoie une réponse HTTP 200 avec un corps HTTP vide.

**Erreurs** 

Pour plus d'informations sur les erreurs courantes pour toutes les actions, consultez [Erreurs](#page-687-0)  [courantes.](#page-687-0)

### AccessDeniedException

Vous ne disposez pas des autorisations requises pour effectuer cette opération.

Code d'état HTTP : 401

### ClientLimitExceededException

Kinesis Video Streams a limité la demande car vous avez dépassé le nombre maximal d'appels clients autorisés. Essayez de passer l'appel plus tard.

Code d'état HTTP : 400

InvalidArgumentException

La valeur de ce paramètre d'entrée n'est pas valide.

Code d'état HTTP : 400

### ResourceNotFoundException

Amazon Kinesis Video Streams ne trouve pas le flux que vous avez spécifié.

Code d'état HTTP : 404

TagsPerResourceExceededLimitException

Vous avez dépassé le nombre limite de balises que vous pouvez associer à la ressource. Un flux vidéo Kinesis peut prendre en charge jusqu'à 50 balises.

Code d'état HTTP : 400

### consultez aussi

- [Interface de ligne de commande AWS](https://docs.aws.amazon.com/goto/aws-cli/kinesisvideo-2017-09-30/TagResource)
- [AWS SDK pour .NET](https://docs.aws.amazon.com/goto/DotNetSDKV3/kinesisvideo-2017-09-30/TagResource)
- [AWS SDK pour C++](https://docs.aws.amazon.com/goto/SdkForCpp/kinesisvideo-2017-09-30/TagResource)
- [AWS SDK pour Go v2](https://docs.aws.amazon.com/goto/SdkForGoV2/kinesisvideo-2017-09-30/TagResource)
- [AWS SDK pour Java V2](https://docs.aws.amazon.com/goto/SdkForJavaV2/kinesisvideo-2017-09-30/TagResource)
- [AWS SDK pour V3 JavaScript](https://docs.aws.amazon.com/goto/SdkForJavaScriptV3/kinesisvideo-2017-09-30/TagResource)
- [AWS SDK pour PHP V3](https://docs.aws.amazon.com/goto/SdkForPHPV3/kinesisvideo-2017-09-30/TagResource)
- [AWS SDK pour Python](https://docs.aws.amazon.com/goto/boto3/kinesisvideo-2017-09-30/TagResource)
- [AWS SDK pour Ruby V3](https://docs.aws.amazon.com/goto/SdkForRubyV3/kinesisvideo-2017-09-30/TagResource)

# TagStream

Service : Amazon Kinesis Video Streams

Ajoute une ou plusieurs balises à un flux. Une balise est une paire clé-valeur (la valeur est facultative) que vous pouvez définir et attribuer aux AWS ressources. Si vous spécifiez une balise qui existe déjà, la valeur de la balise est remplacée par la valeur que vous spécifiez dans la requête. Pour plus d'informations, consultez la section [Utilisation des balises de répartition des coûts](https://docs.aws.amazon.com/awsaccountbilling/latest/aboutv2/cost-alloc-tags.html) dans le Guide de l'utilisateur de AWS Billing and Cost Management and Cost Management.

Vous devez fournir le StreamName ou leStreamARN.

Cette opération nécessite une autorisation pour l'action KinesisVideo:TagStream.

Un flux vidéo Kinesis peut prendre en charge jusqu'à 50 balises.

### <span id="page-507-1"></span>Syntaxe de la demande

```
POST /tagStream HTTP/1.1
Content-type: application/json
{ 
    "StreamARN": "string", 
    "StreamName": "string", 
    "Tags": { 
       "string" : "string" 
    }
}
```
Paramètres de demande URI

La demande n'utilise pas de paramètres URI.

Corps de la demande

Cette demande accepte les données suivantes au format JSON.

### <span id="page-507-0"></span>**[StreamARN](#page-507-1)**

Le nom de ressource Amazon (ARN) de la ressource à laquelle vous souhaitez ajouter le ou les tags.

Type : chaîne

Contraintes de longueur : Longueur minimum de 1. Longueur maximum de 1024.

```
Modèle : arn:[a-z\d-]+:kinesisvideo:[a-z0-9-]+:[0-9]+:[a-z]+/[a-zA-
Z0-9.-]+/[0-9]+
```
Obligatoire : non

#### <span id="page-508-0"></span>**[StreamName](#page-507-1)**

Nom du flux auquel vous souhaitez ajouter le ou les tags.

Type : chaîne

Contraintes de longueur : longueur minimum de 1. Longueur maximum de 256.

Modèle : [a-zA-Z0-9\_.-]+

Obligatoire : non

### <span id="page-508-1"></span>[Tags](#page-507-1)

Liste de balises à associer au flux spécifié. Chaque balise est une paire clé-valeur (la valeur est facultative).

Type : mappage chaîne/chaîne

Entrées cartographiques : nombre maximum de 50 éléments.

Contraintes de longueur de clé : longueur minimale de 1. Longueur maximale de 128.

Modèle de clé :^( $[\pmb{\&} \pmb{\&} \pmb{\&} \pmb{\&} \pmb{\&} \pmb{\&} \pmb{\&} \pmb{\&} \pmb{\&} \pmb{\&} \pmb{\&} \pmb{\&} \pmb{\&} \pmb{\&} \pmb{\&} \pmb{\&} \pmb{\&} \pmb{\&} \pmb{\&} \pmb{\&} \pmb{\&} \pmb{\&} \pmb{\&} \pmb{\&} \pmb{\&} \pmb{\&} \pmb{\&} \pmb{\&} \pmb{\&} \pmb{\&} \pmb{\&} \pmb{\&} \pmb{\&} \pmb{\&$ 

Contraintes de longueur de valeur : longueur minimale de 0. Longueur maximale de 256.

Modèle de valeur :  $[\pmb{\&L}\pmb{\&3}\pmb{\&1}\pmb{.}:/-+\cmb{\&3}^*$ 

Obligatoire : oui

### Syntaxe de la réponse

HTTP/1.1 200

#### Eléments de réponse

Si l'action aboutit, le service renvoie une réponse HTTP 200 avec un corps HTTP vide.

### **Erreurs**

Pour plus d'informations sur les erreurs courantes pour toutes les actions, consultez [Erreurs](#page-687-0)  [courantes.](#page-687-0)

ClientLimitExceededException

Kinesis Video Streams a limité la demande car vous avez dépassé le nombre maximal d'appels clients autorisés. Essayez de passer l'appel plus tard.

Code d'état HTTP : 400

### InvalidArgumentException

La valeur de ce paramètre d'entrée n'est pas valide.

Code d'état HTTP : 400

### InvalidResourceFormatException

Le format du StreamARN n'est pas valide.

Code d'état HTTP : 400

### NotAuthorizedException

L'appelant n'est pas autorisé à effectuer cette opération.

Code d'état HTTP : 401

ResourceNotFoundException

Amazon Kinesis Video Streams ne trouve pas le flux que vous avez spécifié.

Code d'état HTTP : 404

TagsPerResourceExceededLimitException

Vous avez dépassé le nombre limite de balises que vous pouvez associer à la ressource. Un flux vidéo Kinesis peut prendre en charge jusqu'à 50 balises.

Code d'état HTTP : 400

### consultez aussi

- [Interface de ligne de commande AWS](https://docs.aws.amazon.com/goto/aws-cli/kinesisvideo-2017-09-30/TagStream)
- [AWS SDK pour .NET](https://docs.aws.amazon.com/goto/DotNetSDKV3/kinesisvideo-2017-09-30/TagStream)
- [AWS SDK pour C++](https://docs.aws.amazon.com/goto/SdkForCpp/kinesisvideo-2017-09-30/TagStream)
- [AWS SDK pour Go v2](https://docs.aws.amazon.com/goto/SdkForGoV2/kinesisvideo-2017-09-30/TagStream)
- [AWS SDK pour Java V2](https://docs.aws.amazon.com/goto/SdkForJavaV2/kinesisvideo-2017-09-30/TagStream)
- [AWS SDK pour V3 JavaScript](https://docs.aws.amazon.com/goto/SdkForJavaScriptV3/kinesisvideo-2017-09-30/TagStream)
- [AWS SDK pour PHP V3](https://docs.aws.amazon.com/goto/SdkForPHPV3/kinesisvideo-2017-09-30/TagStream)
- [AWS SDK pour Python](https://docs.aws.amazon.com/goto/boto3/kinesisvideo-2017-09-30/TagStream)
- [AWS SDK pour Ruby V3](https://docs.aws.amazon.com/goto/SdkForRubyV3/kinesisvideo-2017-09-30/TagStream)

### **UntagResource**

Service : Amazon Kinesis Video Streams

Supprime une ou plusieurs balises d'un canal de signalisation. Dans la demande, spécifiez uniquement une ou plusieurs clés de balise ; ne spécifiez pas la valeur. Si vous spécifiez une clé de balise qui n'existe pas, elle est ignorée.

<span id="page-511-2"></span>Syntaxe de la demande

```
POST /UntagResource HTTP/1.1
Content-type: application/json
{ 
    "ResourceARN": "string", 
    "TagKeyList": [ "string" ]
}
```
Paramètres de demande URI

La demande n'utilise pas de paramètres URI.

Corps de la demande

Cette demande accepte les données suivantes au format JSON.

#### <span id="page-511-0"></span>[ResourceARN](#page-511-2)

L'Amazon Resource Name (ARN) du canal de signalisation dont vous souhaitez supprimer les balises.

Type : chaîne

Contraintes de longueur : Longueur minimum de 1. Longueur maximum de 1024.

```
Modèle : arn:[a-z\d-]+:kinesisvideo:[a-z0-9-]+:[0-9]+:[a-z]+/[a-zA-
Z0-9_.-]+/[0-9]+
```
Obligatoire : oui

#### <span id="page-511-1"></span>**[TagKeyList](#page-511-2)**

Liste des clés des balises que vous souhaitez supprimer.

Type : tableau de chaînes

Membres du tableau : Nombre minimum de 1 élément. Nombre maximal de 50 éléments.

Contraintes de longueur : longueur minimum de 1. Longueur maximale de 128.

Modèle : ^( $[\pmb{\&} \pmb{\&} \pmb{\&$ 

Obligatoire : oui

Syntaxe de la réponse

HTTP/1.1 200

Eléments de réponse

Si l'action aboutit, le service renvoie une réponse HTTP 200 avec un corps HTTP vide.

**Erreurs** 

Pour plus d'informations sur les erreurs courantes pour toutes les actions, consultez [Erreurs](#page-687-0)  [courantes.](#page-687-0)

### AccessDeniedException

Vous ne disposez pas des autorisations requises pour effectuer cette opération.

Code d'état HTTP : 401

ClientLimitExceededException

Kinesis Video Streams a limité le nombre de demandes car vous avez dépassé le nombre maximal d'appels clients autorisés. Essayez de passer l'appel plus tard.

Code d'état HTTP : 400

InvalidArgumentException

La valeur de ce paramètre d'entrée n'est pas valide.

Code d'état HTTP : 400

### ResourceNotFoundException

Amazon Kinesis Video Streams ne trouve pas le flux que vous avez spécifié.

Code d'état HTTP : 404

### consultez aussi

- [Interface de ligne de commande AWS](https://docs.aws.amazon.com/goto/aws-cli/kinesisvideo-2017-09-30/UntagResource)
- [AWS SDK pour .NET](https://docs.aws.amazon.com/goto/DotNetSDKV3/kinesisvideo-2017-09-30/UntagResource)
- [AWS SDK pour C++](https://docs.aws.amazon.com/goto/SdkForCpp/kinesisvideo-2017-09-30/UntagResource)
- [AWS SDK pour Go v2](https://docs.aws.amazon.com/goto/SdkForGoV2/kinesisvideo-2017-09-30/UntagResource)
- [AWS SDK pour Java V2](https://docs.aws.amazon.com/goto/SdkForJavaV2/kinesisvideo-2017-09-30/UntagResource)
- [AWS SDK pour V3 JavaScript](https://docs.aws.amazon.com/goto/SdkForJavaScriptV3/kinesisvideo-2017-09-30/UntagResource)
- [AWS SDK pour PHP V3](https://docs.aws.amazon.com/goto/SdkForPHPV3/kinesisvideo-2017-09-30/UntagResource)
- [AWS SDK pour Python](https://docs.aws.amazon.com/goto/boto3/kinesisvideo-2017-09-30/UntagResource)
- [AWS SDK pour Ruby V3](https://docs.aws.amazon.com/goto/SdkForRubyV3/kinesisvideo-2017-09-30/UntagResource)

# UntagStream

Service : Amazon Kinesis Video Streams

Supprime une ou plusieurs balises d'un flux. Dans la demande, spécifiez uniquement une ou plusieurs clés de balise ; ne spécifiez pas la valeur. Si vous spécifiez une clé de balise qui n'existe pas, elle est ignorée.

Dans la demande, vous devez fournir le StreamName ouStreamARN.

<span id="page-514-2"></span>Syntaxe de la demande

```
POST /untagStream HTTP/1.1
Content-type: application/json
{ 
    "StreamARN": "string", 
    "StreamName": "string", 
    "TagKeyList": [ "string" ]
}
```
Paramètres de demande URI

La demande n'utilise pas de paramètres URI.

Corps de la demande

Cette demande accepte les données suivantes au format JSON.

## <span id="page-514-0"></span>**[StreamARN](#page-514-2)**

Le nom de ressource Amazon (ARN) du flux dont vous souhaitez supprimer les balises.

Type : chaîne

Contraintes de longueur : Longueur minimum de 1. Longueur maximum de 1024.

```
Modèle : arn:[a-z\d-]+:kinesisvideo:[a-z0-9-]+:[0-9]+:[a-z]+/[a-zA-
Z0-9_.-]+/[0-9]+
```
Obligatoire : non

### <span id="page-514-1"></span>**[StreamName](#page-514-2)**

Nom du flux dont vous souhaitez supprimer les balises.

Type : chaîne

Contraintes de longueur : longueur minimum de 1. Longueur maximum de 256.

Modèle : [a-zA-Z0-9\_.-]+

Obligatoire : non

### <span id="page-515-0"></span>**[TagKeyList](#page-514-2)**

Liste des clés des balises que vous souhaitez supprimer.

Type : tableau de chaînes

Membres du tableau : Nombre minimum de 1 élément. Nombre maximal de 50 éléments.

Contraintes de longueur : longueur minimum de 1. Longueur maximale de 128.

Modèle : ^( $[\pmb{\&} \pmb{\&} \pmb{\&$ 

Obligatoire : oui

Syntaxe de la réponse

HTTP/1.1 200

Eléments de réponse

Si l'action aboutit, le service renvoie une réponse HTTP 200 avec un corps HTTP vide.

**Erreurs** 

Pour plus d'informations sur les erreurs courantes pour toutes les actions, consultez [Erreurs](#page-687-0)  [courantes.](#page-687-0)

ClientLimitExceededException

Kinesis Video Streams a limité le nombre de demandes car vous avez dépassé le nombre maximal d'appels clients autorisés. Essayez de passer l'appel plus tard.

Code d'état HTTP : 400

InvalidArgumentException

La valeur de ce paramètre d'entrée n'est pas valide.

Code d'état HTTP : 400

InvalidResourceFormatException

Le format du StreamARN n'est pas valide.

Code d'état HTTP : 400

NotAuthorizedException

L'appelant n'est pas autorisé à effectuer cette opération.

Code d'état HTTP : 401

ResourceNotFoundException

Amazon Kinesis Video Streams ne trouve pas le flux que vous avez spécifié.

Code d'état HTTP : 404

consultez aussi

- [Interface de ligne de commande AWS](https://docs.aws.amazon.com/goto/aws-cli/kinesisvideo-2017-09-30/UntagStream)
- [AWS SDK pour .NET](https://docs.aws.amazon.com/goto/DotNetSDKV3/kinesisvideo-2017-09-30/UntagStream)
- [AWS SDK pour C++](https://docs.aws.amazon.com/goto/SdkForCpp/kinesisvideo-2017-09-30/UntagStream)
- [AWS SDK pour Go v2](https://docs.aws.amazon.com/goto/SdkForGoV2/kinesisvideo-2017-09-30/UntagStream)
- [AWS SDK pour Java V2](https://docs.aws.amazon.com/goto/SdkForJavaV2/kinesisvideo-2017-09-30/UntagStream)
- [AWS SDK pour V3 JavaScript](https://docs.aws.amazon.com/goto/SdkForJavaScriptV3/kinesisvideo-2017-09-30/UntagStream)
- [AWS SDK pour PHP V3](https://docs.aws.amazon.com/goto/SdkForPHPV3/kinesisvideo-2017-09-30/UntagStream)
- [AWS SDK pour Python](https://docs.aws.amazon.com/goto/boto3/kinesisvideo-2017-09-30/UntagStream)
- [AWS SDK pour Ruby V3](https://docs.aws.amazon.com/goto/SdkForRubyV3/kinesisvideo-2017-09-30/UntagStream)

### UpdateDataRetention

Service : Amazon Kinesis Video Streams

Augmente ou diminue la durée de conservation des données du flux selon la valeur que vous spécifiez. Pour indiquer si vous souhaitez augmenter ou diminuer la durée de conservation des données, spécifiez le Operation paramètre dans le corps de la demande. Dans la demande, vous devez spécifier le StreamName ou leStreamARN.

Cette opération nécessite une autorisation pour l'action KinesisVideo:UpdateDataRetention.

La modification de la période de conservation des données affecte les données du flux comme suit :

- Si la période de conservation des données est prolongée, les données existantes sont conservées pendant la nouvelle période de conservation. Par exemple, si la durée de conservation des données passe d'une heure à sept heures, toutes les données existantes sont conservées pendant sept heures.
- Si la période de conservation des données est réduite, les données existantes sont conservées pendant la nouvelle période de conservation. Par exemple, si la période de conservation des données est réduite de sept heures à une heure, toutes les données existantes sont conservées pendant une heure et toutes les données datant de plus d'une heure sont immédiatement supprimées.

### <span id="page-517-0"></span>Syntaxe de la demande

```
POST /updateDataRetention HTTP/1.1
Content-type: application/json
{ 
    "CurrentVersion": "string", 
    "DataRetentionChangeInHours": number, 
    "Operation": "string", 
    "StreamARN": "string", 
    "StreamName": "string"
}
```
Paramètres de demande URI

La demande n'utilise pas de paramètres URI.

#### Corps de la demande

Cette demande accepte les données suivantes au format JSON.

#### <span id="page-518-0"></span>[CurrentVersion](#page-517-0)

Version du flux dont vous souhaitez modifier la période de conservation. Pour obtenir la version, appelez l'API DescribeStream ou l'ListStreamsAPI.

Type : chaîne

Contraintes de longueur : longueur minimum de 1. Longueur maximale de 64.

Modèle : [a-zA-Z0-9]+

Obligatoire : oui

### <span id="page-518-1"></span>**[DataRetentionChangeInHours](#page-517-0)**

Le nombre d'heures nécessaires pour ajuster la rétention actuelle. La valeur que vous spécifiez est ajoutée ou soustraite de la valeur actuelle, selon leoperation.

La valeur minimale pour la conservation des données est 0 et la valeur maximale est de 87 600 (dix ans).

Type : entier

Plage valide : Valeur minimum de 1.

Obligatoire : oui

#### <span id="page-518-2"></span>**[Operation](#page-517-0)**

Indique si vous souhaitez augmenter ou diminuer la période de rétention.

Type : chaîne

Valeurs valides : INCREASE\_DATA\_RETENTION | DECREASE\_DATA\_RETENTION

Obligatoire : oui

#### <span id="page-518-3"></span>**[StreamARN](#page-517-0)**

Le nom de ressource Amazon (ARN) du flux dont vous souhaitez modifier la période de rétention.

Type : chaîne

Contraintes de longueur : Longueur minimum de 1. Longueur maximum de 1024.

```
Modèle : arn:[a-z\d-]+:kinesisvideo:[a-z0-9-]+:[0-9]+:[a-z]+/[a-zA-
Z0-9_.-]+/[0-9]+
```
Obligatoire : non

#### <span id="page-519-0"></span>**[StreamName](#page-517-0)**

Le nom du flux dont vous souhaitez modifier la période de rétention.

Type : chaîne

Contraintes de longueur : longueur minimum de 1. Longueur maximum de 256.

Modèle : [a-zA-Z0-9\_.-]+

Obligatoire : non

Syntaxe de la réponse

HTTP/1.1 200

Eléments de réponse

Si l'action aboutit, le service renvoie une réponse HTTP 200 avec un corps HTTP vide.

**Erreurs** 

Pour plus d'informations sur les erreurs courantes pour toutes les actions, consultez [Erreurs](#page-687-0)  [courantes.](#page-687-0)

ClientLimitExceededException

Kinesis Video Streams a limité le nombre de demandes car vous avez dépassé le nombre maximal d'appels clients autorisés. Essayez de passer l'appel plus tard.

Code d'état HTTP : 400

InvalidArgumentException

La valeur de ce paramètre d'entrée n'est pas valide.

Code d'état HTTP : 400

#### NotAuthorizedException

L'appelant n'est pas autorisé à effectuer cette opération.

Code d'état HTTP : 401

### ResourceInUseException

Lorsque l'entrée StreamARN ou ChannelARN l'entrée CLOUD\_STORAGE\_MODE est déjà mappée à une autre ressource Kinesis Video Stream, ou si l'StreamARNentrée ChannelARN fournie n'est pas active, essayez l'une des solutions suivantes :

- 1. L'DescribeMediaStorageConfigurationAPI permettant de déterminer à quoi le canal donné est mappé.
- 2. L'DescribeMappedResourceConfigurationAPI permettant de déterminer le canal auquel le flux donné est mappé.
- 3. L'DescribeSignalingChannelAPI DescribeStream or pour déterminer le statut de la ressource.

Code d'état HTTP : 400

ResourceNotFoundException

Amazon Kinesis Video Streams ne trouve pas le flux que vous avez spécifié.

Code d'état HTTP : 404

VersionMismatchException

La version de diffusion que vous avez spécifiée n'est pas la dernière version. Pour obtenir la dernière version, utilisez l'[DescribeStreamA](https://docs.aws.amazon.com/kinesisvideostreams/latest/dg/API_DescribeStream.html)PI.

Code d'état HTTP : 400

### consultez aussi

- [Interface de ligne de commande AWS](https://docs.aws.amazon.com/goto/aws-cli/kinesisvideo-2017-09-30/UpdateDataRetention)
- [AWS SDK pour .NET](https://docs.aws.amazon.com/goto/DotNetSDKV3/kinesisvideo-2017-09-30/UpdateDataRetention)
- [AWS SDK pour C++](https://docs.aws.amazon.com/goto/SdkForCpp/kinesisvideo-2017-09-30/UpdateDataRetention)

Amazon Kinesis Video Streams 511

- [AWS SDK pour Go v2](https://docs.aws.amazon.com/goto/SdkForGoV2/kinesisvideo-2017-09-30/UpdateDataRetention)
- [AWS SDK pour Java V2](https://docs.aws.amazon.com/goto/SdkForJavaV2/kinesisvideo-2017-09-30/UpdateDataRetention)
- [AWS SDK pour V3 JavaScript](https://docs.aws.amazon.com/goto/SdkForJavaScriptV3/kinesisvideo-2017-09-30/UpdateDataRetention)
- [AWS SDK pour PHP V3](https://docs.aws.amazon.com/goto/SdkForPHPV3/kinesisvideo-2017-09-30/UpdateDataRetention)
- [AWS SDK pour Python](https://docs.aws.amazon.com/goto/boto3/kinesisvideo-2017-09-30/UpdateDataRetention)
- [AWS SDK pour Ruby V3](https://docs.aws.amazon.com/goto/SdkForRubyV3/kinesisvideo-2017-09-30/UpdateDataRetention)

# UpdateImageGenerationConfiguration

Service : Amazon Kinesis Video Streams

StreamInfoMet à jour les ImageProcessingConfiguration champs et.

### <span id="page-522-1"></span>Syntaxe de la demande

```
POST /updateImageGenerationConfiguration HTTP/1.1
Content-type: application/json
{ 
    "ImageGenerationConfiguration": { 
       "DestinationConfig": { 
           "DestinationRegion": "string", 
           "Uri": "string" 
       }, 
       "Format": "string", 
       "FormatConfig": { 
           "string" : "string" 
       }, 
       "HeightPixels": number, 
       "ImageSelectorType": "string", 
       "SamplingInterval": number, 
       "Status": "string", 
       "WidthPixels": number
    }, 
    "StreamARN": "string", 
    "StreamName": "string"
}
```
Paramètres de demande URI

La demande n'utilise pas de paramètres URI.

Corps de la demande

Cette demande accepte les données suivantes au format JSON.

### <span id="page-522-0"></span>[ImageGenerationConfiguration](#page-522-1)

Structure qui contient les informations requises pour la livraison des images KVS. Si la structure est nulle, la configuration sera supprimée du flux.

Type : objet [ImageGenerationConfiguration](#page-633-4)

Obligatoire : non

### <span id="page-523-0"></span>**[StreamARN](#page-522-1)**

Nom de ressource Amazon (ARN) du flux vidéo Kinesis à partir duquel vous souhaitez mettre à jour la configuration de génération d'images. Vous devez spécifier le StreamName ou leStreamARN.

Type : chaîne

Contraintes de longueur : Longueur minimum de 1. Longueur maximum de 1024.

```
Modèle : arn:[a-z\d-]+:kinesisvideo:[a-z0-9-]+:[0-9]+:[a-z]+/[a-zA-
Z0-9_.-]+/[0-9]+
```
Obligatoire : non

### <span id="page-523-1"></span>**[StreamName](#page-522-1)**

Nom du flux à partir duquel mettre à jour la configuration de génération d'images. Vous devez spécifier le StreamName ou leStreamARN.

Type : chaîne

Contraintes de longueur : longueur minimum de 1. Longueur maximum de 256.

Modèle : [a-zA-Z0-9\_.-]+

Obligatoire : non

### Syntaxe de la réponse

### HTTP/1.1 200

### Eléments de réponse

Si l'action aboutit, le service renvoie une réponse HTTP 200 avec un corps HTTP vide.

**Erreurs** 

Pour plus d'informations sur les erreurs courantes pour toutes les actions, consultez [Erreurs](#page-687-0)  [courantes.](#page-687-0)

#### AccessDeniedException

Vous ne disposez pas des autorisations requises pour effectuer cette opération.

Code d'état HTTP : 401

ClientLimitExceededException

Kinesis Video Streams a limité la demande car vous avez dépassé le nombre maximal d'appels clients autorisés. Essayez de passer l'appel plus tard.

Code d'état HTTP : 400

### InvalidArgumentException

La valeur de ce paramètre d'entrée n'est pas valide.

Code d'état HTTP : 400

NoDataRetentionException

La durée de conservation des données Stream en heures est égale à zéro.

Code d'état HTTP : 400

### ResourceInUseException

Lorsque l'entrée StreamARN ou ChannelARN l'entrée CLOUD\_STORAGE\_MODE est déjà mappée à une autre ressource Kinesis Video Stream, ou si l'StreamARNentrée ChannelARN fournie n'est pas active, essayez l'une des solutions suivantes :

- 1. L'DescribeMediaStorageConfigurationAPI permettant de déterminer à quoi le canal donné est mappé.
- 2. L'DescribeMappedResourceConfigurationAPI permettant de déterminer le canal auquel le flux donné est mappé.
- 3. L'DescribeSignalingChannelAPI DescribeStream or pour déterminer le statut de la ressource.

Code d'état HTTP : 400

ResourceNotFoundException

Amazon Kinesis Video Streams ne trouve pas le flux que vous avez spécifié.

Code d'état HTTP : 404

### consultez aussi

- [Interface de ligne de commande AWS](https://docs.aws.amazon.com/goto/aws-cli/kinesisvideo-2017-09-30/UpdateImageGenerationConfiguration)
- [AWS SDK pour .NET](https://docs.aws.amazon.com/goto/DotNetSDKV3/kinesisvideo-2017-09-30/UpdateImageGenerationConfiguration)
- [AWS SDK pour C++](https://docs.aws.amazon.com/goto/SdkForCpp/kinesisvideo-2017-09-30/UpdateImageGenerationConfiguration)
- [AWS SDK pour Go v2](https://docs.aws.amazon.com/goto/SdkForGoV2/kinesisvideo-2017-09-30/UpdateImageGenerationConfiguration)
- [AWS SDK pour Java V2](https://docs.aws.amazon.com/goto/SdkForJavaV2/kinesisvideo-2017-09-30/UpdateImageGenerationConfiguration)
- [AWS SDK pour V3 JavaScript](https://docs.aws.amazon.com/goto/SdkForJavaScriptV3/kinesisvideo-2017-09-30/UpdateImageGenerationConfiguration)
- [AWS SDK pour PHP V3](https://docs.aws.amazon.com/goto/SdkForPHPV3/kinesisvideo-2017-09-30/UpdateImageGenerationConfiguration)
- [AWS SDK pour Python](https://docs.aws.amazon.com/goto/boto3/kinesisvideo-2017-09-30/UpdateImageGenerationConfiguration)
- [AWS SDK pour Ruby V3](https://docs.aws.amazon.com/goto/SdkForRubyV3/kinesisvideo-2017-09-30/UpdateImageGenerationConfiguration)

# UpdateMediaStorageConfiguration

Service : Amazon Kinesis Video Streams

Associe a SignalingChannel à un flux pour stocker le contenu multimédia. Il existe deux modes de signalisation que vous pouvez définir :

- Si cette option StorageStatus est activée, les données seront stockées dans le fichier StreamARN fourni. Pour que l'ingestion du WebRTC fonctionne, la conservation des données doit être activée dans le flux.
- Si StorageStatus cette option est désactivée, aucune donnée ne sera stockée et le StreamARN paramètre ne sera pas nécessaire.

## **A** Important

Si cette option StorageStatus est activée, les connexions directes peer-to-peer (maîtrevisualiseur) ne se produisent plus. Les pairs se connectent directement à la session de stockage. Vous devez appeler l'JoinStorageSessionAPI pour déclencher l'envoi d'une offre SDP et établir une connexion entre un homologue et la session de stockage.

## <span id="page-526-0"></span>Syntaxe de la demande

```
POST /updateMediaStorageConfiguration HTTP/1.1
Content-type: application/json
{ 
    "ChannelARN": "string", 
    "MediaStorageConfiguration": { 
       "Status": "string", 
       "StreamARN": "string" 
    }
}
```
## Paramètres de demande URI

La demande n'utilise pas de paramètres URI.

Corps de la demande

Cette demande accepte les données suivantes au format JSON.

### <span id="page-527-0"></span>**[ChannelARN](#page-526-0)**

Le nom de ressource Amazon (ARN) du canal.

Type : chaîne

Contraintes de longueur : Longueur minimum de 1. Longueur maximum de 1024.

Modèle : arn:[a-z\d-]+:kinesisvideo:[a-z0-9-]+:[0-9]+:[a-z]+/[a-zA-Z0-9\_.-]+/[0-9]+

Obligatoire : oui

<span id="page-527-1"></span>**[MediaStorageConfiguration](#page-526-0)** 

Structure qui encapsule ou contient les propriétés de configuration du stockage multimédia.

Type : objet [MediaStorageConfiguration](#page-647-2)

Obligatoire : oui

Syntaxe de la réponse

HTTP/1.1 200

Eléments de réponse

Si l'action aboutit, le service renvoie une réponse HTTP 200 avec un corps HTTP vide.

**Erreurs** 

Pour plus d'informations sur les erreurs courantes pour toutes les actions, consultez [Erreurs](#page-687-0)  [courantes.](#page-687-0)

AccessDeniedException

Vous ne disposez pas des autorisations requises pour effectuer cette opération.

Code d'état HTTP : 401

ClientLimitExceededException

Kinesis Video Streams a limité le nombre de demandes car vous avez dépassé le nombre maximal d'appels clients autorisés. Essayez de passer l'appel plus tard.

Code d'état HTTP : 400

InvalidArgumentException

La valeur de ce paramètre d'entrée n'est pas valide.

Code d'état HTTP : 400

NoDataRetentionException

La durée de conservation des données Stream en heures est égale à zéro.

Code d'état HTTP : 400

ResourceInUseException

Lorsque l'entrée StreamARN ou ChannelARN l'entrée CLOUD\_STORAGE\_MODE est déjà mappée à une autre ressource Kinesis Video Stream, ou si l'StreamARNentrée ChannelARN fournie n'est pas active, essayez l'une des solutions suivantes :

- 1. L'DescribeMediaStorageConfigurationAPI permettant de déterminer à quoi le canal donné est mappé.
- 2. L'DescribeMappedResourceConfigurationAPI permettant de déterminer le canal auquel le flux donné est mappé.
- 3. L'DescribeSignalingChannelAPI DescribeStream or pour déterminer le statut de la ressource.

Code d'état HTTP : 400

### ResourceNotFoundException

Amazon Kinesis Video Streams ne trouve pas le flux que vous avez spécifié.

Code d'état HTTP : 404

### consultez aussi

- [Interface de ligne de commande AWS](https://docs.aws.amazon.com/goto/aws-cli/kinesisvideo-2017-09-30/UpdateMediaStorageConfiguration)
- [AWS SDK pour .NET](https://docs.aws.amazon.com/goto/DotNetSDKV3/kinesisvideo-2017-09-30/UpdateMediaStorageConfiguration)
- [AWS SDK pour C++](https://docs.aws.amazon.com/goto/SdkForCpp/kinesisvideo-2017-09-30/UpdateMediaStorageConfiguration)

Amazon Kinesis Video Streams 519

- [AWS SDK pour Go v2](https://docs.aws.amazon.com/goto/SdkForGoV2/kinesisvideo-2017-09-30/UpdateMediaStorageConfiguration)
- [AWS SDK pour Java V2](https://docs.aws.amazon.com/goto/SdkForJavaV2/kinesisvideo-2017-09-30/UpdateMediaStorageConfiguration)
- [AWS SDK pour V3 JavaScript](https://docs.aws.amazon.com/goto/SdkForJavaScriptV3/kinesisvideo-2017-09-30/UpdateMediaStorageConfiguration)
- [AWS SDK pour PHP V3](https://docs.aws.amazon.com/goto/SdkForPHPV3/kinesisvideo-2017-09-30/UpdateMediaStorageConfiguration)
- [AWS SDK pour Python](https://docs.aws.amazon.com/goto/boto3/kinesisvideo-2017-09-30/UpdateMediaStorageConfiguration)
- [AWS SDK pour Ruby V3](https://docs.aws.amazon.com/goto/SdkForRubyV3/kinesisvideo-2017-09-30/UpdateMediaStorageConfiguration)

# UpdateNotificationConfiguration

Service : Amazon Kinesis Video Streams

Met à jour les informations de notification pour un flux.

<span id="page-530-2"></span>Syntaxe de la demande

```
POST /updateNotificationConfiguration HTTP/1.1
Content-type: application/json
{ 
    "NotificationConfiguration": { 
       "DestinationConfig": { 
           "Uri": "string" 
       }, 
       "Status": "string" 
    }, 
    "StreamARN": "string", 
    "StreamName": "string"
}
```
Paramètres de demande URI

La demande n'utilise pas de paramètres URI.

Corps de la demande

Cette demande accepte les données suivantes au format JSON.

### <span id="page-530-0"></span>**[NotificationConfiguration](#page-530-2)**

Structure contenant les informations requises pour les notifications. Si la structure est nulle, la configuration sera supprimée du flux.

Type : objet [NotificationConfiguration](#page-649-2)

Obligatoire : non

### <span id="page-530-1"></span>**[StreamARN](#page-530-2)**

Nom de ressource Amazon (ARN) du flux vidéo Kinesis à partir duquel vous souhaitez mettre à jour la configuration des notifications. Vous devez spécifier le StreamName ou leStreamARN.

Type : chaîne

Contraintes de longueur : Longueur minimum de 1. Longueur maximum de 1024.

```
Modèle : arn:[a-z\d-]+:kinesisvideo:[a-z0-9-]+:[0-9]+:[a-z]+/[a-zA-
Z0 - 9. -] + / [0 - 9] +
```
Obligatoire : non

### <span id="page-531-0"></span>**[StreamName](#page-530-2)**

Nom du flux à partir duquel mettre à jour la configuration des notifications. Vous devez spécifier le StreamName ou leStreamARN.

Type : chaîne

Contraintes de longueur : longueur minimum de 1. Longueur maximum de 256.

Modèle : [a-zA-Z0-9\_.-]+

Obligatoire : non

Syntaxe de la réponse

HTTP/1.1 200

Eléments de réponse

Si l'action aboutit, le service renvoie une réponse HTTP 200 avec un corps HTTP vide.

**Erreurs** 

Pour plus d'informations sur les erreurs courantes pour toutes les actions, consultez [Erreurs](#page-687-0)  [courantes.](#page-687-0)

AccessDeniedException

Vous ne disposez pas des autorisations requises pour effectuer cette opération.

Code d'état HTTP : 401

ClientLimitExceededException

Kinesis Video Streams a limité la demande car vous avez dépassé le nombre maximal d'appels clients autorisés. Essayez de passer l'appel plus tard.

Code d'état HTTP : 400

InvalidArgumentException

La valeur de ce paramètre d'entrée n'est pas valide.

Code d'état HTTP : 400

NoDataRetentionException

La durée de conservation des données Stream en heures est égale à zéro.

Code d'état HTTP : 400

### ResourceInUseException

Lorsque l'entrée StreamARN ou ChannelARN l'entrée CLOUD\_STORAGE\_MODE est déjà mappée à une autre ressource Kinesis Video Stream, ou si l'StreamARNentrée ChannelARN fournie n'est pas active, essayez l'une des solutions suivantes :

- 1. L'DescribeMediaStorageConfigurationAPI permettant de déterminer à quoi le canal donné est mappé.
- 2. L'DescribeMappedResourceConfigurationAPI permettant de déterminer le canal auquel le flux donné est mappé.
- 3. L'DescribeSignalingChannelAPI DescribeStream or pour déterminer le statut de la ressource.

Code d'état HTTP : 400

### ResourceNotFoundException

Amazon Kinesis Video Streams ne trouve pas le flux que vous avez spécifié.

Code d'état HTTP : 404

### consultez aussi

- [Interface de ligne de commande AWS](https://docs.aws.amazon.com/goto/aws-cli/kinesisvideo-2017-09-30/UpdateNotificationConfiguration)
- [AWS SDK pour .NET](https://docs.aws.amazon.com/goto/DotNetSDKV3/kinesisvideo-2017-09-30/UpdateNotificationConfiguration)
- [AWS SDK pour C++](https://docs.aws.amazon.com/goto/SdkForCpp/kinesisvideo-2017-09-30/UpdateNotificationConfiguration)

Amazon Kinesis Video Streams 523

- [AWS SDK pour Go v2](https://docs.aws.amazon.com/goto/SdkForGoV2/kinesisvideo-2017-09-30/UpdateNotificationConfiguration)
- [AWS SDK pour Java V2](https://docs.aws.amazon.com/goto/SdkForJavaV2/kinesisvideo-2017-09-30/UpdateNotificationConfiguration)
- [AWS SDK pour V3 JavaScript](https://docs.aws.amazon.com/goto/SdkForJavaScriptV3/kinesisvideo-2017-09-30/UpdateNotificationConfiguration)
- [AWS SDK pour PHP V3](https://docs.aws.amazon.com/goto/SdkForPHPV3/kinesisvideo-2017-09-30/UpdateNotificationConfiguration)
- [AWS SDK pour Python](https://docs.aws.amazon.com/goto/boto3/kinesisvideo-2017-09-30/UpdateNotificationConfiguration)
- [AWS SDK pour Ruby V3](https://docs.aws.amazon.com/goto/SdkForRubyV3/kinesisvideo-2017-09-30/UpdateNotificationConfiguration)

# UpdateSignalingChannel

Service : Amazon Kinesis Video Streams

Met à jour le canal de signalisation existant. Il s'agit d'une opération asynchrone dont l'exécution prend du temps.

Si la MessageTtlSeconds valeur est mise à jour (augmentée ou réduite), elle ne s'applique qu'aux nouveaux messages envoyés via ce canal après sa mise à jour. Les messages existants sont toujours expirés conformément à la MessageTtlSeconds valeur précédente.

<span id="page-534-1"></span>Syntaxe de la demande

```
POST /updateSignalingChannel HTTP/1.1
Content-type: application/json
{ 
    "ChannelARN": "string", 
    "CurrentVersion": "string", 
    "SingleMasterConfiguration": { 
       "MessageTtlSeconds": number
    }
}
```
Paramètres de demande URI

La demande n'utilise pas de paramètres URI.

Corps de la demande

Cette demande accepte les données suivantes au format JSON.

### <span id="page-534-0"></span>**[ChannelARN](#page-534-1)**

Le nom de ressource Amazon (ARN) du canal de signalisation que vous souhaitez mettre à jour.

Type : chaîne

Contraintes de longueur : Longueur minimum de 1. Longueur maximum de 1024.

```
Modèle : arn:[a-z\d-]+:kinesisvideo:[a-z0-9-]+:[0-9]+:[a-z]+/[a-zA-
Z0-9_.-]+/[0-9]+
```
Obligatoire : oui

### <span id="page-535-0"></span>**[CurrentVersion](#page-534-1)**

Version actuelle du canal de signalisation que vous souhaitez mettre à jour.

Type : chaîne

Contraintes de longueur : longueur minimum de 1. Longueur maximale de 64.

Modèle : [a-zA-Z0-9]+

Obligatoire : oui

<span id="page-535-1"></span>**[SingleMasterConfiguration](#page-534-1)** 

Structure contenant la configuration du SINGLE\_MASTER type de canal de signalisation que vous souhaitez mettre à jour.

Type : objet [SingleMasterConfiguration](#page-657-1)

Obligatoire : non

Syntaxe de la réponse

HTTP/1.1 200

Eléments de réponse

Si l'action aboutit, le service renvoie une réponse HTTP 200 avec un corps HTTP vide.

Erreurs

Pour plus d'informations sur les erreurs courantes pour toutes les actions, consultez [Erreurs](#page-687-0)  [courantes.](#page-687-0)

AccessDeniedException

Vous ne disposez pas des autorisations requises pour effectuer cette opération.

Code d'état HTTP : 401

ClientLimitExceededException

Kinesis Video Streams a limité le nombre de demandes car vous avez dépassé le nombre maximal d'appels clients autorisés. Essayez de passer l'appel plus tard.

Code d'état HTTP : 400

InvalidArgumentException

La valeur de ce paramètre d'entrée n'est pas valide.

Code d'état HTTP : 400

### ResourceInUseException

Lorsque l'entrée StreamARN ou ChannelARN l'entrée CLOUD\_STORAGE\_MODE est déjà mappée à une autre ressource Kinesis Video Stream, ou si l'StreamARNentrée ChannelARN fournie n'est pas active, essayez l'une des solutions suivantes :

- 1. L'DescribeMediaStorageConfigurationAPI permettant de déterminer à quoi le canal donné est mappé.
- 2. L'DescribeMappedResourceConfigurationAPI permettant de déterminer le canal auquel le flux donné est mappé.
- 3. L'DescribeSignalingChannelAPI DescribeStream or pour déterminer le statut de la ressource.

Code d'état HTTP : 400

ResourceNotFoundException

Amazon Kinesis Video Streams ne trouve pas le flux que vous avez spécifié.

Code d'état HTTP : 404

VersionMismatchException

La version de diffusion que vous avez spécifiée n'est pas la dernière version. Pour obtenir la dernière version, utilisez l'[DescribeStreamA](https://docs.aws.amazon.com/kinesisvideostreams/latest/dg/API_DescribeStream.html)PI.

Code d'état HTTP : 400

consultez aussi

- [Interface de ligne de commande AWS](https://docs.aws.amazon.com/goto/aws-cli/kinesisvideo-2017-09-30/UpdateSignalingChannel)
- [AWS SDK pour .NET](https://docs.aws.amazon.com/goto/DotNetSDKV3/kinesisvideo-2017-09-30/UpdateSignalingChannel)

Amazon Kinesis Video Streams 527

- [AWS SDK pour C++](https://docs.aws.amazon.com/goto/SdkForCpp/kinesisvideo-2017-09-30/UpdateSignalingChannel)
- [AWS SDK pour Go v2](https://docs.aws.amazon.com/goto/SdkForGoV2/kinesisvideo-2017-09-30/UpdateSignalingChannel)
- [AWS SDK pour Java V2](https://docs.aws.amazon.com/goto/SdkForJavaV2/kinesisvideo-2017-09-30/UpdateSignalingChannel)
- [AWS SDK pour V3 JavaScript](https://docs.aws.amazon.com/goto/SdkForJavaScriptV3/kinesisvideo-2017-09-30/UpdateSignalingChannel)
- [AWS SDK pour PHP V3](https://docs.aws.amazon.com/goto/SdkForPHPV3/kinesisvideo-2017-09-30/UpdateSignalingChannel)
- [AWS SDK pour Python](https://docs.aws.amazon.com/goto/boto3/kinesisvideo-2017-09-30/UpdateSignalingChannel)
- [AWS SDK pour Ruby V3](https://docs.aws.amazon.com/goto/SdkForRubyV3/kinesisvideo-2017-09-30/UpdateSignalingChannel)

# UpdateStream

Service : Amazon Kinesis Video Streams

Met à jour les métadonnées du flux, telles que le nom de l'appareil et le type de média.

Vous devez fournir le nom du flux ou l'Amazon Resource Name (ARN) du flux.

Pour vous assurer que vous disposez de la dernière version du flux avant de le mettre à jour, vous pouvez spécifier la version du flux. Kinesis Video Streams attribue une version à chaque flux. Lorsque vous mettez à jour un flux, Kinesis Video Streams attribue un nouveau numéro de version. Pour obtenir la dernière version du stream, utilisez l'DescribeStreamAPI.

UpdateStreamest une opération asynchrone dont l'exécution prend du temps.

### <span id="page-538-1"></span>Syntaxe de la demande

```
POST /updateStream HTTP/1.1
Content-type: application/json
{ 
    "CurrentVersion": "string", 
    "DeviceName": "string", 
    "MediaType": "string", 
    "StreamARN": "string", 
    "StreamName": "string"
}
```
Paramètres de demande URI

La demande n'utilise pas de paramètres URI.

Corps de la demande

Cette demande accepte les données suivantes au format JSON.

### <span id="page-538-0"></span>**[CurrentVersion](#page-538-1)**

Version du flux dont vous souhaitez mettre à jour les métadonnées.

Type : chaîne

Contraintes de longueur : longueur minimum de 1. Longueur maximale de 64.

Modèle : [a-zA-Z0-9]+

Obligatoire : oui

### <span id="page-539-0"></span>**[DeviceName](#page-538-1)**

Nom de l'appareil qui écrit dans le flux.

### **a** Note

Dans l'implémentation actuelle, Kinesis Video Streams n'utilise pas ce nom.

Type : chaîne

Contraintes de longueur : Longueur minimum de 1. Longueur maximale de 128.

Modèle : [a-zA-Z0-9\_.-]+

Obligatoire : non

### <span id="page-539-1"></span>[MediaType](#page-538-1)

Type de média du flux. MediaTypeÀ utiliser pour spécifier le type de contenu que le flux contient pour les consommateurs du flux. Pour plus d'informations sur les types de médias, consultez la section [Types de médias.](http://www.iana.org/assignments/media-types/media-types.xhtml) Si vous choisissez de les spécifierMediaType, consultez la section [Exigences en matière de dénomination](https://tools.ietf.org/html/rfc6838#section-4.2).

Pour lire une vidéo sur la console, vous devez spécifier le type de vidéo correct. Par exemple, si la vidéo du flux est au format H.264, spécifiez video/h264 comme. MediaType

Type : chaîne

Contraintes de longueur : Longueur minimum de 1. Longueur maximale de 128.

Modèle :  $\lceil \wedge w \rangle - \wedge \wedge \wedge + \gamma + \gamma / \wedge \wedge \wedge \wedge + \gamma + \gamma / \wedge \wedge \wedge \wedge \wedge + \gamma + \gamma / \wedge \wedge \wedge \wedge \wedge + \gamma + \gamma + \gamma$ 

Obligatoire : non

### <span id="page-539-2"></span>**[StreamARN](#page-538-1)**

L'ARN du flux dont vous souhaitez mettre à jour les métadonnées.

Type : chaîne
Contraintes de longueur : Longueur minimum de 1. Longueur maximum de 1024.

```
Modèle : arn:[a-z\d-]+:kinesisvideo:[a-z0-9-]+:[0-9]+:[a-z]+/[a-zA-
Z0-9_.-]+/[0-9]+
```
Obligatoire : non

#### **[StreamName](#page-538-0)**

Le nom du flux dont vous souhaitez mettre à jour les métadonnées.

Le nom du flux est un identifiant du flux et doit être unique pour chaque compte et chaque région.

Type : chaîne

Contraintes de longueur : longueur minimum de 1. Longueur maximum de 256.

Modèle : [a-zA-Z0-9\_.-]+

Obligatoire : non

Syntaxe de la réponse

HTTP/1.1 200

Eléments de réponse

Si l'action aboutit, le service renvoie une réponse HTTP 200 avec un corps HTTP vide.

**Erreurs** 

Pour plus d'informations sur les erreurs courantes pour toutes les actions, consultez [Erreurs](#page-687-0)  [courantes.](#page-687-0)

ClientLimitExceededException

Kinesis Video Streams a limité le nombre de demandes car vous avez dépassé le nombre maximal d'appels clients autorisés. Essayez de passer l'appel plus tard.

Code d'état HTTP : 400

InvalidArgumentException

La valeur de ce paramètre d'entrée n'est pas valide.

Code d'état HTTP : 400

NotAuthorizedException

L'appelant n'est pas autorisé à effectuer cette opération.

Code d'état HTTP : 401

# ResourceInUseException

Lorsque l'entrée StreamARN ou ChannelARN l'entrée CLOUD\_STORAGE\_MODE est déjà mappée à une autre ressource Kinesis Video Stream, ou si l'StreamARNentrée ChannelARN fournie n'est pas active, essayez l'une des solutions suivantes :

- 1. L'DescribeMediaStorageConfigurationAPI permettant de déterminer à quoi le canal donné est mappé.
- 2. L'DescribeMappedResourceConfigurationAPI permettant de déterminer le canal auquel le flux donné est mappé.
- 3. L'DescribeSignalingChannelAPI DescribeStream or pour déterminer le statut de la ressource.

Code d'état HTTP : 400

ResourceNotFoundException

Amazon Kinesis Video Streams ne trouve pas le flux que vous avez spécifié.

Code d'état HTTP : 404

VersionMismatchException

La version de diffusion que vous avez spécifiée n'est pas la dernière version. Pour obtenir la dernière version, utilisez l'[DescribeStreamA](https://docs.aws.amazon.com/kinesisvideostreams/latest/dg/API_DescribeStream.html)PI.

Code d'état HTTP : 400

consultez aussi

Pour plus d'informations sur l'utilisation de cette API dans l'un des AWS SDK spécifiques au langage, consultez les pages suivantes :

- [Interface de ligne de commande AWS](https://docs.aws.amazon.com/goto/aws-cli/kinesisvideo-2017-09-30/UpdateStream)
- [AWS SDK pour .NET](https://docs.aws.amazon.com/goto/DotNetSDKV3/kinesisvideo-2017-09-30/UpdateStream)

Amazon Kinesis Video Streams 532

- [AWS SDK pour C++](https://docs.aws.amazon.com/goto/SdkForCpp/kinesisvideo-2017-09-30/UpdateStream)
- [AWS SDK pour Go v2](https://docs.aws.amazon.com/goto/SdkForGoV2/kinesisvideo-2017-09-30/UpdateStream)
- [AWS SDK pour Java V2](https://docs.aws.amazon.com/goto/SdkForJavaV2/kinesisvideo-2017-09-30/UpdateStream)
- [AWS SDK pour V3 JavaScript](https://docs.aws.amazon.com/goto/SdkForJavaScriptV3/kinesisvideo-2017-09-30/UpdateStream)
- [AWS SDK pour PHP V3](https://docs.aws.amazon.com/goto/SdkForPHPV3/kinesisvideo-2017-09-30/UpdateStream)
- [AWS SDK pour Python](https://docs.aws.amazon.com/goto/boto3/kinesisvideo-2017-09-30/UpdateStream)
- [AWS SDK pour Ruby V3](https://docs.aws.amazon.com/goto/SdkForRubyV3/kinesisvideo-2017-09-30/UpdateStream)

# Amazon Kinesis Video Streams

Les actions suivantes sont prises en charge par Amazon Kinesis Video Streams Media :

- [GetMedia](#page-543-0)
- [PutMedia](#page-549-0)

# <span id="page-543-0"></span>**GetMedia**

Service : Amazon Kinesis Video Streams Media

Utilisez cette API pour récupérer du contenu multimédia à partir d'un flux vidéo Kinesis. Dans la demande, vous identifiez le nom du flux ou le nom Amazon Resource Name (ARN) du flux, ainsi que le segment de départ. Kinesis Video Streams renvoie ensuite un flux de segments classés par numéro de fragment.

**a** Note

Vous devez d'abord appeler l'GetDataEndpointAPI pour obtenir un point de terminaison. Envoyez ensuite les GetMedia demandes à ce point de terminaison à l'aide du paramètre [-](https://docs.aws.amazon.com/cli/latest/reference/) [endpoint-url](https://docs.aws.amazon.com/cli/latest/reference/).

Lorsque vous insérez des données multimédia (fragments) dans un flux, Kinesis Video Streams stocke chaque fragment entrant et les métadonnées associées dans ce que l'on appelle un « fragment ». Pour plus d'informations, consultez [PutMedia.](https://docs.aws.amazon.com/kinesisvideostreams/latest/dg/API_dataplane_PutMedia.html) L'GetMediaAPI renvoie un flux de ces fragments à partir du segment que vous spécifiez dans la demande.

Les limites suivantes s'appliquent lors de l'utilisation de l'GetMediaAPI :

- Un client peut appeler GetMedia jusqu'à cinq fois par seconde et par flux.
- Kinesis Video Streams envoie des données multimédia à un débit pouvant atteindre 25 mégaoctets par seconde (ou 200 mégabits par seconde) au cours d'une session. GetMedia

**a** Note

Le code d'état de la réponse GetMedia HTTP sera renvoyé immédiatement, mais la lecture de la charge utile de la réponse HTTP expirera au bout de 3 secondes si aucun fragment ingéré n'est disponible pour la lecture.

# **a** Note

Si une erreur est générée après avoir appelé une API multimédia Kinesis Video Streams, outre le code d'état HTTP et le corps de la réponse, elle inclut les informations suivantes :

- x-amz-ErrorTypeEn-tête HTTP : contient un type d'erreur plus spécifique en plus de ce que fournit le code d'état HTTP.
- x-amz-RequestIdEn-tête HTTP : si vous souhaitez signaler un problème à AWS, l'équipe d'assistance pourra mieux diagnostiquer le problème si vous lui donnez l'ID de demande.

Le code d'état HTTP et l' ErrorType en-tête peuvent être utilisés pour prendre des décisions programmatiques quant à savoir si les erreurs peuvent être réessayées et dans quelles conditions, ainsi que pour fournir des informations sur les actions que le programmeur client devra peut-être entreprendre pour réessayer avec succès.

Pour plus d'informations, consultez la section Erreurs au bas de cette rubrique, ainsi que [les](https://docs.aws.amazon.com/kinesisvideostreams/latest/dg/CommonErrors.html) [erreurs courantes](https://docs.aws.amazon.com/kinesisvideostreams/latest/dg/CommonErrors.html).

### <span id="page-544-0"></span>Syntaxe de la demande

```
POST /getMedia HTTP/1.1
Content-type: application/json
{ 
    "StartSelector": { 
       "AfterFragmentNumber": "string", 
       "ContinuationToken": "string", 
       "StartSelectorType": "string", 
       "StartTimestamp": number
    }, 
    "StreamARN": "string", 
    "StreamName": "string"
}
```
# Paramètres de demande URI

La demande n'utilise pas de paramètres URI.

Corps de la demande

Cette demande accepte les données suivantes au format JSON.

### <span id="page-545-0"></span>**[StartSelector](#page-544-0)**

Identifie le segment de départ à obtenir à partir du flux spécifié.

Type : objet [StartSelector](#page-665-1)

Obligatoire : oui

# <span id="page-545-1"></span>**[StreamARN](#page-544-0)**

L'ARN du flux à partir duquel vous souhaitez obtenir le contenu multimédia. Si vous ne spécifiez pas lestreamARN, vous devez spécifier lestreamName.

Type : chaîne

Contraintes de longueur : Longueur minimum de 1. Longueur maximum de 1024.

```
Modèle : arn:[a-z\d-]+:kinesisvideo:[a-z0-9-]+:[0-9]+:[a-z]+/[a-zA-
Z0-9.-]+/[0-9]+
```
Obligatoire : non

### <span id="page-545-2"></span>**[StreamName](#page-544-0)**

Le nom du flux vidéo Kinesis d'où vous souhaitez obtenir le contenu multimédia. Si vous ne spécifiez pas lestreamName, vous devez spécifier lestreamARN.

Type : chaîne

Contraintes de longueur : longueur minimum de 1. Longueur maximum de 256.

Modèle : [a-zA-Z0-9\_.-]+

Obligatoire : non

### <span id="page-545-3"></span>Syntaxe de la réponse

```
HTTP/1.1 200
Content-Type: ContentType
```
#### *Payload*

#### Eléments de réponse

Si l'action aboutit, le service renvoie une réponse HTTP 200.

```
Amazon Kinesis Video Streams 536
```
La réponse renvoie les en-têtes HTTP suivants.

# **[ContentType](#page-545-3)**

Type de contenu du média demandé.

Contraintes de longueur : longueur minimum de 1. Longueur maximale de 128.

Modèle :  $\sqrt{a-zA-Z0-9} \ \sqrt{a-1+5}$ 

La réponse renvoie ce qui suit en tant que corps HTTP.

## [Payload](#page-545-3)

La charge utile renvoyée par Kinesis Video Streams est une séquence de segments provenant du flux spécifié. Pour plus d'informations sur les segments, consultez [PutMedia.](https://docs.aws.amazon.com/kinesisvideostreams/latest/dg/API_dataplane_PutMedia.html) Les segments renvoyés par Kinesis Video Streams lors de GetMedia l'appel incluent également les balises Matroska (MKV) supplémentaires suivantes :

- AWS\_KINESISVIDEO\_CONTINUATION\_TOKEN (chaîne UTF-8) Si votre GetMedia appel prend fin, vous pouvez utiliser ce jeton de continuation dans votre prochaine demande pour obtenir le segment suivant où la dernière demande s'est terminée.
- AWS\_KINESISVIDEO\_MILLIS\_BEHIND\_NOW (chaîne UTF-8) Les applications clientes peuvent utiliser cette valeur de balise pour déterminer la distance entre le fragment renvoyé dans la réponse et le dernier fragment du flux.
- AWS\_KINESISVIDEO\_FRAGMENT\_NUMBER Numéro de fragment renvoyé dans le fragment.
- AWS\_KINESISVIDEO\_SERVER\_TIMESTAMP Horodatage du fragment par le serveur.
- AWS KINESISVIDEO PRODUCER TIMESTAMP Horodatage du producteur du fragment.

Les balises suivantes seront présentes en cas d'erreur :

- AWS\_KINESISVIDEO\_ERROR\_CODE Description sous forme de chaîne d'une erreur à l'origine de l'arrêt. GetMedia
- AWS KINESISVIDEO ERROR ID : code entier de l'erreur.

Les codes d'erreur sont les suivants :

- 3002 Erreur lors de l'écriture dans le flux
- 4000 Le fragment demandé est introuvable
- 4500 Accès refusé pour la clé KMS du flux
- 4501 La clé KMS de Stream est désactivée
- 4502 Erreur de validation sur la clé KMS du flux
- 4503 La clé KMS spécifiée dans le flux n'est pas disponible
- 4504 Utilisation non valide de la clé KMS spécifiée dans le flux
- 4505 État non valide de la clé KMS spécifiée dans le flux
- 4506 Impossible de trouver la clé KMS spécifiée dans le flux
- 5000 Erreur interne

## **Erreurs**

Pour plus d'informations sur les erreurs courantes pour toutes les actions, consultez [Erreurs](#page-687-0)  [courantes.](#page-687-0)

## ClientLimitExceededException

Kinesis Video Streams a limité le nombre de demandes car vous avez dépassé le nombre maximal d'appels clients autorisés. Essayez de passer l'appel plus tard.

Code d'état HTTP : 400

ConnectionLimitExceededException

Kinesis Video Streams a limité la demande car vous avez dépassé le nombre limite de connexions client autorisées.

Code d'état HTTP : 400

InvalidArgumentException

La valeur de ce paramètre d'entrée n'est pas valide.

Code d'état HTTP : 400

# InvalidEndpointException

L'appelant a utilisé le mauvais point de terminaison pour écrire des données dans un flux. À la réception d'une telle exception, l'utilisateur doit appeler GetDataEndpoint avec APIName set to PUT\_MEDIA et utiliser le point de terminaison de la réponse pour appeler le prochain PutMedia appel.

Code d'état HTTP : 400

NotAuthorizedException

L'appelant n'est pas autorisé à effectuer une opération sur le flux donné, ou le jeton a expiré.

Code d'état HTTP : 401

ResourceNotFoundException

Code d'état : 404, le flux portant le nom donné n'existe pas.

Code d'état HTTP : 404

consultez aussi

Pour plus d'informations sur l'utilisation de cette API dans l'un des AWS SDK spécifiques au langage, consultez les pages suivantes :

- [Interface de ligne de commande AWS](https://docs.aws.amazon.com/goto/aws-cli/kinesis-video-data-2017-09-30/GetMedia)
- [AWS SDK pour .NET](https://docs.aws.amazon.com/goto/DotNetSDKV3/kinesis-video-data-2017-09-30/GetMedia)
- [AWS SDK pour C++](https://docs.aws.amazon.com/goto/SdkForCpp/kinesis-video-data-2017-09-30/GetMedia)
- [AWS SDK pour Go v2](https://docs.aws.amazon.com/goto/SdkForGoV2/kinesis-video-data-2017-09-30/GetMedia)
- [AWS SDK pour Java V2](https://docs.aws.amazon.com/goto/SdkForJavaV2/kinesis-video-data-2017-09-30/GetMedia)
- [AWS SDK pour V3 JavaScript](https://docs.aws.amazon.com/goto/SdkForJavaScriptV3/kinesis-video-data-2017-09-30/GetMedia)
- [AWS SDK pour PHP V3](https://docs.aws.amazon.com/goto/SdkForPHPV3/kinesis-video-data-2017-09-30/GetMedia)
- [AWS SDK pour Python](https://docs.aws.amazon.com/goto/boto3/kinesis-video-data-2017-09-30/GetMedia)
- [AWS SDK pour Ruby V3](https://docs.aws.amazon.com/goto/SdkForRubyV3/kinesis-video-data-2017-09-30/GetMedia)

# <span id="page-549-0"></span>PutMedia

Service : Amazon Kinesis Video Streams Media

Utilisez cette API pour envoyer des données multimédia vers un flux vidéo Kinesis.

# **a** Note

Vous devez d'abord appeler l'GetDataEndpointAPI pour obtenir un point de terminaison. Envoyez ensuite les PutMedia demandes à ce point de terminaison à l'aide du paramètre [-](https://docs.aws.amazon.com/cli/latest/reference/) [endpoint-url](https://docs.aws.amazon.com/cli/latest/reference/).

Dans la demande, vous utilisez les en-têtes HTTP pour fournir des informations sur les paramètres, par exemple le nom du flux, l'horodatage et si la valeur de l'horodatage est absolue ou relative à la date à laquelle le producteur a commencé à enregistrer. Vous utilisez le corps de la demande pour envoyer les données multimédia. Kinesis Video Streams prend uniquement en charge le format de conteneur Matroska (MKV) pour l'envoi de données multimédia à l'aide de cette API.

Vous disposez des options suivantes pour envoyer des données à l'aide de cette API :

- Envoyez des données multimédia en temps réel : par exemple, une caméra de sécurité peut envoyer des images en temps réel au fur et à mesure qu'elle les génère. Cette approche minimise le temps de latence entre l'enregistrement vidéo et les données envoyées sur le fil. C'est ce qu'on appelle un producteur continu. Dans ce cas, une application grand public peut lire le flux en temps réel ou en cas de besoin.
- Envoyer des données multimédia hors ligne (par lots) : par exemple, une caméra corporelle peut enregistrer des vidéos pendant des heures et les stocker sur l'appareil. Plus tard, lorsque vous connectez la caméra au port d'accueil, elle peut démarrer une PutMedia session pour envoyer des données vers un flux vidéo Kinesis. Dans ce scénario, la latence n'est pas un problème.

Lorsque vous utilisez cette API, tenez compte des considérations suivantes :

- Vous devez spécifier streamName ou streamARN, mais pas les deux.
- Pour pouvoir lire le contenu multimédia sur console ou via HLS, la piste 1 de chaque fragment doit contenir une vidéo encodée au format h.264, le codecID dans les métadonnées du fragment doit être « V\_MPEG/ISO/AVC » et les métadonnées du fragment doivent inclure les données privées du codec h.264 au format AVCC. Facultativement, la piste 2 de chaque fragment doit contenir du

son codé au format AAC, le codecID dans les métadonnées du fragment doit être « A\_AAC » et les métadonnées du fragment doivent inclure les données privées du codec AAC.

- Vous trouverez peut-être plus facile d'utiliser une seule PutMedia session de longue durée et d'envoyer un grand nombre de fragments de données multimédia dans la charge utile. Pour chaque fragment reçu, Kinesis Video Streams envoie un ou plusieurs accusés de réception. Des considérations liées au réseau peuvent vous empêcher de recevoir tous ces accusés de réception au fur et à mesure qu'ils sont générés.
- Vous pouvez choisir plusieurs PutMedia sessions consécutives, chacune comportant moins de fragments, afin de vous assurer de recevoir tous les accusés de réception du service en temps réel.

# **a** Note

Si vous envoyez des données au même flux lors de plusieurs PutMedia sessions simultanées, les fragments multimédia sont entrelacés dans le flux. Vous devez vous assurer que cela est correct dans le scénario de votre application.

Les limites suivantes s'appliquent lors de l'utilisation de l'PutMediaAPI :

- Un client peut appeler PutMedia jusqu'à cinq fois par seconde et par flux.
- Un client peut envoyer jusqu'à cinq fragments par seconde et par flux.
- Kinesis Video Streams lit les données multimédia à un débit pouvant atteindre 12,5 Mo/seconde, soit 100 Mbits/s au cours d'une session. PutMedia

Notez les contraintes suivantes. Dans ces cas, Kinesis Video Streams envoie l'accusé de réception de l'erreur dans la réponse.

- Les fragments dont les codes temporels dépassent la limite maximale autorisée et qui contiennent plus de 50 Mo de données ne sont pas autorisés.
- Les fragments contenant plus de trois pistes ne sont pas autorisés. Chaque image de chaque fragment doit avoir le même numéro de piste que l'une des pistes définies dans l'en-tête du fragment. En outre, chaque fragment doit contenir au moins une image pour chaque piste définie dans l'en-tête du fragment.
- Chaque fragment doit contenir au moins une image pour chaque piste définie dans les métadonnées du fragment.
- L'horodatage d'image le plus ancien d'un fragment doit être postérieur au dernier horodatage d'image du fragment précédent.
- Un flux MKV contenant plusieurs segments MKV ou contenant des éléments MKV interdits (tels quetrack\*) entraîne également un accusé de réception d'erreur.

Kinesis Video Streams stocke chaque fragment entrant et les métadonnées associées dans ce que l'on appelle un « morceau ». Les métadonnées du fragment incluent les éléments suivants :

- Les en-têtes MKV fournis au début de la demande PutMedia
- Les métadonnées spécifiques à Kinesis Video Streams suivantes pour le fragment :
	- server\_timestamp- Horodatage auquel Kinesis Video Streams a commencé à recevoir le fragment.
	- producer\_timestamp- Horodatage, date à laquelle le producteur a commencé à enregistrer le fragment. Kinesis Video Streams utilise trois informations reçues dans la demande pour calculer cette valeur.
		- La valeur du code temporel du fragment reçue dans le corps de la demande avec le fragment.
		- Deux en-têtes de requête : producerStartTimestamp (quand le producteur a commencé à enregistrer) et fragmentTimeCodeType (si le code temporel du fragment dans la charge utile est absolu ou relatif).

Kinesis Video Streams calcule ensuite producer\_timestamp le pour le fragment comme suit :

Si fragmentTimeCodeType c'est relatif, alors

producer\_timestamp= producerStartTimeStamp + code temporel du fragment

Si fragmentTimeCodeType c'est absolu, alors

producer\_timestamp= code temporel du fragment (converti en millisecondes)

• Numéro de fragment unique attribué par Kinesis Video Streams.

# **a** Note

Lorsque vous faites la GetMedia demande, Kinesis Video Streams renvoie un flux de ces segments. Le client peut traiter les métadonnées selon ses besoins.

# **a** Note

Cette opération n'est disponible que pour le AWS SDK for Java. Il n'est pas pris en charge dans AWS les SDK pour les autres langues.

# **a** Note

Kinesis Video Streams n'analyse ni ne valide les données privées du codec lors de l'ingestion et de l'archivage via l'API. PutMedia KVS extrait et valide les informations nécessaires à partir des données privées du codec pour le packaging de fragments MPEG-TS et MP4 lors de la consommation du flux via les API HLS.

# **a** Note

Si une erreur est générée après avoir appelé une API multimédia Kinesis Video Streams, outre le code d'état HTTP et le corps de la réponse, elle inclut les informations suivantes :

- x-amz-ErrorTypeEn-tête HTTP : contient un type d'erreur plus spécifique en plus de ce que fournit le code d'état HTTP.
- x-amz-RequestIdEn-tête HTTP : si vous souhaitez signaler un problème à AWS, l'équipe d'assistance pourra mieux diagnostiquer le problème si vous lui donnez l'ID de demande.

Le code d'état HTTP et l' ErrorType en-tête peuvent être utilisés pour prendre des décisions programmatiques quant à savoir si les erreurs peuvent être réessayées et dans quelles conditions, ainsi que pour fournir des informations sur les actions que le programmeur client devra peut-être entreprendre pour réessayer avec succès.

Pour plus d'informations, consultez la section Erreurs au bas de cette rubrique, ainsi que [les](https://docs.aws.amazon.com/kinesisvideostreams/latest/dg/CommonErrors.html) [erreurs courantes](https://docs.aws.amazon.com/kinesisvideostreams/latest/dg/CommonErrors.html).

### <span id="page-553-0"></span>Syntaxe de la demande

```
POST /putMedia HTTP/1.1
x-amzn-stream-name: StreamName
x-amzn-stream-arn: StreamARN
x-amzn-fragment-timecode-type: FragmentTimecodeType
x-amzn-producer-start-timestamp: ProducerStartTimestamp
```
*Payload*

Paramètres de demande URI

La demande utilise les paramètres URI suivants.

### [FragmentTimecodeType](#page-553-0)

Vous transmettez cette valeur comme en-tête x-amzn-fragment-timecode-type HTTP.

Indique si les codes temporels des fragments (charge utile, corps de requête HTTP) sont absolus ou relatifs à. producerStartTimestamp Kinesis Video Streams utilise ces informations pour calculer producer\_timestamp le fragment reçu dans la demande, comme décrit dans la présentation de l'API.

Valeurs valides : ABSOLUTE | RELATIVE

Obligatoire : oui

#### [ProducerStartTimestamp](#page-553-0)

Vous transmettez cette valeur comme en-tête x-amzn-producer-start-timestamp HTTP.

Il s'agit de l'horodatage du producteur auquel le producteur a commencé à enregistrer le média (et non de l'horodatage des fragments spécifiques de la demande).

#### **[StreamARN](#page-553-0)**

Vous transmettez cette valeur comme en-tête x-amzn-stream-arn HTTP.

Amazon Resource Name (ARN) du flux vidéo Kinesis dans lequel vous souhaitez écrire le contenu multimédia. Si vous ne spécifiez pas lestreamARN, vous devez spécifier lestreamName. Contraintes de longueur : Longueur minimum de 1. Longueur maximum de 1024.

```
Modèle : arn:[a-z\d-]+:kinesisvideo:[a-z0-9-]+:[0-9]+:[a-z]+/[a-zA-
Z0-9_.-]+/[0-9]+
```
**[StreamName](#page-553-0)** 

Vous transmettez cette valeur comme en-tête x-amzn-stream-name HTTP.

Nom du flux vidéo Kinesis dans lequel vous souhaitez écrire le contenu multimédia. Si vous ne spécifiez pas lestreamName, vous devez spécifier lestreamARN.

Contraintes de longueur : longueur minimum de 1. Longueur maximum de 256.

Modèle : [a-zA-Z0-9\_.-]+

#### Corps de la demande

La demande accepte les données binaires suivantes.

#### [Payload](#page-553-0)

Le contenu multimédia à écrire dans le flux vidéo Kinesis. Dans l'implémentation actuelle, Kinesis Video Streams ne prend en charge que le format conteneur Matroska (MKV) avec un seul segment MKV. Un segment peut contenir un ou plusieurs clusters.

### **a** Note

Chaque cluster MKV est mappé sur un fragment de flux vidéo Kinesis. Quelle que soit la durée du cluster que vous choisissez, elle devient la durée du fragment.

#### <span id="page-554-0"></span>Syntaxe de la réponse

HTTP/1.1 200

#### *Payload*

#### Eléments de réponse

Si l'action aboutit, le service renvoie une réponse HTTP 200.

La réponse renvoie ce qui suit en tant que corps HTTP.

# [Payload](#page-554-0)

Une fois que Kinesis Video Streams a reçu PutMedia une demande avec succès, le service valide les en-têtes de la demande. Le service commence ensuite à lire la charge utile et envoie d'abord une réponse HTTP 200.

Le service renvoie ensuite un flux contenant une série d'objets JSON (Acknowledgementobjets) séparés par des nouvelles lignes. Les accusés de réception sont reçus sur la même connexion que celle par laquelle les données multimédia sont envoyées. Il peut y avoir de nombreux accusés de réception pour une PutMedia demande. Chacune Acknowledgement comprend les paires clé-valeur suivantes :

- AckEventType- Type d'événement représenté par l'accusé de réception.
	- Mise en mémoire tampon : Kinesis Video Streams a commencé à recevoir le fragment. Kinesis Video Streams envoie le premier accusé de réception de la mise en mémoire tampon lorsque le premier octet de données de fragment est reçu.
	- Reçu : Kinesis Video Streams a reçu l'intégralité du fragment. Si vous n'avez pas configuré le flux pour conserver les données, le producteur peut arrêter de mettre le fragment en mémoire tampon dès réception de cet accusé de réception.
	- Persistant : Kinesis Video Streams a conservé le fragment (par exemple, vers Amazon S3). Vous obtenez cet accusé de réception si vous avez configuré le flux pour qu'il conserve les données. Une fois que vous avez reçu cet accusé de réception, le producteur peut arrêter de mettre le fragment en mémoire tampon.
	- Erreur : Kinesis Video Streams a rencontré une erreur lors du traitement du fragment. Vous pouvez consulter le code d'erreur et déterminer la marche à suivre.
	- Inactif : la PutMedia session est en cours. Cependant, Kinesis Video Streams ne reçoit actuellement aucune donnée. Kinesis Video Streams envoie régulièrement cet accusé de réception pendant 30 secondes maximum après la dernière réception des données. Si aucune donnée n'est reçue dans les 30 secondes, Kinesis Video Streams ferme la demande.

# **a** Note

Cet accusé de réception peut aider le producteur à déterminer si la PutMedia connexion est active, même s'il n'envoie aucune donnée.

• FragmentTimecode- Fragment le code temporel pour lequel un accusé de réception est envoyé.

L'élément peut être absent s'il AckEventType est inactif.

- FragmentNumber- Numéro du fragment généré par Kinesis Video Streams pour lequel l'accusé de réception est envoyé.
- ErrorIdet ErrorCode Si tel AckEventType est le casError, ce champ fournit le code d'erreur correspondant. Voici la liste des numéros d'erreur ainsi que les codes d'erreur et messages d'erreur correspondants :
	- 4000 STREAM\_READ\_ERROR Erreur lors de la lecture du flux de données.
	- 4001 MAX\_FRAGMENT\_SIZE\_REACHED La taille du fragment est supérieure à la limite maximale autorisée (50 Mo).
	- 4002 MAX\_FRAGMENT\_DURATION\_REACHED La durée du fragment est supérieure à la limite maximale autorisée.
	- 4003 MAX\_CONNECTION\_DURATION\_REACHED La durée de connexion est supérieure au seuil maximum autorisé.
	- 4004 FRAGMENT\_TIMECODE\_LESSER\_THAN\_PREVIOUS Le code temporel du fragment est inférieur au code temporel précédent (au cours d'un appel, vous ne pouvez pas envoyer de fragments dans le désordre). PutMedia
	- 4005 MORE\_THAN\_ALLOWED\_TRACKS\_FOUND Plusieurs pistes sont trouvées dans MKV. (obsolète)
	- 4006 INVALID\_MKV\_DATA Impossible d'analyser le flux d'entrée en tant que format MKV valide.
	- 4007 INVALID\_PRODUCER\_TIMESTAMP Horodatage du producteur non valide.
	- 4008 STREAM\_NOT\_ACTIVE Le flux n'existe plus (supprimé).
	- 4009 FRAGMENT\_METADATA\_LIMIT\_REACHED La limite de métadonnées des fragments est atteinte. Consultez la section [Limites](https://docs.aws.amazon.com/kinesisvideostreams/latest/dg/limits.html) du guide du développeur.
	- 4010 TRACK\_NUMBER\_MISMATCH Le numéro de piste d'une image MKV ne correspond pas à celui des pistes de l'en-tête MKV.
	- 4011 FRAMES MISSING\_FOR\_TRACK Le fragment ne contenait aucune image pour au moins une des pistes de l'en-tête MKV.
	- 4012 INVALID\_FRAGMENT\_METADATA Le nom des métadonnées du fragment ne peut pas commencer par la chaîne. AWS\_
	- 4500 KMS\_KEY\_ACCESS\_DENIED L'accès à la clé KMS spécifiée pour le flux est refusé.
- 4501 KMS, KEY, DISABLED La clé KMS spécifiée pour le flux est désactivée.
- 4502 KMS\_KEY\_VALIDATION\_ERROR La validation de la clé KMS spécifiée pour le flux a échoué.
- 4503 KMS, KEY, UNAVAILABLE La clé KMS spécifiée pour le flux n'est pas disponible.
- 4504 KMS\_KEY\_INVALID\_USAGE Utilisation non valide de la clé KMS spécifiée pour le flux.
- 4505 KMS\_KEY\_INVALID\_STATE La clé KMS spécifiée pour le flux n'est pas valide.
- 4506 KMS\_KEY\_NOT\_FOUND La clé KMS spécifiée pour le flux est introuvable.
- 5000 INTERNAL\_ERROR Erreur de service interne.
- 5001 ARCHIVAL ERROR Kinesis Video Streams n'a pas réussi à conserver les fragments dans le magasin de données.

# **a** Note

Le producteur, lorsqu'il envoie la charge utile pour une PutMedia demande de longue durée, doit lire la réponse pour obtenir des accusés de réception. Un producteur peut recevoir de nombreux accusés de réception en même temps, en raison de la mise en mémoire tampon sur un serveur proxy intermédiaire. Un producteur qui souhaite recevoir des accusés de réception en temps opportun peut envoyer moins de fragments à chaque PutMedia demande.

### **Erreurs**

Pour plus d'informations sur les erreurs courantes pour toutes les actions, consultez [Erreurs](#page-687-0)  [courantes.](#page-687-0)

### ClientLimitExceededException

Kinesis Video Streams a limité le nombre de demandes car vous avez dépassé le nombre maximal d'appels clients autorisés. Essayez de passer l'appel plus tard.

Code d'état HTTP : 400

ConnectionLimitExceededException

Kinesis Video Streams a limité la demande car vous avez dépassé le nombre limite de connexions client autorisées.

Code d'état HTTP : 400

InvalidArgumentException

La valeur de ce paramètre d'entrée n'est pas valide.

Code d'état HTTP : 400

InvalidEndpointException

L'appelant a utilisé le mauvais point de terminaison pour écrire des données dans un flux. À la réception d'une telle exception, l'utilisateur doit appeler GetDataEndpoint avec APIName set to PUT\_MEDIA et utiliser le point de terminaison de la réponse pour appeler le prochain PutMedia appel.

Code d'état HTTP : 400

NotAuthorizedException

L'appelant n'est pas autorisé à effectuer une opération sur le flux donné, ou le jeton a expiré.

Code d'état HTTP : 401

ResourceNotFoundException

Code d'état : 404, le flux portant le nom donné n'existe pas.

Code d'état HTTP : 404

Exemples

Format d'accusé de réception

Le format de l'accusé de réception est le suivant :

```
{ 
         Acknowledgement : { 
            "EventType": enum
            "FragmentTimecode": Long, 
            "FragmentNumber": Long, 
            "ErrorId" : String 
       }
}
```
#### consultez aussi

Pour plus d'informations sur l'utilisation de cette API dans l'un des AWS SDK spécifiques au langage, consultez les pages suivantes :

- [Interface de ligne de commande AWS](https://docs.aws.amazon.com/goto/aws-cli/kinesis-video-data-2017-09-30/PutMedia)
- [AWS SDK pour .NET](https://docs.aws.amazon.com/goto/DotNetSDKV3/kinesis-video-data-2017-09-30/PutMedia)
- [AWS SDK pour C++](https://docs.aws.amazon.com/goto/SdkForCpp/kinesis-video-data-2017-09-30/PutMedia)
- [AWS SDK pour Go v2](https://docs.aws.amazon.com/goto/SdkForGoV2/kinesis-video-data-2017-09-30/PutMedia)
- [AWS SDK pour Java V2](https://docs.aws.amazon.com/goto/SdkForJavaV2/kinesis-video-data-2017-09-30/PutMedia)
- [AWS SDK pour V3 JavaScript](https://docs.aws.amazon.com/goto/SdkForJavaScriptV3/kinesis-video-data-2017-09-30/PutMedia)
- [AWS SDK pour PHP V3](https://docs.aws.amazon.com/goto/SdkForPHPV3/kinesis-video-data-2017-09-30/PutMedia)
- [AWS SDK pour Python](https://docs.aws.amazon.com/goto/boto3/kinesis-video-data-2017-09-30/PutMedia)
- [AWS SDK pour Ruby V3](https://docs.aws.amazon.com/goto/SdkForRubyV3/kinesis-video-data-2017-09-30/PutMedia)

# Amazon Kinesis Video Streams

Les actions suivantes sont prises en charge par Amazon Kinesis Video Streams Archivé Media :

- [GetClip](#page-560-0)
- [GetDASHStreamingSessionURL](#page-566-0)
- [GetHLSStreamingSessionURL](#page-577-0)
- [GetImages](#page-591-0)
- [GetMediaForFragmentList](#page-598-0)
- [ListFragments](#page-603-0)

# <span id="page-560-0"></span>**GetClip**

Service : Amazon Kinesis Video Streams Archived Media

Télécharge un fichier MP4 (clip) contenant le contenu multimédia archivé à la demande à partir du flux vidéo spécifié pendant la période spécifiée.

Les paramètres StreamName et StreamArn sont facultatifs, mais vous devez spécifier le StreamName ou le StreamArn lorsque vous appelez cette opération d'API.

# **a** Note

Vous devez d'abord appeler l'GetDataEndpointAPI pour obtenir un point de terminaison. Envoyez ensuite les GetClip demandes à ce point de terminaison à l'aide du paramètre [-](https://docs.aws.amazon.com/cli/latest/reference/) [endpoint-url](https://docs.aws.amazon.com/cli/latest/reference/).

Un flux vidéo Amazon Kinesis doit répondre aux exigences suivantes pour fournir des données via MP4 :

- [Exigences relatives aux pistes de lecture vidéo.](https://docs.aws.amazon.com/kinesisvideostreams/latest/dg/video-playback-requirements.html)
- La conservation des données doit être supérieure à 0.
- La piste vidéo de chaque fragment doit contenir des données privées de codec en Advanced Video Coding (AVC) pour le format H.264 et en HEVC pour le format H.265. Pour plus d'informations, consultez la section [MPEG-4 spécification ISO/CEI 14496-15.](https://www.iso.org/standard/55980.html) Pour plus d'informations sur l'adaptation des données de flux à un format donné, voir [Indicateurs d'adaptation NAL](https://docs.aws.amazon.com/kinesisvideostreams/latest/dg/producer-reference-nal.html).
- Le cas échéant, la piste audio de chaque fragment doit contenir des données privées de codec au format AAC [\(AAC specification ISO/IEC 13818-7\)](https://www.iso.org/standard/43345.html) ou [MS Wave.](http://www-mmsp.ece.mcgill.ca/Documents/AudioFormats/WAVE/WAVE.html)

Vous pouvez contrôler la quantité de données sortantes en surveillant la CloudWatch métrique GetClip.OutgoingBytes Amazon. Pour plus d'informations sur l'utilisation CloudWatch de Kinesis Video Streams pour surveiller les Kinesis Video Streams, [consultez la section Surveillance](https://docs.aws.amazon.com/kinesisvideostreams/latest/dg/monitoring.html)  [des Kinesis](https://docs.aws.amazon.com/kinesisvideostreams/latest/dg/monitoring.html) Video Streams. Pour plus d'informations sur les tarifs, consultez la section Tarification [AWS et](https://aws.amazon.com/pricing/) tarification d'[Amazon Kinesis Video Streams.](https://aws.amazon.com/kinesis/video-streams/pricing/) Des frais s'appliquent pour AWS les données sortantes.

# <span id="page-560-1"></span>Syntaxe de la demande

```
POST /getClip HTTP/1.1
```

```
Content-type: application/json
{ 
    "ClipFragmentSelector": { 
        "FragmentSelectorType": "string", 
        "TimestampRange": { 
           "EndTimestamp": number, 
           "StartTimestamp": number
        } 
    }, 
    "StreamARN": "string", 
    "StreamName": "string"
}
```
Paramètres de demande URI

La demande n'utilise pas de paramètres URI.

Corps de la demande

Cette demande accepte les données suivantes au format JSON.

### <span id="page-561-0"></span>[ClipFragmentSelector](#page-560-1)

La plage horaire du clip demandé et la source des horodatages.

Type : objet [ClipFragmentSelector](#page-668-2)

Obligatoire : oui

#### <span id="page-561-1"></span>**[StreamARN](#page-560-1)**

Le nom de ressource Amazon (ARN) du flux pour lequel vous souhaitez récupérer le clip multimédia.

Vous devez spécifier le StreamName ou le StreamArn.

Type : chaîne

Contraintes de longueur : Longueur minimum de 1. Longueur maximum de 1024.

```
Modèle : arn:[a-z\d-]+:kinesisvideo:[a-z0-9-]+:[0-9]+:[a-z]+/[a-zA-
Z0-9_.-]+/[0-9]+
```
Obligatoire : non

#### <span id="page-562-0"></span>**[StreamName](#page-560-1)**

Nom du flux pour lequel vous souhaitez récupérer le clip multimédia.

Vous devez spécifier le StreamName ou le StreamArn.

Type : chaîne

Contraintes de longueur : longueur minimum de 1. Longueur maximum de 256.

Modèle : [a-zA-Z0-9\_.-]+

Obligatoire : non

#### <span id="page-562-1"></span>Syntaxe de la réponse

HTTP/1.1 200 Content-Type: *ContentType*

#### *Payload*

Eléments de réponse

Si l'action aboutit, le service renvoie une réponse HTTP 200.

La réponse renvoie les en-têtes HTTP suivants.

### **[ContentType](#page-562-1)**

Type de contenu du média contenu dans le clip demandé.

Contraintes de longueur : longueur minimum de 1. Longueur maximale de 128.

Modèle : ^[a-zA-Z0-9\_\.\-]+\$

La réponse renvoie ce qui suit en tant que corps HTTP.

# [Payload](#page-562-1)

Fichier MP4 traditionnel contenant le clip multimédia du flux vidéo spécifié. La sortie contiendra les 100 premiers Mo ou les 200 premiers fragments de l'horodatage de début spécifié. Pour plus d'informations, consultez [Kinesis Video Streams Limits](https://docs.aws.amazon.com/kinesisvideostreams/latest/dg/limits.html).

### **Erreurs**

Pour plus d'informations sur les erreurs courantes pour toutes les actions, consultez [Erreurs](#page-687-0)  [courantes.](#page-687-0)

ClientLimitExceededException

Kinesis Video Streams a limité la demande car vous avez dépassé une limite. Essayez de passer l'appel plus tard. Pour plus d'informations sur les limites, consultez [Kinesis Video Streams](https://docs.aws.amazon.com/kinesisvideostreams/latest/dg/limits.html) Limits.

Code d'état HTTP : 400

## InvalidArgumentException

Un paramètre spécifié dépasse ses restrictions, n'est pas pris en charge ou ne peut pas être utilisé.

Code d'état HTTP : 400

InvalidCodecPrivateDataException

Les données privées du codec contenues dans au moins une des pistes du flux vidéo ne sont pas valides pour cette opération.

Code d'état HTTP : 400

InvalidMediaFrameException

Une ou plusieurs images du clip demandé n'ont pas pu être analysées en fonction du codec spécifié.

Code d'état HTTP : 400

MissingCodecPrivateDataException

Aucune donnée privée du codec n'a été trouvée dans au moins une des pistes du flux vidéo.

Code d'état HTTP : 400

NoDataRetentionException

GetImagesa été demandé pour un flux qui ne conserve pas de données (c'est-à-dire qui a une DataRetentionInHours valeur de 0).

Code d'état HTTP : 400

### NotAuthorizedException

Code d'état : 403, l'appelant n'est pas autorisé à effectuer une opération sur le flux donné, ou le jeton a expiré.

Code d'état HTTP : 401

ResourceNotFoundException

GetImagesgénère cette erreur lorsque Kinesis Video Streams ne trouve pas le flux que vous avez spécifié.

GetHLSStreamingSessionURLet GetDASHStreamingSessionURL génère cette erreur si une session avec un PlaybackMode de ON\_DEMAND ou LIVE\_REPLAY est demandée pour un flux qui ne contient aucun fragment dans la plage de temps demandée, ou si une session avec un PlaybackMode of LIVE est demandée pour un flux qui ne contient aucun fragment au cours des 30 dernières secondes.

Code d'état HTTP : 404

UnsupportedStreamMediaTypeException

Le type de média (par exemple, vidéo h.264 ou h.265 ou audio AAC ou G.711) n'a pas pu être déterminé à partir des identifiants de codec des pistes du premier fragment d'une session de lecture. L'identifiant du codec pour la piste 1 doit être V\_MPEG/ISO/AVC et, éventuellement, l'identifiant du codec pour la piste 2 doit être. A\_AAC

Code d'état HTTP : 400

# consultez aussi

Pour plus d'informations sur l'utilisation de cette API dans l'un des AWS SDK spécifiques au langage, consultez les pages suivantes :

- [Interface de ligne de commande AWS](https://docs.aws.amazon.com/goto/aws-cli/kinesis-video-reader-data-2017-09-30/GetClip)
- [AWS SDK pour .NET](https://docs.aws.amazon.com/goto/DotNetSDKV3/kinesis-video-reader-data-2017-09-30/GetClip)
- [AWS SDK pour C++](https://docs.aws.amazon.com/goto/SdkForCpp/kinesis-video-reader-data-2017-09-30/GetClip)
- [AWS SDK pour Go v2](https://docs.aws.amazon.com/goto/SdkForGoV2/kinesis-video-reader-data-2017-09-30/GetClip)
- [AWS SDK pour Java V2](https://docs.aws.amazon.com/goto/SdkForJavaV2/kinesis-video-reader-data-2017-09-30/GetClip)
- [AWS SDK pour V3 JavaScript](https://docs.aws.amazon.com/goto/SdkForJavaScriptV3/kinesis-video-reader-data-2017-09-30/GetClip)
- [AWS SDK pour PHP V3](https://docs.aws.amazon.com/goto/SdkForPHPV3/kinesis-video-reader-data-2017-09-30/GetClip)
- [AWS SDK pour Python](https://docs.aws.amazon.com/goto/boto3/kinesis-video-reader-data-2017-09-30/GetClip)
- [AWS SDK pour Ruby V3](https://docs.aws.amazon.com/goto/SdkForRubyV3/kinesis-video-reader-data-2017-09-30/GetClip)

# <span id="page-566-0"></span>GetDASHStreamingSessionURL

Service : Amazon Kinesis Video Streams Archived Media

Récupère une URL MPEG Dynamic Adaptive Streaming over HTTP (DASH) pour le flux. Vous pouvez ensuite ouvrir l'URL dans un lecteur multimédia pour afficher le contenu du flux.

Les StreamARN paramètres StreamName et sont facultatifs, mais vous devez spécifier le StreamName ou le StreamARN lorsque vous appelez cette opération d'API.

Un flux vidéo Amazon Kinesis doit répondre aux exigences suivantes pour fournir des données via MPEG-DASH :

- [Exigences relatives aux pistes de lecture vidéo.](https://docs.aws.amazon.com/kinesisvideostreams/latest/dg/video-playback-requirements.html)
- La conservation des données doit être supérieure à 0.
- La piste vidéo de chaque fragment doit contenir des données privées de codec en Advanced Video Coding (AVC) pour le format H.264 et en HEVC pour le format H.265. Pour plus d'informations, consultez la section [MPEG-4 spécification ISO/CEI 14496-15.](https://www.iso.org/standard/55980.html) Pour plus d'informations sur l'adaptation des données de flux à un format donné, voir [Indicateurs d'adaptation NAL](https://docs.aws.amazon.com/kinesisvideostreams/latest/dg/producer-reference-nal.html).
- Le cas échéant, la piste audio de chaque fragment doit contenir des données privées de codec au format AAC [\(AAC specification ISO/IEC 13818-7\)](https://www.iso.org/standard/43345.html) ou [MS Wave.](http://www-mmsp.ece.mcgill.ca/Documents/AudioFormats/WAVE/WAVE.html)

La procédure suivante montre comment utiliser MPEG-DASH avec Kinesis Video Streams :

- 1. Appelez l'GetDataEndpointAPI pour obtenir un point de terminaison. Envoyez ensuite les GetDASHStreamingSessionURL demandes à ce point de terminaison à l'aide du paramètre [-](https://docs.aws.amazon.com/cli/latest/reference/) [endpoint-url.](https://docs.aws.amazon.com/cli/latest/reference/)
- 2. Récupérez l'URL MPEG-DASH à l'aide de. GetDASHStreamingSessionURL Kinesis Video Streams crée une session de streaming MPEG-DASH à utiliser pour accéder au contenu d'un flux à l'aide du protocole MPEG-DASH. GetDASHStreamingSessionURLrenvoie une URL authentifiée (qui inclut un jeton de session crypté) pour le manifeste MPEG-DASH de la session (la ressource racine nécessaire au streaming avec MPEG-DASH).

# **a** Note

Ne partagez pas et ne stockez pas ce jeton dans un endroit où une entité non autorisée peut y accéder. Le jeton donne accès au contenu du flux. Protégez le jeton avec les mêmes mesures que celles que vous utilisez avec vos AWS informations d'identification.

Le média mis à disposition via le manifeste comprend uniquement le flux, la plage horaire et le format demandés. Aucune autre donnée multimédia (telles que les trames situées en dehors de la fenêtre demandée ou les débits binaires alternatifs) n'est mise à disposition.

- 3. Fournissez l'URL (contenant le jeton de session crypté) du manifeste MPEG-DASH à un lecteur multimédia compatible avec le protocole MPEG-DASH. Kinesis Video Streams met le fragment d'initialisation et les fragments multimédia à disposition via l'URL du manifeste. Le fragment d'initialisation contient les données privées du codec pour le flux, ainsi que les autres données nécessaires à la configuration du décodeur et du rendu vidéo ou audio. Les fragments multimédia contiennent des images vidéo codées ou des échantillons audio codés.
- 4. Le lecteur multimédia reçoit l'URL authentifiée et demande les métadonnées du flux et les données multimédia normalement. Lorsque le lecteur multimédia demande des données, il lance les actions suivantes :
	- GetDashManifest : récupère un manifeste MPEG DASH, qui contient les métadonnées du média que vous souhaitez lire.
	- GetMP4 InitFragment : récupère le fragment d'initialisation MP4. Le lecteur multimédia charge généralement le fragment d'initialisation avant de charger tout fragment multimédia. Ce fragment contient les atomes MP4 fytp « » et moov « », ainsi que les atomes enfants nécessaires à l'initialisation du décodeur du lecteur multimédia.

Le fragment d'initialisation ne correspond à aucun fragment d'un flux vidéo Kinesis. Il contient uniquement les données privées du codec pour le flux et la piste correspondante, dont le lecteur multimédia a besoin pour décoder les images multimédia.

• GetMP4 MediaFragment : récupère les fragments multimédia MP4. Ces fragments contiennent les atomes « moof » et « mdat » MP4 et leurs atomes enfants, contenant les images multimédia du fragment codé et leurs horodatages.

# **a** Note

Une fois que le premier fragment multimédia est rendu disponible dans une session de streaming, tout fragment ne contenant pas les mêmes données privées du codec entraîne le renvoi d'une erreur lors du chargement de ces différents fragments multimédia. Par conséquent, les données privées du codec ne doivent pas changer entre les fragments d'une session. Cela signifie également que la session échoue si les fragments d'un flux ne contiennent plus que de la vidéo mais contiennent à la fois du son et de la vidéo.

Les données récupérées grâce à cette action sont facturables. Consultez les [tarifs](https://aws.amazon.com/kinesis/video-streams/pricing/) pour plus de détails.

**a** Note

Pour connaître les restrictions applicables aux sessions MPEG-DASH, consultez la section Limites de [Kinesis](https://docs.aws.amazon.com/kinesisvideostreams/latest/dg/limits.html) Video Streams.

Vous pouvez contrôler la quantité de données consommée par le lecteur multimédia en surveillant la CloudWatch métrique GetMP4MediaFragment.OutgoingBytes Amazon. Pour plus d'informations sur l'utilisation CloudWatch de Kinesis Video Streams pour surveiller les Kinesis Video Streams, [consultez la section Surveillance des Kinesis](https://docs.aws.amazon.com/kinesisvideostreams/latest/dg/monitoring.html) Video Streams. Pour plus d'informations sur les tarifs, consultez la section Tarification [AWS et](https://aws.amazon.com/pricing/) tarification d'[Amazon Kinesis Video Streams.](https://aws.amazon.com/kinesis/video-streams/pricing/) Des frais s'appliquent aux sessions HLS et aux AWS données sortantes.

Pour plus d'informations sur le HLS, consultez la section [HTTP Live Streaming](https://developer.apple.com/streaming/) sur le [site Apple](https://developer.apple.com) [Developer.](https://developer.apple.com)

# **A** Important

Si une erreur est générée après avoir appelé une API multimédia archivée Kinesis Video Streams, outre le code d'état HTTP et le corps de la réponse, elle inclut les informations suivantes :

- x-amz-ErrorTypeEn-tête HTTP : contient un type d'erreur plus spécifique en plus de ce que fournit le code d'état HTTP.
- x-amz-RequestIdEn-tête HTTP : si vous souhaitez signaler un problème à AWS l'équipe d'assistance, vous pouvez mieux diagnostiquer le problème si vous lui donnez l'ID de demande.

Le code d'état HTTP et l' ErrorType en-tête peuvent être utilisés pour prendre des décisions programmatiques quant à savoir si les erreurs peuvent être réessayées et dans quelles

conditions, ainsi que pour fournir des informations sur les actions que le programmeur client devra peut-être entreprendre pour réessayer avec succès. Pour plus d'informations, consultez la section Erreurs au bas de cette rubrique, ainsi que [les](https://docs.aws.amazon.com/kinesisvideostreams/latest/dg/CommonErrors.html)

[erreurs courantes](https://docs.aws.amazon.com/kinesisvideostreams/latest/dg/CommonErrors.html).

#### <span id="page-569-1"></span>Syntaxe de la demande

```
POST /getDASHStreamingSessionURL HTTP/1.1
Content-type: application/json
{ 
    "DASHFragmentSelector": { 
       "FragmentSelectorType": "string", 
       "TimestampRange": { 
           "EndTimestamp": number, 
           "StartTimestamp": number
       } 
    }, 
    "DisplayFragmentNumber": "string", 
    "DisplayFragmentTimestamp": "string", 
    "Expires": number, 
    "MaxManifestFragmentResults": number, 
    "PlaybackMode": "string", 
    "StreamARN": "string", 
    "StreamName": "string"
}
```
Paramètres de demande URI

La demande n'utilise pas de paramètres URI.

Corps de la demande

Cette demande accepte les données suivantes au format JSON.

### <span id="page-569-0"></span>[DASHFragmentSelector](#page-569-1)

La plage horaire du fragment demandé et la source des horodatages.

Ce paramètre est obligatoire si c'PlaybackModeest le cas ON\_DEMAND ouLIVE\_REPLAY. Ce paramètre est facultatif s'il l' PlaybackMode est LIVE. Si PlaybackMode tel est le casLIVE, le FragmentSelectorType peut être défini, mais ne TimestampRange doit pas être défini. Si PlaybackMode c'est le cas ON\_DEMAND ou les deuxLIVE\_REPLAY, FragmentSelectorType et cela TimestampRange doit être défini.

Type : objet [DASHFragmentSelector](#page-671-1)

Obligatoire : non

# <span id="page-570-0"></span>[DisplayFragmentNumber](#page-569-1)

Les fragments sont identifiés dans le fichier manifeste en fonction de leur numéro de séquence dans la session. Si DisplayFragmentNumber cette valeur est définie surALWAYS, le numéro de fragment Kinesis Video Streams est ajouté à chaque élément S du fichier manifeste avec le nom d'attribut « kvs:fn ». Ces numéros de fragments peuvent être utilisés pour la journalisation ou pour être utilisés avec d'autres API (par exemple GetMedia etGetMediaForFragmentList). Un lecteur multimédia MPEG-DASH personnalisé est nécessaire pour tirer parti de cet attribut personnalisé.

La valeur par défaut est NEVER.

Type : chaîne

Valeurs valides : ALWAYS | NEVER

Obligatoire : non

# <span id="page-570-1"></span>[DisplayFragmentTimestamp](#page-569-1)

Selon la spécification MPEG-DASH, l'heure d'horloge murale des fragments du fichier manifeste peut être dérivée à l'aide des attributs du manifeste lui-même. Cependant, les lecteurs multimédias compatibles MPEG-DASH ne gèrent généralement pas correctement les lacunes de la chronologie multimédia. Kinesis Video Streams ajuste la chronologie multimédia dans le fichier manifeste pour permettre la lecture de fichiers multimédias présentant des discontinuités. Par conséquent, l'heure de l'horloge murale dérivée du fichier manifeste peut être inexacte. Si DisplayFragmentTimestamp cette valeur est définie surALWAYS, l'horodatage exact du fragment est ajouté à chaque élément S du fichier manifeste avec le nom d'attribut « kvs:ts ». Un lecteur multimédia MPEG-DASH personnalisé est nécessaire pour tirer parti de cet attribut personnalisé.

La valeur par défaut est NEVER. Dans [DASHFragmentSelector](#page-671-1) ce casSERVER\_TIMESTAMP, les horodatages seront les horodatages de début du serveur. De même, quand [DASHFragmentSelector](#page-671-1) c'est le casPRODUCER\_TIMESTAMP, les horodatages seront les horodatages de début du producteur.

Type : chaîne

Valeurs valides : ALWAYS | NEVER

Obligatoire : non

### <span id="page-571-0"></span>[Expires](#page-569-1)

Durée en secondes avant l'expiration de la session demandée. Cette valeur peut être comprise entre 300 (5 minutes) et 43200 (12 heures).

Lorsqu'une session expire, aucun nouvel appel ne GetMP4MediaFragment peut être effectué ou effectué pour cette session. GetDashManifest GetMP4InitFragment

La valeur par défaut est 300 (5 minutes).

Type : entier

Plage valide : valeur minimale de 300. Valeur maximale fixée à 43200.

Obligatoire : non

### <span id="page-571-1"></span>[MaxManifestFragmentResults](#page-569-1)

Nombre maximal de fragments renvoyés dans le manifeste MPEG-DASH.

Lorsque PlaybackMode c'est le casLIVE, les fragments les plus récents sont renvoyés jusqu'à cette valeur. Lorsque PlaybackMode c'est le casON\_DEMAND, les fragments les plus anciens sont renvoyés, jusqu'à ce nombre maximum.

Lorsqu'un manifeste MPEG-DASH en direct contient un plus grand nombre de fragments, les lecteurs vidéo mettent souvent le contenu en mémoire tampon avant de commencer la lecture. L'augmentation de la taille de la mémoire tampon augmente la latence de lecture, mais réduit le risque de rebuffering pendant la lecture. Nous recommandons qu'un manifeste MPEG-DASH actif contienne un minimum de 3 fragments et un maximum de 10 fragments.

La valeur par défaut est de 5 fragments si PlaybackMode c'est LIVE ouLIVE\_REPLAY, et de 1 000 si PlaybackMode c'est le casON\_DEMAND.

La valeur maximale de 1 000 fragments correspond à plus de 16 minutes de vidéo sur des flux contenant des fragments d'une seconde, et à plus de 2 heures et demie de vidéo sur des flux contenant des fragments de 10 secondes.

Type : long

Plage valide : valeur minimum de 1. Valeur maximale de 5 000.

Obligatoire : non

# <span id="page-572-0"></span>**[PlaybackMode](#page-569-1)**

Qu'il s'agisse de récupérer des données en direct, en direct ou archivées à la demande.

Les caractéristiques des trois types de sessions sont les suivantes :

• **LIVE**: Pour les sessions de ce type, le manifeste MPEG-DASH est continuellement mis à jour avec les derniers fragments dès qu'ils sont disponibles. Nous recommandons que le lecteur multimédia récupère un nouveau manifeste à une seconde d'intervalle. Lorsque ce type de session est lu dans un lecteur multimédia, l'interface utilisateur affiche généralement une notification « en direct », sans aucune commande permettant de choisir la position à afficher dans la fenêtre de lecture.

# **a** Note

En LIVE mode, les fragments disponibles les plus récents sont inclus dans un manifeste MPEG-DASH, même s'il existe un écart entre les fragments (c'est-à-dire s'il en manque un). Un tel écart peut provoquer l'arrêt d'un lecteur multimédia ou une interruption de la lecture. Dans ce mode, les fragments ne sont pas ajoutés au manifeste MPEG-DASH s'ils sont plus anciens que le fragment le plus récent de la liste de lecture. Si le fragment manquant devient disponible après l'ajout d'un fragment suivant au manifeste, le fragment le plus ancien n'est pas ajouté et le vide n'est pas comblé.

• **LIVE\_REPLAY**: Pour les sessions de ce type, le manifeste MPEG-DASH est mis à jour de la même manière qu'il est mis à jour pour le LIVE mode, sauf qu'il commence par inclure des fragments à partir d'une heure de début donnée. Au lieu d'ajouter des fragments au fur et à mesure de leur ingestion, des fragments sont ajoutés au fur et à mesure que la durée du fragment suivant s'écoule. Par exemple, si les fragments de la session durent deux secondes, un nouveau fragment est ajouté au manifeste toutes les deux secondes. Ce mode est utile pour démarrer la lecture dès qu'un événement est détecté et continuer à diffuser en direct du contenu multimédia qui n'a pas encore été ingéré au moment de la création de la session. Ce mode est également utile pour diffuser du contenu multimédia précédemment archivé sans être limité par la limite de 1 000 fragments du ON\_DEMAND mode.

• **ON\_DEMAND**: pour les sessions de ce type, le manifeste MPEG-DASH contient tous les fragments de la session, jusqu'au nombre spécifié dans. MaxManifestFragmentResults Le manifeste ne doit être récupéré qu'une seule fois par session. Lorsque ce type de session est lu dans un lecteur multimédia, l'interface utilisateur affiche généralement une commande de nettoyage permettant de choisir la position à afficher dans la fenêtre de lecture.

Dans tous les modes de lecture, si FragmentSelectorType tel est le casPRODUCER\_TIMESTAMP, et s'il existe plusieurs fragments portant le même horodatage de

début, le fragment dont le numéro de fragment est le plus élevé (c'est-à-dire le fragment le plus récent) est inclus dans le manifeste MPEG-DASH. Les autres fragments ne sont pas inclus. Les fragments qui ont des horodatages différents mais dont les durées se chevauchent sont toujours inclus dans le manifeste MPEG-DASH. Cela peut entraîner un comportement inattendu dans le lecteur multimédia.

L'argument par défaut est LIVE.

Type : chaîne

Valeurs valides : LIVE | LIVE\_REPLAY | ON\_DEMAND

Obligatoire : non

# <span id="page-573-0"></span>**[StreamARN](#page-569-1)**

Nom de ressource Amazon (ARN) du flux pour lequel vous souhaitez récupérer l'URL du manifeste MPEG-DASH.

Vous devez spécifier le StreamName ou leStreamARN.

Type : chaîne

Contraintes de longueur : Longueur minimum de 1. Longueur maximum de 1024.

Modèle : arn:[a-z\d-]+:kinesisvideo:[a-z0-9-]+:[0-9]+:[a-z]+/[a-zA-Z0-9\_.-]+/[0-9]+

Obligatoire : non

# <span id="page-573-1"></span>**[StreamName](#page-569-1)**

Nom du flux pour lequel l'URL du manifeste MPEG-DASH doit être récupérée.

Vous devez spécifier le StreamName ou leStreamARN.

Type : chaîne

Contraintes de longueur : longueur minimum de 1. Longueur maximum de 256.

Modèle : [a-zA-Z0-9\_.-]+

Obligatoire : non

<span id="page-574-1"></span>Syntaxe de la réponse

```
HTTP/1.1 200
Content-type: application/json
{ 
    "DASHStreamingSessionURL": "string"
}
```
Eléments de réponse

Si l'action aboutit, le service renvoie une réponse HTTP 200.

Les données suivantes sont renvoyées au format JSON par le service.

# <span id="page-574-0"></span>[DASHStreamingSessionURL](#page-574-1)

URL (contenant le jeton de session) qu'un lecteur multimédia peut utiliser pour récupérer le manifeste MPEG-DASH.

Type : chaîne

### Erreurs

Pour plus d'informations sur les erreurs courantes pour toutes les actions, consultez [Erreurs](#page-687-0)  [courantes.](#page-687-0)

ClientLimitExceededException

Kinesis Video Streams a limité la demande car vous avez dépassé une limite. Essayez de passer l'appel plus tard. Pour plus d'informations sur les limites, consultez [Kinesis Video Streams](https://docs.aws.amazon.com/kinesisvideostreams/latest/dg/limits.html) Limits.

Code d'état HTTP : 400

## InvalidArgumentException

Un paramètre spécifié dépasse ses restrictions, n'est pas pris en charge ou ne peut pas être utilisé.

Code d'état HTTP : 400

InvalidCodecPrivateDataException

Les données privées du codec contenues dans au moins une des pistes du flux vidéo ne sont pas valides pour cette opération.

Code d'état HTTP : 400

MissingCodecPrivateDataException

Aucune donnée privée du codec n'a été trouvée dans au moins une des pistes du flux vidéo.

Code d'état HTTP : 400

NoDataRetentionException

GetImagesa été demandé pour un flux qui ne conserve pas de données (c'est-à-dire dont la valeur est DataRetentionInHours égale à 0).

Code d'état HTTP : 400

NotAuthorizedException

Code d'état : 403, l'appelant n'est pas autorisé à effectuer une opération sur le flux donné, ou le jeton a expiré.

Code d'état HTTP : 401

ResourceNotFoundException

GetImagesgénère cette erreur lorsque Kinesis Video Streams ne trouve pas le flux que vous avez spécifié.

GetHLSStreamingSessionURLet GetDASHStreamingSessionURL génère cette erreur si une session avec un PlaybackMode de ON\_DEMAND ou LIVE\_REPLAY est demandée pour un flux qui ne contient aucun fragment dans la plage de temps demandée, ou si une session avec un PlaybackMode of LIVE est demandée pour un flux qui ne contient aucun fragment au cours des 30 dernières secondes.
Code d'état HTTP : 404

UnsupportedStreamMediaTypeException

Le type de média (par exemple, vidéo h.264 ou h.265 ou audio AAC ou G.711) n'a pas pu être déterminé à partir des identifiants de codec des pistes du premier fragment d'une session de lecture. L'identifiant du codec pour la piste 1 doit être V\_MPEG/ISO/AVC et, éventuellement, l'identifiant du codec pour la piste 2 doit être. A\_AAC

Code d'état HTTP : 400

consultez aussi

Pour plus d'informations sur l'utilisation de cette API dans l'un des AWS SDK spécifiques au langage, consultez les pages suivantes :

- [Interface de ligne de commande AWS](https://docs.aws.amazon.com/goto/aws-cli/kinesis-video-reader-data-2017-09-30/GetDASHStreamingSessionURL)
- [AWS SDK pour .NET](https://docs.aws.amazon.com/goto/DotNetSDKV3/kinesis-video-reader-data-2017-09-30/GetDASHStreamingSessionURL)
- [AWS SDK pour C++](https://docs.aws.amazon.com/goto/SdkForCpp/kinesis-video-reader-data-2017-09-30/GetDASHStreamingSessionURL)
- [AWS SDK pour Go v2](https://docs.aws.amazon.com/goto/SdkForGoV2/kinesis-video-reader-data-2017-09-30/GetDASHStreamingSessionURL)
- [AWS SDK pour Java V2](https://docs.aws.amazon.com/goto/SdkForJavaV2/kinesis-video-reader-data-2017-09-30/GetDASHStreamingSessionURL)
- [AWS SDK pour V3 JavaScript](https://docs.aws.amazon.com/goto/SdkForJavaScriptV3/kinesis-video-reader-data-2017-09-30/GetDASHStreamingSessionURL)
- [AWS SDK pour PHP V3](https://docs.aws.amazon.com/goto/SdkForPHPV3/kinesis-video-reader-data-2017-09-30/GetDASHStreamingSessionURL)
- [AWS SDK pour Python](https://docs.aws.amazon.com/goto/boto3/kinesis-video-reader-data-2017-09-30/GetDASHStreamingSessionURL)
- [AWS SDK pour Ruby V3](https://docs.aws.amazon.com/goto/SdkForRubyV3/kinesis-video-reader-data-2017-09-30/GetDASHStreamingSessionURL)

# GetHLSStreamingSessionURL

Service : Amazon Kinesis Video Streams Archived Media

Récupère une URL HTTP Live Streaming (HLS) pour le flux. Vous pouvez ensuite ouvrir l'URL dans un navigateur ou un lecteur multimédia pour afficher le contenu du flux.

Les StreamARN paramètres StreamName et sont facultatifs, mais vous devez spécifier le StreamName ou le StreamARN lorsque vous appelez cette opération d'API.

Un flux vidéo Amazon Kinesis doit répondre aux exigences suivantes pour fournir des données via HLS :

- [Exigences relatives aux pistes de lecture vidéo.](https://docs.aws.amazon.com/kinesisvideostreams/latest/dg/video-playback-requirements.html)
- La conservation des données doit être supérieure à 0.
- La piste vidéo de chaque fragment doit contenir des données privées du codec au format AVC (Advanced Video Coding) pour le format H.264 ou HEVC pour le format H.265 (spécification [MPEG-4](https://www.iso.org/standard/55980.html) ISO/IEC 14496-15). Pour plus d'informations sur l'adaptation des données de flux à un format donné, voir [Indicateurs d'adaptation NAL.](https://docs.aws.amazon.com/kinesisvideostreams/latest/dg/producer-reference-nal.html)
- La piste audio (le cas échéant) de chaque fragment doit contenir des données privées du codec au format AAC [\(spécification AAC ISO/IEC 13818-7\)](https://www.iso.org/standard/43345.html).

Les sessions HLS Kinesis Video Streams contiennent des fragments au format MPEG-4 fragmenté (également appelé fMP4 ou CMAF) ou au format MPEG-2 (également appelés fragments TS, également pris en charge par la spécification HLS). Pour plus d'informations sur les types de fragments HLS, consultez la spécification [HLS.](https://tools.ietf.org/html/draft-pantos-http-live-streaming-23)

La procédure suivante explique comment utiliser le HLS avec Kinesis Video Streams :

- 1. Appelez l'GetDataEndpointAPI pour obtenir un point de terminaison. Envoyez ensuite les GetHLSStreamingSessionURL demandes à ce point de terminaison à l'aide du paramètre [-](https://docs.aws.amazon.com/cli/latest/reference/) [endpoint-url.](https://docs.aws.amazon.com/cli/latest/reference/)
- 2. Récupérez l'URL HLS à l'aide GetHLSStreamingSessionURL de. Kinesis Video Streams crée une session de streaming HLS à utiliser pour accéder au contenu d'un flux à l'aide du protocole HLS. GetHLSStreamingSessionURLrenvoie une URL authentifiée (qui inclut un jeton de session crypté) pour la playlist principale HLS de la session (la ressource racine nécessaire au streaming avec HLS).

# **a** Note

Ne partagez pas et ne stockez pas ce jeton dans un endroit où une entité non autorisée pourrait y accéder. Le jeton donne accès au contenu du flux. Protégez le jeton avec les mêmes mesures que celles que vous utiliseriez avec vos AWS informations d'identification.

Le contenu multimédia mis à disposition via la liste de lecture comprend uniquement le flux, la plage horaire et le format demandés. Aucune autre donnée multimédia (telles que les trames situées en dehors de la fenêtre demandée ou les débits binaires alternatifs) n'est mise à disposition.

- 3. Fournissez l'URL (contenant le jeton de session crypté) de la liste de lecture principale HLS à un lecteur multimédia compatible avec le protocole HLS. Kinesis Video Streams met à disposition la liste de lecture multimédia HLS, le fragment d'initialisation et les fragments multimédia via l'URL de la playlist principale. Le fragment d'initialisation contient les données privées du codec pour le flux, ainsi que les autres données nécessaires à la configuration du décodeur et du rendu vidéo ou audio. Les fragments multimédia contiennent des images vidéo codées H.264 ou des échantillons audio codés au format AAC.
- 4. Le lecteur multimédia reçoit l'URL authentifiée et demande les métadonnées du flux et les données multimédia normalement. Lorsque le lecteur multimédia demande des données, il lance les actions suivantes :
	- GetHLS MasterPlaylist : récupère une playlist principale HLS, qui contient l'URL de l'GetHLSMediaPlaylistaction pour chaque piste, ainsi que des métadonnées supplémentaires pour le lecteur multimédia, y compris le débit et la résolution estimés.
	- GetHLS MediaPlaylist : récupère une liste de lecture multimédia HLS, qui contient une URL pour accéder au fragment d'initialisation MP4 avec l'GetMP4InitFragmentaction, et des URL pour accéder aux fragments multimédia MP4 avec les actions. GetMP4MediaFragment La liste de lecture multimédia HLS contient également des métadonnées concernant le flux dont le lecteur a besoin pour le lire, par exemple s'il PlaybackMode est LIVE ouON\_DEMAND. La liste de lecture multimédia HLS est généralement statique pour les sessions avec un PlaybackType deON\_DEMAND. La liste de lecture multimédia HLS est continuellement mise à jour avec de nouveaux fragments pour les sessions avec un PlaybackType deLIVE. Il existe une liste de lecture multimédia HLS distincte pour la piste vidéo et pour la piste audio (le cas échéant) qui contient les URL multimédia MP4 pour la piste spécifique.

• GetMP4 InitFragment : récupère le fragment d'initialisation MP4. Le lecteur multimédia charge généralement le fragment d'initialisation avant de charger tout fragment multimédia. Ce fragment contient les atomes MP4 fytp « » et moov « », ainsi que les atomes enfants nécessaires à l'initialisation du décodeur du lecteur multimédia.

Le fragment d'initialisation ne correspond à aucun fragment d'un flux vidéo Kinesis. Il contient uniquement les données privées du codec pour le flux et la piste correspondante, dont le lecteur multimédia a besoin pour décoder les images multimédia.

• GetMP4 MediaFragment : récupère les fragments multimédia MP4. Ces fragments contiennent les atomes « moof » et « mdat » MP4 et leurs atomes enfants, contenant les images multimédia du fragment codé et leurs horodatages.

# **a** Note

Pour la session de streaming HLS, les modifications des données privées du codec (CPD) en piste sont prises en charge. Une fois que le premier fragment multimédia est disponible dans une session de streaming, les fragments peuvent contenir des modifications du CPD pour chaque piste. Par conséquent, les fragments d'une session peuvent avoir une résolution, un débit binaire ou d'autres informations différents dans le CPD sans interrompre la lecture. Cependant, toute modification apportée au numéro de piste ou au format du codec de piste peut renvoyer une erreur lors du chargement de ces différents fragments multimédia. Par exemple, le streaming échouera si les fragments du flux ne contiennent plus uniquement de la vidéo mais contiennent à la fois du son et de la vidéo, ou si une piste audio AAC est remplacée par une piste audio ALAW. Pour chaque session de streaming, seules 500 modifications du CPD sont autorisées.

Les données récupérées à l'aide de cette action sont facturables. Pour de plus amples informations, consultez [Tarification](https://aws.amazon.com/kinesis/video-streams/pricing/) .

• GetTSFragment : récupère les fragments MPEG TS contenant à la fois des données d'initialisation et des données multimédia pour toutes les pistes du flux.

**a** Note

Si tel ContainerFormat est le casMPEG\_TS, cette API est utilisée à la place de GetMP4InitFragment et GetMP4MediaFragment pour récupérer le contenu multimédia du flux.

Les données récupérées à l'aide de cette action sont facturables. Pour plus d'informations, consultez les tarifs de [Kinesis Video Streams.](https://aws.amazon.com/kinesis/video-streams/pricing/)

L'URL d'une session de streaming ne doit pas être partagée entre les joueurs. Le service peut ralentir une session si plusieurs lecteurs multimédias la partagent. Pour connaître les limites de connexion, consultez la section Limites de [Kinesis Video Streams.](https://docs.aws.amazon.com/kinesisvideostreams/latest/dg/limits.html)

Vous pouvez contrôler la quantité de données consommée par le lecteur multimédia en surveillant la CloudWatch métrique GetMP4MediaFragment.OutgoingBytes Amazon. Pour plus d'informations sur l'utilisation CloudWatch de Kinesis Video Streams pour surveiller les Kinesis Video Streams, [consultez la section Surveillance des Kinesis](https://docs.aws.amazon.com/kinesisvideostreams/latest/dg/monitoring.html) Video Streams. Pour plus d'informations sur les tarifs, consultez la section Tarification [AWS et](https://aws.amazon.com/pricing/) tarification d'[Amazon Kinesis Video Streams.](https://aws.amazon.com/kinesis/video-streams/pricing/) Des frais s'appliquent aux sessions HLS et aux AWS données sortantes.

Consultez les exemples de lecture vidéo dans le guide de documentation : [Utilisez le AWS CLI pour](#page-25-0) [récupérer l'URL d'une session de streaming HLS](#page-25-0) et[Exemple : utilisez HLS en HTML et JavaScript.](#page-28-0)

Pour plus d'informations sur le HLS, consultez la section [HTTP Live Streaming](https://developer.apple.com/streaming/) sur le [site Apple](https://developer.apple.com) [Developer.](https://developer.apple.com)

# **A** Important

Si une erreur est générée après avoir appelé une API multimédia archivée Kinesis Video Streams, outre le code d'état HTTP et le corps de la réponse, elle inclut les informations suivantes :

• x-amz-ErrorTypeEn-tête HTTP : contient un type d'erreur plus spécifique en plus de ce que fournit le code d'état HTTP.

• x-amz-RequestIdEn-tête HTTP : si vous souhaitez signaler un problème à AWS, l'équipe d'assistance pourra mieux diagnostiquer le problème si vous lui donnez l'ID de demande.

Le code d'état HTTP et l' ErrorType en-tête peuvent être utilisés pour prendre des décisions programmatiques quant à savoir si les erreurs peuvent être réessayées et dans quelles conditions, ainsi que pour fournir des informations sur les actions que le programmeur client devra peut-être entreprendre pour réessayer avec succès. Pour plus d'informations, consultez la section Erreurs au bas de cette rubrique, ainsi que [les](https://docs.aws.amazon.com/kinesisvideostreams/latest/dg/CommonErrors.html)

[erreurs courantes](https://docs.aws.amazon.com/kinesisvideostreams/latest/dg/CommonErrors.html).

### <span id="page-581-0"></span>Syntaxe de la demande

```
POST /getHLSStreamingSessionURL HTTP/1.1
Content-type: application/json
{ 
    "ContainerFormat": "string", 
    "DiscontinuityMode": "string", 
    "DisplayFragmentTimestamp": "string", 
    "Expires": number, 
    "HLSFragmentSelector": { 
       "FragmentSelectorType": "string", 
       "TimestampRange": { 
           "EndTimestamp": number, 
           "StartTimestamp": number
       } 
    }, 
    "MaxMediaPlaylistFragmentResults": number, 
    "PlaybackMode": "string", 
    "StreamARN": "string", 
    "StreamName": "string"
}
```
# Paramètres de demande URI

La demande n'utilise pas de paramètres URI.

### Corps de la demande

Cette demande accepte les données suivantes au format JSON.

# <span id="page-582-0"></span>**[ContainerFormat](#page-581-0)**

Spécifie le format à utiliser pour empaqueter le support. La spécification du format du FRAGMENTED\_MP4 conteneur permet de regrouper le contenu multimédia en fragments MP4 (fMP4 ou CMAF). Il s'agit de l'emballage recommandé car les frais d'emballage sont minimes. L'autre option de format de conteneur estMPEG\_TS. Le HLS prend en charge les segments MPEG TS depuis sa sortie et est parfois le seul package compatible sur les anciens lecteurs HLS. MPEG TS implique généralement une surcharge d'emballage de 5 à 25 %. Cela signifie que le MPEG TS nécessite généralement 5 à 25 % de bande passante et coûte plus cher que le fMP4.

L'argument par défaut est FRAGMENTED\_MP4.

Type : chaîne

Valeurs valides : FRAGMENTED\_MP4 | MPEG\_TS

Obligatoire : non

### <span id="page-582-1"></span>**[DiscontinuityMode](#page-581-0)**

Spécifie le moment où des indicateurs signalant les discontinuités entre les fragments sont ajoutés aux listes de lecture multimédia.

Les lecteurs multimédias établissent généralement une chronologie du contenu multimédia à lire, en fonction de l'horodatage de chaque fragment. Cela signifie qu'en cas de chevauchement ou d'écart entre les fragments (comme c'est généralement le cas si cette valeur [HLSFragmentSelector](#page-679-1) est définie surSERVER\_TIMESTAMP), la chronologie du lecteur multimédia présentera également de petits espaces entre les fragments à certains endroits et remplacera les images à d'autres endroits. Des lacunes dans la chronologie du lecteur multimédia peuvent entraîner un blocage de la lecture et les chevauchements peuvent provoquer des perturbations lors de la lecture. Lorsque des indicateurs de discontinuité apparaissent entre les fragments, le lecteur multimédia est censé réinitialiser la chronologie, ce qui permet de lire le fragment suivant immédiatement après le fragment précédent.

Les modes suivants sont pris en charge :

• ALWAYS: un marqueur de discontinuité est placé entre chaque fragment de la playlist multimédia HLS. Il est recommandé d'utiliser une valeur de ALWAYS si les horodatages des fragments ne sont pas exacts.

- NEVER: aucun marqueur de discontinuité n'est placé nulle part. Il est recommandé d'utiliser une valeur de NEVER pour garantir que la chronologie du lecteur multimédia corresponde le plus précisément possible aux horodatages du producteur.
- ON\_DISCONTINUITY: un marqueur de discontinuité est placé entre les fragments présentant un écart ou un chevauchement de plus de 50 millisecondes. Pour la plupart des scénarios de lecture, il est recommandé d'utiliser une valeur égale à ON\_DISCONTINUITY afin que la chronologie du lecteur multimédia ne soit réinitialisée qu'en cas de problème important avec la chronologie multimédia (par exemple, un fragment manquant).

La valeur par défaut [HLSFragmentSelector](#page-679-1) est le ALWAYS moment défini sur SERVER\_TIMESTAMP et le NEVER moment où il est défini surPRODUCER\_TIMESTAMP.

Type : chaîne

Valeurs valides : ALWAYS | NEVER | ON\_DISCONTINUITY

Obligatoire : non

# <span id="page-583-0"></span>[DisplayFragmentTimestamp](#page-581-0)

Spécifie le moment où les horodatages de début du fragment doivent être inclus dans la liste de lecture multimédia HLS. Généralement, les lecteurs multimédias indiquent la position de la tête de lecture sous forme de temps par rapport au début du premier fragment de la session de lecture. Toutefois, lorsque les horodatages de début sont inclus dans la liste de lecture multimédia HLS, certains lecteurs multimédias peuvent indiquer la tête de lecture actuelle sous forme d'heure absolue sur la base des horodatages des fragments. Cela peut être utile pour créer une expérience de lecture qui indique aux spectateurs l'heure du média à l'horloge murale.

L'argument par défaut est NEVER. Dans [HLSFragmentSelector](#page-679-1) ce casSERVER\_TIMESTAMP, les horodatages seront les horodatages de début du serveur. De même, quand [HLSFragmentSelector](#page-679-1) c'est le casPRODUCER\_TIMESTAMP, les horodatages seront les horodatages de début du producteur.

Type : chaîne

Valeurs valides : ALWAYS | NEVER

Obligatoire : non

# <span id="page-584-0"></span>**[Expires](#page-581-0)**

Durée en secondes avant l'expiration de la session demandée. Cette valeur peut être comprise entre 300 (5 minutes) et 43200 (12 heures).

Lorsqu'une session expire, aucun nouvel appel

versGetHLSMasterPlaylist,,GetHLSMediaPlaylist,

GetMP4InitFragmentGetMP4MediaFragment, ou GetTSFragment ne peut être effectué pour cette session.

La valeur par défaut est 300 (5 minutes).

Type : entier

Plage valide : valeur minimale de 300. Valeur maximale fixée à 43200.

Obligatoire : non

# <span id="page-584-1"></span>**[HLSFragmentSelector](#page-581-0)**

La plage horaire du fragment demandé et la source des horodatages.

Ce paramètre est obligatoire si c'PlaybackModeest le cas ON\_DEMAND ouLIVE\_REPLAY. Ce paramètre est facultatif s'il l' PlaybackMode est LIVE. Si PlaybackMode tel est le casLIVE, le FragmentSelectorType peut être défini, mais ne TimestampRange doit pas être défini. Si PlaybackMode c'est le cas ON\_DEMAND ou les deuxLIVE\_REPLAY, FragmentSelectorType et cela TimestampRange doit être défini.

Type : objet [HLSFragmentSelector](#page-679-1)

Obligatoire : non

# <span id="page-584-2"></span>[MaxMediaPlaylistFragmentResults](#page-581-0)

Nombre maximal de fragments renvoyés dans les listes de lecture multimédia HLS.

Lorsque PlaybackMode c'est le casLIVE, les fragments les plus récents sont renvoyés jusqu'à cette valeur. Lorsque PlaybackMode c'est le casON\_DEMAND, les fragments les plus anciens sont renvoyés, jusqu'à ce nombre maximum.

Lorsqu'un plus grand nombre de fragments sont disponibles dans une playlist multimédia HLS en direct, les lecteurs vidéo mettent souvent le contenu en mémoire tampon avant de commencer la lecture. L'augmentation de la taille de la mémoire tampon augmente la latence de lecture, mais

réduit le risque de rebuffering pendant la lecture. Nous recommandons qu'une playlist multimédia HLS en direct contienne un minimum de 3 fragments et un maximum de 10 fragments.

La valeur par défaut est de 5 fragments si PlaybackMode c'est LIVE ouLIVE\_REPLAY, et de 1 000 si PlaybackMode c'est le casON\_DEMAND.

La valeur maximale de 5 000 fragments correspond à plus de 80 minutes de vidéo sur des flux contenant des fragments d'une seconde, et à plus de 13 heures de vidéo sur des flux contenant des fragments de 10 secondes.

# Type : long

Plage valide : valeur minimum de 1. Valeur maximale de 5 000.

Obligatoire : non

# <span id="page-585-0"></span>[PlaybackMode](#page-581-0)

Qu'il s'agisse de récupérer des données en direct, des rediffusions en direct ou des données archivées à la demande.

Les caractéristiques des trois types de sessions sont les suivantes :

• **LIVE**: Pour les sessions de ce type, la liste de lecture multimédia HLS est continuellement mise à jour avec les derniers fragments dès qu'ils sont disponibles. Nous recommandons que le lecteur multimédia récupère une nouvelle liste de lecture à une seconde d'intervalle. Lorsque ce type de session est lu dans un lecteur multimédia, l'interface utilisateur affiche généralement une notification « en direct », sans aucune commande permettant de choisir la position à afficher dans la fenêtre de lecture.

# **G** Note

En LIVE mode, les fragments disponibles les plus récents sont inclus dans une liste de lecture multimédia HLS, même s'il existe un écart entre les fragments (c'est-à-dire s'il en manque un). Un tel écart peut provoquer l'arrêt d'un lecteur multimédia ou une interruption de la lecture. Dans ce mode, les fragments ne sont pas ajoutés à la liste de lecture multimédia HLS s'ils sont plus anciens que le fragment le plus récent de la liste de lecture. Si le fragment manquant devient disponible après l'ajout d'un fragment suivant à la liste de lecture, le fragment le plus ancien n'est pas ajouté et le vide n'est pas comblé.

- **LIVE\_REPLAY**: pour les sessions de ce type, la liste de lecture multimédia HLS est mise à jour de la même manière qu'elle est mise à jour pour le LIVE mode, sauf qu'elle commence par inclure des fragments à partir d'une heure de début donnée. Au lieu d'ajouter des fragments au fur et à mesure de leur ingestion, des fragments sont ajoutés au fur et à mesure que la durée du fragment suivant s'écoule. Par exemple, si les fragments de la session durent deux secondes, un nouveau fragment est ajouté à la liste de lecture multimédia toutes les deux secondes. Ce mode est utile pour démarrer la lecture dès qu'un événement est détecté et continuer à diffuser en direct du contenu multimédia qui n'a pas encore été ingéré au moment de la création de la session. Ce mode est également utile pour diffuser du contenu multimédia précédemment archivé sans être limité par la limite de 1 000 fragments du ON\_DEMAND mode.
- **ON\_DEMAND**: pour les sessions de ce type, la liste de lecture multimédia HLS contient tous les fragments de la session, jusqu'au nombre spécifié dansMaxMediaPlaylistFragmentResults. La playlist ne doit être récupérée qu'une seule fois par session. Lorsque ce type de session est lu dans un lecteur multimédia, l'interface utilisateur affiche généralement une commande de nettoyage permettant de choisir la position à afficher dans la fenêtre de lecture.

Dans tous les modes de lecture, si FragmentSelectorType tel est le casPRODUCER\_TIMESTAMP, et s'il existe plusieurs fragments portant le même horodatage de début, le fragment dont le numéro de fragment est le plus élevé (c'est-à-dire le fragment le plus récent) est inclus dans la liste de lecture multimédia HLS. Les autres fragments ne sont pas inclus. Les fragments qui ont des horodatages différents mais dont les durées se chevauchent sont toujours inclus dans la liste de lecture multimédia HLS. Cela peut entraîner un comportement inattendu dans le lecteur multimédia.

L'argument par défaut est LIVE.

Type : chaîne

Valeurs valides : LIVE | LIVE\_REPLAY | ON\_DEMAND

Obligatoire : non

# <span id="page-586-0"></span>**[StreamARN](#page-581-0)**

Nom de ressource Amazon (ARN) du flux pour lequel vous souhaitez récupérer l'URL de la playlist principale HLS.

Vous devez spécifier le StreamName ou leStreamARN.

Type : chaîne

Contraintes de longueur : Longueur minimum de 1. Longueur maximum de 1024.

Modèle : arn:[a-z\d-]+:kinesisvideo:[a-z0-9-]+:[0-9]+:[a-z]+/[a-zA-Z0-9\_.-]+/[0-9]+

Obligatoire : non

# <span id="page-587-0"></span>**[StreamName](#page-581-0)**

Nom du flux pour lequel l'URL de la playlist principale HLS doit être récupérée.

Vous devez spécifier le StreamName ou leStreamARN.

Type : chaîne

Contraintes de longueur : longueur minimum de 1. Longueur maximum de 256.

Modèle : [a-zA-Z0-9\_.-]+

Obligatoire : non

# <span id="page-587-2"></span>Syntaxe de la réponse

```
HTTP/1.1 200
Content-type: application/json
{ 
    "HLSStreamingSessionURL": "string"
}
```
# Eléments de réponse

Si l'action aboutit, le service renvoie une réponse HTTP 200.

Les données suivantes sont renvoyées au format JSON par le service.

# <span id="page-587-1"></span>[HLSStreamingSessionURL](#page-587-2)

URL (contenant le jeton de session) qu'un lecteur multimédia peut utiliser pour récupérer la playlist principale HLS.

Type : chaîne

# Erreurs

Pour plus d'informations sur les erreurs courantes pour toutes les actions, consultez [Erreurs](#page-687-0)  [courantes.](#page-687-0)

ClientLimitExceededException

Kinesis Video Streams a limité la demande car vous avez dépassé une limite. Essayez de passer l'appel plus tard. Pour plus d'informations sur les limites, consultez [Kinesis Video Streams](https://docs.aws.amazon.com/kinesisvideostreams/latest/dg/limits.html) Limits.

Code d'état HTTP : 400

InvalidArgumentException

Un paramètre spécifié dépasse ses restrictions, n'est pas pris en charge ou ne peut pas être utilisé.

Code d'état HTTP : 400

InvalidCodecPrivateDataException

Les données privées du codec contenues dans au moins une des pistes du flux vidéo ne sont pas valides pour cette opération.

Code d'état HTTP : 400

MissingCodecPrivateDataException

Aucune donnée privée du codec n'a été trouvée dans au moins une des pistes du flux vidéo.

Code d'état HTTP : 400

NoDataRetentionException

GetImagesa été demandé pour un flux qui ne conserve pas de données (c'est-à-dire dont la valeur est DataRetentionInHours égale à 0).

Code d'état HTTP : 400

# NotAuthorizedException

Code d'état : 403, l'appelant n'est pas autorisé à effectuer une opération sur le flux donné, ou le jeton a expiré.

Code d'état HTTP : 401

### ResourceNotFoundException

GetImagesgénère cette erreur lorsque Kinesis Video Streams ne trouve pas le flux que vous avez spécifié.

GetHLSStreamingSessionURLet GetDASHStreamingSessionURL génère cette erreur si une session avec un PlaybackMode de ON\_DEMAND ou LIVE\_REPLAY est demandée pour un flux qui ne contient aucun fragment dans la plage de temps demandée, ou si une session avec un PlaybackMode of LIVE est demandée pour un flux qui ne contient aucun fragment au cours des 30 dernières secondes.

Code d'état HTTP : 404

UnsupportedStreamMediaTypeException

Le type de média (par exemple, vidéo h.264 ou h.265 ou audio AAC ou G.711) n'a pas pu être déterminé à partir des identifiants de codec des pistes du premier fragment d'une session de lecture. L'identifiant du codec pour la piste 1 doit être V\_MPEG/ISO/AVC et, éventuellement, l'identifiant du codec pour la piste 2 doit être. A\_AAC

Code d'état HTTP : 400

### consultez aussi

Pour plus d'informations sur l'utilisation de cette API dans l'un des AWS SDK spécifiques au langage, consultez les pages suivantes :

- [Interface de ligne de commande AWS](https://docs.aws.amazon.com/goto/aws-cli/kinesis-video-reader-data-2017-09-30/GetHLSStreamingSessionURL)
- [AWS SDK pour .NET](https://docs.aws.amazon.com/goto/DotNetSDKV3/kinesis-video-reader-data-2017-09-30/GetHLSStreamingSessionURL)
- [AWS SDK pour C++](https://docs.aws.amazon.com/goto/SdkForCpp/kinesis-video-reader-data-2017-09-30/GetHLSStreamingSessionURL)
- [AWS SDK pour Go v2](https://docs.aws.amazon.com/goto/SdkForGoV2/kinesis-video-reader-data-2017-09-30/GetHLSStreamingSessionURL)
- [AWS SDK pour Java V2](https://docs.aws.amazon.com/goto/SdkForJavaV2/kinesis-video-reader-data-2017-09-30/GetHLSStreamingSessionURL)
- [AWS SDK pour V3 JavaScript](https://docs.aws.amazon.com/goto/SdkForJavaScriptV3/kinesis-video-reader-data-2017-09-30/GetHLSStreamingSessionURL)
- [AWS SDK pour PHP V3](https://docs.aws.amazon.com/goto/SdkForPHPV3/kinesis-video-reader-data-2017-09-30/GetHLSStreamingSessionURL)
- [AWS SDK pour Python](https://docs.aws.amazon.com/goto/boto3/kinesis-video-reader-data-2017-09-30/GetHLSStreamingSessionURL)
- [AWS SDK pour Ruby V3](https://docs.aws.amazon.com/goto/SdkForRubyV3/kinesis-video-reader-data-2017-09-30/GetHLSStreamingSessionURL)

# **GetImages**

Service : Amazon Kinesis Video Streams Archived Media

Récupère une liste d'images correspondant à chaque horodatage pour une plage de temps, un intervalle d'échantillonnage et une configuration de format d'image donnés.

### **a** Note

Vous devez d'abord appeler l'GetDataEndpointAPI pour obtenir un point de terminaison. Envoyez ensuite les GetImages demandes à ce point de terminaison à l'aide du paramètre [--endpoint-url](https://docs.aws.amazon.com/cli/latest/reference/).

<span id="page-591-0"></span>[Exigences relatives aux pistes de lecture vidéo.](https://docs.aws.amazon.com/kinesisvideostreams/latest/dg/video-playback-requirements.html)

# Syntaxe de la demande

```
POST /getImages HTTP/1.1
Content-type: application/json
{ 
    "EndTimestamp": number, 
    "Format": "string", 
    "FormatConfig": { 
       "string" : "string" 
    }, 
    "HeightPixels": number, 
    "ImageSelectorType": "string", 
    "MaxResults": number, 
    "NextToken": "string", 
    "SamplingInterval": number, 
    "StartTimestamp": number, 
    "StreamARN": "string", 
    "StreamName": "string", 
    "WidthPixels": number
}
```
Paramètres de demande URI

La demande n'utilise pas de paramètres URI.

### Corps de la demande

Cette demande accepte les données suivantes au format JSON.

#### <span id="page-592-0"></span>**[EndTimestamp](#page-591-0)**

Horodatage de fin de la plage d'images à générer. Si l'intervalle de temps entre StartTimestamp et EndTimestamp est supérieur à 300 secondesStartTimestamp, vous recevrez unIllegalArgumentException.

Type : Timestamp

Obligatoire : oui

#### <span id="page-592-1"></span>[Format](#page-591-0)

Format qui sera utilisé pour encoder l'image.

Type : chaîne

Valeurs valides : JPEG | PNG

Obligatoire : oui

### <span id="page-592-2"></span>**[FormatConfig](#page-591-0)**

Liste d'une structure de paire clé-valeur contenant des paramètres supplémentaires pouvant être appliqués lors de la génération de l'image. La FormatConfig clé est leJPEGQuality, qui indique la clé de qualité JPEG à utiliser pour générer l'image. La FormatConfig valeur accepte des entiers compris entre 1 et 100. Si la valeur est 1, l'image sera générée avec une qualité inférieure et une compression optimale. Si la valeur est 100, l'image sera générée avec la meilleure qualité et avec moins de compression. Si aucune valeur n'est fournie, la valeur par défaut de la JPEGQuality clé sera fixée à 80.

Type : mappage chaîne/chaîne

Entrées cartographiques : nombre maximum d'un élément.

Clés valides : JPEGQuality

Contraintes de longueur de valeur : longueur minimale de 0. Longueur maximale de 256.

Modèle de valeur : ^[a-zA-Z\_0-9]+

Obligatoire : non

### <span id="page-593-0"></span>**[HeightPixels](#page-591-0)**

Hauteur de l'image de sortie utilisée conjointement avec le WidthPixels paramètre. Lorsque les deux WidthPixels paramètres HeightPixels et sont fournis, l'image est étirée pour s'adapter au rapport hauteur/largeur spécifié. Si seul le HeightPixels paramètre est fourni, son rapport hauteur/largeur d'origine sera utilisé pour calculer le WidthPixels rapport. Si aucun paramètre n'est fourni, la taille de l'image d'origine sera renvoyée.

Type : entier

Plage valide : valeur minimum de 1. Valeur maximale de 2160.

Obligatoire : non

### <span id="page-593-1"></span>[ImageSelectorType](#page-591-0)

Origine des horodatages du serveur ou du producteur à utiliser pour générer les images.

Type : chaîne

Valeurs valides : PRODUCER\_TIMESTAMP | SERVER\_TIMESTAMP

Obligatoire : oui

### <span id="page-593-2"></span>**[MaxResults](#page-591-0)**

Le nombre maximum d'images à renvoyer par l'API.

### **a** Note

La limite par défaut est de 25 images par réponse d'API. Si vous fournissez une valeur MaxResults supérieure à cette valeur, le format de page sera de 25. Tous les résultats supplémentaires seront paginés.

Type : long

Plage valide : valeur minimum de 1. Valeur maximale fixée à 100.

Obligatoire : non

### <span id="page-594-0"></span>[NextToken](#page-591-0)

Un jeton qui indique où commencer à paginer le prochain ensemble d'images. C'est le résultat GetImages:NextToken d'une réponse tronquée précédemment.

Type : chaîne

Contraintes de longueur : longueur minimum de 1. Longueur maximum de 4096.

Modèle : [a-zA-Z0-9+/]+={0,2}

Obligatoire : non

### <span id="page-594-1"></span>**[SamplingInterval](#page-591-0)**

Intervalle de temps en millisecondes (ms) auquel les images doivent être générées à partir du flux. La valeur minimale pouvant être fournie est de 200 ms (5 images par seconde). Si la plage d'horodatage est inférieure à l'intervalle d'échantillonnage, l'image provenant du startTimestamp sera renvoyée si elle est disponible.

Type : entier

Obligatoire : oui

### <span id="page-594-2"></span>**[StartTimestamp](#page-591-0)**

Point de départ à partir duquel les images doivent être générées. Cela StartTimestamp doit être compris dans une plage d'horodatages incluse pour qu'une image soit renvoyée.

Type : Timestamp

Obligatoire : oui

### <span id="page-594-3"></span>**[StreamARN](#page-591-0)**

Le nom de ressource Amazon (ARN) du flux à partir duquel récupérer les images. Vous devez spécifier le StreamName ou leStreamARN.

Type : chaîne

Contraintes de longueur : Longueur minimum de 1. Longueur maximum de 1024.

Modèle : arn:[a-z\d-]+:kinesisvideo:[a-z0-9-]+:[0-9]+:[a-z]+/[a-zA-Z0-9\_.-]+/[0-9]+

Obligatoire : non

### <span id="page-595-0"></span>**[StreamName](#page-591-0)**

Nom du flux à partir duquel récupérer les images. Vous devez spécifier le StreamName ou leStreamARN.

Type : chaîne

Contraintes de longueur : longueur minimum de 1. Longueur maximum de 256.

Modèle : [a-zA-Z0-9\_.-]+

Obligatoire : non

#### <span id="page-595-1"></span>**[WidthPixels](#page-591-0)**

Largeur de l'image de sortie utilisée conjointement avec le HeightPixels paramètre. Lorsque les deux HeightPixels paramètres WidthPixels et sont fournis, l'image est étirée pour s'adapter au rapport hauteur/largeur spécifié. Si seul le WidthPixels paramètre est fourni ou si seul le paramètre HeightPixels est fourni, un ValidationException sera émis. Si aucun paramètre n'est fourni, la taille d'image d'origine du flux sera renvoyée.

Type : entier

Plage valide : valeur minimum de 1. Valeur maximale de 3840.

Obligatoire : non

<span id="page-595-2"></span>Syntaxe de la réponse

```
HTTP/1.1 200
Content-type: application/json
{ 
    "Images": [ 
        { 
           "Error": "string", 
           "ImageContent": "string", 
           "TimeStamp": number
       } 
    ], 
    "NextToken": "string"
```
}

#### Eléments de réponse

Si l'action aboutit, le service renvoie une réponse HTTP 200.

Les données suivantes sont renvoyées au format JSON par le service.

#### <span id="page-596-0"></span>[Images](#page-595-2)

Liste des images générées à partir du flux vidéo. Si aucun média n'est disponible pour l'horodatage donné, l'NO\_MEDIAerreur sera répertoriée dans la sortie. Si une erreur survient lors de la génération de l'image, elle MEDIA\_ERROR sera répertoriée dans la sortie comme cause de l'image manquante.

Type : tableau d'objets [Image](#page-683-3)

### <span id="page-596-1"></span>**[NextToken](#page-595-2)**

Le jeton crypté utilisé dans la demande pour obtenir plus d'images.

Type : chaîne

Contraintes de longueur : longueur minimum de 1. Longueur maximum de 4096.

Modèle : [a-zA-Z0-9+/]+={0,2}

#### **Erreurs**

Pour plus d'informations sur les erreurs courantes pour toutes les actions, consultez [Erreurs](#page-687-0)  [courantes.](#page-687-0)

#### ClientLimitExceededException

Kinesis Video Streams a limité la demande car vous avez dépassé une limite. Essayez de passer l'appel plus tard. Pour plus d'informations sur les limites, consultez [Kinesis Video Streams](https://docs.aws.amazon.com/kinesisvideostreams/latest/dg/limits.html) Limits.

Code d'état HTTP : 400

InvalidArgumentException

Un paramètre spécifié dépasse ses restrictions, n'est pas pris en charge ou ne peut pas être utilisé.

Code d'état HTTP : 400

NotAuthorizedException

Code d'état : 403, l'appelant n'est pas autorisé à effectuer une opération sur le flux donné, ou le jeton a expiré.

Code d'état HTTP : 401

ResourceNotFoundException

GetImagesgénère cette erreur lorsque Kinesis Video Streams ne trouve pas le flux que vous avez spécifié.

GetHLSStreamingSessionURLet GetDASHStreamingSessionURL génère cette erreur si une session avec un PlaybackMode de ON\_DEMAND ou LIVE\_REPLAY est demandée pour un flux qui ne contient aucun fragment dans la plage de temps demandée, ou si une session avec un PlaybackMode of LIVE est demandée pour un flux qui ne contient aucun fragment au cours des 30 dernières secondes.

Code d'état HTTP : 404

### consultez aussi

Pour plus d'informations sur l'utilisation de cette API dans l'un des AWS SDK spécifiques au langage, consultez les pages suivantes :

- [Interface de ligne de commande AWS](https://docs.aws.amazon.com/goto/aws-cli/kinesis-video-reader-data-2017-09-30/GetImages)
- [AWS SDK pour .NET](https://docs.aws.amazon.com/goto/DotNetSDKV3/kinesis-video-reader-data-2017-09-30/GetImages)
- [AWS SDK pour C++](https://docs.aws.amazon.com/goto/SdkForCpp/kinesis-video-reader-data-2017-09-30/GetImages)
- [AWS SDK pour Go v2](https://docs.aws.amazon.com/goto/SdkForGoV2/kinesis-video-reader-data-2017-09-30/GetImages)
- [AWS SDK pour Java V2](https://docs.aws.amazon.com/goto/SdkForJavaV2/kinesis-video-reader-data-2017-09-30/GetImages)
- [AWS SDK pour V3 JavaScript](https://docs.aws.amazon.com/goto/SdkForJavaScriptV3/kinesis-video-reader-data-2017-09-30/GetImages)
- [AWS SDK pour PHP V3](https://docs.aws.amazon.com/goto/SdkForPHPV3/kinesis-video-reader-data-2017-09-30/GetImages)
- [AWS SDK pour Python](https://docs.aws.amazon.com/goto/boto3/kinesis-video-reader-data-2017-09-30/GetImages)
- [AWS SDK pour Ruby V3](https://docs.aws.amazon.com/goto/SdkForRubyV3/kinesis-video-reader-data-2017-09-30/GetImages)

# GetMediaForFragmentList

Service : Amazon Kinesis Video Streams Archived Media

Obtient le contenu multimédia d'une liste de fragments (spécifiée par numéro de fragment) à partir des données archivées d'un flux vidéo Amazon Kinesis.

# **a** Note

Vous devez d'abord appeler l'GetDataEndpointAPI pour obtenir un point de terminaison. Envoyez ensuite les GetMediaForFragmentList demandes à ce point de terminaison à l'aide du paramètre [--endpoint-url.](https://docs.aws.amazon.com/cli/latest/reference/)

Pour connaître les limites, consultez la section Limites de [Kinesis Video Streams.](https://docs.aws.amazon.com/kinesisvideostreams/latest/dg/limits.html)

**A** Important

Si une erreur est générée après avoir appelé une API multimédia archivée Kinesis Video Streams, outre le code d'état HTTP et le corps de la réponse, elle inclut les informations suivantes :

- x-amz-ErrorTypeEn-tête HTTP : contient un type d'erreur plus spécifique en plus de ce que fournit le code d'état HTTP.
- x-amz-RequestIdEn-tête HTTP : si vous souhaitez signaler un problème à AWS, l'équipe d'assistance pourra mieux diagnostiquer le problème si vous lui donnez l'ID de demande.

Le code d'état HTTP et l' ErrorType en-tête peuvent être utilisés pour prendre des décisions programmatiques quant à savoir si les erreurs peuvent être réessayées et dans quelles conditions, ainsi que pour fournir des informations sur les actions que le programmeur client devra peut-être entreprendre pour réessayer avec succès.

Pour plus d'informations, consultez la section Erreurs au bas de cette rubrique, ainsi que [les](https://docs.aws.amazon.com/kinesisvideostreams/latest/dg/CommonErrors.html) [erreurs courantes](https://docs.aws.amazon.com/kinesisvideostreams/latest/dg/CommonErrors.html).

### <span id="page-598-0"></span>Syntaxe de la demande

POST /getMediaForFragmentList HTTP/1.1

```
Content-type: application/json
{ 
    "Fragments": [ "string" ], 
    "StreamARN": "string", 
    "StreamName": "string"
}
```
Paramètres de demande URI

La demande n'utilise pas de paramètres URI.

Corps de la demande

Cette demande accepte les données suivantes au format JSON.

#### <span id="page-599-0"></span>**[Fragments](#page-598-0)**

Liste du nombre de fragments pour lesquels vous souhaitez récupérer le contenu multimédia. Vous pouvez récupérer ces valeurs avec[ListFragments.](#page-603-0)

Type : tableau de chaînes

Membres du tableau : Nombre minimum de 1 élément. Nombre maximum de 1 000 éléments.

Contraintes de longueur : longueur minimum de 1. Longueur maximale de 128.

Modèle : ^[0-9]+\$

Obligatoire : oui

#### <span id="page-599-1"></span>**[StreamARN](#page-598-0)**

Nom de ressource Amazon (ARN) du flux à partir duquel récupérer le fragment multimédia. Spécifiez ce paramètre ou le StreamName paramètre.

Type : chaîne

Contraintes de longueur : Longueur minimum de 1. Longueur maximum de 1024.

```
Modèle : arn:[a-z\d-]+:kinesisvideo:[a-z0-9-]+:[0-9]+:[a-z]+/[a-zA-
Z0-9. -] +/[0-9] +
```
Obligatoire : non

### <span id="page-600-0"></span>**[StreamName](#page-598-0)**

Nom du flux à partir duquel récupérer le fragment multimédia. Spécifiez ce paramètre ou le StreamARN paramètre.

Type : chaîne

Contraintes de longueur : longueur minimum de 1. Longueur maximum de 256.

Modèle : [a-zA-Z0-9\_.-]+

Obligatoire : non

<span id="page-600-1"></span>Syntaxe de la réponse

HTTP/1.1 200 Content-Type: *ContentType*

#### *Payload*

Eléments de réponse

Si l'action aboutit, le service renvoie une réponse HTTP 200.

La réponse renvoie les en-têtes HTTP suivants.

# **[ContentType](#page-600-1)**

Type de contenu du média demandé.

Contraintes de longueur : longueur minimum de 1. Longueur maximale de 128.

Modèle :  $^{6}$ [a-zA-Z0-9\_\.\-]+\$

La réponse renvoie ce qui suit en tant que corps HTTP.

# [Payload](#page-600-1)

La charge utile renvoyée par Kinesis Video Streams est une séquence de segments provenant du flux spécifié. Pour plus d'informations sur les segments, consultez [PutMedia.](https://docs.aws.amazon.com/kinesisvideostreams/latest/dg/API_dataplane_PutMedia.html) Les segments renvoyés par Kinesis Video Streams lors de GetMediaForFragmentList l'appel incluent également les balises Matroska (MKV) supplémentaires suivantes :

- AWS\_KINESISVIDEO\_FRAGMENT\_NUMBER Numéro de fragment renvoyé dans le fragment.
- AWS\_KINESISVIDEO\_SERVER\_SIDE\_TIMESTAMP Horodatage du fragment côté serveur.
- AWS\_KINESISVIDEO\_PRODUCER\_SIDE\_TIMESTAMP Horodatage du fragment côté producteur.

Les balises suivantes seront incluses en cas d'exception :

- AWS KINESISVIDEO FRAGMENT NUMBER Numéro du fragment qui a généré l'exception.
- AWS\_KINESISVIDEO\_EXCEPTION\_ERROR\_CODE Le code entier de l'erreur.
- AWS\_KINESISVIDEO\_EXCEPTION\_MESSAGE Description textuelle de l'exception.

# **Erreurs**

Pour plus d'informations sur les erreurs courantes pour toutes les actions, consultez [Erreurs](#page-687-0)  [courantes.](#page-687-0)

ClientLimitExceededException

Kinesis Video Streams a limité la demande car vous avez dépassé une limite. Essayez de passer l'appel plus tard. Pour plus d'informations sur les limites, consultez [Kinesis Video Streams](https://docs.aws.amazon.com/kinesisvideostreams/latest/dg/limits.html) Limits.

Code d'état HTTP : 400

InvalidArgumentException

Un paramètre spécifié dépasse ses restrictions, n'est pas pris en charge ou ne peut pas être utilisé.

Code d'état HTTP : 400

NotAuthorizedException

Code d'état : 403, l'appelant n'est pas autorisé à effectuer une opération sur le flux donné, ou le jeton a expiré.

Code d'état HTTP : 401

ResourceNotFoundException

GetImagesgénère cette erreur lorsque Kinesis Video Streams ne trouve pas le flux que vous avez spécifié.

GetHLSStreamingSessionURLet GetDASHStreamingSessionURL génère cette erreur si une session avec un PlaybackMode de ON\_DEMAND ou LIVE\_REPLAY est demandée pour un flux qui ne contient aucun fragment dans la plage de temps demandée, ou si une session avec un PlaybackMode of LIVE est demandée pour un flux qui ne contient aucun fragment au cours des 30 dernières secondes.

Code d'état HTTP : 404

# consultez aussi

Pour plus d'informations sur l'utilisation de cette API dans l'un des AWS SDK spécifiques au langage, consultez les pages suivantes :

- [Interface de ligne de commande AWS](https://docs.aws.amazon.com/goto/aws-cli/kinesis-video-reader-data-2017-09-30/GetMediaForFragmentList)
- [AWS SDK pour .NET](https://docs.aws.amazon.com/goto/DotNetSDKV3/kinesis-video-reader-data-2017-09-30/GetMediaForFragmentList)
- [AWS SDK pour C++](https://docs.aws.amazon.com/goto/SdkForCpp/kinesis-video-reader-data-2017-09-30/GetMediaForFragmentList)
- [AWS SDK pour Go v2](https://docs.aws.amazon.com/goto/SdkForGoV2/kinesis-video-reader-data-2017-09-30/GetMediaForFragmentList)
- [AWS SDK pour Java V2](https://docs.aws.amazon.com/goto/SdkForJavaV2/kinesis-video-reader-data-2017-09-30/GetMediaForFragmentList)
- [AWS SDK pour V3 JavaScript](https://docs.aws.amazon.com/goto/SdkForJavaScriptV3/kinesis-video-reader-data-2017-09-30/GetMediaForFragmentList)
- [AWS SDK pour PHP V3](https://docs.aws.amazon.com/goto/SdkForPHPV3/kinesis-video-reader-data-2017-09-30/GetMediaForFragmentList)
- [AWS SDK pour Python](https://docs.aws.amazon.com/goto/boto3/kinesis-video-reader-data-2017-09-30/GetMediaForFragmentList)
- [AWS SDK pour Ruby V3](https://docs.aws.amazon.com/goto/SdkForRubyV3/kinesis-video-reader-data-2017-09-30/GetMediaForFragmentList)

# <span id="page-603-0"></span>**ListFragments**

Service : Amazon Kinesis Video Streams Archived Media

Renvoie une liste d'[Fragmento](#page-675-0)bjets du flux et de la plage d'horodatage spécifiés dans les données archivées.

La liste des fragments est finalement cohérente. Cela signifie que même si le producteur reçoit un accusé de réception indiquant qu'un fragment est persistant, le résultat risque de ne pas être renvoyé immédiatement à la suite d'une demande adressée à. ListFragments Cependant, les résultats sont généralement disponibles en moins d'une seconde.

# **a** Note

Vous devez d'abord appeler l'GetDataEndpointAPI pour obtenir un point de terminaison. Envoyez ensuite les ListFragments demandes à ce point de terminaison à l'aide du paramètre [--endpoint-url](https://docs.aws.amazon.com/cli/latest/reference/).

# **A** Important

Si une erreur est générée après avoir appelé une API multimédia archivée Kinesis Video Streams, outre le code d'état HTTP et le corps de la réponse, elle inclut les informations suivantes :

- x-amz-ErrorTypeEn-tête HTTP : contient un type d'erreur plus spécifique en plus de ce que fournit le code d'état HTTP.
- x-amz-RequestIdEn-tête HTTP : si vous souhaitez signaler un problème à AWS, l'équipe d'assistance pourra mieux diagnostiquer le problème si vous lui donnez l'ID de demande.

Le code d'état HTTP et l' ErrorType en-tête peuvent être utilisés pour prendre des décisions programmatiques quant à savoir si les erreurs peuvent être réessayées et dans quelles conditions, ainsi que pour fournir des informations sur les actions que le programmeur client devra peut-être entreprendre pour réessayer avec succès.

Pour plus d'informations, consultez la section Erreurs au bas de cette rubrique, ainsi que [les](https://docs.aws.amazon.com/kinesisvideostreams/latest/dg/CommonErrors.html) [erreurs courantes](https://docs.aws.amazon.com/kinesisvideostreams/latest/dg/CommonErrors.html).

#### <span id="page-604-1"></span>Syntaxe de la demande

```
POST /listFragments HTTP/1.1
Content-type: application/json
{ 
    "FragmentSelector": { 
       "FragmentSelectorType": "string", 
       "TimestampRange": { 
           "EndTimestamp": number, 
           "StartTimestamp": number
       } 
    }, 
    "MaxResults": number, 
    "NextToken": "string", 
    "StreamARN": "string", 
    "StreamName": "string"
}
```
#### Paramètres de demande URI

La demande n'utilise pas de paramètres URI.

Corps de la demande

Cette demande accepte les données suivantes au format JSON.

#### <span id="page-604-0"></span>**[FragmentSelector](#page-604-1)**

Décrit la plage d'horodatage et l'origine de l'horodatage de la plage de fragments à renvoyer.

**a** Note

Cela n'est requis que lorsque le NextToken n'est pas transmis dans l'API.

Type : objet [FragmentSelector](#page-677-2)

Obligatoire : non

### <span id="page-605-0"></span>**[MaxResults](#page-604-1)**

Nombre total de fragments à renvoyer. Si le nombre total de fragments disponibles est supérieur à la valeur spécifiée dansmax-results, un [ListFragments: NextToken](#page-606-0) est fourni dans la sortie que vous pouvez utiliser pour reprendre la pagination.

La valeur par défaut est 100.

Type : long

Plage valide : valeur minimum de 1. La valeur maximale est 1 000.

Obligatoire : non

# <span id="page-605-1"></span>[NextToken](#page-604-1)

Jeton permettant de spécifier où commencer la pagination. Il s'agit du [ListFragments: NextToken](#page-606-0) d'une réponse précédemment tronquée.

Type : chaîne

Contraintes de longueur : longueur minimum de 1. Longueur maximum de 4096.

Modèle : [a-zA-Z0-9+/]+={0,2}

Obligatoire : non

# <span id="page-605-2"></span>**[StreamARN](#page-604-1)**

Le nom de ressource Amazon (ARN) du flux à partir duquel récupérer une liste de fragments. Spécifiez ce paramètre ou le StreamName paramètre.

Type : chaîne

Contraintes de longueur : Longueur minimum de 1. Longueur maximum de 1024.

Modèle : arn:[a-z\d-]+:kinesisvideo:[a-z0-9-]+:[0-9]+:[a-z]+/[a-zA- $Z0-9$ .  $-$ ] +/[0-9] +

Obligatoire : non

# <span id="page-605-3"></span>**[StreamName](#page-604-1)**

Nom du flux à partir duquel récupérer une liste de fragments. Spécifiez ce paramètre ou le StreamARN paramètre.

Type : chaîne

Contraintes de longueur : longueur minimum de 1. Longueur maximum de 256.

Modèle : [a-zA-Z0-9\_.-]+

Obligatoire : non

<span id="page-606-2"></span>Syntaxe de la réponse

```
HTTP/1.1 200
Content-type: application/json
{ 
    "Fragments": [ 
       { 
           "FragmentLengthInMilliseconds": number, 
           "FragmentNumber": "string", 
           "FragmentSizeInBytes": number, 
           "ProducerTimestamp": number, 
           "ServerTimestamp": number
       } 
    ], 
    "NextToken": "string"
}
```
#### Eléments de réponse

Si l'action aboutit, le service renvoie une réponse HTTP 200.

Les données suivantes sont renvoyées au format JSON par le service.

### <span id="page-606-1"></span>**[Fragments](#page-606-2)**

Liste des [Fragment](#page-675-0) objets archivés du flux qui répondent aux critères de sélection. Les résultats ne sont pas présentés dans un ordre précis, même sur plusieurs pages.

Si aucun fragment du flux ne répond aux critères de sélection, une liste vide est renvoyée.

Type : tableau d'objets [Fragment](#page-675-0)

#### <span id="page-606-0"></span>**[NextToken](#page-606-2)**

Si la liste renvoyée est tronquée, l'opération renvoie ce jeton à utiliser pour récupérer la page de résultats suivante. Cette valeur est indiquée null lorsqu'il n'y a plus de résultats à renvoyer.

Type : chaîne

Contraintes de longueur : longueur minimum de 1. Longueur maximum de 4096.

Modèle : [a-zA-Z0-9+/]+={0,2}

# **Erreurs**

Pour plus d'informations sur les erreurs courantes pour toutes les actions, consultez [Erreurs](#page-687-0)  [courantes.](#page-687-0)

ClientLimitExceededException

Kinesis Video Streams a limité la demande car vous avez dépassé une limite. Essayez de passer l'appel plus tard. Pour plus d'informations sur les limites, consultez [Kinesis Video Streams](https://docs.aws.amazon.com/kinesisvideostreams/latest/dg/limits.html) Limits.

Code d'état HTTP : 400

InvalidArgumentException

Un paramètre spécifié dépasse ses restrictions, n'est pas pris en charge ou ne peut pas être utilisé.

Code d'état HTTP : 400

NotAuthorizedException

Code d'état : 403, l'appelant n'est pas autorisé à effectuer une opération sur le flux donné, ou le jeton a expiré.

Code d'état HTTP : 401

ResourceNotFoundException

GetImagesgénère cette erreur lorsque Kinesis Video Streams ne trouve pas le flux que vous avez spécifié.

GetHLSStreamingSessionURLet GetDASHStreamingSessionURL génère cette erreur si une session avec un PlaybackMode de ON\_DEMAND ou LIVE\_REPLAY est demandée pour un flux qui ne contient aucun fragment dans la plage de temps demandée, ou si une session avec un PlaybackMode of LIVE est demandée pour un flux qui ne contient aucun fragment au cours des 30 dernières secondes.

Code d'état HTTP : 404

### consultez aussi

Pour plus d'informations sur l'utilisation de cette API dans l'un des AWS SDK spécifiques au langage, consultez les pages suivantes :

- [Interface de ligne de commande AWS](https://docs.aws.amazon.com/goto/aws-cli/kinesis-video-reader-data-2017-09-30/ListFragments)
- [AWS SDK pour .NET](https://docs.aws.amazon.com/goto/DotNetSDKV3/kinesis-video-reader-data-2017-09-30/ListFragments)
- [AWS SDK pour C++](https://docs.aws.amazon.com/goto/SdkForCpp/kinesis-video-reader-data-2017-09-30/ListFragments)
- [AWS SDK pour Go v2](https://docs.aws.amazon.com/goto/SdkForGoV2/kinesis-video-reader-data-2017-09-30/ListFragments)
- [AWS SDK pour Java V2](https://docs.aws.amazon.com/goto/SdkForJavaV2/kinesis-video-reader-data-2017-09-30/ListFragments)
- [AWS SDK pour V3 JavaScript](https://docs.aws.amazon.com/goto/SdkForJavaScriptV3/kinesis-video-reader-data-2017-09-30/ListFragments)
- [AWS SDK pour PHP V3](https://docs.aws.amazon.com/goto/SdkForPHPV3/kinesis-video-reader-data-2017-09-30/ListFragments)
- [AWS SDK pour Python](https://docs.aws.amazon.com/goto/boto3/kinesis-video-reader-data-2017-09-30/ListFragments)
- [AWS SDK pour Ruby V3](https://docs.aws.amazon.com/goto/SdkForRubyV3/kinesis-video-reader-data-2017-09-30/ListFragments)

# Amazon Kinesis

Amazon Kinesis

- [GetIceServerConfig](#page-609-0)
- [SendAlexaOfferToMaster](#page-614-0)

# <span id="page-609-0"></span>GetIceServerConfig

Service : Amazon Kinesis Video Signaling Channels

Remarque : Avant d'utiliser cette API, vous devez appeler l'GetSignalingChannelEndpointAPI pour demander le point de terminaison HTTPS. Vous spécifiez ensuite le point de terminaison et la région dans votre demande d'GetIceServerConfigAPI.

Obtient les informations de configuration du serveur ICE (Interactive Connectivity Establishment), notamment les URI, le nom d'utilisateur et le mot de passe qui peuvent être utilisés pour configurer la connexion WebRTC. Le composant ICE utilise ces informations de configuration pour configurer la connexion WebRTC, notamment pour s'authentifier auprès du serveur relais Traversal Using Relays around NAT (TURN).

TURN est un protocole utilisé pour améliorer la connectivité des peer-to-peer applications. En fournissant un service de relais basé sur le cloud, TURN garantit qu'une connexion peut être établie même lorsqu'un ou plusieurs pairs sont incapables d'établir une peer-to-peer connexion directe. Pour plus d'informations, consultez [Une API REST pour accéder aux services TURN](https://tools.ietf.org/html/draft-uberti-rtcweb-turn-rest-00).

Vous pouvez invoquer cette API pour établir un mécanisme de secours au cas où l'un des pairs ne parviendrait pas à établir une peer-to-peer connexion directe via un canal de signalisation. Vous devez spécifier l'Amazon Resource Name (ARN) de votre canal de signalisation afin d'appeler cette API.

<span id="page-609-1"></span>Syntaxe de la demande

```
POST /v1/get-ice-server-config HTTP/1.1
Content-type: application/json
{ 
    "ChannelARN": "string", 
    "ClientId": "string", 
    "Service": "string", 
    "Username": "string"
}
```
Paramètres de demande URI

La demande n'utilise pas de paramètres URI.

Corps de la demande

Cette demande accepte les données suivantes au format JSON.

### <span id="page-610-0"></span>**[ChannelARN](#page-609-1)**

L'ARN du canal de signalisation à utiliser pour la peer-to-peer connexion entre les homologues configurés.

Type : chaîne

Contraintes de longueur : Longueur minimum de 1. Longueur maximum de 1024.

Modèle : arn:[a-z\d-]+:kinesisvideo:[a-z0-9-]+:[0-9]+:[a-z]+/[a-zA-Z0-9\_.-]+/[0-9]+

Obligatoire : oui

### <span id="page-610-1"></span>**[ClientId](#page-609-1)**

Identifiant unique pour le spectateur. Doit être unique dans le canal de signalisation.

Type : chaîne

Contraintes de longueur : longueur minimum de 1. Longueur maximum de 256.

Modèle : [a-zA-Z0-9\_.-]+

Obligatoire : non

### <span id="page-610-2"></span>**[Service](#page-609-1)**

Spécifie le service souhaité. Actuellement, TURN est la seule valeur valide.

Type : chaîne

Valeurs valides : TURN

Obligatoire : non

#### <span id="page-610-3"></span>[Username](#page-609-1)

Un ID utilisateur facultatif à associer aux informations d'identification.

Type : chaîne

Contraintes de longueur : longueur minimum de 1. Longueur maximum de 256.

Modèle : [a-zA-Z0-9\_.-]+

Obligatoire : non

<span id="page-611-1"></span>Syntaxe de la réponse

```
HTTP/1.1 200
Content-type: application/json
{ 
    "IceServerList": [ 
        { 
           "Password": "string", 
           "Ttl": number, 
           "Uris": [ "string" ], 
           "Username": "string" 
        } 
    ]
}
```
### Eléments de réponse

Si l'action aboutit, le service renvoie une réponse HTTP 200.

Les données suivantes sont renvoyées au format JSON par le service.

### <span id="page-611-0"></span>**[IceServerList](#page-611-1)**

Liste des objets d'information du serveur ICE.

Type : tableau d'objets [IceServer](#page-686-4)

#### Erreurs

Pour plus d'informations sur les erreurs courantes pour toutes les actions, consultez [Erreurs](#page-687-0)  [courantes.](#page-687-0)

ClientLimitExceededException

Votre demande a été limitée car vous avez dépassé la limite d'appels clients autorisés. Essayez de passer l'appel plus tard.

Code d'état HTTP : 400
## InvalidArgumentException

La valeur de ce paramètre d'entrée n'est pas valide.

Code d'état HTTP : 400

## InvalidClientException

Le client spécifié n'est pas valide.

Code d'état HTTP : 400

## NotAuthorizedException

L'appelant n'est pas autorisé à effectuer cette opération.

Code d'état HTTP : 401

## ResourceNotFoundException

La ressource spécifiée est introuvable.

Code d'état HTTP : 404

## SessionExpiredException

Si la session client est expirée. Une fois le client connecté, la session est valide pendant 45 minutes. Le client doit se reconnecter au canal pour continuer à envoyer/recevoir des messages.

Code d'état HTTP : 400

## consultez aussi

- [Interface de ligne de commande AWS](https://docs.aws.amazon.com/goto/aws-cli/kinesis-video-signaling-2019-12-04/GetIceServerConfig)
- [AWS SDK pour .NET](https://docs.aws.amazon.com/goto/DotNetSDKV3/kinesis-video-signaling-2019-12-04/GetIceServerConfig)
- [AWS SDK pour C++](https://docs.aws.amazon.com/goto/SdkForCpp/kinesis-video-signaling-2019-12-04/GetIceServerConfig)
- [AWS SDK pour Go v2](https://docs.aws.amazon.com/goto/SdkForGoV2/kinesis-video-signaling-2019-12-04/GetIceServerConfig)
- [AWS SDK pour Java V2](https://docs.aws.amazon.com/goto/SdkForJavaV2/kinesis-video-signaling-2019-12-04/GetIceServerConfig)
- [AWS SDK pour V3 JavaScript](https://docs.aws.amazon.com/goto/SdkForJavaScriptV3/kinesis-video-signaling-2019-12-04/GetIceServerConfig)
- [AWS SDK pour PHP V3](https://docs.aws.amazon.com/goto/SdkForPHPV3/kinesis-video-signaling-2019-12-04/GetIceServerConfig)
- [AWS SDK pour Python](https://docs.aws.amazon.com/goto/boto3/kinesis-video-signaling-2019-12-04/GetIceServerConfig)
- [AWS SDK pour Ruby V3](https://docs.aws.amazon.com/goto/SdkForRubyV3/kinesis-video-signaling-2019-12-04/GetIceServerConfig)

# SendAlexaOfferToMaster

Service : Amazon Kinesis Video Signaling Channels

## **a** Note

Avant d'utiliser cette API, vous devez appeler l'GetSignalingChannelEndpointAPI pour obtenir un point de terminaison. Vous spécifiez ensuite le point de terminaison et la région dans votre demande d'SendAlexaOfferToMasterAPI.

Cette API vous permet de connecter des appareils compatibles WebRTC à des appareils d'affichage Alexa. Lorsqu'il est invoqué, il envoie l'offre du protocole de description de session Alexa (SDP) à l'homologue principal. L'offre est délivrée dès que le master est connecté au canal de signalisation spécifié. Cette API renvoie la réponse SDP du maître connecté. Si le maître n'est pas connecté au canal de signalisation, les demandes de retransmission sont effectuées jusqu'à l'expiration du message.

## <span id="page-614-1"></span>Syntaxe de la demande

```
POST /v1/send-alexa-offer-to-master HTTP/1.1
Content-type: application/json
{ 
    "ChannelARN": "string", 
    "MessagePayload": "string", 
    "SenderClientId": "string"
}
```
Paramètres de demande URI

La demande n'utilise pas de paramètres URI.

Corps de la demande

Cette demande accepte les données suivantes au format JSON.

## <span id="page-614-0"></span>**[ChannelARN](#page-614-1)**

Le nom de ressource Amazon (ARN) du canal de signalisation par lequel Alexa et le pair principal communiquent.

Type : chaîne

Contraintes de longueur : Longueur minimum de 1. Longueur maximum de 1024.

Modèle : arn:[a-z\d-]+:kinesisvideo:[a-z0-9-]+:[0-9]+:[a-z]+/[a-zA-Z0-9\_.-]+/[0-9]+

Obligatoire : oui

## <span id="page-615-0"></span>**[MessagePayload](#page-614-1)**

Le contenu de l'offre SDP codé en base64.

Type : chaîne

Contraintes de longueur : longueur minimum de 1. Longueur maximale de 10 000.

Modèle : [a-zA-Z0-9+/=]+

Obligatoire : oui

## <span id="page-615-1"></span>**[SenderClientId](#page-614-1)**

Identifiant unique du client expéditeur.

Type : chaîne

Contraintes de longueur : longueur minimum de 1. Longueur maximum de 256.

Modèle : [a-zA-Z0-9\_.-]+

Obligatoire : oui

<span id="page-615-2"></span>Syntaxe de la réponse

```
HTTP/1.1 200
Content-type: application/json
{ 
    "Answer": "string"
}
```
Eléments de réponse

Si l'action aboutit, le service renvoie une réponse HTTP 200.

Amazon Kinesis 606

Les données suivantes sont renvoyées au format JSON par le service.

#### <span id="page-616-0"></span>[Answer](#page-615-2)

Le contenu de la réponse SDP codé en base64.

Type : chaîne

Contraintes de longueur : longueur minimum de 1. Longueur maximale de 10 000.

## **Erreurs**

Pour plus d'informations sur les erreurs courantes pour toutes les actions, consultez [Erreurs](#page-687-0)  [courantes.](#page-687-0)

## ClientLimitExceededException

Votre demande a été limitée car vous avez dépassé la limite d'appels clients autorisés. Essayez de passer l'appel plus tard.

Code d'état HTTP : 400

InvalidArgumentException

La valeur de ce paramètre d'entrée n'est pas valide.

Code d'état HTTP : 400

NotAuthorizedException

L'appelant n'est pas autorisé à effectuer cette opération.

Code d'état HTTP : 401

## ResourceNotFoundException

La ressource spécifiée est introuvable.

Code d'état HTTP : 404

## consultez aussi

- [Interface de ligne de commande AWS](https://docs.aws.amazon.com/goto/aws-cli/kinesis-video-signaling-2019-12-04/SendAlexaOfferToMaster)
- [AWS SDK pour .NET](https://docs.aws.amazon.com/goto/DotNetSDKV3/kinesis-video-signaling-2019-12-04/SendAlexaOfferToMaster)
- [AWS SDK pour C++](https://docs.aws.amazon.com/goto/SdkForCpp/kinesis-video-signaling-2019-12-04/SendAlexaOfferToMaster)
- [AWS SDK pour Go v2](https://docs.aws.amazon.com/goto/SdkForGoV2/kinesis-video-signaling-2019-12-04/SendAlexaOfferToMaster)
- [AWS SDK pour Java V2](https://docs.aws.amazon.com/goto/SdkForJavaV2/kinesis-video-signaling-2019-12-04/SendAlexaOfferToMaster)
- [AWS SDK pour V3 JavaScript](https://docs.aws.amazon.com/goto/SdkForJavaScriptV3/kinesis-video-signaling-2019-12-04/SendAlexaOfferToMaster)
- [AWS SDK pour PHP V3](https://docs.aws.amazon.com/goto/SdkForPHPV3/kinesis-video-signaling-2019-12-04/SendAlexaOfferToMaster)
- [AWS SDK pour Python](https://docs.aws.amazon.com/goto/boto3/kinesis-video-signaling-2019-12-04/SendAlexaOfferToMaster)
- [AWS SDK pour Ruby V3](https://docs.aws.amazon.com/goto/SdkForRubyV3/kinesis-video-signaling-2019-12-04/SendAlexaOfferToMaster)

# Amazon Kinesis Kinesis Kinesis Kinesis Kinesis Kinesis Kinesis Kinesis

Amazon Kinesis Kinesis Kinesis Kinesis Kinesis Kinesis Kinesis Kinesis Kinesis Kinesis Kinesis Kinesis Kinesis Kinesis Kinesis

• [JoinStorageSession](#page-618-0)

# <span id="page-618-0"></span>JoinStorageSession

Service : Amazon Kinesis Video WebRTC Storage

## **a** Note

Avant d'utiliser cette API, vous devez appeler l'GetSignalingChannelEndpointAPI pour demander le point de terminaison WEBRTC. Vous spécifiez ensuite le point de terminaison et la région dans votre demande d'JoinStorageSessionAPI.

Participez à la session WebRTC vidéo unidirectionnelle et/ou audio multidirectionnelle en cours en tant que périphérique de production vidéo pour un canal d'entrée. S'il n'existe aucune session pour le canal, une nouvelle session de streaming doit être créée et l'Amazon Resource Name (ARN) du canal de signalisation doit être fourni.

Actuellement, pour SINGLE\_MASTER ce type, un appareil de production vidéo est capable d'ingérer à la fois du contenu audio et vidéo dans un flux. Seuls les appareils de production vidéo peuvent rejoindre la session et enregistrer du contenu multimédia.

## **A** Important

Des pistes audio et vidéo sont actuellement requises pour l'ingestion du WebRTC.

Une fois qu'un participant principal a négocié une connexion via WebRTC, la session multimédia ingérée est enregistrée dans le flux vidéo Kinesis. Plusieurs spectateurs peuvent ensuite lire du contenu multimédia en temps réel via nos API de lecture.

Les clients peuvent également utiliser les fonctionnalités existantes de Kinesis Video Streams, HLS telles que DASH la lecture, la génération d'images, etc. avec du contenu WebRTC ingéré.

**a** Note

La livraison d'images S3 n'est actuellement pas prise en charge.

## **a** Note

Supposons qu'un seul appareil de production vidéo client puisse être associé à une session pour le canal. Si plusieurs clients rejoignent la session d'une chaîne spécifique en tant que périphérique de production vidéo, la demande la plus récente du client a priorité.

## Informations supplémentaires

- Idempotent Cette API n'est pas idempotente.
- Comportement des nouvelles tentatives : cela est considéré comme un nouvel appel d'API.
- Appels simultanés Les appels simultanés sont autorisés. Une offre est envoyée une fois par appel.

## <span id="page-619-1"></span>Syntaxe de la demande

```
POST /joinStorageSession HTTP/1.1
Content-type: application/json
{ 
    "channelArn": "string"
}
```
Paramètres de demande URI

La demande n'utilise pas de paramètres URI.

Corps de la demande

Cette demande accepte les données suivantes au format JSON.

## <span id="page-619-0"></span>[channelArn](#page-619-1)

L'Amazon Resource Name (ARN) du canal de signalisation.

Type : chaîne

```
Modèle : ^arn:(aws[a-zA-Z-]*):kinesisvideo:[a-z0-9-]+:[0-9]+:[a-z]+/[a-zA-
Z0-9_.-]+/[0-9]+$
```
Obligatoire : oui

## Syntaxe de la réponse

HTTP/1.1 200

#### Eléments de réponse

Si l'action aboutit, le service renvoie une réponse HTTP 200 avec un corps HTTP vide.

Erreurs

Pour plus d'informations sur les erreurs courantes pour toutes les actions, consultez [Erreurs](#page-687-0)  [courantes.](#page-687-0)

## AccessDeniedException

Vous ne disposez pas des autorisations requises pour effectuer cette opération.

Code d'état HTTP : 403

ClientLimitExceededException

Kinesis Video Streams a limité le nombre de demandes car vous avez dépassé le nombre maximal d'appels clients autorisés. Essayez de passer l'appel plus tard.

Code d'état HTTP : 400

InvalidArgumentException

La valeur de ce paramètre d'entrée n'est pas valide.

Code d'état HTTP : 400

## ResourceNotFoundException

La ressource spécifiée est introuvable.

Code d'état HTTP : 404

## consultez aussi

- [Interface de ligne de commande AWS](https://docs.aws.amazon.com/goto/aws-cli/kinesis-video-webrtc-storage-2018-05-10/JoinStorageSession)
- [AWS SDK pour .NET](https://docs.aws.amazon.com/goto/DotNetSDKV3/kinesis-video-webrtc-storage-2018-05-10/JoinStorageSession)
- [AWS SDK pour C++](https://docs.aws.amazon.com/goto/SdkForCpp/kinesis-video-webrtc-storage-2018-05-10/JoinStorageSession)
- [AWS SDK pour Go v2](https://docs.aws.amazon.com/goto/SdkForGoV2/kinesis-video-webrtc-storage-2018-05-10/JoinStorageSession)
- [AWS SDK pour Java V2](https://docs.aws.amazon.com/goto/SdkForJavaV2/kinesis-video-webrtc-storage-2018-05-10/JoinStorageSession)
- [AWS SDK pour V3 JavaScript](https://docs.aws.amazon.com/goto/SdkForJavaScriptV3/kinesis-video-webrtc-storage-2018-05-10/JoinStorageSession)
- [AWS SDK pour PHP V3](https://docs.aws.amazon.com/goto/SdkForPHPV3/kinesis-video-webrtc-storage-2018-05-10/JoinStorageSession)
- [AWS SDK pour Python](https://docs.aws.amazon.com/goto/boto3/kinesis-video-webrtc-storage-2018-05-10/JoinStorageSession)
- [AWS SDK pour Ruby V3](https://docs.aws.amazon.com/goto/SdkForRubyV3/kinesis-video-webrtc-storage-2018-05-10/JoinStorageSession)

# Types de données

Les types de données suivants sont pris en charge par Amazon Kinesis Video Streams :

- [ChannelInfo](#page-624-0)
- [ChannelNameCondition](#page-626-0)
- **[DeletionConfig](#page-628-0)**
- **[EdgeAgentStatus](#page-630-0)**
- [EdgeConfig](#page-631-0)
- **[ImageGenerationConfiguration](#page-633-0)**
- [ImageGenerationDestinationConfig](#page-636-0)
- **[LastRecorderStatus](#page-637-0)**
- [LastUploaderStatus](#page-639-0)
- [ListEdgeAgentConfigurationsEdgeConfig](#page-641-0)
- [LocalSizeConfig](#page-643-0)
- [MappedResourceConfigurationListItem](#page-644-0)
- [MediaSourceConfig](#page-645-0)
- [MediaStorageConfiguration](#page-647-0)
- [NotificationConfiguration](#page-649-0)
- [NotificationDestinationConfig](#page-650-0)
- [RecorderConfig](#page-651-0)
- [ResourceEndpointListItem](#page-652-0)
- **[ScheduleConfig](#page-653-0)**
- [SingleMasterChannelEndpointConfiguration](#page-655-0)
- [SingleMasterConfiguration](#page-657-0)
- [StreamInfo](#page-658-0)
- [StreamNameCondition](#page-661-0)
- [Tag](#page-663-0)
- [UploaderConfig](#page-664-0)

Les types de données suivants sont pris en charge par Amazon Kinesis Video Streams Media :

• [StartSelector](#page-665-0)

Les types de données suivants sont pris en charge par les médias archivés d'Amazon Kinesis Video Streams :

- [ClipFragmentSelector](#page-668-0)
- [ClipTimestampRange](#page-669-0)
- [DASHFragmentSelector](#page-671-0)
- [DASHTimestampRange](#page-673-0)
- [Fragment](#page-675-0)
- [FragmentSelector](#page-677-0)
- [HLSFragmentSelector](#page-679-0)
- [HLSTimestampRange](#page-681-0)
- [Image](#page-683-0)
- [TimestampRange](#page-685-0)

Les types de données suivants sont pris en charge par les canaux de signalisation vidéo Amazon Kinesis :

• [IceServer](#page-686-0)

Les types de données suivants sont pris en charge par Amazon Kinesis Video WebRTC Storage :

# Amazon Kinesis Video Streams

Les types de données suivants sont pris en charge par Amazon Kinesis Video Streams :

- [ChannelInfo](#page-624-0)
- [ChannelNameCondition](#page-626-0)
- **[DeletionConfig](#page-628-0)**
- **[EdgeAgentStatus](#page-630-0)**
- **[EdgeConfig](#page-631-0)**
- [ImageGenerationConfiguration](#page-633-0)
- [ImageGenerationDestinationConfig](#page-636-0)
- [LastRecorderStatus](#page-637-0)
- [LastUploaderStatus](#page-639-0)
- [ListEdgeAgentConfigurationsEdgeConfig](#page-641-0)
- [LocalSizeConfig](#page-643-0)
- [MappedResourceConfigurationListItem](#page-644-0)
- [MediaSourceConfig](#page-645-0)
- [MediaStorageConfiguration](#page-647-0)
- [NotificationConfiguration](#page-649-0)
- [NotificationDestinationConfig](#page-650-0)
- [RecorderConfig](#page-651-0)
- [ResourceEndpointListItem](#page-652-0)
- [ScheduleConfig](#page-653-0)
- [SingleMasterChannelEndpointConfiguration](#page-655-0)
- [SingleMasterConfiguration](#page-657-0)
- [StreamInfo](#page-658-0)
- [StreamNameCondition](#page-661-0)
- [Tag](#page-663-0)
- [UploaderConfig](#page-664-0)

# <span id="page-624-0"></span>ChannelInfo

Service : Amazon Kinesis Video Streams

Structure qui encapsule les métadonnées et les propriétés d'un canal de signalisation.

Table des matières

## **ChannelARN**

L'Amazon Resource Name (ARN) du canal de signalisation.

Type : chaîne

Contraintes de longueur : Longueur minimum de 1. Longueur maximum de 1024.

```
Modèle : arn:[a-z\d-]+:kinesisvideo:[a-z0-9-]+:[0-9]+:[a-z]+/[a-zA-
Z0-9_.-]+/[0-9]+
```
Obligatoire : non

## ChannelName

Nom du canal de signalisation.

Type : chaîne

Contraintes de longueur : longueur minimum de 1. Longueur maximum de 256.

Modèle : [a-zA-Z0-9\_.-]+

Obligatoire : non

## **ChannelStatus**

État actuel du canal de signalisation.

Type : chaîne

Valeurs valides : CREATING | ACTIVE | UPDATING | DELETING

Obligatoire : non

**ChannelType** 

Type de canal de signalisation.

Type : chaîne

Valeurs valides : SINGLE\_MASTER | FULL\_MESH

Obligatoire : non

## **CreationTime**

Heure à laquelle le canal de signalisation a été créé.

Type : Timestamp

Obligatoire : non

## SingleMasterConfiguration

Structure contenant la configuration du type de SINGLE\_MASTER canal.

Type : objet [SingleMasterConfiguration](#page-657-0)

Obligatoire : non

## Version

Version actuelle du canal de signalisation.

Type : chaîne

Contraintes de longueur : longueur minimum de 1. Longueur maximale de 64.

Modèle : [a-zA-Z0-9]+

Obligatoire : non

consultez aussi

- [AWS SDK pour C++](https://docs.aws.amazon.com/goto/SdkForCpp/kinesisvideo-2017-09-30/ChannelInfo)
- [AWS SDK pour Java V2](https://docs.aws.amazon.com/goto/SdkForJavaV2/kinesisvideo-2017-09-30/ChannelInfo)
- [AWS SDK pour Ruby V3](https://docs.aws.amazon.com/goto/SdkForRubyV3/kinesisvideo-2017-09-30/ChannelInfo)

# <span id="page-626-0"></span>ChannelNameCondition

Service : Amazon Kinesis Video Streams

Paramètre d'entrée facultatif pour l'ListSignalingChannelsAPI. Lorsque ce paramètre est spécifié lors de l'appelListSignalingChannels, l'API renvoie uniquement les canaux qui répondent à une condition spécifiée dansChannelNameCondition.

Table des matières

ComparisonOperator

Un opérateur de comparaison. Actuellement, vous ne pouvez spécifier que l'BEGINS\_WITHopérateur, qui recherche les canaux de signalisation dont le nom commence par un préfixe donné.

Type : chaîne

Valeurs valides : BEGINS\_WITH

Obligatoire : non

ComparisonValue

Une valeur à comparer.

Type : chaîne

Contraintes de longueur : longueur minimum de 1. Longueur maximum de 256.

Modèle : [a-zA-Z0-9\_.-]+

Obligatoire : non

consultez aussi

- [AWS SDK pour C++](https://docs.aws.amazon.com/goto/SdkForCpp/kinesisvideo-2017-09-30/ChannelNameCondition)
- [AWS SDK pour Java V2](https://docs.aws.amazon.com/goto/SdkForJavaV2/kinesisvideo-2017-09-30/ChannelNameCondition)
- [AWS SDK pour Ruby V3](https://docs.aws.amazon.com/goto/SdkForRubyV3/kinesisvideo-2017-09-30/ChannelNameCondition)

# <span id="page-628-0"></span>DeletionConfig

Service : Amazon Kinesis Video Streams

Les détails de configuration requis pour supprimer la connexion du flux à partir de l'agent Edge.

Table des matières

DeleteAfterUpload

booleanValeur utilisée pour indiquer si vous souhaitez ou non marquer le média pour suppression, une fois qu'il a été chargé sur le cloud Kinesis Video Stream. Les fichiers multimédias peuvent être supprimés si l'une des valeurs de configuration de suppression est définie surtrue, par exemple lorsque la limite deEdgeRetentionInHours, ou deMaxLocalMediaSizeInMB, est atteinte.

La valeur par défaut étant définie surtrue, configurez le calendrier de téléchargement de telle sorte que les fichiers multimédias ne soient pas supprimés avant leur téléchargement initial sur le AWS cloud.

Type : booléen

Obligatoire : non

**EdgeRetentionInHours** 

Le nombre d'heures pendant lesquelles vous souhaitez conserver les données du flux sur l'agent Edge. La valeur par défaut de la durée de rétention est de 720 heures, ce qui correspond à 30 jours.

Type : entier

Plage valide : valeur minimum de 1. Valeur maximale de 720.

Obligatoire : non

## LocalSizeConfig

La valeur de la taille locale requise pour supprimer la configuration Edge.

Type : objet [LocalSizeConfig](#page-643-0)

Obligatoire : non

## consultez aussi

- [AWS SDK pour C++](https://docs.aws.amazon.com/goto/SdkForCpp/kinesisvideo-2017-09-30/DeletionConfig)
- [AWS SDK pour Java V2](https://docs.aws.amazon.com/goto/SdkForJavaV2/kinesisvideo-2017-09-30/DeletionConfig)
- [AWS SDK pour Ruby V3](https://docs.aws.amazon.com/goto/SdkForRubyV3/kinesisvideo-2017-09-30/DeletionConfig)

# <span id="page-630-0"></span>**EdgeAgentStatus**

Service : Amazon Kinesis Video Streams

Objet contenant les derniers détails d'état relatifs aux tâches d'enregistrement et de téléchargement d'un agent Edge. Utilisez ces informations pour déterminer l'état actuel d'un agent Edge.

Table des matières

**LastRecorderStatus** 

État le plus récent de la tâche d'enregistrement périphérique d'un stream.

Type : objet [LastRecorderStatus](#page-637-0)

Obligatoire : non

## LastUploaderStatus

État le plus récent de la tâche de mise en ligne d'un stream vers le cloud.

Type : objet [LastUploaderStatus](#page-639-0)

Obligatoire : non

## consultez aussi

- [AWS SDK pour C++](https://docs.aws.amazon.com/goto/SdkForCpp/kinesisvideo-2017-09-30/EdgeAgentStatus)
- [AWS SDK pour Java V2](https://docs.aws.amazon.com/goto/SdkForJavaV2/kinesisvideo-2017-09-30/EdgeAgentStatus)
- [AWS SDK pour Ruby V3](https://docs.aws.amazon.com/goto/SdkForRubyV3/kinesisvideo-2017-09-30/EdgeAgentStatus)

# <span id="page-631-0"></span>**EdgeConfig**

Service : Amazon Kinesis Video Streams

Description de la configuration périphérique du flux qui sera utilisée pour la synchronisation avec le composant Edge Agent IoT Greengrass. Le composant Edge Agent s'exécutera sur un appareil IoT Hub configuré dans vos locaux.

Table des matières

HubDeviceArn

L'objet « Internet des objets (IoT) » du stream.

Type : chaîne

Contraintes de longueur : Longueur minimum de 1. Longueur maximum de 1024.

Modèle : arn:[a-z\d-]+:iot:[a-z0-9-]+:[0-9]+:thing/[a-zA-Z0-9\_.-]+

Obligatoire : oui

# RecorderConfig

La configuration de l'enregistreur comprend les MediaSourceConfig informations locales, qui sont utilisées comme informations d'identification pour accéder aux fichiers multimédia locaux diffusés sur la caméra.

Type : objet [RecorderConfig](#page-651-0)

Obligatoire : oui

DeletionConfig

La configuration de suppression est composée des détails de la durée de rétention (EdgeRetentionInHours) et de la configuration de taille locale (LocalSizeConfig) utilisés pour effectuer la suppression.

Type : objet [DeletionConfig](#page-628-0)

Obligatoire : non

UploaderConfig

La configuration du téléchargeur contient les ScheduleExpression informations qui sont utilisées pour planifier les tâches de téléchargement des fichiers multimédia enregistrés depuis l'agent Edge vers un flux vidéo Kinesis.

Type : objet [UploaderConfig](#page-664-0)

Obligatoire : non

consultez aussi

- [AWS SDK pour C++](https://docs.aws.amazon.com/goto/SdkForCpp/kinesisvideo-2017-09-30/EdgeConfig)
- [AWS SDK pour Java V2](https://docs.aws.amazon.com/goto/SdkForJavaV2/kinesisvideo-2017-09-30/EdgeConfig)
- [AWS SDK pour Ruby V3](https://docs.aws.amazon.com/goto/SdkForRubyV3/kinesisvideo-2017-09-30/EdgeConfig)

# <span id="page-633-0"></span>ImageGenerationConfiguration

Service : Amazon Kinesis Video Streams

Structure qui contient les informations requises pour la livraison des images KVS. Si la valeur est nulle, la configuration sera supprimée du flux.

Table des matières

**DestinationConfig** 

Structure qui contient les informations requises pour fournir des images à un client.

Type : objet [ImageGenerationDestinationConfig](#page-636-0)

Obligatoire : oui

## Format

Le format d'image accepté.

Type : chaîne

Valeurs valides : JPEG | PNG

Obligatoire : oui

## ImageSelectorType

Origine des horodatages du serveur ou du producteur à utiliser pour générer les images.

Type : chaîne

Valeurs valides : SERVER\_TIMESTAMP | PRODUCER\_TIMESTAMP

Obligatoire : oui

**SamplingInterval** 

Intervalle de temps en millisecondes (ms) auquel les images doivent être générées à partir du flux. La valeur minimale pouvant être fournie est de 200 ms. Si la plage d'horodatage est inférieure à l'intervalle d'échantillonnage, l'image de StartTimestamp sera renvoyée si elle est disponible.

Type : entier

Plage valide : valeur minimale de 3000. Valeur maximale de 20 000.

Obligatoire : oui

## Status

Indique si l'ContinuousImageGenerationConfigurationsAPI est activée ou désactivée.

Type : chaîne

Valeurs valides : ENABLED | DISABLED

Obligatoire : oui

# **FormatConfig**

Liste d'une structure de paire clé-valeur contenant des paramètres supplémentaires pouvant être appliqués lors de la génération de l'image. La FormatConfig clé est leJPEGQuality, qui indique la clé de qualité JPEG à utiliser pour générer l'image. La FormatConfig valeur accepte des entiers compris entre 1 et 100. Si la valeur est 1, l'image sera générée avec une qualité inférieure et une compression optimale. Si la valeur est 100, l'image sera générée avec la meilleure qualité et avec moins de compression. Si aucune valeur n'est fournie, la valeur par défaut de la JPEGQuality clé sera fixée à 80.

Type : mappage chaîne/chaîne

Entrées cartographiques : nombre maximum d'un élément.

Clés valides : JPEGQuality

Contraintes de longueur de valeur : longueur minimale de 0. Longueur maximale de 256.

Modèle de valeur : ^[a-zA-Z\_0-9]+

Obligatoire : non

# **HeightPixels**

Hauteur de l'image de sortie utilisée conjointement avec le WidthPixels paramètre. Lorsque les deux WidthPixels paramètres HeightPixels et sont fournis, l'image est étirée pour s'adapter au rapport hauteur/largeur spécifié. Si seul le HeightPixels paramètre est fourni, son rapport hauteur/largeur d'origine sera utilisé pour calculer le WidthPixels rapport. Si aucun paramètre n'est fourni, la taille de l'image d'origine sera renvoyée.

Type : entier

Plage valide : valeur minimum de 1. Valeur maximale de 2160.

Obligatoire : non

## **WidthPixels**

Largeur de l'image de sortie utilisée conjointement avec le HeightPixels paramètre. Lorsque les deux HeightPixels paramètres WidthPixels et sont fournis, l'image est étirée pour s'adapter au rapport hauteur/largeur spécifié. Si seul le WidthPixels paramètre est fourni, son rapport hauteur/largeur d'origine sera utilisé pour calculer le HeightPixels rapport. Si aucun paramètre n'est fourni, la taille de l'image d'origine sera renvoyée.

Type : entier

Plage valide : valeur minimum de 1. Valeur maximale de 3840.

Obligatoire : non

## consultez aussi

- [AWS SDK pour C++](https://docs.aws.amazon.com/goto/SdkForCpp/kinesisvideo-2017-09-30/ImageGenerationConfiguration)
- [AWS SDK pour Java V2](https://docs.aws.amazon.com/goto/SdkForJavaV2/kinesisvideo-2017-09-30/ImageGenerationConfiguration)
- [AWS SDK pour Ruby V3](https://docs.aws.amazon.com/goto/SdkForRubyV3/kinesisvideo-2017-09-30/ImageGenerationConfiguration)

# <span id="page-636-0"></span>ImageGenerationDestinationConfig

Service : Amazon Kinesis Video Streams

Structure qui contient les informations requises pour fournir des images à un client.

Table des matières

DestinationRegion

AWS Région du compartiment S3 où les images seront livrées. Cela DestinationRegion doit correspondre à la région où se trouve le flux.

Type : chaîne

Contraintes de longueur : longueur minimale de 9. Longueur maximale de 14

Modèle : ^[a-z]+(-[a-z]+)?-[a-z]+-[0-9]\$

Obligatoire : oui

## Uri

L'identifiant de ressource uniforme (URI) qui identifie l'endroit où les images seront livrées.

Type : chaîne

Contraintes de longueur : longueur minimum de 1. Longueur maximale de 255.

Modèle : ^[a-zA-Z\_0-9]+:(//)?([^/]+)/?([^\*]\*)\$

Obligatoire : oui

consultez aussi

- [AWS SDK pour C++](https://docs.aws.amazon.com/goto/SdkForCpp/kinesisvideo-2017-09-30/ImageGenerationDestinationConfig)
- [AWS SDK pour Java V2](https://docs.aws.amazon.com/goto/SdkForJavaV2/kinesisvideo-2017-09-30/ImageGenerationDestinationConfig)
- [AWS SDK pour Ruby V3](https://docs.aws.amazon.com/goto/SdkForRubyV3/kinesisvideo-2017-09-30/ImageGenerationDestinationConfig)

# <span id="page-637-0"></span>**LastRecorderStatus**

Service : Amazon Kinesis Video Streams

État le plus récent de la tâche d'enregistrement périphérique d'un stream.

Table des matières

**JobStatusDetails** 

Description de l'état le plus récent d'une tâche d'enregistreur.

Type : chaîne

Obligatoire : non

## LastCollectedTime

Horodatage auquel la tâche d'enregistrement a été exécutée pour la dernière fois et le support enregistré sur le disque local.

Type : Timestamp

Obligatoire : non

## LastUpdatedTime

Horodatage auquel l'état de l'enregistreur a été mis à jour pour la dernière fois.

Type : Timestamp

Obligatoire : non

**RecorderStatus** 

État de la dernière tâche d'enregistrement.

Type : chaîne

Valeurs valides : SUCCESS | USER\_ERROR | SYSTEM\_ERROR

Obligatoire : non

consultez aussi

- [AWS SDK pour C++](https://docs.aws.amazon.com/goto/SdkForCpp/kinesisvideo-2017-09-30/LastRecorderStatus)
- [AWS SDK pour Java V2](https://docs.aws.amazon.com/goto/SdkForJavaV2/kinesisvideo-2017-09-30/LastRecorderStatus)
- [AWS SDK pour Ruby V3](https://docs.aws.amazon.com/goto/SdkForRubyV3/kinesisvideo-2017-09-30/LastRecorderStatus)

# <span id="page-639-0"></span>LastUploaderStatus

Service : Amazon Kinesis Video Streams

État le plus récent de la tâche de mise en ligne d'un stream de la périphérie vers le cloud.

Table des matières

**JobStatusDetails** 

Description du dernier statut d'une tâche de mise en ligne.

Type : chaîne

Obligatoire : non

## LastCollectedTime

Horodatage auquel la tâche de téléchargement a été exécutée pour la dernière fois et le contenu multimédia collecté dans le cloud.

Type : Timestamp

Obligatoire : non

## LastUpdatedTime

Horodatage auquel le statut de l'uploader a été mis à jour pour la dernière fois.

Type : Timestamp

Obligatoire : non

**UploaderStatus** 

État de la dernière tâche de téléchargement.

Type : chaîne

Valeurs valides : SUCCESS | USER\_ERROR | SYSTEM\_ERROR

Obligatoire : non

consultez aussi

- [AWS SDK pour C++](https://docs.aws.amazon.com/goto/SdkForCpp/kinesisvideo-2017-09-30/LastUploaderStatus)
- [AWS SDK pour Java V2](https://docs.aws.amazon.com/goto/SdkForJavaV2/kinesisvideo-2017-09-30/LastUploaderStatus)
- [AWS SDK pour Ruby V3](https://docs.aws.amazon.com/goto/SdkForRubyV3/kinesisvideo-2017-09-30/LastUploaderStatus)

# <span id="page-641-0"></span>ListEdgeAgentConfigurationsEdgeConfig

Service : Amazon Kinesis Video Streams

Description de la configuration périphérique d'un flux unique.

Table des matières

## **CreationTime**

L'horodatage auquel le flux a créé la configuration Edge pour la première fois.

Type : Timestamp

Obligatoire : non

## **EdgeConfig**

Description de la configuration périphérique du flux qui sera utilisée pour la synchronisation avec le composant Edge Agent IoT Greengrass. Le composant Edge Agent s'exécutera sur un appareil IoT Hub configuré dans vos locaux.

Type : objet [EdgeConfig](#page-631-0)

Obligatoire : non

## FailedStatusDetails

Description de l'état de défaillance généré.

Type : chaîne

Obligatoire : non

## LastUpdatedTime

Horodatage de la dernière mise à jour de la configuration Edge par le flux.

Type : Timestamp

Obligatoire : non

## **StreamARN**

L'Amazon Resource Name (ARN) du flux.

Type : chaîne

Contraintes de longueur : Longueur minimum de 1. Longueur maximum de 1024.

```
Modèle : arn:[a-z\d-]+:kinesisvideo:[a-z0-9-]+:[0-9]+:[a-z]+/[a-zA-
Z0-9_.-]+/[0-9]+
```
Obligatoire : non

**StreamName** 

Nom du flux .

Type : chaîne

Contraintes de longueur : longueur minimum de 1. Longueur maximum de 256.

Modèle : [a-zA-Z0-9\_.-]+

Obligatoire : non

## **SyncStatus**

État de synchronisation actuel de la configuration périphérique du flux.

Type : chaîne

```
Valeurs valides : SYNCING | ACKNOWLEDGED | IN_SYNC | SYNC_FAILED | DELETING | 
DELETE_FAILED | DELETING_ACKNOWLEDGED
```
Obligatoire : non

#### consultez aussi

- [AWS SDK pour C++](https://docs.aws.amazon.com/goto/SdkForCpp/kinesisvideo-2017-09-30/ListEdgeAgentConfigurationsEdgeConfig)
- [AWS SDK pour Java V2](https://docs.aws.amazon.com/goto/SdkForJavaV2/kinesisvideo-2017-09-30/ListEdgeAgentConfigurationsEdgeConfig)
- [AWS SDK pour Ruby V3](https://docs.aws.amazon.com/goto/SdkForRubyV3/kinesisvideo-2017-09-30/ListEdgeAgentConfigurationsEdgeConfig)

# <span id="page-643-0"></span>LocalSizeConfig

Service : Amazon Kinesis Video Streams

Les détails de configuration qui incluent la taille maximale du média (MaxLocalMediaSizeInMB) que vous souhaitez stocker pour un flux sur l'agent Edge, ainsi que la stratégie à utiliser (StrategyOnFullSize) lorsque la taille maximale d'un flux est atteinte.

Table des matières

## MaxLocalMediaSizeInMB

Taille maximale globale du média que vous souhaitez stocker pour un flux sur l'agent Edge.

Type : entier

Plage valide : valeur minimale de 64. Valeur maximale de 2 000 000.

Obligatoire : non

## **StrategyOnFullSize**

Stratégie à exécuter lorsque la MaxLocalMediaSizeInMB limite d'un stream est atteinte.

Type : chaîne

Valeurs valides : DELETE\_OLDEST\_MEDIA | DENY\_NEW\_MEDIA

Obligatoire : non

## consultez aussi

- [AWS SDK pour C++](https://docs.aws.amazon.com/goto/SdkForCpp/kinesisvideo-2017-09-30/LocalSizeConfig)
- [AWS SDK pour Java V2](https://docs.aws.amazon.com/goto/SdkForJavaV2/kinesisvideo-2017-09-30/LocalSizeConfig)
- [AWS SDK pour Ruby V3](https://docs.aws.amazon.com/goto/SdkForRubyV3/kinesisvideo-2017-09-30/LocalSizeConfig)

# <span id="page-644-0"></span>MappedResourceConfigurationListItem Service : Amazon Kinesis Video Streams

Structure qui encapsule ou contient les propriétés de configuration du stockage multimédia.

Table des matières

# ARN

Le nom de ressource Amazon (ARN) de la ressource Kinesis Video Stream, associée au flux.

Type : chaîne

Contraintes de longueur : Longueur minimum de 1. Longueur maximum de 1024.

```
Modèle : arn:[a-z\d-]+:kinesisvideo:[a-z0-9-]+:[0-9]+:[a-z]+/[a-zA-
Z0-9_.-]+/[0-9]+
```
Obligatoire : non

# Type

Type de ressource associée au flux vidéo Kinesis.

Type : chaîne

Obligatoire : non

## consultez aussi

- [AWS SDK pour C++](https://docs.aws.amazon.com/goto/SdkForCpp/kinesisvideo-2017-09-30/MappedResourceConfigurationListItem)
- [AWS SDK pour Java V2](https://docs.aws.amazon.com/goto/SdkForJavaV2/kinesisvideo-2017-09-30/MappedResourceConfigurationListItem)
- [AWS SDK pour Ruby V3](https://docs.aws.amazon.com/goto/SdkForRubyV3/kinesisvideo-2017-09-30/MappedResourceConfigurationListItem)

# <span id="page-645-0"></span>MediaSourceConfig

Service : Amazon Kinesis Video Streams

Les détails de configuration qui comprennent les informations d'identification requises (MediaUriSecretArnetMediaUriType) pour accéder aux fichiers multimédia transmis à la caméra.

Table des matières

## MediaUriSecretArn

L'ARN du AWS Secrets Manager pour le nom d'utilisateur et le mot de passe de la caméra, ou l'emplacement d'un fichier multimédia local.

Type : chaîne

Contraintes de longueur : longueur minimale de 20. Longueur maximale de 2048.

```
Modèle : arn:[a-z\d-]+:secretsmanager:[a-z0-9-]+:[0-9]+:secret:[a-zA-
Z0-9_.-]+
```
Obligatoire : oui

## MediaUriType

Type d'identifiant de ressource uniforme (URI). La FILE\_URI valeur peut être utilisée pour diffuser des fichiers multimédia locaux.

# **a** Note

L'aperçu ne prend en charge que le format URI de la source RTSP\_URI multimédia.

Type : chaîne

Valeurs valides : RTSP\_URI | FILE\_URI

Obligatoire : oui

consultez aussi

- [AWS SDK pour C++](https://docs.aws.amazon.com/goto/SdkForCpp/kinesisvideo-2017-09-30/MediaSourceConfig)
- [AWS SDK pour Java V2](https://docs.aws.amazon.com/goto/SdkForJavaV2/kinesisvideo-2017-09-30/MediaSourceConfig)
- [AWS SDK pour Ruby V3](https://docs.aws.amazon.com/goto/SdkForRubyV3/kinesisvideo-2017-09-30/MediaSourceConfig)

# <span id="page-647-0"></span>MediaStorageConfiguration

Service : Amazon Kinesis Video Streams

Structure qui encapsule ou contient les propriétés de configuration du stockage multimédia.

- Si cette option StorageStatus est activée, les données seront stockées dans le fichier StreamARN fourni. Pour que l'ingestion du WebRTC fonctionne, la conservation des données doit être activée dans le flux.
- S'StorageStatusil est désactivé, aucune donnée ne sera stockée et le StreamARN paramètre ne sera pas nécessaire.

## Table des matières

## **Status**

État de la configuration du stockage multimédia.

Type : chaîne

Valeurs valides : ENABLED | DISABLED

Obligatoire : oui

## **StreamARN**

L'Amazon Resource Name (ARN) du flux.

Type : chaîne

Contraintes de longueur : Longueur minimum de 1. Longueur maximum de 1024.

```
Modèle : arn:[a-z\d-]+:kinesisvideo:[a-z0-9-]+:[0-9]+:[a-z]+/[a-zA-
Z0-9_.-]+/[0-9]+
```
Obligatoire : non

## consultez aussi

Pour plus d'informations sur l'utilisation de cette API dans l'un des AWS SDK spécifiques au langage, consultez les pages suivantes :

• [AWS SDK pour C++](https://docs.aws.amazon.com/goto/SdkForCpp/kinesisvideo-2017-09-30/MediaStorageConfiguration)
- [AWS SDK pour Java V2](https://docs.aws.amazon.com/goto/SdkForJavaV2/kinesisvideo-2017-09-30/MediaStorageConfiguration)
- [AWS SDK pour Ruby V3](https://docs.aws.amazon.com/goto/SdkForRubyV3/kinesisvideo-2017-09-30/MediaStorageConfiguration)

# NotificationConfiguration

Service : Amazon Kinesis Video Streams

Structure qui contient les informations de notification pour la livraison des images KVS. Si ce paramètre est nul, la configuration sera supprimée du flux.

Table des matières

**DestinationConfig** 

Les informations de destination requises pour envoyer une notification à un client.

Type : objet [NotificationDestinationConfig](#page-650-0)

Obligatoire : oui

#### **Status**

Indique si une configuration de notification est activée ou désactivée.

Type : chaîne

Valeurs valides : ENABLED | DISABLED

Obligatoire : oui

#### consultez aussi

- [AWS SDK pour C++](https://docs.aws.amazon.com/goto/SdkForCpp/kinesisvideo-2017-09-30/NotificationConfiguration)
- [AWS SDK pour Java V2](https://docs.aws.amazon.com/goto/SdkForJavaV2/kinesisvideo-2017-09-30/NotificationConfiguration)
- [AWS SDK pour Ruby V3](https://docs.aws.amazon.com/goto/SdkForRubyV3/kinesisvideo-2017-09-30/NotificationConfiguration)

# <span id="page-650-0"></span>NotificationDestinationConfig

Service : Amazon Kinesis Video Streams

Structure qui contient les informations requises pour envoyer une notification à un client.

Table des matières

Uri

L'identifiant de ressource uniforme (URI) qui identifie l'endroit où les images seront livrées.

Type : chaîne

Contraintes de longueur : longueur minimum de 1. Longueur maximale de 255.

Modèle : ^[a-zA-Z\_0-9]+:(//)?([^/]+)/?([^\*]\*)\$

Obligatoire : oui

#### consultez aussi

- [AWS SDK pour C++](https://docs.aws.amazon.com/goto/SdkForCpp/kinesisvideo-2017-09-30/NotificationDestinationConfig)
- [AWS SDK pour Java V2](https://docs.aws.amazon.com/goto/SdkForJavaV2/kinesisvideo-2017-09-30/NotificationDestinationConfig)
- [AWS SDK pour Ruby V3](https://docs.aws.amazon.com/goto/SdkForRubyV3/kinesisvideo-2017-09-30/NotificationDestinationConfig)

# RecorderConfig

Service : Amazon Kinesis Video Streams

La configuration de l'enregistreur comprend les MediaSourceConfig informations locales qui sont utilisées comme informations d'identification pour accéder aux fichiers multimédia locaux diffusés sur la caméra.

Table des matières

# MediaSourceConfig

Les détails de configuration qui comprennent les informations d'identification requises (MediaUriSecretArnetMediaUriType) pour accéder aux fichiers multimédia transmis à la caméra.

Type : objet [MediaSourceConfig](#page-645-0)

Obligatoire : oui

#### **ScheduleConfig**

La configuration qui comprend ScheduleExpression les DurationInMinutes détails qui spécifient la planification de l'enregistrement à partir d'une caméra, ou d'un fichier multimédia local, sur l'agent Edge. Si l'ScheduleExpressionattribut n'est pas fourni, l'agent Edge sera toujours configuré en mode enregistrement.

Type : objet [ScheduleConfig](#page-653-0)

Obligatoire : non

#### consultez aussi

- [AWS SDK pour C++](https://docs.aws.amazon.com/goto/SdkForCpp/kinesisvideo-2017-09-30/RecorderConfig)
- [AWS SDK pour Java V2](https://docs.aws.amazon.com/goto/SdkForJavaV2/kinesisvideo-2017-09-30/RecorderConfig)
- [AWS SDK pour Ruby V3](https://docs.aws.amazon.com/goto/SdkForRubyV3/kinesisvideo-2017-09-30/RecorderConfig)

# ResourceEndpointListItem

Service : Amazon Kinesis Video Streams

Objet qui décrit le point final du canal de signalisation renvoyé par l'GetSignalingChannelEndpointAPI.

Le point de terminaison du serveur multimédia correspondra au WEBRTC protocole.

Table des matières

Protocol

Protocole du canal de signalisation renvoyé par l'GetSignalingChannelEndpointAPI.

Type : chaîne

Valeurs valides : WSS | HTTPS | WEBRTC

Obligatoire : non

ResourceEndpoint

Point de terminaison du canal de signalisation renvoyé par l'GetSignalingChannelEndpointAPI.

Type : chaîne

Obligatoire : non

#### consultez aussi

- [AWS SDK pour C++](https://docs.aws.amazon.com/goto/SdkForCpp/kinesisvideo-2017-09-30/ResourceEndpointListItem)
- [AWS SDK pour Java V2](https://docs.aws.amazon.com/goto/SdkForJavaV2/kinesisvideo-2017-09-30/ResourceEndpointListItem)
- [AWS SDK pour Ruby V3](https://docs.aws.amazon.com/goto/SdkForRubyV3/kinesisvideo-2017-09-30/ResourceEndpointListItem)

# <span id="page-653-0"></span>**ScheduleConfig**

Service : Amazon Kinesis Video Streams

Cette API vous permet de spécifier la durée pendant laquelle la caméra, ou le fichier multimédia local, doit enregistrer sur l'agent Edge. Le ScheduleConfig comprend les DurationInMinutes attributs ScheduleExpression et.

Si le n'ScheduleConfigest pas fourni dans leRecorderConfig, l'agent Edge sera toujours réglé en mode enregistrement.

Si le n'ScheduleConfigest pas fourni dans leUploaderConfig, l'agent Edge téléchargera le fichier à intervalles réguliers (toutes les 1 heure).

Table des matières

**DurationInSeconds** 

Durée totale d'enregistrement du média. Si l'ScheduleExpressionattribut est fourni, il doit également être spécifié. DurationInSeconds

Type : entier

Plage valide : Valeur minimum de 60. Valeur maximale de 3 600.

Obligatoire : oui

#### ScheduleExpression

L'expression Quartz cron qui prend en charge la planification des tâches à enregistrer à partir de la caméra, ou d'un fichier multimédia local, sur l'agent Edge. Si le n'ScheduleExpressionest pas fourni pour leRecorderConfig, l'agent Edge sera toujours réglé en mode enregistrement.

Pour plus d'informations sur Quartz, reportez-vous à la page du [didacticiel Cron Trigger](http://www.quartz-scheduler.org/documentation/quartz-2.3.0/tutorials/crontrigger.html) pour comprendre les expressions valides et leur utilisation.

Type : chaîne

Contraintes de longueur : longueur minimale de 11. Longueur maximum de 100.

Modèle : [^\n]{11,100}

Obligatoire : oui

#### consultez aussi

- [AWS SDK pour C++](https://docs.aws.amazon.com/goto/SdkForCpp/kinesisvideo-2017-09-30/ScheduleConfig)
- [AWS SDK pour Java V2](https://docs.aws.amazon.com/goto/SdkForJavaV2/kinesisvideo-2017-09-30/ScheduleConfig)
- [AWS SDK pour Ruby V3](https://docs.aws.amazon.com/goto/SdkForRubyV3/kinesisvideo-2017-09-30/ScheduleConfig)

# SingleMasterChannelEndpointConfiguration

Service : Amazon Kinesis Video Streams

Objet contenant la configuration du point de terminaison pour le type de SINGLE\_MASTER canal.

Table des matières

#### **Protocols**

Cette propriété est utilisée pour déterminer la nature de la communication sur ce canal SINGLE\_MASTER de signalisation. Si elle WSS est spécifiée, cette API renvoie un point de terminaison websocket. Si elle HTTPS est spécifiée, cette API renvoie un HTTPS point de terminaison.

Type : tableau de chaînes

Membres du tableau : Nombre minimum de 1 élément. Nombre maximum de 5 éléments.

Valeurs valides : WSS | HTTPS | WEBRTC

Obligatoire : non

#### Role

Cette propriété est utilisée pour déterminer les autorisations de messagerie dans ce canal SINGLE\_MASTER de signalisation. Si elle MASTER est spécifiée, cette API renvoie un point de terminaison qu'un client peut utiliser pour recevoir des offres et envoyer des réponses à tous les spectateurs de ce canal de signalisation. Si elle VIEWER est spécifiée, cette API renvoie un point de terminaison qu'un client ne peut utiliser que pour envoyer des offres à un autre MASTER client sur ce canal de signalisation.

Type : chaîne

Valeurs valides : MASTER | VIEWER

Obligatoire : non

#### consultez aussi

- [AWS SDK pour C++](https://docs.aws.amazon.com/goto/SdkForCpp/kinesisvideo-2017-09-30/SingleMasterChannelEndpointConfiguration)
- [AWS SDK pour Java V2](https://docs.aws.amazon.com/goto/SdkForJavaV2/kinesisvideo-2017-09-30/SingleMasterChannelEndpointConfiguration)
- [AWS SDK pour Ruby V3](https://docs.aws.amazon.com/goto/SdkForRubyV3/kinesisvideo-2017-09-30/SingleMasterChannelEndpointConfiguration)

# SingleMasterConfiguration

Service : Amazon Kinesis Video Streams

Structure contenant la configuration du type de SINGLE\_MASTER canal.

Table des matières

**MessageTtlSeconds** 

Durée (en secondes) pendant laquelle un canal de signalisation conserve les messages non livrés avant qu'ils ne soient supprimés. [UpdateSignalingChannelÀ](#page-534-0) utiliser pour mettre à jour cette valeur.

Type : entier

Plage valide : valeur minimale de 5. Valeur maximale de 120.

Obligatoire : non

#### consultez aussi

- [AWS SDK pour C++](https://docs.aws.amazon.com/goto/SdkForCpp/kinesisvideo-2017-09-30/SingleMasterConfiguration)
- [AWS SDK pour Java V2](https://docs.aws.amazon.com/goto/SdkForJavaV2/kinesisvideo-2017-09-30/SingleMasterConfiguration)
- [AWS SDK pour Ruby V3](https://docs.aws.amazon.com/goto/SdkForRubyV3/kinesisvideo-2017-09-30/SingleMasterConfiguration)

# StreamInfo

Service : Amazon Kinesis Video Streams

Objet décrivant un flux vidéo Kinesis.

Table des matières

#### **CreationTime**

Horodatage qui indique la date de création du flux.

Type : Timestamp

Obligatoire : non

**DataRetentionInHours** 

Durée pendant laquelle le flux conserve les données, en heures.

Type : entier

Plage valide : Valeur minimum de 0.

Obligatoire : non

#### DeviceName

Le nom de l'appareil associé au flux.

Type : chaîne

Contraintes de longueur : Longueur minimum de 1. Longueur maximale de 128.

Modèle : [a-zA-Z0-9\_.-]+

Obligatoire : non

#### KmsKeyId

ID de la clé AWS Key Management Service (AWS KMS) utilisée par Kinesis Video Streams pour chiffrer les données du flux.

Type : chaîne

Contraintes de longueur : longueur minimum de 1. Longueur maximale de 2048.

Modèle : .+

Obligatoire : non

#### MediaType

Le MediaType du flux.

Type : chaîne

Contraintes de longueur : Longueur minimum de 1. Longueur maximale de 128.

Modèle :  $[\wedge \wedge \wedge \wedge +] + /[\wedge \wedge \wedge \wedge +] + (\wedge \wedge \wedge \wedge +) + /[\wedge \wedge \wedge \wedge +] + /[\wedge \wedge \wedge \wedge +] + \wedge$ 

Obligatoire : non

#### **Status**

État du flux.

Type : chaîne

Valeurs valides : CREATING | ACTIVE | UPDATING | DELETING

Obligatoire : non

#### **StreamARN**

L'Amazon Resource Name (ARN) du flux.

Type : chaîne

Contraintes de longueur : Longueur minimum de 1. Longueur maximum de 1024.

```
Modèle : arn:[a-z\d-]+:kinesisvideo:[a-z0-9-]+:[0-9]+:[a-z]+/[a-zA-
Z0-9_.-]+/[0-9]+
```
Obligatoire : non

#### **StreamName**

Nom du flux .

Type : chaîne

Contraintes de longueur : longueur minimum de 1. Longueur maximum de 256.

Modèle : [a-zA-Z0-9\_.-]+

Obligatoire : non

#### Version

Version du flux.

Type : chaîne

Contraintes de longueur : longueur minimum de 1. Longueur maximale de 64.

Modèle : [a-zA-Z0-9]+

Obligatoire : non

consultez aussi

- [AWS SDK pour C++](https://docs.aws.amazon.com/goto/SdkForCpp/kinesisvideo-2017-09-30/StreamInfo)
- [AWS SDK pour Java V2](https://docs.aws.amazon.com/goto/SdkForJavaV2/kinesisvideo-2017-09-30/StreamInfo)
- [AWS SDK pour Ruby V3](https://docs.aws.amazon.com/goto/SdkForRubyV3/kinesisvideo-2017-09-30/StreamInfo)

# StreamNameCondition

Service : Amazon Kinesis Video Streams

Spécifie la condition à laquelle les flux doivent satisfaire pour être renvoyés lorsque vous listez des flux (voir l'ListStreamsAPI). Une condition comporte une opération de comparaison et une valeur. Actuellement, vous ne pouvez spécifier que l'BEGINS\_WITHopérateur, qui recherche les flux dont le nom commence par un préfixe donné.

Table des matières

ComparisonOperator

Un opérateur de comparaison. Actuellement, vous ne pouvez spécifier que l'BEGINS\_WITHopérateur, qui recherche les flux dont le nom commence par un préfixe donné.

Type : chaîne

Valeurs valides : BEGINS\_WITH

Obligatoire : non

ComparisonValue

Une valeur à comparer.

Type : chaîne

Contraintes de longueur : longueur minimum de 1. Longueur maximum de 256.

Modèle : [a-zA-Z0-9\_.-]+

Obligatoire : non

consultez aussi

- [AWS SDK pour C++](https://docs.aws.amazon.com/goto/SdkForCpp/kinesisvideo-2017-09-30/StreamNameCondition)
- [AWS SDK pour Java V2](https://docs.aws.amazon.com/goto/SdkForJavaV2/kinesisvideo-2017-09-30/StreamNameCondition)
- [AWS SDK pour Ruby V3](https://docs.aws.amazon.com/goto/SdkForRubyV3/kinesisvideo-2017-09-30/StreamNameCondition)

# Tag

Service : Amazon Kinesis Video Streams

Paire clé/valeur associée au canal de signalisation spécifié.

Table des matières

#### Key

La clé de l'étiquette associée au canal de signalisation spécifié.

Type : chaîne

Contraintes de longueur : Longueur minimum de 1. Longueur maximale de 128.

 $Modele : ^({[\p{L}\p{Z}\p{N}_...;{-+}\q{N}\p{N}$ 

Obligatoire : oui

#### Value

La valeur de l'étiquette associée au canal de signalisation spécifié.

Type : chaîne

Contraintes de longueur : Longueur minimum de 0. Longueur maximum de 256.

```
Modèle : [\pmb{\&} \pmb{\&} \
```
Obligatoire : oui

consultez aussi

- [AWS SDK pour C++](https://docs.aws.amazon.com/goto/SdkForCpp/kinesisvideo-2017-09-30/Tag)
- [AWS SDK pour Java V2](https://docs.aws.amazon.com/goto/SdkForJavaV2/kinesisvideo-2017-09-30/Tag)
- [AWS SDK pour Ruby V3](https://docs.aws.amazon.com/goto/SdkForRubyV3/kinesisvideo-2017-09-30/Tag)

# UploaderConfig

Service : Amazon Kinesis Video Streams

La configuration qui comprend ScheduleExpression les DurationInMinutes détails qui spécifient la planification de l'enregistrement à partir d'une caméra, ou d'un fichier multimédia local, sur l'agent Edge. Si le n'ScheduleConfigest pas fourni dans leUploaderConfig, l'agent Edge téléchargera le fichier à intervalles réguliers (toutes les 1 heure).

Table des matières

# ScheduleConfig

La configuration qui comprend ScheduleExpression les DurationInMinutes détails qui spécifient la planification de l'enregistrement à partir d'une caméra, ou d'un fichier multimédia local, sur l'agent Edge. Si ce n'ScheduleConfigest pas le casUploaderConfig, l'agent Edge téléchargera le fichier à intervalles réguliers (toutes les 1 heure).

Type : objet [ScheduleConfig](#page-653-0)

Obligatoire : oui

#### consultez aussi

Pour plus d'informations sur l'utilisation de cette API dans l'un des AWS SDK spécifiques au langage, consultez les pages suivantes :

- [AWS SDK pour C++](https://docs.aws.amazon.com/goto/SdkForCpp/kinesisvideo-2017-09-30/UploaderConfig)
- [AWS SDK pour Java V2](https://docs.aws.amazon.com/goto/SdkForJavaV2/kinesisvideo-2017-09-30/UploaderConfig)
- [AWS SDK pour Ruby V3](https://docs.aws.amazon.com/goto/SdkForRubyV3/kinesisvideo-2017-09-30/UploaderConfig)

# Média Amazon Kinesis Video Streams

Les types de données suivants sont pris en charge par Amazon Kinesis Video Streams Media :

**[StartSelector](#page-665-0)** 

# <span id="page-665-0"></span>**StartSelector**

Service : Amazon Kinesis Video Streams Media

Identifie le segment du flux vidéo Kinesis où vous souhaitez que GetMedia l'API commence à renvoyer des données multimédia. Vous disposez des options suivantes pour identifier le segment de départ :

- Choisissez le morceau le plus récent (ou le plus ancien).
- Identifiez un morceau spécifique. Vous pouvez identifier un fragment spécifique en fournissant un numéro de fragment ou un horodatage (serveur ou producteur).
- Les métadonnées de chaque morceau incluent un jeton de continuation sous forme de balise Matroska (MKV) (). AWS\_KINESISVIDEO\_CONTINUATION\_TOKEN Si votre GetMedia demande précédente a pris fin, vous pouvez utiliser cette valeur de balise dans votre prochaine GetMedia demande. L'API commence alors à renvoyer des fragments en commençant là où la dernière API s'est terminée.

# Table des matières

# **StartSelectorType**

Identifie le fragment du flux vidéo Kinesis d'où vous souhaitez commencer à obtenir les données.

- MAINTENANT Commencez par le dernier extrait du stream.
- LE PLUS TÔT : commencez par le premier extrait disponible sur le stream.
- FRAGMENT\_NUMBER Commencez par le morceau situé après un fragment spécifique. Vous devez également spécifier le paramètre AfterFragmentNumber.
- PRODUCER\_TIMESTAMP ou SERVER\_TIMESTAMP : commencez par le morceau contenant un fragment avec l'horodatage du producteur ou du serveur spécifié. Vous spécifiez l'horodatage en ajoutant. StartTimestamp
- CONTINUATION\_TOKEN Lisez en utilisant le jeton de continuation spécifié.

# **a** Note

Si vous choisissez NOW, EARIMENT ou CONTINUATION\_TOKEN comme valeurstartSelectorType, vous ne fournissez aucune information supplémentaire dans le. startSelector

Type : chaîne

Valeurs valides : FRAGMENT\_NUMBER | SERVER\_TIMESTAMP | PRODUCER\_TIMESTAMP | NOW | EARLIEST | CONTINUATION\_TOKEN

Obligatoire : oui

#### AfterFragmentNumber

Spécifie le numéro de fragment à partir duquel vous souhaitez que l'GetMediaAPI commence à renvoyer les fragments.

Type : chaîne

Contraintes de longueur : Longueur minimum de 1. Longueur maximale de 128.

Modèle : ^[0-9]+\$

Obligatoire : non

#### ContinuationToken

Jeton de continuation renvoyé par Kinesis Video Streams dans la réponse GetMedia précédente. L'GetMediaAPI commence ensuite par le segment identifié par le jeton de continuation.

Type : chaîne

Contraintes de longueur : Longueur minimum de 1. Longueur maximale de 128.

Modèle : ^[a-zA-Z0-9\_\.\-]+\$

Obligatoire : non

#### **StartTimestamp**

Une valeur d'horodatage. Cette valeur est obligatoire si vous choisissez le PRODUCER\_TIMESTAMP ou le SERVER\_TIMESTAMP comme. startSelectorType L'GetMediaAPI commence ensuite par le morceau contenant le fragment dont l'horodatage est spécifié.

Type : Timestamp

Obligatoire : non

#### consultez aussi

Pour plus d'informations sur l'utilisation de cette API dans l'un des AWS SDK spécifiques au langage, consultez les pages suivantes :

- [AWS SDK pour C++](https://docs.aws.amazon.com/goto/SdkForCpp/kinesis-video-data-2017-09-30/StartSelector)
- [AWS SDK pour Java V2](https://docs.aws.amazon.com/goto/SdkForJavaV2/kinesis-video-data-2017-09-30/StartSelector)
- [AWS SDK pour Ruby V3](https://docs.aws.amazon.com/goto/SdkForRubyV3/kinesis-video-data-2017-09-30/StartSelector)

# Amazon Kinesis Video Streams

Les types de données suivants sont pris en charge par Amazon Kinesis Video Streams Archivé Media :

- [ClipFragmentSelector](#page-668-0)
- [ClipTimestampRange](#page-669-0)
- [DASHFragmentSelector](#page-671-0)
- [DASHTimestampRange](#page-673-0)
- [Fragment](#page-675-0)
- [FragmentSelector](#page-677-0)
- [HLSFragmentSelector](#page-679-0)
- [HLSTimestampRange](#page-681-0)
- [Image](#page-683-0)
- [TimestampRange](#page-685-0)

# <span id="page-668-0"></span>ClipFragmentSelector

Service : Amazon Kinesis Video Streams Archived Media

Décrit la plage d'horodatage et l'origine de l'horodatage d'une plage de fragments.

Les fragments dont l'horodatage du producteur est dupliqué sont dédupliqués. Cela signifie que si les producteurs produisent un flux de fragments dont les horodatages sont approximativement égaux à l'heure réelle, le clip contiendra tous les fragments dans la plage d'horodatage demandée. Si certains fragments sont ingérés dans le même intervalle de temps et à des moments très différents, seule la collection de fragments ingérée la plus ancienne est renvoyée.

Table des matières

FragmentSelectorType

Origine des horodatages à utiliser (serveur ou producteur).

Type : chaîne

Valeurs valides : PRODUCER\_TIMESTAMP | SERVER\_TIMESTAMP

Obligatoire : oui

**TimestampRange** 

La plage d'horodatages à renvoyer.

Type : objet [ClipTimestampRange](#page-669-0)

Obligatoire : oui

consultez aussi

- [AWS SDK pour C++](https://docs.aws.amazon.com/goto/SdkForCpp/kinesis-video-reader-data-2017-09-30/ClipFragmentSelector)
- [AWS SDK pour Java V2](https://docs.aws.amazon.com/goto/SdkForJavaV2/kinesis-video-reader-data-2017-09-30/ClipFragmentSelector)
- [AWS SDK pour Ruby V3](https://docs.aws.amazon.com/goto/SdkForRubyV3/kinesis-video-reader-data-2017-09-30/ClipFragmentSelector)

# <span id="page-669-0"></span>ClipTimestampRange

Service : Amazon Kinesis Video Streams Archived Media

La plage d'horodatages pour laquelle les fragments doivent être renvoyés.

Table des matières

#### EndTimestamp

Fin de la plage d'horodatage pour le média demandé.

Cette valeur doit se situer dans les 24 heures suivant la valeur spécifiéeStartTimestamp, et elle doit être postérieure à cette StartTimestamp valeur. Si FragmentSelectorType c'est le cas de la demandeSERVER\_TIMESTAMP, cette valeur doit appartenir au passé.

Cette valeur est inclusive. Le EndTimestamp est comparé à l'horodatage (de départ) du fragment. Les fragments qui commencent avant la EndTimestamp valeur et continuent après celle-ci sont inclus dans la session.

Type : Timestamp

Obligatoire : oui

#### StartTimestamp

L'horodatage de départ dans la plage d'horodatages pour laquelle les fragments doivent être renvoyés.

Seuls les fragments qui commencent exactement à ou après StartTimestamp sont inclus dans la session. Les fragments qui commencent avant StartTimestamp et se poursuivent après ne sont pas inclus dans la session. Si tel FragmentSelectorType est le casSERVER\_TIMESTAMP, StartTimestamp il doit être postérieur à la tête du cours d'eau.

Type : Timestamp

Obligatoire : oui

#### consultez aussi

- [AWS SDK pour C++](https://docs.aws.amazon.com/goto/SdkForCpp/kinesis-video-reader-data-2017-09-30/ClipTimestampRange)
- [AWS SDK pour Java V2](https://docs.aws.amazon.com/goto/SdkForJavaV2/kinesis-video-reader-data-2017-09-30/ClipTimestampRange)
- [AWS SDK pour Ruby V3](https://docs.aws.amazon.com/goto/SdkForRubyV3/kinesis-video-reader-data-2017-09-30/ClipTimestampRange)

#### <span id="page-671-0"></span>DASHFragmentSelector

Service : Amazon Kinesis Video Streams Archived Media

Contient la plage d'horodatages pour le média demandé, ainsi que la source des horodatages.

Table des matières

FragmentSelectorType

Source des horodatages pour le média demandé.

Quand FragmentSelectorType est défini sur PRODUCER\_TIMESTAMP et [GetDash](#page-572-0)  [StreamingSession URL : PlaybackMode](#page-572-0) est ON\_DEMAND ouLIVE\_REPLAY, le premier fragment ingéré avec un horodatage du producteur dans les limites spécifiées [FragmentSelector:](#page-677-1)  [TimestampRange](#page-677-1) est inclus dans la liste de lecture multimédia. De plus, les fragments dont l'horodatage du producteur est compris dans le champ TimestampRange ingéré immédiatement après le premier fragment (jusqu'à la MaxManifestFragmentResults valeur [StreamingSessionURL](#page-571-0) [de GetDash :\)](#page-571-0) sont inclus.

Les fragments dont l'horodatage du producteur est dupliqué sont dédupliqués. Cela signifie que si les producteurs produisent un flux de fragments dont les horodatages sont approximativement égaux à l'heure réelle, le manifeste MPEG-DASH contiendra tous les fragments dans la plage d'horodatage demandée. Si certains fragments sont ingérés dans le même intervalle de temps et à des moments très différents, seule la collection de fragments ingérée la plus ancienne est renvoyée.

Lorsqu'il FragmentSelectorType est défini sur PRODUCER\_TIMESTAMP et [GetDash](#page-572-0)  [StreamingSession URL : PlaybackMode](#page-572-0) c'est que LIVE les horodatages du producteur sont utilisés dans les fragments MP4 et pour la déduplication. Mais les derniers fragments ingérés basés sur les horodatages du serveur sont inclus dans le manifeste MPEG-DASH. Cela signifie que même si les fragments ingérés dans le passé sont horodatés par le producteur avec des valeurs actuelles, ils ne sont pas inclus dans la liste de lecture multimédia HLS.

L'argument par défaut est SERVER\_TIMESTAMP.

Type : chaîne

Valeurs valides : PRODUCER\_TIMESTAMP | SERVER\_TIMESTAMP

Obligatoire : non

#### **TimestampRange**

Début et fin de la plage d'horodatage pour le média demandé.

Cette valeur ne doit pas être présente si PlaybackType c'est le casLIVE.

Type : objet [DASHTimestampRange](#page-673-0)

Obligatoire : non

#### consultez aussi

- [AWS SDK pour C++](https://docs.aws.amazon.com/goto/SdkForCpp/kinesis-video-reader-data-2017-09-30/DASHFragmentSelector)
- [AWS SDK pour Java V2](https://docs.aws.amazon.com/goto/SdkForJavaV2/kinesis-video-reader-data-2017-09-30/DASHFragmentSelector)
- [AWS SDK pour Ruby V3](https://docs.aws.amazon.com/goto/SdkForRubyV3/kinesis-video-reader-data-2017-09-30/DASHFragmentSelector)

# <span id="page-673-0"></span>DASHTimestampRange

Service : Amazon Kinesis Video Streams Archived Media

Début et fin de la plage d'horodatage pour le média demandé.

Cette valeur ne doit pas être présente si PlaybackType c'est le casLIVE.

Les valeurs indiquées DASHimestampRange sont inclusives. Les fragments qui commencent exactement à l'heure de début ou après sont inclus dans la session. Les fragments qui commencent avant l'heure de début et se poursuivent après celle-ci ne sont pas inclus dans la session.

Table des matières

#### EndTimestamp

Fin de la plage d'horodatage pour le média demandé. Cette valeur doit se situer dans les 24 heures suivant la valeur spécifiéeStartTimestamp, et elle doit être postérieure à cette StartTimestamp valeur.

Si FragmentSelectorType c'est le cas de la demandeSERVER\_TIMESTAMP, cette valeur doit appartenir au passé.

La EndTimestamp valeur est obligatoire pour le ON\_DEMAND mode, mais facultative pour LIVE\_REPLAY le mode. Si le LIVE\_REPLAY mode n'EndTimestampest pas défini, la session continuera à inclure les fragments récemment ingérés jusqu'à son expiration.

#### **a** Note

Cette valeur est inclusive. Le EndTimestamp est comparé à l'horodatage (de départ) du fragment. Les fragments qui commencent avant la EndTimestamp valeur et continuent après celle-ci sont inclus dans la session.

Type : Timestamp

Obligatoire : non

#### **StartTimestamp**

Début de la plage d'horodatage pour le média demandé.

Si la DASHTimestampRange valeur est spécifiée, elle est obligatoire. StartTimestamp

Seuls les fragments qui commencent exactement à ou après StartTimestamp sont inclus dans la session. Les fragments qui commencent avant StartTimestamp et se poursuivent après ne sont pas inclus dans la session. Si tel FragmentSelectorType est le casSERVER\_TIMESTAMP, StartTimestamp il doit être postérieur à la tête du cours d'eau.

Type : Timestamp

Obligatoire : non

#### consultez aussi

- [AWS SDK pour C++](https://docs.aws.amazon.com/goto/SdkForCpp/kinesis-video-reader-data-2017-09-30/DASHTimestampRange)
- [AWS SDK pour Java V2](https://docs.aws.amazon.com/goto/SdkForJavaV2/kinesis-video-reader-data-2017-09-30/DASHTimestampRange)
- [AWS SDK pour Ruby V3](https://docs.aws.amazon.com/goto/SdkForRubyV3/kinesis-video-reader-data-2017-09-30/DASHTimestampRange)

# <span id="page-675-0"></span>Fragment

Service : Amazon Kinesis Video Streams Archived Media

Représente un segment de vidéo ou d'autres données délimitées dans le temps.

Table des matières

FragmentLengthInMilliseconds

Durée de lecture ou autre valeur temporelle associée au fragment.

Type : long

Obligatoire : non

#### **FragmentNumber**

Identifiant unique du fragment. Cette valeur augmente de façon monotone en fonction de l'ordre d'ingestion.

Type : chaîne

Contraintes de longueur : Longueur minimum de 1. Longueur maximale de 128.

Modèle : ^[0-9]+\$

Obligatoire : non

FragmentSizeInBytes

Taille totale du fragment, y compris les informations relatives au fragment et aux données multimédia contenues.

Type : long

Obligatoire : non

#### ProducerTimestamp

L'horodatage du producteur correspondant au fragment, en millisecondes.

Type : Timestamp

Obligatoire : non

#### **ServerTimestamp**

L'horodatage du AWS serveur correspondant au fragment, en millisecondes.

Type : Timestamp

Obligatoire : non

consultez aussi

- [AWS SDK pour C++](https://docs.aws.amazon.com/goto/SdkForCpp/kinesis-video-reader-data-2017-09-30/Fragment)
- [AWS SDK pour Java V2](https://docs.aws.amazon.com/goto/SdkForJavaV2/kinesis-video-reader-data-2017-09-30/Fragment)
- [AWS SDK pour Ruby V3](https://docs.aws.amazon.com/goto/SdkForRubyV3/kinesis-video-reader-data-2017-09-30/Fragment)

# <span id="page-677-0"></span>FragmentSelector

Service : Amazon Kinesis Video Streams Archived Media

Décrit la plage d'horodatage et l'origine de l'horodatage d'une plage de fragments.

Seuls les fragments dont l'horodatage de début est supérieur ou égal à l'heure de début donnée et inférieur ou égal à l'heure de fin sont renvoyés. Par exemple, si un flux contient des fragments avec les horodatages de début suivants :

- 00:00:00
- 00:00:02
- 00:00:04
- 00:00:06

Une plage de sélecteurs de fragments avec une heure de début de 00:00:01 et une heure de fin de 00:00:04 renverrait les fragments avec des heures de début de 00:00:02 et 00:00:04.

Table des matières

FragmentSelectorType

Origine des horodatages à utiliser (serveur ou producteur).

Type : chaîne

Valeurs valides : PRODUCER\_TIMESTAMP | SERVER\_TIMESTAMP

Obligatoire : oui

#### <span id="page-677-1"></span>**TimestampRange**

La plage d'horodatages à renvoyer.

Type : objet [TimestampRange](#page-685-0)

Obligatoire : oui

#### consultez aussi

- [AWS SDK pour C++](https://docs.aws.amazon.com/goto/SdkForCpp/kinesis-video-reader-data-2017-09-30/FragmentSelector)
- [AWS SDK pour Java V2](https://docs.aws.amazon.com/goto/SdkForJavaV2/kinesis-video-reader-data-2017-09-30/FragmentSelector)
- [AWS SDK pour Ruby V3](https://docs.aws.amazon.com/goto/SdkForRubyV3/kinesis-video-reader-data-2017-09-30/FragmentSelector)

# <span id="page-679-0"></span>**HLSFragmentSelector**

Service : Amazon Kinesis Video Streams Archived Media

Contient la plage d'horodatages pour le média demandé, ainsi que la source des horodatages.

Table des matières

FragmentSelectorType

Source des horodatages pour le média demandé.

Quand FragmentSelectorType est défini sur PRODUCER\_TIMESTAMP et [GetHLS](#page-585-0)  [StreamingSession URL : PlaybackMode](#page-585-0) est ON\_DEMAND ouLIVE\_REPLAY, le premier fragment ingéré avec un horodatage du producteur dans les limites spécifiées [FragmentSelector:](#page-677-1)  [TimestampRange](#page-677-1) est inclus dans la liste de lecture multimédia. De plus, les fragments dont l'horodatage du producteur est compris dans le champ TimestampRange ingéré immédiatement après le premier fragment (jusqu'à la valeur [StreamingSessionURL de GetHLS :](#page-584-0) [MaxMediaPlaylistFragmentResults\)](#page-584-0) sont inclus.

Les fragments dont l'horodatage du producteur est dupliqué sont dédupliqués. Cela signifie que si les producteurs produisent un flux de fragments dont les horodatages sont approximativement égaux à l'heure réelle, les listes de lecture multimédia HLS contiendront tous les fragments dans la plage d'horodatage demandée. Si certains fragments sont ingérés dans le même intervalle de temps et à des moments très différents, seule la collection de fragments ingérée la plus ancienne est renvoyée.

Lorsqu'il FragmentSelectorType est défini sur PRODUCER\_TIMESTAMP et [getHLS](#page-585-0) [StreamingSession URL : PlaybackMode](#page-585-0) c'est LIVE que les horodatages du producteur sont utilisés dans les fragments MP4 et pour la déduplication. Mais les derniers fragments ingérés basés sur les horodatages du serveur sont inclus dans la liste de lecture multimédia HLS. Cela signifie que même si les fragments ingérés dans le passé sont horodatés par le producteur avec des valeurs actuelles, ils ne sont pas inclus dans la liste de lecture multimédia HLS.

L'argument par défaut est SERVER\_TIMESTAMP.

Type : chaîne

Valeurs valides : PRODUCER\_TIMESTAMP | SERVER\_TIMESTAMP

Obligatoire : non

#### **TimestampRange**

Début et fin de la plage d'horodatage pour le média demandé.

Cette valeur ne doit pas être présente si PlaybackType c'est le casLIVE.

Type : objet [HLSTimestampRange](#page-681-0)

Obligatoire : non

#### consultez aussi

- [AWS SDK pour C++](https://docs.aws.amazon.com/goto/SdkForCpp/kinesis-video-reader-data-2017-09-30/HLSFragmentSelector)
- [AWS SDK pour Java V2](https://docs.aws.amazon.com/goto/SdkForJavaV2/kinesis-video-reader-data-2017-09-30/HLSFragmentSelector)
- [AWS SDK pour Ruby V3](https://docs.aws.amazon.com/goto/SdkForRubyV3/kinesis-video-reader-data-2017-09-30/HLSFragmentSelector)

# <span id="page-681-0"></span>HLSTimestampRange

Service : Amazon Kinesis Video Streams Archived Media

Début et fin de la plage d'horodatage pour le média demandé.

Cette valeur ne doit pas être présente si PlaybackType c'est le casLIVE.

Table des matières

#### EndTimestamp

Fin de la plage d'horodatage pour le média demandé. Cette valeur doit se situer dans les 24 heures suivant la valeur spécifiéeStartTimestamp, et elle doit être postérieure à cette StartTimestamp valeur.

Si FragmentSelectorType la requête l'estSERVER\_TIMESTAMP, cette valeur doit appartenir au passé.

La EndTimestamp valeur est obligatoire pour le ON\_DEMAND mode, mais facultative pour LIVE REPLAY le mode. Si le LIVE REPLAY mode n'EndTimestampest pas défini, la session continuera à inclure les fragments récemment ingérés jusqu'à son expiration.

#### **a** Note

Cette valeur est inclusive. Le EndTimestamp est comparé à l'horodatage (de départ) du fragment. Les fragments qui commencent avant la EndTimestamp valeur et continuent après celle-ci sont inclus dans la session.

Type : Timestamp

Obligatoire : non

#### **StartTimestamp**

Début de la plage d'horodatage pour le média demandé.

Si la HLSTimestampRange valeur est spécifiée, elle est obligatoire. StartTimestamp

Seuls les fragments qui commencent exactement à ou après StartTimestamp sont inclus dans la session. Les fragments qui commencent avant StartTimestamp et se poursuivent après ne

sont pas inclus dans la session. Si tel FragmentSelectorType est le casSERVER\_TIMESTAMP, StartTimestamp il doit être postérieur au début du cours d'eau.

Type : Timestamp

Obligatoire : non

consultez aussi

- [AWS SDK pour C++](https://docs.aws.amazon.com/goto/SdkForCpp/kinesis-video-reader-data-2017-09-30/HLSTimestampRange)
- [AWS SDK pour Java V2](https://docs.aws.amazon.com/goto/SdkForJavaV2/kinesis-video-reader-data-2017-09-30/HLSTimestampRange)
- [AWS SDK pour Ruby V3](https://docs.aws.amazon.com/goto/SdkForRubyV3/kinesis-video-reader-data-2017-09-30/HLSTimestampRange)

#### <span id="page-683-0"></span>Image

Service : Amazon Kinesis Video Streams Archived Media

Une structure qui contient les Timestamp élémentsError, etImageContent.

Table des matières

#### Error

Le message d'erreur affiché lorsque l'image correspondant à l'horodatage fourni n'a pas été extraite en raison d'une erreur impossible à essayer. Une erreur sera renvoyée si :

- Il n'existe aucun support pour le fichier spécifiéTimestamp.
- Le support utilisé pendant la durée spécifiée ne permet pas d'extraire une image. Dans ce cas, le support est uniquement audio ou le support incorrect a été ingéré.

Type : chaîne

Valeurs valides : NO\_MEDIA | MEDIA\_ERROR

Obligatoire : non

#### ImageContent

Attribut de l'Imageobjet codé en Base64.

Type : chaîne

Contraintes de longueur : longueur minimum de 1. Longueur maximale de 6291456.

Obligatoire : non

#### **TimeStamp**

Attribut de l'Imageobjet utilisé pour extraire une image du flux vidéo. Ce champ est utilisé pour gérer les lacunes sur les images ou pour mieux comprendre la fenêtre de pagination.

Type : Timestamp

Obligatoire : non

#### consultez aussi
- [AWS SDK pour C++](https://docs.aws.amazon.com/goto/SdkForCpp/kinesis-video-reader-data-2017-09-30/Image)
- [AWS SDK pour Java V2](https://docs.aws.amazon.com/goto/SdkForJavaV2/kinesis-video-reader-data-2017-09-30/Image)
- [AWS SDK pour Ruby V3](https://docs.aws.amazon.com/goto/SdkForRubyV3/kinesis-video-reader-data-2017-09-30/Image)

# TimestampRange

Service : Amazon Kinesis Video Streams Archived Media

La plage d'horodatages pour laquelle les fragments doivent être renvoyés.

Table des matières

### EndTimestamp

Horodatage de fin dans la plage d'horodatages pour laquelle des fragments doivent être renvoyés.

Type : Timestamp

Obligatoire : oui

#### **StartTimestamp**

L'horodatage de départ dans la plage d'horodatages pour laquelle les fragments doivent être renvoyés.

Type : Timestamp

Obligatoire : oui

#### consultez aussi

Pour plus d'informations sur l'utilisation de cette API dans l'un des AWS SDK spécifiques au langage, consultez les pages suivantes :

- [AWS SDK pour C++](https://docs.aws.amazon.com/goto/SdkForCpp/kinesis-video-reader-data-2017-09-30/TimestampRange)
- [AWS SDK pour Java V2](https://docs.aws.amazon.com/goto/SdkForJavaV2/kinesis-video-reader-data-2017-09-30/TimestampRange)
- [AWS SDK pour Ruby V3](https://docs.aws.amazon.com/goto/SdkForRubyV3/kinesis-video-reader-data-2017-09-30/TimestampRange)

# Amazon Kinesis

## Amazon Kinesis

• [IceServer](#page-686-0)

# <span id="page-686-0"></span>**IceServer**

Service : Amazon Kinesis Video Signaling Channels

Structure pour les données de connexion au serveur ICE.

Table des matières

#### Password

Un mot de passe pour se connecter au serveur ICE.

Type : chaîne

Contraintes de longueur : longueur minimum de 1. Longueur maximum de 256.

Modèle : [a-zA-Z0-9\_.-]+

Obligatoire : non

#### Ttl

Durée, en secondes, pendant laquelle le nom d'utilisateur et le mot de passe sont valides.

Type : entier

Plage valide : valeur minimale de 30. Valeur maximum de 86 400.

Obligatoire : non

#### Uris

Un tableau d'URI, sous la forme spécifiée dans l'[I-D. petithuguenin-behave-turn-uriss](https://tools.ietf.org/html/draft-petithuguenin-behave-turn-uris-03)pécification. Ces URI fournissent les différentes adresses et/ou protocoles qui peuvent être utilisés pour atteindre le serveur TURN.

Type : tableau de chaînes

Contraintes de longueur : longueur minimum de 1. Longueur maximale de 256.

Obligatoire : non

#### Username

Nom d'utilisateur pour se connecter au serveur ICE.

Type : chaîne

Contraintes de longueur : longueur minimum de 1. Longueur maximum de 256.

Modèle : [a-zA-Z0-9\_.-]+

Obligatoire : non

consultez aussi

Pour plus d'informations sur l'utilisation de cette API dans l'un des AWS SDK spécifiques au langage, consultez les pages suivantes :

- [AWS SDK pour C++](https://docs.aws.amazon.com/goto/SdkForCpp/kinesis-video-signaling-2019-12-04/IceServer)
- [AWS SDK pour Java V2](https://docs.aws.amazon.com/goto/SdkForJavaV2/kinesis-video-signaling-2019-12-04/IceServer)
- [AWS SDK pour Ruby V3](https://docs.aws.amazon.com/goto/SdkForRubyV3/kinesis-video-signaling-2019-12-04/IceServer)

# Amazon Kinesis WebRTC

Amazon Kinesis Streams

# Erreurs courantes

Cette section répertorie les erreurs communes aux actions d'API de tous les services AWS. Pour les erreurs spécifiques à une action d'API pour ce service, consultez la rubrique pour cette action d'API.

AccessDeniedException

Vous ne disposez pas d'un accès suffisant pour effectuer cette action.

Code d'état HTTP : 400

IncompleteSignature

La signature de la requête n'est pas conforme aux normes AWS.

Code d'état HTTP : 400

**InternalFailure** 

Le traitement de la demande a échoué en raison d'une erreur, d'une exception ou d'un échec inconnu.

Code d'état HTTP : 500

#### **InvalidAction**

L'action ou l'opération demandée n'est pas valide. Vérifiez que l'action est entrée correctement.

Code d'état HTTP : 400

#### InvalidClientTokenId

Le certificat X.509 ou l'ID de clé d'accès AWS fourni(e) n'existe pas dans nos archives.

Code d'état HTTP : 403

#### **NotAuthorized**

Vous ne disposez pas de l'autorisation nécessaire pour effectuer cette action.

Code d'état HTTP : 400

#### **OptInRequired**

L'ID de clé d'accès AWS a besoin d'un abonnement pour le service.

Code d'état HTTP : 403

#### RequestExpired

La demande a atteint le service plus de 15 minutes après la date affichée sur la demande ou plus de 15 minutes après la date d'expiration de la demande (comme pour les URL pré-signées) ou la date affichée sur la demande est postérieure de 15 minutes.

Code d'état HTTP : 400

#### **ServiceUnavailable**

La requête a échoué en raison d'une défaillance temporaire du serveur.

HTTP Status Code: 503

#### **ThrottlingException**

La demande a été refusée suite à une limitation des demandes.

Code d'état HTTP : 400

#### ValidationError

L'entrée ne satisfait pas les contraintes spécifiées par un service AWS.

Code d'état HTTP : 400

# Paramètres communs

La liste suivante contient les paramètres que toutes les actions utilisent pour signer les demandes Signature Version 4 à l'aide d'une chaîne de requête. Tous les paramètres spécifiques d'une action particulière sont énumérées dans le sujet consacré à cette action. Pour plus d'informations sur Signature version 4, consultez la section [Signature de demandes d'AWSAPI](https://docs.aws.amazon.com/IAM/latest/UserGuide/reference_aws-signing.html) dans le Guide de l'utilisateur IAM.

Action

Action à effectuer.

Type : chaîne

Obligatoire : oui

Version

Version de l'API pour laquelle la demande est écrite, au format AAAA-MM-JJ.

Type : chaîne

Obligatoire : oui

X-Amz-Algorithm

Algorithme de hachage que vous avez utilisé pour créer la signature de la demande.

Condition : spécifiez ce paramètre lorsque vous incluez des informations d'authentification dans une chaîne de requête plutôt que dans l'en-tête d'autorisation HTTP.

Type : chaîne

Valeurs valides : AWS4-HMAC-SHA256

Obligatoire : Conditionnelle

#### X-Amz-Credential

Valeur de la portée des informations d'identification, qui est une chaîne incluant votre clé d'accès, la date, la région cible, le service demandé et une chaîne de terminaison (« aws4\_request »). Spécifiez la valeur au format suivant : access\_key/AAAAMMJJ/région/service/aws4\_request.

Pour plus d'informations, consultez la section [Création d'une demande d'AWSAPI signée](https://docs.aws.amazon.com/IAM/latest/UserGuide/create-signed-request.html) dans le Guide de l'utilisateur IAM.

Condition : spécifiez ce paramètre lorsque vous incluez des informations d'authentification dans une chaîne de requête plutôt que dans l'en-tête d'autorisation HTTP.

Type : chaîne

Obligatoire : Conditionnelle

# X-Amz-Date

La date utilisée pour créer la signature. Le format doit être au format de base ISO 8601 (AAAAMMJJ'T'HHMMSS'Z'). Par exemple, la date/heure suivante est une valeur X-Amz-Date valide : 20120325T120000Z.

Condition : X-Amz-Date est un en-tête facultatif pour toutes les demandes. Il peut être utilisé pour remplacer la date dans la signature des demandes. Si l'en-tête Date est spécifié au format de base ISO 8601, X-Amz-Date n'est pas obligatoire. Lorsque X-Amz-Date est utilisé, il remplace toujours la valeur de l'en-tête Date. Pour plus d'informations, consultez la section [Éléments d'une](https://docs.aws.amazon.com/IAM/latest/UserGuide/signing-elements.html) [signature de demande d'AWSAPI](https://docs.aws.amazon.com/IAM/latest/UserGuide/signing-elements.html) dans le Guide de l'utilisateur IAM.

Type : chaîne

Obligatoire : Conditionnelle

# X-Amz-Security-Token

Le jeton de sécurité temporaire obtenu lors d'un appel àAWS Security Token Service (AWS STS). Pour obtenir la liste des services prenant en charge les informations d'identification de sécurité temporaires deAWS STS, consultez la section [Services AWSqui fonctionnent avec IAM](https://docs.aws.amazon.com/IAM/latest/UserGuide/reference_aws-services-that-work-with-iam.html) dans le Guide de l'utilisateur IAM.

Condition : si vous utilisez des informations d'identification de sécurité temporaires deAWS STS, vous devez inclure le jeton de sécurité.

Type : chaîne

Obligatoire : Conditionnelle

## X-Amz-Signature

Spécifie la signature codée en hexadécimal qui a été calculée à partir de la chaîne à signer et de la clé de signature dérivée.

Condition : spécifiez ce paramètre lorsque vous incluez des informations d'authentification dans une chaîne de requête plutôt que dans l'en-tête d'autorisation HTTP.

Type : chaîne

Obligatoire : Conditionnelle

# X-Amz-SignedHeaders

Spécifie tous les en-têtes HTTP qui ont été inclus dans la demande canonique. Pour plus d'informations sur la spécification d'en-têtes signés, consultez la section [Création d'une demande](https://docs.aws.amazon.com/IAM/latest/UserGuide/create-signed-request.html) [d'AWSAPI signée](https://docs.aws.amazon.com/IAM/latest/UserGuide/create-signed-request.html) dans le Guide de l'utilisateur IAM.

Condition : spécifiez ce paramètre lorsque vous incluez des informations d'authentification dans une chaîne de requête plutôt que dans l'en-tête d'autorisation HTTP.

Type : chaîne

Obligatoire : Conditionnelle

Les traductions sont fournies par des outils de traduction automatique. En cas de conflit entre le contenu d'une traduction et celui de la version originale en anglais, la version anglaise prévaudra.